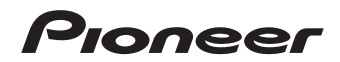

# **BDP-450 BDP-150-K BDP-150-S**

[LECTEUR Blu-ray 3D™](#page-3-0) [Blu-ray 3D™ SPIELER](#page-67-0) [RIPRODUTTORE di Blu-ray 3D™](#page-125-0) [Blu-ray 3D™ SPELER](#page-183-0) [REPRODUCTOR de Blu-ray 3D™](#page-241-0)

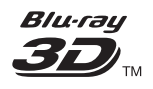

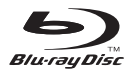

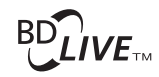

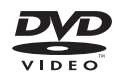

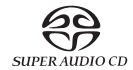

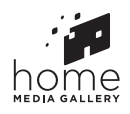

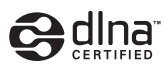

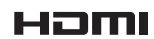

Pour la clientèle en Europe : Découvrez les nombreux avantages offerts en enregistrant votre produit en ligne maintenant sur **http://www.pioneer.fr** (ou **http://www.pioneer.eu**). Télécharger une version électronique de cette notice depuis notre site Internet Für Kunden in Europa: Bitte nutzen Sie die Möglichkeit zur Registrierung Ihres Produktes unter **http://www.pioneer.de** (oder **http://www.pioneer.eu**) Laden Sie eine elektronische Version dieser Anleitung von unserer Website. Per i clienti in Europa: Registra il tuo prodotto su **http://www.pioneer.it** (o **http://www.pioneer.eu**) e scopri subito quali vantaggi puoi ottenere! Scarica la versone elettronica di questo manuale dal nostro sito internet. Voor klanten in Europa: Ontdek nu de voordelen van online registratie! Registreer uw Pioneer product via **http://www.pioneer.nl - http://www.pioneer.be** (of **http://www.pioneer.eu**) Download een elektronische versie van de handleiding via de website. Para clientes en Europa: Registre su producto en **http://www.pioneer.es** (o en **http://www.pioneer.eu**) Descubra los beneficios de registrarse on-line: Descarguese una versión electrónica de este manual desde nuestra web.

[Mode d'emploi](#page-3-0) | [Bedienungsanleitung](#page-67-0) | [Istruzioni per l'uso](#page-125-0) | [Handleiding](#page-183-0) | [Manual de instrucciones](#page-241-0)

### *Nous vous remercions pour cet achat d'un produit Pioneer.*

*Nous vous demandons de lire soigneusement ce mode d'emploi ; vous serez ainsi à même de faire fonctionner l'appareil correctement. Après avoir bien lu le mode d'emploi, le ranger dans un endroit sûr pour pouvoir s'y référer ultérieurement.*

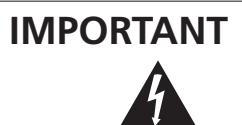

Ce symbole de l'éclair, placé dans un triangle équilatéral, a pour but d'attirer l'attention de l'utilisateur sur la présence, à l'intérieur du coffret de l'appareil, de "tensions dangereuses" non isolées d'une grandeur suffisante pour représenter un risque d'électrocution pour les êtres humains.

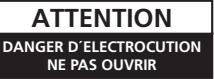

#### **ATTENTION :**

POUR ÉVITER TOUT RISQUE D'ÉLECTROCUTION, NE PAS ENI FVER LE COUVERCLE (NI LE PANNEAU ARRIÈRE). AUCUNE PIÈCE RÉPARABLE PAR L'UTILISATEUR NE SE TROUVE À L'INTÉRIEUR. CONFIER TOUT ENTRETIEN À UN PERSONNEL QUALIFIÉ UNIQUEMENT.

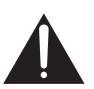

Ce point d'exclamation, placé dans un triangle équilatéral, a pour but d'attirer l'attention de l'utilisateur sur la présence, dans les documents qui accompagnent l'appareil, d'explications importantes du point de vue de l'exploitation ou de l'entretien.

**D3-4-2-1-1\_A1\_Fr**

### **ATTENTION**

Cet appareil est un produit laser de Classe 1, classé selon l'article IEC 60825-1:2007 relatif à la Sécurité des produits laser.

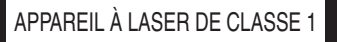

**D58-5-2-2a\_A2\_Fr**

### **AVERTISSEMENT**

Cet appareil n'est pas étanche. Pour éviter les risques d'incendie et de décharge électrique, ne placez près de lui un récipient rempli d'eau, tel qu'un vase ou un pot de fleurs, et ne l'exposez pas à des gouttes d'eau, des éclaboussures, de la pluie ou de l'humidité.

**D3-4-2-1-3\_A1\_Fr**

### **AVERTISSEMENT**

*Avant de brancher l'appareil pour la première, lisez attentivement la section suivante.*

**La tension de l'alimentation électrique disponible varie selon le pays ou la région. Assurez-vous que la tension du secteur de la région où l'appareil sera utilisé correspond à la tension requise (par ex. 230 V ou 120 V), indiquée sur le panneau arrière.**

**D3-4-2-1-4\*\_A1\_Fr**

### **PRÉCAUTION DE VENTILATION**

Lors de l'installation de l'appareil, veillez à laisser un espace suffisant autour de ses parois de manière à améliorer la dissipation de chaleur (au moins 10 cm sur le dessus, 10 cm à l'arrière et 10 cm de chaque côté).

### **AVERTISSEMENT**

Les fentes et ouvertures du coffret sont prévues pour la ventilation, pour assurer un fonctionnement stable de l'appareil et pour éviter sa surchauffe. Pour éviter les risques d'incendie, ne bouchez jamais les ouvertures et ne les recouvrez pas d'objets, tels que journaux, nappes ou rideaux, et n'utilisez pas l'appareil posé sur un tapis épais ou un lit.

**D3-4-2-1-7b\*\_A1\_Fr**

### **Milieu de fonctionnement**

Température et humidité du milieu de fonctionnement : De +5 °C à +35 °C (de +41 °F à +95 °F) ; Humidité relative inférieure à 85 % (orifices de ventilation non obstrués)

N'installez pas l'appareil dans un endroit mal ventilé ou un lieu soumis à une forte humidité ou en plein soleil (ou à une forte lumière artificielle).

**D3-4-2-1-7c\*\_A1\_Fr**

Si la fiche d'alimentation secteur de cet appareil ne convient pas à la prise secteur à utiliser, la fiche doit être remplacée par une appropriée. Ce remplacement et la fixation d'une fiche secteur sur le cordon d'alimentation de cet appareil doivent être effectués par un personnel de service qualifié. En cas de branchement sur une prise secteur, la fiche de coupure peut provoquer une sérieuse décharge électrique. Assurez-vous qu'elle est éliminée correctement après sa dépose.

L'appareil doit être déconnecté en débranchant sa fiche secteur au niveau de la prise murale si vous prévoyez une période prolongée de non utilisation (par exemple avant un départ en vacances). **D3-4-2-2-1a\_A1\_Fr**

### **ATTENTION**

L'interrupteur  $\circ$  **STANDBY/ON** de cet appareil ne coupe pas complètement celui-ci de sa prise secteur. Comme le cordon d'alimentation fait office de dispositif de déconnexion du secteur, il devra être débranché au niveau de la prise secteur pour que l'appareil soit complètement hors tension. Par conséquent, veillez à installer l'appareil de telle manière que son cordon d'alimentation puisse être facilement débranché de la prise secteur en cas d'accident. Pour éviter tout risque d'incendie, le cordon d'alimentation sera débranché au niveau de la prise secteur si vous prévoyez une période prolongée de non utilisation (par exemple avant un départ en vacances).

**D3-4-2-2-2a\*\_A1\_Fr**

### **NOTE IMPORTANTE SUR LE CABLE D'ALIMENTATION**

Tenir le câble d'alimentation par la fiche. Ne pas débrancher la prise en tirant sur le câble et ne pas toucher le câble avec les mains mouillées. Cela risque de provoquer un court-circuit ou un choc électrique. Ne pas poser l'appareil ou un meuble sur le câble. Ne pas pincer le câble. Ne pas faire de noeud avec le câble ou l'attacher à d'autres câbles. Les câbles d'alimentation doivent être posés de façon à ne pas être écrasés. Un câble abîmé peut provoquer un risque d'incendie ou un choc électrique. Vérifier le câble d'alimentation de temps en temps. Contacter le service après-vente PIONEER le plus proche ou le revendeur pour un remplacement.

### **AVERTISSEMENT**

Pour éviter les risques d'incendie, ne placez aucune flamme nue (telle qu'une bougie allumée) sur l'appareil.

#### **D3-4-2-1-7a\_A1\_Fr**

Ce produit est destiné à une utilisation domestique générale. Toute panne due à une utilisation autre qu'à des fins privées (comme une utilisation à des fins commerciales dans un restaurant, dans un autocar ou sur un bateau) et qui nécessite une réparation sera aux frais du client, même pendant la période de garantie.

**K041\_A1\_Fr**

**S002\*\_A1\_Fr**

### **Information à destination des utilisateurs sur la collecte et l'élimination des équipements et batteries usagés**

Marquage pour les équipements

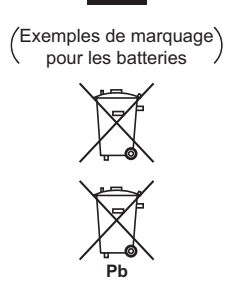

Ces symboles qui figurent sur les produits, les emballages et/ou les documents d'accompagnement signifient que les équipements électriques et électroniques et batteries usagés ne doivent pas être jetés avec les déchets ménagers et font l'objet d'une collecte sélective.

Pour assurer l'enlèvement et le traitement appropriés des produits et batteries usagés, merci de les retourner dans les points de collecte sélective habilités conformément à la législation locale en vigueur.

En respectant les circuits de collecte sélective mis en place pour ces produits, vous contribuerez à économiser des ressources précieuses et à prévenir les impacts négatifs éventuels sur la santé humaine et l'environnement qui pourraient résulter d'une mauvaise gestion des déchets.

Pour plus d'information sur la collecte et le traitement des produits et batteries usagés, veuillez contacter votre municipalité, votre service de gestion des déchets ou le point de vente chez qui vous avez acheté ces produits.

### **Ces symboles ne sont valables que dans les pays de l'Union Européenne. Pour les pays n'appartenant pas à l'Union Européenne :**

Si vous souhaitez ieter ces articles, veuillez contacter les autorités ou revendeurs locaux pour connaître les méthodes d'élimination appropriées.

**K058a\_A1\_Fr**

### **Précautions concernant le visionnage en 3D**

- **Si vous ressentez une fatigue ou une gêne pendant le visionnage d'images en 3D, cessez de les regarder.**
- **Les enfants, en particulier ceux de moins de 6 ans, sont plus sensibles à la fatigue et les personnes en charge doivent surveiller tout signe de fatigue ou de gêne.**
- **Pendant le visionnage d'images en 3D, faites régulièrement des pauses.** Le visionnage prolongé d'images en 3D sans pause peut causer de la fatigue et un inconfort.

# <span id="page-3-0"></span>Sommaire

### 01 Avant de commencer

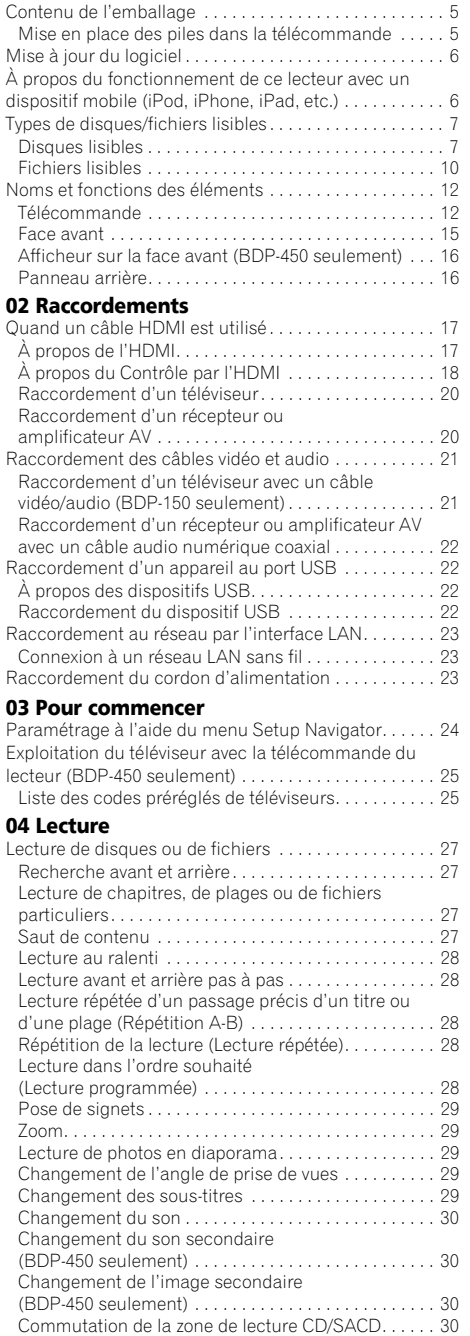

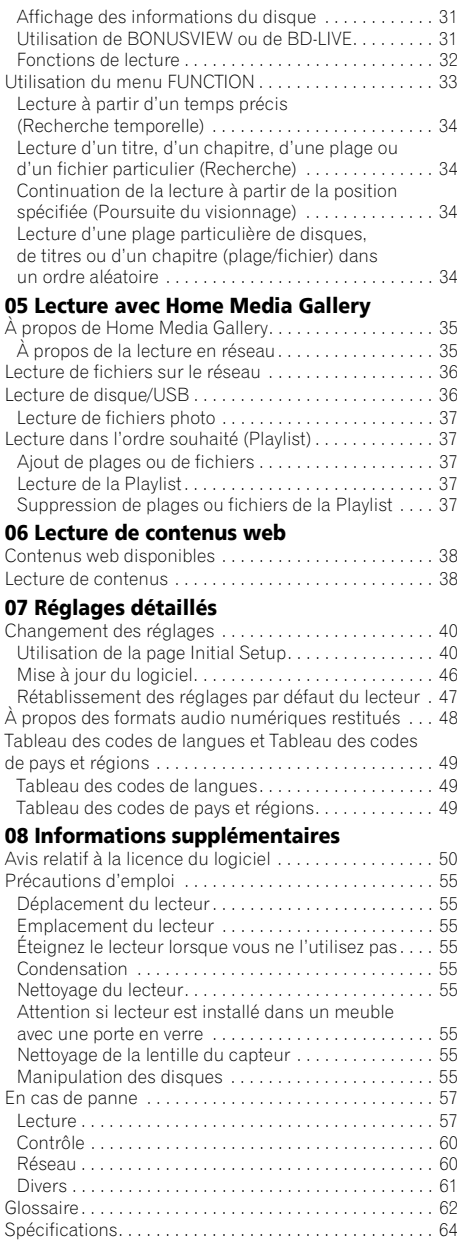

## 01 Chapitre 1 Avant de commencer

## <span id="page-4-0"></span>Contenu de l'emballage

- Télécommande x 1
- Câble vidéo/audio (fiches jaune/blanche/rouge) x 1 (BDP-150 seulement)
- Piles sèches AAA/R03 x 2
- Carte de garantie (modèles européen et russe seulement)
- Cordon d'alimentation
- Mode d'emploi (ce manuel)

## Mise en place des piles dans la télécommande

Les piles fournies avec le lecteur servent avant tout à s'assurer du bon fonctionnement de ce produit et peuvent ne pas durer très longtemps. Il est conseillé d'utiliser des piles alcalines qui ont une meilleure autonomie.

## **AN AVERTISSEMENT**

• N'utilisez pas ou ne rangez pas les piles en plein soleil ou à un endroit très chaud, comme dans une voiture ou près d'un appareil de chauffage. Les piles risqueraient de fuir, de surchauffer, d'exploser ou de s'enflammer. Ceci pourrait également réduire leur durée de vie ou leur performance.

## **A** Attention

- N'utilisez que les piles spécifiées à l'exclusion de toute autre. N'utilisez pas non plus une pile neuve avec une pile usée.
- Insérez les piles dans la télécommande en les orientant correctement, comme indiqué par les symboles de polarité  $(\oplus$  et  $\ominus$ ).
- Lorsque vous insérez les piles, faites attention de ne  $pas$  endommager les ressorts sur les bornes  $\ominus$  de piles. Les piles pourraient fuir ou chauffer.
- N'exposez pas les piles à la chaleur, ne les ouvrez pas ou ne les jetez pas au feu ou dans l'eau.
- La tension des piles peut être différente, même si les piles semblent identiques. N'utilisez pas différents types de piles.
- Pour éviter toute fuite d'électrolyte, retirez les piles si vous prévoyez de ne pas utiliser la télécommande pendant un certain temps (1 mois ou plus). Si une pile devait fuir, essuyez soigneusement l'intérieur du logement puis insérez des piles neuves. Si le liquide d'une pile devait fuir et se répandre sur votre peau, lavez-le immédiatement avec une grande quantité d'eau.
- Lorsque vous mettez des piles usées au rebut, veuillez vous conformer à la réglementation gouvernementale ou environnementale en vigueur dans votre pays ou région.
- $\div$  BDP-450
- **1 Ouvrez le couvercle arrière.**

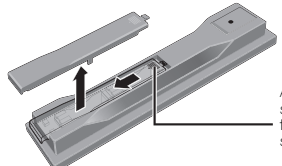

Appuyez légèrement sur cette partie et faites glisser dans le sens de la flèche.

### **2 Insérez les piles (AAA/R03 x 2).**

Insérez les piles en tenant compte des repères  $\oplus$  / $\ominus$  dans le logement de piles.

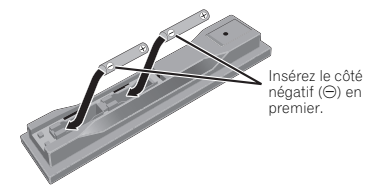

### **3 Fermez le couvercle arrière.**

Fermez bien le couvercle (vous devez entendre un clic).

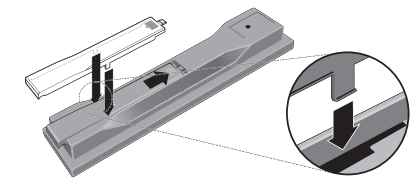

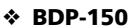

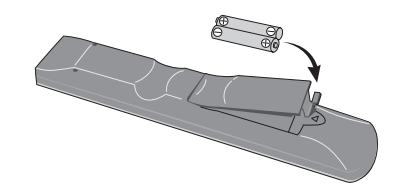

**1 Ouvrez le couvercle arrière.**

### **2 Insérez les piles (AAA/R03 x 2).**

Insérez les piles en tenant compte des repères ⊕/⊖ dans le logement de piles.

### **3 Fermez le couvercle arrière.**

Fermez bien le couvercle (vous devez entendre un clic).

### <span id="page-5-0"></span>01 Mise à jour du logiciel

Vous trouverez plus d'informations au sujet de ce lecteur sur le site Pioneer. Consultez ce site pour toute information sur la mise à jour et les services relatifs à votre lecteur Blu-ray disc.

*EN Europe :*

**http://www.pioneer.eu/**

*EN U.K. :*

**http://www.pioneer.eu/ http://www.pioneer.co.uk/**

*EN Russie :*

**http://www.pioneer.eu/ http://www.pioneer-rus.ru/**

*À Hong Kong :*

**http://www.pioneerhongkong.com.hk/**

*À Singapour :*

**http://www.pioneer.com.sg/firmwaredownload**

*EN Australie :* **http://www.pioneer.com.au/**

## À propos du fonctionnement de ce lecteur avec un dispositif mobile (iPod, iPhone, iPad, etc.)

L'installation de l'application appropriée sur un dispositif mobile permet d'agir sur le lecteur depuis le dispositif mobile.

Pour le détail, reportez-vous aux informations produit sur le site Pioneer.

Cette application spéciale peut être changée ou arrêtée sans avis préalable.

## <span id="page-6-0"></span>Disques lisibles

**Les disques portant les logos suivants sur l'étiquette, le carton ou la jaquette peuvent être lus.**

### **A** Attention

**• Attention seuls les disques finalisés peuvent être lus.**

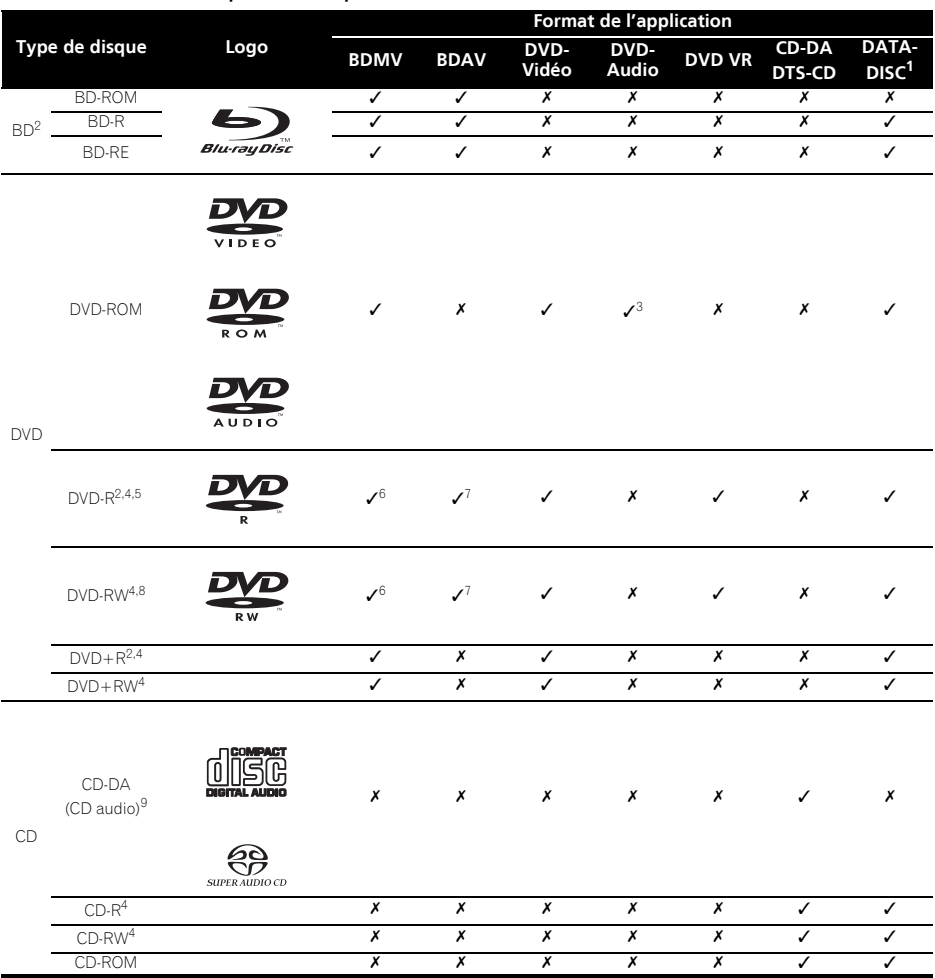

1. Disques sur lesquels des fichiers vidéo, photo ou audio sont enregistrés. Ce lecteur ne permet pas les enregistrements multi-border ou de disques multi-session.

2. Disques double couche compris.

3. BDP-450 seulement.

4. Les finaliser avant de les lire sur ce lecteur.

5. Les disques DVD-R pour création (3,95 et 4,7 Go) ne peuvent pas être lus.

6. Format AVCHD compris.

7. Format AVCREC compris.

8. Les disques DVD-RW Version 1.0 ne peuvent pas être lus.

9. CD vidéo compris.

- *"Blu-ray Disc", "Blu-ray" et le logo "Blu-ray Disc" sont des marques commerciales de la Blu-ray Disc Association.*
- $P$  est une marque de commerce de DVD *Format/Logo Licensing Corporation.*

### Disques illisibles

- HD DVD
- Disques DVD-RAM

Il est possible que certains disques ne figurant pas dans la liste ci-dessus ne puissent pas non plus être lus.

## $\mathscr{P}$  Remarque

- Certains disques ne pourront pas être lus bien qu'ils portent un des logos de la page précédente.
- Pour lire un disque de 8 cm, posez le disque dans le renfoncement destiné aux disques de 8 cm au centre du tiroir à disque. Aucun adaptateur n'est nécessaire. Les BD-ROM de 8 cm ne peuvent pas être lus.

### À propos de la lecture de copies non autorisées

### **Avis de Cinavia**

Ce produit utilise la technologie Cinavia pour limiter la copie non autorisée de certains films et certaines vidéos du commerce ainsi que de leurs pistes son. Lorsque l'emploi prohibé d'une copie non autorisée est détecté, un message s'affiche et la lecture ou la copie est interrompue.

Vous trouverez plus d'informations sur la technologie Cinavia auprès du Cinavia Online Consumer Information Center sur le site http://www.cinavia.com. Pour obtenir plus d'informations sur Cinavia par courrier, envoyez une carte postale avec votre adresse postale à : Cinavia Consumer Information Center, P.O. Box 86851, San Diego, CA, 92138, USA.

*Copyright 2004-2010 Verance Corporation. Cinavia™ est une marque commerciale de Verance Corporation. Protégé par le brevet U.S. N° 7,369,677 et des brevets mondiaux, homologués et en attente d'homologation, sous licence de Verance Corporation. Tous droits réservés.*

### À propos des formats audio

Les formats audio suivants sont pris en charge par ce lecteur :

- Dolby TrueHD
- Dolby Digital Plus
- Dolby Digital
- DTS-HD Master Audio
- DTS-HD High Resolution Audio
- DTS Digital Surround
- MPEG audio (AAC)
- PCM linéaire

Pour bénéficier du son ambiophonique des formats Dolby TrueHD, Dolby Digital Plus, DTS-HD Master Audio et DTS-HD High Resolution Audio, il est conseillé de raccorder le lecteur à un récepteur ou à un amplificateur AV compatible avec ces formats audio à l'aide d'un câble HDMI. Après avoir inséré un BD contenant des pistes son

dans un de ces formats audio, sélectionnez le format audio sur le menu.

*Fabriqué sous licence de Dolby Laboratories. Le terme "Dolby" et le sigle double D sont des marques commerciales de Dolby Laboratories.*

*Fabriqué sous licence sous couvert des brevets U.S. N° : 5,956,674; 5,974,380; 6,226,616; 6,487,535; 7,392,195; 7,272,567; 7,333,929; 7,212,872 et d'autres brevets U.S. et mondiaux, homologués et en attente d'homologation. DTS-HD, le Symbole et DTS-HD et le Symbole sont ensemble des marques déposées et DTS-HD Master Audio | Essential est une marque commerciale de DTS, Inc. Logiciel inclus dans ce produit. © DTS, Inc. Tous droits réservés.*

### Lecture de BD

- Les BD (BDMV) compatibles avec les formats suivants peuvent être lus.
	- Disque Blu-ray Lecture seule (ROM) Format Version 2
	- Disque Blu-ray Enregistrable (R) Format Version 2
	- Disque Blu-ray Réenregistrable (RE) Format Version 3

Ce lecteur prend en charge les BD-ROM Profil 5.

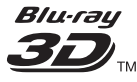

*Le logo "Blu-ray 3D" et "Blu-ray 3D" sont des marques commerciales de la Blu-ray Disc Association.*

Les fonctions BONUSVIEW, comme la lecture d'une image secondaire (Image dans l'image) et d'un son secondaire, peuvent être utilisées. Les données utilisées avec les fonctions BONUSVIEW (les données de l'image secondaire (Image dans l'image) et du son secondaire) peuvent être sauvegardées dans la mémoire. Pour le détail sur la lecture d'une image secondaire et d'un son secondaire, reportezvous à la notice du disque.

## **BONUS VIEW™**

*"BONUSVIEW" est une marque commerciale de Blu-ray Disc Association.*

Vous pouvez utiliser les fonctions BD-LIVE, qui permettent de télécharger des bandes-annonces ou d'autres langues pour les dialogues et les sous-titres, et de jouer des jeux vidéo en ligne, via Internet. Les données téléchargées grâce à la fonction BD-LIVE (bandes-annonces, etc.) sont sauvegardées dans la mémoire. Reportez-vous aux instructions du disque pour le détail sur les fonctions BD-LIVE.

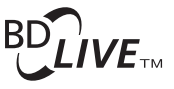

*Le logo "BD-LIVE" est une marque commerciale de Bluray Disc Association.*

applications BD-J (Java) pour créer des titres hautement interactifs, jeux compris.

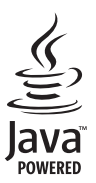

*Oracle et Java sont des marques déposées d'Oracle Corporation et/ou de ses affiliés. Tout autre nom mentionné peut correspondre à des marques appartenant à d'autres propriétaires qu'Oracle.*

- Les BD (BDAV) compatibles avec les formats suivants peuvent être lus.
	- Disque Blu-ray Enregistrable (R) Format Version 1
	- Disque Blu-ray Réenregistrable (RE) Format Version 2

### Lecture de DVD

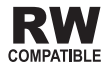

*Cette étiquette indique que les disques DVD-RW enregistrés dans le format VR (format d'enregistrement vidéo) peuvent être lus. Toutefois, dans le cas de disques enregistrés avec un programme crypté pour un enregistrement unique, la lecture n'est possible qu'à l'aide d'un dispositif compatible avec le CPRM.*

L'AVCHD est un format haute définition (HD) pour caméscope numérique permettant d'enregistrer sur certains supports en haute définition grâce à des technologies de compression extrêmement performantes.

## **AVCHD.**

*"AVCHD" et le logo "AVCHD" sont des marques commerciales de Panasonic Corporation et de Sony Corporation.*

### À propos des codes régionaux

Des codes régionaux sont attribués aux lecteurs de disques Blu-ray et aux disques BD-ROM ou DVD-Vidéo en fonction de la région où ils sont commercialisés.

Les codes régionaux de ce lecteur sont les suivants :

- BD-ROM :
	- *Modèles commercialisés en Europe, Australie et Nouvelle-Zélande* : B
	- *Modèles commercialisés en Russie* : C
	- *Autres modèles* : A
- DVD-Vidéo :
	- *Modèles commercialisés en Europe* : 2
	- *Modèles commercialisés en Australie et Nouvelle-Zélande* : 4
	- *Modèles commercialisés en Russie* : 5
	- *Autres modèles* : 3

<sup>01</sup> Avec les BD-ROM, il est possible d'utiliser les être lus. Les disques suivants peuvent être lus sur ce Les disques ne contenant pas ces codes ne peuvent pas lecteur.

- $\bullet$   $BD \cdot$ 
	- *Modèles commercialisés en Europe, Australie et Nouvelle-Zélande* : B (B compris) et ALL
	- *Modèles commercialisés en Russie* : C (C compris) et ALL
	- *Autres modèles* : A (A compris) et ALL
- DVD :
	- *Modèles commercialisés en Europe* : 2 (2 compris)  $H \Delta H$
	- *Modèles commercialisés en Australie et Nouvelle-Zélande* : 4 (4 compris) et ALL
	- *Modèles commercialisés en Russie* : 5 (5 compris) et ALL
	- *Autres modèles* : 3 (3 compris) et ALL

### Lecture de CD

Au sujet de la copie de CD protégés : Ce lecteur se conforme aux spécifications du format CD audio. Il ne prend pas en charge la lecture ou les fonctions des disques non conformes à ces spécifications.

### Lecture de DualDisc

Un DualDisc est un disque à deux faces dont une face renferme les données du DVD — vidéo, audio, etc. — et l'autre face les données non DVD, par exemple les matériaux audionumériques.

La face DVD d'un DualDisc peut être lue sur ce lecteur.

La face audio, non DVD du disque ne peut pas être lue par ce lecteur.

Il est possible que lors du chargement ou de l'éjection d'un DualDisc, la face opposée à la face de lecture soit rayée. La lecture d'un disque rayé n'est pas possible.

Pour tout complément d'informations sur les spécifications du DualDisc, consultez le fabricant du disque ou le magasin d'achat.

### Lecture de disques créés sur un ordinateur ou un enregistreur de BD/ DVD

- Du fait des réglages de l'application ou de l'environnement de l'ordinateur, la lecture de disques enregistrés sur un ordinateur peut être impossible. Enregistrez vos disques dans un format lisible sur ce lecteur. Pour le détail, contactez votre revendeur.
- La lecture de disques enregistrés sur un ordinateur ou un enregistreur BD/DVD ne sera pas impossible, si les caractéristiques du disque, des éraflures, de la saleté sur le disque, de la saleté sur la lentille de l'enregistreur, etc. n'ont pas permis d'effectuer une gravure de qualité.

### À propos des dossiers et des fichiers vidéo, audio et photo

Les fichiers audio et photo peuvent être lus sur ce lecteur si les dossiers du disque ou du dispositif USB sont créés de la façon suivante.

Exemple de la structure de dossiers :

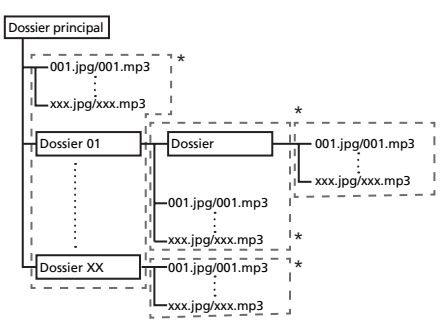

\* Le nombre de dossiers et de fichiers dans un seul dossier (dossier principal compris) se limite à 256. Ne créez pas plus de 5 niveaux de dossiers.

## Remarque

• Les noms de fichiers et dossiers s'affichant sur ce lecteur peuvent être différents de ceux qui s'affichent sur l'ordinateur.

## <span id="page-9-0"></span>Fichiers lisibles

Les fichiers vidéo, photo et audio enregistrés sur des BD, DVD, CD ou des dispositifs USB peuvent être lus.

### Formats de fichiers vidéo pris en charge

**• Real RMVB** (Seulement pour les modèles commercialisés dans l'ASEAN et à Taïwan)

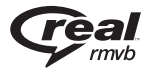

*Le logo Real RMVB est une marque commerciale ou une marque déposée de RealNetworks, Inc.*

### **• DivX Plus HD**

DivX Certified<sup>®</sup> pour la lecture de vidéos DivX<sup>®</sup> et DivX PlusTM HD (H.264/MKV) d'un maximum de 1080p HD, contenu facturé compris.

À PROPOS DE LA VIDÉO DIVX : DivX® est un format vidéo numérique créé par DivX, LLC, qui est une filiale de Rovi Corporation. Ceci est un appareil DivX

Certified® officiel qui lit la vidéo DivX. Visitez le site divx.com pour plus d'informations sur les outils logiciels permettant de convertir vos fichiers en vidéos DivX.

### À PROPOS DE LA VIDÉO DIVX À LA DEMANDE : Cet

appareil certifié DivX® doit être enregistré afin de pouvoir lire des vidéos DivX à la demande (VOD). Pour obtenir votre code d'enregistrement, localisez la section VOD DivX dans utilisation des menus. Allez sur le site vod.divx.com pour savoir comment terminer votre enregistrement.

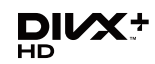

*DivX®, DivX Certified®, DivX Plus*TM *HD et les logos associés sont des marques commerciales de Rovi Corporation ou de ses filiales et sont utilisés sous licence.*

## Remarque

- Cet appareil DivX<sup>®</sup> Certified doit être immatriculé pour pouvoir lire des vidéos à la demande DivX (VOD). Obtenez d'abord le numéro d'immatriculation VOD DivX de votre appareil et spécifiez-le lors de l'immatriculation. Important : Les vidéos VOD DivX sont protégées par un système DivX DRM (Gestion numérique des droits) qui restreint la lecture aux appareils certifiés DivX immatriculés. Si vous essayez de lire une vidéo VOD DivX non autorisée pour votre appareil, le message **Authorization Error** apparaîtra et la vidéo ne pourra pas être vue. Consultez le site www.divx.com/vod pour plus d'informations.
	- Le numéro d'immatriculation VOD DivX de ce lecteur peut être vérifié dans **HOME MENU Initial Setup Playback DivX(R) VOD DRM** → **Registration Code** (page 43).
	- Le nombre de visionnages est limité pour certains fichiers VOD DivX. Lorsque vous regardez ces fichiers sur votre lecteur, le nombre restant de visionnages est indiqué. Les fichiers pour lesquels le nombre de visionnage indiquent 0 ne peuvent pas être lus (**This DivX rental has expired** s'affiche). Les fichiers pour lesquels le nombre de visionnage n'est pas limité peuvent être visionnés à volonté (le nombre restant de visionnages n'apparaît pas).

### \* Tableau de fichiers lisibles **Exercía e Senator Constantino de la constantino de la constantino de la constantino de la constantino de la constantino de la constantino de la constantino de la constantino de la constantin**

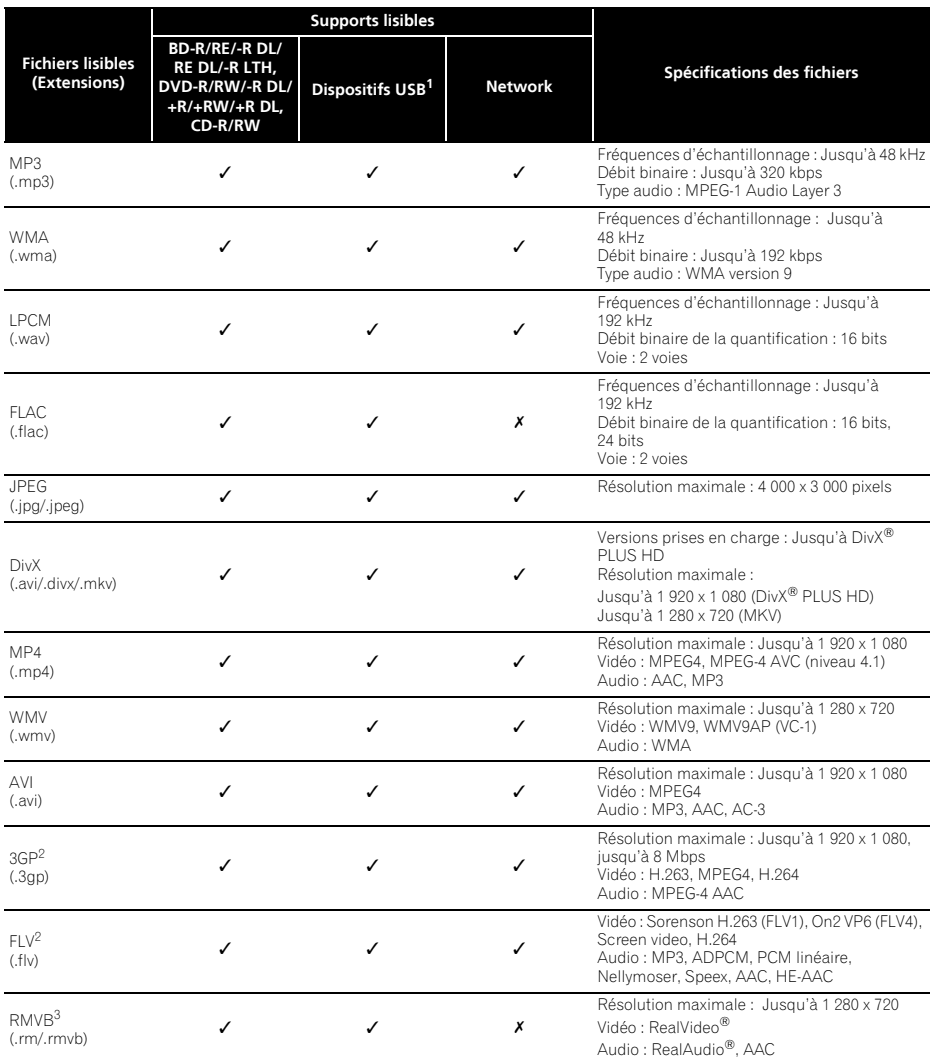

1. Cet appareil prend en charge les systèmes de fichiers FAT16, FAT32 et NTFS.

2. BDP-450 seulement

3. Seulement pour les modèles commercialisés dans l'ASEAN et à Taïwan.

### $\mathscr{D}$  Remarque

- Selon la structure des fichiers et la capacité du serveur, il peut être impossible de lire certains fichiers, bien qu'ils soient indiqués sur le tableau des fichiers lisibles ci-dessus.
- Les fichiers protégés par DRM (Digital Rights Management, Gestion numérique des droits) ne peuvent pas être lus.
- Les contenus AVCHD ne peuvent pas être lus par le réseau.

### <span id="page-11-0"></span>Télécommande

### BDP-450

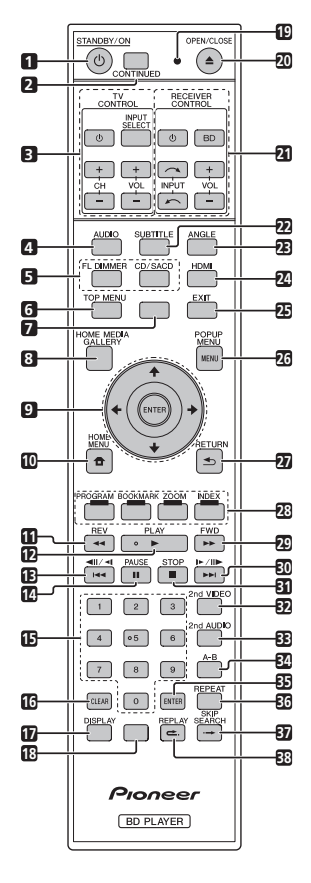

BDP-150

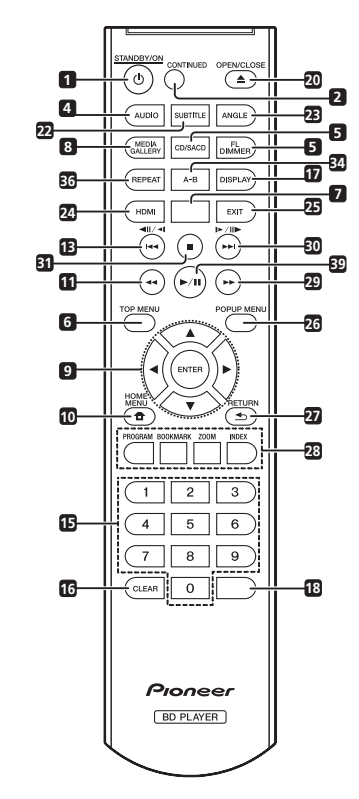

- 1 **b STANDBY/ON** Pour mettre le lecteur sous et 20 ▲ OPEN/CLOSE Pour ouvrir et fermer le tiroir à hors tension.
- **2 CONTINUED**  Pour continuer la lecture à partir d'un point précis. (page 34)
- **3 TV CONTROL** (page 25)
- **4 AUDIO** (page 30)

#### **5 FL DIMMER**

**BDP-450** – À chaque pression, la luminosité de l'afficheur de la face avant change et/ou l'état des témoins sur la face avant change comme indiqué sur le tableau suivant.

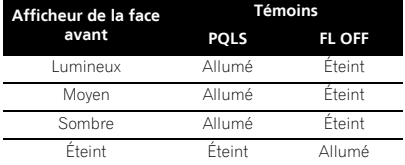

**BDP-150** – À chaque pression, la luminosité de la face avant change (4 niveaux).

#### **CD/SACD**

Pour les disques hybrides, pour basculer entre les couches CD et SACD (page 30).

- **6 TOP MENU** Pour afficher la première page du menu d'un BD-ROM ou DVD-Vidéo.
- **7** *Modèles commercialisés au Royaume-Uni :* **NETFLIX** (page 38) *Autres modèles :* **FUNCTION** – (page 33)
- **8 HOME MEDIA GALLERY** (BDP-450) (page 35) **MEDIA GALLERY** (BDP-150) – (page 35)
- **9 ///** (BDP-450)  $\triangle$ / $\nabla$ / $\triangleleft$ / $\triangleright$  (RDP-150)

Pour sélectionner des éléments, changer des réglages et déplacer le curseur.

**ENTER** – Pour exécuter l'élément sélectionné ou à valider un réglage qui a été changé, etc.

- **10 <b>f** HOME MENU (page 40)
- **11**  $\blacktriangleleft$  **REV** (page 27)
- $12 \triangleright$  **PLAY** (page 27)
- **13**  $\leftarrow$   $\leftarrow$   $\leftarrow$   $\leftarrow$   $\leftarrow$   $\leftarrow$   $\leftarrow$   $($  pages 27 et 28)
- **14 PAUSE**  (page 27)
- **15 Touches numériques** Pour sélectionner et lire le titre/le chapitre/la plage que vous voulez voir ou écouter ainsi que les éléments des menus.
- **16 CLEAR** Pour effacer un nombre saisi, etc.
- **17 DISPLAY** (page 31)
- **18** *Modèles commercialisés au Royaume-Uni :*  **FUNCTION** – (page 33) *Autres modèles :* **KEYLOCK** – (page 14)
- 19 Diode de télécommande S'allume lorsqu'une commande est envoyée par la télécommande. Clignote lorsqu'un code de bande TV est envoyé.
- **20 OPEN/CLOSE** Pour ouvrir et fermer le tiroir à disque.
- **21 RECEIVER CONTROL**
- **22 SUBTITLE** (page 29)
- **23 ANGLE** (page 29)

### **24 HDMI**

**BDP-450** – Le **HDMI Mode** change à chaque pression sur cette touche (pages 18 et 41). En appuyant plus de 2 secondes, vous pouvez changer la résolution des signaux vidéo sortant de la prise **HDMI OUT** (page 41).

**BDP-150** – Pour changer la résolution des signaux vidéo sortant de la prise **HDMI OUT** (page 41).

- **25 EXIT** (page 38)
- **26 POP UP MENU/MENU**  Pour afficher les menus d'un BD-ROM ou DVD-Vidéo.
- 27 ← RETURN Pour revenir à la page précédente.
- **28 Touches de couleur** Pour naviguer sur les menus du BD-ROM. **PROGRAM** – (page 28)

**BOOK MARK** – (page 29)

**ZOOM** – (page 29) **INDEX** – (page 29)

- **29 ►► FWD** (page 27)
- **30 //** (pages 27 et 28)
- **31 STOP** (page 27)
- **32 2nd VIDEO**  (page 30)
- **33 2nd AUDIO** (page 30)
- **34 A-B** (page 28)
- **35 ENTER**  Pour exécuter l'élément sélectionné ou valider un réglage qui a été changé, etc.
- **36 REPEAT** (page 28)
- **37 → SKIP SEARCH** Pour avancer de 30 secondes lorsque **+ SKIP SEARCH** est pressé pendant la lecture.
- **38 ← REPLAY** Pour revenir 10 secondes en arrière lorsque **REPLAY** est pressé pendant la lecture.
- $39$   $\blacktriangleright$ /**II** (page 27)

### Verrouillage des touches (non disponible sur le BDP-150

### commercialisé au Royaume-Uni)

Le verrouillage permet d'éviter des manipulations accidentelles.

Cette fonction permet aux téléviseurs commandés par l'HDMI de verrouiller également le lecteur.

Appuyez sur la touche **KEYLOCK** et maintenez-la plus de 2 secondes enfoncée.

- Cette opération permet d'activer et de désactiver le verrouillage.
- Si vous essayez d'utiliser le lecteur lorsque le verrouillage est activé, **LOCK** s'allume sur l'afficheur de la face avant.

## **Z** Remarque

- Pour utiliser un récepteur AV pourvu d'un réglage du mode de commande à distance à l'aide des touches **RECEIVER CONTROL**, réglez le mode de commande à distance du récepteur sur "1". Pour le détail, reportez-vous au mode d'emploi du récepteur AV.
- Cette télécommande est pourvue de deux touches **ENTER** (numéros **9** et **35** ci-dessus).
- Ces instructions décrivent principalement les touches de la télécommande du BDP-450. Pour le BDP-150, veuillez remplacer les touches de la façon suivante.

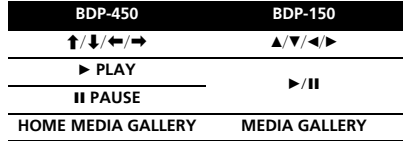

## <span id="page-14-0"></span>Face avant **1996 Contract Contract Contract Contract Contract Contract Contract Contract Contract Contract Contract Contract Contract Contract Contract Contract Contract Contract Contract Contract Contract Contract Contr**

### BDP-450

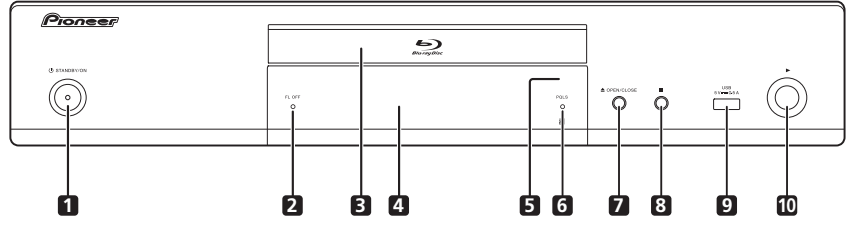

### BDP-150

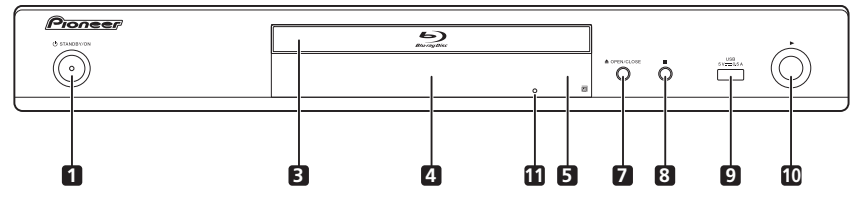

- **1 STANDBY/ON** Pour mettre le lecteur sous et hors tension.
- Pour le BDP-450, s'il n'est pas possible de l'éteindre (mettre en veille), appuyez plus de 5 secondes sur la touche. L'appareil redémarre et peut maintenant être éteint.
- **2 Témoin FL OFF** (BDP-450 seulement) (page 13)
- **3 Tiroir à disque**
- **4 Afficheur de la face avant**
- Le compteur ne s'affiche que sur le BDP-150.
- **5 Capteur de télécommande** Orientez la télécommande vers le capteur, puis utilisez-la à moins de 7 m.

Le lecteur ne parviendra pas à capter les signaux de la télécommande si une lumière fluorescente se trouve à proximité. Dans ce cas, éloignez le lecteur de la lumière fluorescente.

- **6 Témoin PQLS** (BDP-450 seulement) (page 19)
- **7 OPEN/CLOSE** Pour ouvrir et fermer le tiroir à disque.
- **8** – Pour arrêter la lecture.
- **9 Port USB**  (page 22)
- **10** – Pour démarrer la lecture.
- **11 Bouton de réinitialisation** (BDP-150 seulement) Si l'appareil ne peut pas être éteint (mis en veille), utilisez une tige fine pour appuyer sur ce bouton. L'appareil est réinitialisé et peut de nouveau fonctionner.

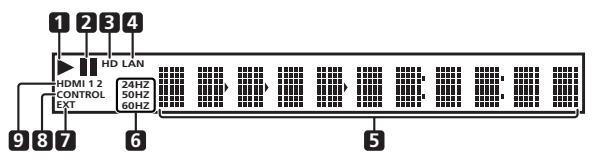

- **1** ► S'allume pendant la lecture.
- 2 **II** S'allume pendant la pause.
- **3 HD** S'allume quand un câble HDMI est raccordé et la résolution des signaux vidéo sortants est de 1080/ 50i, 1080/50p, 720/50p, 1080/24p, 1080/60i, 1080/60p ou 720/60p.
- **4 LAN** S'allume quand l'appareil est connecté à un réseau.
- **5 Affichage alphanumérique** Indique le titre/ chapitre/numéro de morceau, temps écoulé, etc.

## Panneau arrière

### $\div$  BDP-450

<span id="page-15-0"></span>01

- **6 24HZ/50HZ/60HZ** La fréquence de l'image ou de la trame vidéo sortante s'allume.
- **7 EXT** S'allume quand un dispositif USB est raccordé.
- **8 CONTROL** S'allume quand le réglage **Control** est activé.
- **9 HDMI 1 2** S'allume quand un dispositif HDMI est raccordé. [1] S'allume quand le dispositif est raccordé à la prise **HDMI OUT (MAIN)**, [2] s'allume quand le dispositif est raccordé à la prise **HDMI OUT (SUB)**.

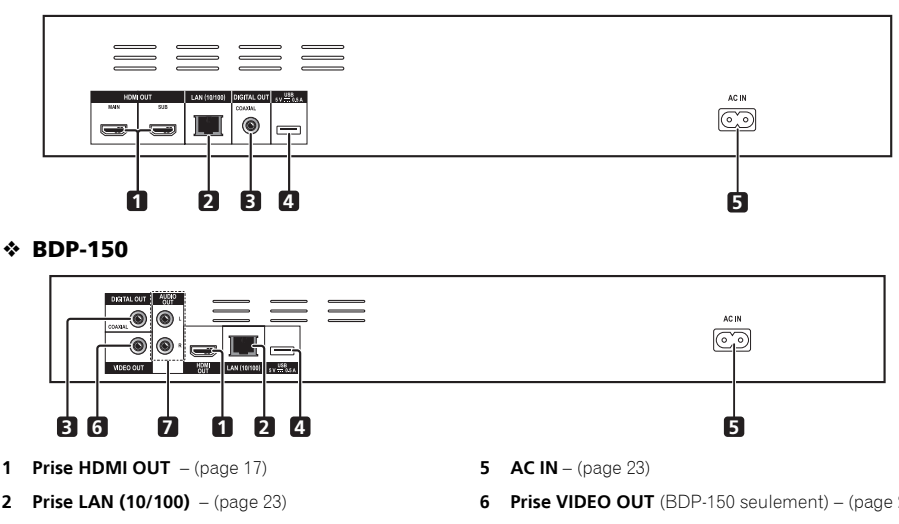

- **3 Prise DIGITAL OUT (COAXIAL)**  (page 22)
- **4 Port USB**  (page 22)

**6 Prise VIDEO OUT** (BDP-150 seulement) – (page 21) **7 Prises AUDIO OUT** (BDP-150 seulement) – (page 21)

### À propos des prises HDMI du BDP-450

**MAIN** – À raccorder à un téléviseur ou/et récepteur ou amplificateur AV compatible avec l'HDMI. C'est la prise utilisée en général.

**SUB** – À raccorder à un récepteur ou amplificateur AV compatible avec l'HDMI.

## Chapitre 2 and 2022 and 2022 and 2022 and 2022 and 2022 and 2022 and 2022 and 2022 and 2022 and 2022 and 2022 Raccordements

Veillez à toujours éteindre les appareils et à débrancher le cordon d'alimentation de la prise secteur avant de raccorder un appareil ou de changer les liaisons.

Après le raccordement, effectuez les réglages dans le menu **Setup Navigator** ou **Initial Setup** selon le type de câble raccordé (page 24).

Reportez-vous aussi au mode d'emploi de l'appareil raccordé.

## <span id="page-16-0"></span>Quand un câble HDMI est utilisé

Les signaux audio et vidéo peuvent être transmis aux appareils compatibles HDMI sous forme de signaux numériques sans perte de la qualité sonore ou vidéo.

## $\mathscr{D}$  Remarque

- Effectuez les réglages dans le menu **Setup Navigator** selon l'appareil compatible HDMI raccordé (page 24). Pour le BDP-450, réglez **HDMI Mode** dans le menu **Initial Setup** selon les appareils raccordés au lecteur (pages 18 et 41).
- Selon le câble HDMI utilisé, les signaux vidéo 1080p peuvent ne pas être fournis.

## À propos de l'HDMI

Ce lecteur intègre l'interface multimédia haute définition  $(HDMI^{\circledR})$ 

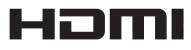

*Les termes HDMI et HDMI High-Definition Multimedia Interface ainsi que le logo HDMI sont des marques commerciales ou des marques déposées de HDMI Licensing LLC aux États-Unis et dans d'autres pays.*

Le lecteur prend en charge le format Deep Color. Les lecteurs classiques peuvent transmettre un signal vidéo avec une profondeur de couleur de 8 bits dans les formats YCbCr 4:4:4 ou RGB ; les lecteurs prenant en charge le format Deep Color peuvent transmettre un signal vidéo avec une profondeur de couleur supérieure à 8 bits pour chaque composante couleur. Il est donc possible d'obtenir des dégradés de couleur plus subtils lorsque ce lecteur est raccordé à un téléviseur compatible Deep Color est raccordé.

Ce produit est compatible avec le "x.v.Color" qui donne un spectre de couleurs plus étendu répondant aux spécifications xvYCC.

Le spectre des couleurs étendu permet de restituer des couleurs naturelles et plus fidèles que jamais lors de la lecture de signaux vidéo conformes aux normes "xvYCC", quand le lecteur est raccordé à un téléviseur "x.v.Color", etc.

"x.v.Color" est le nom promotionnel donné aux produits capables de restituer un spectre de couleurs plus étendu, répondant aux spécifications des standards internationaux définis comme xvYCC.

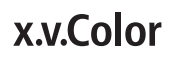

*"x.v.Color" et sont des marques commerciales de Sony Corporation.*

### Signaux audio lisibles par la prise HDMI OUT

- Dolby TrueHD
- Dolby Digital Plus
- Dolby Digital
- DTS-HD Master Audio
- DTS-HD High Resolution Audio
- DTS Digital Surround
- MPEG-2 AAC (Seulement pour les modèles commercialisés dans l'ASEAN et à Taiwan)
- PCM linéaire

Des signaux audio PCM linéaires peuvent être transmis s'ils remplissent les conditions suivantes :

- Fréquence d'échantillonnage : 32 kHz à 192 kHz
- Nombre de voies : 8 au maximum (6 au maximum pour une fréquence d'échantillonnage de 192 kHz)
- DSD audio

### Lorsqu'un appareil DVI est raccordé

- **Il n'est pas possible de raccorder des appareils DVI (écrans d'ordinateur, par exemple) s'ils ne sont pas compatibles avec l'HDCP.** L'HDCP est une norme visant à protéger les contenus audiovisuels via l'interface DVI/HDMI.
- Aucun signal audio n'est restitué.
- Ce lecteur peut être raccordé à des appareils compatibles HDMI. Lorsqu'il est raccordé à un appareil DVI, et selon l'appareil DVI, il se peut qu'il ne fonctionne pas correctement.

<span id="page-17-0"></span>Les fonctions sont opérantes lorsqu'un Téléviseur à Écran Plat ou un système AV Pioneer (récepteur ou amplificateur AV, etc.), compatible avec le Contrôle par l'HDMI, est raccordé au lecteur à l'aide d'un câble HDMI.

Reportez-vous aussi au mode d'emploi du Téléviseur à Écran Plat et du système AV (récepteur ou amplificateur AV, etc.).

### Pour utiliser le Contrôle par l'HDMI

- Le Contrôle par l'HDMI fonctionne dans la mesure où il est réglé sur Activé sur tous les appareils raccordés à l'aide de câbles HDMI.
- Lorsque vous avez relié et réglé tous les appareils, assurez-vous que l'image du lecteur apparaît bien sur le Téléviseur à Écran Plat. (Ceci est également nécessaire lorsque vous changez les appareils raccordés et rebranchez les câbles HDMI.) Le Contrôle par l'HDMI n'agit peut-être pas correctement si l'image du lecteur ne s'affiche pas correctement sur le Téléviseur à Écran Plat.
- Utilisez des Câble HDMI®/<sup>TM</sup> haute vitesse si vous voulez utiliser le Contrôle par l'HDMI. Le Contrôle par l'HDMI peut ne pas agir correctement si vous utilisez d'autres câbles HDMI.
- Sur certains modèles, le Contrôle par l'HDMI est appelé "KURO LINK" ou "HDMI Control".
- Le Contrôle par l'HDMI n'opère pas avec les appareils d'autres marques, même si ce lecteur est raccordé par un câble HDMI.

### Que peut faire le Contrôle par l'HDMI

**• Transmettre une image de qualité optimale au Téléviseur à Écran Plat compatible avec le Contrôle par l'HDMI.**

Lorsque le Contrôle par l'HDMI est activé, les signaux vidéo d'une qualité vidéo optimale pour le Contrôle par l'HDMI sortent de la prise HDMI du lecteur.

**• Permet d'agir sur le lecteur avec la télécommande du Téléviseur à Écran Plat.**

Certaines fonctions du lecteur, comme la marche et l'arrêt de la lecture et l'affichage des menus, peuvent être exécutées depuis le Téléviseur à Écran Plat.

### **• Afficher l'image du lecteur sur l'écran du Téléviseur à Écran Plat. (Sélection automatique)**

L'entrée change automatiquement sur le Téléviseur à Écran Plat et le système AV (récepteur ou amplificateur AV, etc.) lorsque la lecture démarre sur le lecteur ou lorsque la page HOME MENU est affichée. Lorsque l'entrée change, l'image de lecture ou la page HOME MENU s'affiche sur le Téléviseur à Écran Plat.

### **• Allumer et éteindre le Téléviseur à Écran Plat et le lecteur. (Mise en service simultanée)**

Si le Téléviseur à Écran Plat est éteint lorsque vous procédez à la lecture sur le lecteur ou affichez la page HOME MENU, il s'allumera automatiquement. Lorsque vous éteignez le Téléviseur à Écran Plat, le lecteur s'éteint automatiquement.

### Réglage du mode HDMI (BDP-450 seulement)

Le BDP-450 est pourvu de deux prises **HDMI OUT** (**MAIN**, **SUB**). Reportez-vous à page 16 pour le détail sur ces prises.

Le **HDMI Mode** doit être sélectionné avant la lecture pour pouvoir utiliser cette fonction correctement.

Pour le régler, appuyez sur **HOME MENU** pour afficher la page Home Menu, sélectionnez **Initial Setup Audio Output HDMI Mode**.

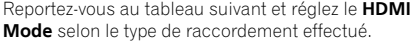

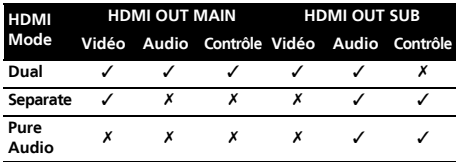

## Attention

• Quand des signaux proviennent simultanément des prises **HDMI OUT (MAIN)** et **HDMI OUT (SUB)**, l'image du téléviseur raccordé à **HDMI OUT (MAIN)** est de qualité optimale. Selon les téléviseurs utilisés, il se peut que les signaux vidéo ne puissent pas être restitués par la prise **HDMI OUT (SUB)**. Le son est dans un format audio pouvant être restitué par les prises **HDMI OUT (MAIN)** et **HDMI OUT (SUB)**.

### Sound Retriever Link

### **À propos de la fonction Sound Retriever Link**

La fonction Sound Retriever Link est une technologie visant à contrôler par l'HDMI la correction de la qualité des signaux audio compressés devant être restitués par le récepteur AV raccordé.

Cette fonction permet de restituer un son de plus grande qualité en activant automatiquement la correction sonore du récepteur AV raccordé.

La fonction Sound Retriever Link de ce lecteur agit essentiellement dans les situations suivantes.

- Lors de la lecture via un réseau ou lors de la lecture de contenus PC enregistrés sur un dispositif USB.
- Le récepteur AV Pioneer compatible avec la fonction Sound Retriever Link est raccordé à ce lecteur par un câble HDMI et le lecteur est réglé de la façon suivante (page 42).

### **Control : On**

- Reportez-vous aussi aux instructions du récepteur  $\Delta V$
- Consultez le site Pioneer pour les récepteurs AV compatibles avec la fonction Sound Retriever Link.

• Raccordez directement le lecteur au récepteur AV Pioneer compatible avec la fonction Sound Retriever Link. L'interruption d'une liaison directe avec un amplificateur ou un convertisseur AV (par exemple une coupure de l'HDMI) peut causer un dysfonctionnement.

### Stream Smoother (BDP-450 seulement)

La fonction Stream Smoother améliore automatiquement la qualité de l'image pendant la lecture de contenus vidéo en réseau grâce à un circuit haute qualité qui réduit la distorsion en marbrure, mosaïque, etc.

La fonction Stream Smoother de ce lecteur agit essentiellement dans les situations suivantes.

• Lors de la lecture via un service de distribution vidéo en réseau ou lors de la lecture de contenus PC enregistrés sur un support.

## Remarque

• Sur le BDP-450, cette fonction est active même si aucun récepteur AV n'est raccordé.

### Stream Smoother Link (BDP-150 seulement)

### **À propos de la fonction Stream Smoother Link**

La fonction Stream Smoother Link est une technologie visant à améliorer par l'HDMI la qualité de l'image des vidéos téléchargées d'un réseau. Cette fonction permet de bénéficier d'images de plus grande qualité, moins parasitées, en activant automatiquement la correction du flux du récepteur AV.

La fonction Stream Smoother Link de ce lecteur agit essentiellement dans les situations suivantes.

- Lors de la lecture via un service de distribution vidéo en réseau ou lors de la lecture de contenus PC enregistrés sur un support.
- Le récepteur AV Pioneer avec fonction Stream Smoother Link est raccordé à ce lecteur par un câble HDMI et le lecteur est réglé de la façon suivante (page 42). Reportez-vous aussi aux instructions du récepteur AV.

### **Control : On**

Consultez le site Pioneer pour les récepteurs AV compatibles avec la fonction Stream Smoother Link.

## Attention

• Raccordez directement le lecteur au récepteur AV Pioneer compatible avec la fonction Stream Smoother Link. L'interruption d'une liaison directe avec un amplificateur ou un convertisseur AV (par exemple une coupure de l'HDMI) peut causer un dysfonctionnement.

### Attention **Attention**  $\ast$  A propos de la fonction PQLS (BDP-450 seulement)

PQLS (Système de verrouillage au quartz de grande précision) est une technologie visant à adapter la vitesse de transfert du signal audio via le Contrôle par l'HDMI. Les signaux de sortie du lecteur sont régénérés dans le récepteur AV à la fréquence de ce dernier et la reproduction du son est très proche du son original. Les tremblements résultant de la transmission du signal qui affectent la qualité du son sont pratiquement éliminés.

- Ce lecteur prend en charge les fonctions suivantes.
	- La fonction "PQLS 2ch Audio" qui s'active lors de la lecture de CD de musique (CD-DA)
	- La fonction "PQLS Multi Surround" qui s'active lors de la lecture de tous les disques (BD, DVD, etc.) à signal audio PCM linéaire
	- La fonction "PQLS Bitstream" qui s'active lors de la lecture de flux audio
- Les différentes fonctions PQLS s'activent lorsqu'un récepteur AV Pioneer prenant en charge les fonctions PQLS est raccordé directement à la prise **HDMI OUT** par un câble HDMI et le lecteur est réglé de la façon suivante (page 42).

### **Control : On**

- Reportez-vous aussi au mode d'emploi du récepteur  $\Delta V$
- Reportez-vous au site Pioneer pour les récepteurs AV prenant en charge la fonction PQLS.

## Attention

- La fonction PQLS peut cesser de fonctionner lorsque la résolution de sortie vidéo est changée. Il faut arrêter la lecture et la redémarrer pour que la fonction PQLS refonctionne.
- Lorsque la fonction PQLS 2ch s'active, les couleurs de l'image provenant des prises **VIDEO OUTPUT** du lecteur peuvent ne pas être correctes. Dans ce cas, raccordez les prises HDMI du téléviseur et du récepteur AV pour voir l'image.
- Allumez le récepteur AV raccordé à la prise **HDMI OUT**, puis démarrez la lecture du disque.

### $\mathscr{D}$  Remarque

• Le témoin PQLS sur l'afficheur de la face avant du lecteur s'allume lorsque la fonction PQLS est activée (page 15).

## <span id="page-19-0"></span>Raccordement d'un téléviseur

Reportez-vous à *Raccordement d'un récepteur ou amplificateur AV* dans la colonne de droite pour le raccordement d'un récepteur ou d'un amplificateur AV à l'aide d'un câble HDMI.

## Attention

- Pour brancher et débrancher le câble, saisissez-le par la fiche.
- N'exercez pas de force sur la fiche qui puisse créer de faux contacts ou empêcher la sortie des signaux vidéo.

### $\div$  **BDP-450**

Raccordez un téléviseur à la prise **HDMI OUT (MAIN)**.

Panneau arrière du BDP-450

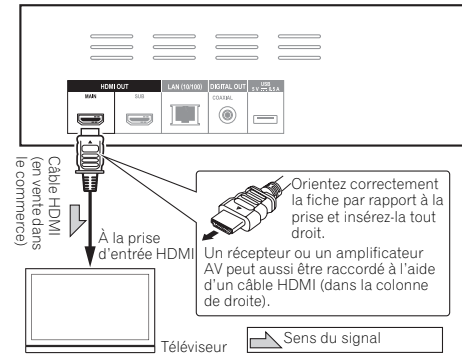

Il est également possible de raccorder un téléviseur via un récepteur ou amplificateur AV à la prise **HDMI OUT (MAIN)**. Reportez-vous à *Raccordement d'un récepteur ou amplificateur AV* dans la colonne de droite.

## Attention

• Veillez à régler **HDMI Mode** sur **Dual** (page 41).

### **BDP-150**

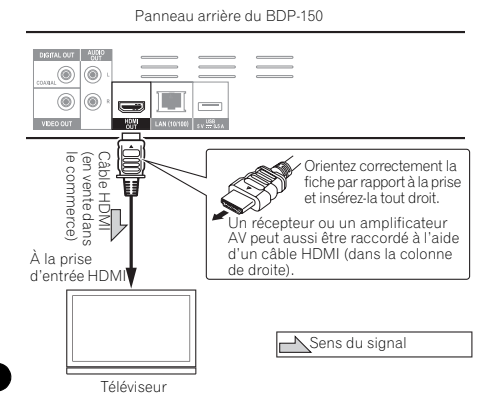

## Raccordement d'un récepteur ou amplificateur AV

Raccordez ce lecteur à un récepteur ou amplificateur AV pour bénéficier du son ambiophonique des formats Dolby TrueHD, Dolby Digital Plus, Dolby Digital, DTS-HD Master Audio, DTS-HD High Resolution Audio ou DTS Digital Surround. Pour le détail sur le raccordement du téléviseur et des enceintes au récepteur ou à l'amplificateur AV, reportez-vous au mode d'emploi du récepteur ou de l'amplificateur AV.

## Attention

- Pour brancher et débrancher le câble, saisissez-le par la fiche.
- N'exercez pas de force sur la fiche qui puisse créer de faux contacts ou empêcher la sortie des signaux vidéo.

### **BDP-450**

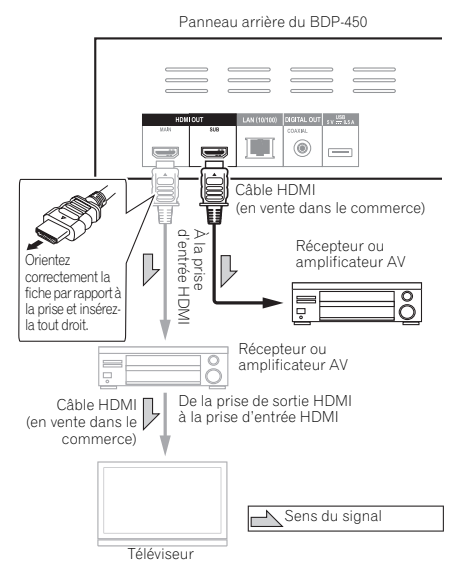

Lorsque vous raccordez un téléviseur (ou projecteur) et un amplificateur AV au lecteur, raccordez-les de sorte que les signaux vidéo et audio soient transmis par des câbles différents pour obtenir une image et un son de meilleure qualité

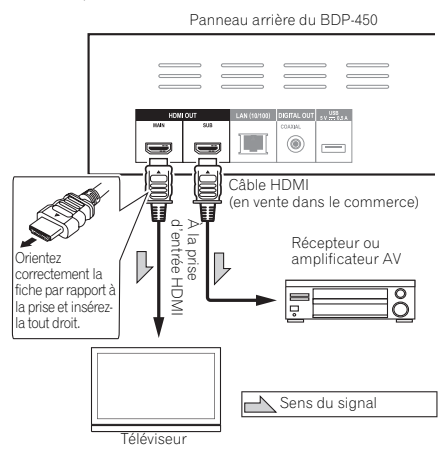

## **A** Attention

- Veillez à régler **HDMI Mode** sur **Separate** (page 41).
- Si l'amplificateur AV raccordé à la prise **HDMI OUT (SUB)** est aussi raccordé au téléviseur, il se peut que l'entrée du téléviseur change automatiquement. Dans ce cas, désactivez le Contrôle par l'HDMI sur le téléviseur.

### **BDP-150**

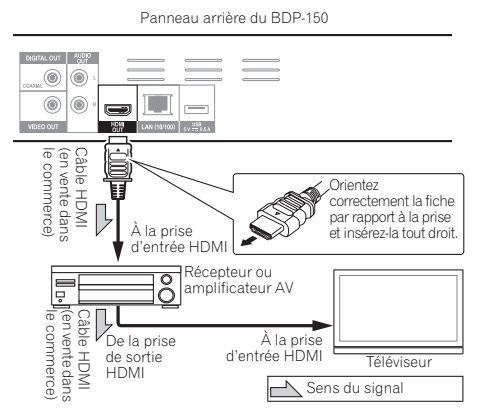

## 02 **Amélioration de la qualité de l'image et du son** Raccordement des câbles vidéo et audio

### <span id="page-20-0"></span> $\mathscr{D}$  Remarque

- Effectuez les réglages nécessaires dans le menu **Setup Navigator** selon le type de câble raccordé (page 24).
- Pour que ce lecteur restitue les signaux vidéo, raccordez un câble vidéo (inutile lors d'une liaison par un câble HDMI).

## Raccordement d'un téléviseur avec un câble vidéo/audio (BDP-150 seulement)

## Attention

• **Raccordez la sortie vidéo du lecteur directement à votre téléviseur.**

Ce lecteur intègre une technologie anticopie protégeant contre la copie analogique. C'est pourquoi l'image peut ne pas s'afficher correctement si le lecteur est raccordé à un téléviseur via un enregistreur de DVD ou un magnétoscope, ou bien lors de la lecture de gravures effectuées sur un enregistreur de DVD ou un magnétoscope. De même, l'image peut ne pas s'afficher correctement à cause du système anticopie lorsque le lecteur est raccordé à un téléviseur combiné à un magnétoscope. Pour le détail, contactez le fabricant du téléviseur.

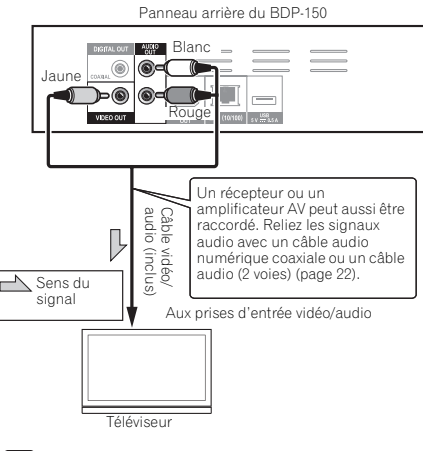

### $\mathscr{D}$  Remarque

- Lorsque le lecteur est raccordé avec un câble vidéo, la résolution des signaux vidéo est de 480/576I ou 480/576P à la sortie.
- Selon le réglage de résolution du signal vidéo de sortie, l'image peut ne pas être apparaître.

## <span id="page-21-0"></span>Raccordement d'un récepteur ou amplificateur AV avec un câble audio numérique coaxial

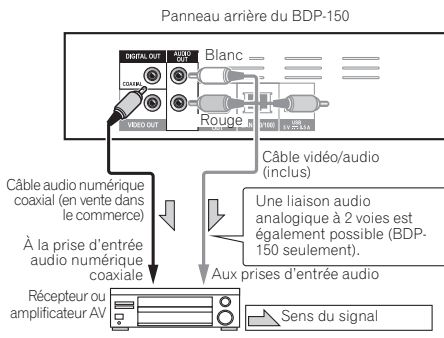

### **2** Remarque

02

• Pour changer le signal vidéo depuis le récepteur ou l'amplificateur AV, reliez aussi les prises de sortie vidéo.

## Raccordement d'un appareil au port USB

## À propos des dispositifs USB

Les dispositifs USB suivants peuvent être raccordés au lecteur.

- Disques à mémoire flash USB compatibles USB 2.0 (capacité de 1 Go ou plus, 2 Go ou plus recommandés) ou disque dur (capacité 2 To ou plus)
- Format de fichier : FAT16, FAT32 ou NTFS

## Remarque

- Les dispositifs formatés pour un autre système de fichiers ne pourront pas être utilisés.
- Les dispositifs USB contenant plusieurs partitions risquent de ne pas être reconnus.
- Certains dispositifs USB ne fonctionneront pas avec ce lecteur.
- Le fonctionnement des dispositifs USB n'est pas garanti.

## Raccordement du dispositif USB

### **A** Attention

- Veillez à éteindre le lecteur avant de brancher ou de débrancher un dispositif USB.
- Utilisez des dispositifs USB vides (sur lesquels rien n'est enregistré).
- Si un disque dur externe est utilisé comme dispositif de stockage externe, veillez à allumer le disque dur avant d'allumer le lecteur.
- Si le dispositif USB est protégée, veillez à désactiver la protection.
- Pour raccorder le câble USB, tenez la fiche en l'orientant dans le bon sens et insérez-la tout droit dans le port.
- Une pression excessive sur la fiche peut causer un mauvais contact et empêcher les données de s'inscrire sur le dispositif USB.
- Lorsqu'un dispositif USB est raccordé et le lecteur allumé, ne débranchez pas le cordon d'alimentation.

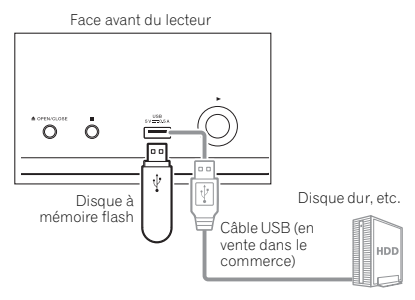

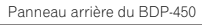

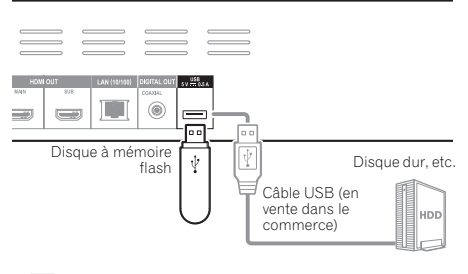

### Remarque

- Le dispositif risque de ne pas fonctionner s'il est raccordé au port **USB** via un lecteur de carte mémoire ou un concentrateur USB.
- Utilisez un câble USB de 2 mètres au maximum.

## <span id="page-22-0"></span>Raccordement au connexion à un réseau LAN (02 réseau par l'interface **LAN**

En connectant ce lecteur au réseau par la prise LAN, les fichiers audio enregistrés sur les composants en réseau y compris votre ordinateur, peuvent être lus via les entrées de HOME MEDIA GALLERY.

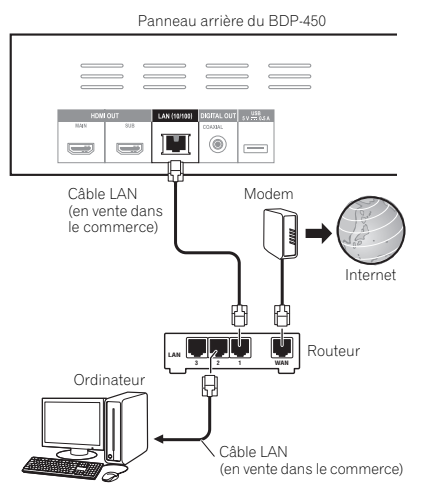

Raccordez la prise LAN de ce récepteur à la prise LAN de votre routeur (avec ou sans fonction de serveur DHCP) avec un câble LAN direct (CAT 5 ou supérieur). Mettez le serveur DHCP de votre routeur en service. Si votre routeur ne présente pas cette fonction, vous devrez paramétrer le réseau manuellement. Pour le détail, reportez-vous à *Réglage de l'adresse IP* la page 45.

### Spécifications de la prise LAN

Prise LAN : Prise Ethernet (10BASE-T/100BASE-TX)

### **Remarque**

- Reportez-vous au mode d'emploi de l'appareil utilisé, car les appareils raccordés et les méthodes de raccordement peuvent être différents selon l'environnement Internet.
- Pour utiliser une connexion Internet à haut débit, il faut être abonné à un fournisseur de service Internet. Pour le détail, contactez votre fournisseur de service Internet le plus proche.

# sans fil

La connexion sans fil au réseau s'effectue par une connexion LAN sans fil. Utilisez le

AS-WL300 vendu séparément pour la connexion.

• Reportez-vous à la notice de l'AS-WL300 pour le détail des réglages.

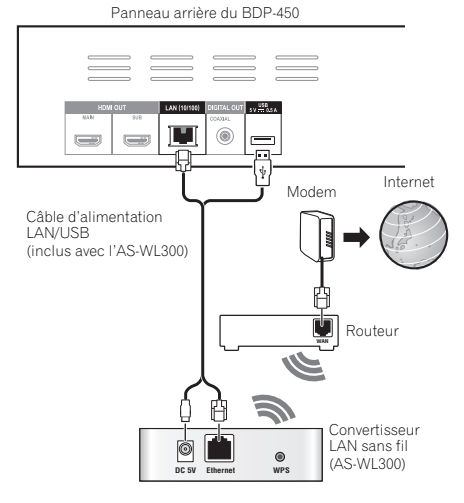

## Raccordement du cordon d'alimentation

Lorsque tous les appareils ont été raccordés, vous pouvez brancher le cordon d'alimentation.

Panneau arrière du BDP-450

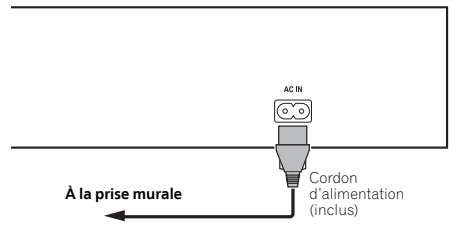

## Chapitre 3 Pour commencer

## <span id="page-23-0"></span>Paramétrage à l'aide du menu Setup **Navigator**

Veillez à bien régler ces paramètres lorsque vous utilisez le lecteur dans les situations suivantes.

- La première fois que vous utilisez le lecteur.
- Après le formatage avec **Initial Setup**.
- Après la mise à jour du logiciel du lecteur.

## Attention

- Assurez-vous que le lecteur et les autres appareils sont reliés correctement avant de les mettre en service. Allumez aussi les appareils raccordés au lecteur avant d'allumer le lecteur.
- Si vous utilisez un Téléviseur à Écran Plat Pioneer ou un vidéoprojecteur compatible avec la fonction de contrôle, activez le Contrôle sur l'appareil raccordé avant d'allumer le lecteur.

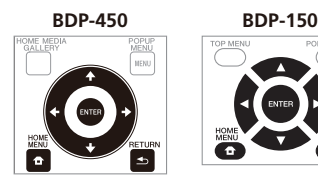

### **1 Allumez le téléviseur et sélectionnez l'entrée.**

Reportez-vous au mode d'emploi du téléviseur pour le détail sur son fonctionnement.

### **2 Allumez le lecteur.**

Appuyez sur **STANDBY/ON**.

Assurez-vous que le menu **Setup Navigator** s'affiche.

### Si le menu Setup Navigator ne s'affiche pas

**Appuyez sur <b>f** HOME MENU pour afficher la **page Home Menu, sélectionnez Initial Setup → Setup Navigator Start, puis appuyez sur ENTER.**

**3 Lancez le Setup Navigator.**

Appuyez sur **ENTER**.

• Le **Setup Navigator** s'ouvre.

**4 Sélectionnez la langue des menus.**

Utilisez  $\uparrow/\downarrow$  pour effectuer un choix, puis appuyez sur **ENTER**.

Lorsqu'un Téléviseur à Écran Plat Pioneer, compatible avec la fonction de contrôle est raccordé à la prise **HDMI OUT** de ce lecteur, les réglages de langue du Téléviseur à Écran Plat Pioneer sont importés sur le lecteur avant que le **Setup Navigator** ne s'ouvre.

### **5 Sélectionnez la résolution appropriée pour le téléviseur raccordé.**

Utilisez  $\uparrow/\downarrow$  pour effectuer un choix, puis appuyez sur **ENTER**.

### **6 Sélectionnez le format approprié pour le téléviseur raccordé.**

Utilisez  $\uparrow/\downarrow$  pour effectuer un choix, puis appuyez sur **ENTER**.

## **7 Fermez le menu Setup Navigator.**

Appuyez sur **ENTER**.

- **Setup Navigator** se ferme et les réglages sont sauvegardés.
- Appuyez sur **RETURN** pour revenir à l'écran précédent.

## <span id="page-24-0"></span>téléviseur avec la télécommande du lecteur (BDP-450 seulement)

Si vous spécifiez le code du fabricant de votre téléviseur sur la télécommande du lecteur, le téléviseur pourra être exploité avec la télécommande du lecteur.

## **A** Attention

- Avec certains modèles de téléviseur il ne sera pas possible d'utiliser la télécommande du lecteur, même si le téléviseur figure dans la liste des codes de fabricants.
- Le réglage par défaut peut se rétablir lors du remplacement des piles. Dans ce cas, il faut refaire les réglages de télécommande.

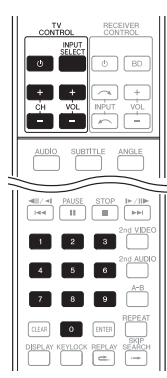

### **1 Saisissez le code à 2 chiffres du fabricant.**

Appuyez sur les touches numériques (0 à 9) pour saisir le code tout en appuyant sur **TV CONTROL**  $\phi$ .

## **Remarque**

- Le réglage par défaut est 00 (PIONEER).
- En cas d'erreur de saisie du code, relâchez **TV CONTROL**  puis recommencez tout du début.
- S'il existe plusieurs codes pour un fabricant, essayez de les saisir dans l'ordre indiqué jusqu'à ce que le téléviseur fonctionne.

### **2 Vérifiez que la télécommande fonctionne avec le téléviseur.**

Activez la commande du téléviseur avec **TV CONTROL**.

– Pour mettre le téléviseur sous et hors tension.

**INPUT SELECT** – Pour changer l'entrée du téléviseur.

**CH +/–** – Pour sélectionner la chaîne de télévision.

**VOL +/–** – Pour régler le volume.

## Exploitation du 03 Liste des codes préréglés de téléviseurs

**Code(s)** des fabricants

**PIONEER** 00, 31, 32, 07, 36, 42, 51, **GPM** 41 22 **ACURA** 44 **ADMIRAL** 31 **AIWA** 60 **AKAI** 32, 35, 42 **AKURA** 41 **ALBA** 07, 39, 41, 44 **AMSTRAD** 42, 44, 47 **ANITECH** 44 **ASA** 45 **ASUKA** 41 **AUDIOGONIC** 07, 36 **BASIC LINE** 41, 44 **BAUR** 31, 07, 42 **BEKO** 38 **BEON** 07 **BLAUPUNKT** 31 **BLUE SKY** 41 **BLUE STAR** 18 **BPL** 18 **BRANDT** 36 **BTC** 41 **BUSH** 07, 41, 42, 44, 47, 56 **CASCADE** 44 **CATHAY** 07 **CENTURION** 07 **CGB** 42 **CIMLINE** 44 **CLARIVOX** 07 **CLATRONIC** 38 **CONDOR** 38 **CONTEC** 44 **CROSLEY** 32 **CROWN** 38, 44 **CRYSTAL** 42 **CYBERTRON** 41 **DAEWOO** 07, 44, 56 **DAINICHI** 41 **DANSAI** 07 **DAYTON** 44 **DECCA** 07, 48 **DIXI** 07, 44 **DUMONT** 53 **ELIN** 07 **ELITE** 41 **ELTA** 44 **EMERSON** 42 **ERRES** 07 **FERGUSON** 07, 36, 51 **FINLANDIA** 35, 43, 54 **FINLUX** 32, 07, 45, 48, 53, 54 **FIRSTLINE** 40, 44 **FISHER** 32, 35, 38, 45 **FORMENTI** 32, 07, 42 **FRONTECH** 31, 42, 46 **FRONTECH/PROTECH** 32 **FUJITSU** 48 **FUNAI** 40, 46, 58 **GBC** 32, 42 **GE** 00, 01, 08, 07, 10, 11, 17, 02, 28, 18 **GEC** 07, 34, 48 **GELOSO** 32, 44 **GENERAL** 29 **GENEXXA** 31, 41 **GOLDSTAR** 10, 23, 21, 02, 07, 50 **GOODMANS** 07, 39, 47, 48, 56 **GORENJE** 38

**GRAETZ** 31, 42 **GRANADA** 07, 35, 42, 43, 48 **GRADIENTE** 30, 57 **GRANDIN** 18 **GRUNDIG** 31, 53 **HANSEATIC** 07, 42 **HCM** 18, 44 **HINARI** 07, 41, 44 **HISAWA** 18 **HITACHI** 31, 33, 34, 36, 42, 43, 54, 06, 10, 24, 25, 18 **HUANYU** 56 **HYPSON** 07, 18, 46 **ICE** 46, 47 **IMPERIAL** 38, 42 **INDIANA** 07 **INGELEN** 31 **INTERFUNK** 31, 32, 07, 42 **INTERVISION** 46, 49 **ISUKAI** 41 **ITC** 42 **ITT** 31, 32, 42 **JEC** 05 **JVC** 13, 23 **KAISUI** 18, 41, 44 **KAPSCH** 31 **KENDO** 42 **KENNEDY** 32, 42 **KORPEL** 07 **KOYODA** 44 **LEYCO** 07, 40, 46, 48 **LIESENK&TTER** 07 **LOEWE** 07 **LUXOR** 32, 42, 43 **M-ELECTRONIC** 31, 44, 45, 54, 56, 07, 36, 51 **MAGNADYNE** 32, 49 **MAGNAFON** 49 **MAGNAVOX** 07, 10, 03, 12, 29 **MANESTH** 39, 46 **MARANTZ** 07 **MARK** 07 **MATSUI** 07, 39, 40, 42, 44, 47, 48 **MCMICHAEL** 34 **MEDIATOR** 07 **MEMOREX** 44 **METZ** 31 **MINERVA** 31, 53 **MITSUBISHI** 09, 10, 02, 21, 31 **MULTITECH** 44, 49 **NEC** 59 **NECKERMANN** 31, 07 **NEI** 07, 42 **NIKKAI** 05, 07, 41, 46, 48 **NOBLIKO** 49 **NOKIA** 32, 42, 52 **NORDMENDE** 32, 36, 51, 52 **OCEANIC** 31, 32, 42 **ORION** 32, 07, 39, 40 **OSAKI** 41, 46, 48 **OSO** 41 **OSUME** 48 **OTTO VERSAND** 31, 32, 07, 42 **PALLADIUM** 38 **PANAMA** 46 **PANASONIC** 31, 07, 08, 42, 22 **PATHO CINEMA** 42 **PAUSA** 44

**PHILCO** 32, 42 **PHILIPS** 31, 07, 34, 56, 68 **PHOENIX** 32 **PHONOLA** 07 **PROFEX** 42, 44 **PROTECH** 07, 42, 44, 46, 49 **QUELLE** 31, 32, 07, 42, 45, 53 **R-LINE** 07 **RADIOLA** 07 **RADIOSHACK** 10, 23, 21, 02 **RBM** 53 **RCA** 01, 10, 15, 16, 17, 18, 61, 62, **TEC** 42  $09$ **REDIFFUSION** 32, 42 **REX** 31, 46 **ROADSTAR** 41, 44, 46 **SABA** 31, 36, 42, 51 **SAISHO** 39, 44, 46 **SALORA** 31, 32, 42, 43 **SAMBERS** 49 **SAMSUNG** 07, 38, 44, 46, 69, 70 **TOWADA** 42 **SANYO** 35, 45, 48, 21, 14, 91 **SBR** 07, 34 **SCHAUB LORENZ** 42 **SCHNEIDER** 07, 41, 47 **SEG** 42, 46 **SEC ILC ID SELECO** 31, 42 **SHARP** 02, 19, 27, 67, 90 **SIAREM** 32, 49 **SIEMEN**S 31 **SINUDYNE** 32, 39, 40, 49 **SKANTIC** 43 **SOLAVOX** 31 **SONOKO** 07, 44

**SONOLOR** 31, 35 **SONTEC** 07 **SONY** 04 **SOUNDWAVE** 07 **STANDARD** 41, 44 **STERN** 31 **SUSUMU** 41 **SYSLINE** 07 **TANDY** 31, 41, 48 **TASHIKO** 34 **TATUNG** 07, 48 **TELEAVIA** 36 **TELEFUNKEN** 36, 37, 52 **TELETECH** 44 **TENSAI** 40, 41 **THOMSON** 36, 51, 52, 63 **THORN** 31, 07, 42, 45, 48 **TOMASHI** 18 **TOSHIBA** 05, 02, 26, 21, 53 **ULTRAVOX** 32, 42, 49 **UNIDEN** 92 **UNIVERSUM** 31, 07, 38, 42, 45, 46, 54 **VESTEL** 07 **VICTOR** 13 **VOXSON** 31 **WALTHAM** 43 **WATSON** 07 **WATT RADIO** 32, 42, 49 **WHITE WESTINGHOUSE** 07 **YOKO** 07, 42, 46 **ZENITH** 03, 20

03

## Chapitre 4 and 2012 and 2012 and 2012 and 2012 and 2012 and 2012 and 2012 and 2012 and 2012 and 201 **Lecture**

## <span id="page-26-0"></span>Lecture de disques ou de fichiers

Le fonctionnement de base du lecteur est décrit dans cette section.

Pour les types de disques et de fichiers pouvant être lus, reportez-vous à page 7. Les fichiers vidéo, photo et audio enregistrés sur des disques sont lus avec Home Media Gallery (page 35).

#### 1 Appuyez sur  $\circlearrowright$  STANDBY/ON pour allumer le **lecteur.**

Allumez le téléviseur et sélectionnez tout d'abord l'entrée.

#### **2** Appuyez sur ▲ OPEN/CLOSE pour ouvrir le tiroir **à disque et insérez le disque.**

## Remarque

- Insérez le disque en orientant sa face imprimée vers le haut.
- Il faut plusieurs douzaines de secondes au lecteur pour lire les informations du disque. Lorsque les informations ont été lues, le type du disque est indiqué sur l'afficheur de la face avant du lecteur.
- Si des restrictions d'emploi ont été posées par un enregistreur BD sur le BD inséré, l'écran de saisie du code PIN apparaît. Dans ce cas, saisissez votre code PIN.

### **3** Appuyez sur ▶ PLAY pour lire le disque.

- Pour mettre en pause, appuyez sur **PAUSE** pendant la lecture.
- Pour arrêter la lecture, appuyez sur **STOP**.

## $|\mathscr{D}|$  Remarque

- La lecture commence automatiquement pour certains disques lorsque le tiroir à disque est fermé.
- Certains disques DVD-Vidéo disposent des fonctions de contrôle parental. Saisissez le mot de passe enregistré dans les paramètres du lecteur pour annuler le contrôle parental. Pour le détail, reportezvous à page 46.

### Si le menu du disque s'affiche

Pour certains disques, le menu du disque s'affiche automatiquement au début de la lecture. Le contenu du menu du disque et le fonctionnement du menu dépendent du disque.

### Reprise de la lecture au point où elle a été arrêtée (fonction de reprise de la lecture)

- Si vous appuyez sur **STOP** pendant la lecture, le point où le disque a été arrêté est enregistré dans la mémoire. Ensuite, lorsque vous appuyez sur **PLAY**, la lecture se poursuit à partir de ce point.
- Pour annuler la reprise de la lecture, appuyez sur **STOP** pendant l'arrêt de la lecture.

## **B** Remarque

- La reprise de la lecture est automatiquement annulée dans les cas suivants :
	- Lorsque le tiroir à disque est ouvert.
	- Lorsque vous changez de liste de fichiers.
	- Lorsque vous mettez le lecteur hors service. (La reprise de la lecture n'est pas annulée dans le cas des BD et des DVD.)
- Si vous voulez continuer la lecture à une position spécifiée au préalable, reportez-vous à *Continuation de la lecture à partir de la position spécifiée (Poursuite du visionnage)* la page 34.
- La reprise de la lecture ne peut pas être utilisée pour certains disques.

## Recherche avant et arrière

#### **Pendant la lecture, appuyez sur << REV ou > FWD.**

• La vitesse de la recherche change chaque fois que vous appuyez sur la touche. La variation de vitesse dépend du disque ou du fichier (la vitesse est indiquée sur l'écran du téléviseur).

### Pour revenir à la lecture normale

▶ Appuyez sur ▶ PLAY.

## Lecture de chapitres, de plages ou de fichiers particuliers

#### **Pendant la lecture, précisez le numéro du chapitre, de la plage ou du fichier que vous voulez lire.**

- Utilisez les touches numériques (0 à 9) pour préciser le numéro, puis appuyez sur **ENTER**.
- Appuyez sur **CLEAR** pour effacer les valeurs saisies.

## Saut de contenu

- **Pendant la lecture, appuyez sur**  $\blacktriangleleft$  **ou**  $\blacktriangleright$
- Si vous appuyez sur  $\rightarrow$ , la lecture saute au début du chapitre, de la plage ou du fichier suivant.
- Si vous appuyez sur  $\blacktriangleleft$  pendant la lecture d'un fichier vidéo ou audio, la lecture revient au début du chapitre, de la plage ou du fichier en cours de lecture. Appuyez deux fois sur la touche pour localiser le début du chapitre, de la plage ou du fichier précédent.
- Si vous appuyez sur  $\blacktriangleleft$  pendant la lecture d'un fichier photo, la lecture revient au fichier précédent.

#### <span id="page-27-0"></span>**Pendant la pause de la lecture, appuyez sur**  $\triangleleft$  **//**  $\triangleleft$ **ou / et maintenez la pression.**

• La vitesse change chaque fois que vous appuyez sur la touche (la vitesse est indiquée sur l'écran du téléviseur).

### Pour revenir à la lecture normale

**Appuyez sur ▶ PLAY.** 

## Lecture avant et arrière pas à pas

- **Pendant la pause de la lecture, appuyez sur**  $\triangleleft$  **//**  $\triangleleft$ **ou**  $|▶/$ .
- Chaque fois que vous appuyez sur la touche, la lecture avance ou recule d'une image à la fois.

### Pour revenir à la lecture normale

▶ Appuyez sur ▶ PLAY.

## Lecture répétée d'un passage précis d'un titre ou d'une plage (Répétition A-B)

Procédez de la façon suivante pour répéter un passage précis d'un titre ou d'une plage.

#### **1 Pendant la lecture, appuyez sur A-B pour sélectionner le début du passage.**

• **A-** apparaît sur l'écran du téléviseur.

#### **2 Pendant la lecture, appuyez sur A-B pour sélectionner la fin du passage.**

• La lecture du passage A-B commence.

### Pour annuler la lecture du passage A-B

• Appuyez sur **A-B** pendant la lecture répétée du passage A-B.

## Remarque

- La lecture répétée du passage A-B est annulée dans les cas suivants :
	- Si vous effectuez une recherche hors de la plage spécifiée pour la répétition.
	- Si vous démarrez une autre lecture répétée ou lecture aléatoire.
	- Si vous effectuez une recherche avec le menu **FUNCTION**.

## Répétition de la lecture (Lecture répétée)

Procédez de la façon suivante pour répéter le disque, le titre, le chapitre, la plage ou le fichier actuel.

- **Pendant la lecture, appuyez sur REPEAT.**
	- À chaque pression sur **REPEAT** le mode de répétition change de la façon suivante.

### **BD**

Chapitre actuel  $\rightarrow$  Titre actuel

### **DVD**

Chapitre actuel  $\rightarrow$  Titre actuel  $\rightarrow$  Tous les titres

#### **CD/Fichier vidéo/Fichier audio/Fichier photo** Plage/fichier actuel → Toutes les plages/Tous les fichiers du dossier

### Pour annuler la lecture répétée

• Appuyez plusieurs fois sur **REPEAT** pendant la lecture répétée.

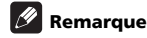

- La lecture répétée est annulée dans les cas suivants :
	- Si vous effectuez une recherche hors de la plage spécifiée pour la répétition.
	- Si vous démarrez une autre lecture répétée ou lecture aléatoire.
	- Si vous effectuez une recherche avec le menu **FUNCTION**.

## Lecture dans l'ordre souhaité (Lecture programmée)

- **1 Pendant la lecture, appuyez sur PROGRAM.**
- L'écran de programmation s'affiche.

#### **2 Sélectionnez le numéro de programmation.**

Utilisez  $\uparrow/\downarrow$  pour effectuer un choix, puis appuyez sur **ENTER**.

#### **3 Sélectionnez le titre que vous souhaitez lire.**

Utilisez  $\uparrow/\downarrow$  pour effectuer un choix, puis appuyez sur  $\rightarrow$ .

**4 Sélectionnez le chapitre que vous souhaitez lire.** Utilisez  $\uparrow/\downarrow$  pour effectuer un choix, puis appuyez sur **ENTER**.

#### **5** Appuyez sur ▶ PLAY.

• La lecture commence.

### Modification de la programmation

**1 Sélectionnez le numéro de la programmation que vous voulez modifier, puis appuyez sur ENTER.**

**2 Sélectionnez le titre ou chapitre, puis appuyez sur ENTER.**

### Suppression d'une programmation

### **Sélectionnez le numéro de la programmation que vous voulez supprimer, puis appuyez sur CLEAR.**

• Pour supprimer toutes les programmations, appuyez sur <br /> **RETURN**.

- Si vous utilisez des CD audio pour la lecture programmée, indiquez le numéro de plage au point **3**.
- Cette fonction n'agit pas avec les BD.

## <span id="page-28-0"></span>Pose de signets

Vous pouvez poser des signets sur la vidéo en cours de lecture pour revenir plus tard à la scène marquée.

### **Pendant la lecture, appuyez sur BOOKMARK.**

- Un signet est posé.
- Le nombre de signets pouvant être posés est limité à 12.

### Lecture d'une scène marquée

#### **1 Appuyez sur la touche BOOKMARK et maintenezla quelques secondes enfoncée.**

• La liste de signets apparaît.

### **2 Sélectionnez le signet que vous souhaitez lire.**

Utilisez  $\leftrightarrow$  pour effectuer un choix, puis appuyez sur **ENTER**.

### Suppression d'un signet

#### **Sélectionnez le signet que vous voulez supprimer, puis appuyez sur CLEAR.**

- Pour certains disques il ne sera pas possible de poser de signets.
- Les signets sont annulés dans les cas suivants :
	- Lorsque le lecteur est éteint.
	- Lorsque le tiroir à disque est ouvert.

## Zoom

- **Pendant la lecture, appuyez sur ZOOM.**
- À chaque pression sur **ZOOM**, le niveau de zoom change de la façon suivante.

 $[Zoom 2x] \rightarrow [Zoom 3x] \rightarrow [Zoom 4x] \rightarrow [Zoom 1/2]$  $\rightarrow$  [Zoom 1/3]  $\rightarrow$  [Zoom 1/4]  $\rightarrow$  Normal (pas d'indication)

## $\mathscr{D}$  Remarque

• Cette fonction n'agit pas avec certains disques.

## Remarque **14 Lecture de photos en diaporama**

Cette fonction permet un changement automatique des photos.

### **Pendant la lecture, appuyez sur INDEX.**

- Affichez les miniatures des fichiers d'images. Le nombre de miniatures pouvant être affichées à la fois se limite à 12.
- Si vous sélectionnez une miniature et appuyez sur **ENTER**, le diaporama démarrera par l'image sélectionnée.

### Rotation/renversement de photos

Pendant un diaporama ou la pause du diaporama, l'image change d'orientation de la façon suivante lorsque vous appuyez sur les touches  $\uparrow/\downarrow/\leftarrow/\rightarrow$ .

Touche → : Rotation de 90° dans le sens horaire

Touche ← : Rotation de 90° dans le sens antihoraire

Touche  $\triangle$ : Renversement horizontal

Touche  $\blacklozenge$  : Renversement vertical

## Changement de l'angle de prise de vues

Pour les disques BD-ROM et DVD-Vidéo enregistrés sous différents angles de prise de vues, les angles peuvent être changés au cours de la lecture.

- **Pendant la lecture, appuyez sur ANGLE.**
- L'angle actuel et le nombre total d'angles enregistrés sont indiqués à l'écran du téléviseur. Pour changer d'angles, appuyez une nouvelle fois sur **ANGLE**.
- Les angles peuvent aussi être changés en sélectionnant **Angle** sur le menu **FUNCTION**.
- Si les angles ne changent pas lorsque vous appuyez sur **ANGLE**, changez-les par le menu du disque.

## Changement des sous-titres

Pour les disques ou les fichiers sur lesquels différents sous-titres ont été enregistrés, les sous-titres peuvent être changés au cours de la lecture.

## Attention

- Les sous-titres ne peuvent pas être changés dans le cas de disques enregistrés par un enregistreur DVD ou BD. Reportez-vous aussi au mode d'emploi de l'appareil utilisé pour l'enregistrement.
- **Pendant la lecture, appuyez sur SUBTITLE.** • Les sous-titres actuels et le nombre total de soustitres enregistrés sont indiqués à l'écran du téléviseur. Pour changer de sous-titres, appuyez une nouvelle

fois sur **SUBTITLE**. • Les sous-titres peuvent aussi être changés en

- sélectionnant **Subtitle** sur le menu **FUNCTION**. • Si les sous-titres ne changent pas lorsque vous
- appuyez sur **SUBTITLE**, changez-les par le menu du disque.

### Masquage des sous-titres

 **Appuyez plusieurs fois sur SUBTITLE ou sélectionnez Subtitle dans le menu FUNCTION pour régler ce paramètre sur Off.**

### À propos de l'affichage de soustitres externes pendant la lecture des fichiers DivX

Outre les sous-titres enregistrés sur les fichiers DivX, ce lecteur peut aussi afficher des sous-titres externes. Si un fichier a le même nom qu'un fichier DivX à part l'extension, et si l'extension est une des extensions suivantes, le fichier sera traité comme fichier de soustitres externes. Notez bien que les fichiers DivX et les fichiers de sous-titres externes doivent se trouver dans le même dossier.

Un seul fichier de sous-titres externes peut être utilisé sur ce lecteur. Utilisez un ordinateur, etc. pour supprimer les fichiers des sous-titres externes dont vous n'avez pas besoin pour un disque.

## Remarque

• Avec certains fichiers, les sous-titres externes ne pourront pas être affichés correctement.

## <span id="page-29-0"></span>Changement du son

Pour les disques ou les fichiers sur lesquels différents flux/voies audio ont été enregistrés, les flux/voies audio peuvent être commutés au cours de la lecture.

- **Pendant la lecture, appuyez sur AUDIO.**
- Le son actuel et le nombre total de flux audio enregistrés sont indiqués à l'écran du téléviseur. Pour changer de son, appuyez une nouvelle fois sur **AUDIO**.
- Le son peut aussi être changé en sélectionnant **Audio** sur le menu **FUNCTION**.
- Si **AUDIO** ne permet pas de changer le son, changezle par le menu du disque.

## Changement du son secondaire (BDP-450 seulement)

Procédez de la façon suivante pour changer le son secondaire pour les BD-ROM contenant un son secondaire.

- **Pendant la lecture, appuyez sur 2nd AUDIO.**
- Le son actuel et le nombre total de flux audio enregistrés sont indiqués à l'écran du téléviseur. Pour changer de son, appuyez une nouvelle fois sur **2nd AUDIO**.
- Le son secondaire peut aussi être changé en sélectionnant **Secondary Audio** sur le menu **FUNCTION**.
- Si le son secondaire ne change pas quand vous appuyez sur **2nd AUDIO**, changez-le par le menu du disque.

### Arrêt du son secondaire

 **Appuyez plusieurs fois sur 2nd AUDIO ou sélectionnez Secondary Audio dans le menu FUNCTION pour régler ce paramètre sur Off.**

### Changement de l'image secondaire (BDP-450 seulement)

Procédez de la façon suivante pour changer l'image secondaire (Image dans l'image) d'un BD-ROM.

- **Pendant la lecture, appuyez sur 2nd VIDEO.**
- L'image secondaire actuelle et le nombre total d'images secondaires enregistrées sont indiqués à l'écran du téléviseur.

Pour changer l'image secondaire, appuyez une nouvelle fois sur **2nd VIDEO**.

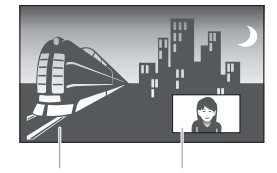

Son/image primaire Son/image secondaire

- L'image secondaire peut aussi être changée en sélectionnant **Secondary Video** sur le menu **FUNCTION**.
- Si l'image secondaire ne change pas quand vous appuyez sur **2nd VIDEO**, changez-la par le menu du disque.

### Arrêt de l'image secondaire

 **Appuyez plusieurs fois sur 2nd VIDEO ou sélectionnez Secondary Video dans le menu FUNCTION pour régler ce paramètre sur Off.**

## Commutation de la zone de lecture CD/SACD

### **1 Sélectionnez la zone que vous souhaitez lire.**

En mode d'arrêt, appuyez sur **CD/SACD**. La zone de lecture change sur l'afficheur de la face avant à chaque pression sur la touche.

 $[CD \, AREA] \rightarrow [SACD \, 2CH] \rightarrow [SACD \, MCH] \rightarrow (retour$ au début)

- Pendant la lecture, appuyez deux fois sur **STOP** pour annuler la lecture continue avant de sélectionner la zone de lecture.
- Pour le BDP-150, après avoir sélectionné la zone de lecture, appuyez sur **▲ OPEN/CLOSE** pour ouvrir ou fermer le tiroir à disque. Lorsque le disque est inséré, la zone de lecture change.

## <span id="page-30-0"></span>Affichage des informations 04 non-transformation of  $\Omega$ du disque

### **Appuyez sur DISPLAY.**

Les informations du disque apparaissent sur l'écran du téléviseur. Pour masquer les informations, appuyez une nouvelle fois sur **DISPLAY**.

Les informations affichées sont différentes pendant la lecture et pendant la pause de la lecture.

## Utilisation de BONUSVIEW ou de BD-LIVE

Ce lecteur est compatible avec les BD-Vidéo BONUSVIEW et BD-LIVE.

Lorsque vous utilisez des BD-Vidéo compatibles avec BONUSVIEW, vous bénéficiez de certaines fonctions comme l'image secondaire (image dans l'image) (page 33) et le son secondaire (page 33). Avec les BD-Vidéo offrant BD-LIVE, des images vidéo spéciales ainsi que d'autres données peuvent être téléchargées d'Internet.

Les données enregistrées sur un BD-Vidéo et téléchargées de BD-LIVE se stockent sur un disque à mémoire flash USB (mémoire externe). Pour bénéficier de ces fonctions, raccordez un disque à mémoire flash USB (capacité minimale 1 Go, 2 Go ou plus sont recommandés) de type USB 2.0 High Speed (480 Mbits/s) au port USB.

- Veillez à éteindre le lecteur avant d'insérer ou de retirer le disque à mémoire flash USB.
- Pour rappeler les données sauvegardées sur le disque à mémoire flash USB, insérez d'abord le disque utilisé lors du téléchargement des données (si un autre disque est inséré, les données enregistrées sur le disque à mémoire flash USB ne seront pas  $|u_2|$
- Si le disque à mémoire flash USB utilisé contient d'autres données (enregistrées antérieurement), l'image et le son ne seront pas lus correctement.
- Ne retirez pas le disque à mémoire flash USB pendant la lecture.
- Le chargement des données (lecture/écriture) nécessite un certain temps.

## Attention

• Si l'espace disponible sur le disque à mémoire flash USB n'est pas suffisant, il peut être impossible d'utiliser les fonctions BONUSVIEW et BD-LIVE. Dans ce cas, reportez-vous à *Effacement des données ajoutées aux BD et des données des applications* la page 45 pour effacer les données du Paquet Virtuel et les données BD-LIVE sur le disque à mémoire flash USB.

## $\mathscr{D}$  Remarque

- Le fonctionnement des disques à mémoire flash USB n'est pas garanti.
- La lecture des données de la fonction BD-LIVE varie selon le disque utilisé. Pour le détail, consultez la notice fournie avec le disque.
- Pour bénéficier de la fonction BD-LIVE, une connexion réseau et des réglages sont nécessaires (pages 23 et 45).
- BD-LIVE est une fonction assurant une connexion à Internet. Les disques disposant de la fonction BD-LIVE peuvent envoyer les codes d'identification de ce lecteur et du disque au fournisseur de contenus par Internet.

#### $04$ Fonctions de lecture

<span id="page-31-0"></span>Les fonctions pouvant être utilisées dépendent du type de disque et de fichier. Dans certains cas, certaines fonctions ne peuvent pas être utilisées. Les fonctions disponibles sont indiquées dans le tableau suivant.

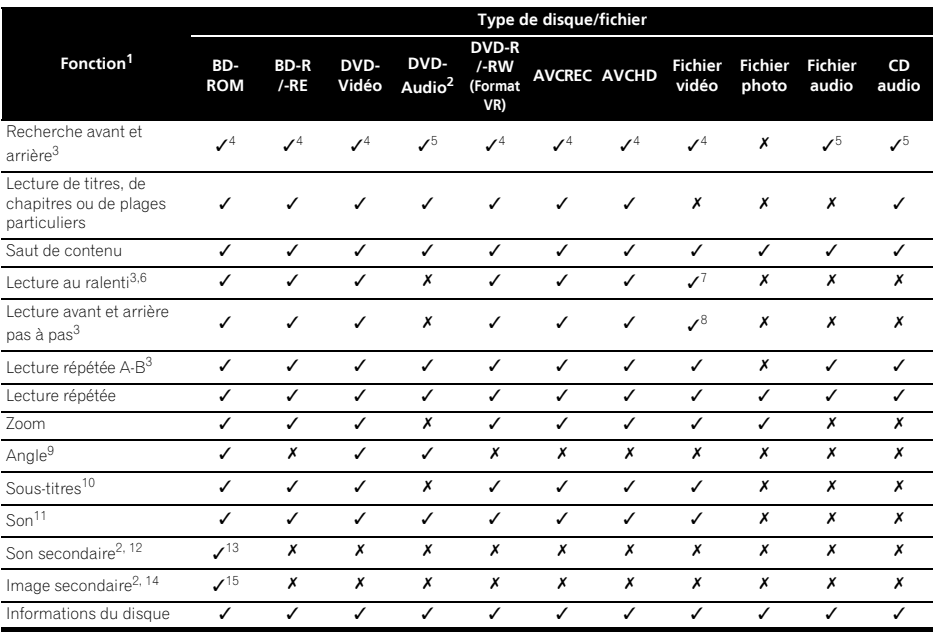

1. Certaines fonctions peuvent ne pas être disponibles pour certains disques ou fichiers, même si [√] est indiqué dans le tableau.<br>2 BDP-450 seulement

2. BDP-450 seulement.<br>3. Pour certains disque

3. Pour certains disques, la lecture redevient d'elle-même normale au changement de chapitre.

4. Pendant la recherche avant et arrière, le son n'est pas audible.

5. Pendant la recherche avant et arrière, le son est audible.<br>6. Pendant la lecture au raienti le son piert pas audible.

6. • Pendant la lecture au ralenti le son n'est pas audible.

• Il n'est pas possible de changer de vitesse pendant la lecture arrière au ralenti.

7. La lecture arrière au ralenti n'est pas disponible.

8. La lecture arrière pas à pas n'est pas disponible.

9. La marque d'angle apparaît pour les scènes enregistrées sous divers angles si **Angle Mark** est réglé sur **On** (page 43).

10. • Les types de sous-titres enregistrés dépendent du disque et du fichier.

• Dans certains cas, les sous-titres peuvent changer ou l'écran de commutation du disque peut s'afficher immédiatement, sans que les sous-titres actuels ou le nombre total de sous-titres enregistrés sur le disque ne soient indiqués.

11. Les types de flux audio enregistrés dépendent du disque et du fichier.

12. • Les types de sons secondaires enregistrés dépendent du disque et du fichier.

• Dans certains cas, le son secondaire peut changer ou l'écran de commutation du disque peut s'afficher immédiatement, sans que le son secondaire actuel ou le nombre total de sons secondaires enregistrés sur le disque ne soient indiqués.

• La marque de son secondaire apparaît pour les scènes enregistrées avec un son secondaire si **Secondary Audio Mark** est réglé sur **On** (page 43)

13. Certains disques n'ont pas de son secondaire.

14. • Dans certains cas, l'image secondaire peut changer ou l'écran de commutation du disque peut s'afficher immédiatement, sans que l'image secondaire actuelle ou le nombre total d'images secondaires enregistrées sur le disque ne soient indiqués.

• La marque d'image secondaire apparaît pour les scènes enregistrées avec une image secondaire si **PIP Mark** est réglé sur **On** (page 43). 15. Certains disques n'ont pas d'image secondaire.

## <span id="page-32-0"></span>Utilisation du menu  $\bullet$  Liste des paramètres du menu FUNCTION **FUNCTION**

Les fonctions pouvant être rappelées dépendent du mode de fonctionnement du lecteur.

#### **1 Affichez le menu FUNCTION.**

Appuyez sur **FUNCTION** pendant la lecture.

#### **2 Sélectionnez et réglez le paramètre.**

Utilisez  $\uparrow/\downarrow$  pour effectuer un choix, puis appuyez sur **ENTER**.

## Remarque

• Les paramètres ne pouvant pas être changés apparaissent en gris. Les paramètres pouvant être sélectionnés dépendent de l'état du lecteur.

### Pour changer le réglage du paramètre sélectionné

Utilisez  $\uparrow/\downarrow$  pour le changer.

### Pour fermer le menu FUNCTION

Appuyez sur **FUNCTION**.

### Liste des paramètres du menu FUNCTION

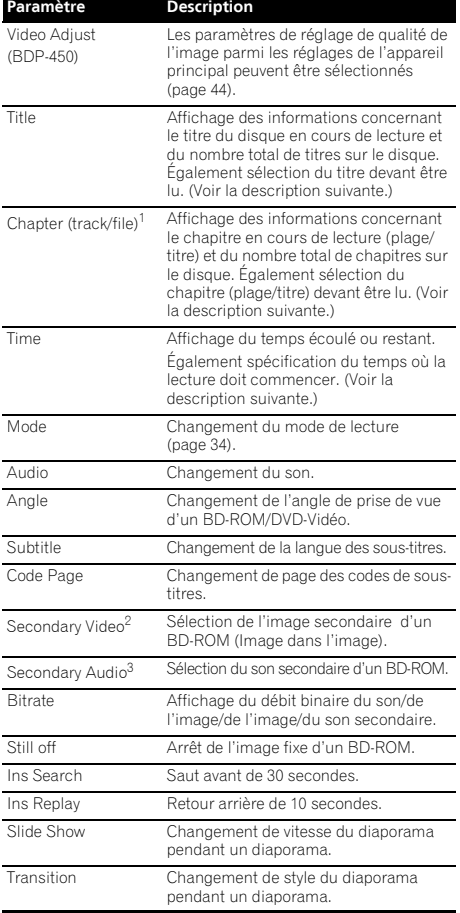

1. Une de ces informations apparaît selon le type de disque.

2. La marque d'image secondaire apparaît pour les scènes enregistrées avec une image secondaire si **PIP Mark** est réglé sur **On** (page 43).

3. La marque de son secondaire apparaît pour les scènes enregistrées avec un son secondaire si **Secondary Audio Mark** est réglé sur **On** (page 43).

### Remarque

- Les paramètres pouvant être sélectionnés dépendent du type de disque.
- Les types de flux audio secondaires enregistrés dépendent du disque et du fichier.
- Certains disques n'ont pas de son secondaire ou d'image secondaire.
- Dans certains cas, le son secondaire ou l'image secondaire peut changer ou l'écran de commutation peut s'afficher immédiatement, sans que le son secondaire ou l'image secondaire ou le nombre total de sons secondaires ou d'images secondaires enregistrés sur le disque ne soit indiqué.

### <span id="page-33-0"></span>Lecture à partir d'un temps précis (Recherche temporelle)

### **1 Sélectionnez Time.**

Utilisez  $\triangle$  /  $\blacktriangleright$  pour effectuer un choix, puis appuyez sur **ENTER**.

### **2 Précisez le temps.**

Utilisez les touches numériques (0 à 9) pour préciser le temps.

- Pour lire à partir de 45 minutes, précisez **0**, **0**, **4**, **5**, **0** et **0**, puis appuyez sur **ENTER**.
- Pour lire à partir de 1 heure 20 minutes, précisez **0**, **1**, **2**, **0**, **0** et **0**, puis appuyez sur **ENTER**.
- Appuyez sur **CLEAR** pour effacer les valeurs saisies.

### **3 Démarrez la lecture au temps précisé.** Appuyez sur **ENTER**.

## Lecture d'un titre, d'un chapitre, d'une plage ou d'un fichier particulier (Recherche)

### **1 Sélectionnez Title ou Chapter (track/file).**

Utilisez  $\uparrow/\downarrow$  pour effectuer un choix, puis appuyez sur **ENTER**.

### **2 Précisez le numéro du titre ou du chapitre (plage/ fichier).**

Utilisez les touches numériques (0 à 9) ou  $\uparrow/\downarrow$  pour préciser le numéro.

- Pour rechercher par exemple le titre 32, précisez **3** et **2**, puis appuyez sur **ENTER**.
- Appuyez sur **CLEAR** pour effacer les valeurs saisies.

### **3 Démarrez la lecture à partir du titre, du chapitre ou de la plage précisé.**

Appuyez sur **ENTER**.

## Continuation de la lecture à partir de la position spécifiée (Poursuite du visionnage)

Cette fonction permet de poursuivre la lecture à une position spécifiée au préalable, même après l'extinction du lecteur.

### Réglage

#### **Pendant la lecture, appuyez sur CONTINUED à la position où vous voulez poursuivre le visionnage.**

Le temps écoulé jusqu'à la position spécifiée est indiqué à l'écran du téléviseur.

### Lecture

#### **1** Appuyez sur ▶ PLAY pour lire le titre pour lequel **vous avez spécifié une position.**

L'écran de confirmation de la poursuite de la lecture apparaît.

#### **2 Utilisez / pour sélectionner Yes, puis appuyez sur ENTER.**

Démarrez la lecture au temps précisé.

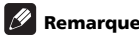

- Le temps spécifié pour la poursuite de la lecture est annulé lorsque <sup>▲</sup> OPEN/CLOSE est pressé.
- La poursuite de la lecture à un temps spécifié peut ne pas fonctionner correctement avec certains disques.

## Lecture d'une plage particulière de disques, de titres ou d'un chapitre (plage/fichier) dans un ordre aléatoire

Vous avez le choix entre 2 types de lecture aléatoire.

### **1 Sélectionnez Mode.**

Utilisez  $\uparrow/\downarrow$  pour effectuer un choix, puis appuyez sur **ENTER**.

### **2 Sélectionnez le mode de lecture.**

Utilisez  $\uparrow/\downarrow$  pour effectuer un choix, puis appuyez sur **ENTER**.

### Random play

La plage de disques, de titres ou le chapitre (morceau/ fichier) spécifié est lu dans un ordre aléatoire. Le même élément peut être lu de manière consécutive.

### Shuffle play

La plage de disques, de titres ou le chapitre (morceau/ fichier) spécifié est lu dans un ordre aléatoire. Chaque élément n'est lu qu'une seule fois.

## 05 Chapitre 5 Lecture avec Home Media Gallery

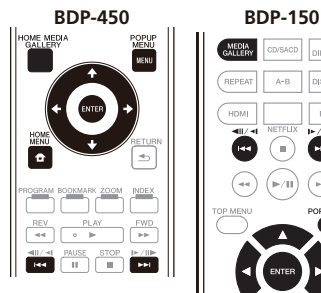

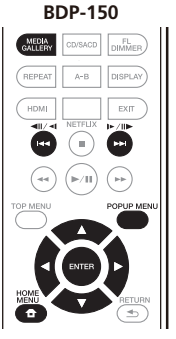

## <span id="page-34-0"></span>À propos de Home Media Gallery

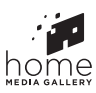

La fonction Home Media Gallery de ce lecteur permet d'afficher une liste des sources d'entrée et de démarrer la lecture. Ce chapitre décrit comment configurer le lecteur et comment effectuer la lecture pour bénéficier de ces fonctions. Si vous lisez des fichiers enregistrés sur votre ordinateur ou un autre appareil connecté au réseau, nous vous conseillons de vous reporter aussi au mode d'emploi fourni avec cet appareil.

Les sources d'entrée peuvent être lues avec Home Media Gallery de la façon suivante.

- Disques BD-R/RE (format BDAV)
- Disques DVD-R/-RW (format VR)
- CD audio (CD-DA, SACD et DTS-CD)
- DVD/CD sur lesquels des fichiers vidéo, photo ou audio, etc. sont enregistrés.
- Dispositif USB
- Fichiers sur les serveurs (sur des ordinateurs ou appareils connectés au lecteur par une interface LAN.)

## Remarque

- La fonction Home Media Gallery permet de lire des fichiers disponibles sur les serveurs multimédia connectés au même réseau local (LAN) que le lecteur.
- Les fichiers suivants peuvent être lus avec Home Media Gallery :
	- Les ordinateurs fonctionnant sous Microsoft Windows Vista ou XP avec Windows Media Player 11 installé
- Ordinateurs fonctionnant sous Microsoft Windows 7 avec Windows Media Player 12 installé
- Les serveurs multimédia numériques compatibles avec la norme DLNA (sur les ordinateurs ou d'autres appareils)

Les fichiers enregistrés sur un ordinateur ou un DMS (Serveur multimédia numérique), comme mentionné ci-dessus, peuvent être lus par le lecteur multimédia numérique (DMP). Le lecteur permet d'utiliser un DMP.

Les fichiers enregistrés sur un ordinateur ou un DMS (Serveur multimédia numérique), comme mentionné ci-dessus, peuvent être lus par un contrôleur multimédia numérique externe (DMC). Les dispositifs contrôlés par ce DMC pour la lecture de fichiers sont appelés DMR (Digital Media Renderers). Ce lecteur prend en charge la fonction DMR. Lorsqu'il est en mode DMR, la lecture et l'arrêt de fichiers, entre autre, peuvent être activés depuis le contrôleur externe.

• Pour lire les fichiers audio enregistrés sur des appareils en réseau, la fonction de serveur DHCP de votre routeur doit être mise en service. Si votre routeur ne présente pas cette fonction, vous devrez paramétrer le réseau manuellement. Sinon, les fichiers enregistrés sur les appareils en réseau ne pourront pas être lus. Reportez-vous à page 45.

## À propos de la lecture en réseau

Cet appareil utilise les technologies suivantes pour la lecture en réseau :

### Windows Media Player

Reportez-vous à Windows Media Player 11/Windows Media Player 12 ci-dessus pour plus d'informations à ce sujet.

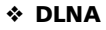

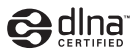

### *Lecteur audio DLNA CERTIFIED®*

La DLNA (Digital Living Network Alliance) est une alliance transindustrielle des sociétés de production d'appareils électroniques grand public, d'ordinateurs et de périphériques mobiles. Digital Living permet aux consommateurs de partager aisément les médias numériques par leurs réseaux avec ou sans fil.

Le logo DLNA permet de trouver facilement les produits conformes aux Directives d'interopérabilité DLNA. Cet appareil est conforme aux Directives d'interopérabilité DLNA v1.5. Lorsqu'un ordinateur intégrant un logiciel serveur DLNA ou un autre périphérique compatible DLNA est relié à ce lecteur, certains paramètres du logiciel ou du périphérique devront éventuellement être changés. Veuillez vous reporter au mode d'emploi du logiciel ou du périphérique pour plus d'informations à ce sujet.

*DLNA®, le logo DLNA et DLNA CERTIFIED® sont des marques commerciales, des marques de service ou des marques de certification de la Digital Living Network Alliance.*

### Contenus lisibles via un réseau

- Certains fichiers ne pourront pas être lus correctement bien qu'ils soient dans un format compatible.
- Selon le type de serveur ou la version utilisé, certaines fonctions ne seront pas prises en charge.
- Les formats de fichiers pris en charge varient d'un serveur à l'autre. C'est pourquoi, les fichiers qui ne sont pas pris en charge par votre serveur n'apparaissent pas sur cet appareil. Pour plus d'informations, contactez le constructeur de votre serveur.

### Avis de non responsabilité

### concernant les contenus diffusés par un tiers

L'accès aux contenus fournis par des tiers exige une connexion Internet haut débit et peut aussi exiger la création d'un compte et des droits de souscription.

Les services de contenus de tiers peuvent être changés, suspendus ou interrompus à tout moment sans préavis, et Pioneer décline toute responsabilité quant à ces changements.

Pioneer ne certifie ou garantit pas que les services de contenus continueront d'être fournis ou seront disponibles pendant une période précise et décline toute garantie explicite ou implicite de ce type.

### Anomalies lors de lecture en réseau

- La lecture peut se bloquer si vous éteignez l'ordinateur ou supprimez des fichiers multimédia de l'ordinateur pendant la lecture de contenu.
- En cas de problèmes de réseau (trafic intense, etc.) le contenu risque de ne pas s'afficher ou de ne pas être lu correctement (la lecture peut être interrompue ou bloquée). Pour éviter ce type de problème, il est conseillé de relier le lecteur et l'ordinateur par un câble 10BASE-T/100BASE-TX.
- Si plusieurs clients lisent les mêmes fichiers simultanément, la lecture peut être interrompue ou se bloquer.
- Selon le logiciel antivirus installé sur l'ordinateur raccordé et le réglage de ce logiciel, la connexion réseau peut se bloquer.

Pioneer n'est pas responsable du mauvais fonctionnement du lecteur et/ou des fonctions Home Media Gallery dû à des erreurs ou dysfonctionnements de la communication avec votre connexion réseau et/ou votre ordinateur, ou un autre appareil raccordé. Veuillez contacter le fabricant de votre ordinateur ou votre fournisseur de service Internet.

*Windows Media est une marque déposée ou une marque commerciale de Microsoft Corporation aux États-Unis et/ ou dans d'autres pays.*

*Ce produit intègre une technologie détenue par Microsoft Corporation, qui ne peut être utilisée et distribuée que sous licence de Microsoft Licensing, Inc.*

*Microsoft*® *, Windows*® *7, Windows*® *Vista, Windows*® *XP, Windows*® *2000, Windows*®*Millennium Edition,* 

*Windows*® *98 et WindowsNT*® *sont des marques commerciales ou des marques déposées de Microsoft Corporation aux États-Unis et/ou dans d'autres pays.*

## <span id="page-35-0"></span>Lecture de fichiers sur le réseau

#### **1 Appuyez sur HOME MEDIA GALLERY pour afficher la page Home Media Gallery.**

La page Home Media Gallery peut aussi être affichée en sélectionnant **Home Media Gallery** sur la page Home Menu puis en appuyant sur **ENTER**.

#### **2 Sélectionnez le serveur contenant le fichier que vous voulez lire.**

**3 Sélectionnez le fichier que vous voulez lire.** Utilisez  $\uparrow / \downarrow$  pour effectuer un choix, puis appuyez sur **ENTER**.

### Pour quitter la fonction Home Media Gallery

**Appuyez sur HOME MEDIA GALLERY.**

## Remarque

• Si vous ne parvenez pas à afficher les serveurs dans le menu Home Media Gallery, sélectionnez **DLNA Search** et appuyez sur **ENTER**.

## Lecture de disque/USB

### **1 Appuyez sur HOME MEDIA GALLERY pour afficher la page Home Media Gallery.**

La page Home Media Gallery s'affiche également en sélectionnant **Home Media Gallery** sur la page Home Menu puis en appuyant sur **ENTER**.

### **2 Sélectionnez Disc ou USB.**

Utilisez  $\uparrow/\downarrow$  pour effectuer un choix, puis appuyez sur **ENTER**.

### **3 Sélectionnez Photo/Music/Video/AVCHD.**

Utilisez  $\uparrow/\downarrow$  pour effectuer un choix, puis appuyez sur **ENTER**.

- Ce point n'est pas pour les disques enregistrés dans le format BDAV/VR/AVCREC.
- Pour lire des fichiers dans le formant AVCHD sur un dispositif USB, créez un dossier intitulé "AVCHD" sur le dispositif USB, puis copiez le dossier "BDMV" contenant les fichiers à lire dans le dossier "AVCHD".

#### **4 Sélectionnez le titre/la plage ou le fichier que vous voulez lire.**

Utilisez  $\uparrow/\downarrow$  pour effectuer un choix, puis appuyez sur **ENTER**. Démarrez la lecture à partir du titre/de la plage ou fichier sélectionné.

• Si le fichier que vous voulez lire se trouve dans un dossier, sélectionnez d'abord le dossier contenant le fichier.
## À propos du diaporama

Un diaporama permet d'afficher automatiquement les fichiers enregistrés sur un disque ou dans un dossier.

#### . **Remarque**

- Pendant la lecture d'un CD audio (CD-DA/SACD/DTS-CD), la page Now Playing s'affiche.
- Certains disques BD-R/-RE ont une protection interdisant la lecture. Pour annuler la protection, précisez le mot de passe spécifié pour le disque.
- Il faudra peut-être attendre quelques secondes avant que la lecture démarre. C'est normal.
- Certains fichiers ne pourront pas être lus correctement.
- Le nombre de vues peut être limité.
- Selon les dispositifs raccordés et la situation, il faut attendre quelque temps avant que la lecture ne commence et l'image change.

# Lecture dans l'ordre souhaité (Playlist)

Les disques permettant d'ajouter des plages et des fichiers à la **Playlist** sont les suivants.

• DVD/CD/Dispositifs USB sur lesquels des fichiers audio sont enregistrés

# Ajout de plages ou de fichiers

Procédez de la façon suivante pour ajouter des plages et des fichiers, et créer la **Playlist**.

### **1 Appuyez sur HOME MEDIA GALLERY pour afficher la page Home Media Gallery.**

La page Home Media Gallery s'affiche également en sélectionnant **Home Media Gallery** sur la page Home Menu puis en appuyant sur **ENTER**.

## **2 Sélectionnez Disc ou USB.**

Insérez d'abord le disque.

Utilisez  $\uparrow/\downarrow$  pour effectuer un choix, puis appuyez sur **ENTER**.

### **3 Sélectionnez la plage ou le fichier devant être ajouté.**

Utilisez  $\rightarrow$  pour le valider.

### **4 Appuyez sur POP UP MENU pour afficher le menu POP UP MENU.**

### **5 Sélectionnez Add to Playlist pour ajouter à la Playlist.**

Utilisez  $\uparrow/\downarrow$  pour effectuer un choix, puis appuyez sur **ENTER**.

La plage ou le fichier sélectionné au point **3** est ajouté à la **Playlist**.

• Pour ajouter d'autres plages ou fichiers, répétez les points **3** à **5**.

# Lecture de la Playlist

### **1 Appuyez sur HOME MEDIA GALLERY pour afficher la page Home Media Gallery.**

La page Home Media Gallery s'affiche également en sélectionnant **Home Media Gallery** sur la page Home Menu puis en appuyant sur **ENTER**.

### **2 Sélectionnez la Playlist.**

Utilisez  $\triangle$  /  $\blacktriangleright$  pour effectuer un choix, puis appuyez sur **ENTER**.

**3 Sélectionnez la plage ou le fichier devant être lu.** Utilisez  $\triangle$  /  $\blacktriangleright$  pour effectuer un choix, puis appuyez sur **ENTER**.

La lecture commence par la plage ou le fichier sélectionné et se poursuit jusqu'au dernier de la liste. Utilisez  $\blacktriangleright$  pour lire la plage ou le fichier précédent ou suivant. L'écran Now Playing s'affiche.

# Suppression de plages ou fichiers de la Playlist

**1 Sélectionnez la plage ou le fichier devant être supprimé, puis appuyez sur POP UP MENU pour afficher le menu POP UP MENU.**

**2 Utilisez / pour sélectionner Delete from Playlist, puis appuyez sur ENTER.**

# Chapitre 6 Lecture de contenus web

Vous pouvez lire des contenus obtenus d'Internet via le lecteur.

# Contenus web disponibles

- YouTube (MPEG4 AVC H.264)
- Picasa
- Netflix

# **Remarque**

À propos de YouTube

- Les vidéos YouTube des tailles suivantes peuvent être lues.
	- Qualité standard (400 x 226 pixels, 200 kbps)
	- Qualité moyenne (480 x 360 pixels, 512 kbps)
	- Haute qualité (854 x 480 pixels, 900 kbps)
	- HD (720p) (1280 x 720 pixels, 2 Mbps)
	- HD (1080p) (1920 x 1080 pixels, 4 Mbps)
- Ce lecteur prend en charge le service YouTube Leanback. Le service YouTube Leanback n'est disponible qu'en anglais actuellement. Reportez-vous à YouTube Help à l'adresse http:// www.google.com/support/youtube/ pour plus d'informations.
- Les vidéos YouTube pour téléphones portables ne peuvent pas être lues.
- Certaines vidéos YouTube ne peuvent pas être lues.

### À propos de Picasa

- Picasa n'est disponible qu'en anglais. Reportez-vous au mode d'emploi à l'adresse http:// picasa.google.com/support/ pour le détail.
	- Enregistrez votre nom d'utilisateur et votre mot de passe sur l'ordinateur avant d'utiliser Picasa Web Albums.
	- La première fois que vous accédez à Picasa depuis ce lecteur, sélectionnez l'icône New User et indiquez votre nom d'utilisateur et mot de passe.
- Selon l'environnement de la connexion Internet, il est possible que le contenu du site ne puisse pas être lu correctement.
- Pour accéder au contenu du site, ce lecteur doit disposer d'une connexion à haut débit. Pour utiliser une connexion Internet à haut débit, il faut être abonné à un fournisseur de service Internet.
- L'accès aux contenus fournis par des tiers exige une connexion Internet haut débit et peut aussi exiger la création d'un compte et des droits de souscription. Les services de contenus de tiers peuvent être changés, suspendus ou interrompus à tout moment sans préavis, et Pioneer décline toute responsabilité quant à ces changements.

Pioneer ne certifie ou garantit que les services de contenus continueront d'être fournis ou disponibles pendant une période précise et décline toute garantie explicite ou implicite de ce type.

La lecture de disque et cette fonction ne peuvent pas être utilisées en même temps.

# Lecture de contenus

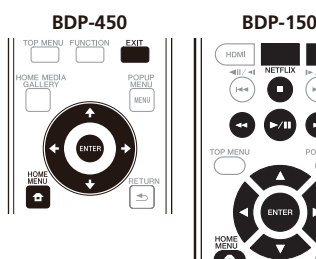

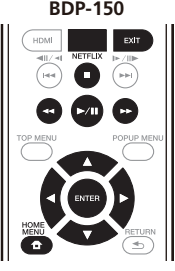

# Attention

Le lecteur doit être raccordé à Internet au préalable. Reportez-vous à *Raccordement au réseau par l'interface LAN* la page 23 pour le détail.

### **1 Affichez l'écran de sélection.**

Il est également possible d'afficher l'écran de sélection

en appuyant sur **f** HOME MENU puis en sélectionnant Web Contents - Contenu Web souhaité

### **2 Sélectionnez le type de contenu Web.**

Utilisez  $\uparrow/\downarrow$  pour effectuer un choix, puis appuyez sur **ENTER**.

### **3 Appuyez sur / pour sélectionner le contenu que vous voulez lire, puis appuyez ENTER.**

Pour arrêter la lecture, appuyez sur **EXIT**. La lecture de la vidéo s'arrête.

## Utilisation de Netflix

Netflix offre un visionnage instantané aux membres Netflix avec un accès illimité. Cette fonction vous permet de bénéficier du service Netflix par Internet. Pour plus d'informations sur Netflix, consultez le site **http:// www.netflix.com/help/** ou connectez-vous à votre compte Netflix et cliquez sur "Help" au haut de la page.

# $\mathscr{D}% _{\mathbb{Z}}$  Remarque

- Netflix n'est disponible qu'aux États-Unis, au Canada et au Royaume-Uni.
- Pour vérifier le numéro Netflix, sélectionnez Initial Setup  $\rightarrow$  Playback  $\rightarrow$  Netflix Information.

06

• Pour désactiver vos informations Netflix, sélectionnez<br>Initial Setup → Playback → Netflix Information → Next Screen → Yes.

### **1 Affichez l'écran Netflix.**

Appuyez sur **Netflix**.

- Ou bien appuyez sur **HOME MENU** et sélectionnez Web Contents  $\rightarrow$  Netflix.
- Lorsque vous avez accédé à Netflix, des messages vous guident.

**2 Lisez l'Avis de non-responsabilité qui s'affiche à l'écran. Si vous acceptez, sélectionnez Agree sur la dernière page. (Si vous n'acceptez pas, ce service ne pourra pas être utilisé.)**

**3 Suivez les instructions qui apparaissent à l'écran et sélectionnez l'élément souhaité.**

**4 Lorsque la lecture a commencé, vous pouvez la contrôler avec PLAY/ PAUSE/ STOP/ REV/ FWD.**

**5 Appuyez sur EXIT pour fermer l'écran Netflix.**

# Chapitre 7 Réglages détaillés

# Changement des réglages

# Utilisation de la page Initial Setup

**1 Lorsque la lecture est arrêtée, affichez la page Home Menu.**

Appuyez sur **A** HOME MENU.

**2 Sélectionnez et validez Initial Setup.**

Utilisez  $\uparrow/\downarrow$  pour effectuer un choix, puis appuyez sur **ENTER**.

**3 Sélectionnez le paramètre et changez son réglage.** Utilisez  $\hat{\mathbf{f}}/\hat{\mathbf{I}}/\hat{\mathbf{f}}$  pour effectuer un choix, puis appuyez sur **ENTER**.

## Fermeture de la page Initial Setup

Appuyez sur **f** HOME MENU ou **c** RETURN.

## $\mathscr{D}$  Remarque

- Les paramètres pouvant être sélectionnés dépendent de l'état du lecteur.
- Dans Options, les réglages usine des paramètres sont indiqués en caractères gras.

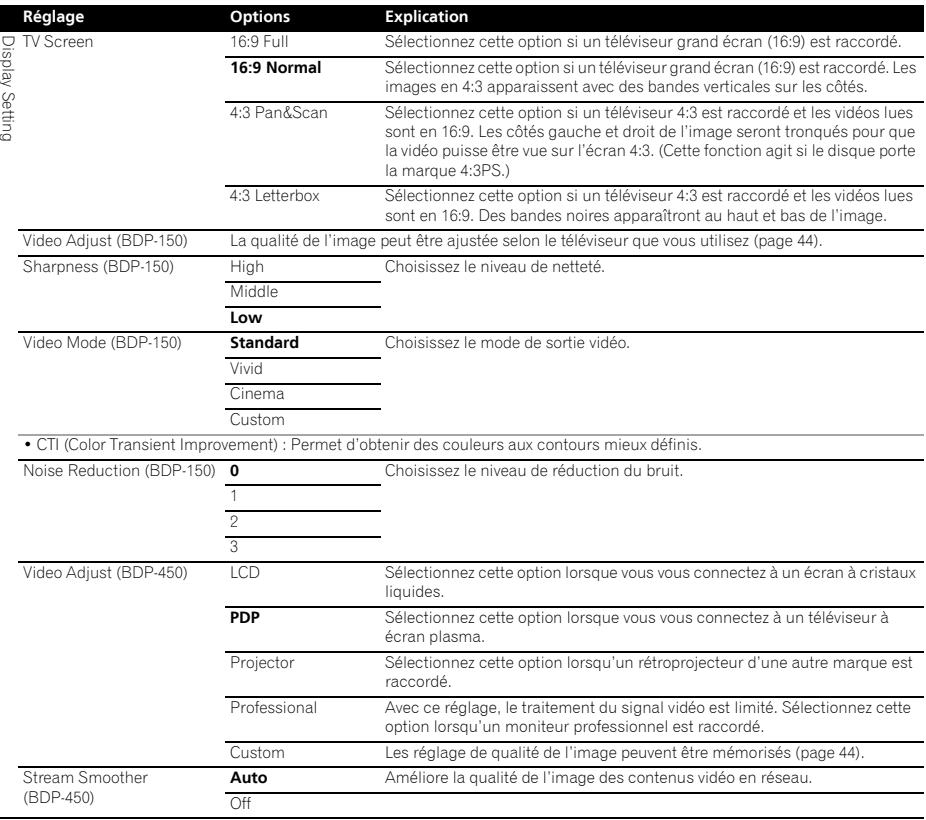

07

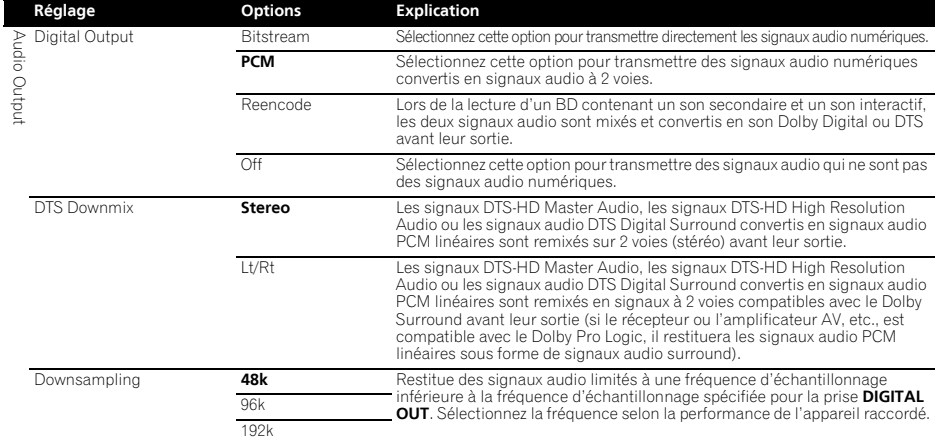

• Les sources dont les fréquences d'échantillonnage sont supérieures à 192 kHz ne peuvent pas être lues.

• Lors de la lecture de disques ou de fichiers protégés, les signaux sont restitués à une fréquence d'échantillonnage de 48 kHz

ou moins, selon ce réglage.

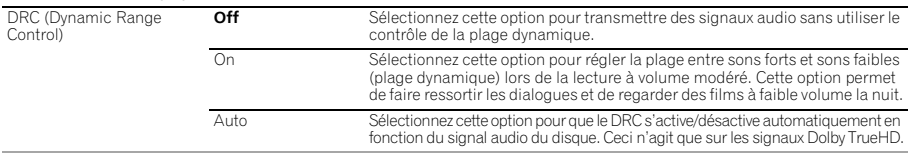

• Ceci agit sur les signaux audio comme les signaux Dolby Digital, Dolby TrueHD et Dolby Digital Plus.

• Le DRC agit sur les signaux audio provenant des prises de sortie suivantes :

– Prises **AUDIO OUT** pour les signaux audio analogiques (BDP-150 seulement)

– Prises **DIGITAL OUT** ou **HDMI OUT** pour les signaux audio PCM linéaires

• Selon le disque, l'effet peut être faible.

• L'effet peut être différent selon les enceintes, les réglages de l'amplificateur AV, etc.

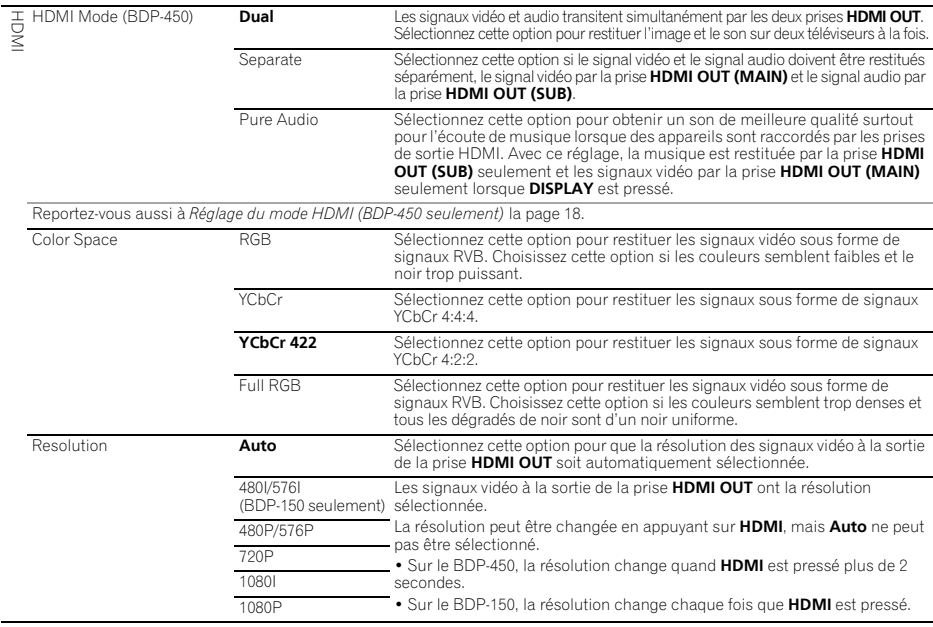

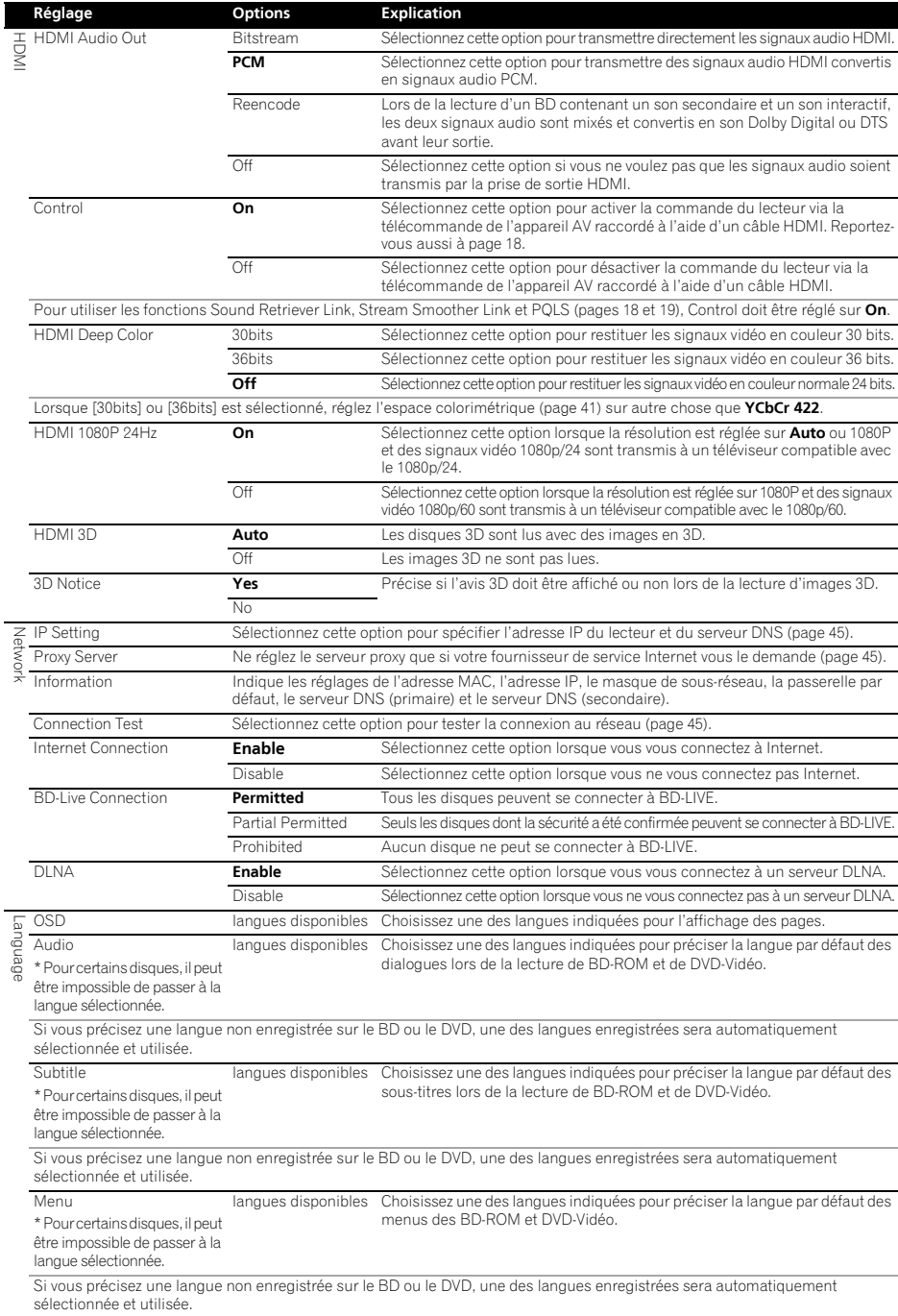

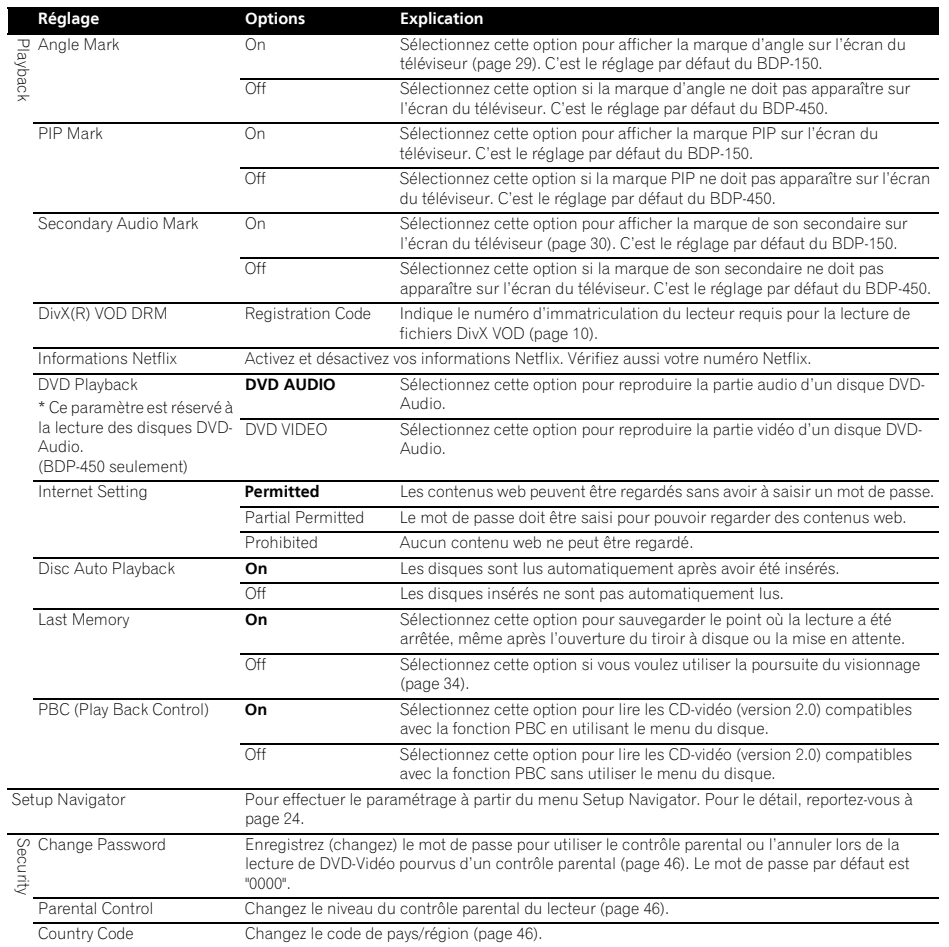

Options Screen Saver **Off** L'économiseur d'écran ne s'active pas. **1 min** L'économiseur d'écran s'activera si aucune opération n'est effectuée pendant plus d'une minute/deux minutes/trois minutes. L'emploi de la télécommande peut désactiver l'économiseur d'écran. 2 min 3 min Auto Power Off Off Sélectionnez cette option si vous ne voulez pas que le lecteur s'éteigne de luimême. C'est le réglage par défaut des modèles non européens.

**Réglage Options Explication**

10 min L'alimentation est automatiquement coupée si aucune opération n'est effectuée pendant plus de 10 minutes/20 minutes/30 minutes. Le réglage par 20 min effectuée pendant plus de 10 minutes/20 minutes/<br>défaut des modèles européens est de 30 minutes. 30 min Quick Start On Sélectionnez cette option pour réduire le temps de mise en route. **Off** Sélectionnez cette option pour une mise en route normale. Update Disc Sélectionnez cette option pour choisir la méthode de mise à jour du logiciel. USB Storage (page 46) **Network** Load Default Pour rétablir les réglages usine System Information Pour vérifier le numéro de version du système. Disc Auto Update **On** Pour afficher l'écran de mise à jour du logiciel quand le disque contenant le fichier de mise à jour du lecteur est inséré. Off L'écran de mise à jour doit être affiché manuellement. (page 46) BUDA BUDA Information Pour afficher et configurer les données BUDA sur le dispositif USB raccordé. BUDA Setup

## Réglage de l'image

### **1 Sélectionnez et validez Display Setting Video Adjust.**

Utilisez  $\triangle$ /  $\blacktriangleright$  pour effectuer un choix, puis appuyez sur **ENTER**.

### **2 Sélectionnez et validez Custom (BDP-450) ou Next Screen (BDP-150).**

Utilisez  $\uparrow/\downarrow$  pour effectuer un choix, puis appuyez sur **ENTER**.

### **3 Sélectionnez le paramètre et changez son réglage.**

Utilisez  $\uparrow/\downarrow$  pour sélectionnez le paramètre puis utilisez / pour changer son réglage. Lorsque le réglage est

terminé, appuyez sur **RETURN** pour dégager l'écran de réglage.

### **Liste des paramètres du BDP-450**

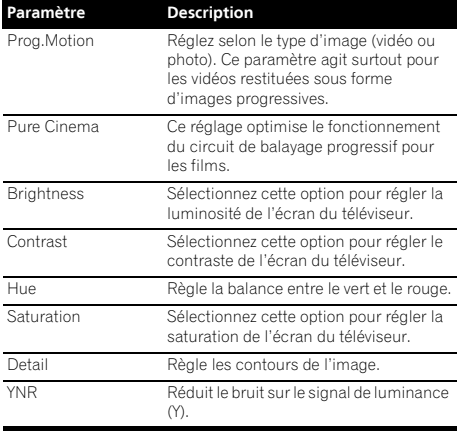

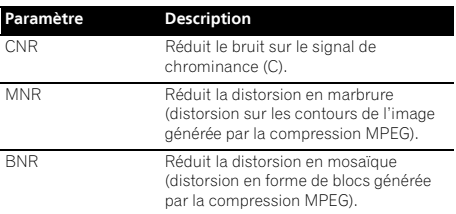

### **Liste des paramètres du BDP-150**

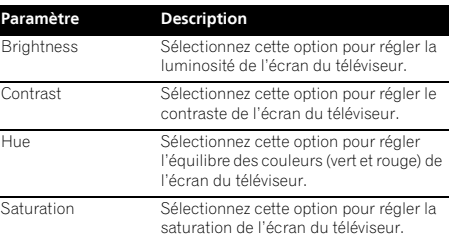

## $\mathscr{D}$  Remarque

• Pour le BDP-450, les réglages de **Video Adjust** n'agissent pas sur les images en 3D des Blu-ray ou les images provenant des prises **HDMI OUT (SUB)**.

### **1** Sélectionnez et validez Network → IP setting → **Next Screen.**

Utilisez  $\uparrow/\downarrow$  pour effectuer un choix, puis appuyez sur **ENTER**.

### **2 Spécifiez l'adresse IP.**

Utilisez  $\uparrow/\downarrow/\leftrightarrow$  pour spécifier l'adresse IP du lecteur ou du serveur DNS, puis appuyez sur **ENTER**.

## • **Auto Set IP Address**

**On** – L'adresse IP du lecteur est obtenue automatiquement. Sélectionnez cette option lorsqu'un routeur ou un modem à large bande pourvu de la fonction DHCP (Protocole de configuration automatique) est utilisé. L'adresse IP de ce lecteur est automatiquement allouée par le serveur DHCP.

**Off** – L'adresse IP du lecteur doit être spécifiée manuellement. Utilisez les touches numériques (0 à 9) pour saisir l'adresse IP, le masque de sous-réseau et la passerelle par défaut.

# $\mathscr{P}$  Remarque

- Pour de plus amples informations sur la fonction de serveur DHCP, reportez-vous au mode d'emploi du dispositif réseau.
- Si devrez éventuellement contacter votre fournisseur de service Internet ou votre administrateur réseau lors d'une saisie manuelle de l'adresse IP.

## Réglage du serveur proxy

Ne réglez le serveur proxy que si votre fournisseur de service Internet vous le demande.

### **1 Sélectionnez et validez Network Proxy Server**  → Next Screen.

Utilisez  $\uparrow/\downarrow$  pour effectuer un choix, puis appuyez sur **ENTER**.

### **2 Sélectionnez et validez Use ou Not use dans Proxy Server.**

Utilisez  $\leftrightarrow$  pour effectuer un choix, puis appuyez sur  $\downarrow$ .

- **Use** Sélectionnez cette option lorsque vous utilisez un serveur proxy.
- **Not use** Sélectionnez cette option lorsque vous n'utilisez pas de serveur proxy.

Si vous avez sélectionné **Use**, passez à l'étape **3**.

### **3 Sélectionnez et validez Server Select Method.**

Utilisez  $\leftrightarrow$  pour effectuer un choix, puis appuyez sur  $\downarrow$ .

- **IP Address** Précisez l'adresse IP.
- **Server Name** Précisez le nom du serveur.

### **4 Précisez IP Address ou Server Name.**

Utilisez les touches numériques (0 à 9) pour saisir le numéro si vous sélectionnez une adresse IP au point **3**. Utilisez  $\leftrightarrow$  pour déplacer le curseur.

Lorsque le nom du serveur est sélectionné au point **3**, utilisez les touches numériques (0 à 9) pour afficher le clavier. Maintenant utilisez  $\uparrow/\downarrow/\leftrightarrow$  pour sélectionner les caractères et les paramètres, puis appuyez sur **ENTER** pour valider.

### **5 Entrée Port Number.**

Appuyez sur  $\downarrow$ , puis utilisez les touches numériques (0 à 9) pour préciser le nombre.

### **6 Appuyez sur ENTER pour valider.**

# <sup>07</sup> Réglage de l'adresse IP Affichage des réglages du réseau

### **Sélectionnez et validez Network Information Next Screen.**

Utilisez  $\uparrow/\downarrow$  pour effectuer un choix, puis appuyez sur **ENTER**.

Les réglages de l'adresse MAC, l'adresse IP, le masque de sous-réseau, la passerelle par défaut et le serveur DNS (primaire et secondaire) s'affichent.

Lorsque **Auto Set IP Address** est réglé sur **On**, les valeurs obtenues s'affichent automatiquement.

# $\mathscr{D}$  Remarque

• "0.0.0.0" s'affiche si aucune adresse IP n'a été spécifiée.

## Test de la connexion au réseau

### **Sélectionnez et validez Network Connection Test → Start.**

Utilisez  $\uparrow/\downarrow$  pour effectuer un choix, puis appuyez sur **ENTER**.

"Network is OK." s'affiche lorsque le test est terminé. Si un autre message s'affiche, vérifiez les raccordements et/ ou les réglages (pages 23 et ci-dessus).

## Changement de langue sous le paramètre Langue

### **1 Sélectionnez et validez Language.**

Utilisez  $\uparrow/\downarrow$  pour effectuer un choix, puis appuyez sur **ENTER**.

### **2 Sélectionnez et validez OSD, Audio, Subtitle ou Menu.**

Utilisez  $\triangle$ /**L** pour effectuer un choix, puis appuyez sur **ENTER**.

### **3 Sélectionnez et validez la langue souhaitée.**

Utilisez  $\uparrow / \downarrow$  pour effectuer un choix, puis appuyez sur **ENTER**.

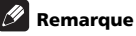

• Si vous précisez une langue non enregistrée sur le BD ou le DVD, une des langues enregistrées sera automatiquement sélectionnée et utilisée.

## Effacement des données ajoutées aux BD et des données des applications

Procédez de la façon suivante pour effacer les données qui ont été ajoutées aux BD (données téléchargées avec la fonction BD-LIVE et données utilisées avec la fonction BONUSVIEW) et les données des applications.

# Attention

- L'effacement des données prend un certain temps.
- Ne débranchez pas le cordon d'alimentation pendant l'effacement des données.

### **1 Sélectionnez et validez BUDA BUDA Setup.**

Utilisez  $\triangle$ / pour effectuer un choix, puis appuyez sur **ENTER**.

**2 Sélectionnez et validez Fmt buda.** Appuyez sur **ENTER**.

## Enregistrement ou changement du mot de passe

Procédez de la façon suivante pour enregistrer ou changer le code exigé pour le paramètre Parental Lock.

### **À propos du mot de passe par défaut de ce lecteur.**

Le mot de passe par défaut est "0000".

- Le lecteur peut vous demander de saisir un mot de passe lorsque vous changez de mot de passe.
- Si vous réinitialisez le lecteur, votre mot de passe reviendra au réglage par défaut.

### **1 Sélectionnez et validez Security Change Password → Next Screen.**

Utilisez  $\triangle$ /**L** pour effectuer un choix, puis appuyez sur **ENTER**.

### **2 Précisez le mot de passe.**

Utilisez les touches numériques (0 à 9) pour préciser le numéro, puis appuyez sur **ENTER** pour le valider.

Utilisez ←/→ pour déplacer le curseur.

### **3 Ressaisissez le mot de passe.**

Utilisez les touches numériques (0 à 9) pour préciser le numéro, puis appuyez sur **ENTER** pour le valider.

Utilisez ←/→ pour déplacer le curseur.

• Pour changer le mot de passe, saisissez d'abord le mot de passe enregistré, puis saisissez le nouveau mot de passe.

# l Remarque

- Il est conseillé d'inscrire quelque part son mot de passe.
- Si vous avez oublié votre mot de passe, rétablissez les réglages par défaut du lecteur, puis enregistrez de nouveau votre mot de passe (page 47).

## Changement du niveau de contrôle parental pour le visionnage de DVD/ BD-ROM

Certains DVD-Vidéo contenant, par exemple, des scènes de violence présentent différents niveaux de contrôle parental (vérifiez les indications sur la pochette du disque, etc.). Pour interdire le visionnage de ces disques aux enfants d'un certain âge, limitez le niveau du lecteur à un niveau inférieur à celui des disques.

### **1 Sélectionnez et validez Security Parental Control Next Screen.**

Utilisez  $\uparrow/\downarrow$  pour effectuer un choix, puis appuyez sur **ENTER**.

### **2 Précisez le mot de passe.**

Utilisez les touches numériques (0 à 9) pour préciser le numéro, puis appuyez sur **ENTER** pour le valider.

Utilisez ←/→ pour déplacer le curseur.

## **3 Changez le niveau.**

Utilisez  $\leftrightarrow$  **pour effectuer un choix, puis appuyez sur ENTER.** 

# **Remarque**

• Le niveau peut être réglé sur **Off** ou entre **Level1** et **Level8**. Lorsque **Off** est spécifié, le visionnage n'est pas limité.

## Changement du code de pays/ région

### **1 Sélectionnez et validez Security Country Code Next Screen.**

Utilisez  $\uparrow/\downarrow$  pour effectuer un choix, puis appuyez sur **ENTER**.

### **2 Précisez le mot de passe.**

Utilisez les touches numériques (0 à 9) pour préciser le numéro, puis appuyez sur **ENTER** pour le valider.

Utilisez ←/→ pour déplacer le curseur.

### **3 Changez le code de pays/région.**

Utilisez  $\leftrightarrow$  pour effectuer un choix, puis appuyez sur **ENTER**. Reportez-vous à page 49.

# Mise à jour du logiciel

Le logiciel du lecteur peut être mis à jour d'une des facons suivantes.

- En se connectant à Internet.
- En utilisant un disque.
- Utilisation d'un disque à mémoire flash USB.

Vous trouverez plus d'informations au sujet de ce lecteur sur le site Pioneer. Consultez ce site à page 6 pour toute information sur la mise à jour et les services relatifs à votre lecteur de disque Blu-ray.

# **A** Attention

- N'effectuez pas les opérations suivantes pendant la mise à jour du logiciel. Sinon la mise à jour sera interrompue et un problème peut apparaître.
	- Débrancher un dispositif USB
	- Débrancher le cordon d'alimentation
	- Sur le BDP-450, appuyer plus de 5 secondes sur **STANDBY/ON** sur la face avant de l'appareil
	- Sur le BDP-150, appuyer sur le bouton de réinitialisation.
- La mise à jour consiste en deux processus, d'abord le téléchargement puis la mise à jour proprement dite. Ces deux processus prennent un certain temps.
- Toutes les autres opérations sont désactivées pendant la mise à jour. En outre, la mise à jour ne peut pas être annulée.
- Sur le BDP-450, lorsque l'afficheur de la face avant est éteint, allumez-le avec **FL DIMMER**. Lors de la mise à jour du logiciel du lecteur, afficheur de la face avant éteint, ne débranchez le cordon d'alimentation que lorsque l'appareil s'est éteint.

## Mise à jour par la connexion à Internet

### **1 Connectez-vous à Internet.**

### **2 Lorsque la lecture est arrêtée, affichez la page Home Menu.**

Appuyez sur **f** HOME MENU.

### **3 Sélectionnez et validez Initial Setup.**

Utilisez  $\uparrow/\downarrow$  pour effectuer un choix, puis appuyez sur **ENTER**.

# **Network → Start.**

Utilisez  $\triangle$ / $\triangle$ / $\leftrightarrow$  pour effectuer un choix, puis appuyez sur **ENTER**.

### **5 La mise à jour commence.** Appuyez sur **ENTER**.

- La mise à jour du logiciel prend un certain temps.
- Lorsque la mise à jour est terminée, l'appareil redémarre automatiquement.

# Mise à jour par un disque à mémoire flash USB/un disque

# **B** Remarque

- Lorsqu'un nouveau fichier de mise à jour est mis sur le site Pioneer, téléchargez-le sur un disque à mémoire flash USB ou un disque par votre ordinateur. Lisez attentivement les instructions sur le téléchargement des fichiers de mise à jour présentes sur le site Pioneer.
- Sauvegardez le fichier de mise à jour dans le dossier principal du disque à mémoire flash USB ou du disque. Ne le mettez pas dans un autre dossier.
- Ne mettez que les fichiers de mise à jour sur le disque à mémoire flash USB ou le disque.
- Pour faire la mise à jour avec un disque, utilisez un CD-R ou CD-RW.
- Cet appareil prend en charge les lecteurs flash USB formatés en FAT32, FAT16 ou NTFS. Effectuez le formatage d'un lecteur flash USB sur votre ordinateur avec les réglages suivants.
	- Format de fichier : FAT32
	- Taille de l'unité d'allocation : Taille d'allocation par défaut
- Ne sauvegardez que le fichier de mise à jour le plus récent sur le disque à mémoire flash USB ou le disque.
- N'utilisez pas un câble d'extension USB pour raccorder le disque à mémoire flash USB au lecteur. Le câble d'extension USB peut empêcher le lecteur de fonctionner correctement.

### **1 Insérez le disque à mémoire flash USB ou le disque sur lequel le fichier de mise à jour doit être sauvegardé.**

### **2 Lorsque la lecture est arrêtée, affichez la page Home Menu.**

### Appuyez sur **f** HOME MENU.

# **3 Sélectionnez et validez Initial Setup.**

Utilisez  $\uparrow/\downarrow$  pour effectuer un choix, puis appuyez sur **ENTER**.

### **4 Sélectionnez et validez Options Update Disc ou USB Storage → Start.**

Utilisez  $\uparrow/\downarrow/\leftrightarrow$  pour effectuer un choix, puis appuyez sur **ENTER**.

## **5 La mise à jour commence.**

### Appuyez sur **ENTER**.

- La mise à jour du logiciel prend un certain temps.
- Lorsque la mise à jour est terminée, l'appareil redémarre automatiquement.

# <sup>4</sup> Sélectionnez et validez Options → Update → **Rétablissement des réglages** (17 par défaut du lecteur

**1 Assurez-vous que le lecteur est en service.**

### **2 Lorsque la lecture est arrêtée, affichez la page Home Menu.**

### Appuyez sur **f** HOME MENU.

**3 Sélectionnez et spécifiez Initial Setup.**

Utilisez  $\uparrow/\downarrow$  pour effectuer un choix, puis appuyez sur **ENTER**.

### **4 Sélectionnez et validez Options Load Default**  → Next Screen.

Utilisez  $\uparrow/\downarrow$  pour effectuer un choix, puis appuyez sur **ENTER**.

### **5 Sélectionnez et validez OK.**

Utilisez  $\leftrightarrow$  pour effectuer un choix, puis appuyez sur **ENTER**.

# Remarque

• Après avoir rétabli tous les réglages par défaut du lecteur, utilisez la page **Setup Navigator** pour réinitialiser le lecteur (page 24).

# À propos des formats audio numériques restitués

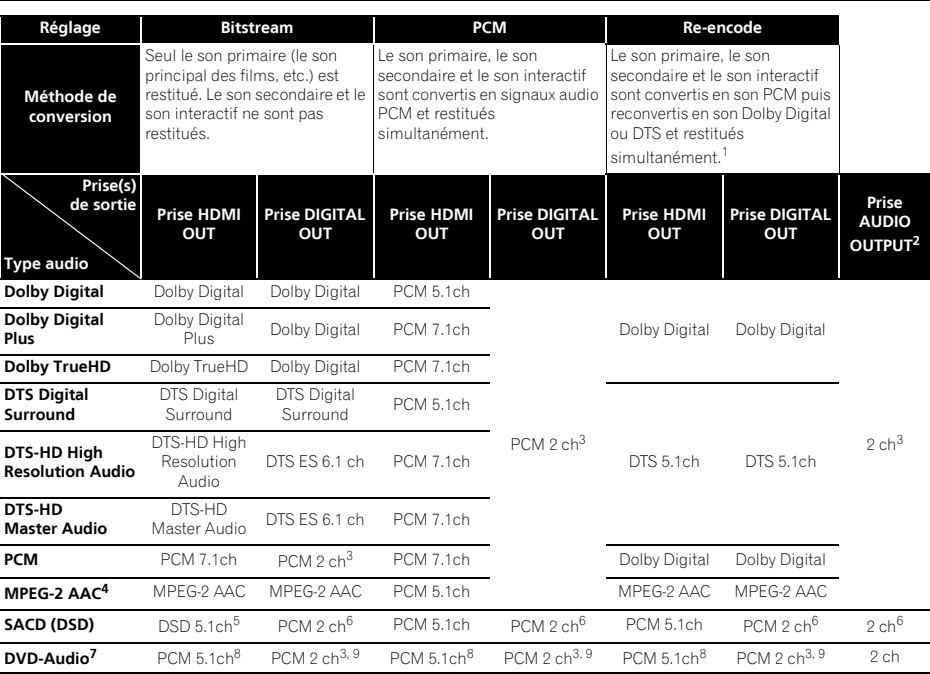

1. S'il n'y a pas de son secondaire ou de son interactif, et selon le disque, les signaux peuvent être restitués sans être recodés.

2. BDP-150 seulement.<br>3. Dans le cas du son r

Dans le cas du son multivoies, le son est converti en son à 2 voies avant la sortie.

4. Seulement pour les modèles commercialisés dans l'ASEAN et à Taïwan.

5. Lorsque **Resolution** est réglé sur **480I** ou **480P**, ou même s'il est réglé sur **Auto**, le son DSD des SACD sera restitué sur deux voies, avant gauche et avant droite (page 41), si le dispositif raccordé ne prend pas en charge la définition 480i/480p.

6. Lorsque **HDMI Audio Out** est réglé sur **Bitstream**, le son n'est pas restitué (page 42).

7. BDP-450 seulement.<br>8. Lorsque le dispositif

Lorsque le dispositif raccordé a deux voies (avant gauche et droite), le signaux audio multivoies sont restitués par les deux canaux (avant gauche et droit) dans le cas de disques DVD Audio interdisant le mixage réducteur.

9. Le son numérique n'est pas restitué dans le cas de disques interdisant le mixage réducteur.

# Remarque

- Selon le disque, le nombre de voies diffère.
- Selon le dispositif HDMI raccordé, le son de la sortie HDMI et le nombre de voies peuvent différer.
- Le son de la sortie HDMI et le nombre de voies peuvent être différents lorsque **Resolution** est réglé sur **480I** ou **480P**, de même que lorsqu'il est réglé sur **Auto**, si l'appareil raccordé ne supporte que la résolution 480i/480p.
- Trois types de son sont enregistrés sur les disques vidéo BD.
	- Son primaire : Le son principal.
	- Son secondaire : Le son ajouté en supplément, comme les commentaires des réalisateurs, des acteurs, etc.
	- Le son interactif : Comme les clics audibles lorsque des opérations sont effectuées. Les sons interactifs diffèrent d'un disque à l'autre.

# Tableau des codes de langues

Nom de la langue, **code de la langue, code numérique**

Abkhazian, **ab/abk, 0102** Afar, **aa/aar, 0101** Afrikaans, **af/afr, 0106** Albanian, **sq/sqi, 1917** Amharic, **am/amh, 0113** Arabic, **ar/ara, 0118** Armenian, **hy/hye, 0825** Assamese, **as/asm, 0119** Aymara, **ay/aym, 0125** Azerbaijani, **az/aze, 0126** Bashkir, **ba/bak, 0201** Basque, **eu/eus, 0521** Belarusian, **be/bel, 0205** Bengali, **bn/ben, 0214** Bihari, **bh/bih, 0208** Bislama, **bi/bis, 0209** Breton, **br/bre, 0218** Bulgarian, **bg/bul, 0207** Burmese, **my/mya, 1325** Catalan, **ca/cat, 0301** Central Khmer, **km/khm, 1113** Chinese, **zh/zho, 2608** Corsican, **co/cos, 0315** Croatian, **hr/hrv, 0818** Czech, **cs/ces, 0319** Danish, **da/dan, 0401** Dutch, **nl/nld, 1412** Dzongkha, **dz/dzo, 0426** English, **en/eng, 0514** Esperanto, **eo/epo, 0515** Estonian, **et/est, 0520** Finnish, **fi/fin, 0609** Fijian, **fj/fij, 0610** Faroese, **fo/fao, 0615**

French, **fr/fra, 0618** Galician, **gl/glg, 0712** Georgian, **ka/kat, 1101** German, **de/deu, 0405** Greek, **el/ell, 0512** Guarani, **gn/grn, 0714** Gujarati, **gu/guj, 0721** Hausa, **ha/hau, 0801** Hebrew, **iw/heb, 0923** Hindi, **hi/hin, 0809** Hungarian, **hu/hun, 0821** Icelandic, **is/isl, 0919** Indonesian, **in/ind, 0914** Interlingua, **ia/ina, 0901** Interlingue, **ie/ile, 0905** Inupiaq, **ik/ipk, 0911** Irish, **ga/gle, 0701** Italian, **it/ita, 0920** Japanese, **ja/jpn, 1001** Javanese, **jw/jav, 1023** Kalaallisut, **kl/kal, 1112** Kannada, **kn/kan, 1114** Kashmiri, **ks/kas, 1119** Kazakh, **kk/kaz, 1111** Kinyarwanda, **rw/kin, 1823** Kirghiz, **ky/kir, 1125** Korean, **ko/kor, 1115** Kurdish, **ku/kur, 1121** Lao, **lo/lao, 1215** Latin, **la/lat, 1201** Latvian, **lv/lav, 1222** Lingala, **ln/lin, 1214** Lithuanian, **lt/lit, 1220** Macedonian, **mk/mkd, 1311**

Malagasy, **mg/mlg, 1307** Malay, **ms/msa, 1319** Malayalam, **ml/mal, 1312** Maltese, **mt/mlt, 1320** Maori, **mi/mri, 1309** Marathi, **mr/mar, 1318** Mongolian, **mn/mon, 1314** Moldavian, **mo/mol, 1315** Nauru, **na/nau, 1401** Nepali, **ne/nep, 1405** Norwegian, **no/nor, 1415** Occitan, **oc/oci, 1503** Oriya, **or/ori, 1518** Oromo, **om/orm, 1513** Panjabi, **pa/pan, 1601** Persian, **fa/fas, 0601** Polish, **pl/pol, 1612** Portuguese, **pt/por, 1620** Pushto, **ps/pus, 1619** Quechua, **qu/que, 1721** Romanian, **ro/ron, 1815** Romansch, **rm/roh, 1813** Rundi, **rn/run, 1814** Russian, **ru/rus, 1821** Samoan, **sm/smo, 1913** Sango, **sg/sag, 1907** Sanskrit, **sa/san, 1901** Scottish Gaelic, **gd/gla, 0704** Serbian, **sr/srp, 1918** Serbo-Croatian, **sh/---, 1908** Shona, **sn/sna, 1914** Sindhi, **sd/snd, 1904** Sinhalese, **si/sin, 1909** Slovak, **sk/slk, 1911**

Slovenian, **sl/slv, 1912** Somali, **so/som, 1915** Sotho, Southern, **st/sot, 1920** Spanish, **es/spa, 0519** Sundanese, **su/sun, 1921** Swahili, **sw/swa, 1923** Swati, **ss/ssw, 1919** Swedish, **sv/swe, 1922** Tagalog, **tl/tgl, 2012** Tajik, **tg/tgk, 2007** Tamil, **ta/tam, 2001** Tatar, **tt/tat, 2020** Telugu, **te/tel, 2005** Thai, **th/tha, 2008** Tibetan, **bo/bod, 0215** Tigrinya, **ti/tir, 2009** Tonga (Tonga Islands), **to/ton, 2015** Tsonga, **ts/tso, 2019** Tswana, **tn/tsn, 2014** Turkmen, **tk/tuk, 2011** Turkish, **tr/tur, 2018** Twi, **tw/twi, 2023** Ukrainian, **uk/ukr, 2111** Urdu, **ur/urd, 2118** Uzbek, **uz/uzb, 2126** Vietnamese, **vi/vie, 2209** Volapük, **vo/vol, 2215** Welsh, **cy/cym, 0325** Western Frisian, **fy/fry, 0625** Wolof, **wo/wol, 2315** Xhosa, **xh/xho, 2408** Yiddish, **ji/yid, 1009** Yoruba, **yo/yor, 2515** Zulu, **zu/zul, 2621**

# Tableau des codes de pays et régions

Nom de pays/région, **Code de pays/région, code numérique**

Anguilla, **ai, 0109** Antigua and Barbuda, **ag, 0107** Argentine, **ar, 0118** Arménie, **am, 0113** Australie, **au, 0121** Autriche, **at, 0120** Azerbaïdjan, **az, 0126** Bahamas, **bs, 0219** Barbade, **bb, 0202** Biélorussie, **by, 0225** Belgique, **be, 0205** Belize, **bz, 0226** Bermudes, **bm, 0213** Brésil, **br, 0218** Bulgarie, **bg, 0207** Canada, **ca, 0301** Îles Caïmans, **ky, 1125** Chili, **cl, 0312** Chine, **cn, 0314** Colombie, **co, 0315** Croatie, **hr, 0818** Chypre, **cy, 0325** République tchèque, **cl, 0312** Danemark, **dk, 0411** Dominique, **dm, 0413** République dominicaine, **do,** 

**0415** Estonie, **ee, 0505** Finlande, **fi, 0609** France, **fr, 0618** Georgie, **ge, 0705** Allemagne, **de, 0405** Grèce, **gr, 0718** Groenland, **gl, 0712** Grenade, **gd, 0704** Guyana, **gy, 0725** Haïti, **ht, 0820** Hong Kong, **hk, 0811** Hongrie, **hr, 0818** Islande, **is, 0919** Inde, **in, 0914** Indonésie, **id, 0904** Irlande, **ie, 0905** Israël, **il, 0912** Italie, **it, 0920** Jamaïque, **jm, 1013** Japon, **jp, 1016** Kazakhstan, **kz, 1126** République de Corée, **kr, 1118** Kirghizistan, **kg, 1107** Lettonie, **lv, 1222** Liechtenstein, **li, 1209**

Lituanie, **lt, 1220** Luxembourg, **lu, 1221** Macédoine, Ex-république yougoslave de, **mk, 1311** Malaisie, **my, 1325** Malte, **mt, 1320** Mexique, **mx, 1324** Moldavie République de, **kr, 1304** Monaco, **mc, 1303** Montserrat, **ms, 1319** Pays-Bas, **nl, 1412** Nouvelle-Zélande, **nz, 1426** Norvège, **no, 1415** Pakistan, **pk, 1611** Pérou, **pe, 1605** Philippines, **ph, 1608** Pologne, **pl, 1612** Portugal, **pt, 1620** Puerto Rico, **pr, 1618** Roumanie, **ro, 1815** Fédération russe, **ru, 1821** Saint Kitts et Nevis, **kn, 1114** Sainte Lucie, **lc, 1203** Saint Vincent et les Grenadines, **vc, 2203** San Marin, **sm, 1913**

Singapour, **sg, 1907** Slovaquie, **sk, 1911** Slovénie, **si, 1909** Espage, **es, 0519** Surinam, **sr, 1918** Suède, **se, 1905** Suisse, **ch, 0308** Taiwan, Province de Chine, **tw, 2023** Tadjikistan, **tj, 2010** Thaïlande, **th, 2008** Trinité-et-Tobago, **tt, 2020** Tunisie, **tn, 2014** Turquie, **tr, 2018** Turkménistan, **tm, 2013** Îles Turques-et-Caïques, **tc, 2003** Ukraine, **ua, 2101** Royaume-Uni, **gb, 0702** États-Unis, **us, 2119** Uruguay, **uy, 2125** Ouzbekistan, **uz, 2126** Venezuela, **ve, 2205** Îles Vierges, Britanniques, **ky, 2207**

# Chapitre 8 Informations supplémentaires

# Avis relatif à la licence du logiciel

Nous fournissons à titre de référence des traductions des licences des logiciels utilisés dans cet appareil. Ces traductions ne sont pas des textes officiels. Le texte original (en anglais) se trouve sur la feuille volante.

### $\ddot{\diamond}$ curl

08

AVIS DE COPYRIGHT ET AUTORISATION Copyright © 1996 - 2007, Daniel Stenberg, <daniel@haxx.se>. Tous droits réservés. Le présent document autorise à utiliser, copier, modifier et distribuer ce logiciel sans restriction à titre gratuit ou non à condition que l'avis de copyright et autorisation susmentionné apparaisse sur toutes les copies. LE LOGICIEL EST FOURNI "EN L'ÉTAT" SANS GARANTIE D'AUCUNE SORTE, EXPRESSE OU IMPLICITE, Y COMPRIS, MAIS S'Y LIMITER, LES GARANTIES DE QUALITÉ MARCHANDE, D'ADÉQUATION À UN USAGE PARTICULIER ET DE NON-VIOLATION DES DROITS DE TIERCES PARTIES. LES AUTEURS OU DÉTENTEURS DU COPYRIGHT NE SAURAIENT EN AUCUN CAS ÊTRE TENUS RESPONSABLES DE TOUTE RÉCLAMATION OU DOMMAGE, QUE CE SOIT DANS LE CADRE D'UN CONTRAT, D'UNE NÉGLIGENCE OU D'UNE AUTRE ACTION PRÉJUDICIABLE, DÛ OU LIÉ À L'UTILISATION OU AUX PERFORMANCES DE CE LOGICIEL. Sous réserve des dispositions du présent avis, le nom d'un détenteur du copyright ne doit pas être utilisé pour annoncer ou promouvoir la vente, l'utilisation ou toute autre activité liée au Logiciel sans l'autorisation écrite

préalable dudit détenteur.

#### expat

Copyright (c) 1998, 1999, 2000 Thai Open Source Software Center Ltd

Le présent document autorise toute personne obtenant une copie de ce logiciel et des scripts associés (le "Logiciel") à négocier le Logiciel sans restriction, et en particulier à utiliser, copier, modifier, fusionner, publier, distribuer, accorder sous licence et/ou vendre des copies de ce Logiciel sans restriction, et permet à toute personne à laquelle le Logiciel est fourni de le faire à condition que les mentions suivantes soient incluses :

L'avis de copyright et l'avis d'autorisation susmentionnés doivent apparaître sur toutes les copies ou parties substantielles du Logiciel.

LE LOGICIEL EST FOURNI "EN L'ÉTAT" SANS GARANTIE D'AUCUNE SORTE, EXPRESSE OU IMPLICITE, Y COMPRIS, MAIS SANS QUE CELA NE SOIT LIMITATIF, LES GARANTIES DE QUALITÉ MARCHANDE, D'ADÉQUATION À UN USAGE PARTICULIER ET DE NON-VIOLATION DES DROITS DE TIERCES PARTIES

LES AUTEURS OU DÉTENTEURS DU COPYRIGHT NE SAURAIENT EN AUCUN CAS ÊTRE TENUS RESPONSABLES DE TOUTE RÉCLAMATION OU DOMMAGE, QUE CE SOIT DANS LE CADRE D'UN CONTRAT, D'UNE NÉGLIGENCE OU D'UNE AUTRE ACTION PRÉJUDICIABLE, DÛ OU LIÉ À L'UTILISATION OU AUX PERFORMANCES DE CE LOGICIEL.

#### freetype

Ce logiciel est partiellement basé sur la bibliothèque Freetype. Voir http://www.freetype.org pour plus ..........<br>mations

#### Composants internationaux pour Unicode

ce ICU - ICU 1.8.1 et ultérieure AVIS DE COPYRIGHT ET AUTORISATION Copyright (c) 1995-2010 International Business Machines Corporation et autres

Tous droits réservés.

Le présent document autorise toute personne obtenant une copie de ce logiciel et des scripts associés (le "Logiciel") à négocier le Logiciel sans restriction, et en particulier à utiliser, copier, modifier, fusionner, publier, distribuer et/ou vendre des copies de ce Logiciel sans restriction, et permet à toute personne à laquelle le Logiciel est fourni de le faire à condition que l'(les) avis de copyright ci-dessus et que le présent avis d'autorisation figurent dans toutes les copies du Logiciel et que l'(les) avis de copyright susmentionné(s) ainsi que la présente autorisation apparaissent dans la documentation annex

LE LOGICIEL EST FOURNI "EN L'ÉTAT" SANS GARANTIE D'AUCUNE SORTE, EXPRESSE OU IMPLICITE, Y COMPRIS, MAIS SANS QUE CELA NE SOIT LIMITATIF, LES GARANTIES DE QUALITÉ MARCHANDE, D'ADÉQUATION À UN USAGE PARTICULIER ET DE NON-VIOLATION DES DROITS DE TIERCES PARTIES. LE OU LES DÉTENTEURS DU COPYRIGHT MENTIONNÉS DANS CET AVIS NE SO COT THIGHT MENTIONNES BANG CETT RESPONSABLES DE TOUTE RÉCLAMATION OU DOMMAGE INDIRECT OU CONSÉCUTIF OU DE TOUT AUTRE DOMMAGE LIÉ À LA PERTE D'UTILISATION, DE DONNÉES OU DE BÉNÉFICES, QUE CE SOIT DANS LE CADRE D'UN CONTRAT, D'UNE NÉGLIGENCE OU D'UNE AUTRE ACTION PRÉJUDICIABLE, DUS OU LIÉS À L'UTILISATION OU AUX PERFORMANCES DE CE LOGICIEL.

Sous réserve des dispositions du présent avis, le nom d'un détenteur du copyright ne doit pas être utilisé pour annoncer ou promouvoir la vente, l'utilisation ou toute autre activité liée au Logiciel sans l'autorisation écrite préalable dudit détenteur.

#### jpeg

Ce logiciel est partiellement basé sur les travaux de l'Independent JPEG Group.

#### openssl

L'OpenSSL Toolkit demeure sous double licence, c'est-àdire que les conditions de la Licence Open SSL et la licence originale SSLeay s'appliquent au Toolkit.

Voir ci-dessous les textes de la licence. Les deux licences sont des licences Open Source de style BSD. Pour tout problème de licence lié à OpenSSL, veuillez contacter openssl-core@openssl.org.

#### **Licence OpenSSL**

Copyright (c) 1998-2008 Le Projet OpenSSL. Tous droits réservés.

- La redistribution et l'emploi sous formes source et binaire, avec ou sans modification, sont autorisés à condition que : 1. La redistribution du code source retienne l'avis de
- copyright ci-dessus, la liste des conditions et l'avis de responsabilité suivant.
- 2. Les redistributions sous forme binaire reproduisent l'avis de copyright ci-dessus, la liste des conditions et l'avis de non-responsabilité suivant dans la documentation et/ou les matériaux qui accompagnent la distribution.
- 3. Tous les matériaux de promotion mentionnant les caractéristiques ou l'emploi de ce logiciel doivent reproduire l'avis suivant : "Ce produit comprend un logiciel développé par le
- Projet OpenSSL à utiliser dans OpenSSL Toolkit. (http:/ /www.openssl.org/)" 4. L'utilisation des noms "OpenSSL Toolkit" et "OpenSSL
- Project" à des fins de promotion ou de valorisation de produits dérivés de ce logiciel est interdite sans autorisation écrite préalable. Pour toute autorisation écrite, veuillez contacter openssl-core@openssl.org.
- 5. Les produits dérivés de ce logiciel ne doivent pas être appelés "OpenSSL" et "OpenSSL" ne doit pas figurer dans leurs noms sans autorisation préalable de l'OpenSSL Project.
- 6. Les redistributions sous quelque forme que ce soit doivent reproduire l'avis suivant :
- "Ce produit comprend un logiciel développé par le Projet OpenSSL à utiliser dans OpenSSL Toolkit (http:// w.openssl.org/ CE LOGICIEL EST FOURNI "EN L'ÉTAT" PAR OpenSSL

PROJECT QUI NE DONNE AUCUNE GARANTIE, EXPLICITE OU IMPLICITE, NOTAMMENT, MAIS SANS QUE CELA NE SOIT LIMITATIF, QUANT À SA QUALITE MARCHANDE OU À SON ADEQUATION À UN BUT PARTICULIER. L'OpenSSL PROJECT OU SES PARTENAIRES NE POURRONT ÊTRE EN AUCUN CAS TENUS POUR RESPONSABLES DES PRÉJUDICES DIRECTS, INDIRECTS, SPÉCIAUX, INCIDENTS OU PUNITIFS (NOTAMMENT, MAIS SANS QUE CELA NE SOIT LIMITATIF, DES PRÉJUDICES LIÉS A L'ACHAT DE PRODUITS OU DE SERVICES DE REMPLACEMENT, A UNE PERTE D'UTILISATION, UNE PERTE DES DONNÉES OU AUX INTERRUPTIONS D'ACTIVITÉ) QUELLE QU'EN SOIT LA CAUSE ET QU'ILS SOIENT LIÉS À UNE RESPONSABILITE, UNE ACTION CONTRACTUELLE, DE RESPONSABILITÉ DIRECTE OU EXTRA-CONTRACTUELLE (Y COMPRIS POUR NÉGLIGENCE OU AUTRE), EN RELATION AVEC TOUTE UTILISATION DU PRÉSENT LOGICIEL, ET CE, INDÉPENDAMMENT DU CARACTÈRE PRÉVISIBLE OU NON DE CES PRÉJUDICES.

Ce produit comprend un logiciel cryptographique écrit par Eric Young (eay@cryptsoft.com). Ce produit comprend un logiciel écrit par Tim Hudson (tjh@cryptsoft.com).

#### **Licence SSLeay originale**

Copyright (C) 1995-1998 Eric Young (eay@cryptsoft.com) Tous droits réservés. Ce prologiciel est une implantation SSL écrite par Eric

Young (eay@cryptsoft.com).

L'écriture de l'implantation se conforme à Netscapes SSL. Cette bibliothèque est un logiciel libre qui peut être utilisé à titre commercial ou non sous réserve des conditions suivantes. Les conditions suivantes s'appliquent à tout code trouvé dans cette distribution, que ce soit le code RC4, RSA, lhash, DES, etc., pas seulement le code SSL. La documentation SSL incluse avec cette distribution est couverte par les mêmes termes de copyright mais le détenteur en est Tim Hudson (tjh@cryptsoft.com). Le copyright demeure la propriété d'Eric Young, et par conséquent aucune mention de copyright figurant dans le code ne doit être supprimée. Si ce progiciel est intégré à un produit, les droits d'auteur des éléments de la bibliothèque utilisée doivent être attribués à Eric Young. Cette reconnaissance peut se faire sous forme de message textuel apparaissant au lancement du programme ou dans la documentation (en ligne ou textuelle) fournie avec le prologiciel.

La redistribution et l'emploi sous formes source et binaire, avec ou sans modification, sont autorisés à condition que :

- 1. La redistribution du code source retienne l'avis de copyright, la liste des conditions et l'avis de nonresponsabilité suivant.
- 2. Les redistributions sous forme binaire reproduisent l'avis de copyright ci-dessus, la liste des conditions et l'avis de non-responsabilité suivant dans la r and de non responsabilité sanant aune la<br>documentation et/ou les matériaux qui accompagne la distribution.
- 3. Tous les matériaux de promotion mentionnant les caractéristiques ou l'emploi de ce logiciel doivent reproduire l'avis suivant :
	- "Ce produit comprend un logiciel cryptographique écrit par Eric Young (eay@cryptsoft.com)". Le terme "cryptographique" peut être omis si les sousprogrammes de la bibliothèque utilisée ne sont de type cryptographique :-).
- 4. Si vous insérez un code spécifique à Windows (ou un de ses dérivés) à partir du répertoire apps (code d'application), vous devez inclure la mention "Ce produit comprend un logiciel créé \* par Tim Hudson

(tjh@cryptsoft.com)". CE LOGICIEL EST FOURNI "EN L'ÉTAT" PAR ERIC YOUNG QUI NE DONNE AUCUNE GARANTIE, EXPLICITE OU IMPLICITE, NOTAMMENT, MAIS SANS QUE CELA NE SOIT LIMITATIF, QUANT À SA QUALITE MARCHANDE OU À SON ADEQUATION À UN BUT PARTICULIER. EN AUCUN CAS L'AUTEUR OU SES PARTENAIRES NE POURRONT ÊTRE EN AUCUN CAS TENUS POUR RESPONSABLES DES PRÉJUDICES DIRECTS, INDIRECTS, SPÉCIAUX, INCIDENTS OU PUNITIFS (NOTAMMENT, MAIS SANS QUE CELA NE SOIT LIMITATIF, DES PRÉJUDICES LIÉS A L'ACHAT DE PRODUITS OU DE SERVICES DE REMPLACEMENT, A UNE PERTE D'UTILISATION, UNE PERTE DES DONNÉES OU AUX INTERRUPTIONS D'ACTIVITÉ) QUELLE QU'EN SOIT LA CAUSE ET QU'ILS SOIENT LIÉS À UNE RESPONSABILITE, UNE ACTION CONTRACTUELLE, DE RESPONSABILITE DIRECTE OU<br>EXTRA-CONTRACTUELLE (Y COMPRIS POUR<br>NÉGLIGENCE OU AUTRE), EN RELATION AVEC TOUTE<br>UTILISATION DU PRÉSENT LOGICIEL, ET CE, INDÉPENDAMMENT DU CARACTÈRE PRÉVISIBLE OU NON DE CES PRÉJUDICES.

Les conditions de licence et de distribution pour toutes les versions disponibles au public ou pour les dérivés de ce code ne peuvent pas être modifiées. En d'autres termes, ce code ne peut pas être simplement copié et affecté à une autre licence de distribution [licence publique GNU incluse].

### zlib

Ce logiciel est partiellement basé sur la bibliothèque zlib. Voir http://www.zlib.net pour plus d'informations.

### Licence Publique Générale GNU et Licence Publique Générale Limitée GNU

Ce produit comprend le logiciel suivant accordé sous licence pour être utilisé selon les termes de la Licence Générale Publique GNU v2, la Licence Général Publique GNU Limitée v2.1

- linux kernel 2.6. Copyright (C) 1991 Linus Torvalds. Sous licence GPLv2.0
- BusyBox v1.17.1 multi-call binary. Copyright (C) 1998- 2009 Erik Andersen, Rob Landley, Denys Vlasenko et autres. Sous licence GPLv2.0
- sous licence GPL v2.0
- Das U-Boot Copyright : (C) 2000-2005 Wolfang Denk, DENX Software Engineering, wd@denx.de. Sous licence GPL v2.0
- LIRC 0.8.5 Copyright (C) 1996 Ralph Metzler <rjkm@thp.uni-koeln.de> Copyright (C) 1998-2008 Christoph Bartelmus <lirc@bartelmus.de> Sous
- licence GPL v2.0 glibc 2.9 Copyright (C) 1992-2006, 2007 Free Software Foundation, Inc. Sous licence LGPL v2.1. Vous pouvez vous procurer le code source correspondant à

l'adresse suivante.

http://www.oss-pioneer.com/homeav/blu-ray Veuillez vous reporter à l'adresse suivante pour plus d'informations sur la Version 2 de la Licence Publique Générale GNU.

http://www.gnu.org/licenses/gpl-2.0.html

Veuillez vous reporter à l'adresse suivante pour plus d'informations sur la Version 2.1 de la Licence Publique Générale GNU pour les bibliothèques.

http://www.gnu.org/licenses/old-licenses/lgpl-2.1.html

#### **LICENCE PUBLIQUE GÉNÉRALE GNU** Version 2, juin 1991

Copyright © 1989, 1991 Free Software Foundation, Inc., 51 Franklin Street, Fifth Floor, Boston, MA 02110-1301, USA. Chacun est autorisé à copier et distribuer des copies conformes de ce document de licence, mais toute modifi cation en est proscrite.

#### **Préambule**

Les licences de la plupart des logiciels sont conçues pour vous enlever toute liberté de les partager et de les modifi er. A contrario, la Licence Publique Générale est destinée à garantir votre liberté de partager et de modifi er les logiciels libres et à assurer que ces logiciels soient libres pour tous leurs utilisateurs. La présente Licence Publique Générale s'applique à la plupart des logiciels de la Free Software Foundation, ainsi qu'à tout autre programme pour lequel ses auteurs s'engagent à l'utiliser. (Certains logiciels de la Free Software Foundation sont couverts par la Licence Publique Générale Limitée GNU à la place de celle-ci.) Vous pouvez aussi l'appliquer aux programmes qui sont les vôtres.

Quand nous parlons de logiciels libres, nous parlons de liberté, non de prix. Nos licences publiques générales sont conçues pour vous donner l'assurance d'être libre de distribuer des copies des logiciels libres (et de facturer ce service, si vous le souhaitez), de recevoir le code source ou de pouvoir l'obtenir si vous le souhaitez, de pouvoir modifi er les logiciels ou en utiliser des éléments dans de nux programmes libres et de savoir que vous pouvez le faire.

Pour protéger vos droits, il nous est nécessaire d'impos des limitations qui interdisent à quiconque de vous refuser ces droits ou de vous demander d'y renoncer. Certaines responsabilités vous incombent en raison de ces limitations si vous distribuez des copies de ces logiciels, ou

si vous les modifi ez. Par exemple, si vous distribuez des copies d'un tel

programme, à titre gratuit ou contre une rémunération, vous devez accorder aux destinataires tous les droits dont vous disposez.

Vous devez vous assurer qu'eux aussi reçoivent ou puissent disposer du code source. Et vous devez leur montrer les présentes conditions afi n qu'ils aient connaissance de leurs droits.

Nous protégeons vos droits en deux étapes : (1) nous sommes titulaires des droits d'auteur du logiciel, et (2) nous vous délivrons cette licence, qui vous donne l'autorisation légale de copier, distribuer et/ou modifi er ce logiciel.

En outre, pour la protection de chaque auteur ainsi que la nôtre, nous voulons nous assurer que chacun comprenne que ce logiciel libre ne fait l'objet d'aucune garantie. Si le logiciel est modifi é par quelqu'un d'autre puis transmis à des tiers, nous voulons que les destinataires soient mis au courant que ce qu'ils ont reçu n'est pas le logiciel d'origine, de sorte que tout problème introduit par d'autres ne puisse entacher la réputation de l'auteur original.

En défi nitive, un programme libre restera à la merci des brevets de logiciels. Nous souhaitons éviter le risque que les redistributeurs d'un programme libre fassent des demandes individuelles de licence de brevet, ceci ayant

pour effet de rendre le programme propriétaire. Pour éviter cela, nous établissons clairement que toute licence de brevet doit être concede de façon à ce que l'usage en soit libre pour tous ou bien qu'aucune licence ne

soit concédée. Les termes exacts et les conditions de copie, distribution et

#### modifi cation sont les suivants. **Conditions de copie, distribution et modification de la Licence Publique Générale GNU.**

0. La présente Licence s'applique à tout programme ou tout autre ouvrage contenant un avis, apposé par le titulaire des droits d'auteur, stipulant qu'il peut être distribué au titre des conditions de la présente Licence Publique Générale.

Ci-après, le "Programme" désigne l'un quelconque de ces programmes ou ouvrages, et un "ouvrage fondé sur le Programme" désigne soit le Programme, soit un

– SquashFS Copyright: (C) 2002-2009 Phillip Lougher ouvrage qui en dérive au titre des lois sur le droit termes des Articles 1 et 2 ci-dessus, sur un support de la transformation de la transformation de la transformation ouvrage qui en dérive au titre des lois sur le droit Programme ou une partie de ce dernier, soit à l'identique, soit avec des modifications et/ou traduit dans un autre langage.

(Ci-après, le terme "modification" implique, sans s'y réduire, le terme traduction)

Chaque concessionaire sera désigné par "vous". Les activités autres que la copie, la distribution et la modification ne sont pas couvertes par la présente Licence ; elles sont hors de son champ d'application. L'opération consistant à exécuter le Programme n'est soumise à aucune limitation et les sorties du programme ne sont couvertes que si leur contenu constitue un ouvrage fondé sur le Programme (indépendamment du fait qu'il ait été réalisé par penuamment du ..... q.<br>:ution du Programme).

La validité de ce qui précède dépend de ce que fait le Programme.

1. Vous pouvez copier et distribuer des copies à l'identique du code source du Programme tel que vous l'avez reçu, sur n'importe quel support, du moment que vous apposiez sur chaque copie, de manière ad hoc et parfaitement visible, l'avis de droit d'auteur adéquat et une exonération de garantie ; que vous gardiez intacts tous les avis faisant référence à la présente Licence et à l'absence de toute garantie ; et que vous fournissiez à tout destinataire du Programme autre que vous-même un exemplaire de la présente Licence en même temps que le Programme.

Vous pouvez faire payer l'acte physique de transmission d'une copie, et vous pouvez, à votre discrétion, proposer une garantie contre rémunération.

- 2. Vous pouvez modifier votre copie ou des copies du Programme ou n'importe quelle partie de celui-ci créant ainsi un ouvrage fondé sur le Programme, et copier et distribuer de telles modifications ou ouvrage selon les termes de l'Article 1 ci-dessus, à condition de vous conformer également à chacune des obligations suivantes :
	- a) Vous devez munir les fichiers modifiés d'avis bie visibles stipulants que vous avez modifié ces fichiers, ainsi que la date de chaque modification ;
	- b) Vous devez prendre les dispositions nécessaires po que tout ouvrage que vous distribuez ou publiez, et qui, en totalité ou en partie, contient ou est fondé sur le Programme - ou une partie quelconque de ce dernier - soit concédé comme un tout, à titre gratuit, à n'importe quel tiers, au titre des conditions de la présente Licence.
	- c) Si le programme modifié lit habituellement des instructions de façon interactive lorsqu'on l'exécute, vous devez, quand il commence son exécution pour ladite utilisation interactive de la manière la plus usuelle, faire en sorte qu'il imprime ou affiche une annonce comprenant un avis de droit d'auteur ad hoc, et un avis stipulant qu'il n'y a pas de garantie (ou bien indiquant que c'est vous qui fournissez la garantie), et que les utilisateurs peuvent redistribuer le programme en respectant les présentes obligations, et expliquant à l'utilisateur comment voir
	- une copie de la présente Licence. (Exception : si le Programme est lui-même interactif mais n'imprime pas habituellement une telle annonce, votre ouvrage fondé sur le Programme n'est pas obligé d'imprimer une annonce).

Ces obligations s'appliquent à l'ouvrage modifié pris comme un tout.

Si des éléments identifiables de cet ouvrage ne sont pas fondés sur le Programme et peuvent raisonnablement être considérés comme des ouvrages indépendants distincts en eux mêmes, alors la présente Licence et ses conditions ne s'appliquent pas à ces éléments lorsque vous les distribuez en tant qu'ouvrages distincts.

Mais lorsque vous distribuez ces mêmes éléments comme partie d'un tout, lequel constitue un ouvrage fondé sur le Programme, la distribution de ce tout doit être soumise aux conditions de la présente Licence, et les autorisations qu'elle octroie aux autres concessionnaires s'étendent à l'ensemble de l'ouvrage et par conséquent à chaque et toute partie indifférement de qui l'a écrite.

Par conséquent, l'objet du présent article n'est pas de revendiquer des droits ou de contester vos droits sur un wrage entièrement écrit par vous; son objet est plutôt d'exercer le droit de contrôler la distribution d'ouvrages dérivés ou d'ouvrages collectifs fondés sur le Programme. De plus, la simple proximité du Programme avec un autre ouvrage qui n'est pas fondé sur le Programme (ou un ouvrage fondé sur le Programme) sur une partition d'un espace de stockage ou un support de distribution ne place pas cet autre ouvrage dans le champ d'application de la présente Licence.

- 3. Vous pouvez copier et distribuer le Programme (ou un ouvrage fondé sur lui, selon l'Article 2) sous forme de code objet ou d'exécutable, selon les termes des Articles 1 et 2 ci-dessus, à condition que vous accomplissiez l'un des points suivants :
	- a) L'accompagner de l'intégralité du code source correspondant, sous une forme lisible par un ordinateur, lequel doit être distribué au titre des

termes des Articles 1 et 2 ci-dessus, sur un support habituellement utilisé pour l'échange de logiciels; ou, b) L'accompagner d'une proposition écrite, valable

- pendant au moins trois ans, de fournir à tout tiers, à un tarif qui ne soit pas supérieur à ce que vous coûte l'acte physique de réaliser une distribution source, une copie intégrale du code source correspondant sous une forme lisible par un ordinateur, qui sera distribuée au titre des termes des Articles 1 et 2 cidessus, sur un support habituellement utilisé pour l'échange de logiciels; ou,
- c) L'accompagner des informations reçues par vous concernant la proposition de distribution du code source correspondant. (Cette solution n'est autorisée que dans le cas d'une distribution non commerciale et seulement si vous avez reçu le programme sous forme de code objet ou d'exécutable accompagné d'une telle proposition - en conformité avec le sous-Article b ci-dessus.)

Le code source d'un ouvrage désigne la forme favorite pour travailler à des modifications de cet ouvrage. Pour un ouvrage exécutable, le code source intégral désigne la totalité du code source de la totalité des modules qu'il contient, ainsi que les éventuels fichiers de définition des interfaces qui y sont associés, ainsi que les scripts utilisés pour contrôler la compilation et l'installation de l'exécutable. Cependant, par exception spéciale, le code source distribué n'est pas censé inclure quoi que ce soit de normalement distribué (que ce soit sous forme source ou binaire) avec les composants principaux (compilateur, noyau, et autre) du système d'exploitation sur lequel l'exécutable tourne, à moins que ce composant lui-même n'accompagne l'exécutable.

Si distribuer un exécutable ou un code objet consiste à offrir un accès permettant leur copie depuis un endroit particulier, alors l'offre d'un accès équivalent pour copier le code source depuis le même endroit compte comme une distribution du code source - même si les tiers ne sont pas contraints de copier le source en même temps que le code objet.

- 4. Vous ne pouvez copier, modifier, concéder en so licence, ou distribuer le Programme, sauf tel qu'expressément prévu par la présente Licence. Toute tentative de copier, modifier, concéder en sous-licence, ou distribuer le Programme d'une autre manière est réputée non valable, et met immédiatement fin à vos droits au titre de la présente Licence. Toutefois, les tiers ayant reçu de vous des copies, ou des droits, au titre de la présente Licence ne verront pas leurs autorisations résiliées aussi longtemps que ledits tiers se conforment pleinement à elle.
- 5. Vous n'êtes pas obligé d'accepter la présente Licence étant donné que vous ne l'avez pas signée. Cependant, rien d'autre ne vous accorde l'autorisation de modifier ou distribuer le Programme ou les ouvrages fondés sur lui. Ces actions sont interdites par la loi si vous n'acceptez pas la présente Licence. En conséquence, en modifiant ou distribuant le Programme (ou un ouvrage quelconque fondé sur le Programme), vous signifiez votre acceptation de la présente Licence en le faisant, et de toutes ses conditions concernant la copie, la distribution ou la modification du Programme ou d'ouvrages fondés sur lui.
- 6. Chaque fois que vous redistribuez le Programme (ou n'importe quel ouvrage fondé sur le Programme), une licence est automatiquement concédée au destinataire par le concédant originel de la licence, l'autorisant à copier, distribuer ou modifier le Programme, sous réserve des présentes conditions. Vous ne pouvez imposer une quelconque limitation supplémentaire à l'exercice des droits octroyés au titre des présentes par le destinataire. Vous n'avez pas la responsabilité d'imposer le respect de la présente Licence à des tiers.
- Si, conséquement à une décision de justice ou l'allégation d'une transgression de brevet ou pour toute autre raison (non limitée à un probleme de brevet), des obligations vous sont imposées (que ce soit par jugement, conciliation ou autre) qui contredisent les conditions de la présente Licence, elles ne vous excusent pas des conditions de la présente Licence. Si vous ne pouvez distribuer de manière à satisfaire simultanément vos obligations au titre de la présente Licence et toute autre obligation pertinente, alors il en découle que vous ne pouvez pas du tout distribuer le Programme. Par exemple, si une licence de brevet ne permettait pas une redistribution sans redevance du Programme par tous ceux qui reçoivent une copie directement ou indirectement par votre intermédiaire, alors la seule façon pour vous de satisfaire à la fois à la licence du brevet et à la présente Licence serait de vous abstenir totalement de toute distribution du Programme.

Si une partie quelconque de cet article est tenue pour nulle ou inopposable dans une circonstance particulière quelconque, l'intention est que le reste de l'article s'applique. La totalité de la section s'appliquera dans toutes les autres circonstances.

Cet article n'a pas pour but de vous induire à transgresser un quelconque brevet ou d'autres revendications à un droit de propriété ou à contester la validité de la moindre de ces revendications ; cet article a pour seul objectif de protéger l'intégrité du système de distribution du logiciel libre, qui est mis en oeuvre par la pratique des licenses publiques. De nombreus personnes ont fait de généreuses contributions au large spectre de logiciels distribués par ce système en se fiant à l'application cohérente de ce système ; il appartient à chaque auteur/donateur de décider si il ou elle veut distribuer du logiciel par l'intermédiaire d'un quelconque autre système et un concessionaire ne peut imposer ce choix.

Cet article a pour but de rendre totalement limpide ce que l'on pense être une conséquence du reste de la présente Licence.

- 8. Si la distribution et/ou l'utilisation du Programme est limitée dans certains pays que ce soit par des brevets ou par des interfaces soumises au droit d'auteur, le titulaire originel des droits d'auteur qui décide de couvrir le Programme par la présente Licence peut ajouter une limitation géographique de distribution explicite qui exclue ces pays afin que la distribution soit permise seulement dans ou entre les pays qui ne sont pas ainsi exclus. Dans ce cas, la présente Licence incorpore la limitation comme si elle était écrite dans le corps de la présente Licence.
- 9. La Free Software Foundation peut, de temps à autre publier des versions révisées et/ou nouvelles de la Licence Publique Générale. De telles nouvelles versions seront similaires à la présente version dans l'esprit mais pourront différer dans le détail pour prendre en compte de nouvelles problématiques ou inquiétudes. Chaque version possède un numéro de version la distinguant. Si le Programme précise le numéro de version de la présente Licence qui s'y applique et "une version ultérieure quelconque", vous avez le choix de suivre les conditions de la présente version ou de toute autre version ultérieure publiée par la Free Software Foundation. Si le Programme ne spécifie aucun numéro de version de la présente Licence, vous pou choisir une version quelconque publiée par la Free Software Foundation à quelque moment que ce soit.
- 10. Si vous souhaitez incorporer des parties du Programme dans d'autres programmes libres dont les conditions de distribution sont différentes, écrivez à l'auteur pour en demander l'autorisation. Pour les logiciels dont la Free Software Foundation est titulaire des droits d'auteur, écrivez à la Free Software Foundation ; r faisons parfois des exceptions dans ce sens. Notre décision sera guidée par le double objectif de préserver le statut libre de tous les dérivés de nos logiciels libres et de promouvoir le partage et la réutilisation des aiciels en général

#### **ABSENCE DE GARANTIE**

- **COMME LA LICENCE DU PROGRAMME EST** CONCEDEE A TITRE GRATUIT, AUCUNE GARANTIE NE S'APPLIQUE AU PROGRAMME, DANS LES LIMITES AUTORISEES PAR LA LOI APPLICABLE. SAUF MENTION CONTRAIRE ECRITE, LES TITULAIRES DU DROIT D'AUTEUR ET/OU LES AUTRES PARTIES FOURNISSENT LE PROGRAMME "EN L'ETAT", SANS AUCUNE GARANTIE DE QUELQUE NATURE QUE CE SOIT, EXPRESSE OU IMPLICITE, Y COMPRIS, MAIS SANS Y ETRE LIMITE, LES GARANTIES IMPLICITES DE COMMERCIABILITE ET DE LA CONFORMITE A UNE UTILISATION PARTICULIERE. VOUS ASSUMEZ LA TOTALITE DES RISQUES LIES A LA QUALITE ET AUX PERFORMANCES DU PROGRAMME. SI LE PROGRAMME SE REVELAIT DEFECTUEUX, LE COUT DE L'ENTRETIEN, DES REPARATIONS OU DES CORRECTIONS NECESSAIRES VOUS INCOMBENT INTEGRALEMENT.
- 12. EN AUCUN CAS, SAUF LORSQUE LA LOI APPLICABLE OU UNE CONVENTION ECRITE L'EXIGE, UN TITULAIRE DE DROIT D'AUTEUR QUEL QU'IL SOIT, OU TOUTE PARTIE QUI POURRAIT MODIFIER ET/OU REDISTRIBUER LE PROGRAMME COMME PERMIS CI-DESSUS, NE POURRAIT ETRE TENU POUR RESPONSABLE A VOTRE EGARD DES DOMMAGES, INCLUANT LES DOMMAGES GENERIQUES, SPECIFIQUES, SECONDAIRES OU CONSECUTIFS, RESULTANT DE L'UTILISATION OU DE L'INCAPACITE D'UTILISER LE PROGRAMME (Y COMPRIS, MAIS SANS Y ETRE LIMITE, LA PERTE DE DONNEES, OU LE FAIT QUE DES DONNEES SOIENT RENDUES IMPRECISES, OU LES PERTES EPROUVEES PAR VOUS OU PAR DES TIERS, OU LE FAIT QUE LE PROGRAMME ECHOUE A INTEROPERER AVEC UN AUTRE PROGRAMME QUEL QU'IL SOIT) MEME SI LE DIT TITULAIRE DU DROIT D'AUTEUR OU LE PARTIE CONCERNEE A ETE AVERTI DE L'EVENTUALITE DE TELS DOMMAGES.

#### **FIN DES CONDITIONS Comment appliquer ces conditions à vos nouveaux programmes**

Si vous développez un nouveau programme, et si vous voulez qu'il soit de la plus grande utilité possible pour le public, le meilleur moyen d'y parvenir est d'en faire un logiciel libre que chacun peut redistribuer et modifier au titre des présentes conditions.

Pour ce faire, munissez le programme des avis qui suive Le plus sûr est de les ajouter au début de chaque fichier source pour véhiculer le plus efficacement possible l'absence de toute garantie ; chaque fichier devrait aussi contenir au moins la ligne "copyright" et une indication de l'endroit où se trouve l'avis complet.

[Une ligne donnant le nom du programme et une courte idée de ce qu'il fait.] Copyright (C) [année] [nom de l'auteur] Ce programme est un logiciel libre ; vous pouvez le redistribuer et/ou le modifier au titre des clauses de la Licence Publique Générale GNU, telle que publiée par la Free Software Foundation ; soit la version 2 de la Licence, ou (à votre discrétion) une version ultérieure quelconque. Ce programme est distribué dans l'espoir qu'il sera utile, mais SANS AUCUNE GARANTIE ; sans même une garantie implicite de COMMERCIABILITE ou DE CONFORMITE A UNE UTILISATION PARTICULIERE. Voir la Licence Publique Générale GNU pour plus de détails. Vous devriez avoir recu un exemplaire de la Licence Publique Générale GNU avec ce programme ; si ce n'est pas le cas, écrivez à la Free Software Foundation Inc., 51 Franklin Street, Fifth Floor, Boston, MA 02110-1301, USA.

Ajoutez aussi des informations sur la manière de vous contacter par courrier électronique et courrier postal. Si le programme est interactif, faites en sorte qu'il affiche , amme comme court avis tel court a<br>avis tel que celui-ci lorsqu'il démarre e interactif :

Gnomovision version 69, Copyright (C) année nom de l'auteur Gnomovision n'est accom d'ABSOLUMENT AUCUNE GARANTIE ; pour plus de détails tapez "show w". Ceci est un logiciel libre et vous êtes invité à le redistribuer en respectant certaines

obligations ; pour plus de détails tapez "show c". Les instructions hypothétiques "show w" et "show c" sont supposées montrer les parties ad hoc de la Licence Publique Générale. Bien entendu, les instructions que vous utilisez peuvent porter d'autres noms que "show w" et "show c" ; elles peuvent même être des clics de souris ou des éléments d'un menu ou tout ce qui convient à votre programme.

Vous devriez aussi obtenir de votre employeur (si vous travaillez en tant que développeur) ou de votre école, si c'est le cas, qu'il (ou elle) signe une "renonciation aux droits d'auteur" concernant le programme, si nécessaire. Voici un exemple (changez les noms) :

- Yoyodyne, Inc., déclare par la présente renoncer à toute prétention sur les droits d'auteur du programme "Gnomovision" (qui fait des avances aux compilateurs)
- écrit par James Hacker. [signature de Ty Coon], 1er avril 1989 Ty Coon, Président du Vice La présente Licence Publique Générale n'autorise pas

l'incorporation de votre programme dans des programmes propriétaires. Si votre programme est une bibliothèque de sous-programmes, vous pouvez considérer plus utile d'autoriser l'édition de liens d'applications propriétaires avec la bibliothèque. Si c'est ce que vous voulez faire, utilisez la GNU Lesser General Public License au lieu de la présente Licence.

### **LICENCE PUBLIQUE GÉNÉRALE GNU LIMITÉE**

Version 2.1, Février 1999 Copyright (C) 1991, 1999 Free Software Foundation, Inc. 51 Franklin Street, Fifth Floor, Boston, MA 02110-1301 USA La copie et la distribution de copies exactes de ce document sont autorisées, mais aucune modification n'est permise.

[Ceci est la première version de la GPL Limitée. Elle succède à la version 2 de la Licence Publique GNU pour les bibliothèques, d'où le numéro de version 2.1. **Préambule**

Les licences de la plupart des logiciels sont conçues pour vous enlever toute liberté de les partager et de les modifier. A contrario, les Licences Publiques Générales GNU sont destinées à garantir votre liberté de partager et de modifier les logiciels libres, et à assurer que ces logiciels soient

libres pour tous leurs utilisateurs. La présente Licence Publique Générale s'applique à la plupart des logiciels de la Free Software Foundation, ainsi qu'à tout autre programme pour lequel ses auteurs s'engagent à l'utiliser. Vous pouvez aussi l'appliquer aux programmes qui sont les vôtres mais nous vous conseillons de réfléchir attentivement au fait que la Licence Publique Générale ordinaire peut être mieux adaptée dans certains cas, compte tenu des considérations suivai Quand nous parlons de logiciels libres, nous parlons de liberté, non de prix. Nos licences publiques générales sont conçues pour vous donner l'assurance d'être libres de distribuer des copies des logiciels libres (et de facturer ce service, si vous le souhaitez), de recevoir le code source ou de pouvoir l'obtenir si vous le souhaitez, de pouvoir modifier les logiciels ou en utiliser des éléments dans de nouveaux programmes libres et de savoir que vous pouvez le faire. Pour protéger vos droits, il nous est nécessaire d'imposer des limitations qui interdisent à quiconque de vous refuser ces droits ou de vous demander d'y renoncer. Certaines responsabilités vous incombent en raison de ces limitations si vous distribuez des copies de cette bibliothèque, ou si vous les modifiez.

Par exemple, si vous distribuez des copies d'une telle bibliothèque, à titre gratuit ou contre une rémunération, vous devez accorder aux destinataires tous les droits dont vous disposez. Vous devez vous assurer qu'eux aussi reçoivent ou puissent disposer du code source. Si vous reliez un autre code au logiciel, vous devrez fournir les

fichiers complets aux destinataires, pour qu'ils puissent les relier à la bibliothèque après l'avoir modifiée ou recompilée. Et vous devez leur montrer les présentes conditions afin qu'ils aient connaissance de leurs droits. Nous protégeons vos droits en deux étapes : (1) nous sommes titulaires des droits d'auteur du logiciel, et (2) nous vous délivrons cette licence, qui vous donne l'autorisation légale de copier, distribuer et/ou modif bibliothèque.

En outre, pour la protection de chaque auteur ainsi que la nôtre, nous voulons nous assurer que chacun comprenne que cette bibliothèque libre ne fait l'objet d'aucune garantie. Si cette bibliothèque est modifiés par quelqu'un d'autre puis transmise à des tiers, nous voulons que les destinataires soient mis au courant que ce qu'ils ont reçu n'est pas le logiciel d'origine, de sorte que tout problème introduit par d'autres ne puisse entacher la réputation de l'auteur originel.

En définitive, un programme libre restera à la merci des brevets de logiciels. Nous souhaitons éviter le risque que les redistributeurs d'un programme libre fassent des demandes individuelles de licence de brevet, ceci ayant pour effet de rendre le programme propriétaire. Po cela, nous établissons clairement que toute licence de brevet doit être concédée de façon à ce que l'usage en soit libre pour tous ou bien qu'aucune licence ne soit concédée.

La plupart des logiciels GNU, bibliothèques comprises, sont couvert par la Licence Publique Générale GNU ordinaire. Cette licence, la Licence Publique Générale Limitée GNU, concerne un certain nombre de bibliothèques et diffère beaucoup de la Licence Publique Générale ordinaire. Nous couvrons par la présente licence certaines bibliothèques afin de permettre à des programmes non libres d'être liés avec ces dernière Quand un programme est lié à une bibliothèque, que ce soit de manière statique ou par l'utilisation d'une bibliothèque partagée, l'ensemble forme légalement parlant un travail combiné, dérivé de la bibliothèque originale. C'est pourquoi la Licence Publique Générale ordinaire n'autorise une telle édition de liens que si l'ensemble qui en résulte satisfait ses critères de liberté. . La Licence Publique Générale Limitée est permissive quant aux critères que doit remplir un code lié avec la bibliothèque en question.

Nous qualifions cette licence de «Limitée» car les garanties de liberté qu'elle apporte à l'utilisateur sont limitées par rapport à celles de la Licence Publique Générale ordinaire. Elle limite également les avantages que peuvent acquérir d'autres développeurs de logiciels libres dans la concurrence avec les programmes non libres. C'est à cause de ces limitations que nous utilisons la Lice Publique Générale ordinaire pour de nombreuses bibliothèques. Cependant, la Licence Limitée est avantageuse dans certaines circonstances particulières. Par exemple, on observe (rarement) un besoin particulier d'encourager autant que possible l'utilisation d'une certaine bibliothèque, de telle sorte qu'elle devienne un standard de fait. Pour atteindre un tel but, il faut autoriser des programmes non libres à utiliser cette bibliothèque. Un cas plus fréquemment rencontré est celui où une bibliothèque libre remplit la même fonction que des bibliothèques non libres et très répandues. Il y a alors peu à gagner à limiter la bibliothèque libre aux logiciels libres, et on utilisera la Licence Publique Générale Limitée. Dans d'autres cas, autoriser des programmes non libres à utiliser une bibliothèque particulière autorise plus de monde à utiliser une grande quantité de logiciels libres. Par exemple, la permission d'utiliser la bibliothèque GNU pour le langage C dans des programmes non libres perr à beaucoup plus de gens d'utiliser l'ensemble du système d'exploitation GNU, ainsi que sa variante GNU/Linux. Bien que la Licence Publique Générale Limitée limite la liberté des utilisateurs, elle assure que l'utilisateur d'un programme lié avec la Bibliothèque a la liberté et la possibilité d'exécuter ce programme en utilisant une version modifiée de la Bibliothèque.

Les termes et conditions précis selon lesquels on peut copier, distribuer, et modifier une telle bibliothèque suivent. Accordez une attention toute particulière à la différence entre un «travail fondé sur la bibliothèque» et un «travail qui utilise la bibliothèque». Celui-là renferme du code dérivé de la bibliothèque, alors que celui-ci doit être combiné à la bibliothèque pour être :

#### **LICENCE PUBLIQUE GÉNÉRALE GNU LIMITÉE STIPULATIONS ET CONDITIONS RELATIVES À LA COPIE, LA DISTRIBUTION ET LA MODIFICATION**

0. Le présent Accord de Licence s'applique à toute bibliothèque logicielle ou tout autre programme où figure une note, placée par le détenteur des droits ou un tiers autorisé à ce faire, stipulant que ladite bibliothèque ou programme peut être distribuée selon les termes de la présente Licence Publique Générale Limitée (également appelée «cette licence»). Chaque personne concernée par la Licence Publique Générale Limitée sera désignée par le terme Vous. Une "bibliothèque" signifie une collection de fonctions et/ou de données logicielles préparées de manière à être convenablement liées avec des programmes d'application (qui utilisent certaines des fonctions et des données) dans le but de former des exécutables.

bibliothèque ou œuvre logicielle distribuée selon les présents termes. Un "travail fondé sur la Bibliothèque" signifie aussi bien la Bibliothèque elle-même que tout travail qui en est dérivé selon la loi, c'est-à-dire tout ouvrage reproduisant la Bibliothèque ou une partie de cette dernière, à l'identique ou bien modifiée, et/ou traduit dans une autre langue (la traduction est considérée comme une "modification"). Le "code source" d'un travail désigne la forme de cet ouvrage sous laquelle les modifications sont les plus aisées. Sont ainsi désignés la totalité du code source de tous les modules composant une bibliothèque logicielle, de même que tout fichier de définition associé, ainsi que les scripts utilisés pour effectuer la compilation et l'installation de la bibliothèque. Les activités autres que copie, distribution et modification ne sont pas couvertes par la présente Licence et sortent de son cadre. Rien ne restreint l'utilisation de la Bibliothèque, et les données issues de celle-ci ne sont couvertes que si leur contenu constitue un travail fondé sur la Bibliothèque (indépendamment du fait d'avoir été réalisé en utilisant la Bibliothèque). Tout dépend de ce que la Bibliothèque et le programme qui y fait appel sont censés produire.

1. Vous pouvez copier et distribuer des copies confo et complètes du code source de la Bibliothèque, tel que Vous l'avez reçue, sur n'importe quel support, à condition de placer sur chaque copie un copyright approprié et une restriction de garantie, de ne pas modifier ou omettre toutes les stipulations se référant à la présente Licence et à la limitation de garantie, et de fournir avec toute copie de la Bibliothèque un exemplaire de la Licence.

Vous pouvez demander une rétribution financière pour la réalisation de la copie et demeurez libre de proposer une garantie assurée par vos soins, moyennant finances.

- 2. Vous pouvez modifier votre copie ou vos copies de la Bibliothèque ou partie de celle-ci, ou d'un travail fondé sur cette Bibliothèque, et copier et distribuer ces modifications selon les termes de l'article 1, à condition de Vous conformer également aux conditions suivantes
	- a) Le travail dérivé doit être lui-même une bibliothèque logicielle.
	- b) Ajouter aux fichiers modifiés l'indication très claire des modifications effectuées, ainsi que la date de chaque changement.
	- c) Distribuer sous les termes de la présente Licence l'ensemble de la réalisation, à tous, et sans frais.
	- d) Si une fonctionnalité de la Bibliothèque modifiée se réfère à une fonction ou à des données fournies par le programme d'application qui utilise la fonctionnalité en question sans pour cela utiliser d'argument lors de l'appel de cette dernière, vous devez agir au mieux pour assurer que la fonctionnalité se comporte correctement et remplit ceux de ses buts qui ont encore un sens lorsqu'une application ne fournit pas la fonction ou les données
	- auxquelles la Bibliothèque se réfère. (Par exemple, si une fonction d'une bibliothèque calcule des racines carrées, elle a un but absolument bien défini, indépendamment de l'application. Par conséquent, la clause 2d exige que toute fonction ou toutes données fournies par l'application et

utilisation cette fonction soient optionnelles : si l'application ne les propose pas, la fonction de calcul de racines carrées doit encore calculer des racines carrées.)

Toutes ces conditions s'appliquent à l'ensemble des modifications. Si des éléments identifiables de ce travail ne sont pas dérivés de la Bibliothèque et peuvent être raisonnablement considérés comme indépendants, la présente Licence ne s'applique pas à ces éléments lorsque Vous les distribuez seuls. Mais, si Vous distribuez ces mêmes éléments comme partie d'un ensemble cohérent dont le reste est fondé sur une Bibliothèque soumise à la Licence, ils lui sont également soumis, et la Licence s'étend ainsi à l'ensemble du produit, quel qu'en soit l'auteur. Cet article n'a pas pour but de s'approprier ou de contester vos droits sur un travail entièrement réalisé par Vous, mais plutôt d'ouvrir droit à un contrôle de la libre distribution de tout travail dérivé ou collectif fondé sur la Bibliothèque.

En outre, toute fusion d'un autre travail, non fondé sur la Bibliothèque, avec la Bibliothèque (ou avec un travail dérivé de cette dernière), effectuée sur un support de stockage ou de distribution, ne fait pas tomber cet autre travail sous le contrôle de la Licence.

3. Vous pouvez opter pour la Licence Publique Générale GNU ordinaire pour protéger une copie donnée de la Bibliothèque. Pour cela, il vous faudra modifier toutes les notes se référant à la présente Licence, pour qu'elles se réfèrent plutôt à la Licence Publique Générale GNU ordinaire, version 2 (si une version plus récente de la Licence Publique Générale GNU a vu le jour, vous pouvez alors spécifier cet autre numéro de version si tel est votre désir). Ne vous livrez à aucune autre est votre deciri, it can consider

Ci-dessous, le terme "Bibliothèque" se rapporte à toute la che une tous que ce changement a été effectué dans une la Bibliothèque. Un mécanisme convenable est un la cheffe de la cheffe de la cheffe de la cheffe de la cheff Une fois que ce changement a été effectué dans une la Licence Publique Générale ordinaire s'appliquera à toutes les copies et tous les travaux dérivés qui en seront extraits.

Cette option vous servira lorsque vous souhaiterez copier une portion du code de la Bibliothèque dans un programme qui n'est pas lui-même une bibliothèque.

4. Vous pouvez copier et distribuer la Bibliothèque (ou tout travail dérivé selon les conditions énoncées dans l'article 2) sous forme de code objet ou exécutable, selon les termes des articles 1 et 2, à condition de fournir le code source complet de la Bibliothèque, sous une forme lisible par un ordinateur et selon les termes des articles 1 et 2, sur un support habituellement utilisé pour l'échange de données.

Si la distribution du code objet consiste à offrir un accès permettant de copier la Bibliothèque depuis un endroit particulier, l'offre d'un accès équivalent pour se procurer le code source au même endroit satisfait l'obligation de distribution de ce code source, même si

l'utilisateur choisit de ne pas profiter de cette offre. 5. On appelle «travail qui utilise la Bibliothèque» tout programme qui n'est dérivé d'aucune portion de la Bibliothèque, mais qui est conçu dans le but de fonctionner avec cette dernière en l'incluant à la compilation ou à l'édition de liens. Isolée, une telle œuvre n'est pas un travail dérivé de la Bibliothèque, et sort donc du cadre de cette License. Cependant, lier un «travail qui utilise la Bibliothèque» à cette dernière produit un exécutable qui est dérivé de la Bibliothèque (en ce qu'il en contient des portions), et non plus un «travail qui utilise la Bibliothèque». Cet exécutable est donc couvert par la présente License. C'est l'article 6 qui énonce les conditions de

distribution de tels exécutables. Dans le cas où un «travail qui utilise la Bibliothèque» utilise des portions d'un fichier d'en-têtes inclus dans cette dernière, le code objet qui en résulte peut fort bien être un travail dérivé de la Bibliothèque, quand bien même ce n'est pas le cas du code source. Cette précision prend toute son importance si on peut lier ce travail sans la Bibliothèque, ou si le travail est lui-même une bibliothèque. Le seuil à partir duquel cela prend effet n'est pas exactement défini par la loi. Si un tel fichier objet n'utilise que des paramètres numériques, les représentations des structures de données et ce par quoi elles sont lues ou modifiées, ainsi que de petites instructions macros ou fonctions embarquées (de moins de dix lignes de longueur), alors on pourra utiliser le fichier objet de la manière que l'on souhaite, qu'il soit ou non, légalement parlant, un travail dérivé (mais les exécutables renfermant ce code objet et des portions de la Bibliothèque continuent à

être soumis à l'article 6). Sinon, si le travail est dérivé de la Bibliothèque, vous pouvez distribuer le code objet de ce travail selon les conditions de l'article 6. Tout exécutable renfermant ce travail est lui aussi soumis à l'article 6, qu'il soit ou non directement lié avec la Bibliothèque à proprement parler.

6. Le précédent article fait exception aux précédents. Vous pouvez également combiner ou lier un «travail qui utilise la Bibliothèque» avec cette dernière pour produire un travail contenant des portions de la Bibliothèque, et distribuer ce dernier sous les conditions qui vous siéront, pourvu que ces conditions autorisent la modification de ce travail pour utilisation personnelle, ainsi que l'ingénierie à revers afin de déboguer ces modifications.

Vous devez fournir avec chaque copie du travail une note très claire expliquant que la Bibliothèque fut utilisée dans sa conception, et que la Bibliothèque et son utilisation sont couvertes par la présente Licence. Vous devez également fournir une copie de la présente Licence. Si le travail, lors de son exécution, affiche des copyrights, vous devez inclure parmi ces derniers le copyright de la Bibliothèque, ainsi qu'une référence expliquant à l'utilisateur où il pourra trouver une copie de la présente Licence. Vous devez aussi vous conformer à l'un des points suivants :

- a) Accompagner le travail avec l'intégralité du code source pour la Bibliothèque, sous une forme lisible par un ordinateur, ainsi que les éventuelles modifications que vous lui avez apportées pour réaliser ce travail (lequel doit être distribué selon les termes des articles 1 et 2). Si le travail est un exécutable lié avec la Bibliothèque, il vous faut proposer également, sous une forme lisible par un ordinateur, l'ensemble du «travail qui utilise la Bibliothèque», sous forme de code source ou objet, de telle sorte que l'utilisateur puisse modifier la Bibliothèque et effectuer de nouveau l'édition de liens, afin de produire un exécutable modifié, renfermant une version modifiée de la Bibliothèque (il est entendu que l'utilisateur qui modifie le contenu des fichiers de définitions de la Bibliothèque ne sera pas forcément capable de recompiler l'application afin d'utiliser la version modifiée de ces définitions). b) Utiliser un mécanisme de partage de bibliothèques
- convenable pour l'édition de liens avec la

Bibliothèque. Un mécanisme convenable est un mécanisme qui: (1) utilise une copie de la bibliothèque déjà présente sur le système de l'utilisateur, plutôt que de copier des fonctions de la bibliothèque au sein de l'exécutable, et (2) fonctionnera correctement avec une version modifiée de la bibliothèque, si l'utilisateur en installe une, tant que la version modifiée sera compatible avec la version qui a servi à la réalisation du travail.

- c) Faire une offre écrite, valable pendant au moins trois ans, proposant de distribuer à cet utilisateur les éléments spécifiés dans l'article 6a, ci-dessus, pour un tarif n'excédant pas le coût de la copie.
- d) Si le travail est distribué en proposant un accès à une copie située à un endroit désigné, proposer de manière équivalente, depuis ce même endroit, un amoro oquinaionio; aopuio co mon.<br>Peès aux objets spécifiés ci-dessus.
- e) Vérifier que l'utilisateur a déjà reçu une copie de ces objets, ou que vous la lui avez déjà envoyée.

Pour un programme exécutable, la forme requise du «travail qui utilise la Bibliothèque» doit comprendre toute donnée et tout utilitaire nécessaires pour pouvoir reconstruire l'exécutable. Toutefois, l'environnement standard de développement du système d'exploitation mis en œuvre (source ou binaire) -- compilateurs, bibliothèques, noyau, etc. -- constitue une exception, sauf si ces éléments sont diffusés en même temps que le programme exécutable.

Il est possible que cette clause soit en contradiction avec les restrictions apportées par les licences d'autres bibliothèques propriétaires qui habituellement n'accompagnent pas le système d'exploitation. Une telle contradiction signifie qu'il Vous est impossible d'utiliser ces dernières en conjonction avec la Bibliothèque au sein d'un exécutable distribué pa Vous.

- 7. Vous pouvez incorporer au sein d'une même bibliothèque des fonctionnalités fondées sur la Bibliothèque, qui forment un travail fondé sur cette dernière, avec des fonctionnalités issues d'autres bibliothèques, non couvertes par la présente Licence, et distribuer la bibliothèque résultante, si tant est qu'il est autorisé par ailleurs de distribuer séparément le travail fondé sur la Bibliothèque et les autres fonctionnalités, et pourvu que vous vous acquittiez des deux obligations suivantes :
	- a) Accompagner la bibliothèque résultante d'une copie Accompagner la bibliothèque resultante d'une copie<br>du travail fondé sur la Bibliothèque, sans le combiner aux autres fonctionnalités de bibliothèques. Cet ensemble doit être distribué selon les conditions des articles ci-dessus.
- b) Ajouter à la bibliothèque mixte l'indication très claire du fait qu'une portion de la bibliothèque est un travail fondé sur la Bibliothèque, et en expliquant où trouver la version non mélangée du même travail.
- 8. Vous ne pouvez pas copier, modifier, céder, déposer ou distribuer la Bibliothèque d'une autre manière que l'autorise la présente Licence. Toute tentative de ce type annule immédiatement vos droits d'utilisation de la Bibliothèque sous cette Licence. Toutefois, les tiers ayant reçu de Vous des copies de la Bibliothèque ou le droit d'utiliser ces copies continueront à bénéficier de leur droit d'utilisation tant qu'ils respecteront pleinement les conditions de la présente Licence.
- 9. Ne l'ayant pas signée, Vous n'êtes pas obligé d'accepter la présente Licence. Cependant, rien d'autre ne Vous autorise à modifier ou distribuer la Bibliothèque ou quelques travaux dérivés : la loi l'interdit tant que Vous n'acceptez pas les termes de la présente Licence. En conséquence, en modifiant ou e distribuant la Bibliothèque (ou tout travail fondé sur elle), Vous acceptez implicitement tous les termes et conditions de la présente Licence.
- 10. La diffusion d'une Bibliothèque (ou de tout travail dérivé) suppose l'envoi simultané d'une licence autorisant la copie, la distribution, l'édition de liens avec, ou la modification de la Bibliothèque, aux termes et conditions de la Licence. Vous n'avez pas le droit d'imposer de restrictions supplémentaires aux droits transmis au destinataire. Vous n'êtes pas responsable u respect de la Licence par un tiers.
- 11. Si, à la suite d'une décision de Justice, d'une plainte en contrefaçon ou pour toute autre raison (liée ou non à la contrefaçon), des conditions Vous sont imposées (que ce soit par ordonnance, accord amiable ou autre) qui se révèlent incompatibles avec les termes de la présente Licence, Vous n'êtes pas pour autant dégagé des obligations liées à celle-ci : si Vous ne pouvez concilier vos obligations légales ou autres avec les conditions de cette Licence, Vous ne devez pas distribuer la Bibliothèque. Par exemple, si une licence ne permettait pas la redistribution de redevance de la Bibliothèque par tous ceux à qui des copies ont été données directement ou indirectement, la seule façon de satisfaire aux deux, serait de ne pas distribuer du tout la Bibliothèque.

Si une partie quelconque de cet article est invalidée ou inapplicable pour quelque raison que ce soit, le reste de l'article continue de s'appliquer et l'intégralité de l'article s'appliquera en toute autre circonstance.

- Le présent article n'a pas pour but de Vous pousser à enfreindre des droits ou des dispositions légales ni en
	- contester la validité; son seul objectif est de protéger l'intégrité du système de distribution du Logiciel Libre. De nombreuses personnes ont généreusement contribué à la large gamme de logiciels distribuée de cette façon en toute confiance; il appartient à chaque auteur/donateur de décider de diffuser ses logiciels selon les critères de son choix.

Cette section a pour but de mettre en évidence ce qui est supposé être une conséquence du reste de cette licence. 12. Si la distribution et/ou l'utilisation de la Bibliothèque est

- limitée dans certains pays par des brevets ou des droits sur des interfaces, le détenteur original des droits qui sur des interiaces, le détenteur original des droits place la Bibliothèque sous la Licence Publique Générale peut ajouter explicitement une clause de limitation géographique excluant ces pays. Dans ce cas, cette clause devient une partie intégrante de la
- Licence. 13. La Free Software Foundation se réserve le droit de publier périodiquement des mises à jour ou de nouvelles versions de la Licence. Rédigées dans le même esprit que la présente version, elles seront cependant susceptibles d'en modifier certains détails à mesure que de nouveaux problèmes se font jour. Chaque version possède un numéro distinct. Si la Bibliothèque précise un numéro de version de cette Licence et «toute version ultérieure», Vous avez le choix de suivre les termes et conditions de cette version ou de toute autre version plus récente publiée par la Free Software Foundation. Si la Bibliothèque ne spécifie aucun numéro de version, Vous pouvez alors choisir l'une quelconque des versions publiées par la Free Software Foundation.
- 14. Si Vous désirez incorporer des éléments de la Bibliothèque dans d'autres programmes libres dont les conditions de distribution diffèrent, Vous devez écrire à l'auteur pour lui en demander la permission. Pour ce qui est des programmes directement déposés par la Free Software Foundation, écrivez-nous: une exception est toujours envisageable. Notre décision sera basée sur notre volonté de préserver la liberté de notre Programme ou de ses dérivés et celle de promouvoir le partage et la réutilisation du logiciel en général.

#### **LIMITATION DE GARANTIE**

- 15. PARCE QUE L'UTILISATION DE LA BIBLIOTHÈQUE EST LIBRE ET GRATUITE, AUCUNE GARANTIE N'EST FOURNIE, COMME LE PERMET LA LOI. SAUF MENTION ÉCRITE, LES DÉTENTEURS DU COPYRIGHT ET/OU LES TIERS FOURNISSENT LA BIBLIOTHÈQUE EN L'ÉTAT, SANS AUCUNE SORTE DE GARANTIE EXPLICITE OU IMPLICITE, Y COMPRIS LES GARANTIES DE COMMERCIALISATION OU D'ADAPTATION DANS UN BUT PARTICULIER. VOUS ASSUMEZ TOUS LES RISQUES QUANT À LA QUALITÉ ET AUX EFFETS DE LA BIBLIOTHÈQUE. SI LA BIBLIOTHÈQUE EST DÉFECTUEUSE, VOUS ASSUMEZ LE COÛT DE TOUS LES SERVICES, CORRECTIONS OU RÉPARATIONS NÉCESSAIRES.
- 16. SAUF LORSQU'EXPLICITEMENT PRÉVU PAR LA LOI OU ACCEPTÉ PAR ÉCRIT, NI LE DÉTENTEUR DES DROITS, NI QUICONQUE AUTORISÉ À MODIFIER ET/ OU REDISTRIBUER LA BIBLIOTHÈQUE COMME IL EST PERMIS CI-DESSUS NE POURRA ÊTRE TENU POUR RESPONSABLE DE TOUT DOMMAGE DIRECT INDIRECT, SECONDAIRE OU ACCESSOIRE (PERTES DE DONNÉES OU DONNÉES DEVENUES INEXACTES OU PERTES SUBIES PAR VOUS OU UN TIERS OU IMPOSIBILITÉ D'UTILISER LA BIBLIOTHÈQUE AVEC UN AUTRE LOGICIEL) DÉCOULANT DE L'UTILISATION DE LA BIBLIOTHÈQUE OU DE L'IMPOSSIBILITÉ D'UTILISER CELLE-CI) ET CE, INDÉPENDAMMENT DU CARACTÈRE PRÉVISIBLE OU NON DE CES PRÉJUDICES.

#### **FIN DES TERMES ET CONDITIONS Comment appliquer ces directives à vos nouvelles bibliothèques**

Si vous développez une nouvelle bibliothèque et désirez en faire bénéficier tout un chacun, la meilleure méthode est d'en faire un Logiciel Libre que tout le monde pourra redistribuer et modifier. Vous pouvez atteindre ce but en autorisant la redistribution selon les présentes clauses (ou,

c'est une autres solution, selon les termes de la Licence Publique Générale ordinaire). Pour cela, insérez les indications suivantes dans votre

bibliothèque. Il est préférable et plus sûr de les faire figurer au début de chaque fichier source; dans tous les cas, chaque module source devra comporter au minimum la ligne de «copyright» et indiquer où résident toutes les autres indications.

<une ligne pour donner le nom de la bibliothèque et donner une idée de sa finalité.>

Copyright (C) <année> <nom de l'auteur> Cette bibliothèque est libre, vous pouvez la redistribuer et/ou la modifier selon les termes de la Licence Publique Générale GNU

Limitée publiée par la Free Software Foundation (version 2.1 ou bien toute autre version ultérieure choisie par vous).

Cette bibliothèque est distribuée car potentiellement utile, mais SANS AUCUNE GARANTIE, ni explicite ni implicite, y compris les garanties de COMMERCIALISATION OU D'ADAPTATION DANS UN BUT SPÉCIFIQUE. Reportez-vous à la Licence Publique Générale GNU Limitée pour plus de détails. Vous devez avoir reçu une copie de la Licence Publique Générale GNU Limitée en même temps que cette bibliothèque; si ce n'est pas le cas, écrivez à la Free Software Foundation, Inc., 51 Franklin Street, Fifth Floor, Boston,

MA 02110-1301 USA.

Ajoutez également votre adresse électronique, le cas échéant, ainsi que votre adresse postale. Si vous officiez en tant que programmeur, n'omettez pas de demander à votre employeur, votre établissement scolaire ou autres de signer une décharge stipulant leur renoncement aux droits qu'ils pourraient avoir sur la

bibliothèque : Voici un exemple (changez les noms :) "Employeur, école" déclare par la présente ne pas revendiquer de droits sur la bibliothèque ("Nom de la bibliothèque") réalisée par "Nom de l'auteur". <signature du responsable >, 1 April 1990 Nom et Qualité du responsable.

C'est tout !

# Précautions d'emploi Condensation

# Déplacement du lecteur

Si vous devez transporter ce lecteur, retirez le disque, s'il en contient un, et refermez le tiroir à disque. Cela fait, appuyez sur  $\circ$  **STANDBY/ON** pour mettre l'appareil en veille et assurez-vous que le témoin **POWER OFF** s'éteint sur l'afficheur de la face avant. Attendez au moins 10 secondes. Enfin, débranchez le cordon d'alimentation.

Ne soulevez pas et ne déplacez pas l'appareil pendant la lecture — le disque tourne à vitesse élevée et risquerait d'être endommagé.

# Emplacement du lecteur

Choisissez une surface stable près du téléviseur et de la chaîne AV auxquels le lecteur doit être raccordé.

N'installez pas le lecteur sur un téléviseur ou un moniteur couleur. Installez le lecteur à l'écart de platines à cassettes ou d'appareils facilement affectés par le magnétisme.

Évitez les endroits suivants :

- Exposés à la lumière directe du soleil
- Humides ou mal aérés
- Extrêmement chauds ou froids
- Exposés à des vibrations
- Exposés à une poussière ou une fumée de cigarettes intense
- Exposés à la suie, la vapeur ou la chaleur (par exemple dans un cuisine)

## Ne pas poser d'objets sur le lecteur

Ne posez pas d'objets sur le lecteur.

## Ne pas obstruer les orifices de ventilation

N'utilisez pas le lecteur sur une couverture à longs poils, un lit ou un sofa, et ne recouvrez pas le lecteur d'un tissu, etc. La chaleur ne pourrait pas se dissiper et le lecteur pourrait être endommagé.

## Tenir à l'écart de la chaleur

N'installez pas le lecteur sur un amplificateur ou un autre appareil produisant de la chaleur. Si le lecteur doit être installé dans un meuble, mettez-le si possible en dessous de l'amplificateur pour qu'il ne soit pas exposé à la chaleur de l'amplificateur ou des autres appareils.

# Éteignez le lecteur lorsque vous ne l'utilisez pas

Des rayures peuvent apparaître sur l'écran du téléviseur, selon les signaux TV, si le lecteur est en service lorsque vous regardez la télévision. Il ne s'agit pas d'une défectuosité du lecteur ou du téléviseur. Dans ce cas, éteignez le lecteur. De même, le son de la radio peut être parasité.

# Condensation

Si vous transportez sans transition le lecteur d'un endroit froid dans une pièce chaude (en hiver, par exemple), ou si la température de la pièce où se trouve le lecteur augmente rapidement, des gouttelettes d'eau (condensation) peuvent se former à l'intérieur du lecteur (sur les pièces et la lentille). En cas de condensation, le lecteur ne fonctionne pas correctement et la lecture n'est pas possible. Laissez le lecteur en service pendant 1 ou 2 heures à la température ambiante (pour que l'humidité ait le temps de s'évaporer). Les gouttelettes d'eau se dissiperont et la lecture sera de nouveau possible.

De la condensation peut aussi se former en été si le lecteur est exposé à l'air d'un climatiseur. Dans ce cas, éloignez le lecteur du climatiseur.

# Nettoyage du lecteur

Normalement, essuyez le lecteur avec un chiffon doux. Pour enlever les taches rebelles, imprégnez le chiffon d'un détergent neutre dilué dans 5 à 6 fois plus d'eau, tordez bien le chiffon, essuyez la saleté, puis passez un chiffon sec sur lecteur.

Notez que les inscriptions et le revêtement du lecteur peuvent être endommagés par l'alcool, les diluants, le benzène et les insecticides. Évitez aussi de laisser des produits en caoutchouc ou en vinyle très longtemps au contact du lecteur, car ils pourraient endommager le coffret.

Lorsque vous utilisez des lavettes imprégnées de produit chimique, etc. lisez attentivement les précautions à prendre.

Débranchez le cordon d'alimentation de la prise secteur avant de nettoyer le lecteur.

# Attention si lecteur est installé dans un meuble avec une porte en verre

N'appuyez pas sur **≜ OPEN/CLOSE** de la télécommande pour ouvrir le tiroir à disque lorsque la porte de verre est fermée. La porte gênerait l'ouverture du tiroir à disque et le lecteur pourrait être endommagé.

# Nettoyage de la lentille du capteur

La lentille de ce lecteur ne devrait pas se salir normalement mais si, pour une raison quelconque, de la poussière ou de la saleté causait un problème, consultez un service après-vente agréé Pioneer. Bien que divers produits de nettoyage pour lentille de lecteur soient en vente dans le commerce, nous déconseillons leur utilisation, car certains d'entre eux risquent, en fait, d'endommager la lentille.

# Manipulation des disques

N'utilisez pas de disques endommagés (fendus ou déformés).

Ne rayez pas la face enregistrée du disque et ne la salissez pas.

08

N'introduisez pas plus d'un disque dans le lecteur. Ne collez pas de papier ni d'autocollant sur le disque, n'utilisez pas de crayon, stylo à bille ou un instrument à bout pointu. Ils risquent d'endommager le disque.

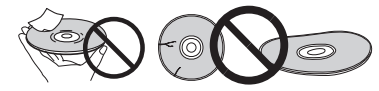

## Stockage des disques

Rangez toujours vos disques dans leurs pochettes, et rangez les pochettes à la verticale, en évitant de les exposer à une température ou à une humidité élevée, à une température basse ou à la lumière directe du soleil. Veillez à lire les précautions fournies avec le disque.

## Nettoyage des disques

Les traces de doigts ou la saleté sur les disques peuvent empêcher la lecture. Si le cas se présente, essuyez doucement le disque avec un tissu de nettoyage, etc. en allant du centre vers la périphérie du disque. N'utilisez pas de tissu de nettoyage sale.

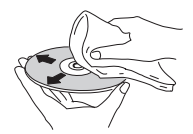

N'utilisez pas de benzène, diluant ni d'autres produits chimiques volatils. N'utilisez pas non plus de vaporisateur pour microsillons ni de produits antistatiques.

Pour enlever les taches rebelles, imprégnez d'eau un chiffon doux, tordez bien le chiffon, essuyez la saleté, puis passez un chiffon sec sur le disque.

## Disques à forme spéciale

Les disques à forme spéciale (en coeur, hexagonaux, etc.) ne peuvent pas être utilisés sur ce lecteur. N'utilisez jamais de tels disques car ils endommageraient le lecteur.

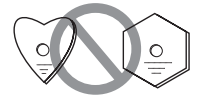

## Condensation sur les disques

Si vous portez sans transition un disque d'un endroit froid dans une pièce chaude (par exemple en hiver), des gouttelettes d'eau (condensation) peuvent se former à la surface du disque. Les disques ne peuvent pas être lus correctement s'il y a de la condensation dessus. Essuyez avec précaution les gouttelettes d'eau de la surface du disque avant de l'utiliser.

# En cas de panne 08

Une erreur de commande est souvent prise pour une anomalie de fonctionnement ou une panne. Si vous estimez que ce composant ne fonctionne pas correctement, vérifiez les points ci-dessous. Parfois, le problème peut provenir d'un autre composant. Examinez les autres composants et les appareils électriques utilisés. Si le problème persiste malgré les vérifications des points suivants, confiez les réparations au service après-vente Pioneer le plus proche ou à votre revendeur.

# Lecture

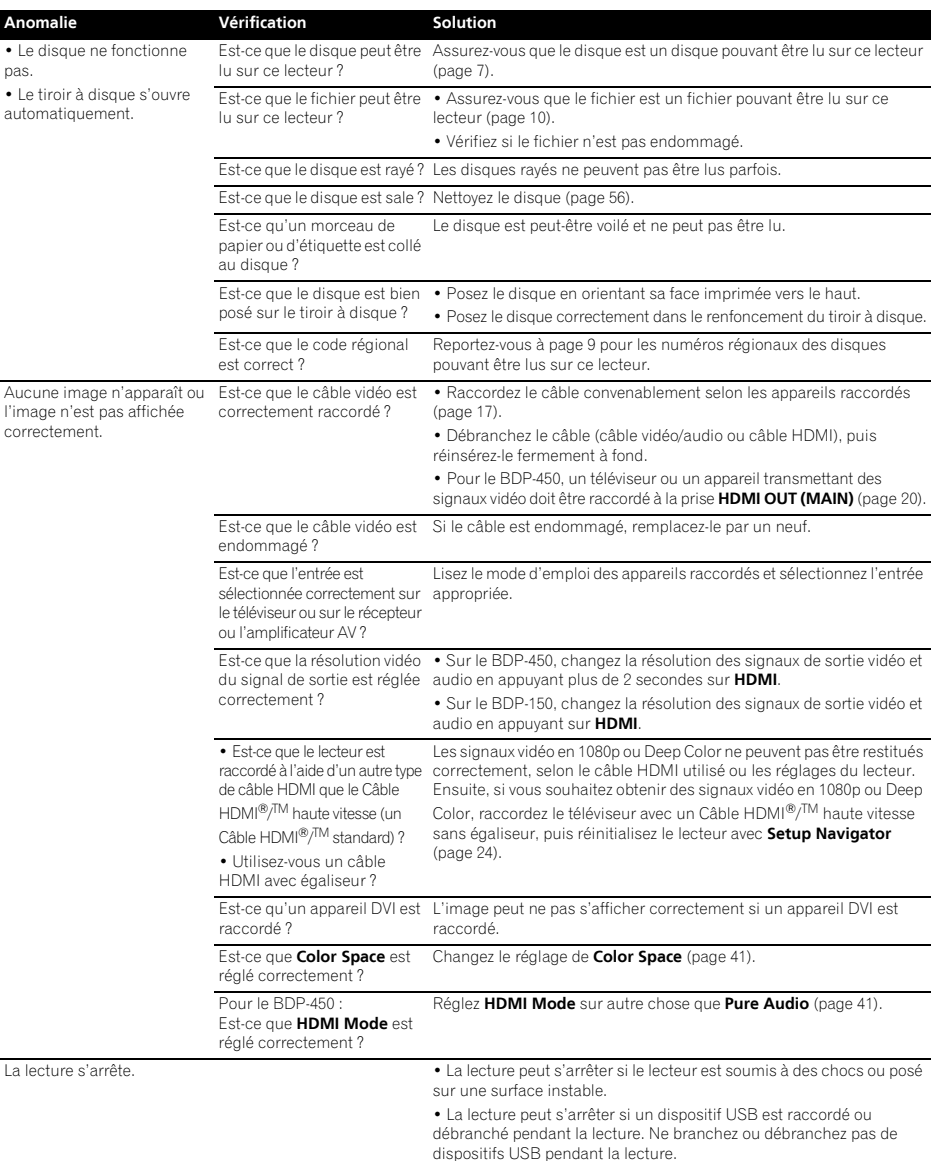

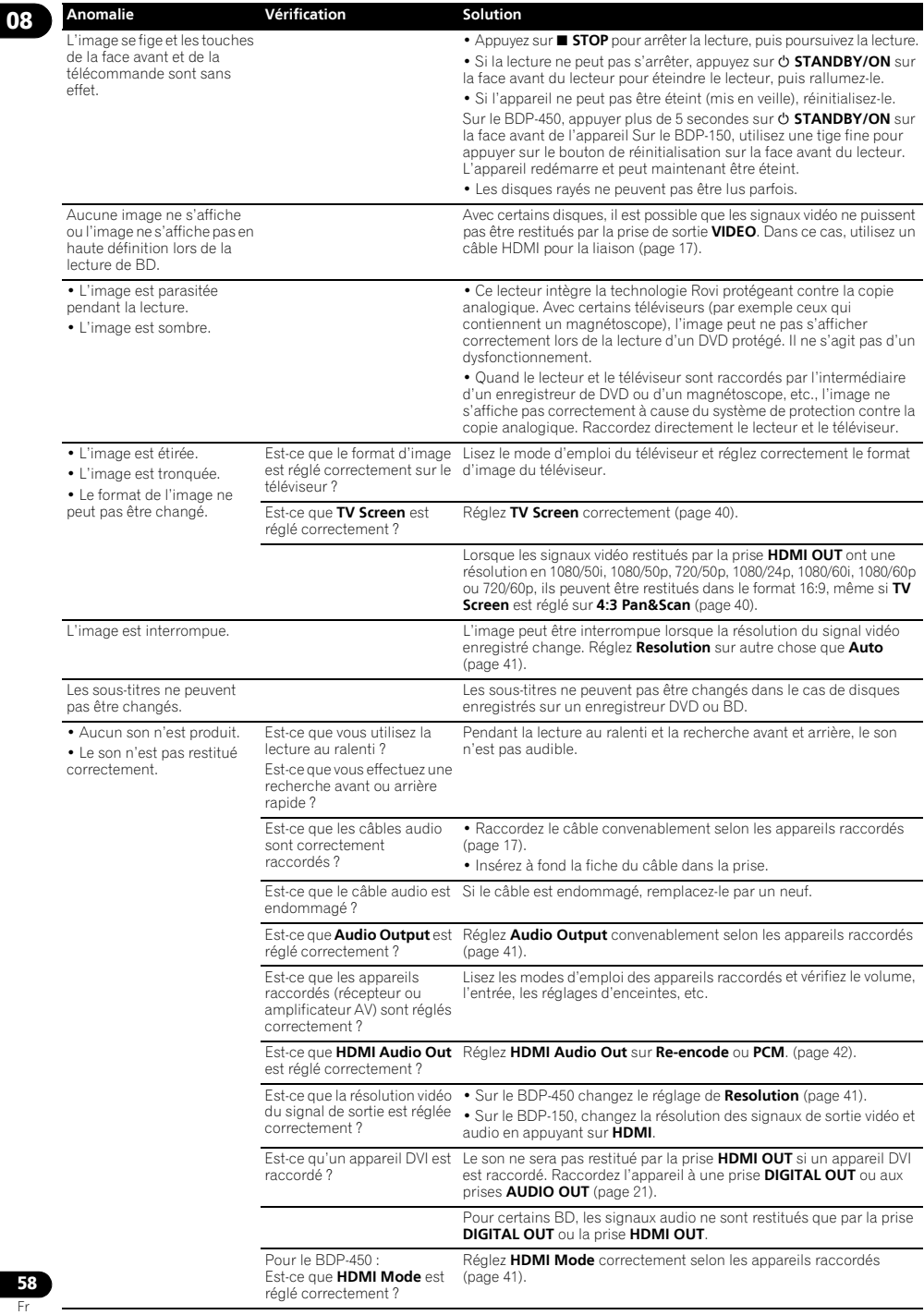

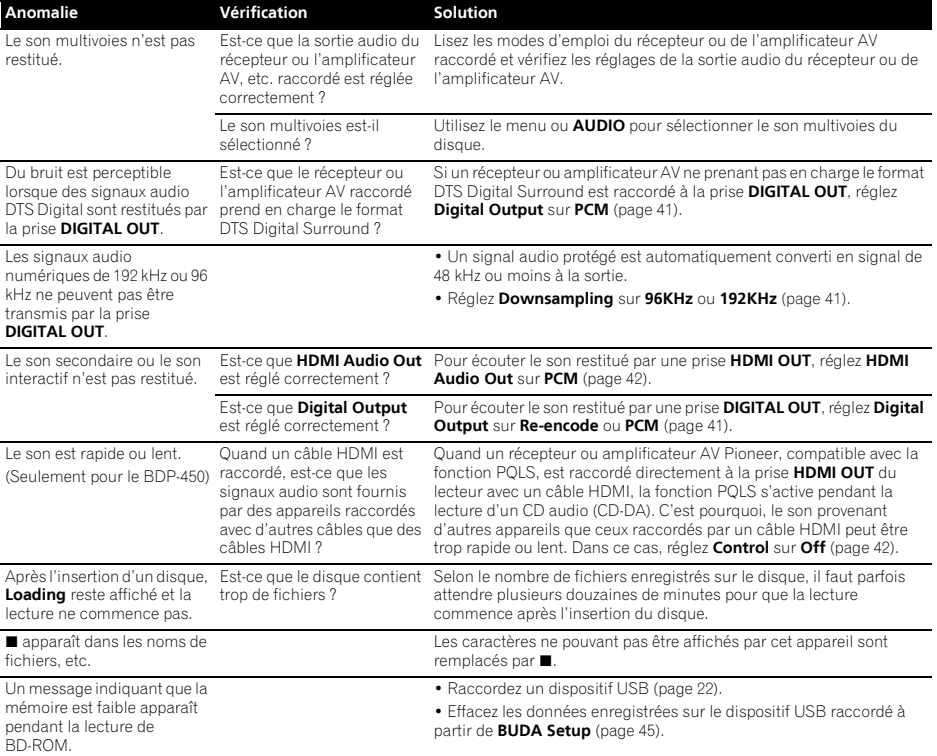

# Contrôle

08

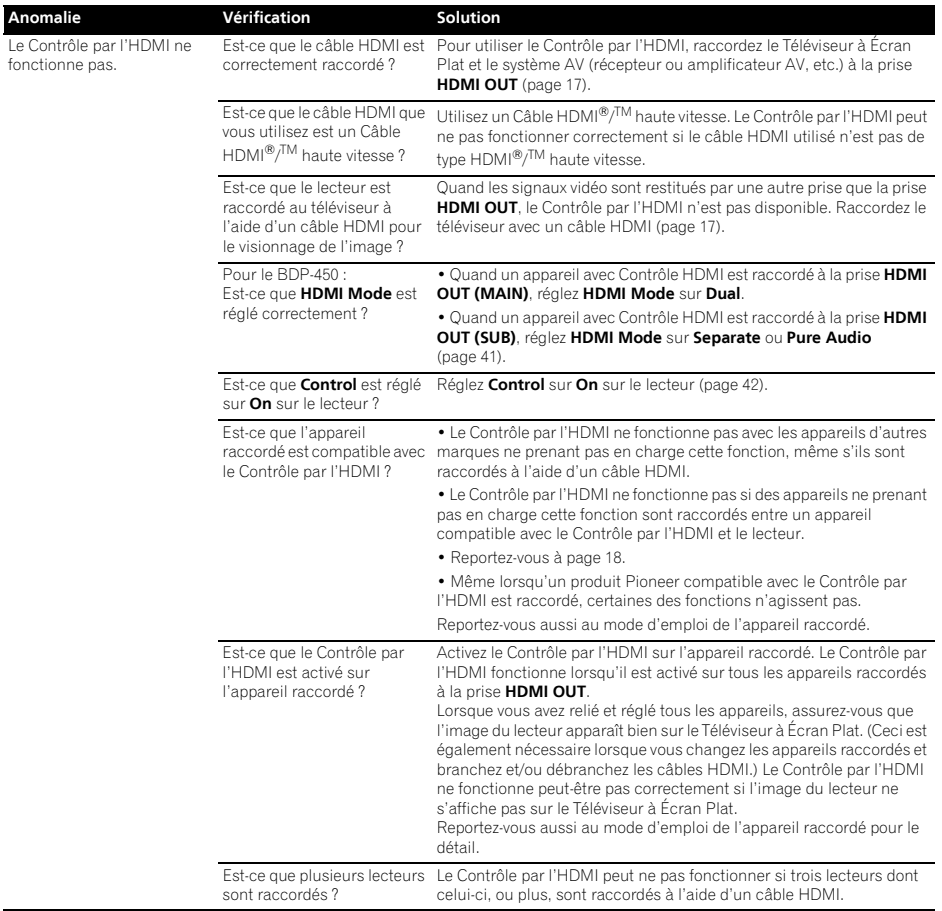

# Réseau

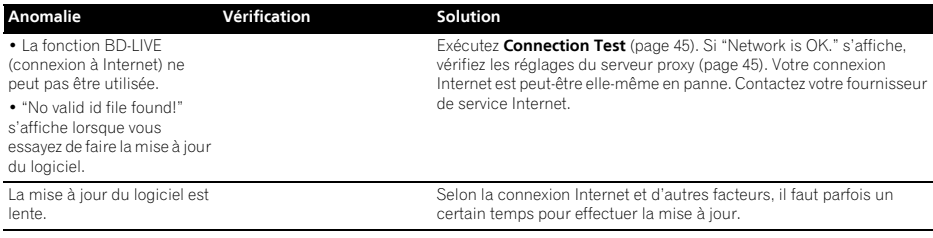

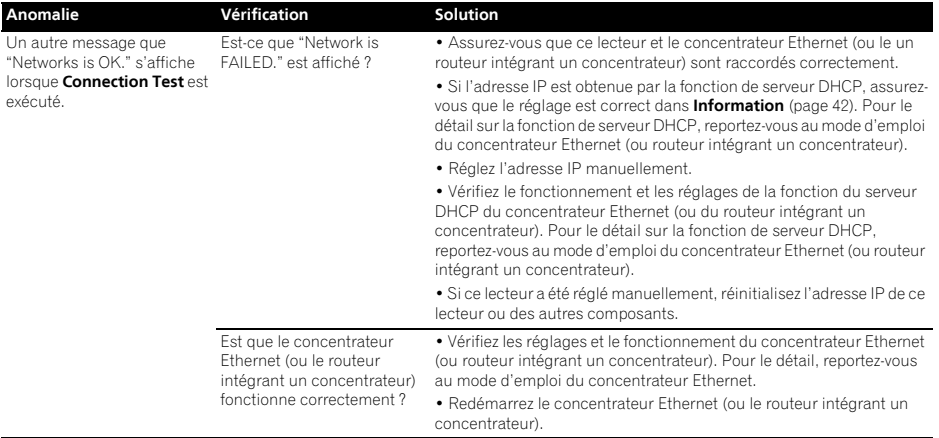

# Divers

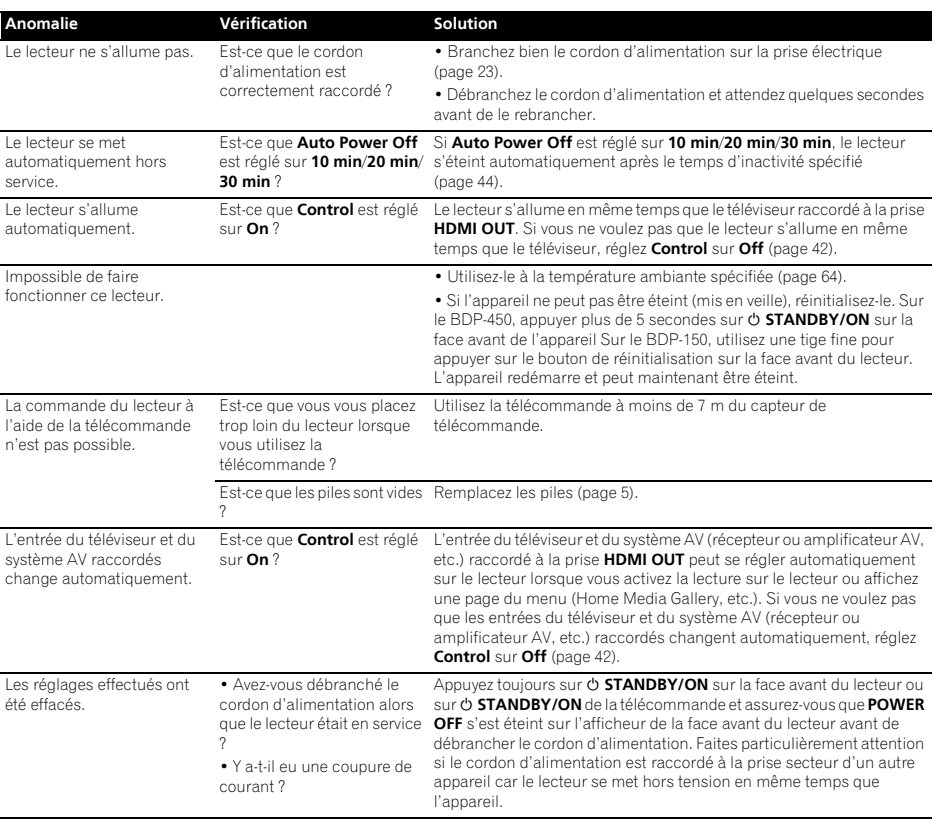

Le dispositif (de stockage externe) USB ne fonctionne correctement sur ce lecteur.

**Anomalie** 

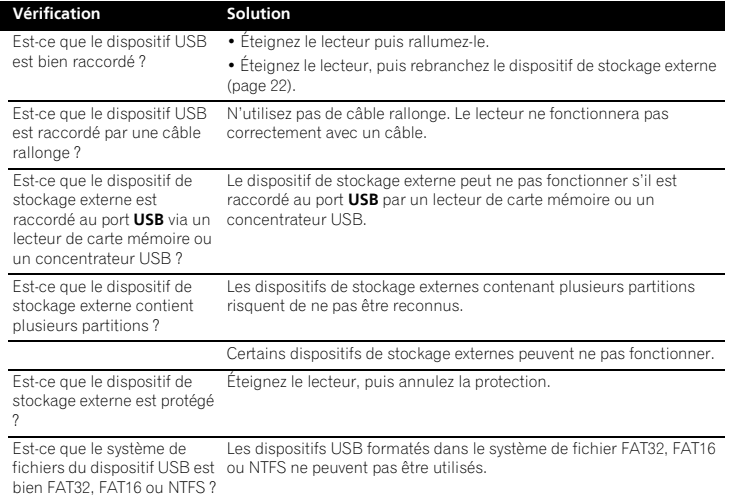

# Glossaire

### Adresse IP

Il s'agit d'une adresse qui identifie un ordinateur ou un autre périphérique raccordé à un réseau Internet ou local. Il est représenté par un nombre se divisant en quatre sections.

### Adresse MAC (Contrôle d'accès au média)

Il s'agit d'un matricule affecté tout particulièrement à un périphérique réseau (carte Lan, etc.).

### Angle (Multiangles)

Un maximum de 9 angles de prises de vue peuvent être enregistrés simultanément sur un BD-ROM ou un DVD-Vidéo, ce qui permet de voir une scène sous différents angles.

## AVCHD (Codec vidéo avancé en haute définition)

Reportez-vous à page 9.

### **AVCREC**

Reportez-vous à page 7.

### Balayage entrelacé

Cette méthode se caractérise par un double balayage de l'image. Le balayage restitue d'abord les lignes impaires puis les lignes paires, de manière à former une image complète. Le balayage entrelacé est indiqué sur le lecteur et dans le mode d'emploi par un "i" à la suite de la valeur de la résolution (par exemple, 576i).

## Balayage progressif

Ce terme désigne une méthode de balayage selon laquelle chaque image est balayée en une seule fois et non pas divisées en deux trames. Le balayage progressif procure des images nettes, sans scintillement, surtout lors du visionnage d'images fixes contenant beaucoup de textes, de dessins ou de lignes horizontales. Le balayage progressif est indiqué sur le lecteur et dans le mode d'emploi par un "p" à la suite de la valeur de la résolution (par exemple, 576p).

### $\triangle$ RDAV

Sur ce lecteur et dans ce mode d'emploi, le format BDAV désigne un format audio-vidéo d'enregistrement des émissions numériques HD, de format BD.

### BD-J

Reportez-vous à page 9.

Éteignez le lecteur puis rallumez-le.

### BD-LIVE

Reportez-vous à page 8.

### $\triangle$  RDMV

Sur ce lecteur et dans ce mode d'emploi, le format BDMV désigne le format audio-vidéo conçu pour les films haute définition (HD) préenregistrés, de format BD.

### BONUSVIEW

Reportez-vous à page 8.

### Deep Color

Reportez-vous à page 17.

## DHCP (Protocole de configuration automatique)

Ce protocole fournit des paramètres de configuration (adresse IP, etc.) pour les ordinateurs et autres périphériques raccordés au réseau.

### DivX

Reportez-vous à page 10.

### DNS (Système de noms de domaine)

Il s'agit d'un système associant des noms d'hôtes Internet aux adresses IP.

### Dolby Digital

Le Dolby Digital est un format audio utilisé pour l'enregistrement du son sur 5.1 voies, entraînant une réduction partielle de la quantité de données par rapport aux signaux audio PCM linéaires.

**Dolby Digital Plus**<br>Le Dolby Digital Plus est un format audio utilisé pour les supports Ce masque est utilisé pour identifier la partie de l'adresse IP à haute définition. C'est un dérivé du Dolby Digital, qui allie efficacité et flexibilité, et produit un son multivoies de grande qualité. Sur les BD-ROM, il est possible d'enregistrer dans ce format jusqu'à 7.1 voies de son numérique.

## Dolby TrueHD

Le Dolby TrueHD est un format audio se caractérisant par un codage sans perte. Sur les BD-ROM, il possible d'enregistrer dans ce format jusqu'à 8 voies à 96 kHz/24 bits, ou jusqu'à 6 voies à 192 kHz/24 bits.

### **↑ DRM**

Ce terme désigne une technologie anticopie conçue pour les données numériques protégées par des droits d'auteur. Les vidéos, les images et le son numérisés conservent la même qualité même lorsqu'ils sont copiés ou transférés plusieurs fois. Le DRM est une technologie limitant la distribution ou la lecture de données numériques sans l'autorisation du détenteur des droits d'auteur.

## DSD (Direct Stream Digital)

Il s'agit du système de codage audio numérique sur un bit des SACD, qui représente les signaux audio en fonction de la concentration de leurs ondes de pulsation.

## DTS Digital Surround

Le DTS Digital Surround est un format d'enregistrement des signaux audio de 48 kHz/24 bits sur 5.1 voies.

### DTS-HD High Resolution Audio

Le DTS-HD High Resolution Audio est un format audio se caractérisant par un codage avec perte. Il peut enregistrer 7.1 voies à 96 kHz/24 bits.

### DTS-HD Master Audio

Le DTS-HD Master Audio est un format audio se caractérisant par un codage sans perte. Sur les BD-ROM, il possible d'enregistrer dans ce format jusqu'à 7.1 voies à 96 kHz/24 bits, ou jusqu'à 5.1 voies à 192 kHz/24 bits.

## Ethernet

Il s'agit d'une norme de connexion en réseaux locaux (LAN) utilisée pour relier plusieurs ordinateurs, etc. sur le même site. Ce lecteur prend en charge le 100BASE-TX.

### HDMI (High-Definition Multimedia Interface)

Reportez-vous à page 17.

## Image dans l'image (P-in-P)

Ce terme désigne une fonction permettant de superposer une image secondaire à l'image principale. Certains BD-ROM contiennent une image secondaire pouvant être superposée à l'image principale.

### Image secondaire

Certains BD-ROM contiennent des images pouvant être superposées aux images principales grâce à la fonction Image dans l'image. Ces images secondaires sont appelées "image secondaire".

### Images et trames

Une image est l'unité, c'est-à-dire l'image fixe, à la base des images vidéo. Une image consiste en deux trames, c'est-à-dire en deux images correspondant l'une au balayage des lignes paires et l'autre au balayage des lignes impaires du signal vidéo, dans le cas du balayage entrelacé (576i, 1080i, etc.).

### Masque de sous-réseau

Ce masque est utilisé pour identifier la partie de l'adresse IP correspondant au sous-réseau (réseau géré séparément). Le masque de sous-réseau est indiqué sous la forme '255.255.255.0'.

### MPEG (Moving Picture Experts Group)

Ce terme désigne un ensemble de normes utilisées pour le codage de signaux vidéo et audio en format numérique compressé. Les normes de codage vidéo comprennent le MPEG-1 Video, le MPEG-2 Video, le MPEG-4 Visual, le MPEG-4 AVC, etc. Les normes de codage audio comprennent le MPEG-1 Audio, le MPEG-2 Audio, le MPEG-2 AAC, etc.

### Numéro de port

Il s'agit d'une sous-adresse fournie sous l'adresse IP pour la connexion simultanée de plusieurs parties pendant les communications par Internet.

### Numéro régional

Reportez-vous à page 9.

## Parental Lock

Reportez-vous à page 46.

### Passerelle par défaut

Une passerelle par défaut est un périphérique de communication, par exemple un routeur, qui fait transiter les données entre les réseaux. Elle sert à aiguiller les données vers des réseaux où la passerelle de destination n'est pas explicitement spécifiée.

### PCM linéaire

Il s'agit de signaux audio non compressés.

### Serveur Proxy

Il s'agit d'un serveur-relais permettant l'accès et des communications sûres lors de la connexion à Internet pas un réseau interne.

### Son interactif

Ce sont les signaux audio enregistrés dans les titres des BD-ROM. Ces signaux comprennent, par exemple, le clic que l'on peut entendre lorsqu'on effectue des sélections sur le menu.

### Son secondaire

Certains BD-ROM contiennent des flux audio secondaires mélangés au flux audio principal. Ces flux audio secondaires sont appelés "son secondaire". Sur certains disques le son secondaire enregistré correspond au son de l'image secondaire.

## USB (Bus Série Universel)

La norme USB est une norme industrielle qui permet de raccorder des périphériques aux ordinateurs.

### $& VCA$

Un codec vidéo mis au point par Microsoft et normalisé par la Société des Ingénieurs de Cinéma et de Télévision (SMPTE). Certains BD contiennent des films enregistrés dans ce codec.

### x.v.Color

Reportez-vous à page 17.

### 08 Spécifications

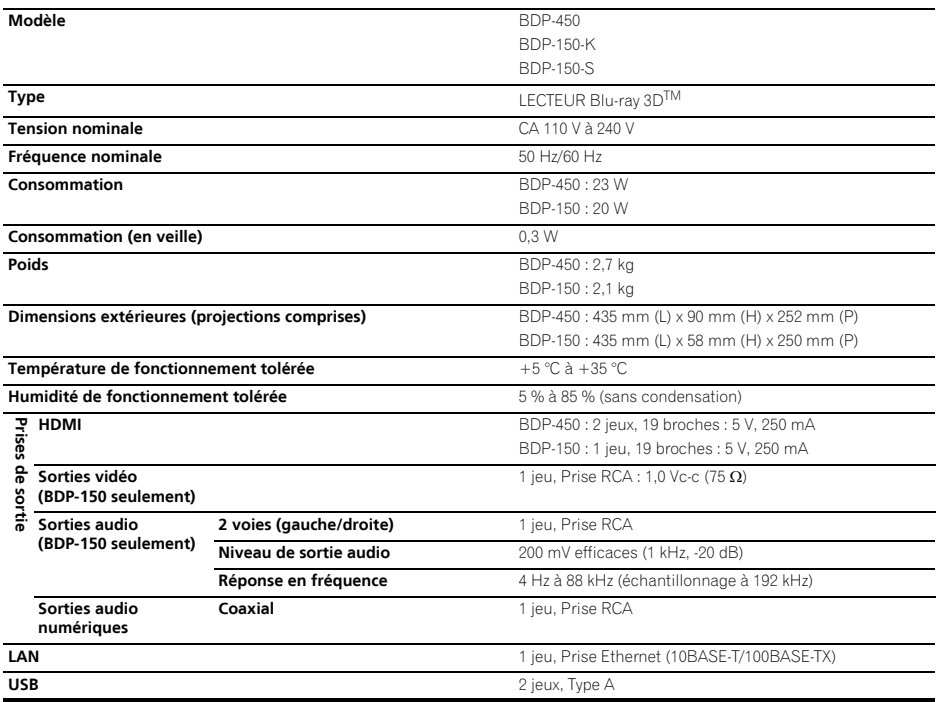

# $\mathscr P$  Remarque

- Les caractéristiques et la présentation peuvent être modifiées, sans avis préalable, dans un souci d'amélioration.
- Ce produit fait appel à des principes technologiques destinés à interdire la piraterie des oeuvres protégées par des droits d'auteur, principes qui sont eux-mêmes couverts aux États-Unis par des brevets et d'autres formes de propriété intellectuelle appartenant à Rovi Corporation. La rétro-technique et le désassemblage sont proscrits.
- Les noms de sociétés et de produits mentionnés ici sont des marques commerciales ou des marques déposées de ces sociétés respectives.

## *Wir danken lhnen für den Kauf dieses Pioneer-Produkts.*  Lesen Sie sich bitte diese Bedienungsanleitung durch. Dann wissen Sie, wie Sie Ihr Gerät richtig *bedienen. Bewahren Sie sie an einem sicheren Platz auf, um auch zukünftig nachschlagen zu können.*

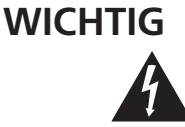

Das Blitzsymbol in einem Dreieck weist den Benutzer darauf hin, dass eine Berührungsgefahr mit nicht isolierten Teilen im Geräteinneren, die eine gefährliche Spannung führen, besteht. Die Spannung kann so hoch sein, dass sie die Gefahr eines elektrischen Schlages birgt.

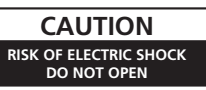

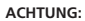

UM SICH NICHT DER GEFAHR EINES ELEKTRISCHEN SCHLAGES AUSZUSETZEN, DÜRFEN SIE NICHT DEN DECKEL (ODER DIE RÜCKSEITE) ENTFERNEN. IM GERÄTEINNEREN BEFINDEN SICH KEINE VOM BENUTZER REPARIERBAREN TEILE. ÜBERLASSEN SIE REPARATUREN DEM QUALIFIZIERTEN KUNDENDIENST.

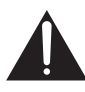

Ein Ausrufezeichen in einem Dreieck weist den Benutzer auf wichtige Bedienungs- und Wartungsanweisungen in den Dokumenten hin, die dem Gerät beiliegen.

**D3-4-2-1-1\_A1\_De**

## **ACHTUNG**

Bei diesem Gerät handelt es sich zwar um ein Laserprodukt der Klasse 1, das entsprechend dem Standard Sicherheit für Laserprodukte IEC 60825-1:2007 klassifiziert ist.

# LASER KLASSE 1

**D58-5-2-2a\_A1\_De**

## **WARNUNG**

Dieses Gerät ist nicht wasserdicht. Zur Vermeidung der Gefahr von Brand und Stromschlag keine Behälter mit Flüssigkeiten (z.B. Blumenvasen und -töpfe) in die Nähe des Gerätes bringen und dieses vor Tropfwasser, Spritzwasser, Regen und Nässe schützen.

**D3-4-2-1-3\_A1\_De**

## **WARNUNG**

*Vor dem erstmaligen Anschluss des Gerätes an das Stromnetz bitte den folgenden Hinweis sorgfältig beachten.*

**Die Netzspannung ist je nach Land verschieden. Vor der Inbetriebnahme des Gerätes sicherstellen, dass die örtliche Netzspannung mit der auf dem Typenschild an der Rückwand des Gerätes angegebenen Nennspannung (z.B. 230 V oder 120 V) übereinstimmt.**

**D3-4-2-1-4\*\_A1\_De**

## **VORSICHTSHINWEIS ZUR BELÜFTUNG**

Bei der Aufstellung dieses Gerätes muss für einen ausreichenden Freiraum gesorgt werden, um eine einwandfreie Wärmeabfuhr zu gewährleisten (mindestens 10 cm oberhalb des Gerätes, 10 cm hinter dem Gerät und jeweils 10 cm an der Seite des Gerätes).

## **WARNUNG**

Im Gerätegehäuse sind Ventilationsschlitze und andere Öffnungen vorgesehen, die dazu dienen, eine Überhitzung des Gerätes zu verhindern und einen zuverlässigen Betrieb zu gewährleisten. Um Brandgefahr auszuschließen, dürfen diese Öffnungen auf keinen Fall blockiert oder mit Gegenständen (z.B. Zeitungen, Tischdecken und Gardinen) abgedeckt werden, und das Gerät darf beim Betrieb nicht auf einem dicken Teppich oder Bett aufgestellt sein.

### **Betriebsumgebung**

Betriebstemperatur und Betriebsluftfeuchtigkeit: +5 °C bis +35 °C, 85 % rel. Feuchte max. (Ventilationsschlitze nicht blockiert) Eine Aufstellung dieses Gerät an einem unzureichend belüfteten, sehr feuchten oder heißen Ort ist zu vermeiden, und das Gerät darf weder direkter Sonneneinstrahlung noch starken Kunstlichtquellen ausgesetzt werden.

**D3-4-2-1-7c\*\_A1\_De**

Falls der Netzstecker des Netzkabels dieses Gerätes nicht in die Zusatzsteckdose einer anderen Komponente passt, muss er gegen einen Netzstecker der geeigneten Ausführung ausgewechselt werden. Ein derartiger Austausch des Netzsteckers muss vom Kundendienstpersonal vorgenommen werden. Wenn der vom Netzkabel abgeschnittene ursprüngliche Netzstecker in eine Netzsteckdose eingesteckt wird, besteht akute Stromschlaggefahr! Daher ist unbedingt dafür zu sorgen, dass der abgeschnittene Netzstecker sofort vorschriftsmäßig entsorgt wird. Vor einem längeren Nichtgebrauch des Gerätes, beispielsweise während des Urlaubs, sollte der Netzstecker aus der Netzsteckdose gezogen werden, um das Gerät vollständig vom Netz zu trennen. **D3-4-2-2-1a\_A1\_De**

## **ACHTUNG**

Der **(<sup>b</sup>) STANDBY/ON-**Schalter dieses Gerätes trennt das Gerät nicht vollständig vom Stromnetz. Um das Gerät vollständig vom Netz zu trennen, muss der Netzstecker aus der Netzsteckdose gezogen werden. Daher sollte das Gerät so aufgestellt werden, dass stets ein unbehinderter Zugang zur Netzsteckdose gewährleistet ist, damit der Netzstecker in einer Notsituation sofort abgezogen werden kann. Um Brandgefahr auszuschließen, sollte der Netzstecker vor einem längeren Nichtgebrauch des Gerätes, beispielsweise während des Urlaubs, grundsätzlich von der Netzsteckdose getrennt werden.

**D3-4-2-2-2a\*\_A1\_De**

## **VORSICHT MIT DEM NETZKABEL**

Fassen Sie das Netzkabel immer am Stecker. Ziehen Sie nicht am Kabel selbst, und fassen Sie das Netzkabel niemals mit nassen Händen an, da dies einen Kurzschluss oder elektrischen Schlag verursachen kann. Stellen Sie nicht das Gerät, Möbelstücke o.ä. auf das Netzkabel; sehen Sie auch zu, dass es nicht eingeklemmt wird. Machen Sie niemals einen Knoten in das Netzkabel, und binden Sie es nicht mit anderen Kabeln. Das Netzkabel sollte so gelegt werden, dass niemand darauf tritt. Ein beschädigtes Netzkabel kann einen Brand oder elektrischen Schlag verursachen. Prüfen Sie das Netzkabel von Zeit zu Zeit. Sollte es beschädigt sein, wenden Sie sich an Ihre nächste autorisierte PIONEER-Kundendienststelle oder Ihren Händler, um es zu ersetzen.

**S002\*\_A1\_De**

## **WARNUNG**

Keine Quellen offener Flammen (z.B. eine brennende Kerze) auf dieses Gerät stellen.

**D3-4-2-1-7a\_A1\_De**

Dieses Gerät ist für den Heimgebrauch vorgesehen. Falls bei Einsatz zu einem anderem Zweck (z.B. Langzeitgebrauch zu gewerblichen Zwecken in einem Restaurant oder Betrieb in einem Fahrzeug bzw. Schiff) eine Funktionsstörung auftritt, die eine Reparatur des Gerätes erforderlich macht, werden die Reparaturkosten dem Kunden selbst dann in Rechnung gestellt, wenn die Garantiefrist noch nicht abgelaufen ist.

**K041\_A1\_De**

## **Informationen für Anwender zur Sammlung und Entsorgung von Altgeräten und gebrauchten Batterien**

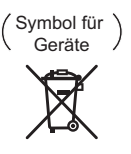

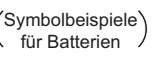

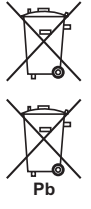

Diese Symbole auf den Produkten, der Verpackung und/oder Begleitdokumenten bedeuten, dass gebrauchte elektrische und elektronische Produkte und Batterien nicht über den Haushaltsmüll entsorgt werden dürfen.

Zur richtigen Handhabung, Rückgewinnung und Wiederverwertung von Altprodukten und gebrauchten Batterien bringen Sie diese bitte zu den gemäß der nationalen Gesetzgebung dafür zuständigen Sammelstellen.

Mit der korrekten Entsorgung dieser Produkte und Batterien helfen Sie dabei, wertvolle Ressourcen zu schonen und vermeiden mögliche negative Auswirkungen auf die Gesundheit und die Umwelt, die durch eine unsachgemäße Behandlung des Abfalls entstehen könnten.

Weitere Informationen zur Sammlung und Wiederverwertung von Altprodukten und Batterien erhalten Sie von Ihrer örtlichen Gemeindeverwaltung, Ihrem Müllentsorger oder dem Verkaufsort, an dem Sie die Waren erworben haben.

**Diese Symbole gelten ausschließlich in der Europäischen Union.**

### **Für Länder außerhalb der Europäischen Union:**

Wenn Sie diese Gegenstände entsorgen wollen, wenden Sie sich bitte an Ihre lokalen Behörden oder Händler und fragen Sie dort nach der korrekten Entsorungsweise.

**K058a\_A1\_De**

## **Vorsichtshinweise zum 3D-Betrachten**

- **Wenn Sie beim Betrachten von 3D-Bildern Müdigkeit oder Unwohlsein verspüren, hören Sie mit dem Betrachten auf.**
- **Kinder, insbesondere im Alter von unter 6 Jahren, sind besonders empfindlich; der aufsehende Erwachsene muss auf Zeichen von Ermüdung oder Unwohlsein achten.**
- **Legen Sie beim Betrachten von 3D-Bilder regelmäßig eine Pause um.** Langes Betrachten von 3D-Bildern ohne Pausen kann Müdigkeit oder Unwohlsein hervorrufen.

# Inhalt

## 01 Vor der Inbetriebnahme

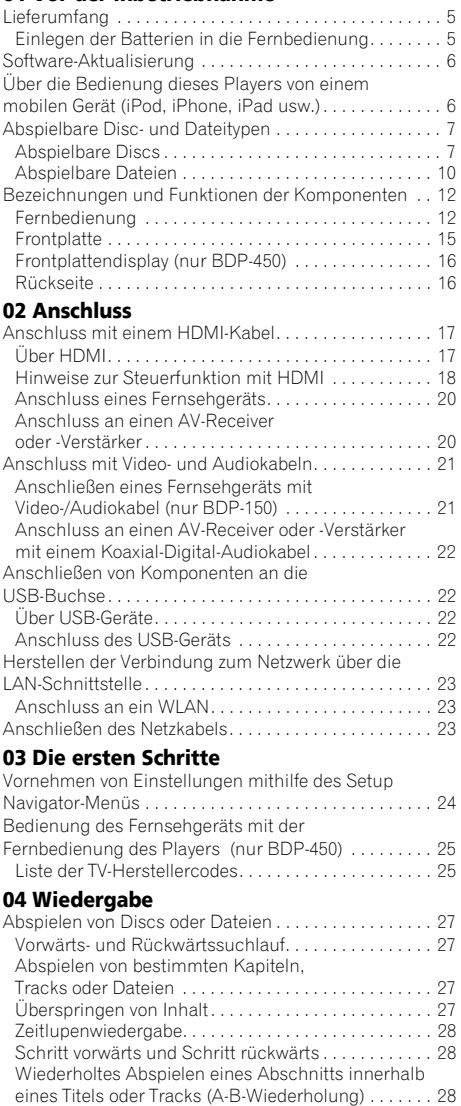

Wiederholt abspielen (Wiederholwiedergabe) . . . . . . 28 Abspielen in der gewünschten Reihenfolge (Programmwiedergabe) . . . . . . . . . . . . . . . . . . . . . . . . 28 Lesenzeichen setzen . . . . . . . . . . . . . . . . . . . . . . . . . . . 29 [Zoom. . . . . . . . . . . . . . . . . . . . . . . . . . . . . . . . . . . . . . . . 29](#page-92-0) Wiedergabe von Fotos als Diashows. . . . . . . . . . . . . . 29 Umschalten der Kamerawinkel . . . . . . . . . . . . . . . . . . 29 Umschalten der Untertitel . . . . . . . . . . . . . . . . . . . . . . 29 Umschalten des Audios . . . . . . . . . . . . . . . . . . . . . . . . 30

[\(nur BDP-450\) . . . . . . . . . . . . . . . . . . . . . . . . . . . . . . . . 30](#page-93-0)

Umschalten des sekundären Audios

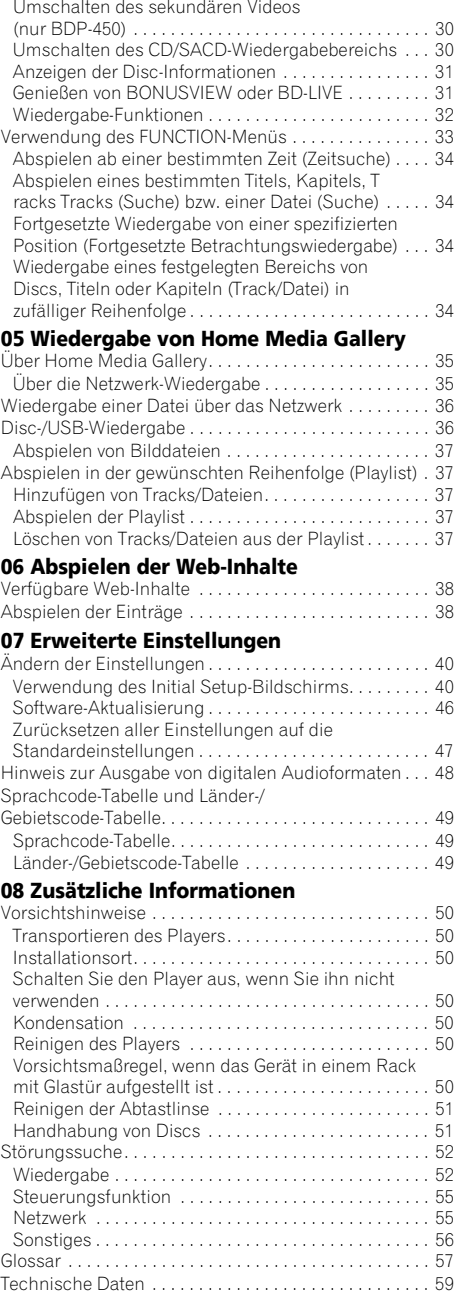

# 01 Kapitel 1 Vor der Inbetriebnahme

# <span id="page-68-0"></span>Lieferumfang

- Fernbedienung x 1
- Video/Audio-Kabel (gelbe/weiße/rote Stecker) x 1 (Nur BDP-150)
- AAA/R03-Trockenbatterien x 2
- Garantiekarte (nur europäisches und russisches Modell)
- Netzkabel
- Bedienungsanleitung (dieses Handbuch)

# Einlegen der Batterien in die Fernbedienung

Die mit dem Player mitgelieferten Batterien sollen dazu dienen, die Produktfunktion zu prüfen und haben möglicherweise keine lange Lebensdauer. Wir empfehlen die Verwendung von Alkalibatterien, da diese eine längere Lebensdauer haben.

# **A** WARNUNG

• Verwenden oder lagern Sie Batterien nicht in direktem Sonnenlicht oder an sehr heißen Orten wie im Inneren eines Fahrzeugs oder in der Nähe von Heizkörpern. Dadurch können die Batterien auslaufen, sich überhitzen, explodieren oder in Brand geraten. Auch kann dies die Lebensdauer der Batterien verringern.

# **A** Achtung

- Verwenden Sie keine anderen Batterien als die vorgeschriebenen. Legen Sie außerdem keine neuen und alten Batterien gemischt ein.
- Beim Einlegen der Batterien in die Fernbedienung achten Sie auf die richtige Richtung, wie durch die Polungsmarkierungen ( $\oplus$  und  $\ominus$ ) angegeben.
- Stellen Sie beim Einsetzen der Batterien sicher, dass nicht die Federn nicht an den Polen  $\ominus$  der Batterie beschädigt werden. Dadurch können die Batterien auslaufen oder sich überhitzen.
- Batterien dürfen nicht erhitzt, zerlegt oder in Flammen oder Wasser geworfen werden.
- Batterien können verschiedene Spannungen besitzen, auch wenn sie ähnlich aussehen. Verwenden Sie keine unterschiedlichen Batterietypen zusammen.
- Um ein Austreten von Batterieflüssigkeit zu vermeiden, entnehmen Sie die Batterien, wenn Sie die Fernbedienung längere Zeit nicht verwenden (1 Monat oder mehr). Wenn Batterieflüssigkeit ausgetreten ist, wischen Sie die Innenseite des Fachs sorgfältig sauber, und legen Sie dann neue Batterien ein. Falls eine Batterie leck wird und Batterieflüssigkeit auf die Haut gerät, spülen Sie sie mit viel fließendem Wasser ab.
- Bei der Entsorgung von verbrauchten Batterien sind die einschlägigen gesetzlichen Vorschriften und Anweisungen der Umweltschutzbehörden strikt einzuhalten.
- $\div$  BDP-450
- **1 Öffnen Sie die rückseitige Abdeckung.**

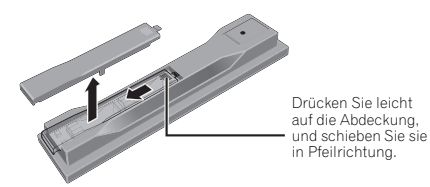

## **2 Setzen Sie die Batterien ein (AAA/R03 x 2).**

Beachten Sie beim Einsetzen der Batterien die Zeichen  $\oplus$  / $\ominus$  im Batteriefach.

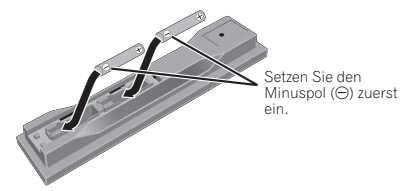

## **3 Schließen Sie die rückseitige Abdeckung.**

Die Abdeckung muss hörbar einrasten.

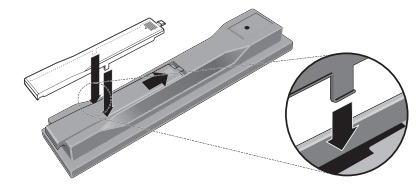

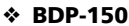

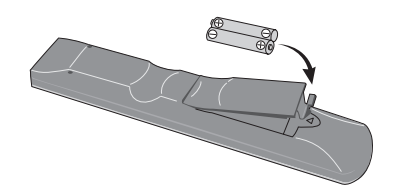

**1 Öffnen Sie die rückseitige Abdeckung.**

## **2 Setzen Sie die Batterien ein (AAA/R03 x 2).**

Beachten Sie beim Einsetzen der Batterien die Zeichen / im Batteriefach.

## **3 Schließen Sie die rückseitige Abdeckung.**

Die Abdeckung muss hörbar einrasten.

# <span id="page-69-0"></span>Software-Aktualisierung

Produktinformation über diesen Player ist auf der Pioneer-Website verfügbar. Sehen Sie auf der Website bezüglich Informationen zum Update oder zur Wartung Ihres Blu-ray Disc Spieler.

*IN Europe:*

### **http://www.pioneer.eu/**

*IN Großbritannien:* **http://www.pioneer.eu/ http://www.pioneer.co.uk/**

*IN Russland:* **http://www.pioneer.eu/ http://www.pioneer-rus.ru/**

*IN Hongkong:* **http://www.pioneerhongkong.com.hk/**

*IN Singapur:* **http://www.pioneer.com.sg/firmwaredownload**

*IN Australien:* **http://www.pioneer.com.au/**

# Über die Bedienung dieses Players von einem mobilen Gerät (iPod, iPhone, iPad usw.)

Der Player kann von einem mobilen Gerät durch Installieren der speziellen Anwendung am mobilen Gerät gesteuert werden.

Für Einzelheiten siehe Produktinformation auf der Pioneer-Website.

Diese spezielle Anwendung kann ohne Vorankündigung geändert oder vom Markt genommen werden.

# <span id="page-70-0"></span>Abspielbare Discs

**Es können Discs abgespielt werden, deren Beschriftung, Verpackung oder Außenhülle eines der folgenden Logos aufweist.**

# A Achtung

**• Nur finalisierte Discs können abgespielt werden.**

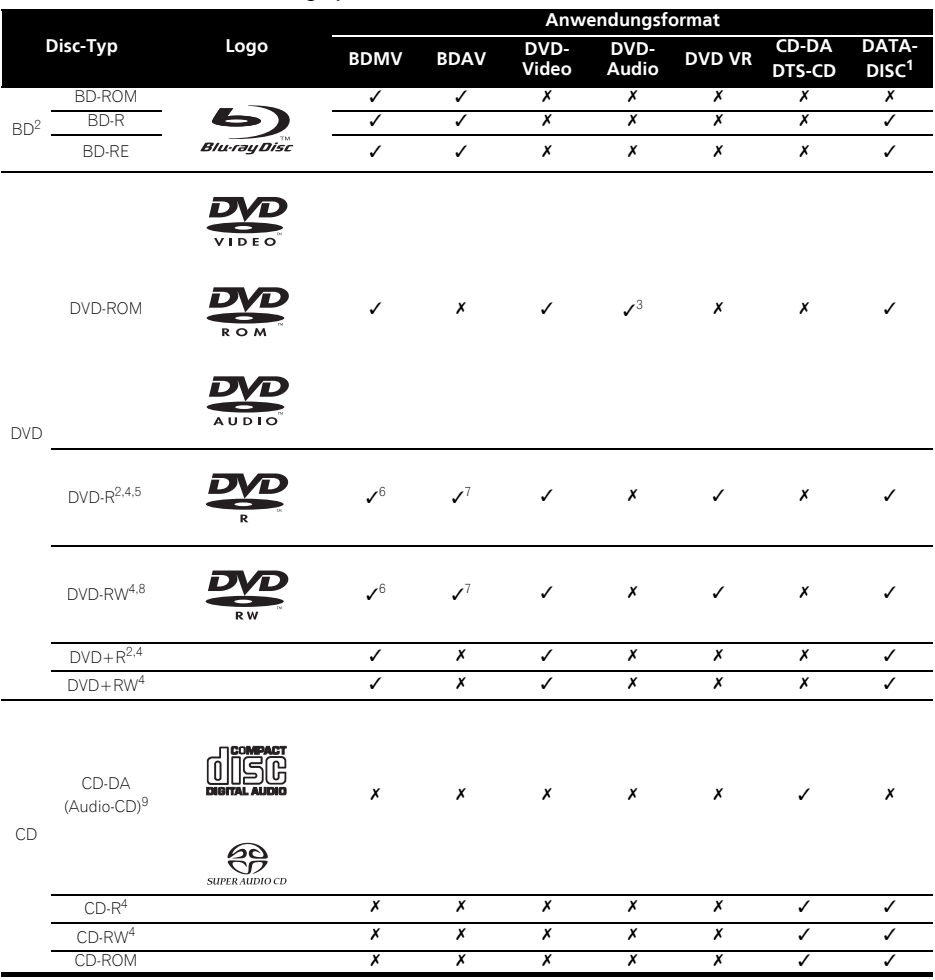

1. Discs, auf denen Video, Bild- oder Audiodateien aufgenommen sind. Dieser Player unterstützt nicht Multisession-Discs oder Multiborder-Aufnahme.

2. Einschließlich doppelschichtige Discs.

3. Nur BDP-450.

4. Finalisieren Sie diese Discs, bevor Sie sie auf diesem Player abspielen. 5. DVD-R für Authoring-Discs (3,95 und 4,7 GB) können nicht abgespielt werden.

6. Einschließlich AVCHD-Format.

7. Einschließlich AVCREC-Format.

8. Version 1.0 DVD-RW-Discs können abgespielt werden.

9. Einschließlich Video-CDs.

- 01
- *"Blu-ray Disc", "Blu-ray" und das "Blu-ray Disc" Logo sind Markenzeichen der Blu-ray Disc Association.*
- *ist ein Warenzeichen der DVD Format/Logo Licensing Corporation.*

## Nicht abspielbare Discs

- HD-DVDs
- DVD-RAM-Discs

Es ist möglich, dass einige andere als die oben aufgeführten Discs ebenfalls nicht abspielbar sind.

# $\overline{\mathbf{2}}$  Hinweis

- Einige Discs können möglicherweise nicht abgespielt werden, auch wenn sie mit einem der auf der vorherigen Seite genannten Logos versehen sind.
- Um 8-cm-Discs abzuspielen, legen Sie die Disc in die 8-cm-Vertiefung in der Mitte der Disc-Lade ein. Es ist kein Adapter erforderlich. 8-cm-BD-ROMs können nicht abgespielt werden.

# Über die Wiedergabe nicht autorisierter Kopien

### **Cinavia-Hinweis**

Dieses Produkt nutzt Cinavia-Technologie, um die Verwendung von unbefugten Kopien von manchen kommerziell hergestellten Filmen und Videos und ihrer Tonspuren zu beschränken. Wenn eine verbotene Verwendung einer unbefugten Kopie erkannt wird, wird eine Meldung angezeigt und die Wiedergabe oder das Kopieren werden unterbrochen.

Weitere Informationen über Cinavia-Technologie ist bei dem Cinavia Online Verbraucherinformationszentrum unter http://www.cinavia.com erhältlich. Um weitere Informationen über Cinavia per Post anzufordern, senden Sie eine Postkarte mit Ihrer Postanschrift an: Cinavia Consumer Information Center, P.O. Box 86851, San Diego, CA, 92138, USA.

*Urheberrecht 2004-2010 Verance Corporation. Cinavia™ ist ein Warenzeichen der Verance Corporation. Geschützt durch US-Patent 7.369.677 und weltweit erteilten und angemeldeten Patenten unter Lizenz von Verance Corporation. Alle Rechte vorbehalten.*

## Über Audioformate

Von diesem Player werden folgende Audioformate unterstützt:

- Dolby TrueHD
- Dolby Digital Plus
- Dolby Digital
- DTS-HD Master Audio
- DTS-HD High Resolution Audio
- DTS Digital Surround
- MPEG-Audio (AAC)
- Linear PCM

Um den Surround-Klang von Dolby TrueHD, Dolby Digital Plus, DTS-HD Master Audio und DTS-HD High Resolution Audio genießen zu können, wird empfohlen, den Player mit einem HDMI-Kabel an einen mit diesen Audioformaten kompatiblen AV-Receiver oder -Verstärker anzuschließen. Nachdem Sie eine BD mit Aufnahmen in einem dieser Audioformate eingelegt haben, wählen Sie das Audioformat auf dem Menübildschirm aus.

*Hergestellt unter Lizenz von Dolby Laboratories. "Dolby" und das Doppel-D-Symbol sind Warenzeichen von Dolby Laboratories.*

*Hergestellt unter Lizenz unter den U.S. Patent Nrn.: 5.956.674; 5.974.380; 6.226.616; 6.487.535; 7.392.195; 7.272.567; 7.333.929; 7.212.872 u. andere U.S. und weltweite Patente sind angemeldet. DTS-HD, das Symbol, & DTS-HD und das Symbol zusammen sind eingetragene Markenzeichen und DTS-HD Master Audio | Essential ist ein Markenzeichen von DTS, Inc. Das Produkt enthält Software. © DTS, Inc. Alle Rechte vorbehalten.*

## Abspielen von BDs

- Es können BDs (BDMV) abgespielt werden, die mit den folgenden Formaten kompatibel sind.
	- Blu-ray Disc Read-Only (ROM)-Format Version 2
	- Blu-ray Disc Recordable (R)-Format Version 2
	- Blu-ray Disc Rewritable (RE)-Format Version 3

Dieser Player unterstützt BD-ROM Profile 5.

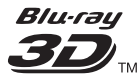

*"Blu-ray 3D" und das "Blu-ray 3D" Logo sind Marken von Blu-ray Disc Association.*

BONUSVIEW-Funktionen wie die Wiedergabe eines sekundären Videostreams (Bild-in-Bild, P-in-P) und eines sekundären Audiostreams können verwendet werden. Die mit den BONUSVIEW-Funktionen verwendeten Daten (Sekundärvideo- (Bild-in-Bild) und Sekundäraudiodaten) können im Speicher abgelegt werden. Ausführliche Hinweise zur Wiedergabe des sekundären Videostreams und des sekundären Audiostreams finden Sie in der Anleitung zur Disc.

# **BONUS VIEW™**

*"BONUSVIEW" ist eine Marke der Blu-ray Disc Association.*

BD-LIVE-Funktionen wie Download von Spielfilm-Trailern oder zusätzlichen Audio- und Untertitelsprachen und Spielen von Online-Spielen sind über das Internet möglich. Die mit der BD-LIVE-Funktion heruntergeladenen Daten (Trailers usw.) werden im Speicher abgelegt. Siehe Anweisungen der Disc für Einzelheiten über BD-LIVE-Funktionen.

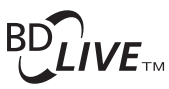

*"BD-LIVE" Logo ist eine Marke der Blu-ray Disc Association.*
werden, z. B. auch für Spiele.

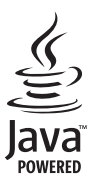

*Oracle und Java sind eingetragene Marken der Oracle Corporation und/oder ihrer verbundenen Unternehmen. Andere Namen und Bezeichnungen können Marken ihrer jeweiligen Inhaber sein.*

- Es können BDs (BDAV) abgespielt werden, die mit den folgenden Formaten kompatibel sind.
	- Blu-ray Disc Recordable (R)-Format Version 1
	- Blu-ray Disc Rewritable (RE)-Format Version 2

### Wiedergabe von DVDs

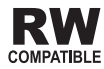

*Dieses Zeichen gibt an, dass das Produkt mit DVD-RW-Discs, die im VR-Format (Video Recording-Format) aufgenommen wurden, kompatibel ist. Allerdings können Discs, die beim Aufnehmen mit einer 'Einmal-Aufnahme-Beschränkung' versehen wurden, nur auf einem CPRMkompatiblen Gerät wiedergegeben werden.*

AVCHD ist ein hochauflösendes (HD) digitales Videokamerarecorder-Format, das hochauflösende Aufnahmen auf bestimmten Medien mithilfe hocheffizienter Codec-Technologien erstellt.

## **AVCHD**

*"AVCHD" und das "AVCHD"-Logo sind Marken der Panasonic Corporation und der Sony Corporation.*

### Über Regionalcodes

Blu-ray Disc-Playern und BD-ROM- oder DVD-Video-Discs sind je nach der Region, in der sie verkauft werden, Regionalcodes zugeordnet.

Die Regionalcodes dieses Players sind:

- BD-ROM:
	- *Modelle für Europa, Australien und Neuseeland*: B
	- *Modelle für Russland*: C
	- *Andere*: A
- DVD-Video:
	- *Modelle für Europa*: 2
	- *Modelle für Australien und Neuseeland*: 4
	- *Modelle für Russland*: 5
	- *Andere*: 3

Anhand von BD-ROMs können mithilfe von BD-J Discs, die diese Codes nicht enthalten, können nicht<br>(Java)-Anwendungen hoch interaktive Titel erstellt abgespielt werden. Auf diesem Player können die Discs, die diese Codes nicht enthalten, können nicht abgespielt werden. Auf diesem Player können die folgenden Discs abgespielt werden.

- $\bullet$   $\mathsf{RDec}$ 
	- *Modelle für Europa, Australien und Neuseeland*: B (including B) und ALL
	- *Modelle für Russland*: C (einschließlich C) und ALL
	- *Andere*: A (including A) und ALL
- DVDs:
	- *Modelle für Europa*: 2 (einschließlich 2) und ALL
	- *Modelle für Australien und Neuseeland*: 4 (einschließlich 4) und ALL
	- *Modelle für Russland*: 5 (einschließlich 5) und ALL
	- *Andere*s: 3 (einschließlich 3) und ALL

### Abspielen von CDs

Über kopiergeschützte CDs: Dieser Player ist auf Übereinstimmung mit den Spezifikationen des Audio-CD-Formats ausgelegt. Dieser Player unterstützt nicht die Wiedergabe oder Funktionen von Discs, die diesen Spezifikationen nicht entsprechen.

### DualDisc-Wiedergabe

Die DualDisc ist eine zweiseitige Disc. Die eine Seite enthält DVD-Material – Video, Audio usw., die andere enthält Nicht-DVD-Material wie Digitalton.

Die DVD-Seite einer DualDisc lässt sich mit diesem Player abspielen.

Die Nicht-DVD-Audioseite der Disc ist mit diesem Player nicht kompatibel.

Beim Einlegen und Herausnehmen der DualDisc kann die andere Seite verkratzt werden. Eine verkratzte Disc lässt sich möglicherweise nicht abspielen.

Bitte wenden Sie sich für weiterführende Informationen zu den DualDisc-Spezifikationen an den Disc-Hersteller oder den Händler.

### Abspielen von Discs, die auf Computern oder BD/DVD-Recordern erstellt wurden

- Discs, die mit einem Computer aufgenommen wurden, können möglicherweise aufgrund von Anwendungseinstellungen oder den Computer-Umgebungseinstellungen nicht abgespielt werden. Nehmen Sie Discs in einem Format auf, das auf diesem Player abspielbar ist. Nähere Informationen erhalten Sie von Ihrem Fachhändler.
- Mit einem Computer oder BD/DVD-Recorder aufgenommene Discs können möglicherweise nicht abgespielt werden, wenn die Brennqualität aufgrund der Eigenschaften der Disc, Kratzer, Schmutz auf der Disc, Schmutz auf der Linse des Recorders usw. mangelhaft ist.

### Hinweise zu Video, Audio und Bilddateien und Ordnern

Audio- und Bilddateien können auf diesem Player abgespielt werden, wenn die Ordner auf der Disc oder im USB-Gerät angelegt werden, wie unten beschrieben. Beispiel der Ordnerstruktur:

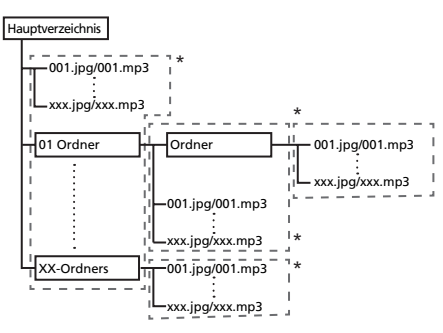

\* Die Anzahl der Ordner und Dateien innerhalb eines einzelnen Ordners (einschließlich des Grundverzeichnisses) ist auf maximal 256 begrenzt. Halten Sie auch die Anzahl der Ordnerebenen auf maximal 5.

## **M** Hinweis

• Die auf diesem Player angezeigten Datei- und Ordnernamen können sich von den auf dem Computer angezeigten unterscheiden.

## Abspielbare Dateien

Video-, Bild- und Audiodateien, die auf BDs, DVDs, CDs oder USB-Geräten aufgenommen wurden, können abgespielt werden.

### Unterstützte Videodateiformate

**• Real RMVB** (Nur für ASEAN- und Taiwan-Modelle)

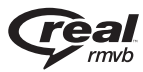

*Real RMVB logo ist ein Warenzeichen oder ein eingetragenes Warenzeichen von RealNetworks, Inc.*

### **• DivX Plus HD**

DivX Certified<sup>®</sup> zur Wiedergabe von DivX<sup>®</sup> und DivX PlusTM HD (H.264/MKV) Video bis zu 1080p HD einschließlich including Premium-Inhalt.

INFORMATIONEN ZU DIVX-VIDEO: Bei DivX® handelt es sich um ein digitales Videoformat, dass von DivX, LLC einer Tochterfirma der Rovi Corporation entwickelt wurde. Hierbei handelt es sich um ein

offizielles "DivX Certified"<sup>®</sup>-Gerät, das DivX-Videos abspielen kann. Besuchen Sie die Website divx.com für weitere Informationen und Softwareprogramme zur Konvertierung Ihrer Dateien in DivX-Videos.

### INFORMATIONEN ZU DIVX-VIDEO-ONDEMAND:

Dieses "DivX Certified®"-Gerät muss registriert werden, damit erworbene DivX-Video-on-Demand-Filme (VOD) abgespielt werden können. Anleitungen zum Abruf Ihres Registrierungscodes finden Sie im DivX-VOD-Abschnitt unter Menübedienung. Weitere Informationen zum Abschluss Ihrer Registrierung finden Sie unter vod.divx.com.

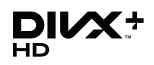

*DivX®, DivX Certified®, DivX Plus*TM *HD und zugehörige Logos sind Marken der Rovi Corporation oder ihrer Tochterfirmen und werden auf Lizenzbasis verwendet.*

## Hinweis

- Dieses DivX<sup>®</sup> Certified Gerät muss registriert sein, um DivX Video-on-Demand (VOD) Inhalt abzuspielen. Generieren Sie zuerst den DivX VOD Registrierungscode für Ihr Gerät und reichen Sie diesen beim Registrierungsvorgang ein. Wichtig: DivX VOD-Inhalte sind durch ein DivX DRM-System (Digital Rights Management) geschützt, welches Wiedergabe auf registrierte DivX Certified Geräte beschränkt. Wenn Sie eine Disc mit DivX-VOD-Inhalten einlegen, die nicht für Ihr Gerät autorisiert sind, erscheint die Meldung **Authorization Error** und die Inhalte werden nicht abgespielt. Erfahren Sie mehr bei www.divx.com/vod.
	- Der DivX VOD-Registrierungscode dieses Players kann unter **HOME MENU → Initial Setup → Playback** → DivX(R) VOD DRM → Registration **Code** (Seite 43) abgerufen werden.
	- Bei bestimmten DivX VOD-Dateien ist die Wiedergabeanzahl beschränkt. Wenn solche Dateien auf diesem Player abgespielt werden, wird die verbleibende Wiedergabeanzahl angezeigt. Dateien, bei denen die Wiedergabeanzahl 0 erreicht hat, können nicht abgespielt werden (**This DivX rental has expired** wird angezeigt). Dateien mit unbeschränkter Wiedergabeanzahl können beliebig oft abgespielt werden (es wird keine verbleibende Wiedergabeanzahl angezeigt).

### \* Tabelle abspielbarer Dateien

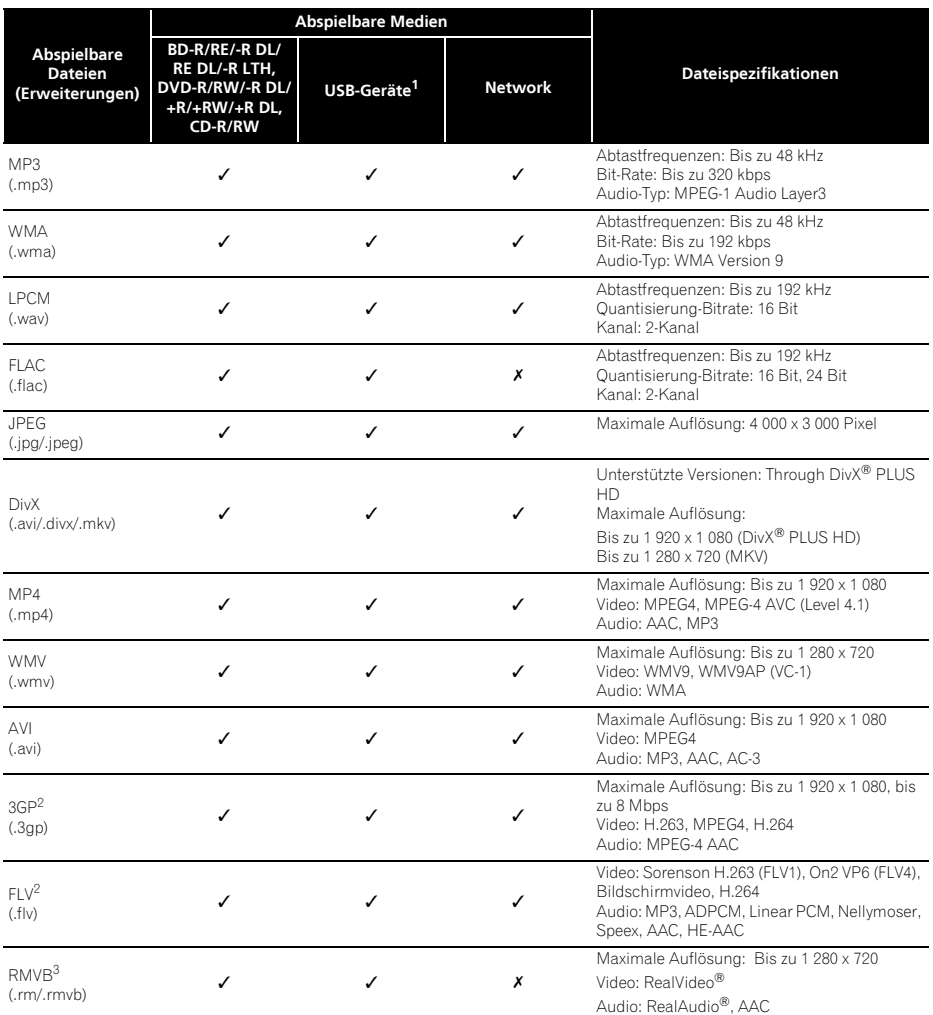

1. Das Gerät unterstützt FAT16-, FAT32- und NTFS-Dateisysteme.

2. Nur BDP-450.

3. Nur für ASEAN- und Taiwan-Modelle.

## *<sup>2*</sup> Hinweis</sub>

- Je nach der Dateistruktur und Serverkapazität kann es unmöglich sein, bestimmte Dateien abzuspielen, auch bei den oben in der obigen Tabelle aufgeführten abspielbaren Dateien.
- Dateien, die durch DRM (Digital Rights Management) geschützt sind, können nicht abgespielt werden.
- AVCHD-Inhalte können nicht über LAN abgespielt werden.

## Bezeichnungen und Funktionen der Komponenten

## Fernbedienung

### BDP-450

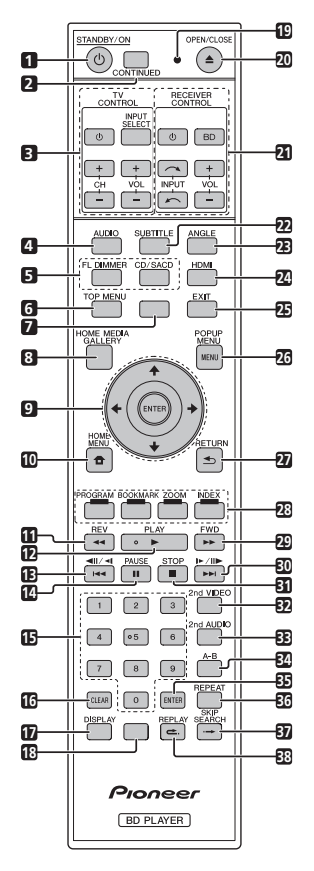

BDP-150

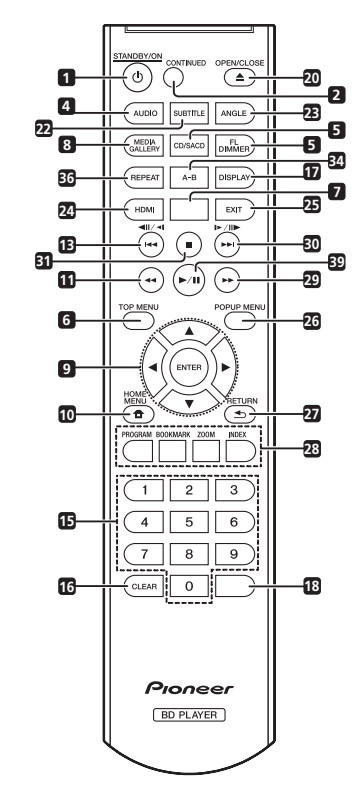

- <sup>01</sup> **<sup>1</sup> STANDBY/ON** Drücken Sie diese Taste, um das **18** *Modelle für Großbritannien:* **FUNCTION**  (Seite 33) Gerät ein- und auszuschalten.
- **2 CONTINUED**  Verwenden, um die Wiedergabe aus einer festgelegten Position fortzusetzen. (Seite 34)
- **3 TV CONTROL** (Seite 25)
- **4 AUDIO** (Seite 30)

#### **5 FL DIMMER**

**BDP-450** – Bei jedem Drücken dieser Taste wechselt die Helligkeit des Frontplattendisplays um, und/oder der Leuchtstatus der Anzeigen am

Frontplattendisplay schaltet um, wie in der Tabelle unten gezeigt.

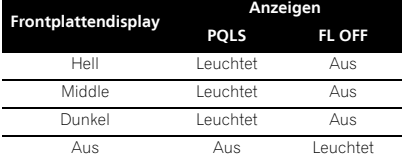

**BDP-150** – Bei jedem Drücken dieser Taste schaltet die Helligkeit des Display auf der Frontplatte um (in 4 Stufen).

#### **CD/SACD**

Bei Hybrid-Discs drücken Sie die Taste, um zwischen den CD- und SACD-Ebenen umzuschalten (Seite 30).

- **6 TOP MENU** Drücken Sie diese Taste, um das Top-Menü der BD-ROM- oder DVD-Video-Disc anzuzeigen.
- **7** *Modelle für Großbritannien:* **NETFLIX** (Seite 38) *Sonstige:* **FUNCTION** – (Seite 33)
- **8 HOME MEDIA GALLERY** (BDP-450) (Seite 35) **MEDIA GALLERY** (BDP-150) – (Seite 35)
- $9 \t\rightarrow l \cdot l \leftrightarrow (BDP-450)$  $\triangle$ / $\nabla$ / $\triangleleft$ / $\triangleright$  (BDP-150)

Verwenden Sie diese Tasten, um Einträge auszuwählen, Einstellungen zu ändern und den Cursor zu bewegen.

**ENTER** – Drücken Sie diese Taste, um einen ausgewählten Eintrag auszuführen oder eine geänderte Einstellung usw. einzugeben.

- 10 **f** HOME MENU (Seite 40)
- **11 REV**  (Seite 27)
- **12 PLAY** (Seite 27)
- **13 //**  (Seiten 27 und 28)
- **14 PAUSE**  (Seite 27)
- **15 Zifferntasten** Verwenden Sie diese Tasten, um den Titel/das Kapitel/den Track zu wählen, den bzw. das Sie betrachten oder hören möchten und Einträge aus Menüs auszuwählen.

**16 CLEAR** – Drücken Sie diese Taste, um eine Ziffer usw. zu löschen.

**17 DISPLAY** – (Seite 31)

- *Sonstige:* **KEYLOCK**  (Seite 14)
- **19 Fernbedienung-LED**  Leuchtet auf, wenn ein Befehl von der Fernbedienung gesendet wird. Blinkt, während der Fernseher-Herstellercode eingestellt wird.
- **20 OPEN/CLOSE** Drücken Sie diese Taste, um die Disc-Lade zu öffnen und zu schließen.

#### **21 RECEIVER CONTROL**

- 22 **SUBTITLE** (Seite 29)
- **23 ANGLE** (Seite 29)

#### **24 HDMI**

**BDP-450** – Der **HDMI Mode** schaltet bei jedem Tastendruck um (Seiten 18 und 41). Wenn länger als 2 Sekunden lang gedrückt gehalten, schaltet die Auflösung der Videoausgabe von der Buchse **HDMI OUT** um (Seite 41).

**BDP-150** – Verwenden Sie diese Tasten, um die Auflösung der Videosignale, die von der Buchse **HDMI OUT** (Seite 41) ausgegeben werden, umzuschalten.

- **25 EXIT** (Seite 38)
- **26 POP UP MENU/MENU**  Drücken, um die BD-ROM- oder DVD-Video-Menüs anzuzeigen.
- 27  $\rightarrow$  RETURN Drücken Sie die Taste, um zum vorherigen Bildschirm zurückzukehren.
- **28 Farbtasten** Verwenden Sie diese Tasten, um in BD-ROM-Menüs zu navigieren. PROGRAM – (Seite 28)

**BOOK MARK** – (Seite 29)

**ZOOM** – (Seite 29)

**INDEX** – (Seite 29)

- **29 FWD** (Seite 27)
- **30 //** (Seiten 27 und 28)
- **31 STOP** (Seite 27)
- **32 2nd VIDEO**  (Seite 30)
- **33 2nd AUDIO** (Seite 30)
- **34 A-B** (Seite 28)
- **35 ENTER**  Drücken Sie diese Taste, um einen ausgewählten Eintrag auszuführen oder eine geänderte Einstellung usw. einzugeben.
- **36 REPEAT** (Seite 28)
- **37 → SKIP SEARCH** Drücken Sie die Taste, damit um 30 Sekunden nach vorne gesprungen wird, wenn **SKIP SEARCH** während der Wiedergabe gedrückt wird.
- **38 REPLAY** Drücken Sie die Taste, damit um 10 Sekunden zurück gesprungen wird, wenn **= REPLAY** während der Wiedergabe gedrückt wird.
- **39 ►/II** (Seite 27)

### Tastensperre-Funktion (nicht beim Modell für Großbritannien des BDP-150 vorhanden)

Sie können die Tastensperre aktivieren, um versehentliche Bedienung zu verhindern.

Diese Funktion erlaubt es Fernsehgeräten, die mit der Steuerfunktion mit HDMI kompatibel sind, auch eine Tastensperre am Player zu aktivieren.

Halten Sie **KEYLOCK** mindestens zwei Sekunden lang gedrückt.

- Jedes Mal, wenn Sie diese Bedienung ausführen, wird die Funktion aktiviert oder deaktiviert.
- Wenn Sie den Player bedienen, während die Tastensperre aktiviert ist, leuchtet **LOCK** am Frontplattendisplay.

## **B** Hinweis

- Zum Bedienen eines mit Fernbedienungmodus ausgestatteten AV-Receivers mit den **RECEIVER CONTROL**-Tasten stellen Sie den Fernbedienungsmodus des AV-Receivers auf "1". Einzelheiten finden Sie in der Bedienungsanleitung des AV-Receivers.
- Diese Fernbedienung ist mit zwei **ENTER**-Tasten ausgestattet (**9** und **35** wie oben aufgeführt).
- Diese Anweisungen beziehen sich hauptsächlich auf die Fernbedienungstasten für den BDP-450. Für den BDP-150 ersetzen Sie diese Tasten wie unten beschrieben.

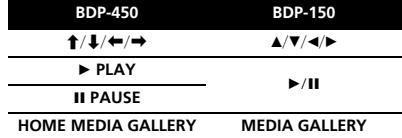

## **Frontplatte** 61 and 72 and 72 and 72 and 72 and 72 and 72 and 72 and 72 and 72 and 72 and 72 and 72 and 72 and 72 and 72 and 72 and 72 and 72 and 72 and 72 and 72 and 72 and 72 and 72 and 72 and 72 and 72 and 72 and 72 an

### BDP-450

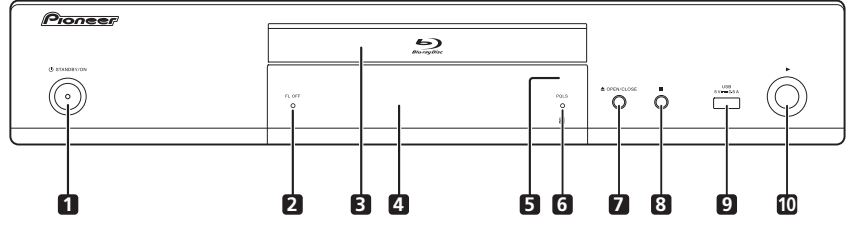

### BDP-150

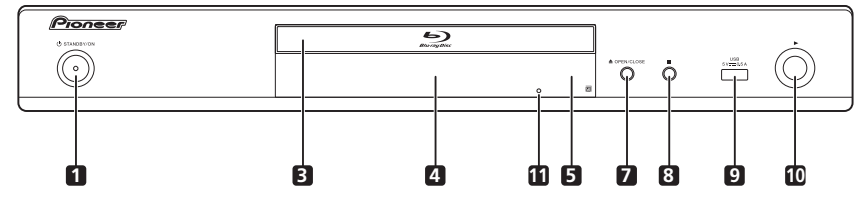

- **1 STANDBY/ON** Drücken Sie diese Taste, um das Gerät ein- und auszuschalten.
- Wenn beim BDP-450 die Stromversorgung nicht ausgeschaltet werden kann, drücken und halten Sie diese Taste länger als 5 Sekunden. Das Gerät startet neu und kann jetzt bedient werden.
- **2 FL OFF-Anzeige** (nur BDP-450) (Seite 13)
- **3 Disc-Lade**
- **4 Frontplattendisplay**
- Nur die Zähleranzeige ist am BDP-150 vorhanden.
- **5 Fernbedienungssensor** Richten Sie die Fernbedienung in einem Abstand von bis zu ca. 7 m auf den Fernbedienungssensor, um das Gerät zu bedienen.

Der Player kann die Fernbedienungssignale möglicherweise nicht empfangen, wenn sich in der Nähe eine Leuchtstoffröhre befindet. Stellen Sie den Player in dem Fall weiter entfernt von der Leuchtstoffröhre auf.

- **6 PQLS-Anzeige** (nur BDP-450) (Seite 19)
- **7 OPEN/CLOSE** Drücken Sie diese Taste, um die Disc-Lade zu öffnen und zu schließen.
- **8** – Drücken Sie diese Taste, um die Wiedergabe zu stoppen.
- **9 USB-Anschluss**  (Seite 22)
- **10** – Drücken Sie diese Taste, um die Wiedergabe zu starten.
- **11 Reset-Knopf** (nur BDP-150) Wenn sich das Gerät nicht ausschalten (auf Standby schalten) lässt, verwenden Sie einen dünnen Stift, um diesen Knopf zu drücken. Das Gerät startet neu, und kann dann wieder bedienbar sein.

#### 01 Frontplattendisplay (nur BDP-450)

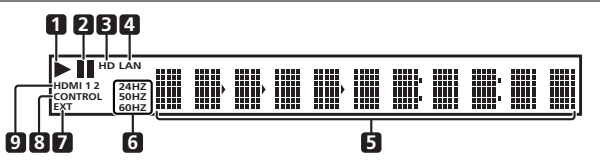

- **1** – Dies leuchtet während der Wiedergabe.
- **2 II** Dies leuchtet im Pausebetrieb.
- **3 HD** Leuchtet, wenn ein HDMI-Kabel angeschlossen ist und Videosignale mit einer Auflösung von 1080/ 50i, 1080/50p, 720/50p, 1080/24p, 1080/60i, 1080/60p oder 720/60p ausgegeben werden.
- **4 LAN** Dies leuchtet bei Verbindung mit einem Netzwerk.
- **5 Zeichenfeld** Zeigt die Titel/Kapitel/Track-Nummer, abgelaufene Zeit usw. an.
- **6 24HZ/50HZ/60HZ** Die Frequenz des Videobilds oder -feldes, das ausgegeben wird, leuchtet auf.
- **7 EXT** Leuchtet, wenn ein USB-Gerät angeschlossen ist.
- **8 CONTROL** Dies leuchtet auf, wenn die Einstellung **Control** akttiviert ist.
- **9 HDMI 1 2** Leuchtet, wenn ein HDMI-kompatibles Gerät angeschlossen ist. [1] leuchtet auf, wenn das Gerät an die Buchse **HDMI OUT (MAIN)** angeschlossen ist, [2] leuchtet auf, wenn das Gerät an die Buchse **HDMI OUT (SUB)** angeschlossen ist.

## Rückseite

### $\div$  BDP-450 AC IN િ **1 2 3 4 5**  $\div$  BDP-150 **MARAL OUT** 6 O) AC IN  $\circledcirc$ 0 **3 6 7 1 2 4 5 1 HDMI OUT-Buchse** – (Seite 17) **5 AC IN** – (Seite 23) **2 LAN (10/100)-Buchse** – (Seite 23) **3 DIGITAL OUT (COAXIAL)-Buchse** – (Seite 22)

**4 USB-Anschluss** – (Seite 22)

- **6 VIDEO OUT-Buchse** (nur BDP-150) (Seite 21)
	- **7 AUDIO OUT-Buchsen** (nur BDP-150) (Seite 21)

### Über die HDMI-Buchsen am BDP-450

**MAIN** – Zum Anschließen an ein HDMI-kompatibles Fernsehgerät und/oder einen AV-Receiver oder -Verstärker. Dies ist die hauptsächlich verwendete Buchse.

**SUB** – Zum Anschließen an einen HDMI-kompatiblen AV-Receiver oder -Verstärker.

## Kapitel 2 and 2002 and 2002 and 2002 and 2002 and 2002 and 2002 and 2002 and 2002 and 2002 and 2002 Anschluss

Schalten Sie die Stromversorgung aus und ziehen Sie das Netzkabel aus der Netzsteckdose, bevor Sie Geräte anschließen oder die Anschlüsse ändern.

Nachdem Sie die Geräte angeschlossen haben, nehmen Sie im **Setup Navigator**- oder **Initial Setup**-Menü die Einstellungen entsprechend dem angeschlossenen Kabeltyp vor (Seite 24).

Beachten Sie auch die Bedienungsanleitung für die angeschlossene Komponente.

## Anschluss mit einem HDMI-Kabel

Die Audio- und Videosignale können an HDMIkompatible Geräte in Form von verlustfreien digitalen Video- und Audiosignalen gesendet werden.

## **B** Hinweis

- Nehmen Sie im **Setup Navigator**-Menü die Einstellungen für das angeschlossene HDMIkompatible Gerät vor (Seite 24). Bei dem BDP-450 nehmen Sie die **HDMI Mode**-Einstellung im Menü **Initial Setup** entsprechend der Verbindung der Geräte zum Player vor (Seiten 18 und 41).
- 1080p-Videosignale können je nach dem verwendeten HDMI-Kabel möglicherweise nicht ausgegeben werden.

## Über HDMI

Dieser Player verwendet die High-Definition Multimedia Interface-Technologie (HDMI®).

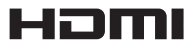

*Die Bezeichnungen HDMI und High-Definition Multimedia Interface sowie das HDMI-Logo sind Warenzeichen oder eingetragene Warenzeichen von HDMI Licensing, LLC in den USA und anderen Ländern.*

Der Player unterstützt Deep Color.

Herkömmliche Player können ein Videosignal mit 8-Bit-Farbtiefe im Format YCbCr 4:4:4 oder RGB übertragen. Player mit Deep Color-Unterstützung können Videosignale mit einer Farbbittiefe von über 8 Bit je Farbkomponente übertragen. Beim Anschluss dieses Players an ein Fernsehgerät mit Deep Color-Unterstützung können feine Farbabstufungen wiedergegeben werden.

Dieses Produkt ist mit "x.v.Color" kompatibel und hat dadurch die Fähigkeit einen wide-gamut Farbraum basierend auf den xvYCC-Spezifikationen zu verwirklichen.

Bei Wiedergabe von den "xvYCC"-Standards

entsprechenden Videosignalen auf diesem Player bei Anschluss an ein mit "x.v.Color" kompatibles Fernsehgerät usw. werden die Farbreproduktionsfähigkeiten erweitert und natürliche Farben können treuer denn je reproduziert werden. "x.v.Color" ist ein Promotionsname für die Produkte, die die Fähigkeit haben, einen wide-gamut Farbraum basierend auf internationalen Standardspezifikationen wie xvYCC zu verwirklichen.

# x.v.Color

*x.v.Color" und* **x.v.Color** sind Warenzeichen der *Sony Corporation.*

### Abspielbare Audiosignale über den HDMI OUT-Anschluss

- Dolby TrueHD
- Dolby Digital Plus
- Dolby Digital
- DTS-HD Master Audio
- DTS-HD High Resolution Audio
- DTS Digital Surround
- MPEG-2 AAC (Nur für ASEAN- und Taiwan-Modelle)
- Linear PCM Es können Linear PCM-Audiosignale ausgegeben werden, die folgende Bedingungen erfüllen:
	- Abtastfrequenz: 32 kHz bis 192 kHz
	- Anzahl Kanäle: Bis zu 8 (bis zu 6 bei einer Abtastfrequenz von 192 kHz)
- DSD-Audio
- Bei Anschluss an ein DVI-Gerät
- **Es können keine DVI-Geräte (z. B. Computer-Monitore) angeschlossen werden, die nicht mit HDCP kompatibel sind. HDCP** ist eine Spezifikation zum Schützen audiovisuellen Inhalts über die DVI/ HDMI-Schnittstelle.
- Es werden keine Audiosignale ausgegeben.
- Dieser Player ist für den Anschluss an HDMIkompatible Geräte vorgesehen. Beim Anschluss an ein DVI-Gerät funktioniert der Player je nach dem DVI-Gerät möglicherweise nicht ordnungsgemäß.

### Hinweise zur Steuerfunktion mit HDMI

Die Funktionen arbeiten nur, wenn eine Steuerfunktion mit einem HDMI-kompatiblen Pioneer Flachbildfernseher oder einer Audio/Video-Anlage (AV-Receiver oder Verstärker usw.) über ein HDMI-Kabel an den Player angeschlossen ist.

Beachten Sie auch die Bedienungsanleitung für Ihren Flachbildfernseher und Ihre AV-Anlage (AV-Receiver oder -Verstärker usw.).

### Zur Verwendung der HDMI

### Steuerfunktion

- Die HDMI Control-Funktion arbeitet, wenn die Steuerfunktion mit HDMI für alle mit HDMI-Kabeln angeschlossenen Geräte eingeschaltet ist.
- Nachdem Sie die Anschlüsse und Einstellungen aller Geräte vorgenommen haben, überprüfen Sie, dass das Bildsignal des Players auf dem Flachbildfernseher erscheint. (Überprüfen Sie dies auch, nachdem Sie die angeschlossenen Geräte gewechselt und die HDMI-Kabel neu angeschlossen haben.) Die HDMI Control-Funktion arbeitet möglicherweise nicht korrekt, wenn das Bildsignal des Players nicht ordnungsgemäß an den Flachbildfernseher ausgegeben wird.
- Verwenden Sie High-Speed®/<sup>™</sup>-HDMI-Kabel bei Verwendung der Fernbedienung mit HDMI. Die HDMI Control-Funktion arbeitet möglicherweise nicht, wenn Sie andere HDMI-Kabel verwenden.
- Bei manchen Modellen kann die HDMI Control-Funktion als "KURO LINK" oder "HDMI Control" bezeichnet werden.
- Die Steuerfunktion mit HDMI arbeitet nicht mit Geräten anderer Hersteller verwendet werden, auch wenn dieser Player über ein HDMI-Kabel angeschlossen ist.

### Was die HDMI Control-Funktion erlaubt

**• Ausgabe der optimalen Bildqualität zu einem Flachbildfernseher, der mit der HDMI Control-Funktion kompatibel ist.**

Wenn die HDMI Control-Funktion aktiviert ist, werden Videosignale mit optimaler Bildqualität für die HDMI Control-Funktion von der HDMI-Buchse des Players ausgegeben.

**• Bedienung des Players mit der Fernbedienung des Flachbildfernsehers.**

Player-Bedienungen wie Starten und Stoppen der Wiedergabe und Anzeigen der Menüs können vom Flachbildfernseher ausgeführt werden.

#### **• Das Wiedergabebild des Players wird auf dem Bildschirm des Flachbildfernsehers angezeigt. (Auto-Wahl-Funktion)**

Der Eingang schaltet automatisch am Flachbildfernseher und der AV-Anlage (AV-Receiver und -Verstärker usw.) um, wenn auf dem Player die Wiedergabe gestartet oder das HOME MENU angezeigt wird. Wenn der Eingang umgeschaltet wird, werden das Wiedergabebild und das HOME MENU auf dem Flachbildfernseher angezeigt.

#### **• Die Stromversorgung des Flachbildfernsehers und des Players schalten automatisch ein oder aus. (Simultan-Strom-Funktion)**

Wenn die Wiedergabe am Player gestartet oder das HOME MENU angezeigt werden, wenn die Stromversorgung des Flachbildfernsehers ausgeschaltet war, schaltet dieser automatisch ein. Wenn der Flachbildfernseher ausgeschaltet wird, schaltet der Player ebenfalls automatisch aus.

### Einstellung des HDMI-Modus (nur für BDP-450)

Der BDP-450 hat zwei **HDMI OUT** (**MAIN**, **SUB**)-Buchsen. Einzelheiten über diese Buchsen finden Sie auf Seite 16.

Der **HDMI Mode** muss vor der Wiedergabe gewählt werden, um die Steuerfunktion richtig zu verwenden.

Um die Einstellung vorzunehmen, drücken Sie **HOME MENU**, um das Home-Menü anzuzeigen, und wählen Sie **Initial Setup Audio Output HDMI Mode**.

Richten Sie sich nach der Tabelle unten und richten Sie den **HDMI Mode** entsprechend Ihrer Verbindungsart ein.

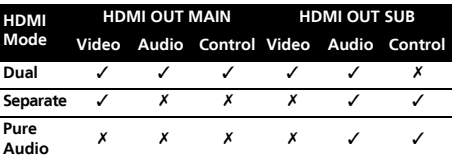

### Achtung

• Wenn Signale simultan von den Buchsen **HDMI OUT (MAIN)** und **HDMI OUT (SUB)** ausgegeben werden, wird das Video mit optimaler Bildqualität für das an die **HDMI OUT (MAIN)** angeschlossene Fernsehgerät ausgegeben. Je nach der Kombination verwendeter Fernsehgeräte kann es unmöglich sein, Videosignale von der **HDMI OUT (SUB)**-Buchse auszugeben. Der Ton wird in einem Audioformat ausgegeben, das von sowohl der Buchse **HDMI OUT (MAIN)** als auch **HDMI OUT (SUB)** ausgegeben werden kann.

### Sound Retriever Link

#### **Über Sound Retriever Link**

Sound Retriever Link ist ist eine Soundqualität-Korrekturtechnologie, die automatisch die komprimierte Soundqualität for den angeschlossenen AV-Receiver mit der HDMI-Steuerfunktion anpasst.

Sound Retriever Link Funktion erlaubt es Ihnen, Audio mit höherer Qualität zu genießen, indem die Sound-Retriever-Funktion des angeschlossenen AV-Receivers automatisch angepasst wird.

Die Sound Retriever Link Funktion auf diesem Player arbeitet nur mit den folgenden Situationen.

- Bei Wiedergabe über ein Netzwerk oder bei Wiedergabe von PC-Inhalten, die auf einem USB-Gerät gespeichert sind.
- Der mit der Sound Retriever Link-Funktion kompatible Pioneer AV-Receiver wird an diesen Player über ein HDMI-Kabel angeschlossen, und die Einstellung des Players ist wie unten gezeigt (Seite 42). **Control: On**
- <sup>02</sup> Beachten Sie auch die Bedienungsanleitung des AV- Über die PQLS-Funktion (nur bei Receivers.
- Siehe Pioneer-Website bezüglich AV-Receiver, die mit der Sound Retriever Link-Funktion kompatibel sind.

## Achtung

• Schließen Sie den Player direkt an den mit der Sound Retriever Link-Funktion kompatiblen Pioneer AV-Receiver an. Unterbrechen einer direkten Verbindung mit einem Verstärker oder einem AV-Konverter (wie ein HDMI-Switch) kann Funktionsfehler verursachen.

### Stream Smoother (nur für BDP-450)

Stream Smoother ist eine Funktion, die automatisch die Bildqualität verbessert, wenn Netzwerk-Videoinhalte über eine eingebaute Hochqualitätsbild-Schaltung zur Vermeidung von Moskito-Rauschen, Blockrauschen usw. abgespielt werden.

Die Stream Smoother-Funktion auf diesem Player arbeitet nur mit den folgenden Situationen.

• Bei Wiedergabe eines Video-Vertriebsdienstes über ein Netzwerk oder bei Wiedergabe von PC-Inhalten, die auf einem Datenträger gespeichert sind.

## **12** Hinweis

• Beim BDP-450 wird diese Funktion auch dann aktiviert, wenn kein AV-Receiver angeschlossen ist.

### Stream Smoother Link (nur für BDP-150)

#### **Über Stream Smoother Link**

Stream Smoother Link ist eine Funktion, die die Bildqualität von Netzwerk-Videoinhalten mit der Steuerfunktion über HDMI verbessert. Stream Smoother Link-Funktion erlaubt es Ihnen, ein hochwertiges Bild mit weniger Rauschen zu genießen, indem die Stream Smoother-Funktion des angeschlossenen AV-Receivers automatisch angepasst wird.

Die Stream Smoother Link-Funktion auf diesem Player arbeitet nur mit den folgenden Situationen.

- Bei Wiedergabe eines Video-Vertriebsdienstes über ein Netzwerk oder bei Wiedergabe von PC-Inhalten, die auf einem Datenträger gespeichert sind.
- Der mit der Stream Smoother Link-Funktion kompatible Pioneer AV-Receiver wird an diesen Player über ein HDMI-Kabel angeschlossen, und die Einstellung des Players ist wie unten gezeigt (Seite 42). Beachten Sie auch die Bedienungsanleitung für den AV-Receiver. **Control: On**

Siehe Pioneer-Website bezüglich AV-Receiver, die mit der Stream Smoother Link-Funktion kompatibel sind.

## Achtung

• Schließen Sie den Player direkt an den mit der Stream Smoother Link-Funktion kompatiblen Pioneer AV-Receiver an. Unterbrechen einer direkten Verbindung mit einem Verstärker oder einem AV-Konverter (wie HDMI-Switch) kann Funktionsfehler verursachen.

# BDP-450)

Das PQLS (Precision Quartz Lock System) ist eine digitale Technologie für die Audioübertragungssteuerung, welche die HDMI Control-Funktion verwendet. Die Ausgangssignale des Players werden vom AV-Receiver gesteuert, um durch Verwendung des Quarzoszillators des AV-Receivers eine Wiedergabe mit höchster Klangqualität zu erzielen. Dies beseitigt bei der Signalübertragung entstehende Klirreffekte, welche die Klangqualität beeinträchtigen können.

- Dieser Player unterstützt die untenstehenden Funktionen.
	- Die "PQLS 2ch Audio"-Funktion wird beim Abspielen von Musik-CDs (CD-DA) aktiviert.
	- Die "PQLS Multi Surround"-Funktion, die bei Wiedergabe aller Discs (BDs, DVDs usw.) mit Linear PCM-Audioausgabe
	- Die "PQLS Bitstream"-Funktion, die bei Wiedergabe mit Bitstream-Audio aktiviert wird
- Die verschiedenen PQLS-Funktionen werden aktiviert, wenn ein Pioneer AV-Receiver, der die PQLS-Funktionen unterstützt, direkt an die **HDMI OUT**-Buchse mit einem HDMI-Kabel angeschlossen ist und die Player-Einstellungen vorgenommen sind, wie unten gezeigt (Seite 42).

### **Control: On**

- Beachten Sie auch die Bedienungsanleitung des AV-Receivers.
- Besuchen Sie die Pioneer-Website für AV-Receiver, die die PQLS-Funktion unterstützen.

## **A** Achtung

- Wenn die Videoausgabeauflösung umgeschaltet wird, arbeitet die PQLS-Funktion u.U. nicht mehr. Die PQLS-Funktion arbeitet wieder, wenn die Wiedergabe gestoppt und neu gestartet wurde.
- Wenn die PQLS 2-Kanal-Funktion aktiviert wird, kann die Ausgabe von den Buchsen **VIDEO OUTPUT** des Players nicht die richtigen Farben haben. In diesem Fall verbinden Sie die HDMI-Buchsen von Fernsehgerät und AV-Receiver und betrachten das Bild.
- Schalten Sie den AV-Receiver ein, der an der Buchse **HDMI OUT** angeschlossen ist, und starten Sie dann die Wiedergabe der Disc.

### Hinweis

• Die PQLS-Anzeige am Frontplattendisplay des Players leuchtet, wenn die PQLS-Funktion aktiviert ist (Seite 15).

## Anschluss eines Fernsehgeräts

Siehe *Anschluss an einen AV-Receiver oder -Verstärker* in der rechten Spalte zum Anschließen eines AV-Receivers oder -Verstärkers mit einem HDMI-Kabel.

## Achtung

- Halten Sie das Kabel beim Anschließen und Abziehen stets am Stecker.
- Wenn ein Gewicht auf dem Stecker lastet, kann es zu Kontaktstörungen und Beeinträchtigungen der Videosignalausgabe kommen.

### **BDP-450**

Schließen Sie einen Fernseher an die **HDMI OUT (MAIN)**-Buchse an.

Rückseite des BDP-450

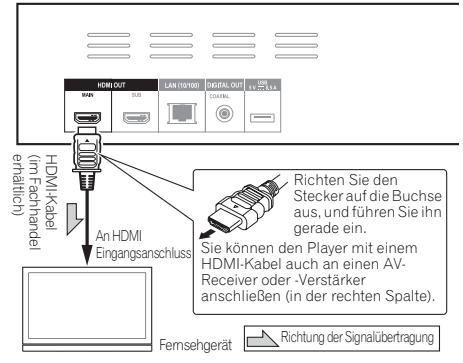

Sie können ein Fernsehgerät über AV-Receiver oder - Verstärker an die **HDMI OUT (MAIN)**-Buchse anschließen. Siehe *Anschluss an einen AV-Receiver oder - Verstärker* in der rechten Spalte.

## **AL** Achtung

• Stellen Sie Sicher, dass **HDMI Mode** auf **Dual** (Seite 41) gestellt ist.

### **BDP-150**

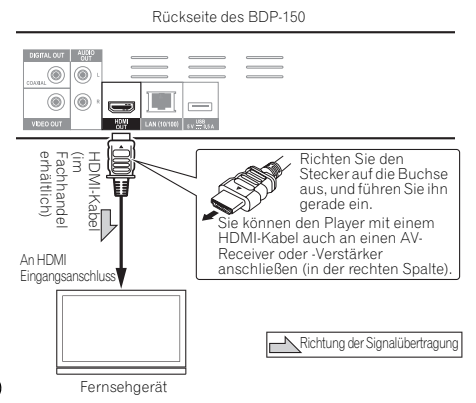

## Anschluss an einen AV-Receiver oder -Verstärker

Schließen Sie den Player an einen AV-Receiver oder - Verstärker an, um den Surround-Klang von Dolby TrueHD, Dolby Digital Plus, Dolby Digital, DTS-HD Master Audio, DTS-HD High Resolution Audio oder DTS Digital Surround zu genießen. Hinweise zum Anschließen des Fernsehgeräts und der Lautsprecher an den AV-Receiver oder -Verstärker finden Sie in der Bedienungsanleitung für den AV-Receiver oder -Verstärker.

## Achtung

- Halten Sie das Kabel beim Anschließen und Abziehen stets am Stecker.
- Wenn ein Gewicht auf dem Stecker lastet, kann es zu Kontaktstörungen und Beeinträchtigungen der Videosignalausgabe kommen.

### **BDP-450**

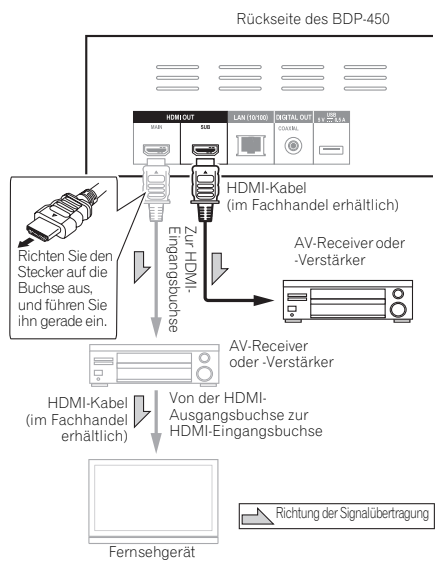

Beim Anschließen eines Fernsehgeräts (oder Projektors) und AV-Verstärkers an den Player nehmen Sie den Anschluss auf solche Weise vor, dass die Video- und Audiosignale separat übertragen werden, um bessere Video- und Klangqualität zu erzielen.

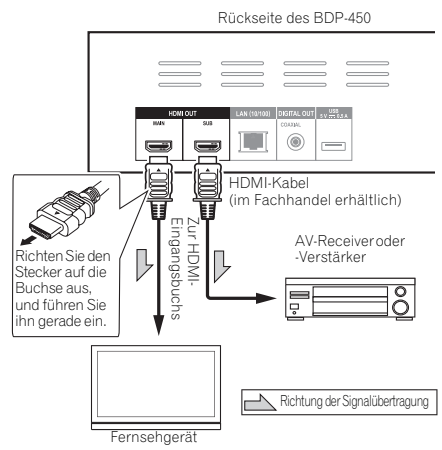

## Achtung

- Stellen Sie Sicher, dass **HDMI Mode** auf **Separate** (Seite 41) gestellt ist.
- Wenn der an die Buchse **HDMI OUT (SUB)** angeschlossene AV-Verstärker auch an ein Fernsehgerät angeschlossen ist, kann der Fernsehgerät-Eingang automatisch umschalten. In diesem Fall schalten Sie die Steuerfunktion mit HDMI am Fernsehgerät aus.

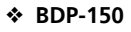

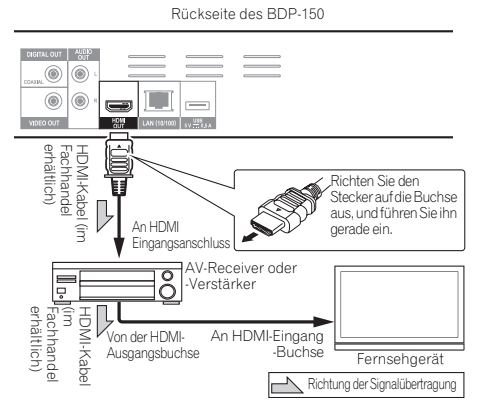

## 02 **Erzielen besserer Video- und Klangqualität** Anschluss mit Videound Audiokabeln

### **M** Hinweis

- Nehmen Sie im **Setup Navigator**-Menü die Einstellungen für den angeschlossenen Kabeltyp vor (Seite 24).
- Um Videosignale von diesem Player auszugeben, nehmen Sie den Anschluss mit einem Videokabel vor (nicht bei Anschluss mit einem HDMI-Kabel).

### Anschließen eines Fernsehgeräts mit Video-/ Audiokabel (nur BDP-150)

### A Achtung

• **Schließen Sie den Video-Ausgang des Players direkt an Ihr Fernsehgerät an.**

Dieser Player unterstützt analoge Kopierschutztechnologie. Das Bild wird daher möglicherweise nicht korrekt angezeigt, wenn dieser Player über einen DVD-Recorder/ein DVD-Videodeck an das Fernsehgerät angeschlossen ist oder wenn auf dem Player Videomaterial abgespielt wird, das von einem DVD-Recorder/Videodeck aufgenommen wird. Außerdem wird das Bild aufgrund des Kopierschutzes möglicherweise nicht korrekt angezeigt, wenn der Player an ein Fernsehgerät mit integriertem Videodeck angeschlossen ist. Nähere Informationen erhalten Sie vom Hersteller Ihres Fernsehgeräts.

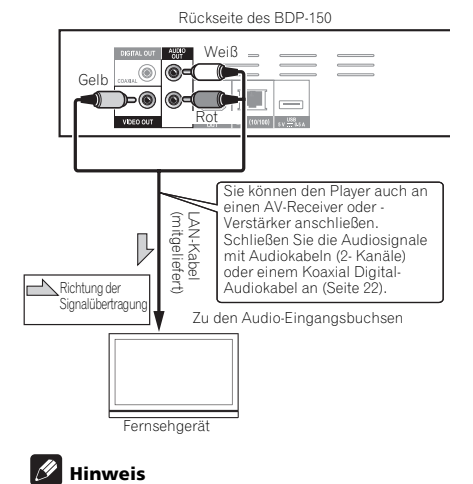

- Videosignale werden mit einer Auflösung von 480/ 576I oder 480/576P ausgegeben, wenn dieser Player mit einem Videokabel angeschlossen ist.
- Je nach der Einstellung der Videoausgabeauflösung wird möglicherweise kein Bild ausgegeben.

### Anschluss an einen AV-Receiver oder -Verstärker mit einem Koaxial-Digital-Audiokabel

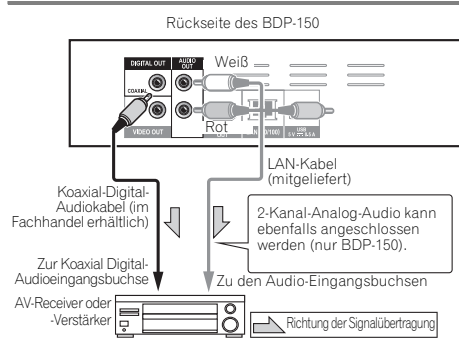

### *<sup>2*</sup> Hinweis

• Zum Umschalten des Videos vom AV-Receiver oder Verstärker schließen Sie auch die Video-Ausgangsbuchsen an.

## Anschließen von Komponenten an die USB-Buchse

## Über USB-Geräte

Die USB-Geräte, die sich an den Player anschließen lassen, sind wie unten gezeigt.

- USB 2.0-kompatibler USB-Flashdrive (Kapazität von 1 GB oder mehr, 2 GB oder mehr empfohlen) oder HDD (Kapazität 2 TB oder weniger)
- Dateisystem: FAT16, FAT32 oder NTFS

## **M** Hinweis

- Mit einem anderen Dateisystem als oben formatierte Geräte können nicht verwendet werden.
- USB-Geräte können nicht erkannt werden, wenn sie mehrere Partitionen enthalten.
- Manche USB-Geräte können nicht mit diesem Player arbeiten.
- Die Funktion der USB-Geräte wird nicht garantiert.

## Anschluss des USB-Geräts

## **A** Achtung

- Stellen Sie sicher, dass der Player ausgeschaltet wird, bevor USB-Geräte angeschlossen oder abgetrennt werden.
- Verwenden Sie leere USB-Geräte (auf denen nichts gespeichert ist).
- Bei Verwendung einer externen Festplatte als externes Speichergerät schalten Sie immer die Festplatte ein, bevor Sie den Player einschalten.
- Wenn das USB-Gerät schreibgeschützt ist, deaktivieren Sie immer den Schreibschutz.
- Beim Anschließen des USB-Kabels greifen Sie immer am Stecker und setzen den Stecker in der richtigen Richtung und horizontal in den Anschluss ein.
- Extreme Belastung des Steckers kann zu schlechtem Kontakt führen, wodurch es unmöglich wird, Daten auf dem USB-Gerät zu schreiben.
- Wenn ein USB-Gerät angeschlossen und der Player eingeschaltet ist, ziehen Sie nicht den Netzstecker ab.

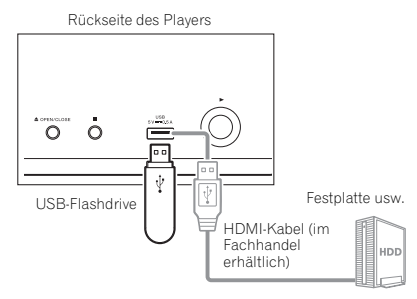

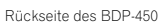

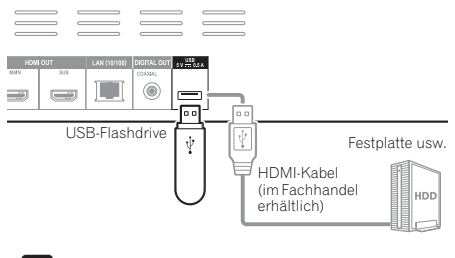

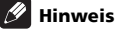

#### • Geräte arbeiten möglicherweise nicht, wenn sie an den **USB**-Anschluss über einen Speicherkartenleser oder USB-Hub angeschlossen sind.

• Verwenden Sie ein USB-Kabel mit einer Länge von 2 Metern oder weniger.

## Herstellen der Anschluss an ein WLAN 102 Verbindung zum Netzwerk über die LAN-Schnittstelle

Durch Anschließen dieses Players am Netzwerk über die den LAN-Anschluss können Sie Audiodateien abspielen, die auf Komponenten im Netzwerk (einschließlich Ihres PCs) mit HOME MEDIA GALLERY-Eingängen gespeichert sind.

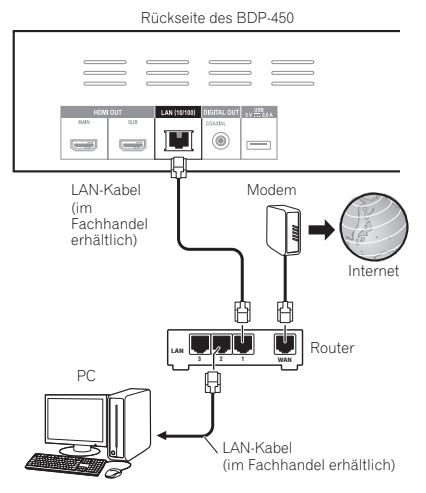

Verbinden Sie den LAN-Anschluss an diesem Receiver mit dem LAN-Anschluss an Ihrem Router (mit oder ohne eingebaute DHCP-Server-Funktion) mit einem direkten LAN-Kabel (CAT 5 oder höher).

Schalten Sie die DHCP-Server-Funktion Ihres Routers ein. Wenn Ihr Router keine eingebaute DHCP-Server-Funktion hat, müssen Sie das Netzwerk manuell einrichten. Einzelheiten siehe *Einstellen der IP-Adresse* auf Seite 45.

### Spezifikationen für den LAN-Anschluss

LAN-Anschluss : Ethernet-Buchse (10BASE-T/100BASE-TX)

## **12** Hinweis

- Siehe Bedienungsanleitung des angeschlossenen Geräts, da die Anschlussmethode sich je nach Ihrer Internetumgebung unterscheiden kann.
- Bei Verwendung einer Broadband-Internetverbindung müssen Sie einen Vertrag mit einem Internet-Provider haben. Für weitere Einzelheiten wenden Sie sich an Ihren Internet-Provider.

Drahtlose Verbindung mit einem Netzwerk ist über eine WLAN-Verbindung möglich. Verwenden Sie das separat vertriebene

AS-WL300 zur Verbindung.

• Einzelheiten zur Einstellung finden Sie in der Bedienungsanleitung des AS-WL300.

Rückseite des BDP-450

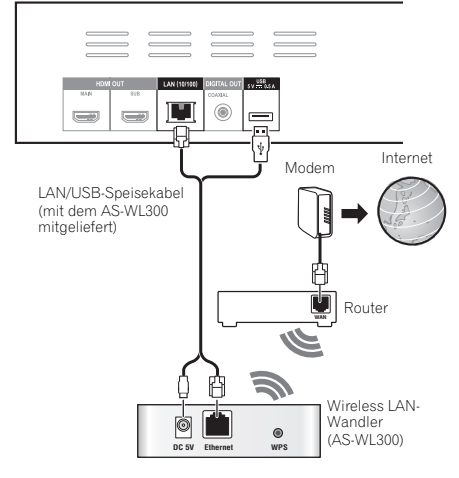

## Anschließen des Netzkabels

Schließen Sie das Netzkabel an, nachdem alle Anschlüsse zwischen den Geräten vorgenommen wurden.

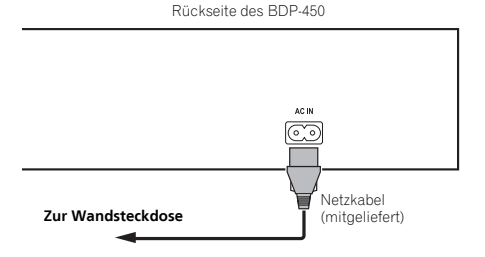

## Kapitel 3 Die ersten Schritte

## Vornehmen von Einstellungen mithilfe des Setup Navigator-Menüs

Achten Sie darauf, diese Einstellungen vorzunehmen, wenn Sie den Player in den folgenden Situationen verwenden.

- Bei der ersten Verwendung des Players
- Nach **Initial Setup** Formatieren
- Nach dem Aktualisieren der Software des Players.

## Achtung

- Bevor Sie den Player einschalten, überprüfen Sie, dass die Anschlüsse zwischen dem Player und den anderen Geräten korrekt sind. Schalten Sie auch die Stromversorgung der Geräte ein, die am Player angeschlossen sind, bevor Sie den Player einschalten.
- Bei Verwendung eines Pioneer-Flachbildfernseher oder Frontprojektors, der mit der Steuerfunktion kompatibel ist, stellen Sie die Steuerung am angeschlossenen Gerät ein, bevor Sie den Player einschalten.

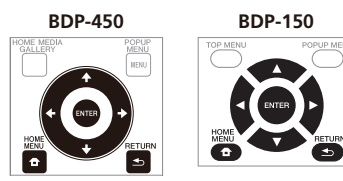

#### **1 Schalten Sie das Fernsehgerät ein und schalten Sie den Eingang um.**

Einzelheiten zur Bedienung des Fernsehgeräts siehe Bedienungsanleitung des Fernsehgeräts.

#### **2 Schalten Sie den Player ein.** Drücken Sie **STANDBY/ON**.

Vergewissern Sie sich, dass das **Setup Navigator**-Menü angezeigt wird.

### Wenn das Setup Navigator-Menü nicht angezeigt wird

Drücken Sie **&** HOME MENU, um das Home-**Menü anzuzeigen, wählen Sie Initial Setup Setup Navigator Start, und drücken Sie dann ENTER.**

**3 Starten Sie Setup Navigator.**

Drücken Sie **ENTER**.

- **Setup Navigator** startet.
- **4 Wählen Sie die OSD-Menüsprache.**

Wählen Sie den gewünschten Eintrag mit  $\triangle$ / aus, und drücken Sie anschließend **ENTER**.

Wenn ein Pioneer-Flachbildfernseher, der mit der Steuerfunktion kompatibel ist, an die **HDMI OUT**-Buchse dieses Players angeschlossen ist, werden die Spracheinstellungen von den Spracheinstellungen des Pioneer-Flachbildfernseher importiert, bevor **Setup Navigator** gestartet wird.

#### **5 Wählen Sie die geeignete Ausgabeauflösung für das angeschlossene Fernsehgerät.**

Wählen Sie den gewünschten Eintrag mit  $\uparrow/\downarrow$  aus, und drücken Sie anschließend **ENTER**.

#### **6 Wählen Sie das geeignete Seitenverhältnis für das angeschlossene Fernsehgerät.**

Wählen Sie den gewünschten Eintrag mit  $\uparrow/\downarrow$  aus, und drücken Sie anschließend **ENTER**.

#### **7 Schließen Sie das Menü Setup Navigator.** Drücken Sie **ENTER**.

- **Setup Navigator** wird beendet, und die Einstellung ist gespeichert.
- Drücken Sie **RETURN**, um zum vorherigen Bildschirm zurückzukehren.

## Bedienung des and Eiste der TV-Herstellercodes (03 Fernsehgeräts mit der Fernbedienung des Players (nur BDP-450)

Wenn der Herstellercode für die Marke Ihres Fernsehgeräts auf die Fernbedienung des Players eingestellt ist, kann das Fernsehgerät mit der Fernbedienung des Players bedient werden.

## A Achtung

- Bei bestimmten Modellen kann das Fernsehgerät nicht mit der Fernbedienung des Players bedient werden kann, auch wenn das Fernsehgerät in der Liste der Herstellercodes aufgeführt ist.
- Die Einstellung wird nach dem Austausch von Batterien möglicherweise auf den Standardwert zurückgesetzt. Setzen Sie sie in diesem Fall zurück.

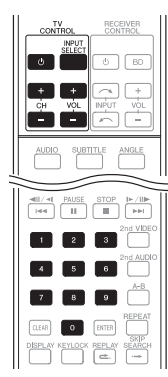

### **1 Geben Sie den 2-stelligen Herstellercode ein.**

Drücken Sie die Zifferntasten (0 bis 9) zur Eingabe des Codes, während Sie TV CONTROL **b** gedrückt halten.

## **B** Hinweis

- Die werkseitige Standardeinstellung ist 00 (PIONEER).
- Wenn Sie bei der Eingabe des Codes einen Fehler machen, geben Sie **TV CONTROL** Φ frei und beginnen Sie noch einmal von vorn.
- Wenn für einen Hersteller mehrere Codes vorhanden sind, versuchen Sie, diese in der angegebenen Reihenfolge oder bis das Fernsehgerät bedient werden kann einzugeben.

#### **2 Überprüfen Sie, dass das Fernsehgerät bedient werden kann.**

Bedienen Sie das Fernsehgerät mit **TV CONTROL**.

 – Drücken Sie diese Taste, um das Fernsehgerät ein- und auszuschalten.

**INPUT SELECT** – Drücken Sie diese Taste, um auf den TV-Eingang umzuschalten.

**CH +/–** – Drücken Sie diese Tasten, um einen Fernsehkanal zu wählen.

**VOL +/–** – Drücken Sie diese Taste, um die Lautstärke einzustellen.

### **Hersteller** Code(s)

**PIONEER** 00, 31, 32, 07, 36, 42, 51, **GPM** 41 22 **ACURA** 44 **ADMIRAL** 31 **AIWA** 60 **AKAI** 32, 35, 42 **AKURA** 41 **ALBA** 07, 39, 41, 44 **AMSTRAD** 42, 44, 47 **ANITECH** 44 **ASA** 45 **ASUKA** 41 **AUDIOGONIC** 07, 36 **BASIC LINE** 41, 44 **BAUR** 31, 07, 42 **BEKO** 38 **BEON** 07 **BLAUPUNKT** 31 **BLUE SKY** 41 **BLUE STAR** 18 **BPL** 18 **BRANDT** 36 **BTC** 41 **BUSH** 07, 41, 42, 44, 47, 56 **CASCADE** 44 **CATHAY** 07 **CENTURION** 07 **CGB** 42 **CIMLINE** 44 **CLARIVOX** 07 **CLATRONIC** 38 **CONDOR** 38 **CONTEC** 44 **CROSLEY** 32 **CROWN** 38, 44 **CRYSTAL** 42 **CYBERTRON** 41 **DAEWOO** 07, 44, 56 **DAINICHI** 41 **DANSAI** 07 **DAYTON** 44 **DECCA** 07, 48 **DIXI** 07, 44 **DUMONT** 53 **ELIN** 07 **ELITE** 41 **ELTA** 44 **EMERSON** 42 **ERRES** 07 **FERGUSON** 07, 36, 51 **FINLANDIA** 35, 43, 54 **FINLUX** 32, 07, 45, 48, 53, 54 **FIRSTLINE** 40, 44 **FISHER** 32, 35, 38, 45 **FORMENTI** 32, 07, 42 **FRONTECH** 31, 42, 46 **FRONTECH/PROTECH** 32 **FUJITSU** 48 **FUNAI** 40, 46, 58 **GBC** 32, 42 **GE** 00, 01, 08, 07, 10, 11, 17, 02, 28, 18 **GEC** 07, 34, 48 **GELOSO** 32, 44 **GENERAL** 29 **GENEXXA** 31, 41 **GOLDSTAR** 10, 23, 21, 02, 07, 50 **GOODMANS** 07, 39, 47, 48, 56 **GORENJE** 38

**GRAETZ** 31, 42 **GRANADA** 07, 35, 42, 43, 48 **GRADIENTE** 30, 57 **GRANDIN** 18 **GRUNDIG** 31, 53 **HANSEATIC** 07, 42 **HCM** 18, 44 **HINARI** 07, 41, 44 **HISAWA** 18 **HITACHI** 31, 33, 34, 36, 42, 43, 54, 06, 10, 24, 25, 18 **HUANYU** 56 **HYPSON** 07, 18, 46 **ICE** 46, 47 **IMPERIAL** 38, 42 **INDIANA** 07 **INGELEN** 31 **INTERFUNK** 31, 32, 07, 42 **INTERVISION** 46, 49 **ISUKAI** 41 **ITC** 42 **ITT** 31, 32, 42 **JEC** 05 **JVC** 13, 23 **KAISUI** 18, 41, 44 **KAPSCH** 31 **KENDO** 42 **KENNEDY** 32, 42 **KORPEL** 07 **KOYODA** 44 **LEYCO** 07, 40, 46, 48 **LIESENK&TTER** 07 **LOEWE** 07 **LUXOR** 32, 42, 43 **M-ELECTRONIC** 31, 44, 45, 54, 56, 07, 36, 51 **MAGNADYNE** 32, 49 **MAGNAFON** 49 **MAGNAVOX** 07, 10, 03, 12, 29 **MANESTH** 39, 46 **MARANTZ** 07 **MARK** 07 **MATSUI** 07, 39, 40, 42, 44, 47, 48 **MCMICHAEL** 34 **MEDIATOR** 07 **MEMOREX** 44 **METZ** 31 **MINERVA** 31, 53 **MITSUBISHI** 09, 10, 02, 21, 31 **MULTITECH** 44, 49 **NEC** 59 **NECKERMANN** 31, 07 **NEI** 07, 42 **NIKKAI** 05, 07, 41, 46, 48 **NOBLIKO** 49 **NOKIA** 32, 42, 52 **NORDMENDE** 32, 36, 51, 52 **OCEANIC** 31, 32, 42 **ORION** 32, 07, 39, 40 **OSAKI** 41, 46, 48 **OSO** 41 **OSUME** 48 **OTTO VERSAND** 31, 32, 07, 42 **PALLADIUM** 38 **PANAMA** 46 **PANASONIC** 31, 07, 08, 42, 22 **PATHO CINEMA** 42 **PAUSA** 44

**PHILCO** 32, 42 **PHILIPS** 31, 07, 34, 56, 68 **PHOENIX** 32 **PHONOLA** 07 **PROFEX** 42, 44 **PROTECH** 07, 42, 44, 46, 49 **QUELLE** 31, 32, 07, 42, 45, 53 **R-LINE** 07 **RADIOLA** 07 **RADIOSHACK** 10, 23, 21, 02 **RBM** 53 **RCA** 01, 10, 15, 16, 17, 18, 61, 62, **TEC** 42  $09$ **REDIFFUSION** 32, 42 **REX** 31, 46 **ROADSTAR** 41, 44, 46 **SABA** 31, 36, 42, 51 **SAISHO** 39, 44, 46 **SALORA** 31, 32, 42, 43 **SAMBERS** 49 **SAMSUNG** 07, 38, 44, 46, 69, 70 **TOWADA** 42 **SANYO** 35, 45, 48, 21, 14, 91 **SBR** 07, 34 **SCHAUB LORENZ** 42 **SCHNEIDER** 07, 41, 47 **SEG** 42, 46 **SEC ILC ID SELECO** 31, 42 **SHARP** 02, 19, 27, 67, 90 **SIAREM** 32, 49 **SIEMEN**S 31 **SINUDYNE** 32, 39, 40, 49 **SKANTIC** 43 **SOLAVOX** 31 **SONOKO** 07, 44

**SONOLOR** 31, 35 **SONTEC** 07 **SONY** 04 **SOUNDWAVE** 07 **STANDARD** 41, 44 **STERN** 31 **SUSUMU** 41 **SYSLINE** 07 **TANDY** 31, 41, 48 **TASHIKO** 34 **TATUNG** 07, 48 **TELEAVIA** 36 **TELEFUNKEN** 36, 37, 52 **TELETECH** 44 **TENSAI** 40, 41 **THOMSON** 36, 51, 52, 63 **THORN** 31, 07, 42, 45, 48 **TOMASHI** 18 **TOSHIBA** 05, 02, 26, 21, 53 **ULTRAVOX** 32, 42, 49 **UNIDEN** 92 **UNIVERSUM** 31, 07, 38, 42, 45, 46, 54 **VESTEL** 07 **VICTOR** 13 **VOXSON** 31 **WALTHAM** 43 **WATSON** 07 **WATT RADIO** 32, 42, 49 **WHITE WESTINGHOUSE** 07 **YOKO** 07, 42, 46 **ZENITH** 03, 20

03

## 04 Kapitel 4 Wiedergabe

## Abspielen von Discs oder Dateien

Dieses Kapitel beschreibt die Hauptbedienfunktionen des Players.

Hinweise zu den Typen von Discs und abspielbaren Dateien finden Sie unter Seite 7. Auf Discs aufgenommene Video-, Bild- und Audiodateien werden mit Home Media Gallery wiedergegeben (Seite 35).

#### 1 Drücken Sie  $\circlearrowright$  STANDBY/ON, um den Player **einzuschalten.**

Schalten Sie das Fernsehgerät ein und schalten Sie zuerst dessen Eingang um.

#### **2 Drücken Sie OPEN/CLOSE, um die Disc-Lade auszufahren und die Disc einzulegen.**

### Hinweis

- Legen Sie die Disc mit der bedruckten Seite nach oben ein.
- Das Einlesen der Discs nimmt einige Zeit in Anspruch. Wenn der Einlesevorgang abgeschlossen ist, wird der Disc-Typ auf dem Frontplattendisplay des Players angezeigt.
- Beim Einlegen einer BD mit von einem BD-Recorder gesetzten Verwendungsbeschränkungen erscheint der Bildschirm zur PIN-Code-Eingabe. Geben Sie dann Ihren PIN-Code ein.

#### **3 Drücken Sie PLAY, um die Disc abzuspielen.**

- Um die Wiedergabe auf Pause zu schalten, drücken Sie **II PAUSE** während der Wiedergabe.
- Um die Wiedergabe zu stoppen, drücken Sie **STOP** während der Wiedergabe.

## Hinweis

- Einige Discs werden automatisch abgespielt, wenn die Disc-Lade geschlossen wird.
- DVD-Video-Discs verfügen über Kindersicherungsfunktionen. Geben Sie das in den Einstellungen des Players gespeicherte Passwort ein, um die Kindersicherung zu entsperren. Einzelheiten siehe Seite 46.

### Wenn das Disc-Menü angezeigt wird

Bei einigen Discs wird das Disc-Menü beim Starten der Wiedergabe automatisch angezeigt. Der Inhalt und die Bedienung des Disc-Menüs sind je nach Disc unterschiedlich.

### Fortsetzen der Wiedergabe an dem Punkt, an dem sie gestoppt wurde (Wiedergabefortsetzungs-Funktion)

- Wenn **STOP** während der Wiedergabe gedrückt wird, speichert der Player die Stelle, an der die Wiedergabe gestoppt wird. Wenn **PLAY** gedrückt anschließend wird, setzt der Player die Wiedergabe an diesem Punkt fort.
- Um die Wiedergabefortsetzungs-Funktion abzubrechen, drücken Sie bei gestoppter Wiedergabe **STOP**.

## **M** Hinweis

- Die Wiedergabefortsetzungs-Funktion wird in folgenden Fällen automatisch abgebrochen:
	- Wenn die Disc-Lade ausgefahren wird.
	- Wenn das Dateilistenfenster umgeschaltet wird.
	- Wenn das Gerät ausgeschaltet wird. (Bei BDs und DVDs wird die Wiedergabefortsetzungs-Funktion dadurch nicht abgebrochen.)
- Wenn Sie die Wiedergabe von einer von Ihnen spezifizierten Position zur Wiedergabe beim nächsten Mal fortsetzen wollen, siehe *Fortgesetzte Wiedergabe von einer spezifizierten Position (Fortgesetzte Betrachtungswiedergabe)* auf Seite 34.
- Die Wiedergabefortsetzungs-Funktion kann bei bestimmten Discs nicht verwendet werden.

### Vorwärts- und Rückwärtssuchlauf

#### **Drücken Sie während der Wiedergabe REV oder ►►** FWD.

• Bei jedem Drücken der Taste wird die Geschwindigkeit des Suchlaufs umgeschaltet. Die Geschwindigkeitsintervalle hängen von der Disc oder Datei ab (die Geschwindigkeit wird auf dem Fernsehbildschirm angezeigt).

### Fortsetzen der normalen Wiedergabe

**Drücken Sie PLAY.**

## Abspielen von bestimmten Kapiteln, Tracks oder Dateien

#### **Geben Sie während der Wiedergabe die Nummer von Kapitel/Track/Datei zur Wahl ein.**

- Geben Sie die Nummer mit den Zifferntasten (0 bis 9) ein, und drücken Sie dann **ENTER**.
- Drücken Sie **CLEAR**, um die eingegebenen Werte zu löschen.

## Überspringen von Inhalt

#### **Drücken Sie während der Wiedergabe |←← oder ▶▶।.**

- Wenn  $\blacktriangleright$  gedrückt wird, springt die Wiedergabe an den Anfang des nächsten Kapitels/Tracks bzw. der nächsten Datei.
- Wenn  $\blacktriangleleft$  gedrückt wird, während eine Video- oder Audiodatei abgespielt wird, springt die Wiedergabe an den Anfang des aktuell abgespielten Kapitels/Tracks bzw. der aktuell abgespielten Datei zurück. Drücken Sie diese Taste zweimal, um an den Anfang des vorherigen Kapitels/Tracks bzw. der vorherigen Datei zu springen.
- Wenn  $\blacktriangleleft$  gedrückt wird, während eine Bilddatei spielt, springt die Wiedergabe an den Anfang der vorherigen Datei zurück.

## Zeitlupenwiedergabe

#### **Drücken und halten Sie bei auf Pause geschalteter Wiedergabe < II/< | oder |▶/II▶.**

• Die Geschwindigkeit schaltet bei jedem Drücken der Taste um (die Geschwindigkeit wird auf dem Fernsehbildschirm angezeigt).

### Fortsetzen der normalen **Wiedergabe**

**▶** Drücken Sie ▶ PLAY.

### Schritt vorwärts und Schritt rückwärts

#### **Drücken Sie bei auf Pause geschalteter Wiedergabe <II/<I oder |▶/II▶.**

• Das Bild wechselt bei jedem Drücken der Taste einen Schritt vorwärts oder zurück.

### Fortsetzen der normalen **Wiedergabe**

**▶** Drücken Sie ▶ PLAY.

### Wiederholtes Abspielen eines Abschnitts innerhalb eines Titels oder Tracks (A-B-Wiederholung)

Verwenden Sie dieses Verfahren, um einen Abschnitt innerhalb eines Titels oder Tracks wiederholt abzuspielen.

#### **1 Drücken Sie während der Wiedergabe A-B, um den Startpunkt zu wählen.**

• **A-** wird auf dem Fernsehbildschirm angezeigt.

#### **2 Drücken Sie während der Wiedergabe A-B, um den Endpunkt zu wählen.**

• Die A-B-Wiederholung startet.

### Beenden der A-B-Wiederholung

• Drücken Sie **A-B** während der A-B-Wiederholungswiedergabe.

## **B** Hinweis

- Die A-B-Wiederholung wird in folgenden Fällen abgebrochen:
	- Wenn außerhalb des Wiederholungsbereichs gesucht wird.
	- Wenn eine andere Wiederholung oder die Zufallswiedergabe gestartet wird.
	- Wenn Sie mit dem Menü **FUNCTION** gesucht haben.

## Wiederholt abspielen (Wiederholwiedergabe)

Verwenden Sie dieses Verfahren, um die Disc, den Titel, das Kapitel, den Track oder die Datei, die momentan abgespielt werden, wiederholt abzuspielen.

- **Drücken Sie REPEAT während der Wiedergabe.**
	- Mit jedem Drücken der Taste **REPEAT** schaltet der Modus um, wie unten gezeigt.

### **BD**

Aktuelles Kapitel → Aktueller Titel

#### **DVD**

Aktuelles Kapitel  $\rightarrow$  Aktueller Titel  $\rightarrow$  Alle Titel

#### **CD/Videodatei/Audiodatei/Bilddatei**

Aktueller Track/Datei → Alle Tracks/Alle Dateien im Ordner

- Beenden der Wiederholwiedergabe
- Drücken Sie **REPEAT** mehrmals während der Wiederholwiedergabe.

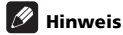

- Die Wiederholwiedergabe wird in folgenden Fällen abgebrochen:
	- Wenn außerhalb des Wiederholungsbereichs gesucht wird.
	- Wenn eine andere Wiederholung oder die Zufallswiedergabe gestartet wird.
	- Wenn Sie mit dem Menü **FUNCTION** gesucht haben.

### Abspielen in der gewünschten Reihenfolge (Programmwiedergabe)

- **1 Drücken Sie PROGRAM während der Wiedergabe.** • Der Programm-Bildschirm wird angezeigt.
- **2 Wählen Sie die Programmnummer aus.**

Wählen Sie den gewünschten Eintrag mit  $\uparrow/\downarrow$  aus, und drücken Sie anschließend **ENTER**.

#### **3 Wählen Sie den zur Wiedergabe gewünschten Titel.** Wählen Sie den gewünschten Eintrag mit  $\uparrow/\downarrow$  aus, und drücken Sie anschließend →.

**4 Wählen Sie das zur Wiedergabe gewünschte Kapitel.** Wählen Sie den gewünschten Eintrag mit  $\uparrow/\downarrow$  aus, und drücken Sie anschließend **ENTER**.

- **5 Drücken Sie PLAY.**
- Die Wiedergabe startet.

### Bearbeiten des Programms

**1 Wählen Sie die zu Bearbeiten gewünschte Programmnummer, und drücken Sie dann ENTER.**

**2 Wählen Sie den/das Titel/Kapitel, und drücken Sie ENTER.**

### Löschen des Programms

#### **Wählen Sie die zu Löschen gewünschte Programmnummer, und drücken Sie dann CLEAR.**

- Zum Löschen aller Programme drücken Sie
	- **RETURN**.

 $\mathbf{a}$ 

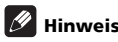

- Wenn Sie die Audio-CDs für Programmwiedergabe verwenden, geben Sie die Tracknummer in Schritt **3** ein.
- Diese Funktion arbeitet nicht mit BDs.

### Lesenzeichen setzen

Sie können Lesezeichen auf dem aktuell spielenden Video setzen und die Szene später abspielen.

#### **Drücken Sie BOOKMARK während der Wiedergabe.**

- Das Lesezeichen wird gesetzt.
- Die maximale Anzahl der Lesezeichen beträgt 12.

### Wiedergabe der mit Lesezeichen markierten Szene

#### **1 Halten Sie BOOKMARK für einige Sekunden gedrückt.**

• Die Liste der Lesezeichen wird angezeigt.

#### **2 Wählen Sie das zur Wiedergabe gewünschte Lesezeichen.**

Wählen Sie den gewünschten Eintrag mit  $\leftrightarrow$  aus, und drücken Sie anschließend **ENTER**.

### Löschen des Lesezeichens

#### **Wählen Sie das zu Löschen gewünschte Lesezeichen, und drücken Sie dann CLEAR.**

- Lesezeichen sind möglicherweise bei einigen Discs nicht zulässig.
- Die Lesezeichen werden in folgenden Fällen gelöscht:
	- Wenn die Stromversorgung des Players ausgeschaltet ist.
	- Wenn die Disc-Lade ausgefahren wird.

## Zoom

#### **Drücken Sie ZOOM während der Wiedergabe.**

• Mit jedem Drücken von **ZOOM** ändert sich der Zoompegel wie unten gezeigt.

 $[Zoom 2x] \rightarrow [Zoom 3x] \rightarrow [Zoom 4x] \rightarrow [Zoom 1/2]$  $\rightarrow$  [Zoom 1/3]  $\rightarrow$  [Zoom 1/4]  $\rightarrow$  Normal (nicht angezeigt)

## $\mathscr{D}% _{T}=\mathscr{D}_{T}\!\left( \mathcal{A}_{T}\right)$  Hinweis

• Diese Funktion arbeitet bei manchen Discs nicht.

### Hinweis **1988 - Wiedergabe von Fotos als Diashows**

Diese Funktion spielt die Fotos ab und schaltet sie automatisch um.

- **Drücken Sie INDEX während der Wiedergabe.**
- Zeigen Sie die Miniaturbilder der Bilddateien an. Die maximale Anzahl beträgt 12 auf einmal.
- Wenn Sie eines der Bilder wählen und **ENTER** drücken, beginnt die Diashow mit dem gewählten Bild.

#### Drehen/Invertieren von Fotos

Wenn eine Diashow spielt oder auf Pause geschaltet ist, schaltet die Anzeige wie unten gezeigt um, wenn die  $\triangle$ / ↓/←/→-Tasten gedrückt werden.

- → Taste: Dreht 90° im Uhrzeigersinn
- -Taste: Dreht 90° gegen den Uhrzeigersinn
- -Taste: Klappt horizontal um
- -Taste: Klappt vertikal um

## Umschalten der Kamerawinkel

Bei BD-ROM- und DVD-Video-Discs, die mit mehreren Kamerawinkeln aufgenommen wurden, können die Kamerawinkel während der Wiedergabe umgeschaltet werden.

- **Drücken Sie ANGLE während der Wiedergabe.**
- Der aktuelle Winkel und die Gesamtanzahl der aufgenommenen Winkel werden auf dem Fernsehbildschirm angezeigt. Zum Umschalten der Winkel drücken Sie **ANGLE** erneut.
- Die Winkel können auch durch Auswahl von **Angle** im **FUNCTION**-Menü umgeschaltet werden.
- Wenn die Winkel durch Drücken von **ANGLE** nicht umgeschaltet werden, schalten Sie sie auf dem Disc-Menübildschirm um.

## Umschalten der Untertitel

Bei Discs oder Dateien, für die mehrere Untertitel aufgenommen wurden, können die Untertitel während der Wiedergabe umgeschaltet werden.

## A Achtung

- Die Untertitel können nicht für mit einem DVD- oder BD-Recorder aufgenommene Discs umgeschaltet werden. Beachten Sie auch die Bedienungsanleitung der zur Aufnahme verwendeten Komponente.
- **Drücken Sie SUBTITLE während der Wiedergabe.** • Der aktuelle Untertitel und die Gesamtanzahl der aufgenommenen Untertitel werden auf dem Fernsehbildschirm angezeigt.

Zum Umschalten des Untertitels drücken Sie **SUBTITLE** erneut.

- Die Untertitel können auch durch Auswahl von **Subtitle** im **FUNCTION**-Menü umgeschaltet werden.
- Wenn die Untertitel durch Drücken von **SUBTITLE** nicht umgeschaltet werden, schalten Sie sie auf dem Disc-Menübildschirm um.

### Ausschalten der Untertitel

 **Drücken Sie SUBTITLE mehrmals oder wählen Sie Subtitle aus dem FUNCTION-Menü, um die Einstellung auf Off umzuschalten.**

### Über das Anzeigen von externen Untertiteldateien während der Wiedergabe von DivX-Mediendateien

Zusätzlich zu den in DivX-Mediendateien aufgezeichneten Untertiteln unterstützt dieser Player auch die Anzeige externer Untertiteldateien. Wenn eine Datei den gleichen Namen wie der einer DivX-Mediendatei neben der Dateierweiterung hat und die Erweiterung eine der unten aufgeführtn ist, wird die Datei als eine externe Untertiteldatei betrachtet. Beachten Sie, dass DivX-Mediendateien und externe Untertiteldateien im gleichen Ordner sein müssen. Nur eine externe Untertiteldatei kann auf diesem Player angezeigt werden. Verwenden Sie einen Computer usw., um ungewünschte externe Untertiteldateien von der Disc zu löschen.

## *M* Hinweis

• Je nach der Datei werden möglicherweise externe Untertitel nicht richtig angezeigt.

## Umschalten des Audios

Bei Discs oder Dateien, für die mehrere Audiostreams/ Kanäle aufgenommen wurden, können die Audiostreams/Kanäle während der Wiedergabe umgeschaltet werden.

- **Drücken Sie AUDIO während der Wiedergabe.**
- Der aktuelle Winkel und die Gesamtanzahl der aufgenommenen Kamerawinkel werden auf dem Fernsehbildschirm angezeigt. Zum Umschalten des Audios drücken Sie **AUDIO**erneut.
- Das Audio kann ebenfalls durch Auswahl von **Audio** aus dem **FUNCTION**-Menü umgeschaltet werden.
- Wenn das Audio durch Drücken von **AUDIO** nicht umgeschaltet wird, schalten Sie es auf dem Disc-Menübildschirm um.

### Umschalten des sekundären Audios (nur BDP-450)

Verwenden Sie dieses Verfahren, um für BD-ROMs mit einem sekundären Audiostream zum sekundären Audiostream umzuschalten.

#### **Drücken Sie 2nd AUDIO während der Wiedergabe.**

- Der aktuelle Winkel und die Gesamtanzahl der aufgenommenen Kamerawinkel werden auf dem Fernsehbildschirm angezeigt. Zum Umschalten des Audios drücken Sie **2nd AUDIO** erneut.
- Die sekundären Audiostreams können auch durch Auswahl von **Secondary Audio** im **FUNCTION**-Menü umgeschaltet werden.
- Wenn das sekundäre Audio durch Drücken von **2nd AUDIO** nicht umgeschaltet wird, schalten Sie es auf dem Disc-Menübildschirm um.

### Ausschalten von Sekundär-Audio

 **Drücken Sie 2nd AUDIO mehrmals oder wählen Sie Secondary Audio aus dem FUNCTION-Menü, um die Einstellung auf Off umzuschalten.**

## Umschalten des sekundären Videos (nur BDP-450)

Verwenden Sie das folgende Verfahren, um den sekundären Videostream (Bild-in-Bild) auf der BD-ROM umzuschalten.

#### **Drücken Sie 2nd VIDEO während der Wiedergabe.**

• Das aktuelle sekundäre Video und die Gesamtzahl der aufgezeichneten sekundären Videostreams werden auf dem Fernsehbildschirm angezeigt. Zum Umschalten der Sekundär-Videostreams drücken Sie **2nd VIDEO** erneut.

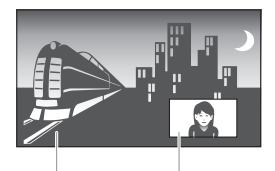

Primärer Audio-/Video-Stream Sekundärer Audio-/Video-Stream

- Die sekundären Videostreams können auch durch Auswahl von **Secondary Video** im **FUNCTION**-Menü umgeschaltet werden.
- Wenn das Sekundär-Video durch Drücken von **2nd VIDEO** nicht umgeschaltet wird, schalten Sie es auf dem Disc-Menübildschirm um.
- Ausschalten von Sekundär-Video

 **Drücken Sie 2nd VIDEO mehrmals oder wählen Sie Secondary Video aus dem FUNCTION-Menü, um die Einstellung auf Off umzuschalten.**

## Umschalten des CD/SACD-**Wiedergabebereichs**

#### **1 Wählen Sie den zur Wiedergabe gewünschten Bereich.**

Drücken Sie **CD/SACD** im Stoppmodus. Der Wiedergabebereich schaltet auf dem Frontplattendispla bei jedem Drücken dieser Taste um.

 $[CD \, AREA] \rightarrow [SACD \, 2CH] \rightarrow [SACD \, MCH] \rightarrow (zuriick$ zum Anfang)

- Drücken Sie **STOP** zweimal während der Wiedergabe, die kontinuierliche Wiedergabe vor dem Wählen des Wiedergabebereichs abzubrechen.
- Beim BDP-150 drücken Sie nach dem Wählen des Wiedergabebereichs die Taste <sup>▲</sup> OPEN/CLOSE, um die Disclade aus- oder einzufahren. Sobald die Disc eingelegt ist, schaltet der Wiedergabebereich um.

30 De

### Anzeigen der Disc- **04 Anzeigen der Disc-** 04 Anzeigen der Disc-Informationen

### **Drücken Sie DISPLAY.**

Die Disc-Informationen erscheinen auf dem Fernsehbildschirm. Um die Informationsanzeige abzuschalten, drücken Sie **DISPLAY** erneut.

Während der Wiedergabe und bei gestoppter Wiedergabe werden unterschiedliche Informationen angezeigt.

### Genießen von BONUSVIEW oder BD-LIVE

Dieser Player ist mit BD-Video BONUSVIEW und BD-LIVE kompatibel.

Bei Verwendung von BD-Video-Discs, die mit BONUSVIEW kompatibel sind, können Sie solche Funktionen als Sekundärvideo (Bild-in-Bild) (Seite 33) und Sekundäraudio (Seite 33) genießen. Bei BD-Video-Discs, die BD-LIVE unterstützen, können spezielle Videobilder und andere Daten aus dem Internet heruntergeladen werden.

Auf BD-Video aufgezeichnete und von BD-LIVE heruntergeladene Daten werden im USB-Flashdrive (externer Speicher) gespeichert. Zum Genießen dieser Funktionen schließen Sie ein USB-Flashdrive (Minimum 1 GB Kapazität (2 GB oder mehr empfohlen)), das USB 2.0 High Speed (480 Mbit/s) unterstützt, an den USB-Port an.

- Wenn Sie einen USB-Flashdrive einsetzen oder entfernen, schalten Sie immer Player-Stromversorgung aus.
- Zum Abrufen von im USB-Flashdrive gespeicherten Daten setzen Sie zuerst den Disc-Datenträger, der beim Downloaden der Daten verwendet wurde, ein (wenn eine andere Disc eingelegt wird, können die auf USB-Flashdrive gespeicherten Daten nicht abgespielt werden).
- Wenn ein USB-Flashdrive, das andere Daten enthält (vorher aufgezeichnet) verwendet wird, können Video und Audio möglicherweise nicht richtig abgespielt werden.
- Trennen Sie nicht den USB-Flashdrive bei laufender Wiedergabe ab.
- Eine gewisse Zeit kann zum Laden (Lesen/Schreiben) der Daten erforderlich sein.

## A Achtung

• Es kann unmöglich sein, die BONUSVIEW- und BD-LIVE-Funktionen zu verwenden, wenn nicht ausreichend Platz auf dem USB-Flashdrive vorhanden ist. In diesem Fall siehe *Löschen von Daten, die zu BDs und Anwendungsdaten hinzugefügt werden* auf Seite 45 zum Löschen der Virtual Package-Daten und der BD-LIVE-Daten auf dem USB-Flashdrive.

### $\mathscr{D}$  Hinweis

- Die Funktion der USB-Flashdrives wird nicht garantiert.
- Wiedergabe der BD-LIVE-Funktionsdaten ist je nach der Disc unterschiedlich. Einzelheiten finden Sie in der Bedienungsanleitung zu der Disc.
- Um die BD-LIVE-Funktion zu genießen, sind eine Netzwerkverbindung und entsprechende Einstellungen erforderlich (Seite 23 und 45).
- BD-LIVE ist eine Funktion, die Verbindung zum Internet bietet. Discs, die die BD-LIVE-Funktion unterstützen, können diesen Player und die Disc-Inhalte identifizierende ID-Codes über das Internet zum Inhaltsanbieter senden.

## Wiedergabe-Funktionen

Die verwendbaren Funktionen hängen vom Typ der Disc und der Datei ab. In bestimmten Fällen können einige der Funktionen verwendet werden. Die jeweils verwendbaren Funktionen finden Sie in der nachstehenden Tabelle.

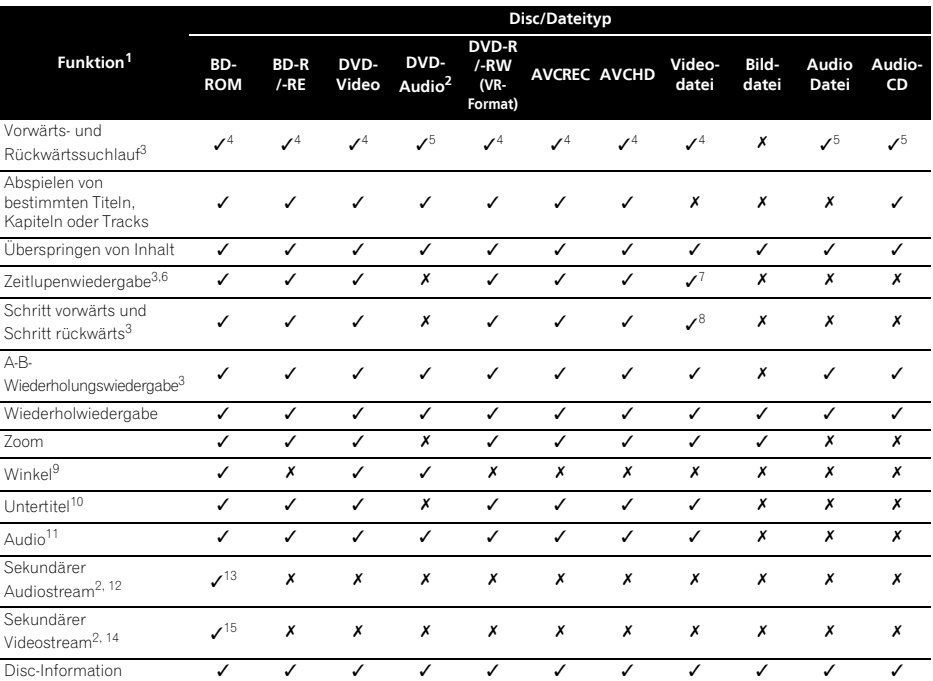

1. Manche Funktionen arbeiten möglicherweise nicht bei bestimmten Discs oder Dateien, auch wenn mit [Z] in der Tabelle gekennzeichnet.<br>2. Nur BDP-450. 2. Nur BDP-450.

3. Bei einigen Discs wird die normale Wiedergabe automatisch fortgesetzt, wenn das Kapitel wechselt.

4. Während Vorwärts- und Rückwärtssuchlauf erfolgt keine Tonausgabe.

5. Während Vorwärts- und Rückwärtssuchlauf erfolgt Tonausgabe.

6. • Während der Zeitlupenwiedergabe erfolgt keine Tonausgabe.

• Während der Zeitlupenwiedergabe in Rückwärtsrichtung kann die Geschwindigkeit nicht umgeschaltet werden.

7. Die Zeitlupenwiedergabe in Rückwärtsrichtung ist nicht möglich.

8. Die Schrittwiedergabe in Rückwärtsrichtung ist nicht möglich.<br>9. Das Winkelzeichen wird bei Szenen angezeigt, für die mehrere

9. Das Winkelzeichen wird bei Szenen angezeigt, für die mehrere Kamerawinkel aufgezeichnet sind, wenn **Angle Mark** auf **On** gestellt ist (Seite 43).

10. • Die aufgenommenen Untertiteltypen hängen von der Disc oder Datei ab.

• In manchen Fällen kann der Untertitel umschalten oder der Umschalten-Bildschirm auf der Disc kann sofort angezeigt werden, ohne den aktuellen Untertitel oder die Gesamtzahl der Untertitel auf der Disc anzuzeigen.

11. Die Typen der aufgenommenen sekundären Audiostreams hängen von der Disc und Datei ab.

12. • Die Typen der aufgenommenen Audiostreams/Kanäle hängen von der Disc oder Datei ab.

• In manchen Fällen kann das sekundäre Audio umschalten oder der Umschalten-Bildschirm auf der Disc kann sofort angezeigt werden, ohne das aktuelle sekundäre Audio oder die Gesamtzahl der sekundären Audiostreams auf der Disc anzuzeigen. • Das Sekundär-Audio-Zeichen wird bei Szenen angezeigt, für die Sekundär-Audio aufgezeichnet ist, wenn **Secondary Audio Mark** auf **On**

gestellt ist (Seite 43).

13. Manche Discs enthalten kein sekundäres Audio.

14. • In manchen Fällen kann das sekundäre Video umschalten oder der Umschalten-Bildschirm auf der Disc kann sofort angezeigt werden, ohne das aktuelle sekundäre Video oder die Gesamtzahl der sekundären Videostreams auf der Disc anzuzeigen.

• Das Sekundär-Video-Zeichen wird bei Szenen angezeigt, für die Sekundär-Video aufgezeichnet ist, wenn **PIP Mark** auf **On** gestellt ist (Seite 43).

15. Manche Discs enthalten kein sekundäres Video.

## Verwendung des  $\bullet$  Liste der Einträge im FUNCTION-Menü FUNCTION-Menüs

Je nach dem Betriebsstatus des Players können verschiedene Funktionen aufgerufen werden.

#### **1 Rufen Sie das FUNCTION-Menü auf.**

Drücken Sie **FUNCTION** während der Wiedergabe.

#### **2 Wählen Sie den Eintrag, und stellen Sie ihn ein.**

Wählen Sie den gewünschten Eintrag mit  $\triangle$ / aus, und drücken Sie anschließend **ENTER**.

### **M** Hinweis

• Einträge, die nicht geändert werden können, werden in grau angezeigt. Welche Einträge ausgewählt werden können, hängt vom Status des Players ab.

### Zum Ändern der Einstellungen des gewählten Elements

Nehmen Sie die Änderung mit ↑/↓ vor.

### Schließen des FUNCTION-Menüs

Drücken Sie **FUNCTION**.

### Liste der Einträge im FUNCTION-Menü

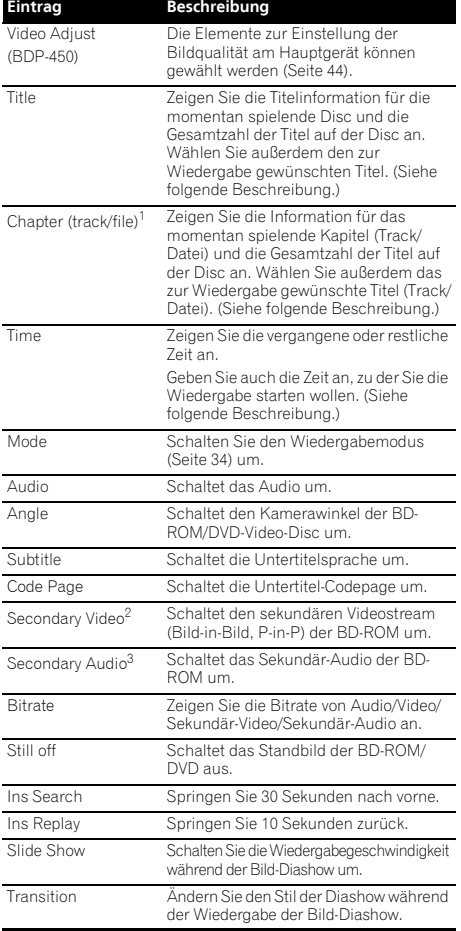

1. Einer dieser Informationstypen wird angezeigt, je nach Disc-Typ. 2. Das Sekundär-Video-Zeichen wird bei Szenen angezeigt, für die Sekundär-Video aufgezeichnet ist, wenn PIP Mark auf On gestellt

ist (Seite 43). 3. Das Sekundär-Audio-Zeichen wird bei Szenen angezeigt, für die Sekundär-Audio aufgezeichnet ist, wenn Secondary Audio Mark auf On gestellt ist (Seite 43).

### $\mathscr{D}$  Hinweis

- Wählbare Einstellpunkte sind je nach Disc-Typ unterschiedlich.
- Die Typen der aufgenommenen sekundären Audiostreams hängen von der Disc und Datei ab.
- Manche Discs enthalten kein sekundäres Video/ sekundäres Video.
- In manchen Fällen kann das sekundäre Audio/Video umschalten oder der Umschalten-Bildschirm auf der Disc kann sofort angezeigt werden, ohne das aktuelle Sekundär-Audio/ Sekundär-Video oder die Gesamtzahl der Sekundär-Audio/ Sekundär-Videostreams auf der spielenden Disc anzuzeigen.

### Abspielen ab einer bestimmten Zeit (Zeitsuche)

#### **1 Wählen Sie Time.**

04

Wählen Sie den gewünschten Eintrag mit  $\triangle$ / aus, und drücken Sie anschließend **ENTER**.

#### **2 Geben Sie die Zeit ein.**

Geben Sie die Zeit mit den Zifferntasten (0 bis 9) ein.

- Um mit dem Abspielen bei 45 Minuten zu beginnen, geben Sie **0**, **0**, **4**, **5**, **0** und **0** ein, und drücken Sie dann **ENTER**.
- Um mit dem Abspielen bei 1 Stunde 20 Minuten zu beginnen, geben Sie **0**, **1**, **2**, **0**, **0** und **0** ein, und drücken Sie dann **ENTER**.
- Drücken Sie **CLEAR**, um die eingegebenen Werte zu löschen.

#### **3 Starten Sie die Wiedergabe ab der festgelegten Zeit.**

Drücken Sie **ENTER**.

### Abspielen eines bestimmten Titels, Kapitels, Tracks Tracks (Suche) bzw. einer Datei (Suche)

#### **1 Wählen Sie Title oder Chapter (track/file).**

Wählen Sie den gewünschten Eintrag mit  $\uparrow/\downarrow$  aus, und drücken Sie anschließend **ENTER**.

#### **2 Geben Sie die Titel- oder Kapitel (Track/Datei)- Nummer ein.**

Geben Sie die Nummer mit den Zifferntasten (0 bis 9) oder mit  $\uparrow/\downarrow$  ein.

- Um nach Titel 32 zu suchen, geben Sie **3** und **2** ein, und drücken Sie dann **ENTER**.
- Drücken Sie **CLEAR**, um die eingegebenen Werte zu löschen.

#### **3 Starten Sie die Wiedergabe mit dem festgelegten Titel, Kapitel oder Track.** Drücken Sie **ENTER**.

### Fortgesetzte Wiedergabe von einer spezifizierten Position (Fortgesetzte Betrachtungswiedergabe)

Diese Funktion erlaubt es Ihnen, die Wiedergabe von einer von Ihnen spezifizierten Position zur Wiedergabe beim nächsten Mal fortzusetzen, auch nach dem Ausschalten der Stromversorgung.

#### Einstellung

 **Während der Wiedergabe drücken Sie CONTINUED in der Stellung, von der Sie die fortgesetzte Betrachtungswiedergabe starten wollen.**

Die verflossene Spielzeit nach der spezifizierten Position wird im Fernsehbildschirm angezeigt.

### Wiedergabe

#### **1 Drücken Sie PLAY, um den Titel abzuspielen, für den Sie fortgesetzte Betrachtungswiedergabe eingestellt haben.**

Der Bestätigungsbildschirm für fortgesetzte Betrachtungswiedergabe erscheint.

#### **2 Verwenden Sie /, um Ja zu wählen, und drücken Sie dann ENTER.**

Die Wiedergabe beginnt ab der festgelegten Position.

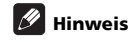

- Die Einstellung für fortgesetzte Betrachtungswiedergabe wird abgebrochen, wenn **△ OPEN/CLOSE** gedrückt wird.
- Fortgesetzte Betrachtungswiedergabe arbeitet möglicherweise nicht mit allen Discs.

### Wiedergabe eines festgelegten Bereichs von Discs, Titeln oder Kapiteln (Track/Datei) in zufälliger Reihenfolge

Sie können unter zwei Typen von Zufallswiedergabe wählen.

#### **1 Wählen Sie Mode.**

Wählen Sie den gewünschten Eintrag mit  $\uparrow/\downarrow$  aus, und drücken Sie anschließend **ENTER**.

#### **2 Wählen Sie den Wiedergabemodus.**

Wählen Sie den gewünschten Eintrag mit  $\uparrow/\downarrow$  aus, und drücken Sie anschließend **ENTER**.

### Zufallswiedergabe

Der festgelegte Bereich von Discs, Titeln oder Kapiteln (Track/Datei) wird in zufälliger Reihenfolge abgespielt. Das gleiche Element kann nacheinander abgespielt werden.

### Mischwiedergabe

Der festgelegte Bereich von Discs, Titeln oder Kapiteln (Track/Datei) wird in zufälliger Reihenfolge abgespielt. Jedes Element wird einmal abgespielt.

## 05 Kapitel 5 Wiedergabe von Home Media Gallery

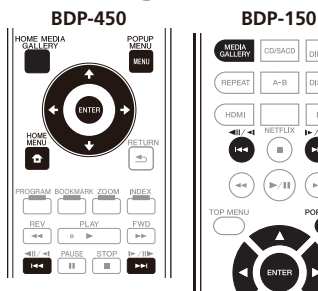

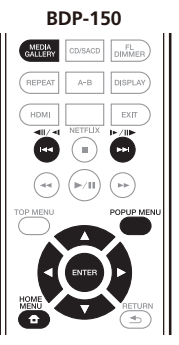

# Über Home Media **Gallery**

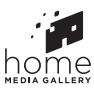

Die Funktion Home Media Gallery dieses Players erlaubt es Ihnen, eine Liste von Eingangsquellen anzuzeigen, und die Wiedergabe zu starten. Dieses Kapitel beschreibt Setup und Wiedergabeverfahren zur Verwendung dieser Funktionen. Wenn Sie die auf Ihrem Computer oder in Komponenten im Netzwerk gespeicherte Dateien abspielen, raten Ihnen außerdem, die Bedienungsanleitung zu beachten, die mit Ihrer Netzwerkkomponente mitgeliefert wurde.

Die Eingangsquellen, die von der Home Media Gallery abgespielt werden können, sind wie unten gezeigt.

- BD-R/RE (BDAV-Format) Discs
- DVD-R/RW (VR-Format)-Discs
- Audio-CDs (CD-DA, SACD und DTS-CDs)
- DVD/CDs, auf denen nur Datendateien von Video-, Bild- oder Audiodateien aufgenommen wurden.
- USB-Gerät
- Dateien auf den Netzwerk-Servern (auf den PCs oder Komponenten, die am Player über LAN-Schnittstelle angeschlossen sind.)

## Hinweis

- Die Home Media Gallery erlaubt es Ihnen, Dateien auf Media-Servern abzuspielen, die an das gleiche LAN (Local Area Network) wie der Receiver angeschlossen sind.
- Die folgenden Dateien können von Home Media Gallery abgespielt werden:
	- PCs, die mit Microsoft Windows Vista oder XP laufen, mit installiertem Windows Media Player 11
- PCs, die mit Microsoft Windows 7 laufen, mit installiertem Windows Media Player 12
- DLNA-kompatible digitale Media-Server (auf PCs oder anderen Komponenten)

In einem PC oder DMS (digitaler Media-Server) wie oben beschrieben gespeicherte Dateien können vom digitalen Media-Player (DMP) abgespielt werden. Der Player unterstützt die Verwendung eines solchen DMP.

Dateien, die wie oben beschrieben auf einem PC oder DMS (Digital Media Server) gespeichert sind, können über einen externen Digital Media Controller (DMC) wiedergegeben werden. Geräte, die von diesem DMC zur Wiedergabe von Dateien gesteuert werden, bezeichnet man als DMRs (Digital Media Renderers). Dieser Player unterstützt diese DMR-Funktion. Im DMR-Modus können über das externe Steuergerät Bedienvorgänge wie die Wiedergabe und das Stoppen der Wiedergabe von Dateien ausgeführt werden.

• Zur Wiedergabe von Audio- oder Fotodateien, die auf Komponenten im Netzwerk gespeichert sind müssen Sie die DHCP-Server-Funktion Ihres Routers einschalten. Wenn Ihr Router keine eingebaute DHCP-Server-Funktion hat, müssen Sie das Netzwerk manuell einrichten. Andernfalls können Sie nicht Dateien, die auf Komponenten im Netzwerk gespeichert sind, wiedergeben. Siehe Seite 45.

## Über die Netzwerk-Wiedergabe

Die Netzwerk-Wiedergabefunktion dieses Geräts setzt die folgenden Technologien ein:

### Windows Media Player

Siehe Windows Media Player 11/Windows Media Player 12 oben für weitere Einzelheiten.

### **↑ DINA**

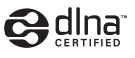

### *DLNA CERTIFIED® Audio-Player*

Die Digital Living Network Alliance (DLNA) ist eine industrieweite Organisation von Herstellern der Unterhaltungselektronik, der Computerhersteller und Hersteller von Mobilgeräten. Digital Living bietet Anwendern leichten gemeinsamen Genuss von digitalen Medien über ein verkabeltes oder drahtloses Netzwerk zu Hause.

Das DLNA-Zertifikationslogo macht es leicht, Produkte zu finden, die mit den Richtlinien für DLNA-Interoperabilität konform sind. Dieses Gerät ist mit den Richtlinien für DLNA-Interoperabilität v1.5 konform. Wenn ein PC mit DLNA-Server-Software oder ein anderes mit DLNA kompatibles Gerät an diesen Player angeschlossen ist,

können bestimmte Einstellungsänderungen der Software oder anderer Geräte erforderlich sein. Siehe Bedienungsanleitung für die Software oder das Gerät für weitere Information.

*DLNA®, das DNLA-Logo und DLNA CERTIFIED® sind Warenzeichen, Dienstleistungsmarken oder Zertifikationsmarken von Digital Living Network Alliance.*

### Über ein Netzwerk abspielbarer Inhalt

- Auch bei Codierung in einem kompatiblen Format kann es sein, das manche Dateien nicht korrekt abgespielt werden.
- Manche Funktionen werden möglicherweise nicht unterstützt, je nach dem Servertyp oder der verwendeten Version.
- Unterstützte Dateiformate sind je nach Server unterschiedlich. Deshalb werden nicht-unterstützte Dateiformate von diesem Gerät nicht angezeigt. Für weitere Informationen wenden Sie sich an den Hersteller Ihres Servers.

### Ausschlussklausel für Inhalte von Drittanbietern

Dienste von Drittanbietern können eine High-Speed-Internet-Verbindung sowie Ihre Registrierung voraussetzen und ggfs. Gebühren nach sich ziehen.

Dienste von Drittanbietern können ohne Inkenntnissetzung verändert, ausgesetzt, gestört oder beendet werden. Pioneer schließt jede Haftung in Verbindung mit solchen Ereignissen aus.

Pioneer gibt keine Gewähr auf die Dauer der Aufrechterhaltung der Dienstleistungen von Drittanbietern und weist jede Art von Garantie hierauf von sich.

### Zum Wiedergabeverhalten über ein Netzwerk

- Die Wiedergabe kann stoppen, wenn der PC ausgeschaltet wird oder darauf gespeicherte Media-Dateien während der Wiedergabe von Inhalten gelöscht werden.
- Wenn Probleme mit der Netzwerkumgebung auftreten (große Netzwerkbelastung usw.), kann Inhalt nicht angezeigt oder fehlerhaft abgespielt werden (Wiedergabeunterbrechungen oder Aussetzer). Für beste Leistung wird eine 10BASE-T/100BASE-TX-Verbindung zwischen Player und dem PC empfohlen.
- Wenn mehrere Clients simultan abgespielt werden, wird die Wiedergabe unterbrochen oder gestoppt.
- Je nach auf dem angeschlossenen PC installierter Sicherheitssoftware und der Einstellung solcher Software kann die Netzwerkverbindung blockiert werden.

Pioneer übernimmt keine Verantwortung für jegliche Fehlfunktion am Player und/oder den Home Media Gallery Merkmalen aufgrund von Kommunikationsfehlern/ Fehlfunktionen, die mit der Netzwerkverbindung und/oder dem PC oder anderen angeschlossenen Geräten zusammenhängen. Bitte wenden Sie sich an Ihren PC-Hersteller oder Internet-Provider.

*Windows Media ist eine eingetragene Marke oder eine Marke der Microsoft Corporation in den USA und/oder anderen Ländern.*

*Dieses Produkt enthält Technologie, die Eigentum der Microsoft Corporation ist und nicht ohne Lizenz von Microsoft Licensing, Inc. vertrieben werden darf.*

*Microsoft*® *, Windows*® *7, Windows*® *Vista, Windows*® *XP, Windows*® *2000, Windows*®*Millennium Edition,* 

*Windows*® *98 und WindowsNT*® *sind eingetragene Marken oder Marken der Microsoft Corporation in den USA und/ oder anderen Ländern.*

## Wiedergabe einer Datei über das Netzwerk

#### **1 Drücken Sie HOME MEDIA GALLERY, um die Home Media Gallery anzuzeigen.**

Die Home Media Gallery kann auch angezeigt werden, indem Sie **Home Media Gallery** aus dem Home Menu wählen und dann **ENTER** drücken.

#### **2 Wählen Sie den Server, der die zur Wiedergabe gewünschte Datei enthält.**

**3 Wählen Sie die zur Wiedergabe gewünschte Datei.** Wählen Sie den gewünschten Eintrag mit  $\uparrow / \downarrow$  aus, und drücken Sie anschließend **ENTER**.

### Verlassen der Home Media Gallery

**Drücken Sie HOME MEDIA GALLERY.**

## $\mathscr{D}$  Hinweis

• Wenn Sie keine Server im Fenster der Home Media Gallery anzeigen können, wählen Sie **DLNA Search** und drücken **ENTER**.

# Disc-/USB-Wiedergabe

#### **1 Drücken Sie HOME MEDIA GALLERY, um die Home Media Gallery anzuzeigen.**

Die Home Media Gallery kann auch angezeigt werden, indem Sie **Home Media Gallery** aus dem Home Menu wählen und dann **ENTER** drücken.

#### **2 Wählen Sie die Disc oder USB.**

Wählen Sie den gewünschten Eintrag mit  $\uparrow/\downarrow$  aus, und drücken Sie anschließend **ENTER**.

#### **3 Wählen Sie Photo/Music/Video/SWF/AVCHD.**

Wählen Sie den gewünschten Eintrag mit  $\uparrow/\downarrow$  aus, und drücken Sie anschließend **ENTER**.

- Dieser Schritt ist nicht für Discs, die mit dem Format BDAV/VR/AVCREC bespielt wurden.
- Zur Wiedergabe von Dateien im AVCHD-Format auf einem USB-Gerät legen Sie einen Ordner mit dem Namen "AVCHD" auf dem USB-Gerät an und kopieren dann den "BDMV"-Ordner mit den Dateien zur Wiedergabe in den "AVCHD"-Ordner.

#### **4 Wählen Sie den zur Wiedergabe gewünschten Titel/Track bzw. die Datei.**

Wählen Sie den gewünschten Eintrag mit  $\uparrow/\downarrow$  aus, und drücken Sie anschließend **ENTER**.

Die Wiedergabe beginnt mit dem festgelegten Titel/ Kapitel bzw. der Datei.

• Wenn die zur Wiedergabe gewünschte Datei in dem Ordner ist, wählen Sie zuerst den Ordner, der die Datei enthält.

### Über die Diashow

Eine Anzeige von Dateien auf der Disc oder in dem Ordner schaltet automatisch um.

#### $\vert$  M) Hinweis

- Beim Abspielen einer Audio-CD (CD-DA/SACD/DTS-CD) wird der Now Playing-Bildschirm angezeigt.
- Einige BD-R/-RE-Discs sind mit einem Wiedergabeschutz versehen. Um den Schutz zu deaktivieren, geben Sie das für die Disc festgelegte Passwort ein.
- Es kann einige Sekunden dauern, bis die Wiedergabe startet. Dies ist normal.
- Einige Dateien können möglicherweise nicht ordnungsgemäß abgespielt werden.
- Die Wiedergabeanzahl kann beschränkt sein.
- Je nach den angeschlossenen GEräten und Bedingungen kann eine gewisse Zeit für den Start der Wiedergabe und das Umschalten des Bildes erforderlich sein.

## Abspielen in der gewünschten Reihenfolge (Playlist)

Die Discs, bei denen Tracks und Dateien zur **Playlist** hinzugefügt werden können, sind nachstehend aufgeführt.

• DVDs/CDs/USB-Geräte, auf denen Audiodateien aufgenommen wurden

## Hinzufügen von Tracks/ Dateien

Verwenden Sie dieses Verfahren, um Tracks oder Dateien hinzuzufügen und die **Playlist** zu erstellen.

#### **1 Drücken Sie HOME MEDIA GALLERY, um die Home Media Gallery anzuzeigen.**

Die Home Media Gallery kann auch angezeigt werden, indem Sie **Home Media Gallery** aus dem Home Menu wählen und dann **ENTER** drücken.

#### **2 Wählen Sie die Disc oder USB.**

Legen Sie zuvor die Disc ein.

Wählen Sie den gewünschten Eintrag mit  $\uparrow/\downarrow$  aus, und drücken Sie anschließend **ENTER**.

#### **3 Wählen Sie den Track oder die Datei, den/die Sie hinzufügen möchten.**

Nehmen Sie die Auswahl mit → vor.

#### Abspielen von Bilddateien 4 Drücken Sie POP UP MENU, um das Menü POP UP **4 Drücken Sie POP UP MENU, um das Menü POP UP MENU aufzurufen.**

#### **5 Wählen Sie Add to Playlist, um zur Playlist hinzuzufügen.**

Wählen Sie den gewünschten Eintrag mit  $\uparrow/\downarrow$  aus, und drücken Sie anschließend **ENTER**.

Der Track oder die Datei, der bzw. die in Schritt **3** ausgewählt wurde, wird der **Playlist** hinzugefügt.

• Um weitere Tracks oder Dateien hinzuzufügen, wiederholen Sie die Schritte **3** bis **5**.

## Abspielen der Playlist

#### **1 Drücken Sie HOME MEDIA GALLERY, um die Home Media Gallery anzuzeigen.**

Die Home Media Gallery kann auch angezeigt werden, indem Sie **Home Media Gallery** aus dem Home Menu wählen und dann **ENTER** drücken.

#### **2 Wählen Sie die Playlist.**

Wählen Sie den gewünschten Eintrag mit  $\uparrow/\downarrow$  aus, und drücken Sie anschließend **ENTER**.

#### **3 Wählen Sie den Track oder die Datei, den bzw. die Sie abspielen möchten.**

Wählen Sie den gewünschten Eintrag mit  $\uparrow/\downarrow$  aus, und drücken Sie anschließend **ENTER**.

Die Wiedergabe beginnt ab dem/der gewählten Track/ Datei und wird bis zum Ende der Liste fortgesetzt. Benutzen Sie  $\blacktriangleright$  />  $\blacktriangleright$  l, um den/die vorhergehende/n oder nächste/n Track/Datei abzuspielen. Der Now Playing-Bildschirm wird angezeigt.

## Löschen von Tracks/Dateien aus der Playlist

**1 Wählen Sie den Track/die Datei aus, der/die gelöscht werden soll, und drücken Sie POP UP MENU um das POP UP MENU-Menü anzuzeigen.**

**2 Verwenden Sie /, um Remove from Playlist zu wählen, und drücken Sie dann ENTER.**

## Kapitel 6 Abspielen der Web-Inhalte

Sie können einige Streaming-Inhalte im Internet mit dem Player genießen.

# Verfügbare Web-**Inhalte**

- YouTube (MPEG4 AVC H.264)
- Picasa
- Netflix

## Hinweis

#### Über YouTube

- YouTube-Videos der folgenden Größen können abgespielt werden.
	- Standardqualität (400 x 226 Pixel, 200 kbps)
	- Mittlere Qualität (480 x 360 Pixels, 512 kbps)
	- Hohe Qualität (854 x 480 Pixel, 900 kbps)
	- HD (720p) (1280 x 720 Pixel, 2 Mbps)
	- HD (1080p) (1920 x 1080 Pixel, 4 Mbps)
- Dieser Player unterstützt den YouTube Leanback-Dienst. Der YouTube Leanback-Dienst steht zur Zeit nur ein englischer Sprache zur Verfügung. Weitere Informationen finden Sie in der YouTube Hilfe bei http://www.google.com/support/youtube/.
- YouTube-Videos für Mobiltelefone können nicht abgespielt werden.
- Manche YouTube-Videos können nicht abgespielt werden.

#### Über Picasa

- Picasa steht zur Zeit nur in englischer Sprache zur Verfügung. Einzelheiten finden Sie in den Anweisungen unter http://picasa.google.com/ support/.
	- Registrieren Sie Ihren Benutzernamen und das Passwort auf dem PC, bevor Sie Picasa Web Albums verwenden.
	- Wenn Sie zum ersten Mal auf Picasa zugreifen, wählen Sie das Symbol für Neuen Benutzer und geben Ihren registrierten Benutzernamen und das Passwort ein.
- Je nach der Internetverbindungsumgebung kann es unmöglich sein, Web-Inhalte richtig abzuspielen.
- Zum Zugriff auf Web-Inhalte erfordert dieser Player eine Breitband-Internetverbindung. Für eine Breitband-Internetverbindung benötigen Sie einen Vertrag mit einem Internet-Provider.
- Dienste von Drittanbietern können eine High-Speed-Internet-Verbindung sowie Ihre Registrierung voraussetzen und ggfs. Gebühren nach sich ziehen. Dienste von Drittanbietern können ohne Inkenntnissetzung verändert, ausgesetzt, gestört oder beendet werden. Pioneer schließt jede Haftung in Verbindung mit solchen Ereignissen aus.

Pioneer gibt keine Gewähr auf die Dauer der Aufrechterhaltung der Dienstleistungen von Drittanbietern und weist jede Art von Garantie hierauf von sich.

• Disc-Wiedergabe und diese Funktion können nicht gleichzeitig verwendet werden.

## Abspielen der Einträge

**BDP-450 BDP-150**

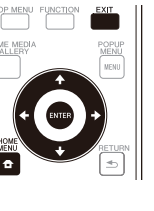

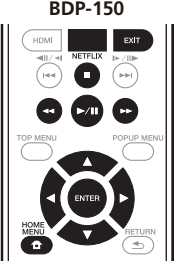

## Achtung

Sie müssen den Player vorher mit dem Internet verbinden. Einzelheiten finden Sie unter *Herstellen der Verbindung zum Netzwerk über die LAN-Schnittstelle* auf Seite 23.

#### **1 Rufen Sie den Auswahlbildschirm auf.**

Der Auswahlbildschirm kann gewählt werden, indem

**HOME MENU** gedrückt wird, und dann Web Contents Gewünschter Web-Inhalt gewählt wird

#### **2 Wählen Sie den Typ der Web-Inhalte.**

Wählen Sie den gewünschten Eintrag mit  $\uparrow/\downarrow$  aus, und drücken Sie anschließend **ENTER**.

#### **3 Drücken Sie /, um den gewünschten Eintrag zur Wiedergabe zu wählen, und drücken Sie dann ENTER.**

Drücken Sie **EXIT** zum Stoppen der Wiedergabe. Die Wiedergabe des Videos stoppt.

### Netflix genießen

Netflix bietet sofortiges Streaming für Netflix-Mitglieder mit einem unbegrenzten Streaming-Konto. Diese Funktion erlaubt es Ihnen, den Netflix-Dienst über das Internet zu genießen. Weitere Informationen über Netflix finden Sie bei **http://www.netflix.com/help/** oder indem Sie sich bei Ihrem Netflix-Konto anmelden und auf "Help" oben auf der Seite klicken.

## Hinweis 06

- Netflix ist nur in den USA, in Kanada und in Großbritannien verfügbar.
- Zum Prüfen von Netflix ESN, wählen Sie Initial Setup  $\rightarrow$  Playback  $\rightarrow$  Netflix Information.
- Zum Deaktivieren Ihrer Netflix-Information wählen SIe Initial Setup → Playback → Netflix Information  $\rightarrow$  Next Screen  $\rightarrow$  Yes.

#### **1 Rufen Sie den Netflix-Bildschirm auf.**

Drücken Sie **Netflix**.

- Oder drücken Sie **HOME MENU** und wählen Sie Web Contents  $\rightarrow$  Netflix.
- Sobald SIe auf Netflix zugreifen, werden Sie von Bildschirmmeldungen geführt.

**2 Lesen Sie den Haftungsausschluss auf dem**  Bildschirm. Wenn Sie zustimmen, wählen Sie "Agree" **auf der letzten Seite. (Wenn Sie nicht zustimmen, kann dieser Dienst nicht verwendet werden.)**

**3 Folgen Sie den Anweisungen im Bildschirm und wählen Sie das gewünschte Element.**

**4 Nach dem Starten der Wiedergabe können Sie die Wiedergabe mit PLAY/ PAUSE/ STOP/ REV/ FWD** steuern

**5 Drücken Sie EXIT, um den Netflix-Bildschirm zu verlassen.**

## Kapitel 7 Erweiterte Einstellungen

## Ändern der Einstellungen

## Verwendung des Initial Setup-Bildschirms

#### **1 Rufen Sie bei gestoppter Wiedergabe den Home Menu-Bildschirm auf.**

Drücken Sie **fallen MENU**.

#### **2 Wählen und stellen Sie Initial Setup ein.**

Wählen Sie den gewünschten Eintrag mit  $\uparrow/\downarrow$  aus, und drücken Sie anschließend **ENTER**.

#### **3 Wählen Sie den Eintrag, und ändern Sie die Einstellung.**

Wählen Sie den gewünschten Eintrag mit +/↓/←/→ aus, und drücken Sie anschließend **ENTER**.

### Schließen des Initial Setup-Bildschirms

Drücken Sie **fan HOME MENU** oder <a>
RETURN.

#### $\mathscr N$ Hinweis

- Welche Einträge ausgewählt werden können, hängt vom Status des Players ab.
- In Optionen werden die Standardeinstellungen ab Werk in Fettschrift angegeben.

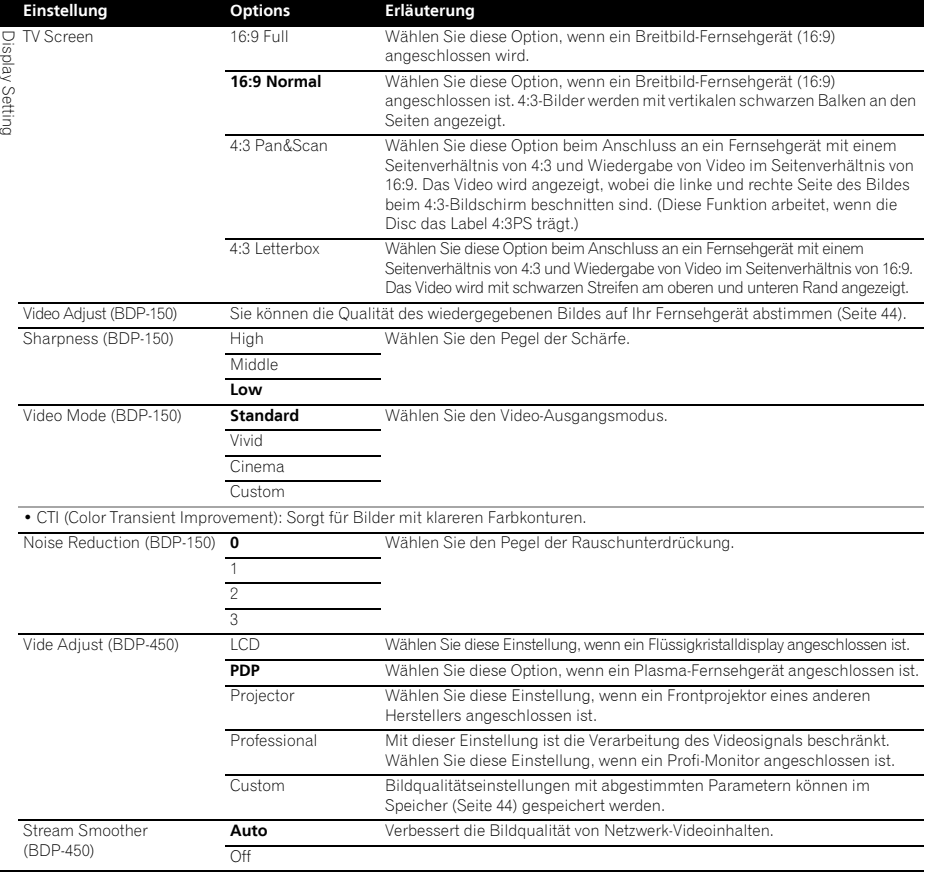

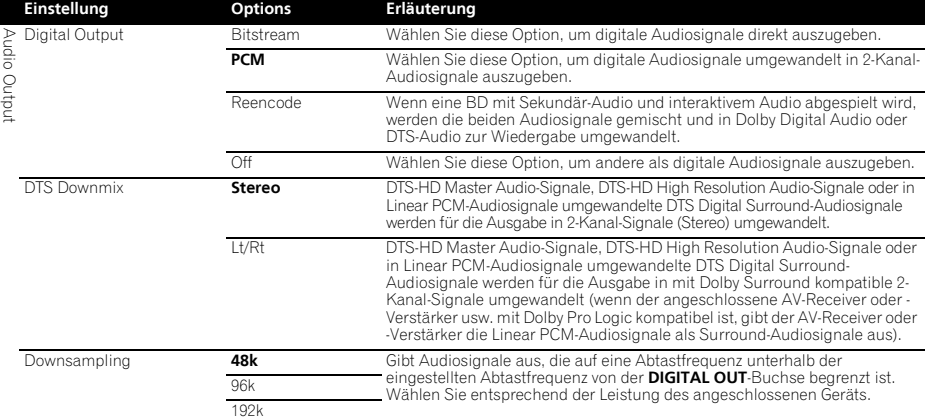

• Quellen mit Abtastfrequenzen von über 192 kHz können nicht abgespielt werden.

• Beim Abspielen von urheberrechtlich geschützten Discs oder Dateien werden die Signale mit einer auf 48 kHz oder weniger begrenzten Abtastfrequenz ausgegeben, ungeachtet dieser Einstellung.

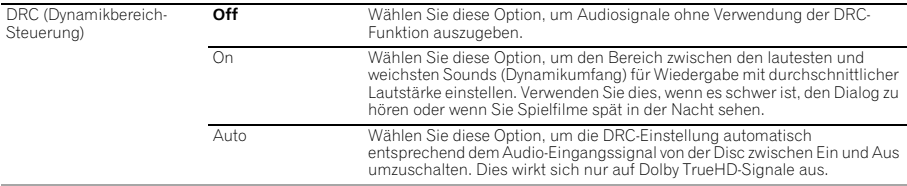

• Dies hat eine Auswirkung auf Audiosignale wie Dolby Digital, TrueHD und Dolby Digital Plus.

• DRC wirkt sich auf die Audiosignale aus, die über folgende Audio-Ausgangsbuchsen ausgegeben werden:

– Analoge Audiosignale, die über die **AUDIO OUT**-Buchsen ausgegeben werden (nur BDP-150)

– Linear PCM-Audiosignale, die über die **DIGITAL OUT**-Buchsen oder die **HDMI OUT**-Buchsen ausgegeben werden.

• Bei einigen Discs können die Effekte schwach sein.

• Der Effekt kann je nach den Lautsprechern, den Einstellungen des AV-Verstärkers usw. unterschiedlich sein.

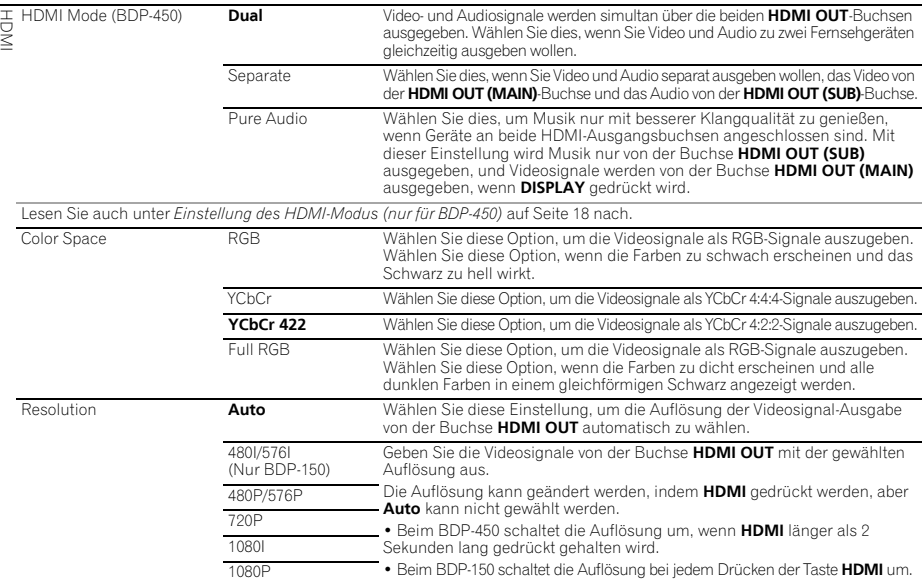

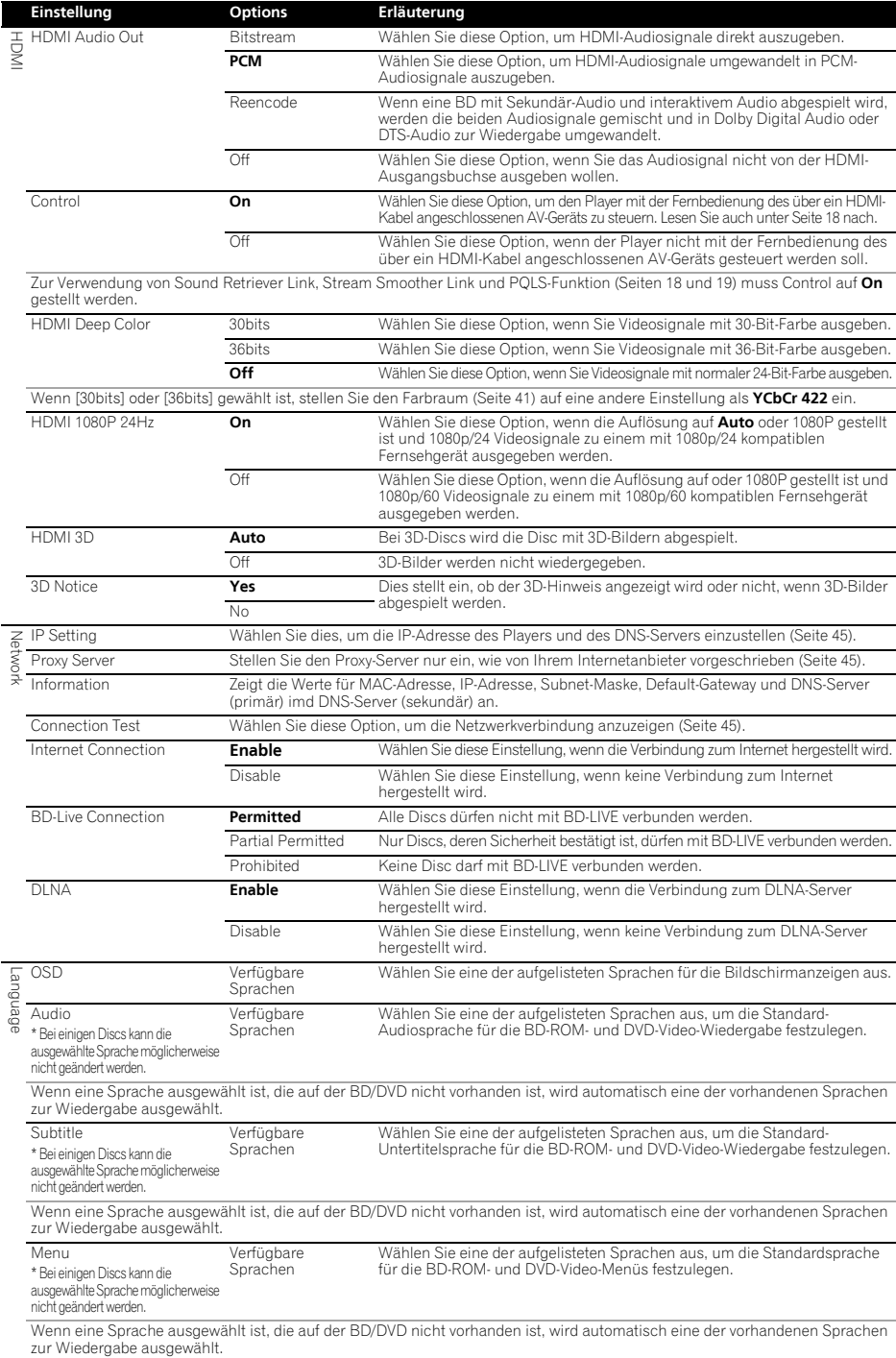

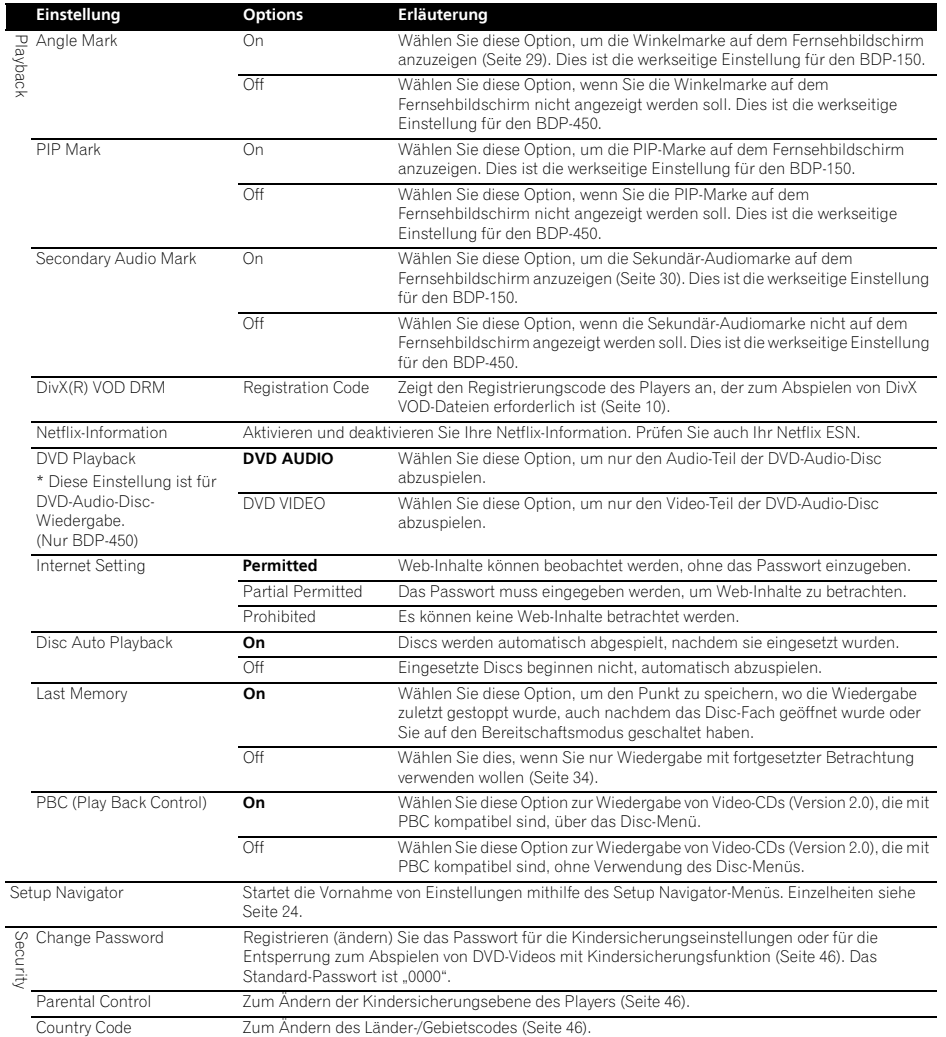

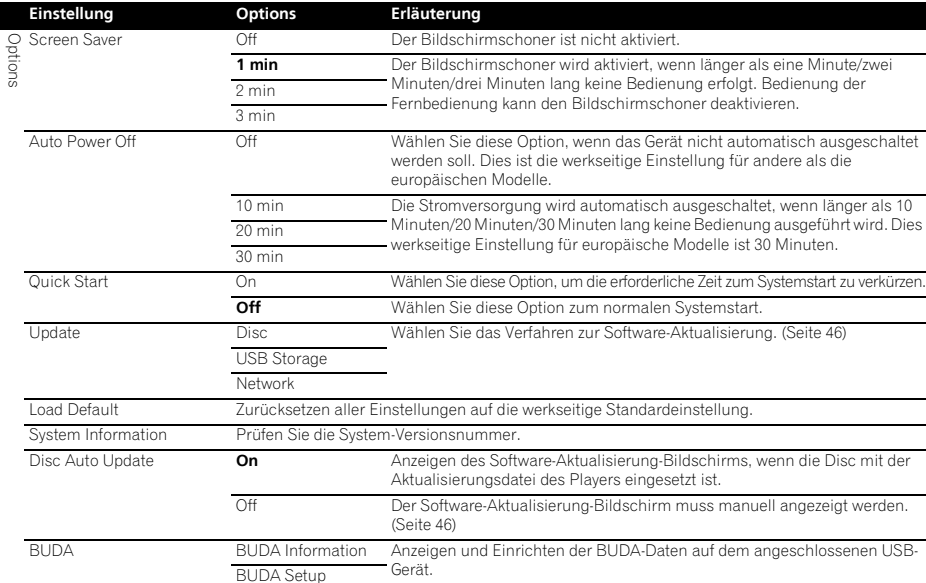

### Abstimmen der Video-Wiedergabe

#### **1 Wählen Sie Display Setting Video Adjust, und nehmen Sie eine Einstellung vor.**

Wählen Sie den gewünschten Eintrag mit  $\uparrow/\downarrow$  aus, und drücken Sie anschließend **ENTER**.

#### **2 Wählen und stellen Sie Custom (BDP-450) oder Next Screen (BDP-150) ein.**

Wählen Sie den gewünschten Eintrag mit  $\triangle$ / aus, und drücken Sie anschließend **ENTER**.

#### **3 Wählen Sie den Eintrag, und ändern Sie die Einstellung.**

Verwenden Sie ↑/↓ zum Auswählen des Element, und ändern Sie danach die Einstellung mit ←/→. Wenn die

Einstellung fertig ist, drücken Sie **RETURN**, um den Einstellungen-Bildschirm zu schließen.

#### **Liste der Einstellelemente für BDP-450**

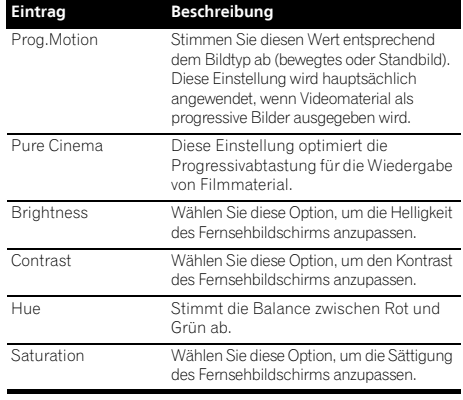

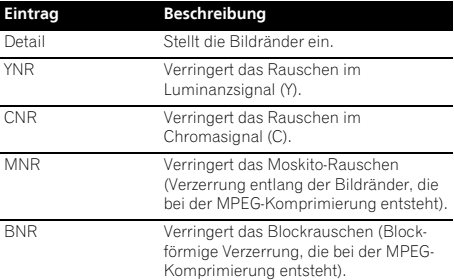

#### **Liste der Einstellelemente für BDP-150**

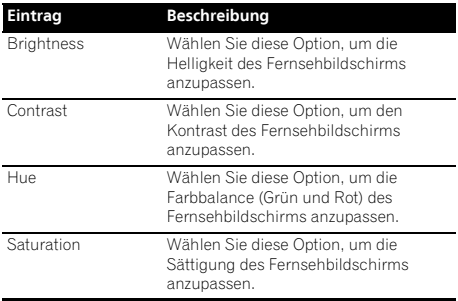

### **B** Hinweis

• Beim BDP-450 haben die Einstellungen **Video Adjust** keinen Einfluss auf die Blu-ray 3D-Bilder oder die Bilder der **HDMI OUT (SUB)**-Buchsen.
#### **1 Wählen Sie Network IP setting Next Screen, und nehmen Sie eine Einstellung vor.**

Wählen Sie den gewünschten Eintrag mit  $\uparrow/\downarrow$  aus, und drücken Sie anschließend **ENTER**.

#### **2 Stellen Sie die IP-Adresse ein.**

Wählen Sie ↑/↓/←/→, um die IP-Adresse des Players und des DNS-Servers einzustellen, und drücken Sie dann **ENTER**.

#### • **Auto Set IP Address**

**On** – Die IP-Adresse des Players wird automatisch erhalten. Wählen Sie dies, wenn Sie einen Broadband-Router oder ein Broadband-Modem mit DHCP (Dynamic Host Configuration Protocol) Serverfunktion haben. Die IP-Adresse des Players wird automatisch vom DHCP-Server zugewiesen.

**Off** – Die IP-Adresse des Players muss manuell eingestellt werden. Geben Sie die IP-Adresse, Subnet-Maske und den Default-Gateway mit den Zifferntasten (0 bis 9) ein.

### **M** Hinweis

- Für Informationen über die DHCP-Serverfunktion siehe die Bedienungsanleitung des Netzwerkgeräts.
- Sie müssen sich sich möglicherweise an Ihren Internetanbieter oder Netzwerkandministrator wenden, wenn Sie die IP-Adresse manuell eingeben.

#### Einstellen des Proxy-Servers

Stellen Sie den Proxy-Server nur ein, wenn dies von Ihrem Internetanbieter vorgeschrieben ist.

#### **1 Wählen Sie Network Proxy Server Next Screen, und nehmen Sie eine Einstellung vor.**

Wählen Sie den gewünschten Eintrag mit  $\uparrow/\downarrow$  aus, und drücken Sie anschließend **ENTER**.

#### **2 Wählen Sie Use oder Not use bei Proxy Server und nehmen Sie die Einstellungen vor.**

Ändern Sie die Sprache mit ←/→ aus, und drücken Sie dann  $\blacksquare$ 

- **Use** Wählen Sie diese Einstellung, wenn ein Proxy-Server verwendet wird.
- **Not use** Wählen Sie diese Einstellung, wenn kein Proxy-Server verwendet wird.

Wenn Sie **Use** gewählt haben, fahren Sie mit Schritt **3** fort.

#### **3 Wählen und stellen Sie Server Select Method ein.** Ändern Sie die Sprache mit ←/→ aus, und drücken Sie

dann  $\downarrow$ .

- **IP Address** Geben Sie die IP-Adresse ein.
- **Server Name** Geben Sie den Servernamen ein.

#### **4 Geben Sie die IP Address oder den Server Name ein.**

Geben Sie die Zahlen bei der Eingabe der IP-Adresse in Schritt 3 ein. Bewegen Sie den Cursor mit ←/→.

Wenn in Schritt **3** Servername gewählt wird, verwenden Sie die Zifferntasten (0 bis 9) zum Starten der Software-Tastatur. Betätigen Sie danach  $\hat{\mathbf{T}}/\hat{\mathbf{I}}/\hat{\mathbf{H}}$  zum Wählen von Zeichen und Einträgen, und drücken Sie dann **ENTER** zur Eingabe.

#### **5 Eingang Port Number.**

Drücken Sie , und geben Sie dann die Nummer mit den Zifferntasten (0 bis 9) ein.

**6 Drücken Sie zur Einstellung auf ENTER.**

### <sup>07</sup> Einstellen der IP-Adresse Anzeige der Netzwerk-Einstellungen

#### **Wählen Sie Network Information Next Screen, und nehmen Sie eine Einstellung vor.**

Wählen Sie den gewünschten Eintrag mit  $\uparrow/\downarrow$  aus, und drücken Sie anschließend **ENTER**.

Die Einstellungen für MAC-Adresse, IP-Adresse, Subnet-Maske, Default-Gateway und DNS-Server (primär und sekundär) werden angezeigt.

Wenn **Auto Set IP Address** auf **On** gestellt ist, werden die automatisch erhaltenen Werte angezeigt.

### $\mathscr{D}$  Hinweis

• "0.0.0.0" wird angezeigt, wenn nicht jede IP-Adresse eingestellt ist.

#### Testen der Netzwerkverbindung

#### **▶** Wählen Sie Network → Connection Test → Start, **und nehmen Sie eine Einstellung vor.**

Wählen Sie den gewünschten Eintrag mit  $\triangle$ /L aus, und drücken Sie anschließend **ENTER**.

"Network is OK." wird angezeigt, wenn der Test beendet ist. Wenn eine andere Meldung angezeigt wird, prüfen Sie die Verbindungen und/oder Einstellungen (Seiten 23 und oben).

#### Ändern der Spracheinstellung auf eine andere Sprache

#### **1 Wählen und stellen Sie Language ein.**

Wählen Sie den gewünschten Eintrag mit  $\uparrow/\downarrow$  aus, und drücken Sie anschließend **ENTER**.

#### **2 Wählen Sie OSD, Audio, Subtitle oder Menu und nehmen Sie Einstellungen vor.**

Wählen Sie den gewünschten Eintrag mit  $\uparrow/\downarrow$  aus, und drücken Sie anschließend **ENTER**.

#### **3 Wählen Sie die gewünschte Sprache und legen diese fest.**

Wählen Sie den gewünschten Eintrag mit  $\uparrow/\downarrow$  aus, und drücken Sie anschließend **ENTER**.

### Hinweis

• Wenn eine Sprache ausgewählt ist, die auf der BD/ DVD nicht vorhanden ist, wird automatisch eine der vorhandenen Sprachen ausgewählt und wiedergegeben.

#### Löschen von Daten, die zu BDs und

#### Anwendungsdaten hinzugefügt werden

Verwenden Sie dieses Verfahren zum Löschen von Daten, die zu BDs hinzugefügt werden (Daten, die mit der Funktion BD-LIVE heruntergeladen werden und Daten, die mit der BONUSVIEW-Funktion verwendet werden) und Anwendungsdaten.

### Achtung

- Eine gewisse Zeit ist zum Löschen der Daten erforderlich.
- Ziehen Sie nicht das Netzkabel während der Datenlöschung ab.

#### **1 Wählen Sie BUDA BUDA Setup, und nehmen Sie eine Einstellung vor.**

Wählen Sie den gewünschten Eintrag mit  $\uparrow/\downarrow$  aus, und drücken Sie anschließend **ENTER**.

#### **2 Wählen und stellen Sie Fmt buda ein.** Drücken Sie **ENTER**.

#### Ändern oder Registrieren des Passworts

Verwenden Sie dieses Verfahren, um die Code-Nummer für die Einstellungen der Kindersicherung zu registrieren oder zu ändern.

#### **Über das Standard-Passwort dieses Geräts**

Das Standard-Passwort ist "0000"

- Dieses Gerät fordert Sie möglicherweise zur Eingabe eines Passworts auf, wenn Sie das Passwort ändern möchten.
- Wenn Sie dieses Gerät zurücksetzen, wird Ihr Passwort automatisch auf die Standardeinstellung zurückgesetzt.

#### **1 Wählen Sie Security Change Password Next Screen, und nehmen Sie eine Einstellung vor.**

Wählen Sie den gewünschten Eintrag mit  $\biguparrow / \bigdownarrow$  aus, und drücken Sie anschließend **ENTER**.

#### **2 Geben Sie das Passwort ein.**

Geben Sie die Nummer mit den Zifferntasten (0 bis 9) ein, und drücken Sie dann **ENTER**, um die Einstellung vorzunehmen.

Bewegen Sie den Cursor mit  $\leftarrow$ / $\rightarrow$ 

#### **3 Geben Sie das Passwort erneut ein.**

Geben Sie die Nummer mit den Zifferntasten (0 bis 9) ein, und drücken Sie dann **ENTER**, um die Einstellung vorzunehmen.

Bewegen Sie den Cursor mit  $\leftarrow$ / $\rightarrow$ 

• Geben Sie zum Ändern des Passworts das zuvor registrierte Passwort und danach das neue Passwort ein.

### Hinweis

- Es wird empfohlen, sich das Passwort zu notieren.
- Wenn Sie das Passwort vergessen haben, setzen Sie den Player auf die Standardeinstellungen zurück, und registrieren sie das Passwort erneut (Seite 47).

#### Ändern der Kindersicherungsstufe für die Betrachtung von DVDs/BD-ROMs

Einige DVD-Video-Discs, die beispielsweise Gewaltszenen enthalten, verfügen über Kindersicherungsstufen (prüfen Sie die Hinweise auf der Außenhülle usw. der Disc). Um die Betrachtung für diese Discs zu beschränken, stellen Sie die Stufe des Players auf eine geringere Stufe als die der Discs ein.

#### **1 Wählen Sie Security Parental Control Next Screen, und nehmen Sie eine Einstellung vor.**

Wählen Sie den gewünschten Eintrag mit  $\uparrow/\downarrow$  aus, und drücken Sie anschließend **ENTER**.

#### **2 Geben Sie das Passwort ein.**

Geben Sie die Nummer mit den Zifferntasten (0 bis 9) ein, und drücken Sie dann **ENTER**, um die Einstellung vorzunehmen. Bewegen Sie den Cursor mit  $\leftarrow/\rightarrow$ .

#### **3 Ändern Sie die Stufe.**

Ändern Sie die Stufe mit ←/→ aus, und drücken Sie dann **ENTER**, um die Einstellung vorzunehmen.

### **B** Hinweis

• Die Stufe kann auf **Off** oder von **Level1** bis **Level8** eingestellt werden. Wenn die Stufe auf **Off** eingestellt ist, ist die Betrachtung nicht beschränkt.

#### Ändern des Länder-/Gebietscodes

#### **1 Wählen Sie Security Country Code Next Screen, und nehmen Sie eine Einstellung vor.**

Wählen Sie den gewünschten Eintrag mit  $\biguparrow/\bigdownarrow$  aus, und drücken Sie anschließend **ENTER**.

#### **2 Geben Sie das Passwort ein.**

Geben Sie die Nummer mit den Zifferntasten (0 bis 9) ein, und drücken Sie dann **ENTER**, um die Einstellung vorzunehmen.

Bewegen Sie den Cursor mit  $\leftarrow$ / $\rightarrow$ .

#### **3 Ändern Sie den Länder-/Gebietscode.**

Ändern Sie die Stufe mit ←/→ aus, und drücken Sie dann **ENTER**, um die Einstellung vorzunehmen. Siehe Seite 49.

### Software-Aktualisierung

Die Software des Players kann mit einem der unten beschriebenen Verfahren aktualisiert werden.

- Verbindung zum Internet.
- Verwendung einer Disc.
- Verwendung eines USB-Flashdrive.

Produktinformation über diesen Player ist auf der Pioneer-Website verfügbar. Sehen Sie auf der auf Seite 6 gezeigten Website bezüglich Informationen zum Update oder zur Wartung Ihres Blu-ray Disc-Player nach.

### **A** Achtung

- Führen Sie nicht die folgenden Maßnahmen aus, während die Software aktualisiert wird. Dadurch wird die Aktualisierung unterbrochen, und es können Fehlfunktionen verursacht werden.
	- Abtrennen eines USB-Speichergeräts
	- Abziehen des Netzkabels
	- Beim BDP-450 Drücken von **STANDBY/ON** an der Vorderseite des Hauptgeräts für länger als 5 Sekunden.
	- Beim BDP-150 Drücken der Reset-Taste.
- Es gibt zwei Vorgänge beim Software-Update, nämlich Download und den Update selber. Beide Vorgänge können eine gewisse Zeit in Anspruch nehmen.
- Andere Bedienvorgänge werden während der Software-Aktualisierung gesperrt. Desweiteren kann der Update-Vorgang nicht aufgehoben werden.
- Wenn beim BDP-450 das Frontplattendisplay ausgeschaltet ist, schalten das Gerät mit **FL DIMMER** ein. Beim Aktualisieren der Player-Software bei ausgeschaltetem Frontplattendisplay ziehen Sie nicht den Netzstecker ab, bis das Gerät ausschaltet.

#### Aktualisierung mit Verbindung zum Internet

**1 Verbindung zum Internet herstellen.**

#### **2 Rufen Sie bei gestoppter Wiedergabe den Home Menu-Bildschirm auf.**

Drücken Sie **ft HOME MENU**.

#### **3 Wählen und stellen Sie Initial Setup ein.**

Wählen Sie den gewünschten Eintrag mit  $\uparrow/\downarrow$  aus, und drücken Sie anschließend **ENTER**.

# **4 Wählen Sie Options → Update → Network → 5 Die Aktualisierung beginnt.<br>Start, und nehmen Sie eine Einstellung vor. Drücken Sie ENTER.**

Wählen Sie den gewünschten Fintrag mit ↑/↓/←/→ aus, und drücken Sie anschließend **ENTER**.

#### **5 Die Aktualisierung beginnt.** Drücken Sie **ENTER**.

- Der Software-Update kann eine gewisse Zeit in Anspruch nehmen.
- Wenn die Aktualisierung beendet ist, startet das Gerät automatisch neu.

### Aktualisierung mit einem USB-Flashdrive/einer Disc

### $\mathscr{D}% _{T}=\mathscr{D}_{T}\!\left( \mathscr{D}_{T}\right)$  Hinweis

- Wenn eine Aktualisierungsdatei auf der Pioneer-Website geboten wird, verwenden Sie Ihren Computer zum Herunterladen auf den USB-Flashdrive oder eine Disc. Lesen Sie sorgfältig die Anweisungen zum Herunterladen von Aktualisierungsdateien auf der Pioneer-Website.
- Speichern Sie die Aktualisierungsdatei im Stammverzeichnis des USB-Flashdrives oder der Disc. Speichern Sie sie nicht in einem Ordner.
- Speichern Sie nicht andere Dateien als die Aktualisierungsdatei in dem USB-Flashdrive oder der Disc.
- Zum Aktualisieren mit einer Disc verwenden Sie eine CD-R- oder CD-RW-Disc.
- Dieses Gerät unterstützt USB-Flashdrives, die mit FAT32, FAT16 oder NTFS formatiert sind. Beim Formatieren eines USB-Flashdrives auf Ihrem Computer führen Sie dies mit den unten gezeigten Einstellungen aus.
	- Dateisystem: FAT32
	- Zuordnungseinheit-Größe: Standard Zuordnungsgröße
- Nur die neueste Aktualisierungsdatei in dem USB-Flashdrive oder auf der Disc.
- Verwenden Sie kein USB-Verlängerungskabel zum Verbinden eines USB-Flashdrives mit dem Player. Die Verwendung eines USB-Verlängerungskabels kann die richtige Funktion des Players verhindern.

#### **1 Stecken Sie den USB-Flashdrive ein oder legen die Disc ein, auf der die Aktualisierungsdatei gespeichert ist.**

#### **2 Rufen Sie bei gestoppter Wiedergabe den Home Menu-Bildschirm auf.**

Drücken Sie **freuden HOME MENU**.

#### **3 Wählen und stellen Sie Initial Setup ein.**

Wählen Sie den gewünschten Eintrag mit  $\uparrow/\downarrow$  aus, und drücken Sie anschließend **ENTER**.

#### **4 Wählen Sie Options Update Disc oder USB Storage Start, und nehmen Sie eine Einstellung vor.**

Wählen Sie den gewünschten Eintrag mit ↑/↓/←/→ aus, und drücken Sie anschließend **ENTER**.

#### **5 Die Aktualisierung beginnt.** Drücken Sie **ENTER**.

- Der Software-Update kann eine gewisse Zeit in Anspruch nehmen.
- Wenn die Aktualisierung beendet ist, startet das Gerät automatisch neu.

### Zurücksetzen aller Einstellungen auf die Standardeinstellungen

#### **1 Vergewissern Sie sich, dass der Player eingeschaltet ist.**

#### **2 Rufen Sie bei gestoppter Wiedergabe den Home Menu-Bildschirm auf.**

Drücken Sie **fallen MENU.** 

#### **3 Wählen Sie Initial Setup, und nehmen Sie die Einstellung vor.**

Wählen Sie den gewünschten Eintrag mit  $\uparrow/\downarrow$  aus, und drücken Sie anschließend **ENTER**.

#### **4 Wählen Sie Options Load Default Next**

**Screen, und nehmen Sie eine Einstellung vor.** Wählen Sie den gewünschten Eintrag mit  $\uparrow/\downarrow$  aus, und drücken Sie anschließend **ENTER**.

#### **5 Wählen und stellen Sie OK ein.**

Wählen Sie den gewünschten Eintrag mit  $\leftrightarrow$  aus, und drücken Sie anschließend **ENTER**.

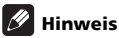

• Nachdem Sie alle Einstellungen auf die Standardeinstellungen zurückgesetzt haben, stellen Sie den Player mit **Setup Navigator** erneut ein (Seite 24).

### Hinweis zur Ausgabe von digitalen Audioformaten

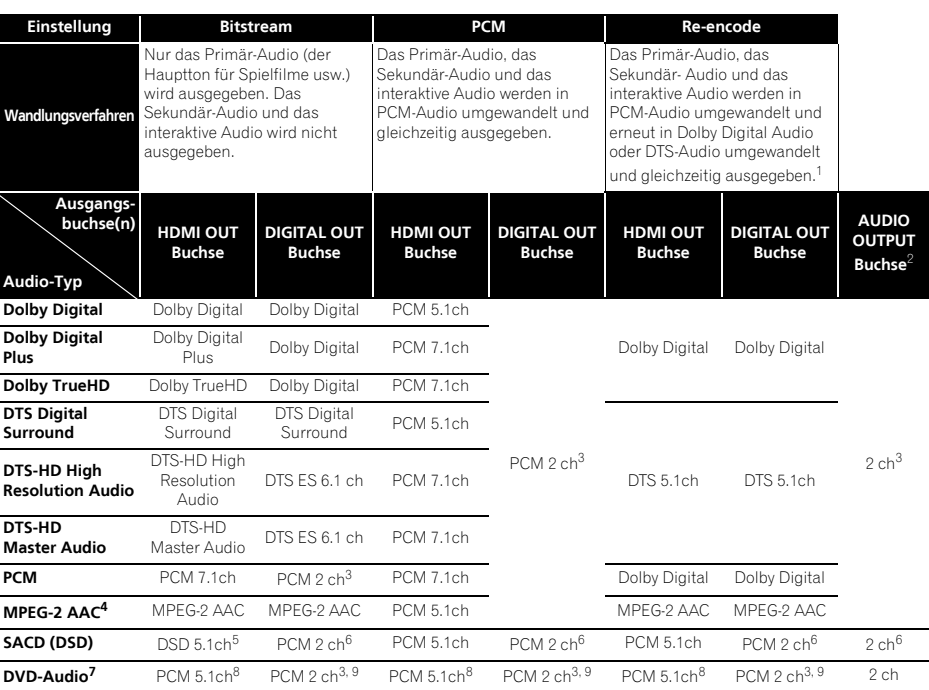

1. Wenn je nach Disc kein Sekundär-Audio oder interaktives Audio vorhanden ist, können die Signale ohne erneute Verschlüsselung ausgegeben werden.

2. Nur BDP-150.

07

3. Für Mehrkanal-Audio wird der Ton in 2-Kanal-Audio zur Ausgabe umgewandelt.

4. Nur für ASEAN- und Taiwan-Modelle.

5. Wenn **Resolution** auf **480I** oder **480P** gestellt ist oder wenn der Eintrag auf **Auto** gestellt ist, wenn die angeschlossenen Geräte nicht 480i/ 480p unterstützen, wird das DSD-Audio von SACDs in zwei Kanälen ausgegeben, vorne links und vorne rechts (Seite 41).

6. Wenn **HDMI Audio Out** auf **Bitstream** gestellt ist, wird der Ton nicht ausgegeben (Seite 42).

7. Nur BDP-450.

8. Wenn das angeschlossene Gerät zwei Kanäle hat (vorne links und rechts), mit DVD-Audiodiscs, die kein Heruntermischen zulassen, werden die Mehrkanal-Audiosignale als zwei Kanäle ausgegeben (vorne links und rechts).

9. Digitaler Ton wird nicht für Discs ausgegeben, bei denen Heruntermischen verhindert ist.

### Hinweis

- Je nach Disc kann sich die Anzahl der Kanäle unterscheiden.
- Je nach dem angeschlossenen HDMI-Gerät können sich das HDMI-Ausgabe-Video und die Anzahl der Kanäle unterscheiden.
- Der HDMI-Ausgabeton und die Anzahl der Kanäle können sich unterscheiden, wenn **Resolution** auf **480I** oder **480P** gestellt ist, ebenso wie bei Einstellung auf **Auto**, wenn das angeschlossene Audiogerät nur 480i/480p unterstützt.
- Drei Typen von Audio werden auf BD-Video Discs aufgenommen.
- Primär-Audio: Der Hauptklang.
- Sekundär-Audio: Zusätzlicher Ton kann ergänzend hinzugefügt werden, wie etwa Kommentare eines Regisseurs oder Schauspielers usw.
- Interaktives Audio: Geräusche wie Klicken können beim Ausführen von Bedienungen gehört werden. Das interaktive Audio ist je nach Disc unterschiedlich.

### Sprachcode-Tabelle und Länder-/Gebietscode-Tabelle

### Sprachcode-Tabelle

#### Sprachbezeichnung, **Sprachcode, Eingabecode**

Abkhazian, **ab/abk, 0102** Afar, **aa/aar, 0101** Afrikaans, **af/afr, 0106** Albanian, **sq/sqi, 1917** Amharic, **am/amh, 0113** Arabic, **ar/ara, 0118** Armenian, **hy/hye, 0825** Assamese, **as/asm, 0119** Aymara, **ay/aym, 0125** Azerbaijani, **az/aze, 0126** Bashkir, **ba/bak, 0201** Basque, **eu/eus, 0521** Belarusian, **be/bel, 0205** Bengali, **bn/ben, 0214** Bihari, **bh/bih, 0208** Bislama, **bi/bis, 0209** Breton, **br/bre, 0218** Bulgarian, **bg/bul, 0207** Burmese, **my/mya, 1325** Catalan, **ca/cat, 0301** Central Khmer, **km/khm, 1113** Chinese, **zh/zho, 2608** Corsican, **co/cos, 0315** Croatian, **hr/hrv, 0818** Czech, **cs/ces, 0319** Danish, **da/dan, 0401** Dutch, **nl/nld, 1412** Dzongkha, **dz/dzo, 0426** English, **en/eng, 0514** Esperanto, **eo/epo, 0515** Estonian, **et/est, 0520** Finnish, **fi/fin, 0609** Fijian, **fj/fij, 0610** Faroese, **fo/fao, 0615**

French, **fr/fra, 0618** Galician, **gl/glg, 0712** Georgian, **ka/kat, 1101** German, **de/deu, 0405** Greek, **el/ell, 0512** Guarani, **gn/grn, 0714** Gujarati, **gu/guj, 0721** Hausa, **ha/hau, 0801** Hebrew, **iw/heb, 0923** Hindi, **hi/hin, 0809** Hungarian, **hu/hun, 0821** Icelandic, **is/isl, 0919** Indonesian, **in/ind, 0914** Interlingua, **ia/ina, 0901** Interlingue, **ie/ile, 0905** Inupiaq, **ik/ipk, 0911** Irish, **ga/gle, 0701** Italian, **it/ita, 0920** Japanese, **ja/jpn, 1001** Javanese, **jw/jav, 1023** Kalaallisut, **kl/kal, 1112** Kannada, **kn/kan, 1114** Kashmiri, **ks/kas, 1119** Kazakh, **kk/kaz, 1111** Kinyarwanda, **rw/kin, 1823** Kirghiz, **ky/kir, 1125** Korean, **ko/kor, 1115** Kurdish, **ku/kur, 1121** Lao, **lo/lao, 1215** Latin, **la/lat, 1201** Latvian, **lv/lav, 1222** Lingala, **ln/lin, 1214** Lithuanian, **lt/lit, 1220** Macedonian, **mk/mkd, 1311**

Malagasy, **mg/mlg, 1307** Malay, **ms/msa, 1319** Malayalam, **ml/mal, 1312** Maltese, **mt/mlt, 1320** Maori, **mi/mri, 1309** Marathi, **mr/mar, 1318** Mongolian, **mn/mon, 1314** Moldavian, **mo/mol, 1315** Nauru, **na/nau, 1401** Nepali, **ne/nep, 1405** Norwegian, **no/nor, 1415** Occitan, **oc/oci, 1503** Oriya, **or/ori, 1518** Oromo, **om/orm, 1513** Panjabi, **pa/pan, 1601** Persian, **fa/fas, 0601** Polish, **pl/pol, 1612** Portuguese, **pt/por, 1620** Pushto, **ps/pus, 1619** Quechua, **qu/que, 1721** Romanian, **ro/ron, 1815** Romansch, **rm/roh, 1813** Rundi, **rn/run, 1814** Russian, **ru/rus, 1821** Samoan, **sm/smo, 1913** Sango, **sg/sag, 1907** Sanskrit, **sa/san, 1901** Scottish Gaelic, **gd/gla, 0704** Serbian, **sr/srp, 1918** Serbo-Croatian, **sh/---, 1908** Shona, **sn/sna, 1914** Sindhi, **sd/snd, 1904** Sinhalese, **si/sin, 1909** Slovak, **sk/slk, 1911**

Slovenian, **sl/slv, 1912** Somali, **so/som, 1915** Sotho, Southern, **st/sot, 1920** Spanish, **es/spa, 0519** Sundanese, **su/sun, 1921** Swahili, **sw/swa, 1923** Swati, **ss/ssw, 1919** Swedish, **sv/swe, 1922** Tagalog, **tl/tgl, 2012** Tajik, **tg/tgk, 2007** Tamil, **ta/tam, 2001** Tatar, **tt/tat, 2020** Telugu, **te/tel, 2005** Thai, **th/tha, 2008** Tibetan, **bo/bod, 0215** Tigrinya, **ti/tir, 2009** Tonga (Tonga Islands), **to/ton, 2015** Tsonga, **ts/tso, 2019** Tswana, **tn/tsn, 2014** Turkmen, **tk/tuk, 2011** Turkish, **tr/tur, 2018** Twi, **tw/twi, 2023** Ukrainian, **uk/ukr, 2111** Urdu, **ur/urd, 2118** Uzbek, **uz/uzb, 2126** Vietnamese, **vi/vie, 2209** Volapük, **vo/vol, 2215** Welsh, **cy/cym, 0325** Western Frisian, **fy/fry, 0625** Wolof, **wo/wol, 2315** Xhosa, **xh/xho, 2408** Yiddish, **ji/yid, 1009** Yoruba, **yo/yor, 2515** Zulu, **zu/zul, 2621**

### Länder-/Gebietscode-Tabelle

Bezeichnung des Landes/Gebiets, **Länder-/Gebietscode, Eingabecode**

Anguilla, **ai, 0109** Antigua und Barbuda, **ag, 0107** Argentinien, **ar, 0118** Armenien, **am, 0113** Australien, **au, 0121** Österreich, **at, 0120** Aserbaidschan, **az, 0126** Bahamas, **bs, 0219** Barbados, **bb, 0202** Weißrussland, **by, 0225** Belgien, **be, 0205** Belize, **bz, 0226** Bermuda, **bm, 0213** Brasilien, **br, 0218** Bulgarien, **bg, 0207** Kanada, **ca, 0301** Kaimaninseln, **ky, 1125** Chile, **cl, 0312** China, **cn, 0314** Kolumbien, **co, 0315** Kroatien, **hr, 0818** Zypern, **cy, 0325** Tschechische Republik, **cz, 0326** Dänemark, **dk, 0411** Dominica, **dm, 0413** Dominikanische Republik, **do,** 

**0415** Estland, **ee, 0505** Finnland, **fi, 0609** Frankreich, **fr, 0618** Georgien, **ge, 0705** Deutschland, **de, 0405** Griechenland, **gr, 0718** Grönland, **gl, 0712** Grenada, **gd, 0704** Guyana, **gy, 0725** Haiti, **ht, 0820** Hongkong, **hk, 0811** Ungarn, **hu, 0821** Island, **is, 0919** Indien, **in, 0914** Indonesien, **id, 0904** Irland, **ie, 0905** Israel, **il, 0912** Italien, **it, 0920** Jamaica, **jm, 1013** Japan, **jp, 1016** Kasachstan, **kz, 1126** Republik Korea, **kr, 1118** Kirgisien, **kg, 1107** Lettland, **lv, 1222** Liechtenstein, **li, 1209**

Litauen, **lt, 1220** Luxemburg, **lu, 1221** Mazedonien, ehem. Yusgoslavische Republik, **mk, 1311** Malaysia, **my, 1325** Malta, **mt, 1320** Mexiko, **mx, 1324** Republik Moldawien, **md, 1304** Monaco, **mc, 1303** Montserrat, **ms, 1319** Niederlande, **nl, 1412** Neuseeland, **nz, 1426** Norwegen, **no, 1415** Pakistan, **pk, 1611** Peru, **pe, 1605** Philippinen, **ph, 1608** Polen, **pl, 1612** Portugal, **pt, 1620** Puerto Rico, **pr, 1618** Rumänien, **ro, 1815** Russische Föderation, **ru, 1821** Saint Kitts und Nevis, **kn, 1114** Santa Lucia, **lc, 1203** St. Vincent und die Grenadinen, **vc, 2203**

San Marino, **sm, 1913** Singapur, **sg, 1907** Slowakei, **sk, 1911** Slowenien, **si, 1909** Spanien, **es, 0519** Surinam, **sr, 1918** Schweden, **se, 1905** Schweiz, **ch, 0308** Taiwan, Provinz von China, **tw, 2023** Tadschikistan, **tj, 2010** Thailand, **th, 2008** Trinidad und Tobago, **tt, 2020** Tunesien, **tn, 2014** Türkei, **tr, 2018** Turkmenistan, **tm, 2013** Turks- und Caicos-Inseln, **tc, 2003** Ukraine, **ua, 2101** Großbritannien, **gb, 0702** Vereinigte Staaten von Amerika, **us, 2119** Uruguay, **uy, 2125** Usbekistan, **uz, 2126** Venezuela, **ve, 2205** Jungferninseln, Britisch, **vg, 2207**

### Kapitel 8 Zusätzliche Informationen

### Vorsichtshinweise

### Transportieren des Players

Wenn Sie dieses Gerät transportieren müssen, nehmen Sie zuerst die Disc heraus, falls eine eingelegt ist, und schließen Sie die Disc-Lade. Drücken Sie als nächstes **STANDBY/ON**, um das Gerät in den

Bereitschaftsmodus zu schalten. Achten Sie dabei darauf, dass die **POWER OFF**-Anzeige auf dem Frontplattendisplay erlischt. Warten Sie mindestens 10 Sekunden. Ziehen Sie zum Schluss das Netzkabel ab.

Während der Wiedergabe darf das Gerät nicht angehoben und nicht bewegt werden. Die Disc rotiert mit hoher Drehzahl und kann beschdigt werden.

### Installationsort

Wählen Sie einen stabilen Aufstellort in der Nähe des Fernsehgeräts und AV-Systems, an die Sie das Gerät anschließen.

Stellen Sie den Player nicht auf ein Fernsehgerät oder einen Farbmonitor. Halten Sie den Player von Kassettendecks oder anderen Komponenten mit starken Magnetfeldern fern.

Vermeiden Sie folgende Aufstellorte:

- Orte, die direkter Sonneneinstrahlung ausgesetzt sind
- Feuchte oder schlecht belüftete Orte
- Orte mit extrem hohen oder niedrigen Temperaturen
- Orte, die Vibrationen ausgesetzt sind
- Orte mit viel Staub oder Zigarettenrauch
- Orte, die Ruß, Dampf oder Hitze ausgesetzt sind (in Küchen usw.)

#### Stellen Sie keine Gegenstände auf das Gerät

Stellen Sie keine Gegenstände auf den Player.

#### Blockieren Sie nicht die Lüftungsöffnungen

Verwenden Sie den Player nicht auf dicken Teppichen, Betten oder Sofas, und decken Sie ihn nicht mit Kleidung usw. ab. Dies verhindert die Wärmeableitung und kann zu Beschädigungen führen.

### Von Hitze fernhalten

Stellen Sie den Player nicht auf einen Verstärker oder ein anderes Gerät, das Hitze erzeugt. Wenn Sie den Player in einem Rack platzieren, stellen Sie ihn nach Möglichkeit auf ein Fach unterhalb des Verstärkers, um ihn keiner durch den Verstärker erzeugten Hitze auszusetzen.

### Schalten Sie den Player aus, wenn Sie ihn nicht verwenden

Je nach den Empfangsbedingungen des Fernsehsignals können auf dem Bildschirm Streifenmuster erscheinen, wenn das Fernsehgerät bei eingeschaltetem Player eingeschaltet wird. Dies ist keine Fehlfunktion des Players oder Fernsehgeräts. Schalten Sie in diesem Fall den Player aus. Ähnlich kann es zu Rauschen beim Radioempfang kommen.

### Kondensation

Wenn der Player plötzlich aus der Kälte in einen warmen Raum gebracht wird (z. B. im Winter) oder wenn die Temperatur in dem Raum, in dem der Player aufgestellt ist, plötzlich aufgrund eines Heizlüfters usw. ansteigt, können sich im Inneren des Geräts Wassertropfen (Kondensation) bilden (auf beweglichen Teilen und der Linse). Wenn es zu Kondensation kommt, arbeitet der Player nicht ordnungsgemäß, und die Wiedergabe ist nicht möglich. Lassen Sie den Player für 1 bis 2 Stunden bei Raumtemperatur eingeschaltet (die erforderliche Dauer hängt vom Ausmaß der Kondensation ab). Die Wassertropfen verdampfen und die Wiedergabe ist wieder möglicht.

Zu Kondensation kann es auch im Sommer kommen, wenn der Player direkt dem Luftzug aus einer Klimaanlage ausgesetzt wird. Stellen Sie den Player in diesem Fall an einem anderen Ort auf.

### Reinigen des Players

In der Regel genügt es, den Player mit einem weichen Tuch abzuwischen. Tragen Sie bei hartnäckigen Verschmutzungen ein wenig in 5 bis 6 Teilen Wasser verdünnten Neutralreiniger auf ein weiches Tuch auf. Wringen Sie das Tuch sorgfältig aus, wischen Sie den Schmutz ab, und wischen Sie mit einem trockenen Tuch nach.

Beachten Sie, dass das Auftragen von Alkohol, Verdünner, Benzin oder Insektiziden auf den Player dazu führen kann, dass sich Beschriftungen und Beschichtungen ablösen. Vermeiden Sie außerdem, dass Gummi- oder Vinylprodukte längere Zeit in Kontakt mit dem Player geraten, da dies das Gehäuse beschädigen könnte.

Wenn Sie chemisch imprägnierte Wischtücher usw. verwenden, lesen Sie sich die Vorsichtshinweise zu den Produkten sorgfältig durch.

Ziehen Sie das Netzkabel von der Wandsteckdose ab, wenn Sie den Player reinigen.

### Vorsichtsmaßregel, wenn das Gerät in einem Rack mit Glastür aufgestellt ist

Drücken Sie nicht die Taste **OPEN/CLOSE** auf der Fernbedienung, um die Disc-Lade bei geschlossener Glastür zu öffnen. Die Tür behindert die Bewegung der Disc-Lade, und das Gerät könnte beschädigt werden.

### Reinigen der Abtastlinse  $\ast$  Speziell geformte Discs

Die Linse des Players verschmutzt bei normalem Gebrauch praktisch nicht. Sollte sie dennoch auf Grund von Staub oder Schmutz versagen, wenden Sie sich an die nächste Pioneer-Kundendienstvertretung. Von der Verwendung im Fachhandel erhältlicher Linsen-Reiniger wird abgeraten, da einige dieser Reiniger die Linse beschädigen können.

### Handhabung von Discs

Verwenden Sie keine beschädigten (gebrochenen oder verbogenen) Discs.

Achten Sie darauf, dass die Datenträgeroberfläche der Disc nicht zerkratzt oder verschmutzt.

Legen Sie nicht mehr als eine Disc zur Zeit in den Player ein.

Bekleben Sie Discs nicht mit Papier oder Aufklebern, und beschriften Sie sie nicht mit einem Bleistift,

Kugelschreiber oder einem anderen spitzen

Schreibgerät. Diese könnten die Disc beschädigen.

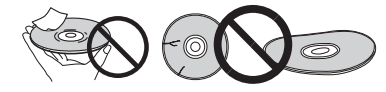

#### Lagern von Discs

Bewahren Sie Discs stets in ihren Hüllen auf, und lagern Sie die Hüllen senkrecht. Vermeiden Sie die Aufbewahrung an Orten, die hohen Temperaturen, direktem Sonnenlicht oder sehr niedrigen Temperaturen ausgesetzt sind.

Lesen Sie die Vorsichtshinweise, die der Disc beiliegen.

#### Reinigen der Discs

Wenn sich auf einer Disc Fingerabdrücke oder Staub befinden, kann sie möglicherweise nicht abgespielt werden. Reinigen Sie die Disc in diesem Fall mit einem Reinigungstuch usw. von der Mitte zum Rand. Verwenden Sie keine verschmutzen Reinigungstücher.

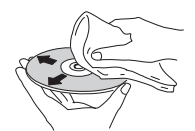

Verwenden Sie weder Benzin, Verdünner noch andere flüchtige Chemikalien. Verwenden Sie kein Schallplattenspray oder Antistatikspray.

Tragen Sie bei hartnäckigen Verschmutzungen ein wenig Wasser auf ein weiches Tuch auf. Wringen Sie das Tuch sorgfältig aus, wischen Sie den Schmutz ab, und wischen Sie mit einem trockenen Tuch nach.

#### Speziell geformte Discs

Speziell geformte Discs (Herzform, sechseckig, usw.) können mit diesem Player nicht abgespielt werden. Verwenden Sie keine solchen Discs, da diese den Player beschädigen.

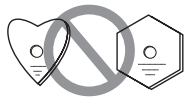

#### $\hat{B}$  Kondensation auf Discs

Wenn die Disc plötzlich von einem kalten Ort in einen warmen Raum gebracht wird (z. B. im Winter), können sich auf der Disc-Oberfläche Wassertropfen (Kondensation) bilden. In diesem Fall können Discs nicht ordnungsgemäß abgespielt werden. Wischen Sie die Wassertropfen sorgfältig von der Disc-Oberfläche ab, bevor Sie die Disc verwenden.

#### 08 Störungssuche

Bedienungsfehler werden oft irrtümlich für Störungen oder Ausfälle gehalten. Wenn Sie den Eindruck haben, dass diese Komponente nicht ordnungsgemäß funktioniert, überprüfen Sie bitte die folgenden Punkte. Manchmal wird eine Störung auch durch ein externes Gerät verursacht. Überprüfen Sie die anderen verwendeten Komponenten und elektrischen Geräte. Falls sich die Störung selbst nach einer Überprüfung der unten aufgelisteten Punkte nicht beheben lässt, wenden Sie sich bezüglich einer Reparatur an die nächste autorisierte Pioneer-Kundendienststelle.

### Wiedergabe

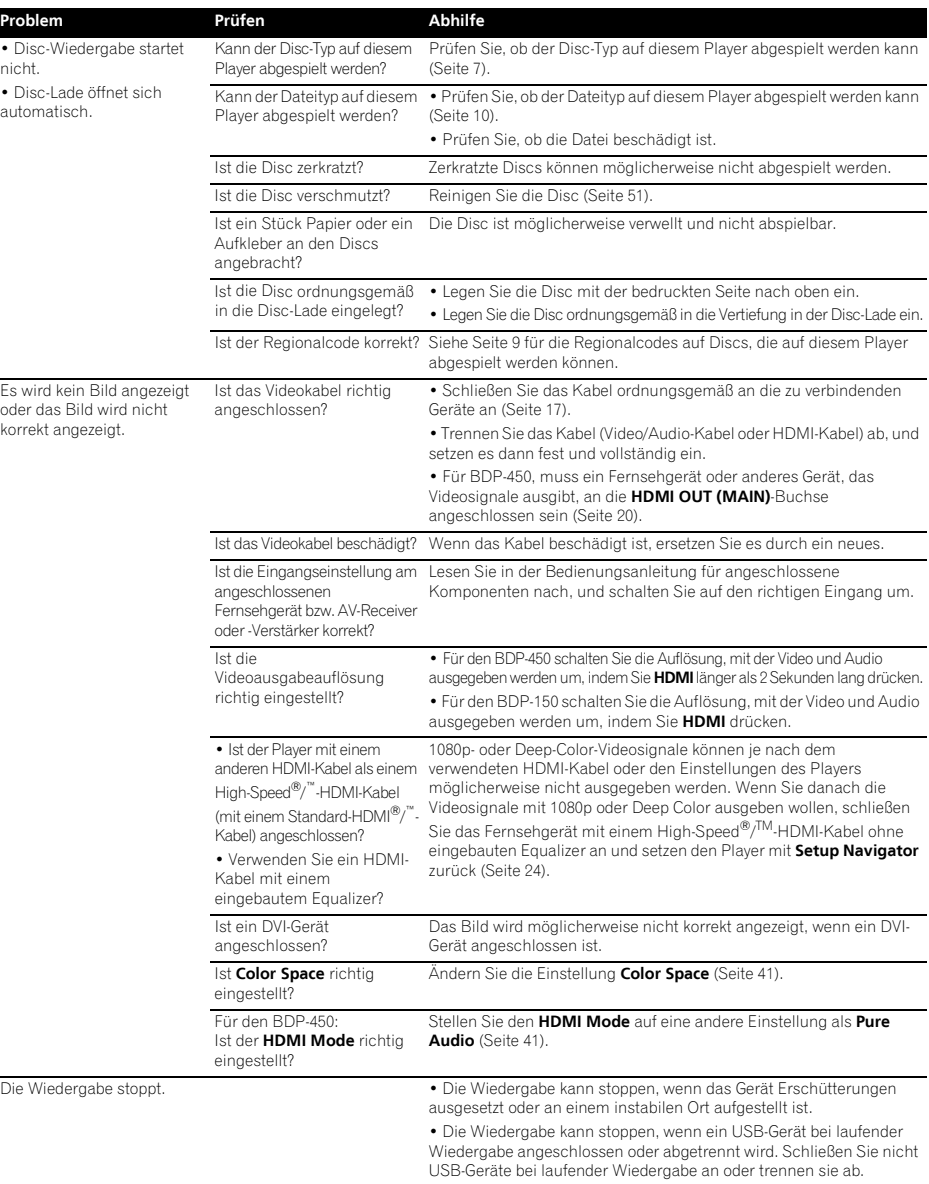

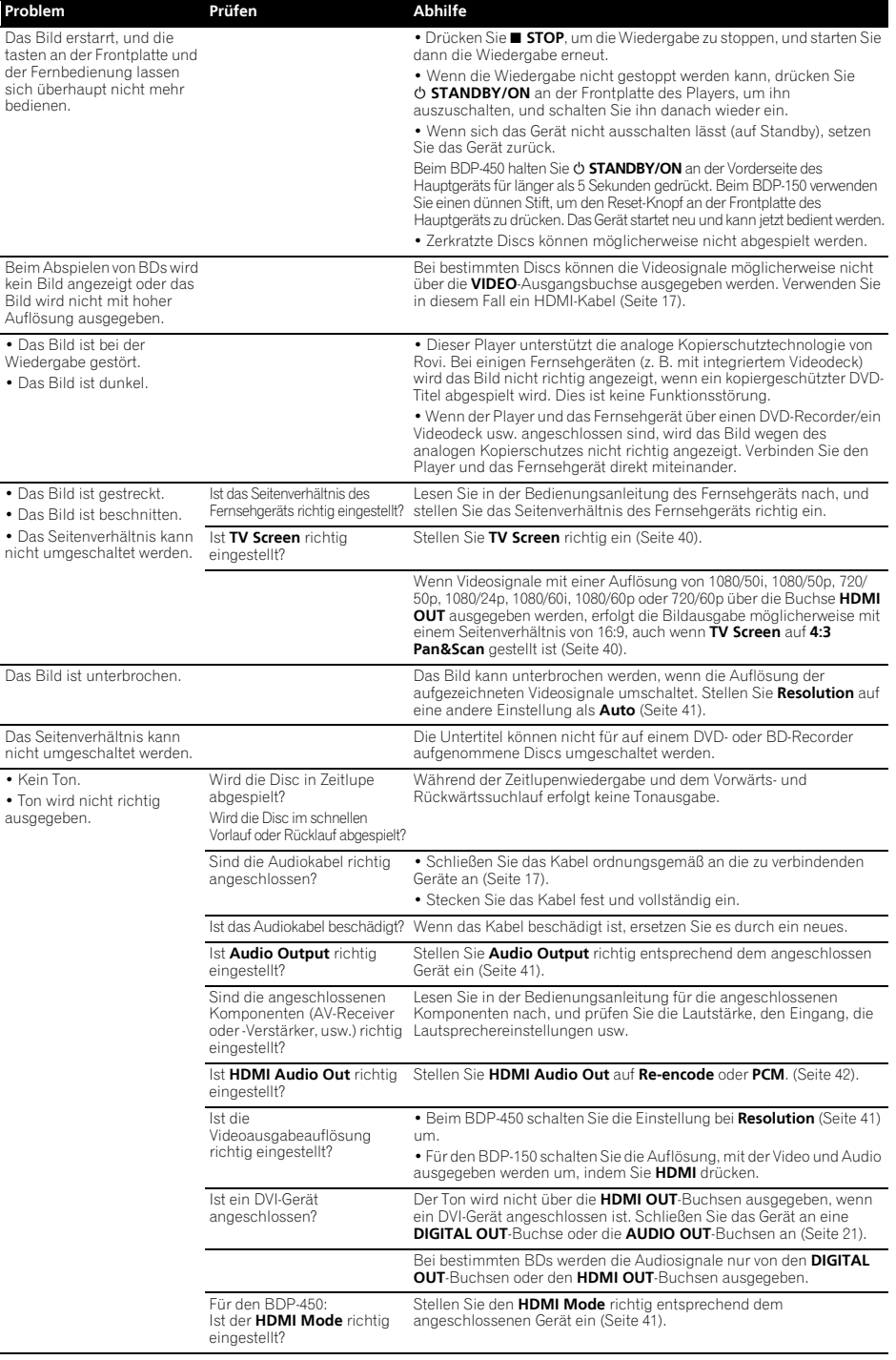

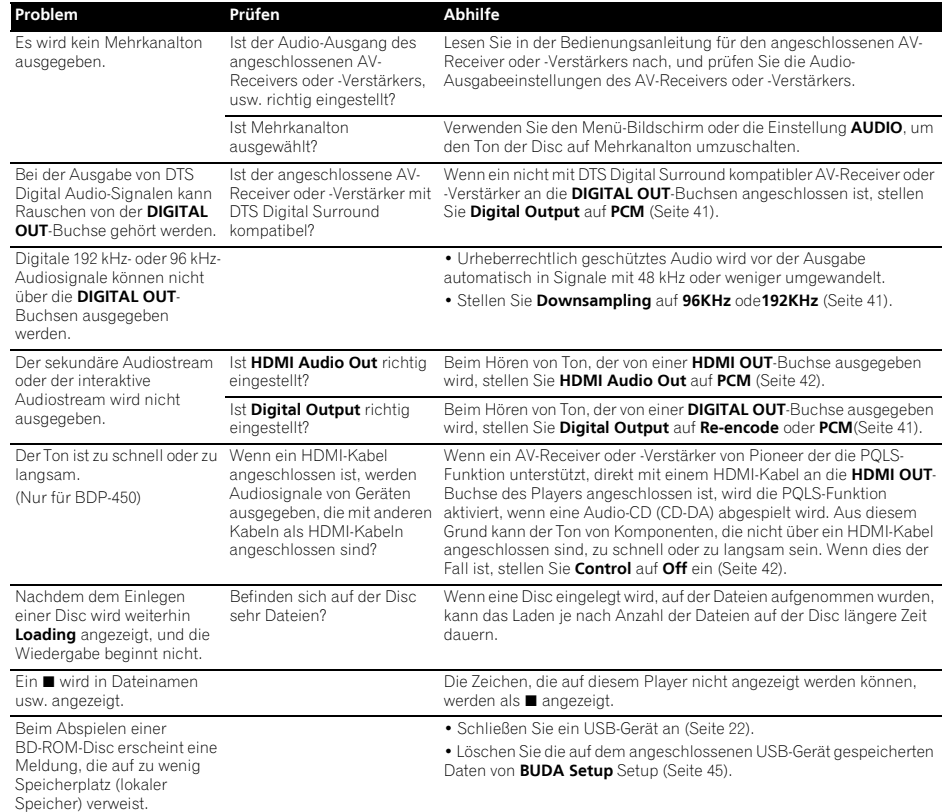

### Steuerungsfunktion and the contract of the contract of the contract of the contract of the contract of the contract of the contract of the contract of the contract of the contract of the contract of the contract of the con

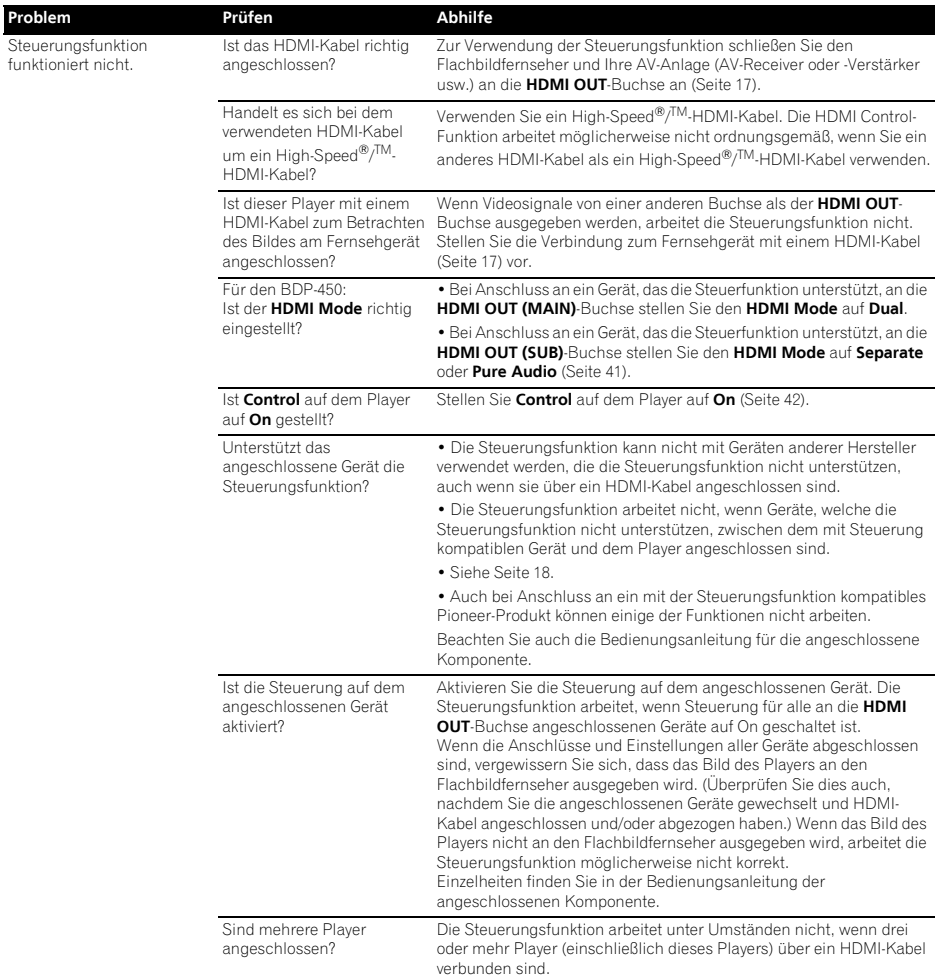

### Netzwerk

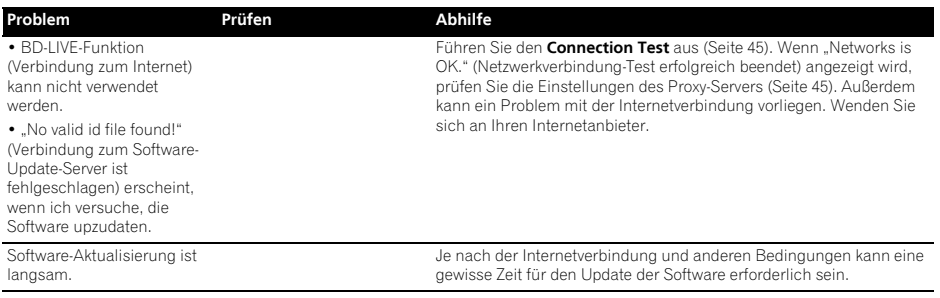

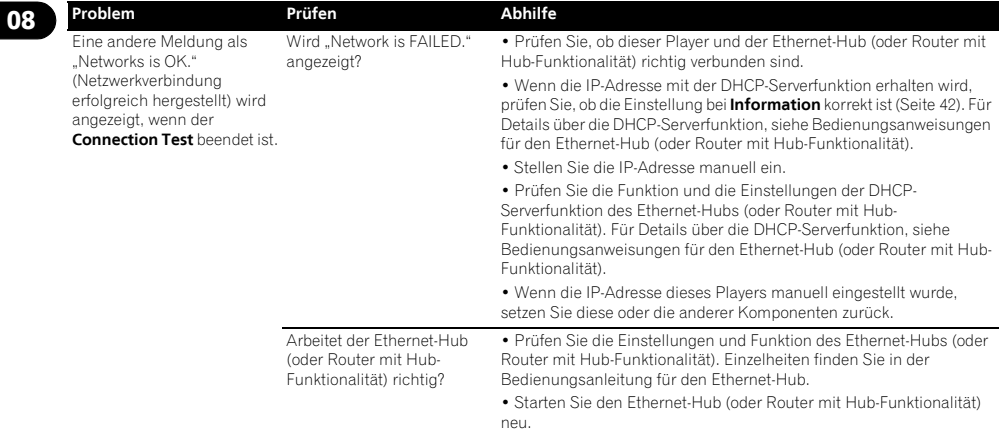

### Sonstiges

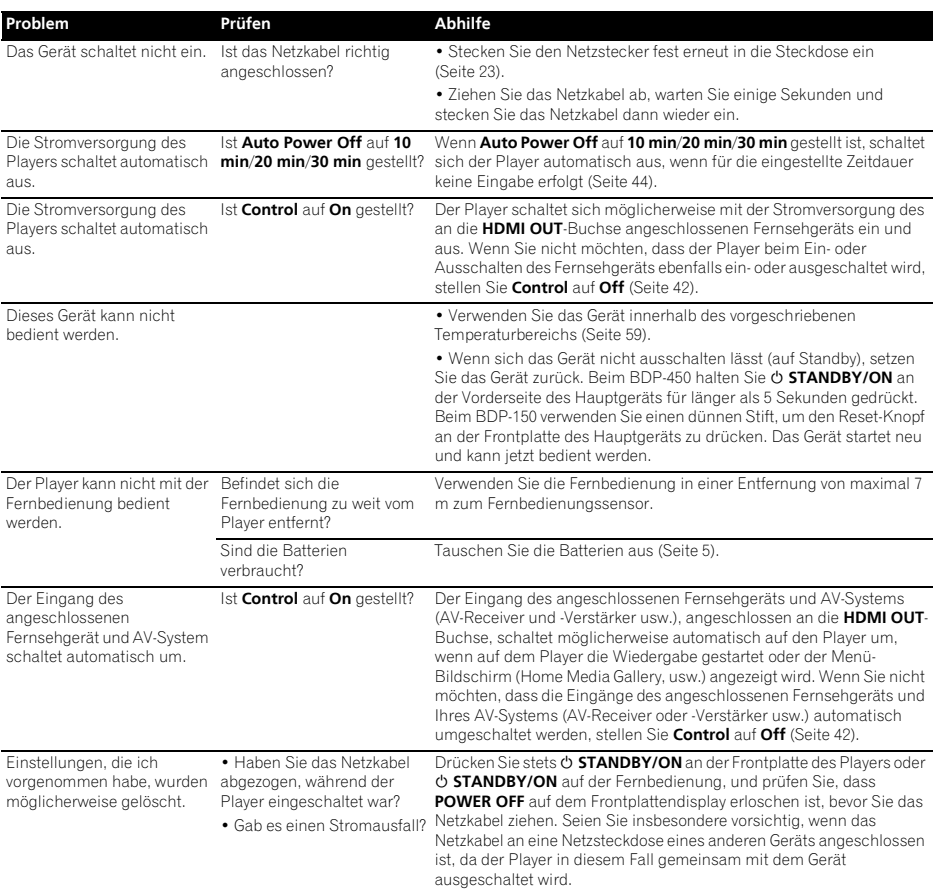

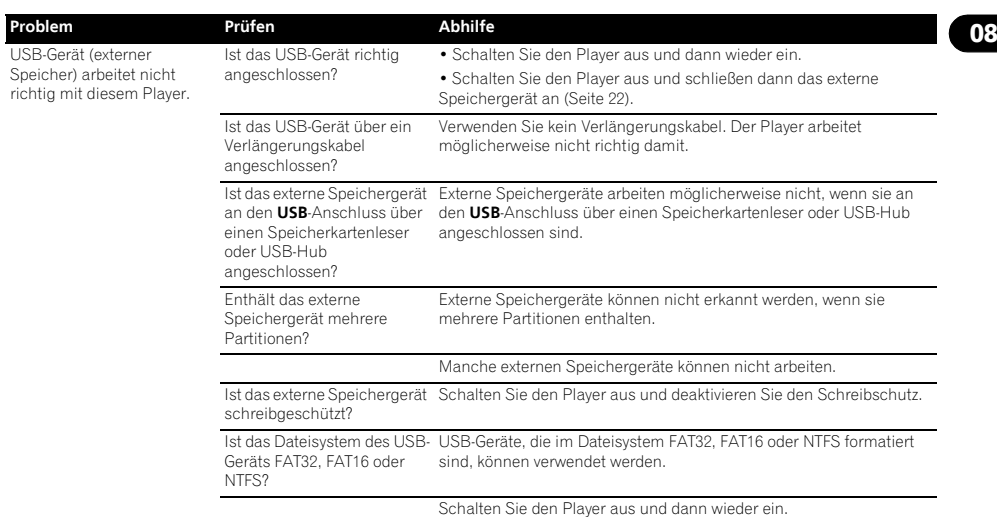

## Glossar

#### Abtastung mit Zeilensprung (Interlaced Scan)

Bei diesem Verfahren wird ein Bild angezeigt, indem es zweimal abgetastet wird. Die ungeraden Zeilen werden im ersten Durchgang, die geraden Zeilen im zweiten Durchgang angezeigt, um gemeinsam ein Bild (Frame) zu ergeben. Interlaced Scan wird für diesen Player und in der Bedienungsanleitung durch ein "i" nach dem Auflösungswert angegeben (z. B. 576i).

#### AVCHD (Advanced Video Codec High Definition)

Siehe Seite 9.

#### **AVCREC**

Siehe Seite 7.

#### $\triangle$  **RDAV**

Im Zusammenhang mit dem BD-Format werden die audiovisuellen Formatspezifikationen für digitale HD-Aufnahmen von Ausstrahlungen auf diesem Player und in dieser Bedienungsanleitung als BDAV bezeichnet.

#### BD-J

Siehe Seite 9.

#### BD-LIVE

Siehe Seite 8.

#### **❖ BDMV**

Im Zusammenhang mit dem BD-Format werden die audiovisuellen Formatspezifikationen für vorproduzierte HD-Filminhalte auf diesem Player und in dieser Bedienungsanleitung als BDMV bezeichnet.

#### **\* BONUSVIEW**

Siehe Seite 8.

#### Deep Color

Siehe Seite 17.

#### Default Gateway

Ein Default-Gateway ist eine Kommunikationsvorrichtung wie ein Router, der Daten zwischen Netzwerken austauscht. Er dient zum Lenken von Daten zu Netzwerken, bei denen der Ziel-Gateway nicht ausdrücklich festgelegt ist.

#### DHCP (Dynamic Host Configuration Protocol)

Dieses Protokoll bietet Konfigurationsparameter (IP-Adresse usw.) für Computer und andere an das Netzwerk angeschlossene Geräte.

#### DivX

Siehe Seite 10.

#### DNS (Domain Name System)

Dies ist ein System zum Übersetzen von Internet-Hostnamen in ihre IP-Adressen.

#### Dolby Digital

Dolby Digital ist ein Audioformat zur Aufnahme von Ton auf bis zu 5.1-Kanälen, wobei im Vergleich zu Linear PCM-Audiosignalen nur ein Bruchteil der Datenmengen anfällt.

#### Dolby Digital Plus

Dolby Digital Plus ist ein Audioformat für hochauflösende Medien. Es basiert auf Dolby Digital und kombiniert Effizienz mit Flexibilität zu einem hochwertigen Mehrkanal-Audiosystem. Mit BD-ROMs können bis zu 7.1-Kanäle mit digitalem Ton aufgenommen werden.

#### Dolby TrueHD

Dolby TrueHD ist ein Audioformat, das eine verlustfreie Codierung verwendet. Mit BD-ROMs können bis zu 8 Kanäle bei 96 kHz/24 Bits oder bis zu 6 Kanäle bei 192 kHz/24 Bits aufgenommen werden.

#### **↑ DRM**

Eine Technologie zum Schutz von digitalen Daten, die Urheberrechten unterliegen. Digitalisierte Videos, Bilder und Audiodateien verlieren auch bei mehrfachem Kopieren nicht an Qualität. DRM ist eine Technologie zur Beschränkung der Weitergabe oder Wiedergabe solcher digitalen Daten ohne die Zustimmung des Urheberrechtsinhabers.

#### DSD (Direct Stream Digital)

Das Digital Audio Codierungssystem bei SACDs, das die Audiosignale durch Impulsdichte eines Datenbits beschreibt.

#### DTS Digital Surround

DTS Digital Surround ist ein Audioformat, mit dem 48 kHz/24 Bit-Audiosignale auf 5.1-Kanälen aufgenommen werden können.

#### DTS-HD High Resolution Audio

DTS-HD High Resolution Audio ist ein Audioformat, das eine verlustbehaftete Codierung verwendet. Damit können 7.1-Kanäle bei 96 kHz/24 Bits aufgenommen werden.

#### DTS-HD Master Audio

DTS-HD Master Audio ist ein Audioformat, das eine verlustfreie Codierung verwendet. Mit BD-ROMs können 7.1 Kanäle bei 96 kHz/24 Bits oder 5.1 Kanäle bei 192 kHz/24 Bits aufgenommen werden.

#### Ethernet

Ein Standard für lokale Netzwerke (LANs), mit dem mehrere Computer usw. am gleichen Ort verbunden werden. Dieser Player unterstützt 100BASE-TX.

#### Frames (Bilder) und Fields (Felder)

Ein Frame (Bild) ist die Einheit für eines der Standbilder, aus denen sich Filme zusammensetzen. Ein Frame (Bild) besteht aus einem Bild aus einer ungeraden Anzahl von Zeilen und einem Bild aus einer geraden Anzahl von Zeilen, die in einem Videosignal mit Abtastung mit Zeilensprung (Interlaced Scan) als Fields (Felder) bezeichnet werden (576i, 1080i, usw.).

#### HDMI (High-Definition Multimedia Interface)

Siehe Seite 17.

#### Interaktives Audio

Die Audiosignale, die in den Titeln von BD-ROMs aufgezeichnet werden. Sie umfassen beispielsweise das Klickgeräusch, das bei Eingaben auf dem Menü-Bildschirm ertönt.

#### IP-Adresse

Eine Adresse, die einen Computer oder ein anderes mit dem Internet oder einem LAN verbundenes Gerät identifiziert. Sie besteht aus Zahlen in vier Gruppen.

#### Linear PCM

Dies bezieht sich auf nicht komprimierte Audiosignale.

#### MAC (Media Access Control) Adresse

Eine Hardware-Identifikationsnummer, die spezifisch zu einem Netzwerkgerät zugewiesen ist (LAN-Karte usw.).

#### MPEG (Moving Picture Experts Group)

Die Bezeichnung einer Familie von Standards, die zur Codierung von Video- und Audiosignalen in einem digital komprimierten Format verwendet werden. Die Standards für die Codierung von Videodaten umfassen MPEG-1 Video, MPEG-2 Video, MPEG-4 Visual, MPEG-4 AVC, usw. Die Standards für die Codierung von Audiodaten umfassen MPEG-1 Audio, MPEG-2 Audio, MPEG-2 AAC, usw.

#### Multi-Angle

Auf BD-ROM- oder DVD-Video-Discs können bis zu 9 Kamerawinkel gleichzeitig aufgenommen werden, sodass Sie dieselbe Szene aus mehreren Betrachtungswinkeln betrachten können.

#### Parental Lock

Siehe Seite 46.

#### Picture-in-Picture (P-in-P)

Diese Funktion ermöglicht die Einbettung eines Untervideos in das Hauptvideo. Einige BD-ROMs umfassen einen zweiten Videostream, der über dem primären Videostream angezeigt werden kann.

#### Port-Nummer

Dies ist eine Sub-Adresse, die unter der IP-Adresse für simultanen Anschluss an mehrere Parteien bei Internet-Kommunikation geboten wird.

#### Progressive Abtastung (Progressive Scan)

Bei diesem Verfahren besteht ein Bild aus einem einzelnen Bild. Die progressive Abtastung bietet scharfe, flimmerfreie Bilder, insbesondere für Standbilder mit viel Text, Grafiken oder horizontalen Linien. Progressive Scan wird für diesen Player und in der Bedienungsanleitung durch ein "p" nach dem Auflösungswert angegeben (z. B. 576p).

#### Proxy-Server

Dies ist ein Relais-Server zum Sicherstellung schnellen Zugriffs und sicherer Kommunikation bei Verbindung zum Internet von einem internen Netzwerk.

#### Regionalcode

Siehe Seite 9.

#### Sekundärer Audiostream

Einige BD-ROMs umfassen unterlegte Audiostreams, die mit dem Haupt-Audiostream abgemischt sind. Diese unterlegten Audiostreams werden als "sekundäre Audiostreams" bezeichnet. Bei einigen Discs ist dieser sekundäre Audiostream als Ton für den sekundären Videostream aufgezeichnet.

#### Sekundärer Videostream

Einige BD-ROMs enthalten unterlegte Videostreams, die mit der Bild-in-Bild-Funktion (P-in-P) über dem Haupt-Videostream angezeigt werden können. Diese unterlegten Videostreams werden als "sekundäre Videostreams" bezeichnet.

#### Subnet mask (Subnet-Maske)

Dies dient zum Identifizieren, welcher Teil der IP-Adresse dem Subnet entspricht (ein separat verwaltetes Netzwerk). Die Subnet-Maske wird als ,255.255.255.0' ausgedrückt.

#### USB (Universal Serial Bus)

USB ist der Industriestandard zum Anschließen von Peripheriegeräten an PCs.

#### $\triangle$  VC-1

Ein von Microsoft entwickelter Video-Codec, der von der Society of Motion Picture and Television Engineers (SMPTE) standardisiert wurde. Einige BDs enthalten Videos, die mit diesem Codec verschlüsselt sind.

#### x.v.Color

Siehe Seite 17.

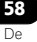

# Technische Daten auch der Geschichten und der Geschichten ausgesalten und der Geschichten und der Geschichten

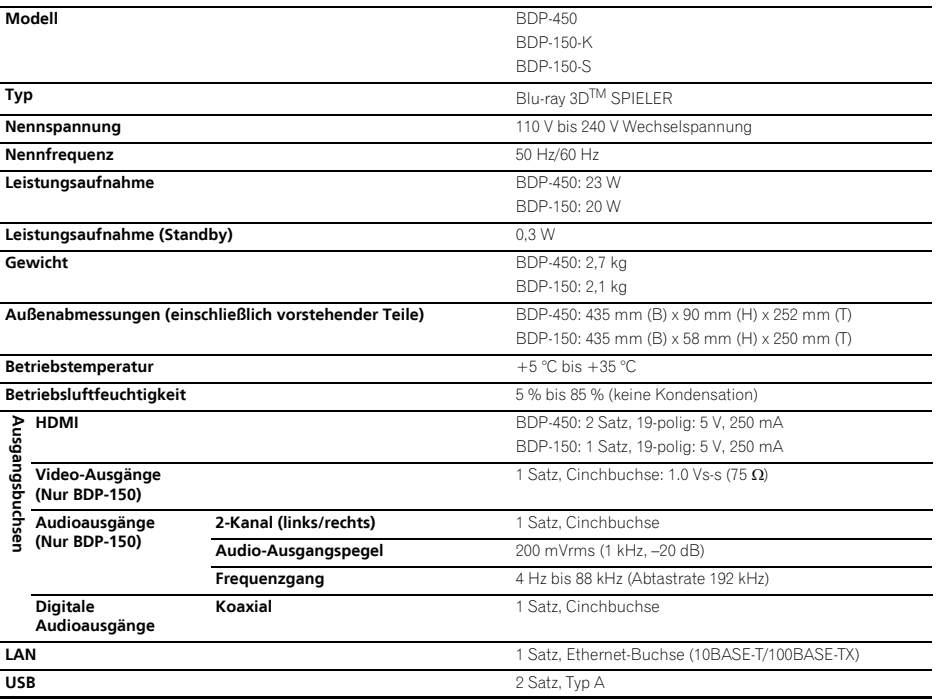

### *<sup>9***</sup>** Hinweis

- Änderungen der technischen Daten und das Design dieses Geräts ohne vorherige Ankündigung bleiben vorbehalten.
- Dieser Artikel enthält Urheberrechtsschutztechnologie, die durch US-Patente und andere Rechte der Rovi Corporation an geistigem Eigentum geschützt ist. Reverse Engineering und Zerlegung sind verboten.
- Hier genannte Unternehmens- und Produktnamen sind Warenzeichen oder eingetragene Warenzeichen der jeweiligen Unternehmen.

#### *Grazie per aver acquistato questo prodotto Pioneer.*

 *Leggere attentamente questo manuale di istruzioni per familiarizzarsi con l'uso dell'apparecchio. Conservare poi il manuale per ogni eventuale futuro riferimento.*

# **IMPORTANTE**

Il simbolo del lampo con terminale a forma di freccia situato all'interno di un triangolo equilatero serve ad avvisare l'utilizzatore della presenza di una "tensione pericolosa" non isolata nella struttura del prodotto che potrebbe essere di un'intensità tale da provocare scosse elettriche all'utilizzatore.

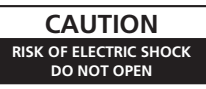

#### **ATTENZIONE:**

PER EVITARE IL RISCHIO DI SCOSSE ELETTRICHE, NON RIMUOVERE IL COPERCHIO (O IL RETRO). NON CI SONO PARTI INTERNE LA CUI MANUTENZIONE POSSA ESSERE EFFETTUATA DALL'UTENTE. IN CASO DI NECESSITÀ RIVOLGERSI ESCLUSIVAMENTE A PERSONALE DI SERVIZIO QUALIFICATO.

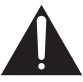

Il punto esclamativo in un triangolo equilatero serve ad avvisare l'utilizzatore della presenza di importanti istruzioni di funzionamento e manutenzione riportate nel libretto allegato al prodotto.

**D3-4-2-1-1\_A1\_It**

#### **AVVERTENZA**

Questo apparecchio è un prodotto al laser di Classe 1 secondo le norme di sicurezza dei prodotti al laser IEC 60825-1:2007.

PRODOTTO LASER DI CLASSE 1

**D58-5-2-2a\_A1\_It**

#### **ATTENZIONE**

Questo apparecchio non è impermeabile. Per prevenire pericoli di incendi o folgorazioni, non posizionare nelle vicinanze di questo apparecchio contenitori pieni di liquidi (quali vasi da fiori, o simili), e non esporre l'apparecchio a sgocciolii, schizzi, pioggia o umidità. **D3-4-2-1-3\_A1\_It**

#### **ATTENZIONE**

*Prima di collegare per la prima volta l'apparecchio alla sorgente di alimentazione leggere attentamente la sezione che segue.*

**La tensione della sorgente di elettricità differisce da Paese a Paese e da regione a regione. Verificare che la tensione di rete della zona in cui si intende utilizzare l'apparecchio sia quella corretta, come indicato sul pannello posteriore dell'apparecchio stesso (ad es.: 230 V o 120 V).**

**D3-4-2-1-4\*\_A1\_It**

#### **AVVERTENZA PER LA VENTILAZIONE**

Installare l'apparecchio avendo cura di lasciare un certo spazio all'intorno dello stesso per consentire una adeguata circolazione dell'aria e migliorare la dispersione del calore (almeno 10 cm sulla parte superiore, 10 cm sul retro, e 10 cm su ciascuno dei lati).

#### **ATTENZIONE**

L'apparecchio è dotato di un certo numero di fessure e di aperture per la ventilazione, allo scopo di garantirne un funzionamento affidabile, e per proteggerlo dal surriscaldamento. Per prevenire possibili pericoli di incendi le aperture non devono mai venire bloccate o coperte con oggetti vari (quali giornali, tovaglie, tende o tendaggi, ecc.), e l'apparecchio non deve essere utilizzato appoggiandolo su tappeti spessi o sul letto.

**D3-4-2-1-7b\*\_A1\_It**

#### **Condizioni ambientali di funzionamento**

Gamma ideale della temperatura ed umidità dell'ambiente di funzionamento: da +5 °C a +35 °C, umidità relativa inferiore all'85 % (fessure di ventilazione non bloccate) Non installare l'apparecchio in luoghi poco ventilati, o in luoghi esposti ad alte umidità o alla diretta luce del sole (o a sorgenti di luce artificiale molto forti).

#### **D3-4-2-1-7c\*\_A1\_It**

Se la spina del cavo di alimentazione di questo apparecchio non si adatta alla presa di corrente alternata di rete nella quale si intende inserire la spina stessa, questa deve essere sostituita con una adatta allo scopo. La sostituzione della spina del cavo di alimentazione deve essere effettuata solamente da personale di servizio qualificato. Dopo la sostituzione, la vecchia spina, tagliata dal cavo di alimentazione, deve essere adeguatamente eliminata per evitare possibili scosse o folgorazioni dovute all'accidentale inserimento della spina stessa in una presa di corrente sotto tensione.

Se si pensa di non utilizzare l'apparecchio per un relativamente lungo periodo di tempo (ad esempio, durante una vacanza), staccare la spina del cavo di alimentazione dalla presa di corrente alternata di rete.

**D3-4-2-2-1a\_A1\_It**

#### **AVVERTENZA**

L'interruttore principale (**b STANDBY/ON**)

dell'apparecchio non stacca completamente il flusso di corrente elettrica dalla presa di corrente alternata di rete. Dal momento che il cavo di alimentazione costituisce l'unico dispositivo di distacco dell'apparecchio dalla sorgente di alimentazione, il cavo stesso deve essere staccato dalla presa di corrente alternata di rete per sospendere completamente qualsiasi flusso di corrente. Verificare quindi che l'apparecchio sia stato installato in modo da poter procedere con facilità al distacco del cavo di alimentazione dalla presa di corrente, in caso di necessità. Per prevenire pericoli di incendi, inoltre, il cavo di alimentazione deve essere staccato dalla presa di corrente alternata di rete se si pensa di non utilizzare l'apparecchio per periodi di tempo relativamente lunghi (ad esempio, durante una vacanza).

#### **AVVERTIMENTO RIGUARDANTE IL FILO DI ALIMENTAZIONE**

Prendete sempre il filo di alimentazione per la spina. Non tiratelo mai agendo per il filo stesso e non toccate mai il filo con le mani bagnati, perchè questo potrebbe causare cortocircuiti o scosse elettriche. Non collocate l'unità, oppure dei mobili sopra il filo di alimentazione e controllate che lo stesso non sia premuto. Non annodate mai il filo di alimentazione nè collegatelo con altri fili. I fili di alimentazione devono essere collocati in tal modo che non saranno calpestati. Un filo di alimentazione danneggiato potrebbe causare incendi o scosse elettriche. Controllate il filo di alimentazione regolarmente. Quando localizzate un eventuale danno, rivolgetevi al più vicino centro assistenza autorizzato della PIONEER oppure al vostro rivenditore per la sostituzione del filo di alimentazione.

#### **ATTENZIONE**

Per evitare il pericolo di incendi, non posizionare sull'apparecchio dispositivi con fiamme vive (ad esempio una candela accesa, o simili).

**D3-4-2-1-7a\_A1\_It**

Questo prodotto è destinato esclusivamente all'uso domestico. Eventuali disfunzioni dovute ad usi diversi (quali uso prolungato a scopi commerciali, in ristoranti, o uso in auto o su navi) e che richiedano particolari riparazioni, saranno a carico dell'utente, anche se nel corso del periodo di garanzia.

**K041\_A1\_It**

**S002\*\_A1\_It**

#### **Informazioni per gli utilizzatori finali sulla raccolta e lo smaltimento di vecchi dispositivi e batterie esauste**

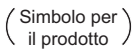

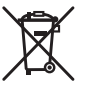

Esempi di simboli per le batterie

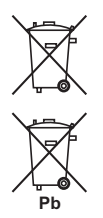

Questi simboli sui prodotti, confezioni, e/o documenti allegati significano che vecchi prodotti elettrici ed elettronici e batterie esauste non devono essere mischiati ai rifiuti urbani indifferenziati.

Per l'appropriato trattamento, recupero e riciclaggio di vecchi prodotti e batterie esauste, fate riferimento ai punti di raccolta autorizzati in conformità alla vostra legislazione nazionale.

Con il corretto smaltimento di questi prodotti e delle batterie, aiuterai a salvaguardare preziose risorse e prevenire i potenziali effetti negativi sull'ambiente e sulla salute umana che altrimenti potrebbero sorgere da una inappropriata gestione dei rifiuti.

Per maggiori informazioni sulla raccolta e il riciclaggio di vecchi prodotti e batterie esauste, contattate il vostro Comune, il Servizio di raccolta o il punto vendita dove avete acquistato l'articolo.

**Questi simboli sono validi solo nell'Unione Europea.**

#### **Per i paesi al di fuori dell'unione Europea:**

Se volete liberarvi questi oggetti, contattate le vostre autorità locali o il punto vendita per il corretto metodo di smaltimento.

**K058a\_A1\_It**

#### **Avvertenze riguardanti la visione 3D**

- **Se si dovessero accusare affaticamento o disagio durante la visione di immagini 3D, interrompere la visione.**
- **I bambini, in particolare di età al di sotto dei 6 anni, possono essere particolarmente sensibili e chi li sorveglia deve fare attenzione alla possibile presenza di segni di affaticamento o disagio.**
- **Durante la visione di immagini a 3D, riposare periodicamente.** La prolungata visione di immagini a 3D senza periodi di riposa può causare affaticamento o disagio.

# Indice

#### 01 Prima di iniziare

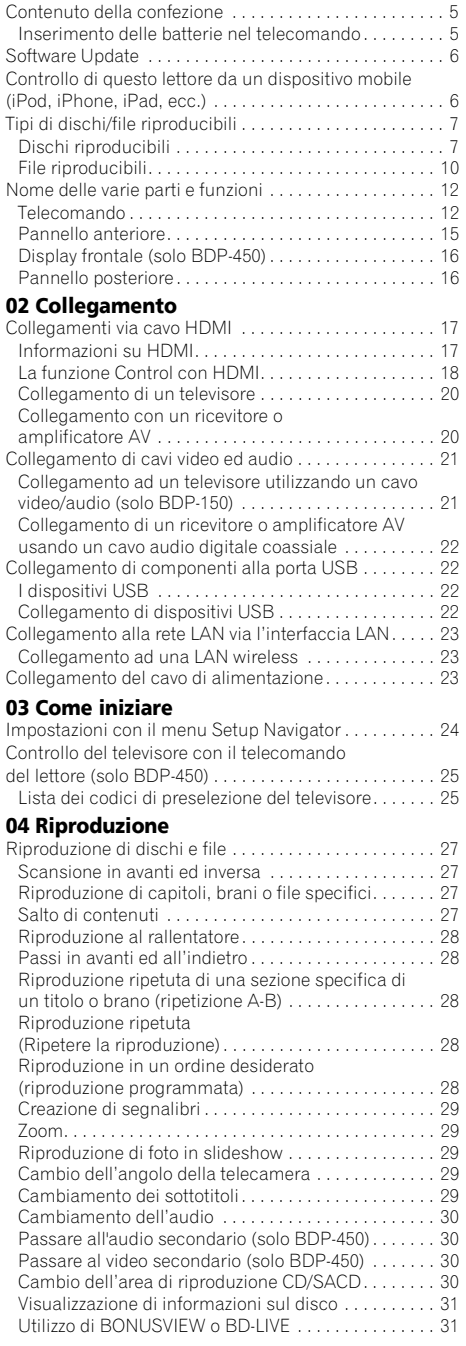

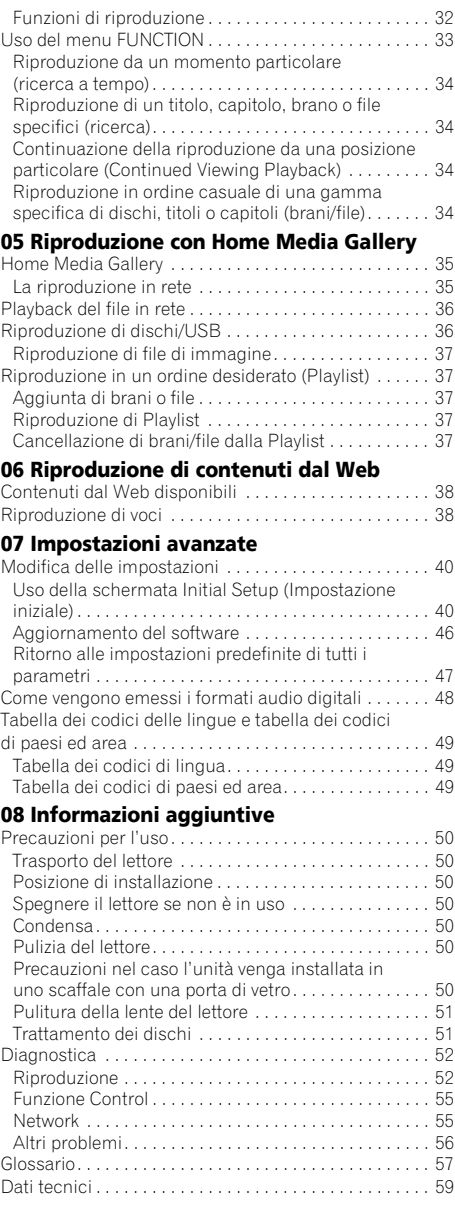

### Capitolo 1<br>Decembris 1989, 1999, 1999, 1999, 1999, 1999, 1999, 1999, 1999, 1999, 1999, 1999, 1999, 1999, 1999, 1999, 199 Prima di iniziare

### <span id="page-126-0"></span>Contenuto della confezione

- Telecomando x 1
- Cavo video/audio (spinotti gialli/bianchi/rossi) x 1 (solo BDP-150)
- Batterie a secco AAA/R03 x 2
- Scheda di garanzia (solo modelli per l'Europa e la Russia)
- Cavo di alimentazione
- Istruzioni per l'uso (questo manuale)

### Inserimento delle batterie nel telecomando

Le batterie accluse al lettore sono fornite solo per verificare che il prodotto funzioni e possono non funzionare a lungo. Raccomandiamo l'uso di batterie alcaline, che hanno una durata superiore.

### **A** AVVERTENZA

• Non usare o conservare batterie in luce solare diretta o in altri luoghi eccessivamente caldi, ad esempio in un'automobile o vicino ad una sorgente di calore. Le batterie potrebbero perdere liquido, surriscaldarsi, esplodere o prendere fuoco. Anche la durata e le prestazioni delle batterie potrebbero risultare ridotte.

### Attenzione

- Non usare batterie diverse da quelle specificate. Inoltre, non usare una nuova batteria insieme ad una vecchia.
- Nel caricare le batterie nel telecomando, fare attenzione ad orientarle correttamente nel modo indicato dalle polarità ( $\oplus$  e $\ominus$ ).
- Inserire le batterie facendo attenzione a non danneggiare le molle dei terminali  $\ominus$ . Questo potree fare perdere o surriscaldare le batterie stesse.
- Non riscaldare, smontare o gettare nel fuoco o in acqua le batterie.
- Le batterie possono avere voltaggi differenti anche se sembrano simili. Non usare insieme batterie differenti.
- Per evitare che perdano fluido, togliere le batterie se si pensa di non dover usare il telecomando per qualche tempo (un mese o più). Se il fluido dovesse fuoriuscire, pulire bene il vano delle batterie prima di inserire batterie nuove. Se una batteria dovesse perdere e del fluido dovessero toccare la pelle, lavarla con grandi quantità di acqua.
- Nel gettare batterie usate, rispettare le norme di legge in vigore nel vs. paese o area in tema di protezione dell'ambiente.

#### $\div$  BDP-450

**1 Aprire la copertina dal retro.**

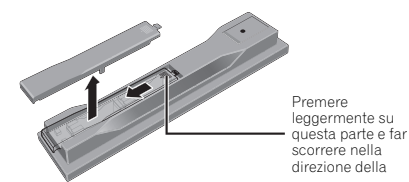

#### **2 Inserire le batterie (AAA/R03 x 2).**

Inserire nel modo indicato dai segni ⊕/⊖ del vano delle batterie.

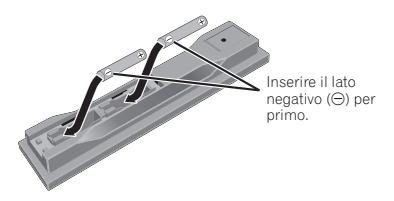

#### **3 Aprire la copertina dal retro.**

Chiudere bene (si deve sentire un clic).

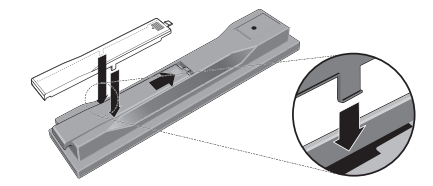

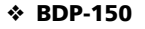

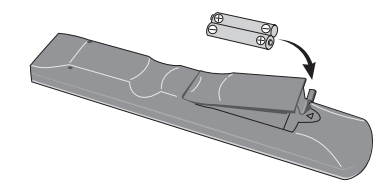

#### **1 Aprire la copertina dal retro.**

#### **2 Inserire le batterie (AAA/R03 x 2).**

Inserire nel modo indicato dai segni ⊕/⊖ del vano delle batterie.

#### **3 Aprire la copertina dal retro.**

Chiudere bene (si deve sentire un clic).

#### <span id="page-127-0"></span>01 Software Update

Le informazioni su questo lettore sono fornite dal sito di Pioneer. Per aggiornamenti ed informazioni sul vostro Riproduttore di Blu-ray Disc, controllare il sito Web seguente.

*In Europa:*

**http://www.pioneer.eu/**

*Nel Regno Unito:* **http://www.pioneer.eu/**

**http://www.pioneer.co.uk/**

*In Russia:*

**http://www.pioneer.eu/ http://www.pioneer-rus.ru/**

*In Hong Kong:* **http://www.pioneerhongkong.com.hk/**

*In Singapore:*

**http://www.pioneer.com.sg/firmwaredownload**

*In Australia:* **http://www.pioneer.com.au/**

### Controllo di questo lettore da un dispositivo mobile (iPod, iPhone, iPad, ecc.)

Il lettore può venire controllato da un dispositivo mobile installando su di esso uno speciale applicativo.

Per dettagli, vedere le informazioni sul prodotto del sito Pioneer.

Questo applicativo speciale potrebbe venire modificato e abbandonato senza preavviso.

### <span id="page-128-0"></span>Dischi riproducibili

**Dischi con i logo che seguono stampati sull'etichetta, sulla custodia o sulla copertina.**

### A Attenzione

**• Si possono visualizzare solo dischi finalizzati.**

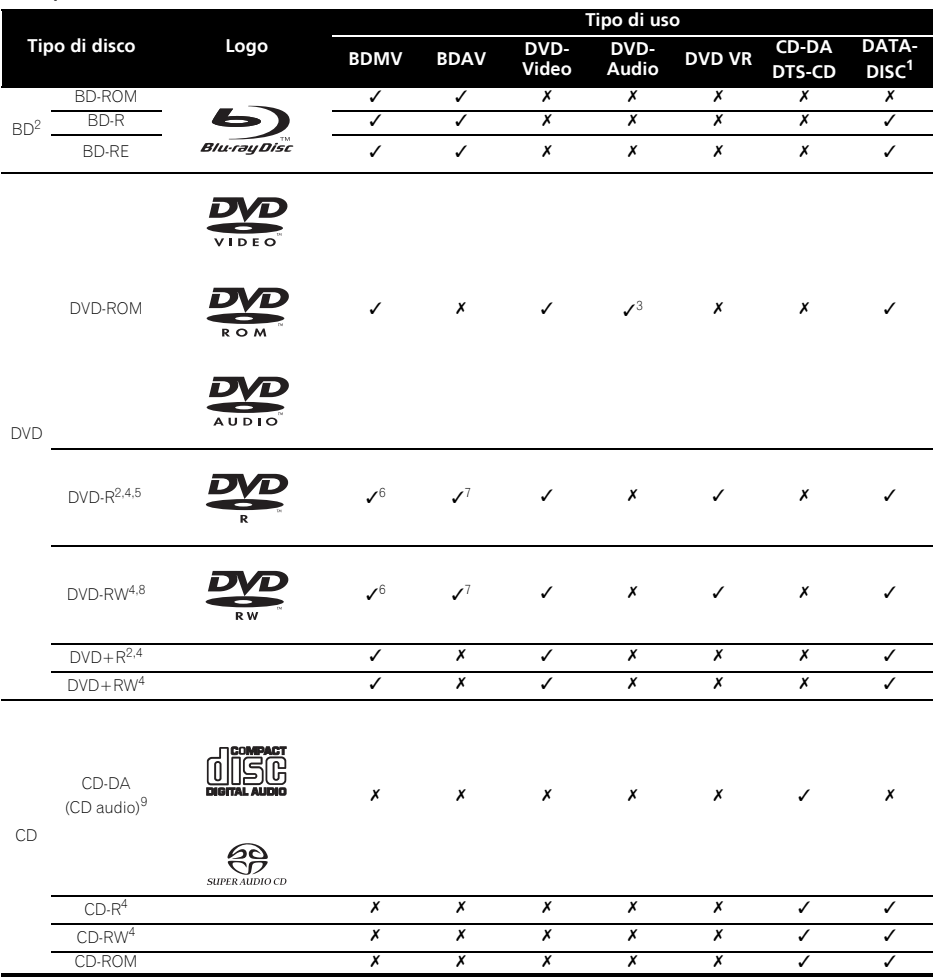

1. Dischi sui quali sono registrati file video, di immagini o audio. Questo lettore non supporta i dischi multisession o le registrazioni multiborder.

2. Compresi i dischi a doppio strato.

3. Solo BDP-450.

4. Finalizzare i dischi prima di provare a riprodurli con questo lettore.

5. I dischi DVD-R for Authoring (da 3,95 e 4,7 GB) non possono venire riprodotti.

6. Incluso il formato AVCHD.

7. Incluso il formato AVCREC.

8. I DVD-RW di Versione 1.0 non possono venire riprodotti.

9. Inclusi i CD video.

- 01
- *"Blu-ray Disc", "Blu-ray" ed il "Blu-ray Disc" sono marchi di fabbrica della Blu-ray Disc Association.*
- *è un marchio di fabbrica della DVD Format/ Logo Licensing Corporation.*

#### Dischi non riproducibili

- DVD HD
- Dischi DVD-RAM

È possibile che alcuni dischi non presenti nella lista qui sopra non possano venire riprodotti.

### **Z** Nota

- Alcuni dischi non possono venire riprodotti anche se portano uno dei loghi visti alla pagina precedente.
- Per riprodurre dischi da 8 cm, metterli nella depressione da 8 cm al centro del piatto portadisco. Non sono necessari adattatori. I BD-ROM da 8 cm non possono venire riprodotti.

#### Riproduzione di copie non autorizzate

#### **Avvertenza riguardante Cinavia**

Questo prodotto utilizza tecnologia Cinavia per limitare l'uso di copie non autorizzate di alcuni film e video commerciali, e le loro colonne sonore. Se viene rilevato l'uso di una copia non autorizzata, viene visualizzato un messaggio e la riproduzione o copia cessano.

Maggiori dettagli sulla tecnologia Cinavia sono disponibili presso il Cinavia Online Consumer Information Center a http://www.cinavia.com. Per richiedere ulteriori informazioni su Cinavia via posta, mandare una cartolina con il proprio indirizzo a: Cinavia Consumer Information Center, P.O. Box 86851, San Diego, CA, 92138, USA.

*Copyright 2004-2010 Verance Corporation. Cinavia™ è un marchio di fabbrica della Verance Corporation. Protetto dal brevetto U.S.A. 7,369,677 e da brevetti in tutto il mondo ottenuti e richiesti sotto licenza della Verance Corporation. Tutti i diritti sono riservati.*

### I formati audio

I seguenti formati audio sono supportati da questo lettore:

- Dolby TrueHD
- Dolby Digital Plus
- Dolby Digital
- DTS-HD Master Audio
- DTS-HD High Resolution Audio
- DTS Digital Surround
- Audio MPEG (AAC)
- Linear PCM

Per riprodurre il segnale surround Dolby TrueHD, Dolby Digital Plus, DTS-HD Master Audio e DTS-HD High Resolution Audio, si raccomanda di collegare il lettore ad un ricevitore o amplificatore AV compatibile con questi formati audio usando un cavo HDMI. Caricato un disco BD contenente suono in uno di questi formati audio, scegliere il formato audio desiderato dal menu.

*Prodotto su licenza dei Dolby Laboratories. "Dolby" e il simbolo della doppia D sono marchi dei Dolby Laboratories.*

*Fabbricato su licenza nei termini dei brevetti USA N°: 5,956,674; 5,974,380; 6,226,616; 6,487,535; 7,392,195; 7,272,567; 7,333,929; 7,212,872 & ed altri brevetti per gli USA e mondiali rilasciati o richiesti. DTS-HD, il relativo simbolo, DTS-HD ed il suo simbolo sono tutti marchi di fabbrica depositati, e DTS-HD Master Audio | Essential è un marchio di fabbrica della DTS, Inc. Il prodotto include software. © DTS, Inc. Tutti i diritti sono riservati.*

### Riproduzione di dischi BD

- I BD (BDMV) dei seguenti formati possono venire riprodotti.
	- Formato Blu-ray Disc Read-Only (ROM) Versione 2
	- Formato Blu-ray Disc Recordable (R) Versione 2
	- Formato Blu-ray Disc Rewritable (RE) Versione 3

Questo lettore supporta i BD-ROM Profile 5.

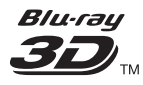

*"Blu-ray 3D" e il logo "Blu-ray 3D" sono marchi di fabbrica della Blu-ray Disc Association.*

Le funzioni BONUSVIEW come la riproduzione di video secondari (immagine nell'immagine) ed audio secondario possono venire usate. I dati usati con la funzione BONUSVIEW (il video secondario (immagine nell'immagine) ed i dati dell'audio secondario) possono venire salvati in dispositivi di memoria di massa. Per dettagli sulla riproduzione di video ed audio secondari, consultare le istruzioni del disco.

### **BONUS WEW™**

*"BONUSVIEW" è un marchio di fabbrica della Blu-ray Disc Association.*

Le funzioni BD-LIVE, ad esempio il download di anteprime di film, audio o lingue addizionali, e la riproduzione di giochi in linea possono avere luogo su Internet. I dati scaricati con la funzione BD-LIVE (anteprime, ecc.) vengono memorizzati nel dispositivo di memoria di massa. Per dettagli sulle funzioni BD-LIVE, consultare le istruzioni del disco.

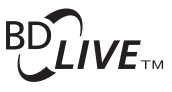

*Il logo "BD-LIVE" è un marchio di fabbrica della Blu-ray Disc Association.*

(Java) per creare titoli altamente interattivi, includenti ad esempio giochi.

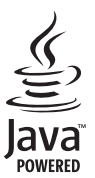

*Oracle e Java sono marchi registrati di Oracle e/o delle relative consociate. Altri nomi possono essere marchi dei rispettivi proprietari.*

- I BD (BDAV) dei seguenti formati possono venire riprodotti.
	- Formato Blu-ray Disc Recordable (R) Versione 1
	- Formato Blu-ray Disc Rewritable (RE) Versione 2

#### Riproduzione di DVD

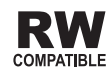

*Questa etichetta indica la compatibilità di riproduzione con dischi DVD-RW registrati nel formato VR (formato Video Recording). Tuttavia, nel caso di dischi registrati con un programma criptato registrabile una sola volta, la riproduzione può venir fatta solo usando un dispositivo CPRM compatibile.*

AVCHD è un formato di registrazione per videocamere digitali ad alta definizione (HD) che registrano su certi supporti usando dei codec molto efficienti.

### **AVCHD**

*"AVCHD" ed il logo "AVCHD" sono marchi di fabbrica della Panasonic Corporation e della Sony Corporation.*

#### I numeri di regione

I lettori Blu-ray ed i dischi BD-ROM o DVD-Video possiedono il numero di regione della regione in cui vengono venduti.

I numeri di regione sono:

- BD-ROM:
	- *Modelli per l'Europa, l'Australia e la nuova Zelanda*: B
	- *Modelli per la Russia*: C
	- *Altri*: A
- DVD-Video:
	- *Modelli per l'Europa*: 2
	- *Modelli per l'Australia e la nuova Zelanda*: 4
	- *Modelli per la Russia*: 5
	- *Altri*: 3

Con i BD-ROM è possibile usare applicativi BD-J lischi non possedenti uno di questi numeri non<br>(Java) per creare titoli altamente interattivi, includenti possono venire riprodotti. I dischi riproducibili con questo **01** I dischi non possedenti uno di questi numeri non lettore sono i seguenti.

- BD:
	- *Modelli per l'Europa, l'Australia e la nuova Zelanda*: B (compresi i B) e ALL
	- *Modelli per la Russia*: C (compresi i C) e ALL
	- *Altri*: A (compresi gli A) e ALL
- DVD:
	- *Modelli per l'Europa*: 2 (inclusi i 2) e ALL
	- *Modelli per l'Australia e la nuova Zelanda*: 4 (inclusi i 4) e ALL
	- *Modelli per la Russia*: 5 (inclusi i 5) e ALL
	- *Altri*: 3 (inclusi i 3) e ALL

#### Riproduzione di CD

I CD protetti dalla copia: Questo lettore è costruito in conformità alle caratteristiche del formato CD audio. Questo lettore non supporta la riproduzione o le funzioni di dischi che non siano conformi a tali caratteristiche.

#### Riproduzione di DualDisc

Un DualDisc è un disco a due facce, una contenente dati DVD — video, audio, ecc. — e l'altra contenente

materiale non DVD, ad esempio materiale audio digitale.

Il lato DVD di un DualDisc è riproducibile con questo lettore.

Il lato audio non DVD del disco non è invece compatibile con questo lettore.

Può accadere che, nel caricare o togliere un DualDisc, il lato opposto a quello riprodotto venga graffiato. Tale lato potrebbe in questo modo non esser più riproducibile.

Per ulteriori informazioni sulle specifiche tecniche DualDisc, rivolgersi al produttore o al rivenditore del disco.

#### Riproduzione di dischi creati con computer o registratori BD/DVD

- Potrebbe non essere possibile riprodurre dischi registrati con computer a causa delle impostazioni dell'applicativo usato o della configurazione del computer. Registrare i dischi in un formato riproducibile con questo lettore. Per dettagli, consultare il proprio negoziante di fiducia.
- Potrebbe non essere possibile riprodurre dischi registrati con computer su di un BD/DVD se la qualità della registrazione è scadente a causa delle caratteristiche del disco, di graffi, di sporco sul disco o sulla lente del registratore, ecc.

#### File video, audio e di immagine, e cartelle

I file audio e di immagine possono essere riprodotti con questo lettore quando le cartelle del disco o dispositivo USB sono state create nel modo descritto di seguito.

Esempio di struttura delle cartelle:

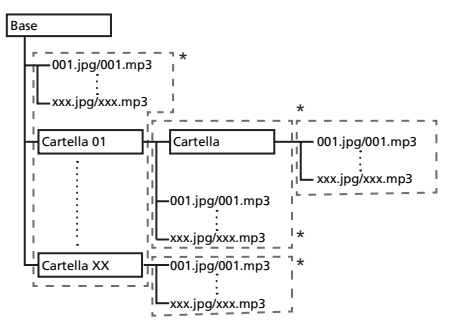

\* Il numero di cartelle e file in una singola cartella (compresa la directory di base) può arrivare a 256. Il massimo numero di livelli gerarchici delle cartelle è 5.

### Nota

• I nomi di file e cartelle visualizzati dal lettore possono differire da quelli visualizzati da un computer.

### <span id="page-131-0"></span>File riproducibili

I file video, di immagini ed audio registrati su BD, DVD, CD o dispositivi USB possono venire riprodotti.

#### Formati dei file video supportati

**• Real RMVB** (soli modelli per i paesi ASEAN e Taiwan)

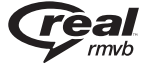

*Il logo Real RMVB è un marchio di fabbrica o un marchio di fabbrica depositato della RealNetworks, Inc.*

#### **• DivX Plus HD**

Certificato DivX ® per la riproduzione di video DivX ® e DivX Plus TM HD (H.264/MKV) fino a 1080p HD, compresi contenuti premium.

INFORMAZIONI SUL FORMATO DIVX VIDEO: DivX ® è un formato video digitale creato da DivX, LLC, una società controllata da Rovi Corporation. Questa unità è un dispositivo con certificazione ufficiale DivX

Certified®, in grado di riprodurre video DivX. Visitare divx.com per ulteriori informazioni è per le utilità software per la conversione dei file in DivX video.

#### INFORMAZIONI SUI CONTENUTI DIVX VIDEO-ON-DEMAND: Per riprodurre contenuti DivX Video-on-Demand (VOD), è necessario registrare questo

dispositivo dotato di certificazione DivX Certified®. Per ottenere il codice di registrazione, vedere la sezione DivX VOD del menu di impostazione del vostro dispositivo. Visitare vod.divx. com per ulteriori informazioni su come completare la registrazione.

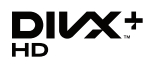

*DivX®, DivX Certified®, DivX Plus*TM *HD e i relativi loghi sono marchi registrati di Rovi Corporation o di società controllate da Rovi Corporation, e il loro utilizzo è sottoposto a licenza.*

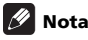

- Questo dispositivo DivX<sup>®</sup> Certified, prima di essere in grado di riprodurre materiale DivX Video-on-Demand (VOD), deve venire registrato. Per prima cosa, generare il codice di registrazione VOD DivX col proprio dispositivo e darlo durante il processo di registrazione. Importante: Il materiale VOD DivX è protetto da un sistema DRM (Digital Rights Management) DivX che limita la riproduzione a dispositivi DivX Certified che sono stati registrati. Se si tenta di riprodurre materiale VOD DivX con dispositivi non autorizzati, appare il messaggio **Authorization Error** e la riproduzione non ha luogo. Per dettagli, vedere www.divx.com/vod.
	- Il codice di immatricolazione DivX VOD di questo lettore può essere controllato in **HOME MENU Initial Setup Playback DivX(R) VOD DRM** → **Registration Code** (pagina 43).
	- Il numero di visioni di alcuni file DivX VOD è limitato. Nel caso tali file vengano riprodotti con questo lettore, il numero di visioni rimasto viene visualizzato. I file il cui numero di visioni è 0 non sono riproducibili (e **This DivX rental has expired** viene visualizzato). I file per i quali il numero di file non appare possono venire riprodotti quante volte voluto (il numero di visioni rimaste non viene visualizzato).

### \* Tipi di file riproducibili alla sun di service di service di service di service di service di service di ser

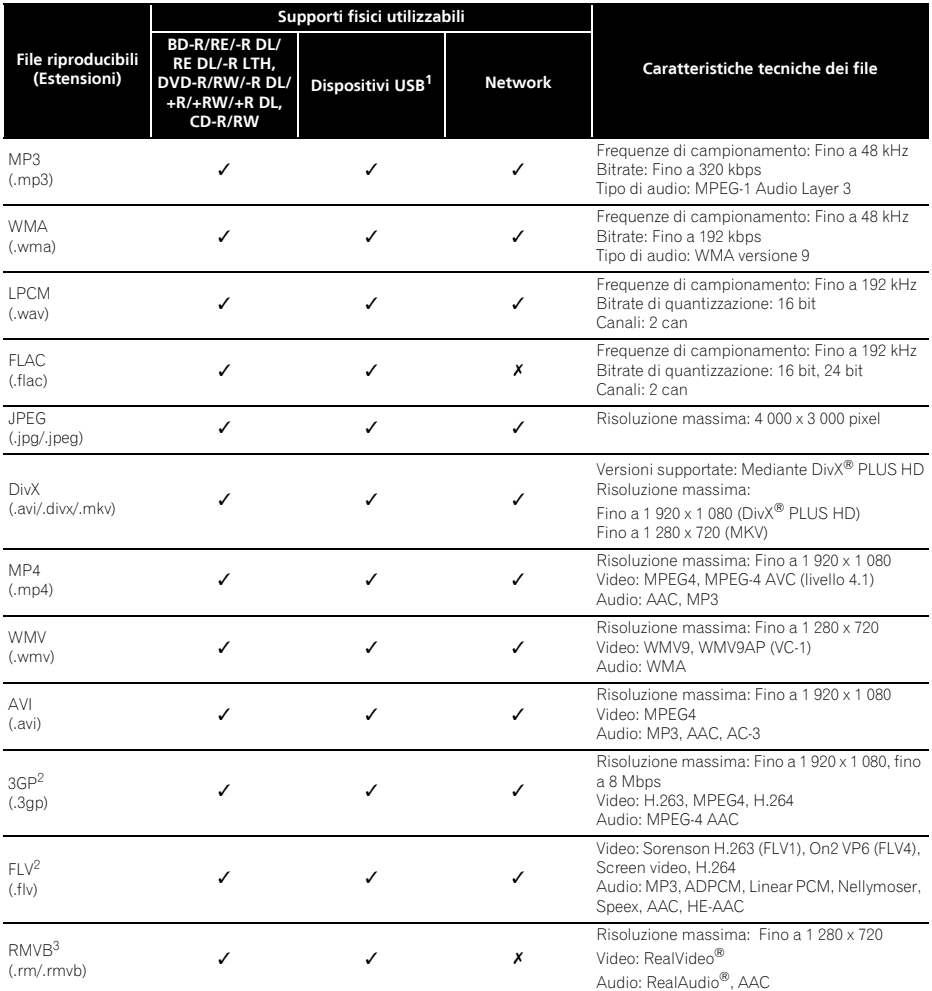

1. Questa unità supporta i file system FAT16, FAT32 e NTFS.

2. Solo BDP-450.

3. Solo per i modelli per i paesi ASEAN e Taiwan.

### *D* Nota

- A seconda della struttura dei file e delle capapcità del server, potrebbe non essere possibile riprodurre certi file anche se sono di tipo elencato come riproducibile.
- I file protetti col sistema DRM (Digital Rights Management) non sono riproducibili.
- I materiali AVCHD non sono riproducibili via LAN.

### <span id="page-133-0"></span>Telecomando

#### BDP-450

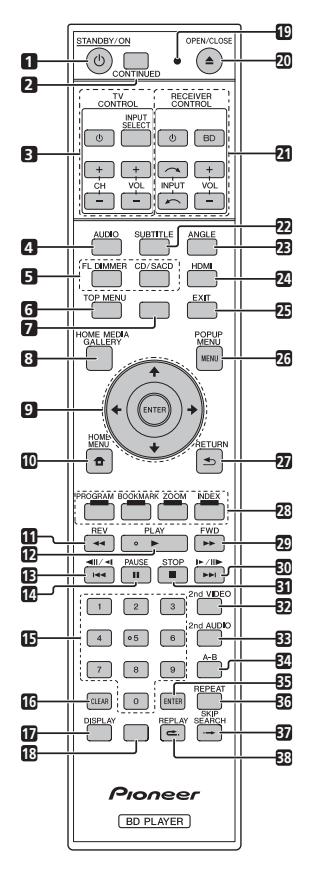

BDP-150

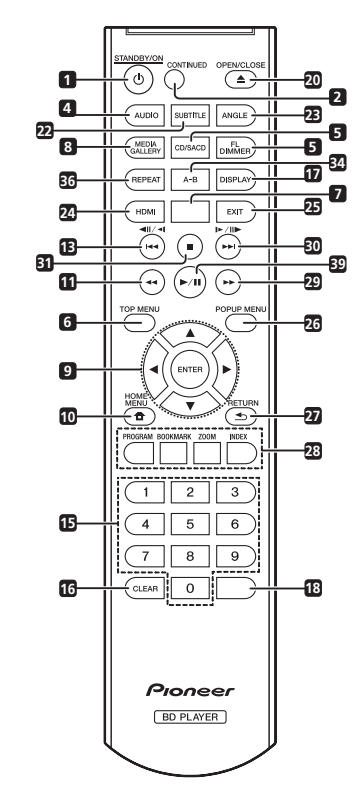

- spegnere l'apparecchio.
- **2 CONTINUED**  Usare per continuare la riproduzione da una posizione specificata. (pagina 34)
- **3 TV CONTROL** (pagina 25)
- **4 AUDIO** (pagina 30)

#### **5 FL DIMMER**

**BDP-450** – Ogni volta che questo viene premuto, la luminosità del display del pannello frontale e / o lo stato di illuminazione degli indicatori sul pannello frontale cambia come illustrato nella tabella sequente.

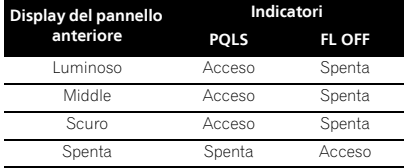

**BDP-150** – Ad ogni pressione, la luminosità del display del pannello anteriore cambia (in 4 livelli).

#### **CD/SACD**

Per i dischi ibridi, premere per passare dal layer CD a quello SACD (pagina 30).

- **6 TOP MENU** Da premere per far comparire il menu principale di un BD-ROM o DVD-Video.
- **7** *Modelli per il Regno Unito:* **NETFLIX** (pagina 38) *Altri:* **FUNCTION** – (pagina 33)
- **8 HOME MEDIA GALLERY** (BDP-450) (pagina 35) **MEDIA GALLERY** (BDP-150) – (pagina 35)
- $\uparrow$  / $\downarrow$ / $\leftrightarrow$  (BDP-450)  $\triangle$ / $\blacktriangledown$ / $\blacktriangle$ / $\triangleright$  (RDP-150)

Usare per scegliere voci, modificare impostazioni e spostare il cursore.

**ENTER** – Da premere per eseguire il comando scelto o memorizzare un parametro modificato, ecc.

- **10**  $\bigoplus$  **HOME MENU** (pagina 40)
- **11**  $\blacktriangleleft$  **REV** (pagina 27)
- $12 \triangleright$  **PLAY** (pagina 27)
- **13**  $\leftarrow$   $\leftarrow$   $\leftarrow$   $\leftarrow$   $\leftarrow$   $\leftarrow$   $\leftarrow$   $($  pagine 27 e 28 $\right)$
- **14 PAUSE**  (pagina 27)
- **15 Pulsanti numerici** Usarli per scegliere e riprodurre il titolo/capitolo/brano da vedere o ascoltare e scegliere voci dai menu.
- **16 CLEAR** Da premere per cancellare un numero, ecc.
- **17 DISPLAY** (pagina 31)
- **18** *Modelli per il Regno Unito:* **FUNCTION**  (pagina 33) *Altri:* **KEYLOCK** – (pagina 14)
- **19 Il LED**  Del telecomando si illumina quando un comando viene inviato dal telecomando. Lampeggia mentre il codice di banda della TV viene impostato.
- **1 d STANDBY/ON** Premere per accendere e **20 ▲ OPEN/CLOSE** Da premere per far aprire o **1**<br>**1 chiudere il cassetto del disco.** chiudere il cassetto del disco.
	- **21 RECEIVER CONTROL**
	- **22 SUBTITLE** (pagina 29)
	- **23 ANGLE** (pagina 29)

#### **24 HDMI**

**BDP-450** – Il **HDMI Mode** cambia ogni volta che viene premuto (pagine 18 e 41). Quando viene tenuto premuto per più di 2 secondi, la risoluzione dell'uscita video dal terminale **HDMI OUT** cambia (pagina 41).

**BDP-150** – Usare per cambiare la risoluzione del segnale video in uscita dal terminale **HDMI OUT** (pagina 41).

- **25 EXIT** (pagina 38)
- **26 POP UP MENU/MENU**  Premere per mostrare il menu BD-ROM o il menu DVD-Video.
- **27 <>>
RETURN** Da premere per tornare alla schermata precedente.
- **28 Pulsanti colorati** Da usare per navigare i menu di un BD-ROM. **PROGRAM** – (pagina 28)

**BOOK MARK** – (pagina 29)

**ZOOM** – (pagina 29) **INDEX** – (pagina 29)

- $29 \rightarrow \text{FWD} (p_{\text{adi}} \cdot 27)$
- **30 //** (pagine 27 e 28)
- **31 STOP** (pagina 27)
- **32 2nd VIDEO**  (pagina 30)
- **33 2nd AUDIO** (pagina 30)
- **34 A-B** (pagina 28)
- **35 ENTER**  Premere per eseguire il comando selezionato o inserire un'impostazione che è stata modificata, ecc.
- **36 REPEAT** (pagina 28)
- **37 → SKIP SEARCH** Premere per saltare 30 secondi in avanti quando **+ SKIP SEARCH** è premuto durante la riproduzione.
- **38 ← REPLAY** Premere per saltare indietro di 10 secondi quando **= REPLAY** è premuto durante la riproduzione.
- $39$   $\blacktriangleright$ /II (pagina 27)

#### Funzione blocco (non applicabile per il modello del Regno Unito del BDP-150)

È possibile bloccare i pulsanti per evitarne la pressione accidentale.

Questa funzione permette a televisori compatibili col controllo via HDMI di bloccare i pulsanti di questo lettore.

Tenere premuto **KEYLOCK** per oltre 2 secondi.

- Ogni volta che l'operazione viene eseguita, la funzione viene attivata o disattivata.
- Se si prova a usare il lettore a pulsanti bloccati, **LOCK** si accende sul display del pannello anteriore.

### **B** Nota

- Per controllare un ricevitore AV dotato di modalità di telecomando usando i pulsanti **RECEIVER CONTROL**, impostare la modalità di telecomando del ricevitore su "1". Per dettagli, controllare le istruzioni per l'uso del ricevitore.
- Questo telecomando è dotato di due pulsanti **ENTER** (**9** e **35** elencati sopra).
- Queste istruzioni si riferiscono principalmente ai tasti del telecomando per il BDP-450. Per il BDP-150, si prega di sostituire i pulsanti come illustrato di seguito.

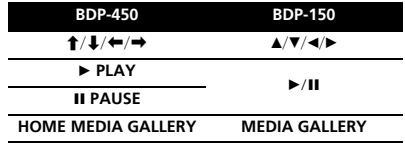

#### <span id="page-136-0"></span>BDP-450

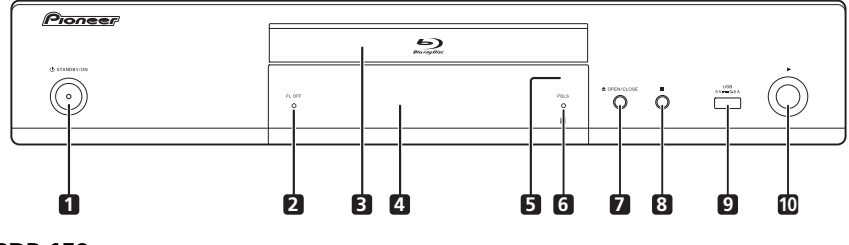

#### $\div$  BDP-150

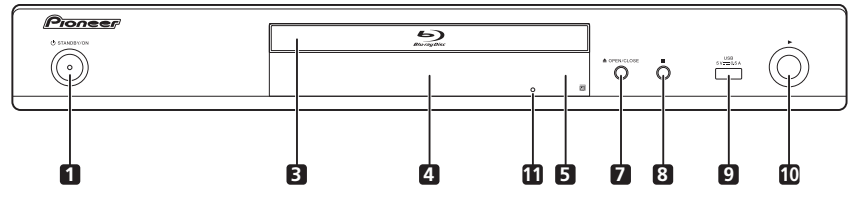

- **1 STANDBY/ON** Premere per accendere e spegnere l'apparecchio.
- Per il BDP-450, se l'alimentazione non può essere spenta (in modalità standby), tenere premuto il pulsante per più di 5 secondi. L'apparecchio si riavvia e può essere ora utilizzato.
- **2 FL OFF Indicatori** (Solo BDP-450) (pagina 13)
- **3 Cassetto del disco**
- **4 Display del pannello anteriore**
- Solo il display contatore è fornito sul BDP-150.
- **5 Sensore del telecomando** Puntare qui il telecomando, ed utilizzare a distanze entro circa 7 m. Se si trova vicino ad una luce a fluorescenza, il lettore può avere difficoltà a ricevere i segnali del telecomando. In tal caso, allontanare la luce a fluorescenza dal lettore.
- **6 PQLS Indicatori** (Solo BDP-450) (pagina 19)
- **7 OPEN/CLOSE** Da premere per far aprire o chiudere il cassetto del disco.
- **8** – Premere per terminare la riproduzione.
- **9 USB porta**  (pagina 22)
- **10** ► Premere per avviare la riproduzione.
- **11 Pulsante reset** (solo BDP-150) Se l'unità non può essere spenta (o portata in standby), premere questo pulsante con un'astina sottile. L'unità riparte e ritorna a rispondere ai comandi.

#### <span id="page-137-0"></span>01 Display frontale (solo BDP-450)

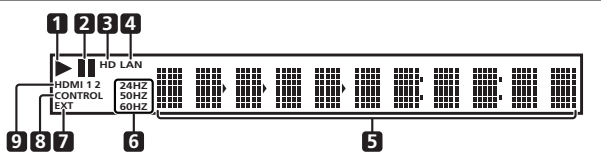

è connesso.

**HDMI OUT (SUB)**.

- **1** ► Questo si illumina durante la riproduzione.
- **2** – Questo si illumina quando la riproduzione è in pausa.
- **3 HD** Questo si illumina quando un cavo HDMI è connesso e segnali video sono trasmessi in uscita con una risoluzione di 1080/50i, 1080/50p, 720/50p, 1080/24p, 1080/60i, 1080/60p or 720/60p.
- **4 LAN** Questo si illumina quando l'apparecchio è connesso a una rete.
- **5 Display a caratteri** Visualizza il titolo/capitolo/ numero del brano, tempo trascorso, ecc.

### Pannello posteriore

#### $\div$  BDP-450

- $\circledcirc$ **1 2 3 4 5**
- $\div$  BDP-150

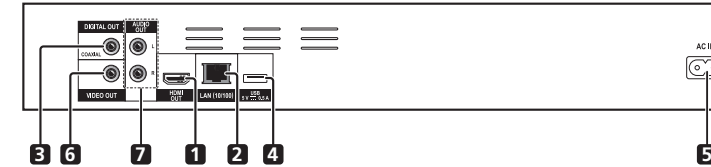

- **1 Terminale HDMI OUT** (pagina 17)
- **2 Terminale LAN (10/100)**  (pagina 23)
- **3 Terminale DIGITAL OUT (COAXIAL)** (pagina 22)
- **4 Porta USB**  (pagina 22)

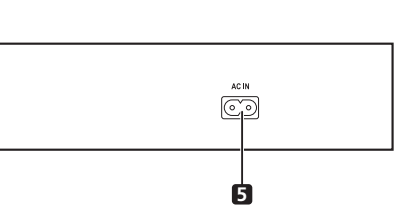

**6 24HZ/50HZ/60HZ** – Si illumina la frequenza del riquadro o campo video in uscita.

**8 CONTROL** – Questo si illumina quando l'impostazione **Control** è attivata.

**7 EXT** – Questo si illumina quando un dispositivo USB

**9 HDMI 12** – Questo si illumina quando un dispositivo HDMI è connesso. [1] si illumina quando il dispositivo è connesso al terminale **HDMI OUT (MAIN)**, [2] si illumina quando il dispositivo è connesso al terminale

- **5 AC IN** (pagina 23)
- **6 Terminale VIDEO OUT** (solo BDP-150) (pagina 21)
- **7 Terminali AUDIO OUT** (solo BDP-150) (pagina 21)

#### A proposito dei terminali HDMI sul BDP-450

**MAIN** – Connettere con un televisore e/o un ricevitore o amplificatore AV compatibili HDMI. Questo è il terminale che viene utilizzato maggiormente.

**SUB** – Connettere con un ricevitore o amplificatore AV compatibile HDMI.

### 02 Capitolo 2 Collegamento

Prima di fare o modificare collegamenti, non mancare di spegnere l'apparecchio e di scollegare il cavo di alimentazione.

Dopo i collegamenti, fare le impostazioni del menu **Setup Navigator** o **Initial Setup** a seconda del tipo di cavo collegato (pagina 24).

Consultare anche le istruzioni per l'uso del dispositivo collegato.

### <span id="page-138-0"></span>Collegamenti via cavo HDMI

I segnali audio e video possono venire trasferiti a dispositivi HDMI compatibili in forma digitale senza perdita di qualità video o audio.

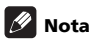

- Fare le impostazioni del menu **Setup Navigator** a seconda dei dispositivi HDMI compatibili collegati (pagina 24). Per il BDP-450, impostare l'opzione **HDMI Mode** nel menu **Initial Setup** a seconda della connessione del dispositivo con il lettore (pagine 18 e 41).
- I segnali video 1080p possono non venire emessi da certi cavi HDMI.

### Informazioni su HDMI

Questo lettore incorpora tecnologia High-Definition Multimedia Interface (HDMI®).

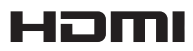

*I termini HDMI e HDMI High-Definition Multimedia Interface, e inoltre quelli HDMI Logo sono marchi di fabbrica o marchi di fabbrica depositati della HDMI Licensing LLC negli Stati Uniti ed altri paesi.*

Il lettore supporta la caratteristica Deep Color. I lettori convenzionali possono trasmettere segnale video da 8 bit di formato YCbCr 4:4:4 o RGB, mentre quelli che supportano Deep Color possono trasmettere segnale video da oltre 8 bits per componente del colore. Se ci si collega ad un televisore che supporta Deep Color è possibile riprodurre sottili gradazioni di colore.

Questo è compatibile con prodotti "x.v.Color" capaci di realizzare l'ampio spazio di colore dello standard xvYCC. La riproduzione di segnali video conformi agli standard "xvYCC" con questo lettore quando il lettore è collegato con un televisore o altro apparecchio "x.v.Color" compatibile espande le possibilità di riproduzione dei colori, permettendo la riproduzione più federe che mai di colori naturali.

"x.v.Color" è un nome promozionale dato a prodotti capaci di riprodurre l'ampio spazio colore basato sugli standard internazionali chiamati xvYCC.

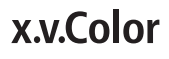

*"x.v.Color" e sono marchi di fabbrica della Sony Corporation.*

#### Segnali audio riproducibili dal terminale HDMI OUT

- Dolby TrueHD
- Dolby Digital Plus
- Dolby Digital
- DTS-HD Master Audio
- DTS-HD High Resolution Audio
- DTS Digital Surround
- MPEG-2 AAC (solo per i modelli ASEAN e per Taiwan)
- Linear PCM È possibile emettere i segnali audio Linear PCM dalle seguenti caratteristiche:
	- Frequenza di campionamento: Da 32 kHz a 192 kHz
	- Numero di canali: Fino ad 8 (fino a 6 per frequenze di campionamento da 192 kHz)
- Audio DSD

#### Collegamento con dispositivi DVI

- **Non è possibile collegarsi a dispositivi DVI (ad esempio monitor per computer) non compatibili con HDCP.** HDCP è uno standard per la protezione di contenuti audiovisivi attraverso l'interfaccia DVI/ HDMI.
- Non vengono emessi segnali audio.
- Questo lettore deve venire collegato a dispositivi compatibili con HDMI. Se ci si collega a dispositivi DVI, potrebbe anche non funzionare.

La funzione è utilizzabile se un televisore flat screen o sistema AV (ricevitore o amplificatore AV, ecc.) compatibile con la funzione di controllo via HDMI è collegato con un cavo al lettore con un cavo HDMI.

<span id="page-139-0"></span>La funzione Control con

Consultare anche le istruzioni per l'uso del televisore flat screen e del sistema AV (ricevitore o amplificatore AV, ecc.).

#### Uso della funzione di controllo via HDMI

- La funzione di controllo via HDMI funziona solo se è attivata su tutti i dispositivi collegati via cavo HDMI.
- Una volta che tutti i collegamenti e impostazioni dei dispositivi sono terminati, controllare se le immagini del lettore vengono riprodotte dal televisore flat screen. (Controllare anche dopo aver cambiato i dispositivi collegati ed aver ricollegato i cavi HDMI.) La funzione funzione di controllo via HDMI potrebbe non funzionare bene se il segnale video del lettore non viene mandato correttamente al TV Flat-Screen.
- La funzione di controllo via HDMI richiede l'uso di un Cavo HDMI®/ TM ad alta velocità. La funzione di controllo via HDMI potrebbe non funzionare bene se si usano cavi HDMI di altro tipo.
- In alcuni modelli, la funzione di controllo via HDMI può essere chiamata "KURO LINK" o "HDMI Control".
- La funzione di controllo via HDMI non è utilizzabile con dispositivi di altre marche, anche se collegati via cavo HDMI.

#### Cosa fa la funzione di controllo via HDMI

**• Produzione di immagini di qualità ottimale con TV Flat-Screen compatibili con la funzione di controllo via HDMI.**

A funzione di controllo via HDMI attivata, i segnali video vengono emessi dal terminale HDMI del lettore con una qualità ottimale grazie alla funzione di controllo via HDMI.

**• Controllo del lettore con il telecomando del TV Flat-Screen.**

Le operazioni del lettore come l'inizio e l'arresto della riproduzione o la visualizzazione di menu possono venire fatte dal TV Flat-Screen.

#### **• L'immagine riprodotta dal lettore appare sullo schermo del TV Flat-Screen. (Funzione di selezione automatica)**

L'ingresso del televisore flat screen o sistema AV (ricevitore o amplificatore AV o altro) viene scelto automaticamente quando la riproduzione del lettore inizia o il menu HOME MENU viene visualizzato. Quando l'ingresso viene cambiato, le immagini riprodotte, il menu HOME MENU appaiono sullo schermo del televisore flat screen.

#### **• Il TV Flat-Screen ed il lettore si accendono e spengono automaticamente. (Funzione di accensione simultanea)**

Se la riproduzione del lettore viene iniziata o il menu HOME MENU è visualizzato ed il TV Flat-Screen è spento, questo si accende automaticamente. Se il TV Flat-Screen viene spento, il lettore si spegne automaticamente.

#### Impostare la Modalità HDMI (solo per BDP-450)

Il BDP-450 ha due terminali **HDMI OUT** (**MAIN**, **SUB**). Vedere pagina 16 per i dettagli su questi terminali.

È necessario selezionare **HDMI Mode** prima della riproduzione per poter utilizzare le funzioni di controllo correttamente.

Per impostare le opzioni, premere **HOME MENU** facendo apparire il menu Home, scegliere **Initial Setup Audio Output HDMI Mode**.

Vedere la tabella seguente per impostare **HDMI Mode** a seconda del tipo di collegamento.

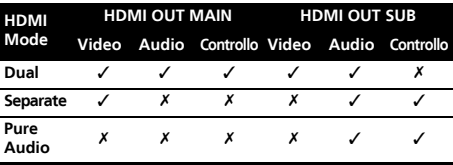

### Attenzione

• Quando i segnali vengono trasmessi simultaneamente dai terminali **HDMI OUT (MAIN)** e **HDMI OUT (SUB)**, il video è trasmesso con la migliore qualità di immagine per il televisore connesso a **HDMI OUT (MAIN)**. A seconda della combinazione di televisori utilizzata, potrebbe non essere possibile trasmettere il segnale video dal terminale **HDMI OUT (SUB)**. L'audio. è trasmesso in un formato audio che può essere trasmesso da entrambi i terminali **HDMI OUT (MAIN)** e **HDMI OUT (SUB)**.

### Sound Retriever Link

#### **La funzione Sound Retriever Link**

Sound Retriever Link è una tecnologia di controllo della correzione della qualità del suono che corregge automaticamente la qualità dell'audio compresso del ricevitore AV collegato usando la funzione di controllo HDMI.

La funzione Sound Retriever Link permette di ottenere audio di qualità superiore impostando la funzione Sound Retriever del ricevitore AV collegato automaticamente.

La funzione Sound Retriever Link di questo lettore funziona solo nei seguenti casi.

- Durante la riproduzione attraverso una rete o la riproduzione di contenuti PC memorizzati su un dispositivo USB.
- Un ricevitore AV Pioneer compatibile con la funzione Sound Retriever Link è collegato a questo lettore via cavo HDMI ed il lettore è impostato nel modo mostrato di seguito (pagina 42). **Control: On**

02

HDMI

- Consultare anche le istruzioni per l'uso del ricevitore  $\quad \bullet$  La funzione PQLS (solo per BDP-450) (12<br>AV. AV.
- Per sapere quali ricevitori AV Pioneer sono compatibili con la funzione Sound Retriever Link, vedere il sito Web di Pioneer.

### Attenzione

• Collegare il lettore direttamente al ricevitore AV Pioneer compatibile con la funzione Sound Retriever Link. Interrompendo un collegamento diretto con un amplificatore o convertitore AV (ad esempio un selettore HDMI) si possono causare errori di funzionamento.

#### Stream Smoother (solo per BDP-450)

Stream Smoother è una funzione che migliora automaticamente la qualità dell'immagine quando si riproducono contenuti video in rete utilizzando un circuito ad alta qualità di immagine incorporato per ridurre il rumore, etc.

La funzione Stream Smoother Link di questo lettore funziona solo nei seguenti casi.

• Durante la riproduzione di un servizio di distribuzione contenuti video tramite una rete o di contenuti PC archiviati su un supporto.

### Nota

• Sul BDP-450, questa funzione è attivata anche quando non è connesso nessun ricevitore AV.

#### Stream Smoother Link (solo per BDP-150)

#### **La funzione Stream Smoother Link**

Stream Smoother Link è una funzione che migliora la qualità di video ricevuti da una rete attraverso la funzione di controllo con HDMI. Stream Smoother Link permette di ottenere video di alta qualità con meno rumore impostando automaticamente la funzione Stream Smoother del ricevitore AV collegato.

La funzione Stream Smoother Link di questo lettore funziona solo nei seguenti casi.

- Durante la riproduzione di un servizio di distribuzione contenuti video tramite una rete o di contenuti PC archiviati su un supporto.
- Un ricevitore AV Pioneer compatibile con la funzione Stream Smoother Link è collegato a questo lettore attraverso un cavo HDMI ed il lettore è impostato nel modo mostrato di seguito (pagina 42). Consultare anche le istruzioni per l'uso del ricevitore AV. **Control: On**

Per sapere quali ricevitori AV Pioneer sono compatibili con la funzione Stream Smoother Link, vedere il sito Web di Pioneer.

### Attenzione

• Collegare il lettore direttamente al ricevitore AV Pioneer compatibile con la funzione Stream Smoother Link. Interrompendo un collegamento diretto con un amplificatore o convertitore AV (ad esempio un selettore HDMI) si possono causare errori di funzionamento.

PQLS (Precision Quartz Lock System) è una tecnologia di controllo di trasferimento dell'audio digitale che utilizza il controllo HDMI. I segnali in uscita dal lettore sono controllati dal ricevitore AV per ottenere alta qualità nella riproduzione del suono utilizzando l'oscillatore al quarzo del ricevitore. Questo elimina l'influenza del jitter generato durante il trasferimento del segnale che può influenzare negativamente la qualità del suono.

- Questo lettore supporta le funzioni elencate di seguito.
	- La funzione "PQLS 2ch Audio" che viene attivata durante la riproduzione di CD musicali (CD-DA)
	- La funzione "PQLS Multi Surround" che viene attivata durante la riproduzione di tutti i dischi (BD, DVD, ecc.) con un uscita audio PCM lineare
	- La funzione "PQSL Bitstream" che viene attivata durante la riproduzione di un segnale audio con bitstream
- Le varie funzione PQLS vengono attivate quando un ricevitore AV Pioneer che supporta la funzione PQLS è collegato direttamente al terminale **HDMI OUT** con un cavo HDMI e le opzioni del lettore'i sono impostate come mostrato di seguito (pagina 42). **Control: On**
- Consultare anche le istruzioni per l'utilizzo del ricevitore AV.
- Si veda il sito web di Pioneer per i ricevitori AV che supportano le funzioni PQLS.

### Attenzione

- La funzione PQLS potrebbe smettere di funzionare quando la risoluzione dell'uscita video viene modificata. La funzione PQLS inizierà a funzionare nuovamente una volta che la riproduzione viene interrotta e riavviata.
- Quando la funzione PQLS 2ch è attivata, l'uscita dei jack del lettore **VIDEO OUTPUT** potrebbe non avere i colori corretti. In questo caso, collegare i terminali HDMI del televisore e del ricevitore AV per visualizzare l'immagine.
- Accendere l'alimentazione del ricevitore AV collegato al terminale **HDMI OUT**, quindi avviare la riproduzione del disco.

### Nota

• L'indicatore PQLS sul display del pannello frontale del lettore si illumina quando la funzione PQLS è attivata (pagina 15).

### <span id="page-141-0"></span>Collegamento di un televisore

Per quanto riguarda il collegamento di un ricevitore o amplificatore AV con un cavo HDMI, vedere *Collegamento con un ricevitore o amplificatore AV* nella colonna di destra.

### Attenzione

- Nel collegare o scollegare un cavo, far sempre presa sulla spina.
- Appoggiando oggetti su di una spina questa potrebbe non far bene contatto e non emettere segnali video.

#### **BDP-450**

Collegare un televisore al terminale **HDMI OUT (MAIN)**.

Pannello posteriore del BDP-450

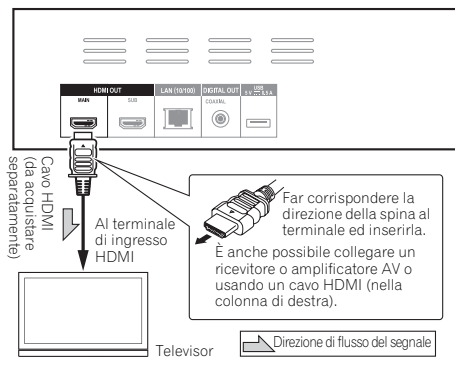

È anche possibile collegare un televisore attraverso un ricevitore o amplificatore AV al terminale **HDMI OUT (MAIN)**. Vedere *Collegamento con un ricevitore o amplificatore AV* nella colonna di destra.

### Attenzione

• Assicurarsi di impostare **HDMI Mode** su **Dual** (pagina 41).

### **BDP-150**

Pannello posteriore del BDP-150

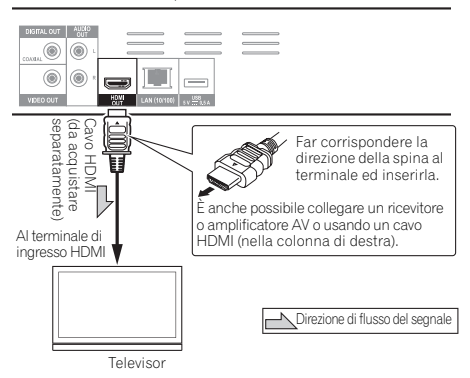

### Collegamento con un ricevitore o amplificatore AV

Il collegamento con un ricevitore o amplificatore AV è necessario per ottenere il suono surround di Dolby TrueHD, Dolby Digital Plus, Dolby Digital, DTS-HD Master Audio, DTS-HD High Resolution Audio o DTS Digital Surround. Per istruzioni sul collegamento del televisore o dei diffusori al ricevitore o amplificatore AV, consultare le istruzioni per l'uso del ricevitore o amplificatore AV.

### Attenzione

- Nel collegare o scollegare un cavo, far sempre presa sulla spina.
- Appoggiando oggetti su di una spina questa potrebbe non far bene contatto e non emettere segnali video.

#### **BDP-450**

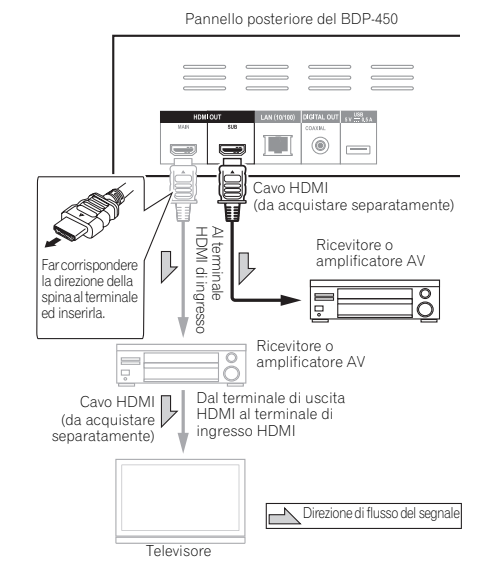

02

Quando si collega un televisore (o proiettore) e amplificatore AV al lettore, collegare in modo tale che i segnali video ed audio siano trasferiti separatamente per ottenere video e audio di qualità superiore.

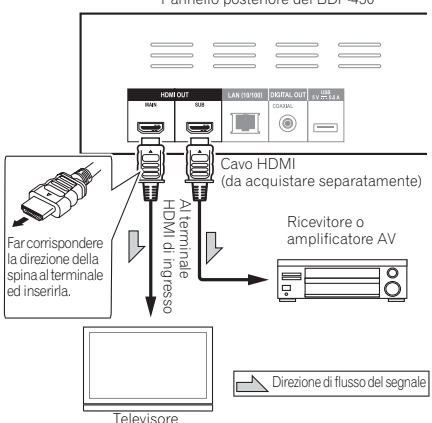

#### Pannello posteriore del BDP-450

### Attenzione

- Assicurarsi di impostare **HDMI Mode** su **Separate** (pagina 41).
- Se l'amplificatore AV collegato al terminale **HDMI OUT (SUB)** è collegato anche ad un televisore, l'ingresso del televisore potrebbe cambiare automaticamente. Se questo accade, spegnere la funzione di controllo attraverso l'HDMI sul televisore.

#### **BDP-150**

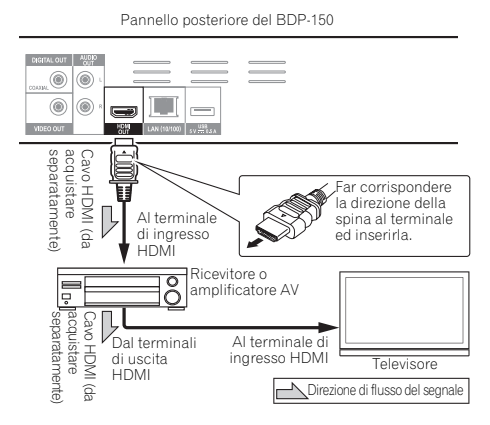

### 02 **Ottenere una migliore qualità video e audio** Collegamento di cavi video ed audio

### <span id="page-142-0"></span>**Z** Nota

- Impostare i parametri di **Setup Navigator** in accordo col tipo di cavo collegato (pagina 24).
- Per emettere segnale video da questo lettore, collegarsi usando cavo video (salvo nel caso si usi un cavo HDMI):

### Collegamento ad un televisore utilizzando un cavo video/audio (solo BDP-150)

#### Attenzione

#### • **Collegare il terminale video del lettore direttamente al televisore.**

Questo lettore supporta la tecnologia di protezione dalla copia analogica. L'immagine potrebbe quindi non venire visualizzata correttamente se si collega il lettore ad un televisore passando per un registratore DVD/registratore video o se si riproduce il segnale di uscita del lettore registrato direttamente dal registratore DVD/registratore video. Inoltre, l'immagine potrebbe non venire visualizzata correttamente a causa della protezione dalla duplicazione se il lettore viene collegato ad un televisore con videoregistratore incorporato. Per maggiori dettagli, entrare in contatto col fabbricante del televisore.

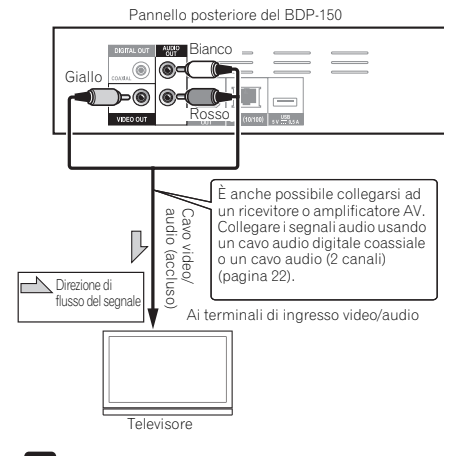

### **2** Nota

- Se si usa un cavo video per i collegamenti del lettore, i segnali video vengono emessi con una risoluzione 480/576I o 480/576P.
- A seconda della risoluzione video di uscita impostata, l'immagine potrebbe non venire emessa.

### <span id="page-143-0"></span>Collegamento di un ricevitore o amplificatore AV usando un cavo audio digitale coassiale

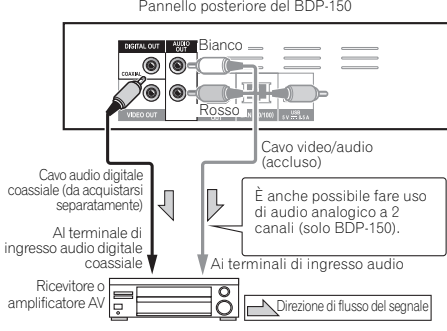

### *2* Nota

02

• Per poter attivare e disattivare il video del ricevitore o amplificatore AV, collegare anche i terminali di uscita video.

### Collegamento di componenti alla porta USB

### I dispositivi USB

I dispositivi USB collegabili a questo lettore sono i seguenti.

- Unità flash USB 2.0 compatibili (capacità da 1 GB o più, 2 GB o più raccomandati) o HDD (capacità di 2 TB o meno)
- File system: FAT16, FAT32 o NTFS

### Nota

- I dispositivi formattati con file system non fra quelli elencati non sono utilizzabili.
- I dispositivi USB possono non venire riconosciuti se contengono varie partizioni.
- Alcuni dispositivi USB possono non funzionare con questo lettore.
- Il funzionamento dei dispositivi USB non viene garantito.

### Collegamento di dispositivi USB

### **A** Attenzione

- Prima di collegare o scollegare dispositivi USB, non dimenticare di spegnere il lettore.
- Usare dispositivi USB vuoti (che non contengano dati).
- Se si usa un disco rigido esterno come dispositivo di di memoria, accenderlo sempre prima di accendere questo lettore.
- Se un dispositivo USB esterno è protetto dalla scrittura, disattivare la protezione.
- Nel collegare il cavo USB, tenere fisso lo spinotto ed inserirlo nella porta orizzontalmente e con l'orientamento corretto.
- Sottoponendo lo spinotto a sforzi eccessivi si possono ottenere collegamenti scadenti e rendere impossibile la scrittura di dati su dispositivi USB.
- Se un dispositivo USB è collegato ed il lettore è acceso, non scollegarne il cavo di alimentazione.

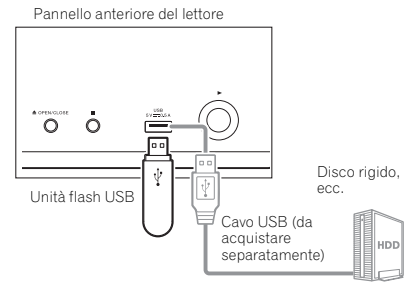

Pannello posteriore del BDP-450

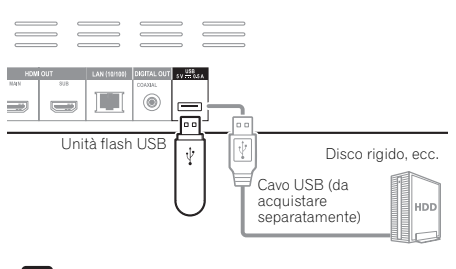

### Nota

- I dispositivi possono non funzionare se collegati alla porta **USB** attraverso un lettore di schede o hub USB.
- Usare un cavo USB lungo 2 metri o meno.
# rete LAN via l'interfaccia LAN

Collegando questo lettore ad una rete via il terminale LAN, potete riprodurre file audio memorizzati nei componenti della rete, compreso il vostro computer, usando gli ingressi HOME MEDIA GALLERY.

Pannello posteriore del BDP-450

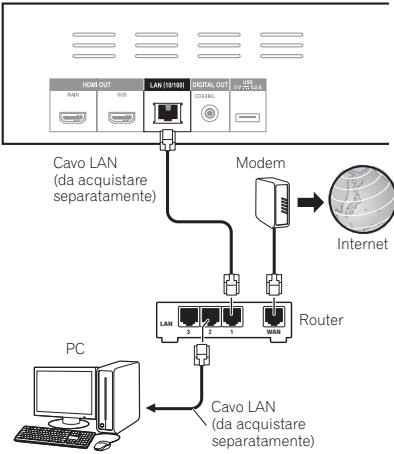

Collegare il terminale LAN di questo ricevitore al terminale LAN del proprio router (con o senza server DHCP incorporato) usando un cavo LAN diritto (CAT 5 o superiore).

Attivare la funzione di server DHCP del proprio router. Se il vostro router non possedesse un server DHCP incorporato, è necessario impostare i parametri di rete manualmente. Per dettagli, vedi *Impostazione dell'indirizzo IP* a pagina 45.

## Specifiche tecniche LAN

Terminale LAN : Presa Ethernet (10BASE-T/100BASE-TX)

# Nota

- Consultare le istruzioni per l'uso dell'apparecchio, dato che le attrezzature possedute ed i metodi di collegamento possono differire a seconda dell'ambiente Internet usato.
- Se si usa una connessione Internet a banda larga, è necessario un contratto con un Internet provider. Per dettagli, entrare in contatto con l'Internet provider più vicino.

### Collegamento alla Collegamento ad una LAN (12) Collegamento ad una LAN wireless

Il collegamento wireless alla rete è possibile attraverso attrezzature wireless. Utilizzare il

- AS-WL300 venduto separatamente per il collegamento.
	- Per dettagli sui collegamenti, consultare le istruzioni per l'uso dell'AS-WL300.

Pannello posteriore del BDP-450

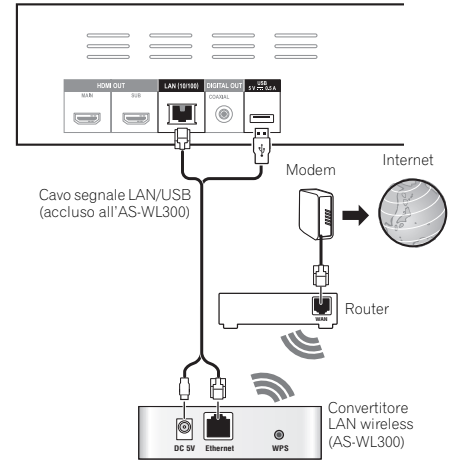

# Collegamento del cavo di alimentazione

Collegare il cavo di alimentazione dopo che tutti i collegamenti fra dispositivi sono stati fatti.

Pannello posteriore del BDP-450

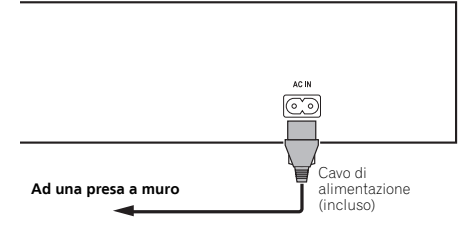

# Capitolo 3 Come iniziare

# Impostazioni con il menu Setup Navigator

Prima di usare il lettore nei casi seguenti, non mancare di fare queste regolazioni.

- Al primo uso del lettore.
- Dopo la formattazione di **Initial Setup**.
- Dopo aver aggiornato il software del lettore.

# **A** Attenzione

- Prima di accendere l'apparecchio, controllare che i collegamenti fra il lettore e gli altri dispositivi siano corretti. Inoltre, accendere i dispositivi collegati al lettore prima di accendere quest'ultimo.
- Se si usa un televisore flat screen o proiettore Pioneer compatibile con la funzione Control, portare Control su On nel dispositivo collegato prima di accendere questo lettore.

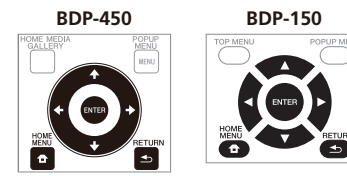

### **1 Accendere il televisore e scegliere l'ingresso desiderato.**

Per quanto riguarda il controllo del televisore, controllare le istruzioni per l'uso di quest'ultimo.

## **2 Accendere il lettore.**

Premere (<sup>b</sup>) **STANDBY/ON**.

Controllare che il menu **Setup Navigator** sia visualizzato.

## Se il menu Setup Navigator non è visualizzato

### **Premere <b>f** HOME MENU per visualizzare il **menu Home, scegliere Initial Setup → Setup Navigator Start, e poi premere ENTER.**

**3 Avviare Setup Navigator.**

Premere **ENTER**.

- **Setup Navigator** parte.
- **4 Scegliere la lingua dei messaggi sullo schermo.** Usare  $\hat{\uparrow}$  **J** per scegliere, poi premere **ENTER**.

Se un televisore flat screen Pioneer compatibile con Control viene collegato al terminale **HDMI OUT** di questo

lettore, le impostazioni della lingua vengono importate dal televisore flat screen Pioneer prima che **Setup Navigator** inizi.

### **5 Scegliere la risoluzione di uscita adatta al televisore collegato.**

Usare  $\uparrow/\downarrow$  per scegliere, poi premere **ENTER**.

### **6 Scegliere il rapporto di forma adatto al televisore collegato.**

Usare  $\uparrow/\downarrow$  per scegliere, poi premere **ENTER**.

- **7 Chiudere il menu Setup Navigator.** Premere **ENTER**.
	- **Setup Navigator** finisce e l'impostazione viene memorizzata.
	- Premere **come RETURN** per tonare alla schermata precedente.

# Controllo del Controllo del Controllo del Controllo del Controllo del Controllo del Controllo del Controllo de televisore con il telecomando del lettore (solo BDP-450)

Quando il codice del produttore per la marca del televisore è impostato sul telecomando del lettore, il televisore può essere controllato utilizzando il telecomando del lettore.

# A Attenzione

- Per alcuni modelli potrebbe non essere possibile controllare il televisore con il telecomando del lettore, anche per televisori di marche elencate nella lista dei codici del produttore.
- L'impostazione potrebbe essere ripristinata al valore predefinito dopo la sostituzione della batteria. Se questo accade reimpostarla.

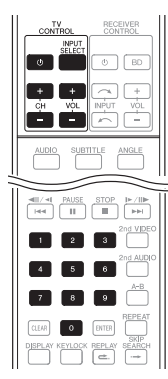

### **1 Inserire il codice del produttore a due cifre.** Premere i pulsanti numerici (da 0 a 9) per inserire il

numero e premere TV CONTROL **b**.

# Nota

- L'impostazione predefinita di fabbrica è 00 (PIONEER).
- Se si commette un errore durante l'inserimento del codice, rilasciare **TV CONTROL**  $\circ$  quindi ricominciare dall'inizio.
- Quando sono presenti più di un codice del produttore, provare ad inserirli successivamente nell'ordine indicato fino a quando il televisore può essere utilizzato.

### **2 Controllare che il televisore possa essere utilizzato.**

Utilizzare il televisore con **TV CONTROL**.

- Premere per accendere e spegnere il televisore'.
- **INPUT SELECT** Premere per cambiare l'ingresso del televisore'.
- **CH +/–** Premere per selezionare il canale TV.

**VOL +/–** – Premere per regolare il volume.

# Lista dei codici di preselezione del televisore

**Codice(i)** del produttore

**PIONEER** 00, 31, 32, 07, 36, 42, 51, **GPM** 41  $OQ$ **ACURA** 44 **ADMIRAL** 31 **AIWA** 60 **AKAI** 32, 35, 42 **AKURA** 41 **ALBA** 07, 39, 41, 44 **AMSTRAD** 42, 44, 47 **ANITECH** 44 **ASA** 45 **ASUKA** 41 **AUDIOGONIC** 07, 36 **BASIC LINE** 41, 44 **BAUR** 31, 07, 42 **BEKO** 38 **BEON** 07 **BLAUPUNKT** 31 **BLUE SKY** 41 **BLUE STAR** 18 **BPL** 18 **BRANDT** 36 **BTC** 41 **BUSH** 07, 41, 42, 44, 47, 56 **CASCADE** 44 **CATHAY** 07 **CENTURION** 07 **CGB** 42 **CIMLINE** 44 **CLARIVOX** 07 **CLATRONIC** 38 **CONDOR** 38 **CONTEC** 44 **CROSLEY** 32 **CROWN** 38, 44 **CRYSTAL** 42 **CYBERTRON** 41 **DAEWOO** 07, 44, 56 **DAINICHI** 41 **DANSAI** 07 **DAYTON** 44 **DECCA** 07, 48 **DIXI** 07, 44 **DUMONT** 53 **ELIN** 07 **ELITE** 41 **ELTA** 44 **EMERSON** 42 **ERRES** 07 **FERGUSON** 07, 36, 51 **FINLANDIA** 35, 43, 54 **FINLUX** 32, 07, 45, 48, 53, 54 **FIRSTLINE** 40, 44 **FISHER** 32, 35, 38, 45 **FORMENTI** 32, 07, 42 **FRONTECH** 31, 42, 46 **FRONTECH/PROTECH** 32 **FUJITSU** 48 **FUNAI** 40, 46, 58 **GBC** 32, 42 **GE** 00, 01, 08, 07, 10, 11, 17, 02, 28, 18 **GEC** 07, 34, 48 **GELOSO** 32, 44 **GENERAL** 29 **GENEXXA** 31, 41 **GOLDSTAR** 10, 23, 21, 02, 07, 50 **GOODMANS** 07, 39, 47, 48, 56 **GORENJE** 38

**GRAETZ** 31, 42 **GRANADA** 07, 35, 42, 43, 48 **GRADIENTE** 30, 57 **GRANDIN** 18 **GRUNDIG** 31, 53 **HANSEATIC** 07, 42 **HCM** 18, 44 **HINARI** 07, 41, 44 **HISAWA** 18 **HITACHI** 31, 33, 34, 36, 42, 43, 54, 06, 10, 24, 25, 18 **HUANYU** 56 **HYPSON** 07, 18, 46 **ICE** 46, 47 **IMPERIAL** 38, 42 **INDIANA** 07 **INGELEN** 31 **INTERFUNK** 31, 32, 07, 42 **INTERVISION** 46, 49 **ISUKAI** 41 **ITC** 42 **ITT** 31, 32, 42 **JEC** 05 **JVC** 13, 23 **KAISUI** 18, 41, 44 **KAPSCH** 31 **KENDO** 42 **KENNEDY** 32, 42 **KORPEL** 07 **KOYODA** 44 **LEYCO** 07, 40, 46, 48 **LIESENK&TTER** 07 **LOEWE** 07 **LUXOR** 32, 42, 43 **M-ELECTRONIC** 31, 44, 45, 54, 56, 07, 36, 51 **MAGNADYNE** 32, 49 **MAGNAFON** 49 **MAGNAVOX** 07, 10, 03, 12, 29 **MANESTH** 39, 46 **MARANTZ** 07 **MARK** 07 **MATSUI** 07, 39, 40, 42, 44, 47, 48 **MCMICHAEL** 34 **MEDIATOR** 07 **MEMOREX** 44 **METZ** 31 **MINERVA** 31, 53 **MITSUBISHI** 09, 10, 02, 21, 31 **MULTITECH** 44, 49 **NEC** 59 **NECKERMANN** 31, 07 **NEI** 07, 42 **NIKKAI** 05, 07, 41, 46, 48 **NOBLIKO** 49 **NOKIA** 32, 42, 52 **NORDMENDE** 32, 36, 51, 52 **OCEANIC** 31, 32, 42 **ORION** 32, 07, 39, 40 **OSAKI** 41, 46, 48 **OSO** 41 **OSUME** 48 **OTTO VERSAND** 31, 32, 07, 42 **PALLADIUM** 38 **PANAMA** 46 **PANASONIC** 31, 07, 08, 42, 22 **PATHO CINEMA** 42 **PAUSA** 44

**PHILCO** 32, 42 **PHILIPS** 31, 07, 34, 56, 68 **PHOENIX** 32 **PHONOLA** 07 **PROFEX** 42, 44 **PROTECH** 07, 42, 44, 46, 49 **QUELLE** 31, 32, 07, 42, 45, 53 **R-LINE** 07 **RADIOLA** 07 **RADIOSHACK** 10, 23, 21, 02 **RBM** 53 **RCA** 01, 10, 15, 16, 17, 18, 61, 62, **TEC** 42  $09$ **REDIFFUSION** 32, 42 **REX** 31, 46 **ROADSTAR** 41, 44, 46 **SABA** 31, 36, 42, 51 **SAISHO** 39, 44, 46 **SALORA** 31, 32, 42, 43 **SAMBERS** 49 **SAMSUNG** 07, 38, 44, 46, 69, 70 **TOWADA** 42 **SANYO** 35, 45, 48, 21, 14, 91 **SBR** 07, 34 **SCHAUB LORENZ** 42 **SCHNEIDER** 07, 41, 47 **SEG** 42, 46 **SEC ILC ID SELECO** 31, 42 **SHARP** 02, 19, 27, 67, 90 **SIAREM** 32, 49 **SIEMEN**S 31 **SINUDYNE** 32, 39, 40, 49 **SKANTIC** 43 **SOLAVOX** 31 **SONOKO** 07, 44

**SONOLOR** 31, 35 **SONTEC** 07 **SONY** 04 **SOUNDWAVE** 07 **STANDARD** 41, 44 **STERN** 31 **SUSUMU** 41 **SYSLINE** 07 **TANDY** 31, 41, 48 **TASHIKO** 34 **TATUNG** 07, 48 **TELEAVIA** 36 **TELEFUNKEN** 36, 37, 52 **TELETECH** 44 **TENSAI** 40, 41 **THOMSON** 36, 51, 52, 63 **THORN** 31, 07, 42, 45, 48 **TOMASHI** 18 **TOSHIBA** 05, 02, 26, 21, 53 **ULTRAVOX** 32, 42, 49 **UNIDEN** 92 **UNIVERSUM** 31, 07, 38, 42, 45, 46, 54 **VESTEL** 07 **VICTOR** 13 **VOXSON** 31 **WALTHAM** 43 **WATSON** 07 **WATT RADIO** 32, 42, 49 **WHITE WESTINGHOUSE** 07 **YOKO** 07, 42, 46 **ZENITH** 03, 20

03

# 04 Capitolo 4 Riproduzione

# Riproduzione di dischi e file

Questa sezione descrive le operazioni principali del lettore.

Per quanto riguarda i tipi di disco e file che possono venire riprodotti, consultare pagina 7. I file video, di immagini e musicali registrati su disco vengono riprodotti con Home Media Gallery (pagina 35).

### 1 Premere  $\circlearrowright$  STANDBY/ON per accendere il **sistema.**

Accendere il televisore e scegliere l'ingresso desiderato.

### **2 Premere OPEN/CLOSE per fare aprire il piatto portadisco e caricare un disco.**

# **P** Nota

- Caricare il disco col lato stampato rivolto in alto.
- La lettura del disco richiede qualche decina di secondi. Una volta che esso è stato letto, il suo tipo viene visualizzato nel display del pannello anteriore.
- Se viene caricato un BD con restrizioni alla riproduzione determinate da un lettore BD, appare la schermata di digitazione del codice PIN. In tal caso, digitare il proprio codice PIN.

### **3 Premere PLAY per riprodurre il disco.**

- Per portare in pausa il lettore, premere **PAUSE** durante la riproduzione.
- Per fermare il lettore, premere **STOP** durante la riproduzione.

# **Z** Nota

- Alcuni dischi iniziano la riproduzione automaticamente quando il piatto portadisco viene richiuso.
- I DVD-Video possiedono una caratteristica di controllo genitori. Per sbloccare il controllo genitori, digitare il password registrato nel lettore. Per dettagli, vedi pagina 46.

## Se appare il menu del disco

Per alcuni dischi, il menu viene visualizzato automaticamente quando la riproduzione inizia. Il contenuto del menu del disco ed il suo uso dipendono dal disco.

## Ripresa della riproduzione dal punto di interruzione (funzione di ripresa della riproduzione)

- Se **STOP** viene premuto durante la riproduzione, il punto di interruzione viene memorizzato. Quando **PLAY** viene premuto, la riproduzione riprende da tale punto.
- Per cancellare la funzione di ripresa della riproduzione, premere **STOP** mentre la riproduzione è ferma.

# **Z**Nota

- La funzione di ripresa della riproduzione viene cancellata automaticamente nei seguenti casi:
	- Se il piatto portadisco viene aperto.
	- Se la finestra della lista dei file viene cambiata.
	- Se il sistema viene spento. (Nel caso dei BD e dei DVD, questo non cancella la funzione di ripresa della riproduzione.)
- Per poter continuare in seguito la riproduzione da una posizione particolare, vedere *Continuazione della riproduzione da una posizione particolare (Continued Viewing Playback)* a pagina 34.
- La funzione di ripresa della riproduzione non può venire usata per certi dischi.

## Scansione in avanti ed inversa

### **Durante la riproduzione, premere << REV o FWD.**

• La velocità di scansione cambia ad ogni pressione del pulsante. La variazione di velocità dipende dal disco o file (la velocità appare nello schermo del televisore).

## Per riprendere la riproduzione normale

**Premere PLAY.**

# Riproduzione di capitoli, brani o file specifici

### **Durante la riproduzione, digitare il numero di capitolo/brano/file da scegliere.**

- Premere i pulsanti numerici (da 0 a 9) per digitare il numero e premere **ENTER**.
- Premere **CLEAR** per cancellare quanto già digitato.

# Salto di contenuti

### **Durante la riproduzione, premere**  $\blacktriangleleft$  **o**  $\blacktriangleright$ **.**

- Se si preme  $\blacktriangleright$ I, la riproduzione passa all'inizio del capitolo/brano/file successivo.
- Se  $\blacktriangleleft$  viene premuto mentre un file video o audio sta venendo riprodotto, la riproduzione torna all'inizio del capitolo/brano/file attuale. Premere due volte per passare all'inizio del capitolo/brano/file precedente.
- Se  $\blacktriangleleft$  viene premuto mentre un'immagine è visualizzata, la riproduzione torna al file precedente.

#### $\mathbf{a}$ Riproduzione al rallentatore

### **A** riproduzione in pausa, tener premuto  $\triangleleft$  // $\triangleleft$  o  $\blacktriangleright$ / $\blacktriangleright$ .

• La velocità cambia ogni volta che il pulsante viene premuto (e viene visualizzata sullo schermo del televisore).

## Per riprendere la riproduzione normale

▶ Premere ▶ PLAY.

# Passi in avanti ed all'indietro

- A riproduzione in pausa, premere  $\triangleleft ||$  /**d** o  $\triangleright$ / $||\triangleright$ .
- L'immagine avanza o indietreggia di un passo ad ogni pressione del pulsante.

### Per riprendere la riproduzione normale

**Premere PLAY.**

# Riproduzione ripetuta di una sezione specifica di un titolo o brano (ripetizione A-B)

Usare questa procedura per riprodurre ripetutamente una sezione di un titolo o brano.

### **1 Durante la riproduzione, premere A-B per scegliere il punto di partenza.**

• **A-** appare sullo schermo del televisore.

### **2 Durante la riproduzione, premere A-B per scegliere il punto di fine.**

• La riproduzione a ripetizione A-B inizia.

## Per cancellare la riproduzione a ripetizione A-B

• Premere **A-B** durante la riproduzione A-B Repeat.

# **M** Nota

- La riproduzione a ripetizione A-B nei seguenti casi:
	- Se si ricerca al di fuori della gamma di ripetizione.
	- Se si inizia un'altra riproduzione a ripetizione o casuale.
	- Se si è effettuata una ricerca utilizzando il menu **FUNCTION**.

# Riproduzione ripetuta (Ripetere la riproduzione)

Usare questa procedura per riprodurre il disco, titolo, capitolo, brano o file attuale più volte.

- **Durante la riproduzione, premere REPEAT.** • Ad ogni pressione di **REPEAT** la modalità di
	- ripetizione cambia nel modo seguente.

### **BD**

Capitolo attuale → Titolo attuale

### **DVD**

Capitolo attuale  $\rightarrow$  Titolo attuale  $\rightarrow$  Tutti i titoli

**CD/file video/file audio/file di immagine** Brano/file attuale Tutti i brani/Tutti i file della cartella

## Per cancellare la riproduzione ripetuta

• Premere **REPEAT** varie volte durante la riproduzione ripetuta.

# **Z** Nota

- La riproduzione ripetuta viene cancellata nei seguenti casi:
	- Se si ricerca al di fuori della gamma di ripetizione.
	- Se si inizia un'altra riproduzione a ripetizione o casuale.
	- Se si è effettuata una ricerca utilizzando il menu **FUNCTION**.

## Riproduzione in un ordine desiderato (riproduzione programmata)

- **1 Durante la riproduzione, premere PROGRAM.**
	- Appare la schermata di programmazione.

### **2 Scegliere il numero di programma.**

Usare  $\uparrow$  **4** per scegliere, poi premere **ENTER**.

**3 Selezionare il titolo che si desidera riprodurre.** Usare  $\uparrow/\downarrow$  per scegliere, poi premere  $\rightarrow$ .

### **4 Selezionare il capitolo da riprodurre.**

Usare  $\uparrow/\downarrow$  per scegliere, poi premere **ENTER**.

### **5 Premere PLAY.**

• La riproduzione inizia.

### Modifica del programma

### **1 Scegliere il numero del programma da modificare e premere ENTER.**

**2 Scegliere il titolo/capitolo e premere ENTER.**

### Cancellazione del programma

### **Scegliere il numero del programma da cancellare e premere CLEAR.**

• Per cancellare tutti i programmi, premere **RETURN**.

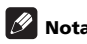

- Se si usano CD audio per la riproduzione programmata, digitare il numero di brano nella fase **3**.
- Questa funzione non è possibile con i BD.

# Creazione di segnalibri

È possibile lasciare segnalibri nel video riprodotto per poter riprendere di lì la riproduzione.

### **Durante la riproduzione, premere BOOKMARK.**

- Il segnalibri è stato creato.
- Il numero massimo di segnalibri è 12.

### Riproduzione da un segnalibro

### **1 Tenere premuto BOOKMARK per qualche secondo.**

• Appare una lista di segnalibri.

### **2 Selezionare il segnalibri da riprodurre.**

Usare ←/→ per scegliere, poi premere **ENTER**.

### Cancellazione di segnalibri

### **Scegliere il numero del segnalibri da cancellare e premere CLEAR.**

- Alcuni dischi non permettono di lasciare segnalibri.
- I segnalibri vengono cancellati nei seguenti casi:
	- Se il lettore viene spento.
	- Se il piatto portadisco viene aperto.

## Zoom

### **Durante la riproduzione, premere ZOOM.**

• Ad ogni pressione di **ZOOM**, il livello di ingrandimento cambia nel modo visto di seguito.

 $Z$ oom 2x]  $\rightarrow$   $Z$ oom 3x]  $\rightarrow$   $Z$ oom 4x]  $\rightarrow$   $Z$ oom 1/2]  $\rightarrow$  [Zoom 1/3]  $\rightarrow$  [Zoom 1/4]  $\rightarrow$  Normal (non visualizzato)

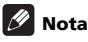

• Questa funzione non è possibile con alcuni dischi.

## Nota **Riproduzione di foto in** slideshow

Questa funzione riproduce le foto, cambiandole automaticamente.

- **Durante la riproduzione, premere INDEX.**
- Appare l'anteprima dei file di immagini. Il numero massimo in una volta è 12.
- Se si sceglie una delle immagini e si preme **ENTER**, lo slideshow inizia dall'immagine scelta.

### Rotazione/ribaltamento di foto

Se uno slideshow è in riproduzione o in pausa, il display cambia nel modo seguente quando i pulsanti  $\uparrow/\downarrow/\leftrightarrow$ vengono premuti.

Pulsante →: Causa una rotazione di 90° in senso orario

Pulsante ←: Causa una rotazione di 90° in senso antiorario

Pulsante <sup>1</sup>: Ribalta l'immagine orizzontalmente

Pulsante  $\blacktriangleright$ : Ribalta l'immagine verticalmente.

## Cambio dell'angolo della telecamera

Per i BD-ROM ed i DVD-Video che contengono più angolazioni di ripresa, esse possono venire cambiate durante la riproduzione.

- **Durante la riproduzione, premere ANGLE.**
- L'angolazione attuale ed il numero totale di angolazioni presenti appaiono sullo schermo del televisore. Per cambiare angolazione, premere di nuovo **ANGLE**.
- Le angolazioni possono venire cambiate anche scegliendo **Angle** dal menu **FUNCTION**.
- Se le angolazioni non cambiano alla pressione di **ANGLE**, cambiarle dalla schermata del menu del disco.

# Cambiamento dei sottotitoli

Con riguarda i dischi o file che possiedono più sottotitoli, questi possono venire cambiati durante la riproduzione.

# Attenzione

- I sottotitoli non possono venire cambiati per dischi registrati con un registratore DVD o BD. Consultare anche le istruzioni per l'uso del dispositivo usato per la registrazione.
- **Durante la riproduzione, premere SUBTITLE.** • I sottotitoli attuali ed il numero totale di sottotitolo presenti appaiono sullo schermo del televisore. Per cambiare sottotitoli, premere di nuovo **SUBTITLE**.
- I sottotitoli possono venire cambiati anche scegliendo **Subtitle** dal menu **FUNCTION**.
- Se i sottotitoli non cambiano alla pressione di **SUBTITLE**, cambiarli dalla schermata del menu del disco.

## Disattivazione dei sottotitoli

 **Premere SUBTITLE varie volte o scegliere Subtitle dal menu FUNCTION per portare il parametro su OFF.**

## Visualizzazione di file esterni contenenti sottotitoli durante la riproduzione di file DivX

Oltre a quella dei sottotitoli registrati su file DivX, questo lettore supporta la visualizzazione di file di sottotitoli esterni. Se un file ha lo stesso nome di un file mediale DivX, salva l'estensione, e l'estensione è una di quelle elencate di seguito, esso viene trattato come un file di sottotitoli esterno. Tenere presente che i file mediali DivX ed i file di sottotitoli esterni devono trovarsi nella stessa cartella.

Questo lettore può visualizzare solo un file di sottotitoli esterno. Cancellare dal disco eventuali file esterni di sottotitoli che non si vogliono visualizzare usando un computer o altro strumento simile.

# $\mathscr{D}% _{T}=\mathscr{D}_{T}\!\left( a,b\right) ,\ \mathscr{D}_{T}=\mathscr{D}_{T}\!\left( a,b\right) ,$  Nota

• A seconda del file, i sottotitoli esterni possono non venire visualizzati correttamente.

# Cambiamento dell'audio

Con dischi o file che contengono più stream o canali audio, questi possono venire cambiati durante la riproduzione.

### **Durante la riproduzione, premere AUDIO.**

- L'audio attuale ed il numero totale di stream audio registrati appaiono sullo schermo del televisore. Per cambiare audio, premere di nuovo **AUDIO**.
- L'audio può venire cambiato anche scegliendo **Audio** dal menu **FUNCTION**.
- Se l'audio non cambia quando **AUDIO** viene premuto, cambiarlo dalla schermata del menu del disco.

## Passare all'audio secondario (solo BDP-450)

Utilizzare questa procedura per passare all'audio secondario per BD-ROM in cui è registrato un audio secondario.

### **Durante la riproduzione, premere 2nd AUDIO.**

- L'audio attuale ed il numero totale di stream audio registrati appaiono sullo schermo del televisore. Per cambiare audio, premere di nuovo **2nd AUDIO**.
- È possibile passare all'audio secondario anche scegliendo anche scegliendo **Secondary Audio** dal menù **FUNCTION**.
- Se l'audio non cambia quando **2nd AUDIO** viene premuto, cambiarlo dalla schermata del menù del disco.

### Spegnimento dell'audio secondario

 **Premere 2nd AUDIO varie volte o scegliere Secondary Audio dal menu FUNCTION per portare il parametro su OFF.**

# Passare al video secondario (solo BDP-450)

Utilizzare la procedura seguente per passare al video secondario (Picture-in-Picture) registrato su un BD-ROM.

- **Durante la riproduzione, premere 2nd VIDEO.**
- L'attuale video secondario ed il numero totale di stream video secondari registrati appaiono sullo schermo del televisore.

Per passare al video secondario, premere di nuovo **2nd VIDEO**.

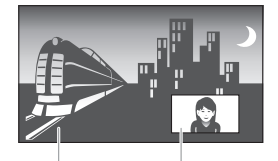

Audio/video primario Audio/video secondario

- È possibile passare al video secondario anche scegliendo **Secondary Video** dal menù **FUNCTION**.
- Se il video non cambia quando **2nd VIDEO** viene premuto, cambiarlo dalla schermata del menù del disco.

### Spegnimento del video secondario

 **Premere 2nd VIDEO varie volte o scegliere Secondary Video dal menu FUNCTION per portare il parametro su OFF.**

## Cambio dell'area di riproduzione CD/SACD

### **1 Selezionare l'area da riprodurre.**

A lettore fermo, premere **CD/SACD**. L'area di riproduzione cambia nel display del pannello laterale ad ogni pressione del pulsante.

 $[CD \, AREA] \rightarrow [SACD \, 2CH] \rightarrow [SACD \, MCH] \rightarrow (ritorno)$ all'inizio)

- Durante la riproduzione, premere **STOP** due volte per cancellare la riproduzione continua prima di sceglieire l'area di riproduzione.
- Per il BDP-150, dopo aver selezionato l'area di riproduzione, premere **OPEN/CLOSE** per aprire o chiudere il cassetto del disco. Caricato il disco, l'area di riproduzione cambia.

# Visualizzazione di 04 informazioni sul disco

### **Premere DISPLAY**

Le informazioni sul disco appaiono sullo schermo del televisore. Per disattivare la visualizzazione di informazioni, premere di nuovo **DISPLAY**.

Le indicazioni del display differiscono a seconda che la riproduzione sia in corso o meno.

## Utilizzo di BONUSVIEW o BD-LIVE

Questo lettore è compatibile con le funzioni BONUSVIEW e BD-LIVE dei BD-Video.

Se il disco BD-Video è compatibile con BONUSVIEW, è possibile ottenere il video secondario (immagine nell'immagine) (pagina 33) e l'audio secondario (pagina 33). Se il disco BD-Video supporta BD-LIVE, è possibile scaricare speciali video ed altri dati da Internet.

I dati registrati su BD Video e scaricati da BD-LIVE sono memorizzati su dispositivi di memoria di massa USB (memoria esterna). Queste funzioni richiedono i collegamento di dispositivi di memoria di massa USB (da minimo 1 GB, ma se ne raccomandano 2 GB o più) che supporti USB 2.0 High Speed (480 Mbit/s) alla porta USB.

- Prima di collegare o scollegare un dispositivo di memoria di massa USB, spegnere sempre il lettore.
- Per leggere i dati che il dispositivo di memoria di massa USB contiene, inserire il disco usato al momento del download dei dati (se ne fosse caricato uno diverso, la lettura dei dati dal dispositivo di memoria di massa USB non è possibile).
- Se si usa un dispositivo di memoria di massa USB contenente altri dati (registrati prima), il video e l'audio possono non essere riprodotti correttamente.
- Non scollegare il dispositivi di memoria di massa USB durante la riproduzione.
- Il caricamento (lettura/scrittura) potrebbe richiedere qualche tempo.

# Attenzione

• Potrebbe non essere possibile usare BONUSVIEW e BD-LIVE se il dispositivo di memoria di massa USB non ha spazio sufficiente. In tal caso, consultare *Cancellazione dei dati aggiunti a BD e di dati di applicativi* a pagina 45 per cancellare i dati Virtual package e BD-LIVE dal dispositivo di memoria di massa USB.

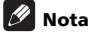

- Il funzionamento dei dispositivi di memoria di massa USB non viene garantito.
- La riproduzione di dati BD-LIVE differisce a seconda del disco usato. Per dettagli, consultare le istruzioni per l'uso del disco.
- Per usare la funzione BD-LIVE sono necessarie una connessione di rete e delle impostazioni (pagine 23 e 45).
- BD-LIVE è una funzione che permette il collegamento a Internet. I dischi che supportano BD-LIVE possono mandare codici ID identificanti questo lettore ed il disco a chi fornisce i contenuti via Internet.

#### $\mathbf{a}$ Funzioni di riproduzione

Le funzioni utilizzabili che possono venire usate dipendono dal disco o file. In certi casi, alcune delle funzioni non possono venire usate. Controllare le funzioni utilizzabili con la tabella che segue.

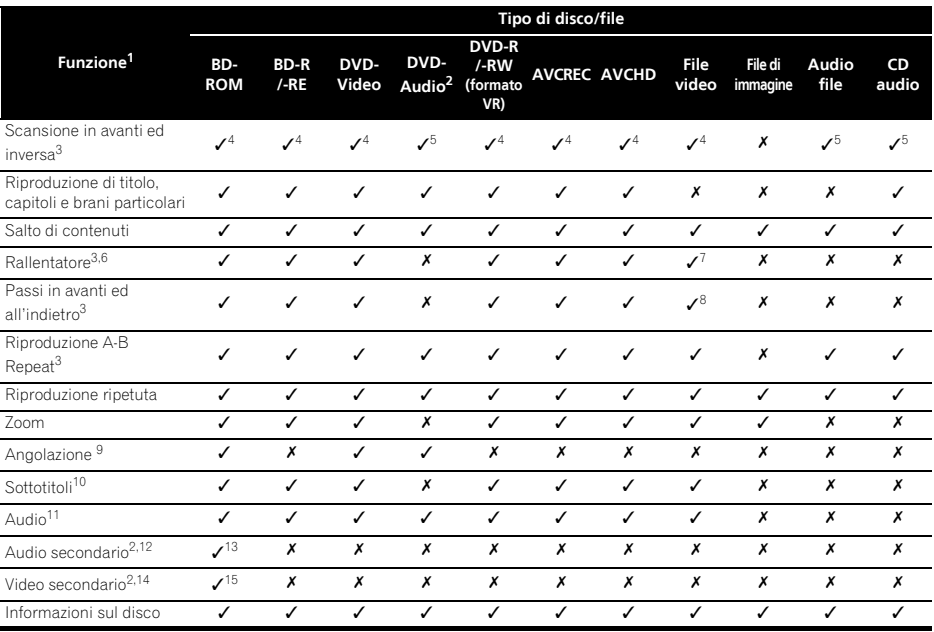

1. Alcune funzioni possono non funzionare per alcuni dischi o file anche contrassegnati con [/] nella tabella.<br>2. Solo BDP-450

2. Solo BDP-450.<br>3. Per alcuni disc

3. Per alcuni dischi, la riproduzione normale riprende automaticamente quando il capitolo cambia.

4. Durante la scansione in avanti o all'indietro non viene prodotto alcun suono.

5. Durante la scansione in avanti o all'indietro viene prodotto del suono.

6. • Durante la riproduzione al rallentatore non viene emesso alcun suono.

• Non è possibile cambiare la velocità durante la riproduzione al rallentatore inversa.

7. La riproduzione al rallentatore inversa non è possibile.

8. La riproduzione a passi inversa non è possibile.

9. Il simbolo di angolazione viene visualizzato per scene che contengono più angolazioni se **Angle Mark** si trova su **On** (pagina 43).

10. • I tipi di sottotitoli registrati dipendono dal disco e dal file.

• In alcuni casi il sottotitolo potrebbe cambiare o la schermata di scelta fornita dal disco potrebbe comparire immediatamente, senza che il sottotitolo attuale o il numero totale di sottotitoli registrati sul disco vengano visualizzati.

11. I tipi di stream audio registrati dipendono dal disco e dal file.

12. • I tipi di stream dell'audio secondario registrati dipendono dal disco e dal file.

• In alcuni casi l'audio secondario potrebbe cambiare o la schermata di scelta fornita dal disco potrebbe comparire immediatamente, senza che l'audio secondario attuale o il numero totale di stream audio secondari vengano visualizzati.

• Il segno di audio secondario viene visualizzato per scene che possiedono un audio secondario se **Secondary Audio Mark** è regolato su **On** (pagina 43).

13. Alcuni dischi non possiedono audio secondario.

14. • In alcuni casi il video secondario potrebbe cambiare o la schermata di scelta fornita dal disco potrebbe comparire immediatamente, senza che il video secondario attuale o il numero totale di stream video secondari vengano visualizzati.

• Il segno di video secondario viene visualizzato per scene che possiedono un video secondario se **PIP Mark** è regolato su **On** (pagina 43). 15. Alcuni dischi non possiedono video secondario.

32 It

# Uso del menu  $\frac{1}{2}$  Voci del menu FUNCTION (04 **FUNCTION**

A seconda delle condizioni operative del lettore si possono attivare varie funzioni.

### **1 Far comparire il menu FUNCTION.**

Premere **FUNCTION** durante la riproduzione.

#### **2 Scegliere ed impostare la voce desiderata.** Usare  $\uparrow$  / **L** per scegliere, poi premere **ENTER**.

## *P* Nota

• Le voci non alterabili sono visualizzate in grigio. Le voci selezionabili dipendono dallo stato operativo del lettore.

## Per cambiare l'impostazione della voce scelta

Usare  $\biguparrow / \bigdownarrow$  per cambiare.

### Chiusura del menu FUNCTION Premere **FUNCTION**.

## Voci del menu FUNCTION

**Voce Descrizione**

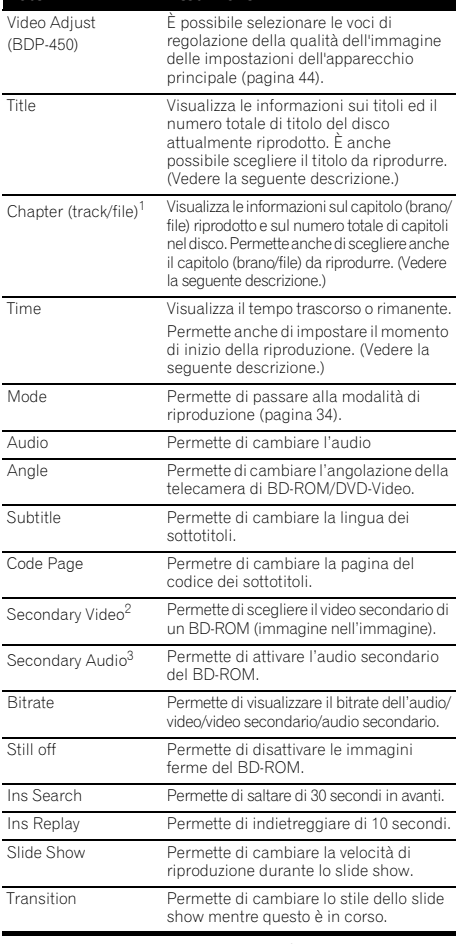

1. Viene visualizzato uno di questi tipi di informazione, dipendente dal tipo di disco.

2. Il segno di video secondario viene visualizzato per scene che possiedono un video secondario se **PIP Mark** è regolato su **On** (pagina 43).

3. Il segno di audio secondario viene visualizzato per scene che possiedono un audio secondario se **Secondary Audio Mark** è regolato su **On** (pagina 43).

# $\mathscr{D}% _{T}=\mathscr{D}_{T}\!\left( a,b\right) ,\ \mathscr{D}_{T}=\mathscr{D}_{T}\!\left( a,b\right) ,$  Nota

- Le voci selezionabili dipendono dal disco usato.
- I tipi di stream dell'audio secondario registrati dipendono dal disco e dal file.
- Alcuni dischi non possiedono audio/video secondario.
- In alcuni casi l'audio/video secondario può cambiare o la schermata di scelta fornita dal disco potrebbe comparire immediatamente, senza che audio/video secondario attuale o il numero totale di piste audio/video secondarie registrate sul disco vengano visualizzati.

## Riproduzione da un momento particolare (ricerca a tempo)

### **1 Scegliere Time.**

Usare  $\uparrow$ /**J** per scegliere, poi premere **ENTER** 

### **2 Digitare il tempo desiderato.**

Usare i pulsanti numerici (da 0 a 9) per digitare il tempo.

- Per riprodurre da 45 minuti dall'inizio, digitare **0**, **0**, **4**, **5**, **0** e **0**, poi premere **ENTER**.
- Per riprodurre da 1 ora e 20 minuti, digitare **0**, **1**, **2**, **0**, **0** e **0**, poi premere **ENTER**.
- Premere **CLEAR** per cancellare quanto già digitato.

**3 Iniziare la riproduzione dal momento specificato.** Premere **ENTER**.

## Riproduzione di un titolo, capitolo, brano o file specifici (ricerca)

### **1 Scegliere Title o Chapter (track/file).**

Usare  $\uparrow / \downarrow$  per scegliere, poi premere **ENTER**.

**2 Digitare il numero del titolo o capitolo (brano/file).** Usare i pulsanti numerici (da 0 a 9) o  $\uparrow/\downarrow$  per digitare il numero.

- Per trovare il titolo 32, digitare **3** e **2**, poi premere **ENTER**.
- Premere **CLEAR** per cancellare quanto già digitato.

**3 Inizio della riproduzione da un titolo, capitolo o brano particolare.** Premere **ENTER**.

## Continuazione della riproduzione da una posizione particolare (Continued Viewing Playback)

Questa funzione permette di riprendere la riproduzione da una posizione precedentemente scelta, anche dopo aver spento il lettore.

### Impostazione

### **Premere il pulsante CONTINUED durante la riproduzione nel punto da cui riprendere la riproduzione.**

Lo schermo del televisore visualizza il tempo trascorso nella posizione specificata.

### Riproduzione

34 It

### **1 Premere PLAY per riprodurre il titolo per cui si è impostata la ripresa della riproduzione.**

La schermata di conferma della continuazione della riproduzione appare.

**2 Usare / per scegliere Yes, poi premere ENTER.**

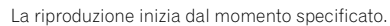

Nota

- Il tempo di ripresa della riproduzione viene cancellato se si preme **≜ OPEN/CLOSE**.
- La ripresa della riproduzione video potrebbe non funzionare correttamente con certi dischi.

## Riproduzione in ordine casuale di una gamma specifica di dischi, titoli o capitoli (brani/file)

Sono utilizzabili due tipi di riproduzione casuale.

### **1 Scegliere Mode.**

Usare  $\uparrow / \downarrow$  per scegliere, poi premere **ENTER**.

### **2 Scegliere la modalità di riproduzione.**

Usare  $\uparrow/\downarrow$  per scegliere, poi premere **ENTER**.

### Riproduzione casuale

La gamma specificata di dischi, titoli o capitoli (brani/file) viene riprodotta in ordine casuale. Una stessa voce può venire riprodotta consecutivamente.

## Riproduzione shuffle

La gamma specificata di dischi, titoli o capitoli (brani/file) viene riprodotta in ordine casuale. Ciascuna voce viene riprodotta solo una volta.

# 05 Capitolo 5 Riproduzione con Home Media Gallery

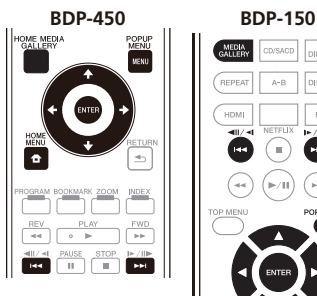

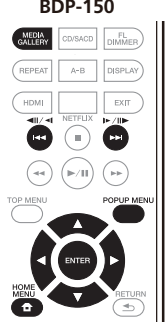

# Home Media Gallery

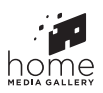

La funzione Home Media Gallery permette di visualizzare una lista di ingresso disponibili ed iniziare la riproduzione. Questo capitolo descrive l'impostazione e le procedure di riproduzione necessari per ottenere queste funzioni. Prima di riprodurre file memorizzati in un computer o in componenti di una rete, si consiglia di leggere il manuale del computer o componente.

Le sorgenti di segnale riproducibili da Home Media Gallery sono i seguenti.

- Dischi BD-R/RE (formato BDAV)
- Dischi DVD-R/-RW (formato VR)
- CD audio (CD-DA, SACD e DTS CD)
- I DVD/CD su cui sono registrati file video, di immagini o audio, e così via.
- Dispositivo USB
- File su server in rete (su PC o componenti collegati al lettore via LAN).

# Nota

- Home Media Gallery vi permette di riprodurre file da media server collegati alla stessa rete LAN (Local Area Network).
- Home Media Gallery permette la riproduzione dei seguenti tipi di file:
	- Personal computer basati su Microsoft Windows Vista o XP con Windows Media Player 11 installato
	- PC che usano Microsoft Windows 7 con Windows Media Player 12 installato
	- Media server digitali DLNA compatibili (su personal computer e altri componenti)

I file memorizzati in un PC o DMS (Digital Media Server) come descritto sopra sono riproducibili con Digital Media Player (DMP). Il lettore supporta l'uso di DMP simili.

I file memorizzati in un PC o DMS (Digital Media Server) come descritto sopra sono riproducibili via comando da un Digital Media Controller (DMC) esterno. I dispositivi controllatti da questo DMC per riprodurre file si chiamano DMR (Digital Media Renderers). Questo lettore supporta questa funzione DMR. In modalità DMR, le operazioni come l'inizio e la fine della riproduzione di file sono fattibili da un controller esterno.

• Per riprodurre file audio o foto memorizzati su componenti della rete, si deve attivare la funzione di server DHCP del proprio router. Se il vostro router non possedesse un server DHCP incorporato, è necessario impostare i parametri di rete manualmente. Altrimenti, non sarà possibile riprodurre file salvati in componenti di rete. Vedere pagina 45.

# La riproduzione in rete

La funzione di riproduzione in rete di quest'unità usa le seguenti tecnologie:

## Windows Media Player

Per dettagli, vedere Windows Media Player 11/Windows Media Player 12 qui sopra.

## **↑ DINA**

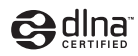

### *Lettore Audio DLNA CERTIFIED®*

La Digital Living Network Alliance (DLNA) è un'organizzazione di varie industrie per l'elettronica di consumo, l'informatica ed i dispositivi portatili. Digital Living rende possibile ai consumatori la condivisione facile di media digitali attraverso collegamento sia con sia senza fili in casa propria.

Il logo di certifica DLNA rende facile l'identificazione di prodotti confacenti le DLNA Interoperability Guidelines. Questa unità è conforme alle norme DLNA Interoperability Guidelines ver. 1.5. Se a questo lettore viene collegato un PC che usa software per server DLNA o un dispositivo compatibile con DLNA, possono essere necessarie modifiche delle impostazioni del software o dei dispositivi addizionali. Per maggiori dettagli in proposito, consultare le istruzioni per l'uso del software o del dispositivo.

*DLNA®, il logo DLNA e DLNA CERTIFIED® sono marchi di fabbrica, marchi di servizio o marchi di certifica della Digital Living Network Alliance.*

### Materiale riproducibile via rete

- Anche se codificate in formati compatibili, certi file possono non venire riprodotti correttamente.
- Alcune funzioni possono non essere supportate dal tipo o versione del server posseduto.
- I formati dei file supportati variano a seconda del server. I file presenti non supportati dal server non vengono visualizzati da quest'unità. Per maggiori informazioni, consultare il fabbricante del proprio server.

## Avvertenza sui contenuti di terze parti

L'accesso a contenuti di terze parti richiede una connessione a Internet di alta velocità e a volta anche un account ed un abbonamento a pagamento.

La fornitura di contenuto di terze parti può venire cambiata, sospesa, interrotta o smessa in qualsiasi momento senza preavviso, senza che per questo Pioneer debba sostenerne la responsabilità.

Pioneer non afferma o garantisce che la fornitura di contenuti continui o sia disponibile per un particolare lasso di tempo, e qualsiasi garanzia del genere, espressa o implicita, viene negata.

### La riproduzione in rete

- La riproduzione potrebbe fermarsi quando un personal computer viene spento o dei file mediatici in esso salvati vengono cancellati.
- Se si verificano problemi nell'ambiente di rete (traffico intenso, ecc.), il materiale potrebbe non apparire o venir riprodotto non correttamente (la riproduzione potrebbe bloccarsi o saltare). Per ottenere le migliori prestazioni dal sistema, usare un collegamento 10BASE-T/100BASE-TX fra lettore e personal computer.
- Se vari client stanno riproducendo contemporaneamente, la riproduzione può interrompersi o fermarsi.
- A seconda del software di sicurezza installato nel personal computer collegato e delle sue impostazioni, i collegamenti in rete possono esser impossibili.

Pioneer non è responsabile per errori nel funzionamento del lettore e/o delle caratteristiche di Home Media Gallery dovute ad errori/problemi di comunicazione dovuti ai collegamenti di rete e/o al proprio personal computer, o ancora ad altri dispositivi collegati. Entrare in contatto col fabbricante del proprio computer o con proprio ISP.

*Windows Media è un marchio di fabbrica o marchio di fabbrica depositato della Microsoft Corporation negli Stati Uniti ed in altri paesi.*

*Questo prodotto include tecnologie di proprietà della Microsoft Corporation e non è utilizzbile senza licenza della Microsoft Licensing, Inc.*

*Microsoft*® *, Windows*® *7, Windows*® *Vista, Windows*® *XP, Windows*® *2000, Windows*® *Millennium Edition,* 

*Windows*® *98, e Windows NT*® *sono marchi registrati o marchi di fabbrica della Microsoft Corporation negli Stati Uniti e/o altri paesi.*

# Playback del file in rete

### **1 Premere HOME MEDIA GALLERY per far comparire Home Media Gallery.**

Home Media Gallery appare anche scegliendo **Home Media Gallery** dal Home Menu e premendo **ENTER**.

**2 Scegliere il server contenente il file da riprodurre.**

### **3 Selezionare il file da riprodurre.**

Usare  $\uparrow$  / **J** per scegliere, poi premere **ENTER**.

### Per chiudere Home Media Gallery

**Premere HOME MEDIA GALLERY.**

# Nota

• Se non si riesce a visualizzare i server sullo schermo di Media Gallery, selezionare **DLNA Search** e premere **ENTER**.

# Riproduzione di dischi/ USB

### **1 Premere HOME MEDIA GALLERY per far comparire Home Media Gallery.**

Home Media Gallery appare anche scegliendo **Home Media Gallery** dal Home Menù e premendo **ENTER**.

### **2 Scegliere Disc o USB.**

Usare  $\uparrow/\downarrow$  per scegliere, poi premere **ENTER**.

### **3 Scegliere Photo/Music/Video/AVCHD.**

Usare  $\uparrow/\downarrow$  per scegliere, poi premere **ENTER**.

- Questa fase non è per dischi registrati con il formato BDAV//VR/AVCREC.
- Per riprodurre file di formato AVCHD da un dispositivo USB, creare una cartella chiamata "AVCHD" sul dispositivo USB stesso, poi copiare la cartella "BDMV" nella cartella "AVCHD" i file da riprodurre.

### **4 Scegliere il titolo/brano o file da riprodurre.**

Usare  $\uparrow/\downarrow$  per scegliere, poi premere **ENTER**.

La riproduzione inizia dal titolo/brano o file scelto.

• Se il file da riprodurre si trova in una cartella, per prima cosa scegliere tale cartella.

## Gli slideshow

Uno slideshow è una visualizzazione dei file di un disco o di una cartella che procede automaticamente.

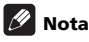

- Durante la riproduzione di un CD audio (CD-DA/ SACD/DTS-CD), appare la schermata Now Playing.
- Alcuni dischi BD-R/-RE hanno un sistema di protezione della riproduzione. Per disattivare la protezione, digitare il password del disco.
- L'inizio della riproduzione può richiedere qualche tempo. Questo è normale.
- Potrebbe non esser possibile riprodurre normalmente certi file.
- Il numero di visioni può essere soggetto a restrizioni.
- A seconda dei dispositivi collegati e delle condizioni di uso, l'inizio della riproduzione ed il cambiamento dell'immagine potrebbero richiedere qualche tempo.

# Riproduzione in un ordine desiderato (Playlist)

I dischi che possono aggiungere brani e file alla **Playlist** sono visualizzati di seguito.

• DVD/CD/dispositivi USB che contengono file audio

# Aggiunta di brani o file

Usare questa per aggiungere brani e file alla **Playlist**.

### **1 Premere HOME MEDIA GALLERY per far comparire Home Media Gallery.**

Home Media Gallery appare anche scegliendo **Home Media Gallery** dal Home Menù e premendo **ENTER**.

### **2 Scegliere Disc o USB.**

Caricare un disco anticipatamente.

Usare  $\uparrow/\downarrow$  per scegliere, poi premere **ENTER** 

### **3 Selezionare il brano/file da aggiungere.**

Usare  $\rightarrow$  per selezionare.

### **4 Premere POP UP MENU per far comparire la schermata POP UP MENU.**

### **5 Scegliere Add to Playlist per aggiungere elementi alla Playlist.**

Usare  $\uparrow/\downarrow$  per scegliere, poi premere **ENTER**.

Il brano o file scelto nella fase **3** viene aggiunto a **Playlist**.

• Per aggiungere altri brani o file, ripetere le fasi dalla **3** alla **5**.

#### Riproduzione di file di  $\qquad \qquad$  Riproduzione di Playlist  $\qquad \qquad \qquad$ Riproduzione di Playlist

#### **1 Premere HOME MEDIA GALLERY per far comparire Home Media Gallery.**

Home Media Gallery appare anche scegliendo **Home Media Gallery** dal Home Menù e premendo **ENTER**.

### **2 Scegliere Playlist.**

Usare  $\uparrow/\downarrow$  per scegliere, poi premere **ENTER**.

### **3 Scegliere il brano/file da riprodurre.**

Usare  $\uparrow/\downarrow$  per scegliere, poi premere **ENTER**.

La riproduzione inizia dal brano/file scelto e continua fino alla fine della lista. Usare  $\blacktriangleleft \blacktriangleleft \blacktriangleright \blacktriangleright$ l per riprodurre il brano/file seguente o precedente. Appare la schermata Now Playing.

## Cancellazione di brani/file dalla Playlist

**1 Scegliere il brano o file da cancellare e premere POP UP MENU in modo da fare apparire il menu POP UP MENU.**

**2 Usare / per scegliere Remove from Playlist, poi premere ENTER.**

# Capitolo 6 produzione di contenuti dal Web

Con questo lettore è possibile riprodurre stream da Internet.

# Contenuti dal Web disponibili

- YouTube (MPEG4 AVC H.264)
- Picasa

06

• Netflix

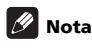

### YouTube

- Sono riproducibili i video da YouTube delle seguenti dimensioni.
	- Qualità standard (400 x 226 pixel, 200 kbps)
	- Qualità media (480 x 360 pixel, 512 kbps)
	- Qualità alta (854 x 480 pixel, 900 kbps)
	- HD (720p) (1280 x 720 pixel, 2 Mbps)
	- HD (1080p) (1920 x 1080 pixel, 4 Mbps)
- Questo lettore supporta il servizio YouTube Leanback. Il servizio YouTube Leanback è per ora disponibile solo in inglese.

Per dettagli, consultare YouTube Help presso http:// www.google.com/support/youtube/.

- I video di YouTube per telefoni portatili non sono riproducibili.
- Alcuni video di YouTube non sono riproducibili.

### Picasa

- Picasa è disponibile solo in inglese. Per dettagli, consultare le istruzioni presso http:// picasa.google.com/support/.
	- Registrare il proprio nome utente e password nel PC prima di usare Picasa Web Albums.
	- Quando si raggiunge Picasa da questo lettore per la prima volta, scegliere l'icona New User e digitare il proprio nome utente e password.
- È possibile che, con una connessione a Internet inadeguata, la riproduzione normale di contenuti dal Web sia impossibile.
- Per garantire l'accesso a contenuti Web, questo lettore richiede una connessione Internet a banda larga. Una connessione Internet a banda larga richiede un contratto con un Internet provider.
- L'accesso a contenuti di terze parti richiede una connessione a Internet di alta velocità e a volta anche un account ed un abbonamento a pagamento. La fornitura di contenuto di terze parti può venire cambiata, sospesa, interrotta o smessa in qualsiasi momento senza preavviso, senza che per questo Pioneer debba sostenerne la responsabilità.

Pioneer non afferma o garantisce che la fornitura di contenuti continui o sia disponibile per un particolare lasso di tempo, e qualsiasi garanzia del genere, espressa o implicita, viene negata.

La riproduzione di dischi e questa funzione non sono utilizzabili contemporaneamente.

# Riproduzione di voci

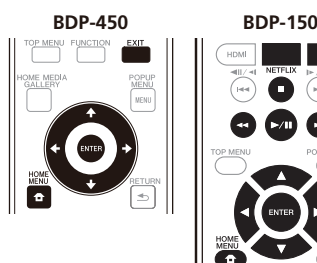

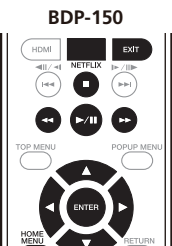

# Attenzione

Collegarsi prima di tutto a Internet. Vedere *Collegamento alla rete LAN via l'interfaccia LAN* a pagina 23 per i dettagli.

### **1 Visualizzare la schermata di selezione.**

La schermata di selezione può essere raggiunta

premendo **for HOME MENU** poi scegliendo Web Contents Contenuto Web desiderato.

### **2 Scegliere il tipo di contenuto Web desiderato.** Usare  $\uparrow/\downarrow$  per scegliere, poi premere **ENTER**.

### **3 Premere / per scegliere la voce da riprodurre e poi ENTER.**

Per fermare la riproduzione, premere **EXIT**. La riproduzione del video cessa.

## Uso di Netflix

Netflix offre lo streaming istantaneo a membri di Netflix con account di streaming illimitato. Questa funzione vi permette di ottenere i servizi di Netflix via Internet. Per maggiori informazioni su Netflix, visitare **http:// www.netflix.com/help/** o registrarsi presso Netflix e fare clic su "Help" in cima alla pagina.

# **<sup>৶</sup>Nota**

- Netflix è disponibile solo negli Stati Uniti, Canada e Regno Unito.
- Per spuntare Netflix ESN, scegliere Initial Setup -Playback → Netflix Information.
- Per disattivare le vostre informazioni Netflix, scegliere Initial Setup  $\rightarrow$  Playback  $\rightarrow$  Netflix Information  $\rightarrow$ Next Screen → Yes.

## 06 **1 Visualizzare la schermata Netflix.**

Premere **Netflix**.

- O premere **HOME MENU** e scegliere Web Contents  $\rightarrow$  Netflix.
- Aperto Netflix, i messaggi sullo schermo vi guideranno.

**2 Leggere il Disclaimer visualizzato sullo schermo. Se si è d'accordo, scegliere Agree all'ultima pagina. (Se non ci si dichiara d'accordo, questo servizio non è utilizzabile.)**

**3 Seguire le istruzioni sullo schermo e scegliere la voce desiderata.**

**4 Dopo aver cominciato la riproduzione, è possibile controllarla utilizzando PLAY/ PAUSE/ STOP/ REV/PP** FWD.

**5 Premere EXIT per chiudere la schermata di Netflix.**

# Capitolo 7 Impostazioni avanzate

# Modifica delle impostazioni

# Uso della schermata Initial Setup (Impostazione iniziale)

**1 Far comparire la schermata Home Menu a riproduzione ferma.**

Premere **A** HOME MENU.

**2 Scegliere ed impostare Initial Setup.**

#### $\mathscr N$ Nota

- Le voci selezionabili dipendono dallo stato operativo del lettore.
- In Opzioni le impostazioni predefinite sono indicate in grassetto.

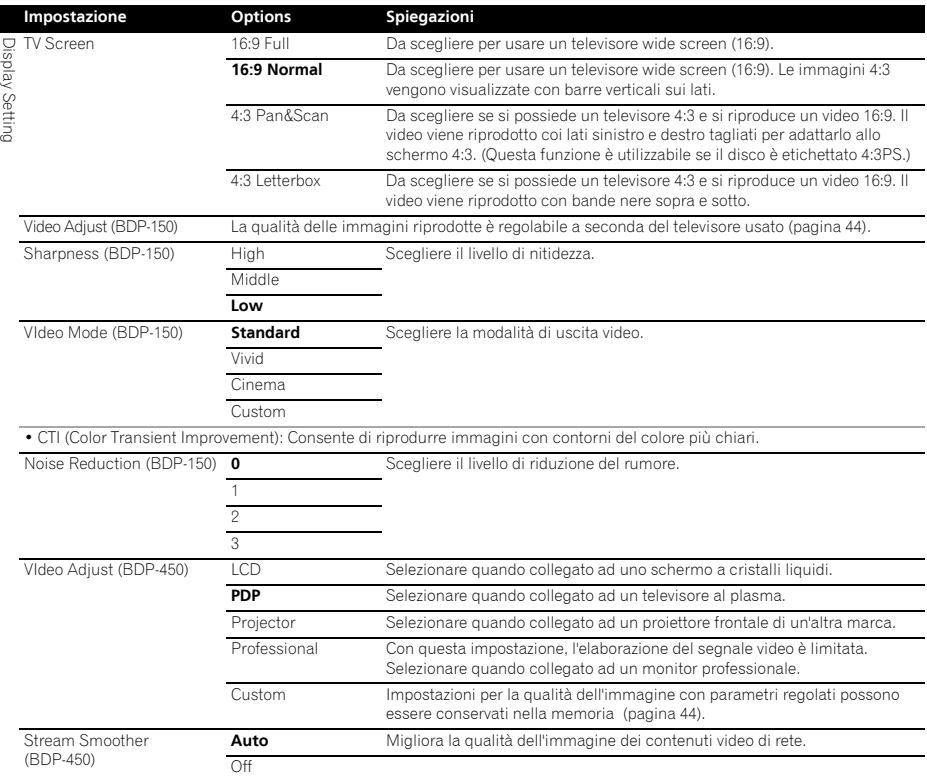

Usare  $\uparrow / \downarrow$  per scegliere, poi premere **ENTER**.

**3 Scegliere una voce e modificarla.** Usare  $\hat{\mathbf{f}}/\mathbf{\downarrow}/\mathbf{\leftrightarrow}$  per scegliere, poi premere **ENTER**.

 Chiusura della schermata Initial Setup

Premere **f** HOME MENU o **h** RETURN.

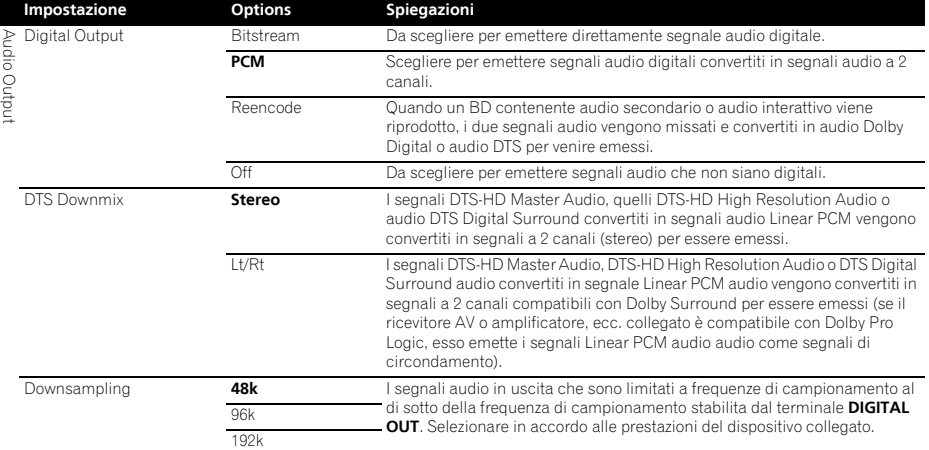

• Sorgenti con frequenze di campionamento maggiori di 192 kHz non possono essere riprodotte.

• Durante la riproduzione di file o dischi protetti da diritti d'autore, i segnali sono emessi con frequenza di campionamento limitata a 48 kHz o inferiore, a prescindere da questa impostazione.

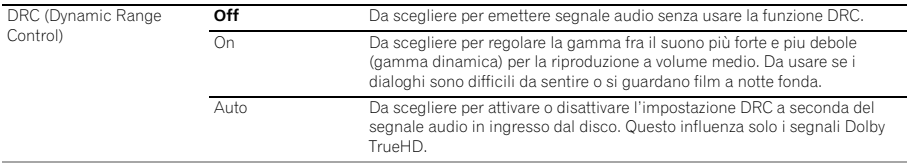

• Questo influenza segnali audio come i Dolby Digital, Dolby TrueHD e Dolby Digital Plus.

• DRC influenza i segnali audio emessi dai seguenti terminali di uscita audio:

– Segnali audio analogici emessi dai terminali **AUDIO OUT** (solo BDP-150).

– Segnali audio PCM Linear emessi dai terminali **DIGITAL OUT** o **HDMI OUT**.

• L'effetto potrebbe essere debole con certi dischi.

• L'effetto potrebbe differire a seconda dei diffusori, delle impostazioni dell'amplificatore AV, ecc.

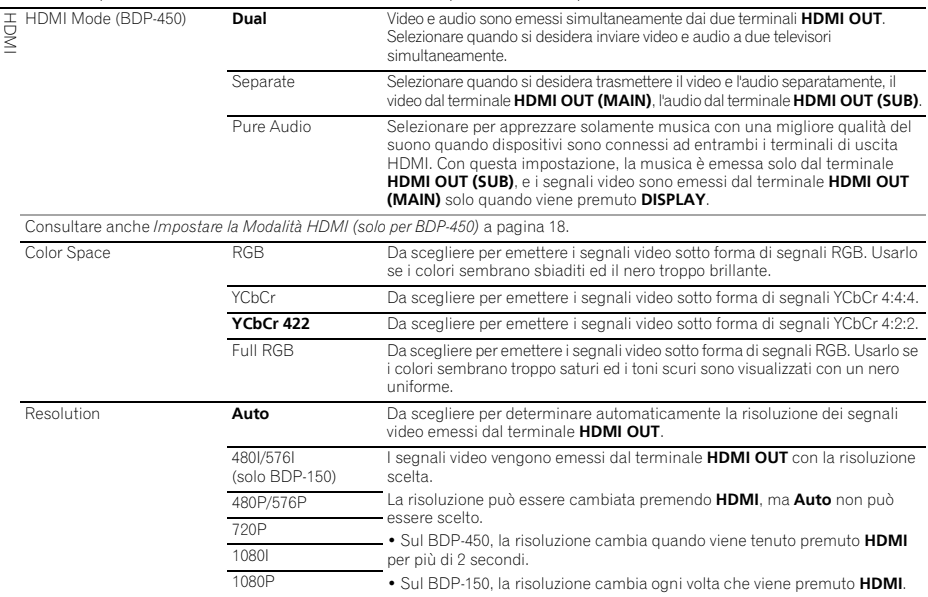

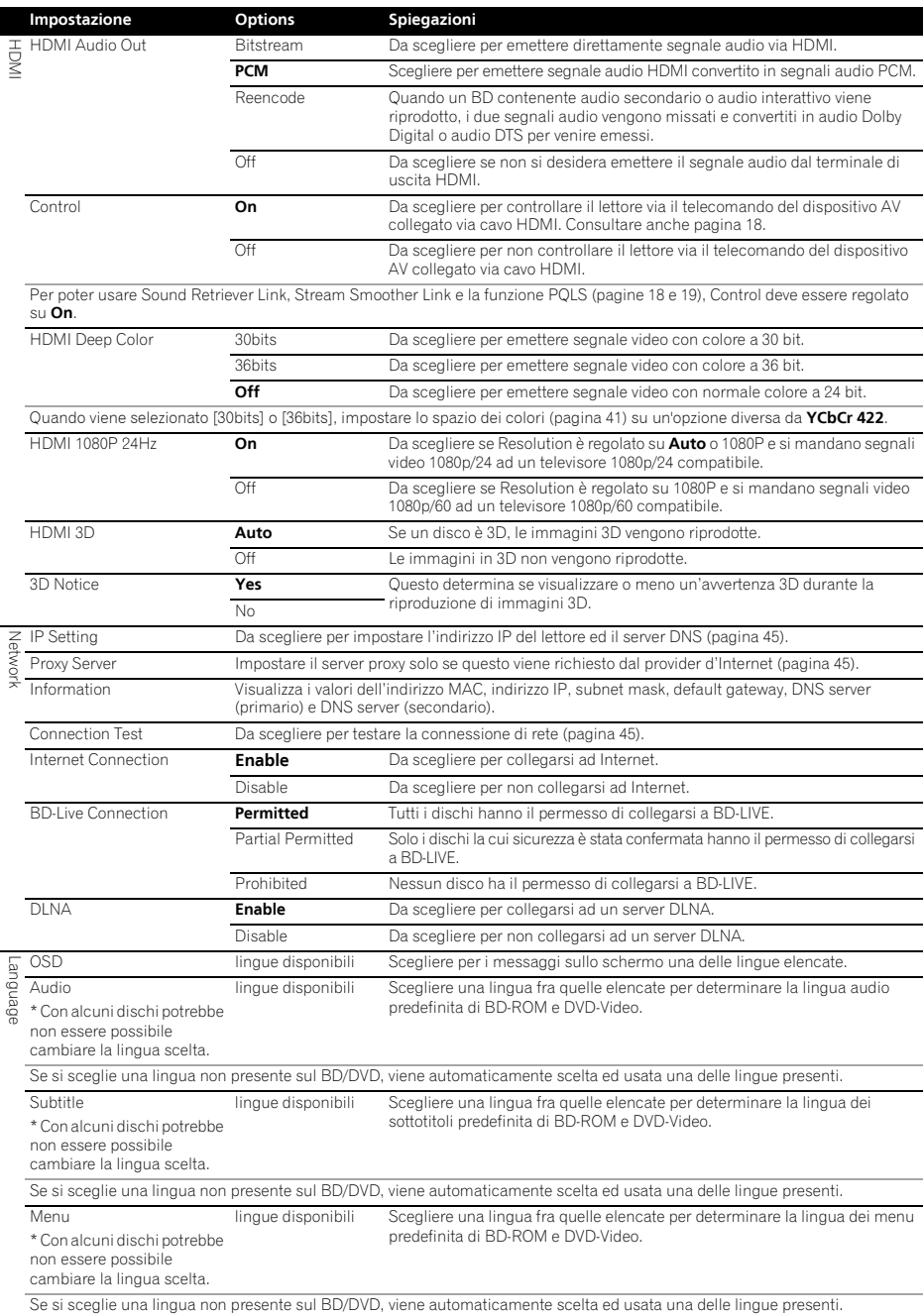

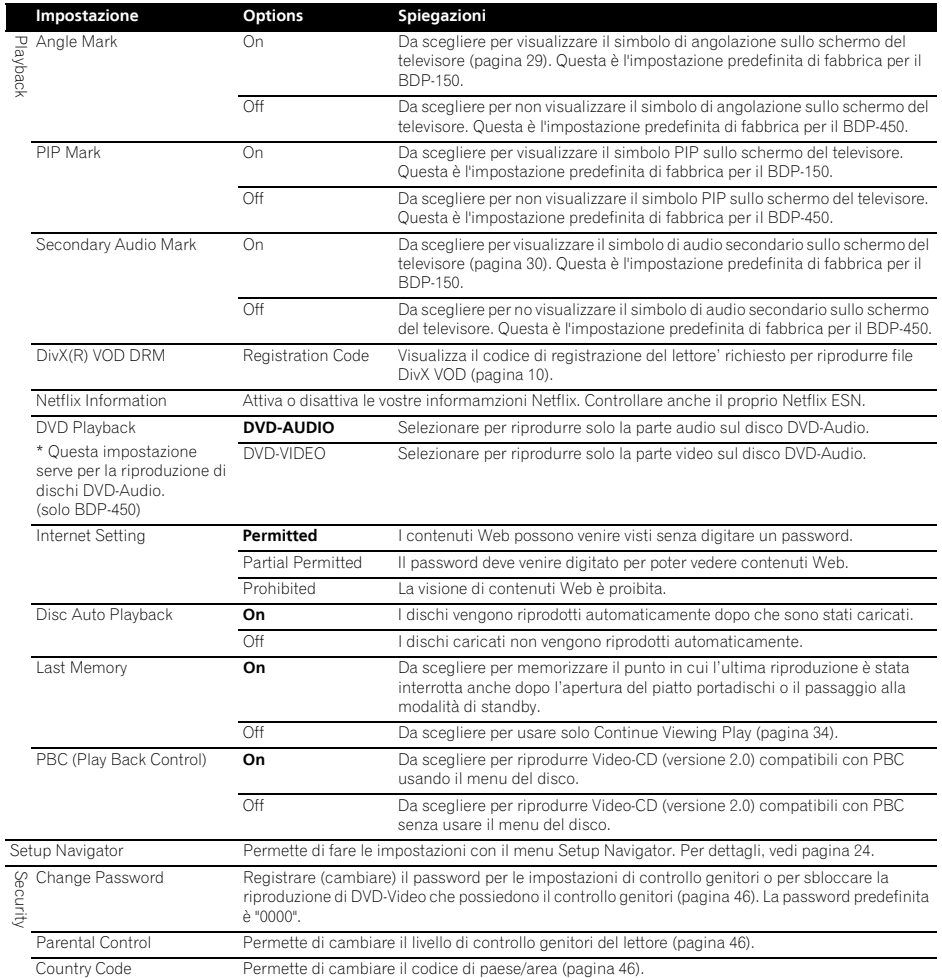

Options Screen Saver **Off** Il salvaschermo non viene attivato **1 min** Lo screen saver viene attivato se nessuna operazione viene fatta per oltre un minuto/due minuti/tre minuti. Usando il telecomando si può disattivare lo 2 min minuto/due n<br>screen saver. 3 min Auto Power Off Off Da scegliere se non si desidera che l'apparecchio si spenga da solo. Questa è la modalità predefinita per modelli non europei. 10 min L'apparecchio si spegne automaticamente se nessuna operazione viene fatta per oltre 10 minuti/20 minuti/30 minuti. L'impostazione predefinita dei 20 min erroltre 10 minuti/20 minuti.<br>modelli europei è 30 minuti. 30 min Quick Start On Da scegliere per abbreviare il tempo di avvio. **Off** Da scegliere per effettuare l'avvio normale. Update Disc Scegliere il metodo di aggiornamento del software. (pagina 46) USB Storage Network Load Default Sceglierlo per tornare alle impostazioni di fabbrica. System Information Sceglierlo per controllare il numero di versione del sistema. Disc Auto Update **On** Da scegliere per visualizzare la schermata di aggiornamento del software al caricamento del disco di aggiornamento del lettore. Off La schermata di aggiornamento del software deve venire visualizzata manualmente. (pagina 46) BUDA Information Visualizzazione ed impostazione dei dati BUDA dal dispositivo USB<br>
TRUDA Catua collegato. **Impostazione Options Spiegazioni**

### Regolazione del video

**1 Scegliere ed impostare Display Setting Video Adjust.**

**BUDA Setup** 

Usare  $\uparrow/\downarrow$  per scegliere, poi premere **ENTER** 

### **2 Selezionare ed impostare Custom (BDP-450) o Next Screen (BDP-150).**

Usare  $\uparrow/\downarrow$  per scegliere, poi premere **ENTER**.

### **3 Scegliere una voce e modificarla.**

Usare  $\hat{\mathbf{T}}/\mathbf{\downarrow}$  per scegliere la voce, poi  $\leftrightarrow$  per cambiarne l'impostazione. Ad impostazione completata,

#### premere **RETURN** per chiudere la schermata. **Elenco delle voci di impostazione del BDP-450**

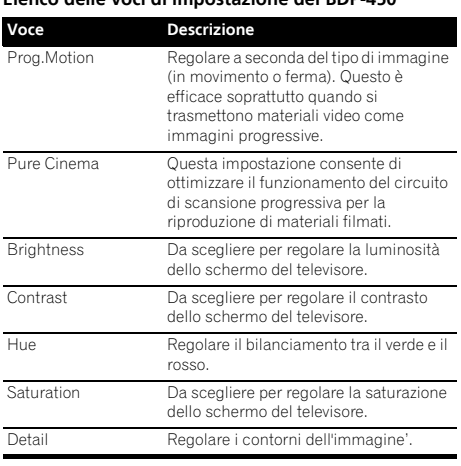

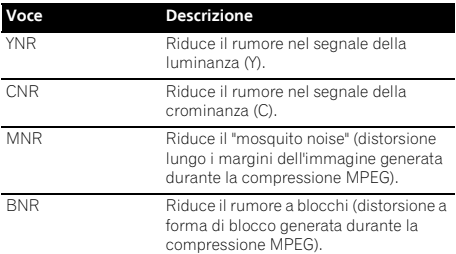

### **Elenco delle voci di impostazione del BDP-150**

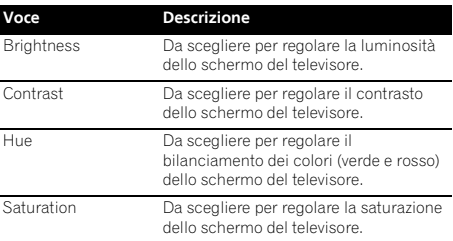

# **2** Nota

• Per il BDP-450, le impostazioni **Video Adjust** in influenzano le immagini Blu-ray in 3D o le immagini dei terminali **HDMI OUT (SUB)**.

### **1** Scegliere ed impostare Network → IP setting → **Next Screen.**

Usare  $\uparrow/\downarrow$  per scegliere, poi premere **ENTER**.

### **2 Impostare l'indirizzo IP**

Usare  $\uparrow/\downarrow/\leftrightarrow$  per impostare l'indirizzo IP del lettore o server DNS, quindi premere **ENTER**.

### • **Auto Set IP Address**

**On** – L'indirizzo IP viene ottenuto automaticamente. Scegliere questo se si usa un router o modem a banda larga dotato di funzione DHCP (Dynamic Host Configuration Protocol). L'indirizzo IP di questo lettore viene allocato automaticamente dal server DHCP.

**Off** – L'indirizzo IP del lettore deve venire impostato manualmente. Usare i pulsanti numerici (da 0 a 9) per digitare l'indirizzo IP, il subnet mask e il default gateway.

# **B** Nota

- Per informazioni sulla funzione di server DHCP, consultare le istruzioni del dispositivo di messa in rete.
- Per digitare manualmente l'indirizzo IP, potrebbe essere necessario entrare in contatto col provider Internet o con l'amministratore della rete.

### Impostazione del server proxy

Il server proxy va impostato solo se richiesto dal proprio provider Internet.

### **1** Scegliere ed impostare Network → Proxy Server → Next Screen.

Usare  $\uparrow/\downarrow$  per scegliere, poi premere ENTER.

### **2 Scegliere ed impostare Use o Not use in Proxy Server.**

Usare  $\leftrightarrow$  per cambiare, poi premere  $\downarrow$ .

- **Use** Selezionare se si utilizza un server proxy.
- **Not use** Selezionare se non si utilizza un server proxy.

Se si è selezionato **Use**, passare alla fase **3**.

### **3 Selezionare ed impostare Server Select Method.**

Usare  $\leftrightarrow$  per cambiare, poi premere  $\downarrow$ .

- **IP Address** Digitare l'indirizzo IP.
- **Server Name** Digitare il nome del server.

### **4 Digitare IP Address o Server Name.**

Usare i pulsanti numerici (da 0 a 9) per digitare il numero se si sceglie l'IP Address nella fase 3. Usare ←/→ per spostare il cursore.

Se viene selezionato Server Name nella fase **3**, usare i pulsanti numerici (da 0 a 9) per aprire la tastiera software. Ora usare  $\hat{\mathbf{f}}/\hat{\mathbf{I}}/\hat{\mathbf{f}}$  per scegliere caratteri e voci, poi premere **ENTER** per finalizzare l'operazione.

### **5 Ingresso Port Number.**

Premere  $\blacktriangleright$  ed usare i pulsanti numerici (da 0 a 9) per digitare un numero.

 Test della connessione di rete **▶** Scegliere ed impostare Network → Connection **Test Start.**

*D* Nota

→ Next Screen.

Usare  $\uparrow/\downarrow$  per scegliere, poi premere **ENTER**.

"Network is OK." appare a test finito. Se appare un altro messaggio, controllare i collegamenti e/o le impostazioni (pagine 23 e sopra).

• "0.0.0.0" appare per gli indirizzi IP non impostati.

## Impostazione di altre lingue con il parametro di lingua

### **1 Scegliere ed impostare Language.**

Usare  $\triangle$ /**L** per scegliere, poi premere **ENTER**.

### **2 Scegliere ed impostare OSD, Audio, Subtitle o Menu.**

Usare  $\uparrow / \downarrow$  per scegliere, poi premere **ENTER**.

### **3 Scegliere ed impostare la voce desiderata.** Usare  $\uparrow/\downarrow$  per scegliere, poi premere **ENTER**.

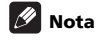

• Se si sceglie una lingua non presente sul BD/DVD, viene automaticamente scelta ed usata una delle lingue presenti.

## Cancellazione dei dati aggiunti a BD e di dati di applicativi

Usare questa procedura per cancellare dati aggiunti a BD (dati scaricati per la funzione BD-LIVE e dati usati dalla funzione BONUSVIEW) e dati di applicativi.

## Attenzione

- Nel cancellare dei dati, fare molta attenzione.
- Non scollegare il cavo di alimentazione mentre i dati vengono cancellati.

### **1** Scegliere ed impostare BUDA → BUDA Setup.

Usare  $\uparrow/\downarrow$  per scegliere, poi premere **ENTER**.

### **2 Scegliere e impostare Fmt buda.** Premere **ENTER**.

**6 Premere ENTER per finalizzare la regolazione.**

### $\diamond$  Impostazione dell'indirizzo IP  $\diamond$  Visualizzazione delle impostazioni (17 di rete

**▶** Scegliere ed impostare Network → Information

Usare  $\uparrow/\downarrow$  per scegliere, poi premere **ENTER**. L'indirizzo MAC, l'indirizzo IP, la subnet mask, il default gateway ed il server DNS (primario e secondario). Se **Auto Set IP Address** è regolato su **On**, vengono visualizzati i valori ottenuti automaticamente.

### Memorizzazione o modifica del password

Usare questa procedura per memorizzare o cambiare il numero di codice richiesto per le impostazioni Parental Lock.

### **Il password predefinito di questa unità**

Il password predefinito è "0000".

- Questa unità potrebbe chiedervi di digitare il password prima di permettervi di cambiarlo.
- Se l'unità viene resettata, il password torna ad essere quello predefinito.

### **1 Scegliere ed impostare Security Change Password → Next Screen.**

Usare  $\uparrow/\downarrow$  per scegliere, poi premere **ENTER**.

### **2 Digitare il password.**

Premere i pulsanti numerici (da 0 a 9) per digitare il numero e premere **ENTER** per finalizzare l'operazione.

Usare  $\leftarrow$   $\rightarrow$  per spostare il cursore.

### **3 Reinizializzare il password.**

Premere i pulsanti numerici (da 0 a 9) per digitare il numero e premere **ENTER** per finalizzare l'operazione.

Usare  $\leftrightarrow$  per spostare il cursore.

• Per cambiare il password, digitare il password attuale e quindi quello nuovo.

# Nota

- Raccomandiamo di tener nota del password.
- Se si dimentica il password, reinizializzare il lettore e memorizzare una seconda volta il password (pagina 47).

## Modifica del livello di controllo genitori per la visione di DVD/BD-ROM

Alcuni DVD-Video contenenti scene di violenza possiedono livelli di controllo genitori (controllare le indicazioni sulla custodia del disco o altrove). Per limitare la visione di questi dischi, regolare il lettore su di un livello inferiore a quello dei dischi.

### **1 Scegliere ed impostare Security Parental Control Next Screen.**

Usare  $\uparrow/\downarrow$  per scegliere, poi premere **ENTER**.

### **2 Digitare il password.**

Premere i pulsanti numerici (da 0 a 9) per digitare il numero e premere **ENTER** per finalizzare l'operazione.

Usare  $\leftrightarrow$  per spostare il cursore.

### **3 Modificare il livello.**

Usare ←/→ per cambiare, poi premere **ENTER** per finalizzare l'operazione.

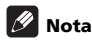

• Il livello può venire cambiato in **Off** o **Level1** e **Level8**. Se si imposta **Off**, la visione non ha limitazioni.

## Modifica del codice di paese/area

### **1 Scegliere ed impostare Security Country Code**  → Next Screen.

Usare  $\uparrow/\downarrow$  per scegliere, poi premere **ENTER**.

### **2 Digitare il password.**

Premere i pulsanti numerici (da 0 a 9) per digitare il numero e premere **ENTER** per finalizzare l'operazione. Usare  $\leftrightarrow$  per spostare il cursore.

### **3 Permette di cambiare il codice di paese/area.**

Usare ←/→ per cambiare, poi premere **ENTER** per finalizzare l'operazione. Consultare pagina 49.

# Aggiornamento del software

Il software del lettore è aggiornabile con uno dei seguenti metodi.

- Collegandosi ad Internet.
- Usando un disco.
- Uso di un dispositivo di memoria di massa USB.

Le informazioni su questo lettore sono fornite dal sito di Pioneer. Per aggiornamenti ed informazioni sul vostro lettore Blu-ray, controllare il sito Web visto a pagina 6.

## **Attenzione**

- Non eseguire le seguenti azioni durante l'aggiornamento del software. Così facendo si interromperà l'aggiornamento e si potrebbero causare malfunzionamenti.
	- Disconnessione di un dispositivo di memoria USB
	- Collegamento del cavo di alimentazione
	- Sul BDP-450, premere **STANDBY/ON** sul pannello frontale dell'unità principale per più di 5 secondi.
	- Sul BDP-150, premere il pulsante reset.
- L'aggiornamento si divide un due parti, il download e l'aggiornamento vero e proprio. Ambedue richiedono un certo tempo.
- Durante l'aggiornamento le altre funzioni non sono possibili. L'aggiornamento inoltre non è cancellabile.
- Sul BDP-450, quando il display del pannello frontale è spento, accenderlo con **FL DIMMER**. Durante l'aggiornamento del software del lettore con il display del pannello frontale spento, non scollegare il cavo di alimentazione finché l'apparecchio non si spegne.

### Aggiornamento via Internet

**1 Collegarsi ad Internet.**

### **2 Far comparire la schermata Home Menu a riproduzione ferma.**

Premere **f** HOME MENU.

### **3 Scegliere ed impostare Initial Setup.**

Usare  $\uparrow/\downarrow$  per scegliere, poi premere **ENTER**.

**4 Scegliere ed impostare Options Update Network → Start.** 

Usare **↑/↓/←/→** per scegliere, poi premere **ENTER**.

Premere **ENTER**.

- L'aggiornamento richiede un certo tempo.
- Quando l'aggiornamento è completo, l'apparecchio si riavvia automaticamente.

## Aggiornamento usando un dispositivo di memoria di massa USB/ disco

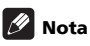

- Scaricato un file di aggiornamento dal sito Web di Pioneer, usare il proprio computer per trasferirlo su di un dispositivo di memoria di massa USB o disco. Leggere attentamente le istruzioni al momento del download del file di aggiornamento fornito dal sito Web di Pioneer.
- Salvare il file di aggiornamento nella directory di base del dispositivo di memoria di massa USB o disco. Non metterlo in una cartella.
- Il dispositivo di memoria di massa USB o disco non deve contenere che il file di aggiornamento.
- Per l'aggiornamento via disco, usare un CD-R o CD-RW.
- Questo apparecchio supporta dispositivi USB formattati in FAT32, FAT16, NTFS. Quando si formatta un dispositivo USB sul proprio computer, seguire le impostazioni fornite di seguito.
	- File system: FAT32
	- Dimensioni unità di allocazione: Dimensioni di allocazione predefinite
- Memorizzare sul dispositivo di memoria di massa USB o disco solo il file di aggiornamento più recente disponibile.
- Non usare prolunghe USB per collegare un dispositivo di memoria di massa USB al lettore. Usando una prolunga USB il lettore potrebbe non funzionare correttamente.

### **1 Collegare il dispositivo di memoria di massa USB o il disco che contiene l'aggiornamento.**

### **2 Far comparire la schermata Home Menu a riproduzione ferma.**

### Premere **f** HOME MENU.

#### **3 Scegliere ed impostare Initial Setup.** Usare  $\uparrow/\downarrow$  per scegliere, poi premere **ENTER**.

## **4 Scegliere ed impostare Options Update Disc o USB Storage Start.**

Usare  $\uparrow$ / ↓/  $\leftarrow$ /  $\rightarrow$  per scegliere, poi premere **ENTER**.

#### **5 L'aggiornamento inizia.** Premere **ENTER**.

- L'aggiornamento richiede un certo tempo.
- Quando l'aggiornamento è completo, l'apparecchio si riavvia automaticamente.

## 5 L'aggiornamento inizia.<br>Premere ENTER predefinite di tutti i parametri

**1 Controllare che il lettore sia acceso.**

### **2 Far comparire la schermata Home Menu a riproduzione ferma.**

Premere **f** HOME MENU.

### **3 Scegliere ed impostare Initial Setup.**

Usare  $\uparrow/\downarrow$  per scegliere, poi premere **ENTER**.

#### **4 Scegliere ed impostare Options Load Default**  → Next Screen.

Usare  $\uparrow/\downarrow$  per scegliere, poi premere **ENTER**.

### **5 Scegliere ed impostare OK.**

Usare ←/→ per scegliere, poi premere **ENTER**.

# Nota

• Dopo aver riportato il lettore alle impostazioni predefinite, usare **Setup Navigator** per reimpostare il lettore (pagina 24).

# Come vengono emessi i formati audio digitali

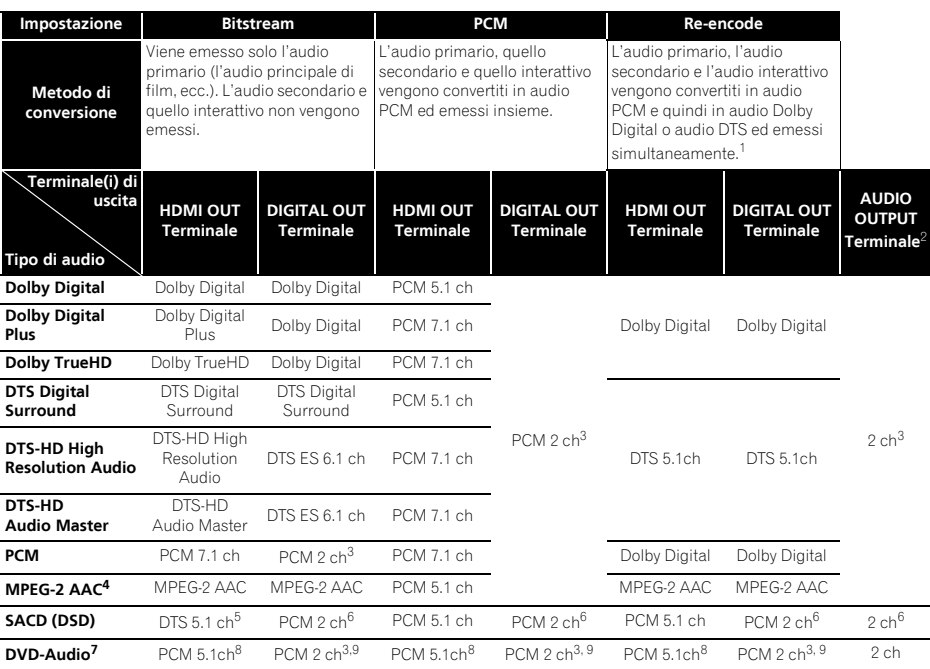

1. Se non ci sono audio secondari o interattivi, con certi dischi il segnale potrebbe venire emesso senza venire ricodificato.<br>2. Solo BDP-150

20. ...... or concerned

07

3. L'audio multicanale viene convertito in audio a 2 canali prima di venire emesso.

4. Solo per i modelli per i paesi ASEAN e Taiwan.<br>5. Se Resolution viene regolato su 4801 o 480P.

5. Se **Resolution** viene regolato su **480I** o **480P**, o anche se è regolato su **Auto**, se il dispositivo collegato non supporta il formato 480i/480p, l'audio DSD di SACD viene emesso con i soli canali anteriori destro e sinistro (pagina 41).

6. Se **HDMI Audio Out** è regolato su **Bitstream**, l'audio non viene emesso (pagina 42).

Solo BDP-450.

8. Quando il dispositivo collegato è dotato di due canali (frontale sinistro e destro), con i dischi DVD Audio che vietano downmix, i segnali audio multi-canale sono emessi come due canali (frontale sinistro e destro).

9. Il suono digitale non è emesso per i dischi su cui è vietato il downmix.

# *A* Nota

- Il numero di canali può differire a seconda del disco.
- A seconda del dispositivo HDMI collegato, l'audio HDMI emesso ed il numero di canali possono cambiare.
- L'uscita audio HDMI e il numero di canali possono variare in caso **Resolution** sia impostato su **480I** o **480P**, come nel caso in cui sia impostato su **Auto** su il dispositivo collegato supporta solamente 480i/480p.
- I dischi video BD contengono tre tipi di audio.
	- Audio primario: L'audio principale.
	- Audio secondario: Audio addizionale e supplementare, ad esempio commenti del regista o degli attori, ecc.
	- Audio interattivo: Suono come i clic prodotto al premere i pulsanti. L'audio interattivo differisce a seconda del disco.

## Tabella dei codici di lingua

Nome della lingua, **codice della lingua, codice introdotto**

Abkhazian, **ab/abk, 0102** Afar, **aa/aar, 0101** Afrikaans, **af/afr, 0106** Albanian, **sq/sqi, 1917** Amharic, **am/amh, 0113** Arabic, **ar/ara, 0118** Armenian, **hy/hye, 0825** Assamese, **as/asm, 0119** Aymara, **ay/aym, 0125** Azerbaijani, **az/aze, 0126** Bashkir, **ba/bak, 0201** Basque, **eu/eus, 0521** Belarusian, **be/bel, 0205** Bengali, **bn/ben, 0214** Bihari, **bh/bih, 0208** Bislama, **bi/bis, 0209** Breton, **br/bre, 0218** Bulgarian, **bg/bul, 0207** Burmese, **my/mya, 1325** Catalan, **ca/cat, 0301** Central Khmer, **km/khm, 1113** Chinese, **zh/zho, 2608** Corsican, **co/cos, 0315** Croatian, **hr/hrv, 0818** Czech, **cs/ces, 0319** Danish, **da/dan, 0401** Dutch, **nl/nld, 1412** Dzongkha, **dz/dzo, 0426** English, **en/eng, 0514** Esperanto, **eo/epo, 0515** Estonian, **et/est, 0520** Finnish, **fi/fin, 0609** Fijian, **fj/fij, 0610** Faroese, **fo/fao, 0615**

French, **fr/fra, 0618** Galician, **gl/glg, 0712** Georgian, **ka/kat, 1101** German, **de/deu, 0405** Greek, **el/ell, 0512** Guarani, **gn/grn, 0714** Gujarati, **gu/guj, 0721** Hausa, **ha/hau, 0801** Hebrew, **iw/heb, 0923** Hindi, **hi/hin, 0809** Hungarian, **hu/hun, 0821** Icelandic, **is/isl, 0919** Indonesian, **in/ind, 0914** Interlingua, **ia/ina, 0901** Interlingue, **ie/ile, 0905** Inupiaq, **ik/ipk, 0911** Irish, **ga/gle, 0701** Italian, **it/ita, 0920** Japanese, **ja/jpn, 1001** Javanese, **jw/jav, 1023** Kalaallisut, **kl/kal, 1112** Kannada, **kn/kan, 1114** Kashmiri, **ks/kas, 1119** Kazakh, **kk/kaz, 1111** Kinyarwanda, **rw/kin, 1823** Kirghiz, **ky/kir, 1125** Korean, **ko/kor, 1115** Kurdish, **ku/kur, 1121** Lao, **lo/lao, 1215** Latin, **la/lat, 1201** Latvian, **lv/lav, 1222** Lingala, **ln/lin, 1214** Lithuanian, **lt/lit, 1220** Macedonian, **mk/mkd, 1311**

Malagasy, **mg/mlg, 1307** Malay, **ms/msa, 1319** Malayalam, **ml/mal, 1312** Maltese, **mt/mlt, 1320** Maori, **mi/mri, 1309** Marathi, **mr/mar, 1318** Mongolian, **mn/mon, 1314** Moldavian, **mo/mol, 1315** Nauru, **na/nau, 1401** Nepali, **ne/nep, 1405** Norwegian, **no/nor, 1415** Occitan, **oc/oci, 1503** Oriya, **or/ori, 1518** Oromo, **om/orm, 1513** Panjabi, **pa/pan, 1601** Persian, **fa/fas, 0601** Polish, **pl/pol, 1612** Portuguese, **pt/por, 1620** Pushto, **ps/pus, 1619** Quechua, **qu/que, 1721** Romanian, **ro/ron, 1815** Romansch, **rm/roh, 1813** Rundi, **rn/run, 1814** Russian, **ru/rus, 1821** Samoan, **sm/smo, 1913** Sango, **sg/sag, 1907** Sanskrit, **sa/san, 1901** Scottish Gaelic, **gd/gla, 0704** Serbian, **sr/srp, 1918** Serbo-Croatian, **sh/---, 1908** Shona, **sn/sna, 1914** Sindhi, **sd/snd, 1904** Sinhalese, **si/sin, 1909** Slovak, **sk/slk, 1911**

Slovenian, **sl/slv, 1912** Somali, **so/som, 1915** Sotho, Southern, **st/sot, 1920** Spanish, **es/spa, 0519** Sundanese, **su/sun, 1921** Swahili, **sw/swa, 1923** Swati, **ss/ssw, 1919** Swedish, **sv/swe, 1922** Tagalog, **tl/tgl, 2012** Tajik, **tg/tgk, 2007** Tamil, **ta/tam, 2001** Tatar, **tt/tat, 2020** Telugu, **te/tel, 2005** Thai, **th/tha, 2008** Tibetan, **bo/bod, 0215** Tigrinya, **ti/tir, 2009** Tonga (Tonga Islands), **to/ton, 2015** Tsonga, **ts/tso, 2019** Tswana, **tn/tsn, 2014** Turkmen, **tk/tuk, 2011** Turkish, **tr/tur, 2018** Twi, **tw/twi, 2023** Ukrainian, **uk/ukr, 2111** Urdu, **ur/urd, 2118** Uzbek, **uz/uzb, 2126** Vietnamese, **vi/vie, 2209** Volapük, **vo/vol, 2215** Welsh, **cy/cym, 0325** Western Frisian, **fy/fry, 0625** Wolof, **wo/wol, 2315** Xhosa, **xh/xho, 2408** Yiddish, **ji/yid, 1009** Yoruba, **yo/yor, 2515** Zulu, **zu/zul, 2621**

## Tabella dei codici di paesi ed area

Nome del paese/area, **codice del paese/area, codice da digitare**

Anguilla, **ai, 0109** Antigua and Barbuda, **ag, 0107** Argentina, **ar, 0118** Armenia, **am, 0113** Australia, **au. 0121** Austria, **at, 0120** Azerbaijan, **az, 0126** Bahamas, **bs, 0219** Barbados, **bb, 0202** Bielorussia, **by, 0225** Belgio, **be, 0205** Belize, **bz, 0226** Bermuda, **bm, 0213** Brasile, **br, 0218** Bulgaria, **bg, 0207** Canada, **ca, 0301** Cayman Islands, **ky, 1125** Cile, **cl, 0312** Cina, **cn, 0314** Colombia, **co, 0315** Croazia, **hr, 0818** Cipro, **cy, 0325** Repubblica Ceca, **cz, 0326** Danimarca, **dk, 0411** Dominica, **dm, 0413** Repubblica Dominicana, **do,** 

**0415** Estonia, **ee, 0505** Finlandia, **fi, 0609** Francia, **fr, 0618** Georgia, **ge, 0705** Germania, **de, 0405** Grecia, **gr, 0718** Groenlandia, **gl, 0712** Grenada, **gd, 0704** Guyana, **gy, 0725** Haiti, **ht, 0820** Hong Kong, **hk, 0811** Ungheria, **hu, 0821** Islanda, **is, 0919** India, **in, 0914** Indonesia, **id, 0904** Irlanda, **ie, 0905** Israele, **il, 0912** Italia, **it, 0920** Giamaica, **jm, 1013** Giappone, **jp, 1016** Kazakhstan, **kz, 1126** Corea, Repubblica di, **kr, 1118** Kyrgyzstan, **kg, 1107** Latvia, **lv, 1222** Liechtenstein, **li, 1209**

Lituania, **lt, 1220** Lussemburgo, **lu, 1221** Macedonia, Originariamente Repubblica Jugoslava di, **mk, 1311** Malaysia, **my, 1325** Malta, **mt, 1320** Messico, **mx, 1324** Moldavia, Repubblica di, **kr, 1304** Monaco, **mc, 1303** Montserrat, **ms, 1319** Paesi Bassi, **nl, 1412** Nuova Zelanda, **nz, 1426** Norvegia, **no, 1415** Pakistan, **pk, 1611** Perù, **pe, 1605** Filippine, **ph, 1608** Polonia, **pl, 1612** Portogallo, **pt, 1620** Puerto Rico, **pr, 1618** Romania, **ro, 1815** Federazione Russa, **ru, 1821** Saint Kitts e Nevis, **kn, 1114** Saint Lucia, **lc, 1203** Saint Vincent and the Grenadines, **vc, 2203**

San Marino, **sm, 1913** Singapore, **sg, 1907** Slovacchia, **sk, 1911** Slovenia, **si, 1909** Spagna, **es, 0519** Suriname, **sr, 1918** Svezia, **se, 1905** Svizzera, **ch, 0308** Taiwan, Provincia Cinese di, **tw, 2023** Tajikistan, **tj, 2010** Thailandia, **th, 2008** Trinidad e Tobago, **tt, 2020** Tunisia, **tn, 2014** Turchia, **tr, 2018** Turkmenistan, **tm, 2013** Turks and Caicos Islands, **tc, 2003** Ucraina, **ua, 2101** Regno Unito, **gb, 0702** Stati Uniti, **us, 2119** Uruguay, **uy, 2125** Uzbekistan, **uz, 2126** Venezuela, **ve, 2205** Isole Vergini Britanniche **vg, 2207**

# Capitolo 8 Informazioni aggiuntive

# Precauzioni per l'uso

# Trasporto del lettore

Se si dovesse trasportare questa unità, per prima cosa togliere un eventuale disco e richiudere il piatto portadisco. Premere poi **STANDBY/ON** per portare l'apparecchio in pausa, controllando che l'indicazione **POWER OFF** del pannello anteriore si spenga. Attendere almeno 10 secondi. Infine, scollegare il cavo di alimentazione.

Non sollevare o spostare l'unità durante la riproduzione, in quanto i dischi ruotano ad alta velocità e potrebbero venire danneggiati.

# Posizione di installazione

Scegliere una posizione stabile vicino al televisore e al sistema AV cui questa unità è collegata.

Non installare il lettore sopra un televisore o monitor a colori. Tenerlo lontano da registratori a cassette ed altri componenti sensibili ai campi magnetici.

Evitare luoghi come i seguenti:

- Luoghi esposti a luce solare diretta
- Luoghi umidi e poco ventilati
- Luoghi molto caldi o freddi
- Luoghi esposti a vibrazioni
- Luoghi esposti a polvere o fumo di sigarette
- Luoghi esposti a grasso, vapore o calore (in cucine, ecc.)

## Non posarvi sopra oggetti

Non posare oggetti sul lettore.

## Non ostruire i fori di ventilazione

Non usare il lettore su tappeti, letti o sofà, e non coprirlo con un panno o altro. Facendolo si ostacola la dispersione del calore e si possono causare danni.

## Proteggere dal calore

Non posare il lettore su di un amplificatore o altro dispositivo che genera calore. Se si installa questa unità in un rack, per evitare il calore generato dall'amplificatore e altre unità posarlo se possibile sotto l'amplificatore.

# Spegnere il lettore se non è in uso

A seconda della qualità dei segnali televisivi, sullo schermo possono apparire delle righe quando il televisore viene acceso ed il lettore è in funzione. Questo non è un guasto del lettore o del televisore. Se questo accade, spegnere il lettore. Analogamente, la radio può avere dei disturbi.

# Condensa

Se il lettore viene improvvisamente portato da un luogo freddo ad uno caldo (ad esempio d'inverno) o se la temperatura ambiente aumenta rapidamente a causa di caloriferi o altro, all'interno dell'apparecchio (parti mobili e lenti) potrebbe formarsi condensa (gocce d'acqua). Se della condensa si forma, il lettore non funziona bene e la riproduzione non è possibile. Lasciare riposare il lettore acceso a temperatura ambiente per 1 o 2 ore (il tempo effettivamente richiesto dipende dalla quantità di condensa presente). La condensa si dissipa e la riproduzione torna ad essere possibile.

La condensa può anche verificarsi d'estate se il lettore viene esposto all'aria fredda di un climatizzatore. Se questo accade, spostare il lettore.

# Pulizia del lettore

Normalmente, usare un panno soffice e pulito. Per lo sporco tenace, applicare del detergente neutro diluito in 5 o 6 parti di acqua ad un panno soffice, strizzarlo bene, pulir via lo sporco ed asciugare con un panno pulito e asciutto.

Tenere presente che l'alcool, il diluente, la benzina o l'insetticida sul lettore possono far sbiadire le finiture e cadere la vernice. Inoltre, evitare di lasciare oggetti in gomma o vinile a contatto col lettore per lunghi periodi, dato che questo può danneggiare le finiture del cabinet.

Se si usano panni trattati chimicamente o altri prodotti simili, leggerne attentamente le istruzioni.

Prima di pulire il lettore, scollegare il cavo di alimentazione dalla presa di corrente.

## Precauzioni nel caso l'unità venga installata in uno scaffale con una porta di vetro

Non premere **▲ OPEN/CLOSE** sul telecomando per aprire il piatto del disco quando la porta di vetro è chiusa. La porta ostacola i movimenti del piatto del disco ed il piatto stesso potrebbe subire dei danni.

# Pulitura della lente del  $\bullet$  Condensa sui dischi lettore

La lente del lettore non dovrebbe sporcarsi se utilizzata normalmente. Se non funziona correttamente a causa di polvere o sporcizia, consultare un centro di assistenza di zona Pioneer. Nonostante siano disponibili in commercio pulenti per lenti di lettori, se ne sconsiglia l'uso perché possono danneggiare la lente.

# Trattamento dei dischi

Non usare dischi danneggiati (incrinati o deformati).

Non graffiare o sporcare le superfici del disco.

Non caricare nel lettore più di un disco alla volta.

Non incollare carta o adesivi sul disco, e non usare una matita, una penna a sfera o un altro utensile appuntito per scrivervi sopra. Essi possono danneggiare il disco.

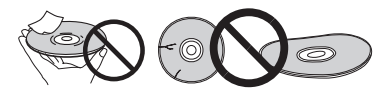

## Conservazione dei dischi

Rimettere sempre i dischi nelle loro custodie e conservarli verticalmente, evitando luoghi esposti ad alte temperature, l'umidità, la luce solare diretta e le temperature molto basse.

Leggere sempre le precauzioni accluse al disco.

## Pulizia dei dischi

Potrebbe non essere possibile riprodurre il disco se porta impronte o è sporco. In tal caso, usare un panno pulito o altro per passarlo leggermente dal centro verso l'esterno. Non usare un panno sporco.

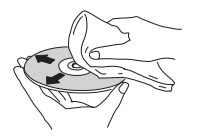

Non usare benzina, diluente o altre sostanze chimiche volatili. Evitare inoltre gli spray per dischi analogici o antistatici.

Per lo sporco tenace, applicare acqua ad un panno morbido, strizzarlo bene, pulir via lo sporco ad asciugare con un panno asciutto.

## Dischi non circolari

I dischi non circolari (a cuore, esagonali, ecc.) non devono venire usati. Non usare mai dischi simili, dato che danneggiano il lettore.

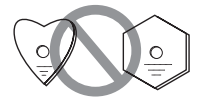

## Condensa sui dischi

Se un disco viene portato improvvisamente da un luogo freddo ad uno caldo (ad esempio in inverno), su di esso si possono formare delle gocce di acqua (condensa). I dischi coperti da condensa non possono venire riprodotti correttamente. Prima di riprodurre tali dischi, pulire via la condensa.

### 08 Diagnostica

L'uso scorretto dell'apparecchio viene spesso scambiato per un guasto. Se si ritiene che questo componente non funzioni bene, controllare la sezione che segue. A volte il problema risiede in un altro componente. Controllare tutti i componenti ed apparecchi elettronici usati. Se il problema non può venire eliminato neppure dopo aver fatto i controlli suggeriti, chiedere assistenza tecnica al più vicino centro assistenza o rivenditore autorizzato Pioneer.

# Riproduzione

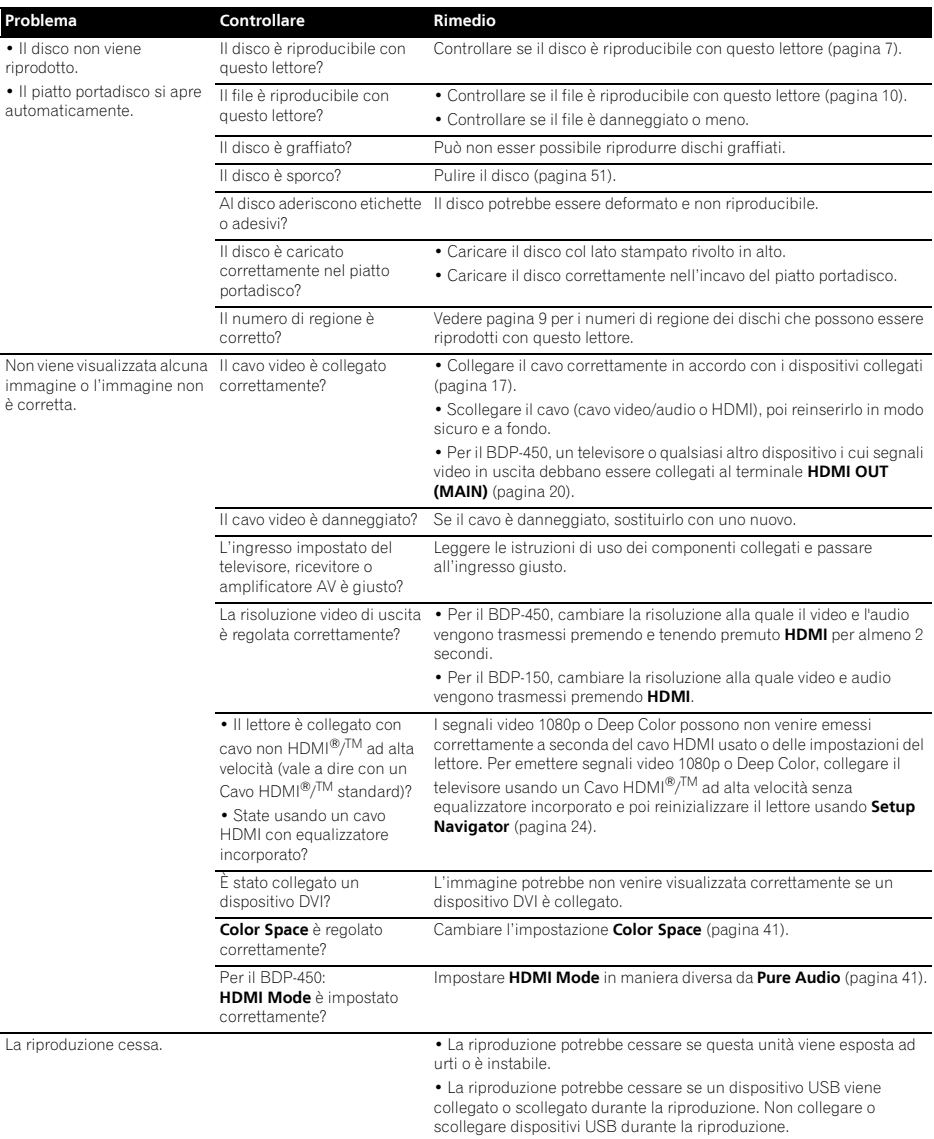

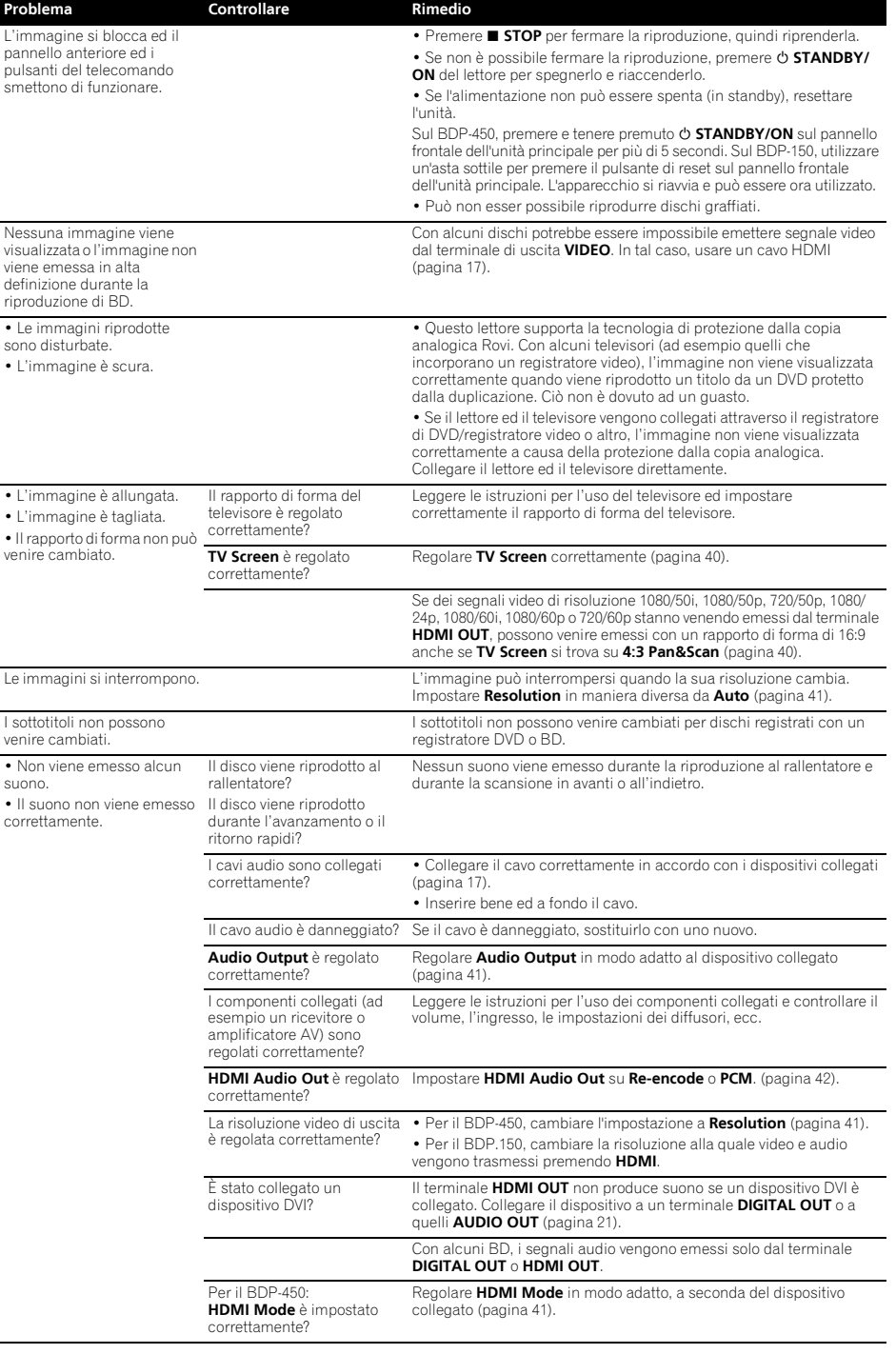

53 It

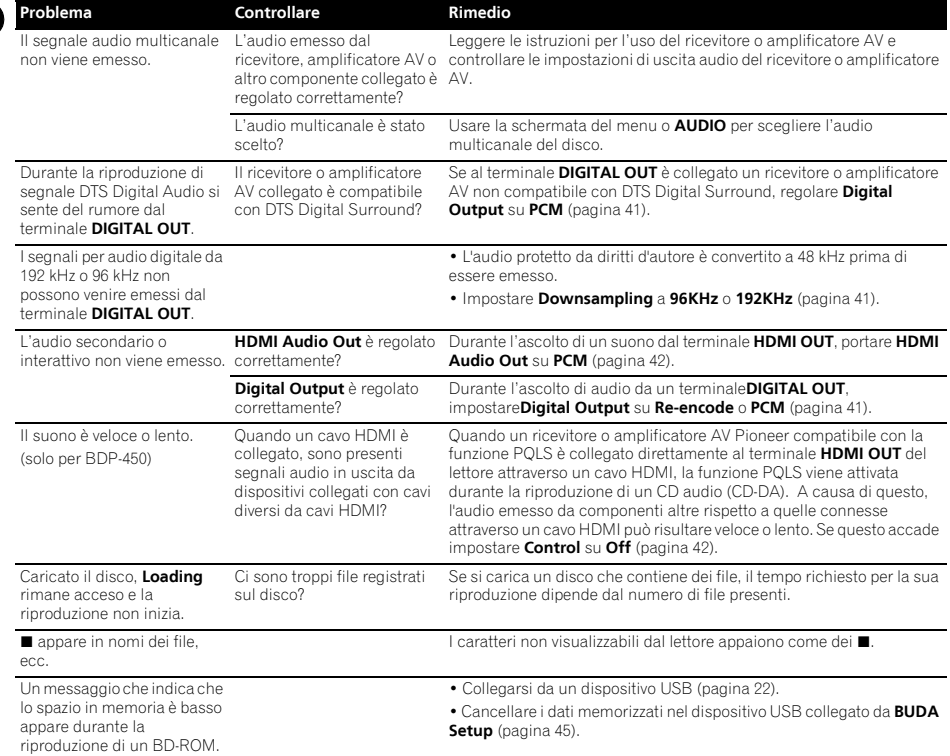

# Funzione Control and the control of the control of the control of the control of the control of the control of the control of the control of the control of the control of the control of the control of the control of the co

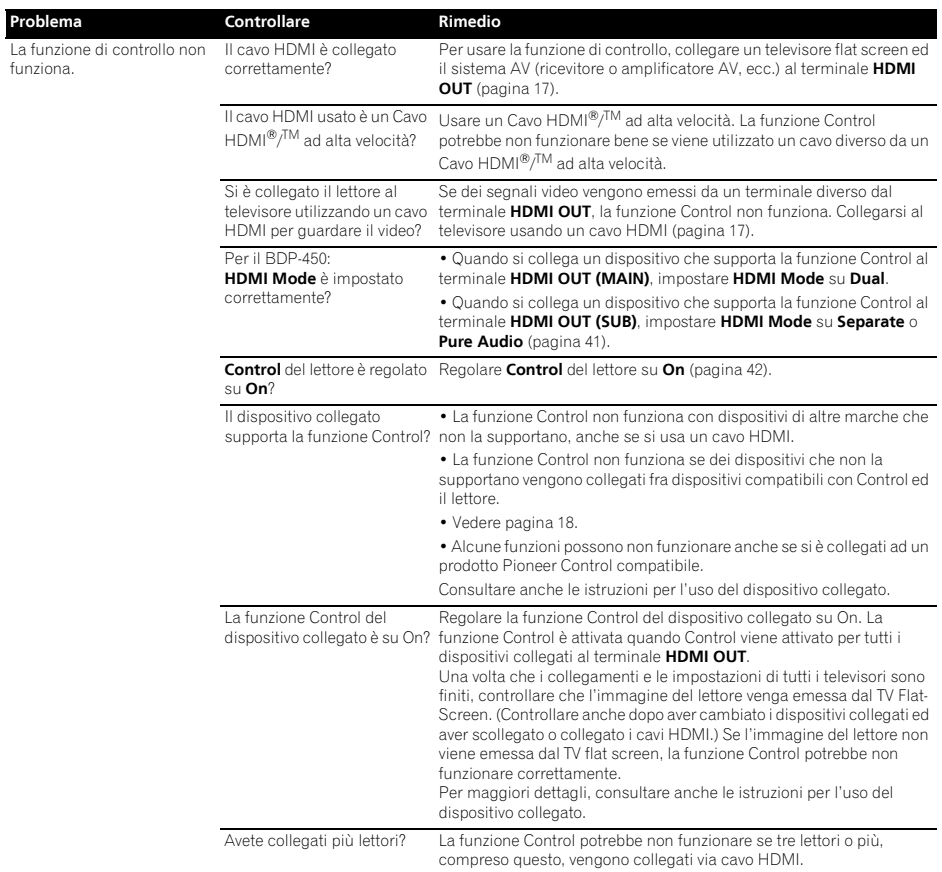

# Network

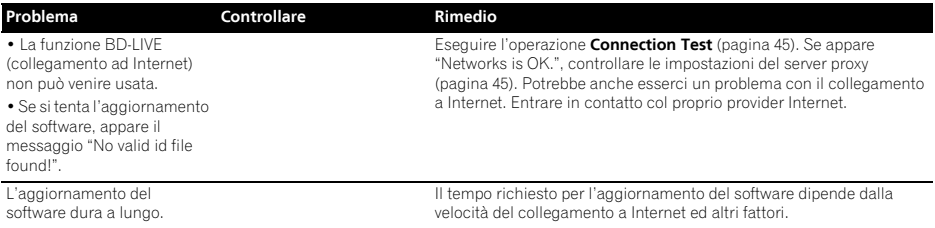

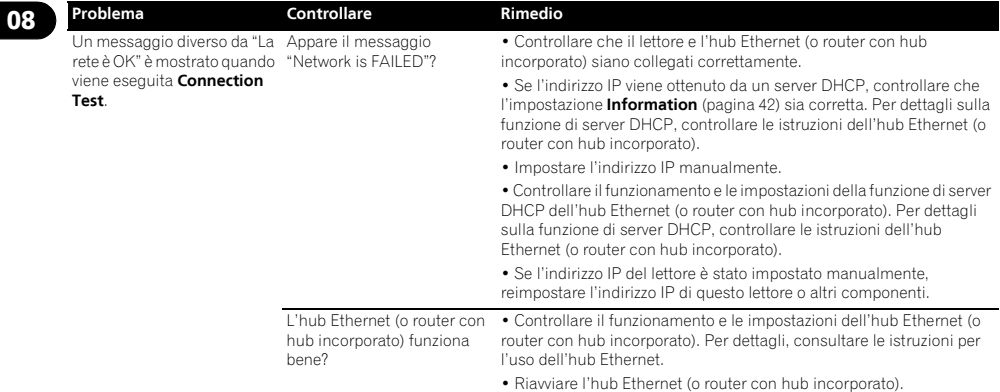

# Altri problemi

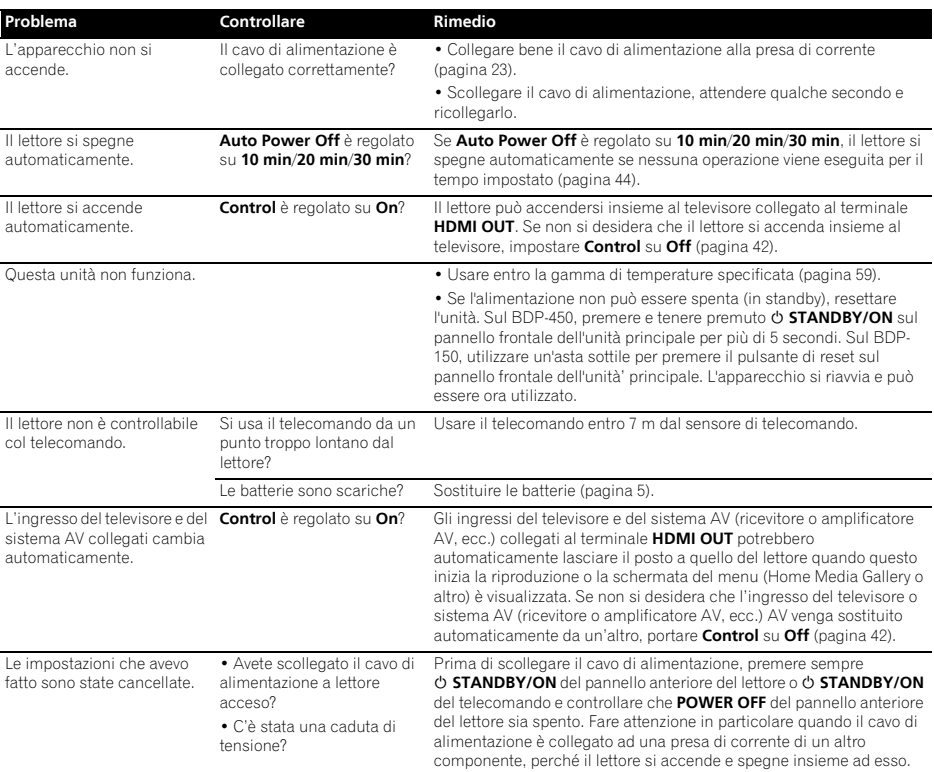

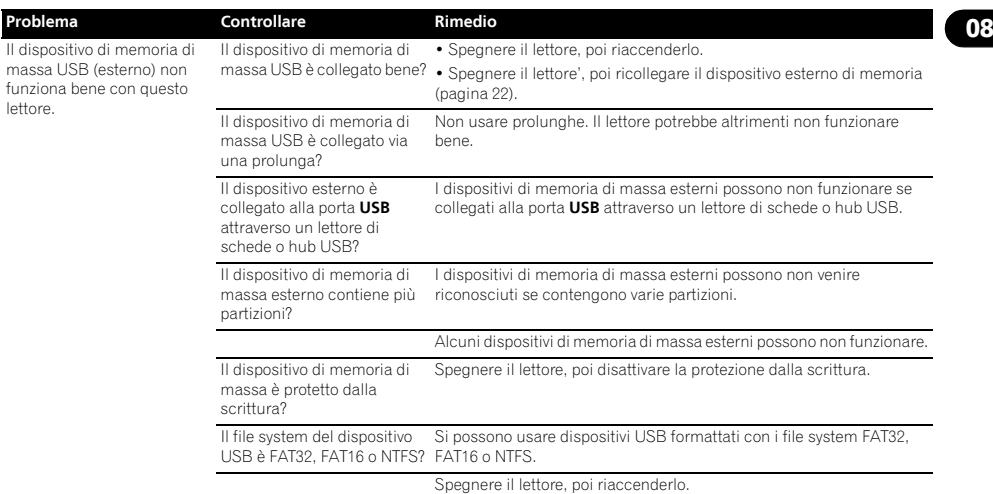

# Glossario

### Angolazione (angolazioni multiple)

Un BD-ROM o DVD-Video può contenere fino a 9 angolazioni delle riprese, fra le quali potete scegliere quella voluta.

### Audio interattivo

I segnali audio registrati nei titoli di un BD-ROM. Includono ad esempio i suoni di interfaccia prodotti durante l'uso dei menu.

### Audio secondario

Alcuni BD-ROM includono stream audio secondari insieme allo stream audio principale. Questi stream audio secondari vengono chiamati "audio secondario". In certi dischi l'audio secondario è l'audio del video secondario.

### AVCHD (Advanced Video Codec High Definition)

Vedere pagina 9.

### **↑ AVCREC**

Vedere pagina 7.

### $\triangle$ RDAV

Nel caso del formato BD, gli standard Audio Visual Format Specifications per le trasmissioni digitali HD sono chiamati BDAV sul lettore e nelle presenti istruzioni per l'uso.

#### BD-J

Vedere pagina 9.

#### BD-LIVE

Vedere pagina 8.

### **↑ RDMV**

Nel caso del formato BD, gli standard Audio Visual Format Specifications per i film ad alta definizione (HD) preconfezionati sono chiamati BDMV sul lettore e nelle presenti istruzioni per l'uso.

### BONUSVIEW

Vedere pagina 8.

### Deep Color

Vedere pagina 17.

### Default Gateway

Un default gateway è un dispositivo di comunicazione, ad esempio un router, che mette in comunicazione reti differenti. Viene usato per mandare dati a reti che non specificano un gateway di destinazione particolare.

### DHCP (Dynamic Host Configuration Protocol)

Questo protocollo fornisce parametri di configurazione (indirizzo IP, ecc.) per computer ed altri dispositivi collegati alla rete.

#### DivX

Vedere pagina 10.

### DNS (Domain Name System)

Questo è un sistema per associare nomi di host Internet ad indirizzi IP.

### Dolby Digital

Dolby Digital è un formato audio per la registrazione di fino a 5.1 canali con una frazione della quantità di dati richiesti dai segnali audio Linear PCM.

### Dolby Digital Plus

Dolby Digital Plus è un formato audio per l'alta definizione. Evolutosi da Dolby Digital, combina efficienza e flessibilità mettendo a disposizione audio multicanale di alta qualità. Con i BD-ROM è possibile registrare fino a 7.1 canali di segnale digitale.

### Dolby TrueHD

Dolby TrueHD è un formato audio che usa una compressione senza perdite. Con i BD-ROM, è possibile registrare fino a 8 canali a 96 kHz/24 bit, o fino a 6 canali a 192 kHz/24 bit.

### **↑ DRM**

Una tecnologia di protezione dei dati digitali protetti da diritti alla proprietà intellettuale. I video, le immagini e l'audio digitali mantengono la stessa qualità anche quando vengono copiati o trasferiti più volte. DRM è una tecnologia di restrizione della distribuzione o riproduzione di dati digitali senza l'autorizzazione dei suoi proprietari.

### DSD (Direct Stream Digital)

Il sistema di codifica Digital Audio degli SACD, che esprime il segnale audio come la densità di impulsi da un bit ciascuno.

### DTS Digital Surround

DTS Digital Surround è un formato audio per la registrazione a 48 kHz/24 bit con 5.1 canali.

### DTS-HD High Resolution Audio

DTS-HD High Resolution Audio è un formato audio che usa una compressione con perdite. Può registrare 7.1 canali a 96 kHz/24 bit.

### DTS-HD Master Audio

DTS-HD Master Audio è un formato audio che usa una compressione senza perdite. Con i BD-ROM, è possibile registrare fino a 7.1 canali a 96 kHz/24 bit, o fino a 5.1 canali a 192 kHz/24 bit.

### Ethernet

Uno standard per reti locali (LAN) usato per collegare vari computer o altri apparecchi nella stessa locazioni. Questo lettore supporta il protocollo 100BASE-TX.

### Fotogrammi e campi

Un fotogramma è una delle immagini ferme che compongono un film. Un fotogramma di video a scansione interlacciata a sua volta consiste di due immagini chiamate campi composte una di righe dispari e una di linee pari (576i, 1080i, ecc.).

### HDMI (High-Definition Multimedia

Interface) Vedere pagina 17.

### Immagine nell'immagine (P-in-P)

Questa è una funzione per sovrapporre un video secondario a quello primario. Alcuni BD-ROM includono un video secondario, sovrapponibile a sua volta al video primario.

#### **☆ Indirizzo IP**

Un indirizzo che indentifica un computer o altro dispositivo collegato ad Internet o a una rete locale. Esso è composto di un numero in quattro sezioni.

### Indirizzo MAC (Media Access Control)

Un indirizzo di identificazione dell'hardware assegnato specificamente ad un dispositivo di rete (scheda LAN o altro).

### Linear PCM

Questo termine indica che i segnali audio non sono stati compressi.

### MPEG (Moving Picture Experts Group)

Il nome di una famiglia di standard usati per codificare segnale video ed audio in un formato digitale compresso. Gli standard di codifica video sono MPEG-1 Video, MPEG-2 Video, MPEG-4 Visual e MPEG-4 AVC. Gli standard di codifica audio includono MPEG-1 Audio, MPEG-2 Audio, MPEG-2 AAC, ecc.

### Numero di porta

Un indirizzo secondario fornito dopo l'indirizzo IP per il collegamento simultaneo di varie entità durante la comunicazione via Internet.

#### Numero di regione

Vedere pagina 9.

#### Parental Lock

Vedere pagina 46.

### Scansione interlacciata

Scansione interlacciata Con questo metodo, una sola immagine viene visualizzata scansionandola due volte. Le linee pari sono visualizzate per prime, quelle dispari per seconde a formare una sola immagine (fotogramma). La scansione interlacciata viene indicata in questo lettore e nelle istruzioni per l'uso con una "i" dopo il valore della risoluzione (ad esempio, 576i).

### Scansione progressiva

Con questo metodo un fotogramma consiste di una sola immagine e non due. La scansione progressiva produce immagini chiare senza sfarfallio, in particolare nel caso di immagini ferme che contengono testo, grafiche o righe orizzontali. La scansione progressiva viene indicata in questo lettore e nelle istruzioni per l'uso con una "p" dopo il valore della risoluzione (ad esempio, 576p).

#### \* Server proxy

Un server di trasferimento che assicura l'accesso rapido e sicuro durante il collegamento a Internet da una rete interna.

### Subnet mask

Viene usato per identificare quale parte dell'indirizzo IP corrisponde ad una sottorete (una rete gestita separatamente). La subnet mask è di solito '255.255.255.0'.

### USB (Universal Serial Bus)

USB è lo standard industriale di collegamento di periferiche a PC.

### ል VC-1

Un codec video sviluppato dalla Microsoft e standardizzato dalla Society of Motion Picture and Television Engineers (SMPTE). Alcuni BD includono video codificati con questo codec.

### Video secondario

Alcuni BD-ROM includono video secondari sovrapponibili a quelli principali attraverso la funzione immagine nell'immagine. Questi video sono chiamati "video secondari".

#### x.v.Color

Vedere pagina 17.
## Dati tecnici qualità di controlle di controlle di controlle di controlle di controlle di controlle di controlle di controlle di controlle di controlle di controlle di controlle di controlle di controlle di controlle di con

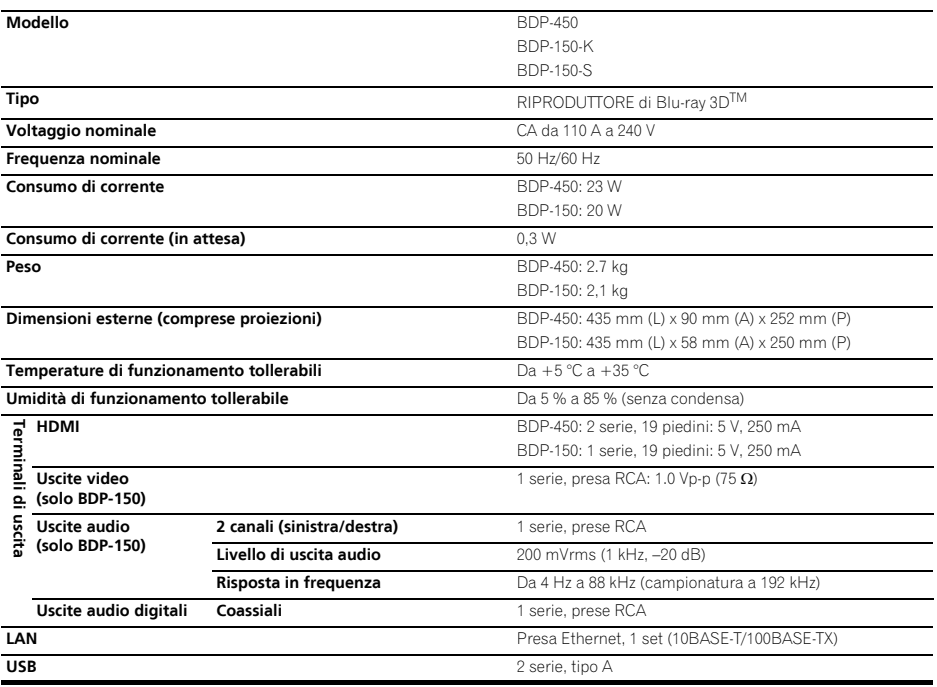

## *D* Nota

- I dati tecnici ed il design di questo prodotto sono soggetti a modifiche senza preavviso.
- Questo prodotto incorpora una tecnologia di protezione dalla copia a sua volta protetta da brevetti statunitensi e da altri diritti alla proprietà intellettuale detenuti dalla Rovi Corporation. Il reverse engineering ed il disassemblaggio sono proibiti.
- I nomi di imprese e prodotto menzionati sono marchi di fabbrica o marchi di fabbrica depositati dei rispettivi proprietari.

### *Hartelijk dank voor de aanschaf van dit Pioneer produkt. Lees de gebruiksaanwijzing aandachtig door zodat u het apparaat op de juiste wijze kunt bedienen. Bewaar de gebruiksaanwijzing voor het geval u deze in de toekomst nogmaals nodig heeft.*

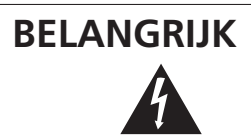

De lichtflash met pijlpuntsymbool in een gelijkzijdige driehoek is bedoeld om de aandacht van de gebruikers te trekken op een niet geïsoleerde "gevaarlijke spanning" in het toestel, welke voldoende kan zijn om bij aanraking een elektrische shock te veroorzaken.

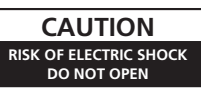

#### **WAARSCHUWING:**

OM HET GEVAAR VOOR EEN ELEKTRISCHE SHOCK TE VOORKOMEN, DEKSEL (OF RUG) NIET VERWIJDEREN. AAN DE BINNENZIJDE BEVINDEN ZICH GEEN ELEMENTEN DIE DOOR DE GEBRUIKER KUNNEN BEDIEND WORDEN. ENKEL DOOR GEKWALIFICEERD PERSONEEL TE **BEDIENEN.** 

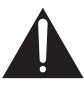

Het uitroepteken in een gelijkzijdige driehoek is bedoeld om de aandacht van de gebruiker te trekken op de aanwezigheid van belangrijke bedienings- en onderhoudsinstructies in de handleiding bij dit toestel.

**D3-4-2-1-1\_A1\_Nl**

### **LET OP**

Dit apparaat is geclassificeerd als een klasse 1 laserproduct onder de veiligheidsnormen voor laserproducten, IEC 60825-1:2007.

KLASSE 1 LASERPRODUCT

**D58-5-2-2a\_A1\_Nl**

### **WAARSCHUWING**

Dit apparaat is niet waterdicht. Om brand of een elektrische schok te voorkomen, mag u geen voorwerp dat vloeistof bevat in de buurt van het apparaat zetten (bijvoorbeeld een bloemenvaas) of het apparaat op andere wijze blootstellen aan waterdruppels, opspattend water, regen of vocht.

**D3-4-2-1-3\_A1\_Nl**

### **WAARSCHUWING**

*Lees zorgvuldig de volgende informatie voordat u de stekker de eerste maal in het stopcontact steekt.*

**De bedrijfsspanning van het apparaat verschilt afhankelijk van het land waar het apparaat wordt verkocht. Zorg dat de netspanning in het land waar het apparaat wordt gebruikt overeenkomt met de bedrijfsspanning (bijv. 230 V of 120 V) aangegeven op de achterkant van het apparaat.**

**D3-4-2-1-4\*\_A1\_Nl**

### **BELANGRIJKE INFORMATIE BETREFFENDE DE VENTILATIE**

Let er bij het installeren van het apparaat op dat er voldoende vrije ruimte rondom het apparaat is om een goede doorstroming van lucht te waarborgen (tenminste 10 cm boven, 10 cm achter en 10 cm aan de zijkanten van het apparaat).

### **WAARSCHUWING**

De gleuven en openingen in de behuizing van het apparaat zijn aangebracht voor de ventilatie, zodat een betrouwbare werking van het apparaat wordt verkregen en oververhitting wordt voorkomen. Om brand te voorkomen, moet u ervoor zorgen dat deze openingen nooit geblokkeerd worden of dat ze afgedekt worden door voorwerpen (kranten, tafelkleed, gordijn e.d.) of door gebruik van het apparaat op een dik tapijt of een bed.

### **Gebruiksomgeving**

Temperatuur en vochtigheidsgraad op de plaats van gebruik:

 $+5$  °C tot  $+35$  °C, minder dan 85 % RH (ventilatieopeningen niet afgedekt) Zet het apparaat niet op een slecht geventileerde plaats en stel het apparaat ook niet bloot aan hoge vochtigheid of direct zonlicht (of sterke kunstmatige verlichting).

#### **D3-4-2-1-7c\*\_A1\_Nl**

Als de netstekker van dit apparaat niet geschikt is voor het stopcontact dat u wilt gebruiken, moet u de stekker verwijderen en een geschikte stekker aanbrengen. Laat het vervangen en aanbrengen van een nieuwe netstekker over aan vakkundig onderhoudspersoneel. Als de verwijderde stekker per ongeluk in een stopcontact zou worden gestoken, kan dit resulteren in een ernstige elektrische schok. Zorg er daarom voor dat de oude stekker na het verwijderen op de juiste wijze wordt weggegooid. Haal de stekker van het netsnoer uit het stopcontact wanneer u het apparaat geruime tijd niet denkt te gebruiken (bijv. wanneer u op vakantie gaat). **D3-4-2-2-1a\_A1\_Nl**

### **LET OP**

De  $\circ$  **STANDBY/ON** schakelaar van dit apparaat koppelt het apparaat niet volledig los van het lichtnet. Aangezien er na het uitschakelen van het apparaat nog een kleine hoeveelheid stroom blijft lopen, moet u de stekker uit het stopcontact halen om het apparaat volledig van het lichtnet los te koppelen. Plaats het apparaat zodanig dat de stekker in een noodgeval gemakkelijk uit het stopcontact kan worden gehaald. Om brand te voorkomen, moet u de stekker uit het stopcontact halen wanneer u het apparaat langere tijd niet denkt te gebruiken (bijv. wanneer u op vakantie gaat).

**D3-4-2-2-2a\*\_A1\_Nl**

### **WAARSCHUWING NETSNOER**

Pak het netsnoer beet bij de stekker. Trek de stekker er niet uit door aan het snoer te trekken en trek nooit aan het netsnoer met natte handen aangezien dit kortsluiting of een elektrische schok tot gevolg kan hebben. Plaats geen toestel, meubelstuk o.i.d. op het netsnoer, en klem het niet vast. Maak er nooit een knoop in en en verbind het evenmin met andere snoeren. De netsnoeren dienen zo te worden geleid dat er niet per ongeluk iemand op gaat staan. Een beschadigd netsnoer kan brand of een elektrische schok veroorzaken. Kontroleer het netsnoer af en toe. Wanneer u de indruk krijgt dat het beschadigd is, dient u bij uw dichtstbijzijnde erkende PIONEER onderhoudscentrum of uw dealer een nieuw snoer te kopen. **S002\*\_A1\_Nl**

### **WAARSCHUWING**

Om brand te voorkomen, mag u geen open vuur (zoals een brandende kaars) op de apparatuur zetten.

**D3-4-2-1-7a\_A1\_Nl**

Dit apparaat is bestemd voor normaal huishoudelijk gebruik. Indien het apparaat voor andere doeleinden of op andere plaatsen wordt gebruikt (bijvoorbeeld langdurig gebruik in een restaurant voor zakelijke doeleinden, of gebruik in een auto of boot) en als gevolg hiervan defect zou raken, zullen de reparaties in rekening gebracht worden, ook als het apparaat nog in de garantieperiode is.

**K041\_A1\_Nl**

### **Gebruikersinformatie voor het verzamelen en verwijderen van oude producten en batterijen**

huishoudelijk afval kunnen worden samengevoegd.

Symbool voor toestellen

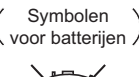

en batterijen. Door een correcte verzamelhandeling zorgt u ervoor dat het verwijderde product en/of batterij op de juiste wijze wordt behandeld, opnieuw bruikbaar wordt gemaakt, wordt gerecycleerd en het niet schadelijk is voor de gezondheid en het milieu.

De symbolen op producten, verpakkingen en bijbehorende documenten geven aan dat de gebruikte elektronische producten en batterijen niet met het gewone

Er bestaat een speciaal wettelijk voorgeschreven verzamelsysteem voor de juiste behandling, het opnieuw bruikbaar maken en de recyclage van gebruikte producten

Voor verdere informatie betreffende de juiste behandling, het opnieuw bruikbaar maken en de recyclage van gebruikte producten en batterijen kunt u contact opnemen met de plaatselijke overheid of een verkooppunt.

**Deze symbolen zijn enkel geldig in de landen van de europese unie.**

Indien u zich in een ander dan bovengenoemde landen bevindt kunt u contact opnemen met de plaatselijke overheid voor meer informatie over de juiste verwijdering van het product.

**K058a\_A1\_Nl**

### **Waarschuwingen bij het bekijken van 3D-beelden**

- **Als u moe wordt, of zich niet goed voelt bij het kijken naar 3D-beelden, moet u stoppen met het kijken naar 3D-beelden.**
- **Kinderen, in het bijzonder kleine kinderen jonger dan 6, kunnen gevoeliger zijn voor deze effecten en daarom moeten de voor deze kinderen verantwoordelijke personen goed letten op tekenen van vermoeidheid of ongemak.**
- **Neem regelmatig rust wanneer u naar 3D-beelden kijkt.** Langdurig kijken naar 3D-beelden zonder rustpauzes kan leiden tot vermoeidheid of ongemak.

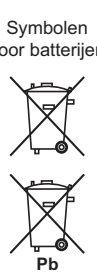

# Inhoud

## 01 Voordat u begint

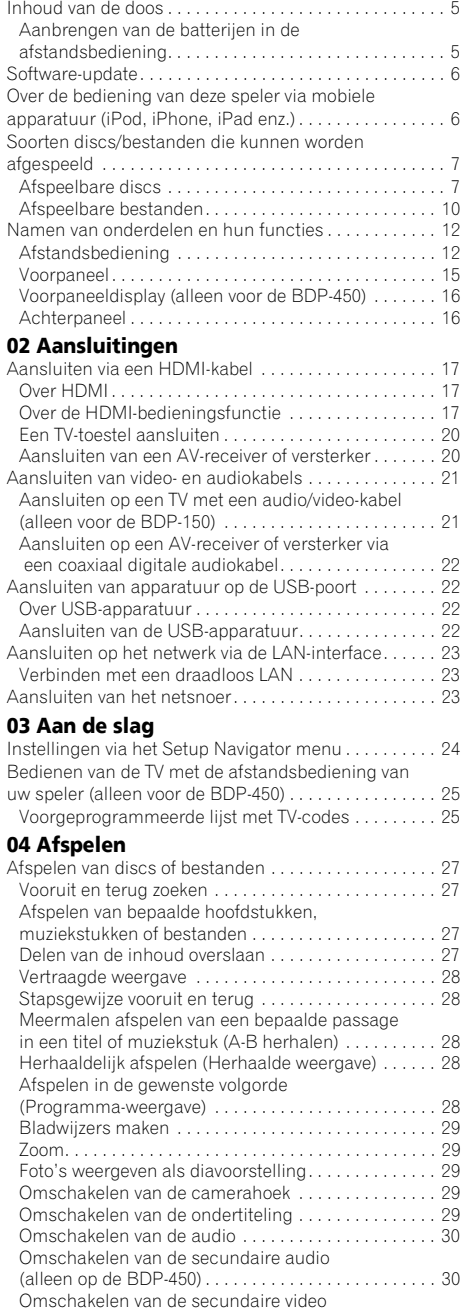

[\(alleen op de BDP-450\) . . . . . . . . . . . . . . . . . . . . . . . . . 30](#page-209-0)

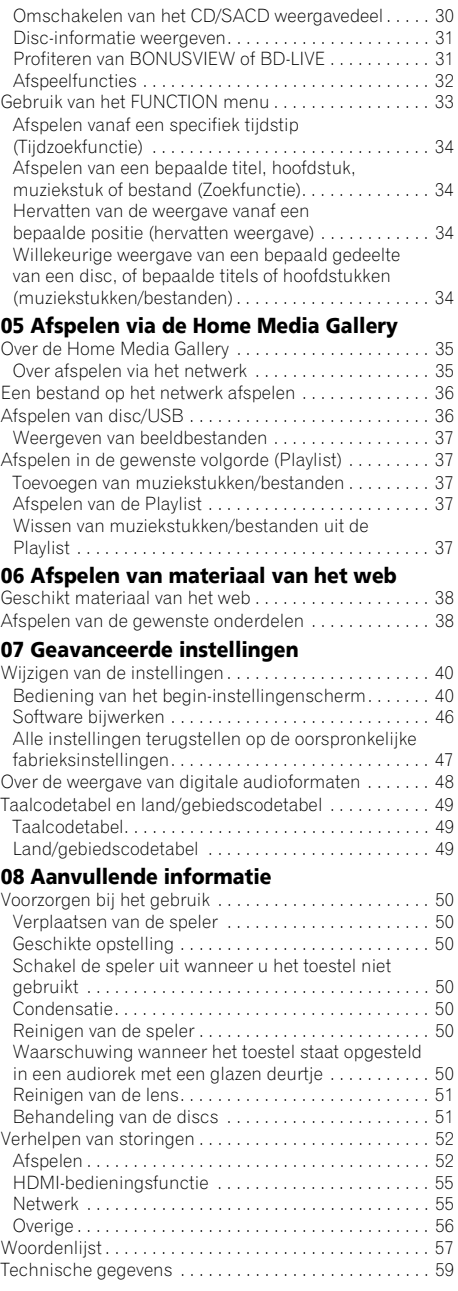

## 01 Hoofdstuk 1 Voordat u begint

## <span id="page-184-0"></span>Inhoud van de doos

- Afstandsbediening x 1
- Audio/video-kabel (rode/witte/gele stekkers) x 1 (alleen voor de BDP-150)
- AAA/R03 batterijen x 2
- Garantiekaart (alleen modellen voor Europa en Rusland)
- Netsnoer
- Handleiding (dit document)

## Aanbrengen van de batterijen in de afstandsbediening

De batterijen die met de speler worden meegeleverd zijn bedoeld om u de werking van het product te laten controleren en gaan daarom misschien niet lang mee. We raden u aan alkali batterijen te gebruiken omdat die langer mee gaan.

## **AN WAARSCHUWING**

• Batterijen mogen niet in direct zonlicht of op een erg warme plaats, zoals in de buurt van een verwarming of in een auto die in de zon staat, gebruikt of opgeborgen worden. Dit kan namelijk resulteren in lekkage, oververhitting, exploderen of in brand vliegen van de batterijen. Bovendien kan dit de levensduur van de batterijen of de prestaties ervan verminderen.

## **A** Waarschuwing

- Gebruik geen andere dan de voorgeschreven batterijen. Gebruik ook nooit oude en nieuwe batterijen door elkaar.
- Leg de batterijen in de afstandsbediening in de juiste richting, zoals aangegeven door de polariteitstekens  $(\oplus$  en  $\ominus)$ .
- Zorg er bij het inbrengen van de batterijen voor dat de veren van de  $\ominus$  (min) batterijcontacten niet beschadigd raken. Hierdoor kunnen batterijen gaan lekken of oververhit raken.
- Probeer niet om de batterijen te verhitten, open te maken, of in het vuur of in het water te gooien.
- Batterijen kunnen verschillende spanning leveren, ook als ze er hetzelfde uitzien. Gebruik geen verschillende soorten batterijen door elkaar.
- Verwijder de batterijen als u de afstandsbediening langere tijd (een maand of langer) niet zult gebruiken, om schade door eventuele batterijlekkage te voorkomen. Als er batterijvloeistof is gelekt, veegt u de binnenkant van het batterijvak dan zorgvuldig schoon, voordat u nieuwe batterijen plaatst. Als een batterij lek is en de vloeistof komt op uw huid, wast u het er dan grondig af met volop water.

• Bij het inleveren of terugbrengen van gebruikte batterijen dient u altijd de landelijke milieuwetten en voorschriften van plaatselijke instanties op te volgen.

### $\div$  BDP-450

**1 Open het achterdeksel.**

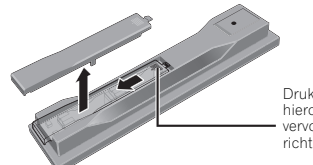

Druk voorzichtig hierop en schuif vervolgens in de richting van de pijl.

### **2 Doe de batterijen in het vak (AAA/R03 x 2).**

Volg bij het inleggen de  $\oplus$ / $\ominus$ -markeringen binnenin het batterijvak.

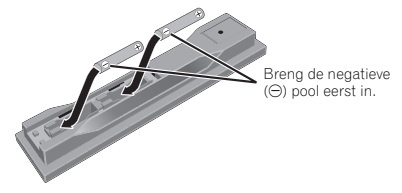

### **3 Sluit het achterdeksel.**

Druk het stevig dicht (zodat u een klik hoort).

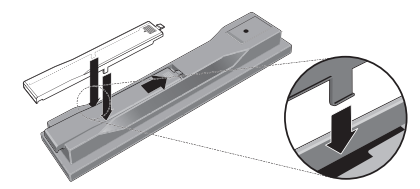

BDP-150

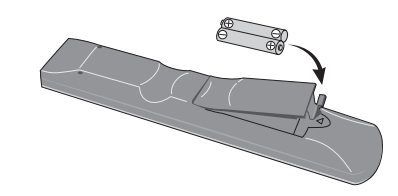

**1 Open het achterdeksel.**

### **2 Doe de batterijen in het vak (AAA/R03 x 2).**

Volg bij het inleggen de  $\bigoplus$ / $\ominus$ -markeringen binnenin het batterijvak.

### **3 Sluit het achterdeksel.**

Druk het stevig dicht (zodat u een klik hoort).

#### <span id="page-185-0"></span>01 Software-update

Productinformatie over deze speler kunt u vinden op de Pioneer website. Kijk op onze website voor informatie over updates en serviceberichten betreffende uw Blu-ray Disc Speler.

*In Europa:*

**http://www.pioneer.eu/**

*In het V.K.:*

**http://www.pioneer.eu/ http://www.pioneer.co.uk/**

*In Rusland:*

**http://www.pioneer.eu/ http://www.pioneer-rus.ru/**

*In Hong Kong:* **http://www.pioneerhongkong.com.hk/**

*In Singapore:*

**http://www.pioneer.com.sg/firmwaredownload**

*In Australië:* **http://www.pioneer.com.au/**

## Over de bediening van deze speler via mobiele apparatuur (iPod, iPhone, iPad enz.)

De speler kan worden bediend via mobiele apparatuur door de speciale applicatie daarop te installeren.

Zie voor details de productinformatie op de Pioneer website.

Deze speciale applicatie kan zonder kennisgeving worden gewijzigd of geannuleerd.

## <span id="page-186-0"></span>Soorten discs/bestanden die kunnen worden on afgespeeld

## Afspeelbare discs

**Discs die zijn voorzien van een van de volgende beeldmerken op het label, het hoesje of doosje kunnen worden afgespeeld.**

## **A** Waarschuwing

**• Alleen correct afgesloten discs kunnen worden afgespeeld.**

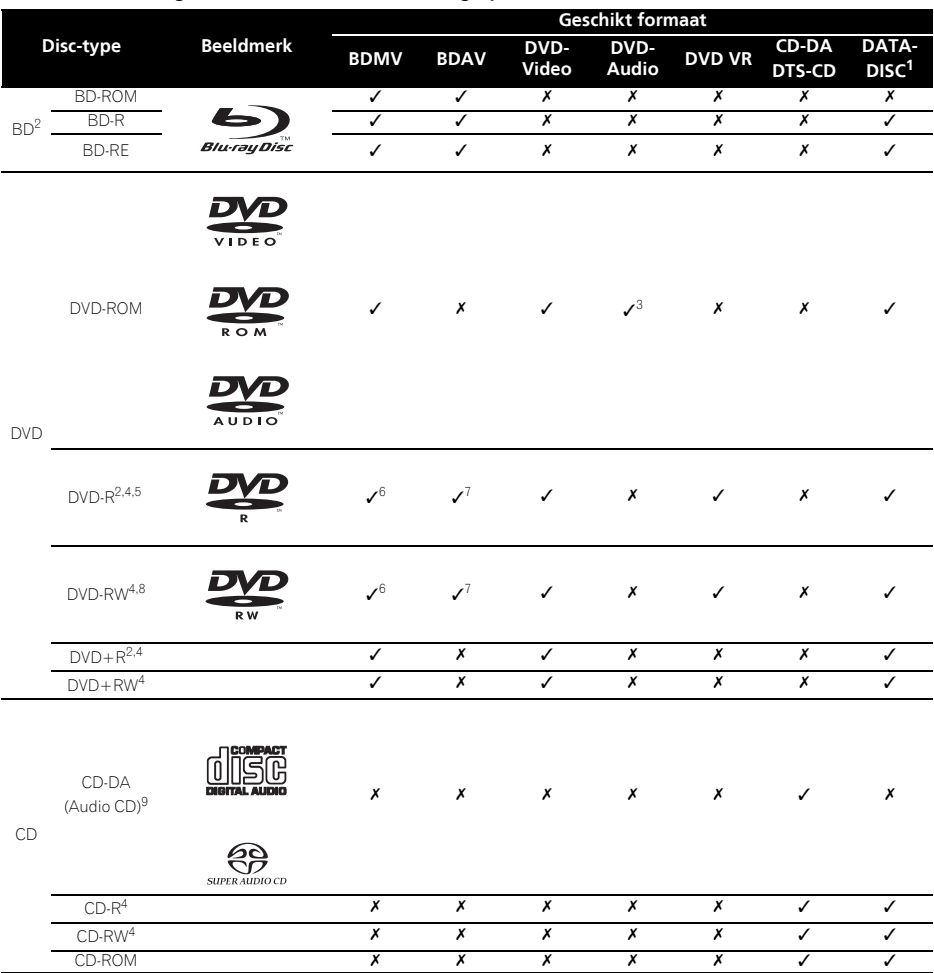

1. Discs waarop video, afbeeldingen of audiobestanden zijn vastgelegd. Deze speler is niet geschikt voor multisessie-discs of multiborder-opnamen.

Inclusief dubbellaags discs.

3. Alleen voor de BDP-450.

4. Deze moeten zijn afgesloten om ze in deze disc-speler te kunnen afspelen. 5. DVD-R Authoring-discs voor cursussen e.d. (3,95 of 4,7 GB) kunnen niet worden afgespeeld.

6. Inclusief het AVCHD-formaat.<br>7. Inclusief het AVCREC-formaat.

7. Inclusief het AVCREC-formaat.

8. Versie 1.0 DVD-RW discs kunnen niet worden afgespeeld.

9. Inclusief Video CD's.

- *"Blu-ray Disc", "Blu-ray" en het "Blu-ray Disc"-logo zijn handelsmerken van de Blu-ray Disc Association.*
- *is een handelsmerk van DVD Format/Logo Licensing Corporation.*

### Discs die niet kunnen worden afgespeeld

- HD DVD's
- DVD-RAM discs

Het is mogelijk dat bepaalde andere discs dan de bovengenoemde ook niet kunnen worden afgespeeld.

## Opmerking

- In sommige gevallen is het mogelijk dat een disc niet wordt afgespeeld, ook als een van de beeldmerken op de voorgaande pagina er op staat vermeld.
- Voor het afspelen van een 8-cm disc legt u die in de binnenste uitsparing middenin de disc-lade. Er is geen adapter nodig. 8-cm BD-ROM discs kunnen niet worden afgespeeld.

### Over weergave van zonder toestemming verkregen kopieën **Cinavia kennisgeving**

Dit product maakt gebruik van Cinavia technologie om het gebruik van zonder toestemming verkregen kopieën van bepaalde commercieel geproduceerde films en video's alsmede de bijbehorende soundtracks te verhinderen of te beperken. Wanneer verboden gebruik van een zonder toestemming verkregen kopie wordt gedetecteerd, zal er een melding verschijnen en zal de weergave of het kopiëren worden onderbroken.

Meer informatie over Cinavia technologie kunt u vinden via het Cinavia Online Consumenten Informatiecentrum op http:/ /www.cinavia.com. Als u aanvullende informatie over Cinavia per post wenst te ontvangen, stuurt u dan een briefkaart met uw postadres naar: Cinavia Consumer Information Center, P.O. Box 86851, San Diego, CA, 92138, USA.

*Copyright 2004-2010 Verance Corporation. Cinavia™ is een handelsmerk van Verance Corporation. Beschermd onder U.S. Patent 7,369,677 en wereldwijde octrooien, zowel verleend als in aanvraag, onder licentie van Verance Corporation. Alle rechten voorbehouden.*

### Over audioformaten

Deze speler is geschikt voor de volgende audioformaten:

- Dolby TrueHD
- Dolby Digital Plus
- Dolby Digital
- DTS-HD Master Audio
- DTS-HD High Resolution Audio
- DTS Digital Surround
- MPEG audio (AAC)
- Lineaire PCM

Om te genieten van de surround-sound die wordt geboden door Dolby TrueHD, Dolby Digital Plus, DTS-HD Master Audio en DTS-HD High Resolution Audio, is het

aanbevolen de disc-speler met behulp van een HDMIkabel aan te sluiten op een AV-receiver of versterker die geschikt is voor die audioformaten. Na het laden van een Blu-ray disc die een van de genoemde audioformaten bevat, kiest u het formaat via het menuscherm.

*Gefabriceerd onder licentie van Dolby Laboratories. "Dolby" en het symbool double-D zijn handelsmerken van Dolby Laboratories.*

*Geproduceerd in licentie onder VS patent nrs. 5,956,674; 5,974,380; 6,226,616; 6,487,535; 7,392,195; 7,272,567; 7,333,929; 7,212,872 & andere octrooien in de V.S. en wereldwijd, verleend & aangevraagd. DTS-HD, het Symbool, & DTS-HD en het Symbool samen zijn gedeponeerde handelsmerken & DTS-HD Master Audio | Essential is een handelsmerk van DTS, Inc. Product bevat software. © DTS, Inc. Alle rechten voorbehouden.*

### Afspelen van Blu-ray discs

- Blu-ray discs (BDMV) die geschikt zijn voor de volgende formaten kunnen worden afgespeeld.
	- Blu-ray Disc Read-Only (ROM) Formaat Versie 2
	- Blu-ray Disc Opneembaar (R) Formaat Versie 2
	- Blu-ray Disc Herschrijfbaar (RE) Formaat Versie 3

Deze speler ondersteunt het BD-ROM Profiel 5.

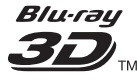

*"Blu-ray 3D" en het "Blu-ray 3D" logo zijn handelsmerken van de Blu-ray Disc Association.*

BONUSVIEW-functies zoals het weergeven van secundaire videobeelden (inzetbeeld) en secundaire geluidssporen kunnen worden gebruikt indien beschikbaar. De gegevens die worden gebruikt voor de BONUSVIEW-functies (de secundaire videobeelden (inzetbeeld) en de secundaire geluidssporen) kunnen worden opgeslagen in het opslagmedium. Zie voor nadere details over de weergave van secundaire video en secundaire geluidssporen de handleiding van de disc.

## **BONUS VIEW™**

*"BONUSVIEW" is een handelsmerk van de Blu-ray Disc Association.*

BD-LIVE functies, zoals het downloaden van speelfilm-trailers, extra geluidssporen, ondertiteling in andere talen of het spelen van online-videospellen, zijn mogelijk via het Internet. De gegevens die worden gebruikt voor de BD-LIVE functie (filmtrailers, enz.) worden vastgelegd in het opslagmedium. Zie de handleiding van de disc voor nadere details over de BD-LIVE functies.

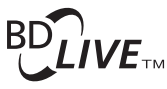

*Het "BD-LIVE" beeldmerk is een handelsmerk van de Blu-ray Disc Association.*

interactieve titels te creëren, bijvoorbeeld met spelletjes erin gebouwd.

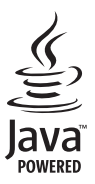

*Oracle en Java zijn gedeponeerde handelsmerken van Oracle Corporation en/of geaffilieerde bedrijven. Andere namen zijn mogelijk handelsmerken en eigendom van anderen.*

- Blu-ray discs (BDAV) die geschikt zijn voor de volgende formaten kunnen worden afgespeeld.
	- Blu-ray Disc Opneembaar (R) Formaat Versie 1
	- Blu-ray Disc Herschrijfbaar (RE) Formaat Versie 2

### Afspelen van DVD's

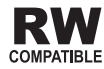

*Dit symbool geeft aan dat het product DVD-RW discs kan afspelen die in de VR-stand (Video Recording formaat) zijn opgenomen. Discs die echter zijn opgenomen met een "eenmaal opnemen toegestaan" kopieerbeveiliging, kunnen alleen worden afgespeeld op CPRM-compatibele apparatuur.*

AVCHD is een "high-definition" (HD) digitaal videocamera/recorder opnameformaat voor het vastleggen van beelden met hoge definitie op bepaalde media met zeer efficiënte codec-technieken.

## **AVCHD**

*"AVCHD" en het "AVCHD" logo zijn handelsmerken van Panasonic Corporation en Sony Corporation.*

### Over regionummers

De Blu-ray disc-speler en BD-ROM of DVD-Video discs krijgen alle een regionummer toegewezen, afhankelijk van de regio waarin ze verkocht worden.

De regionummers van deze speler zijn:

- BD-ROM:
	- *Modellen voor Europa, Australië en Nieuw Zeeland*: B
	- *Modellen voor Rusland*: C
	- *Overige*: A
- DVD-Video:
	- *Modellen voor Europa*: 2
	- *Modellen voor Australië en Nieuw Zeeland*: 4
	- *Modellen voor Rusland*: 5
	- *Overige*: 3

<sup>01</sup> BD-ROM discs bieden de mogelijkheid om met behulp van BD-J (Java) applicaties uw eigen uiterst Discs die niet voorzien zijn van deze nummers kunnen niet worden afgespeeld. De volgende discs zijn afspeelbaar in deze speler.

- Blu-ray discs:
	- *Modellen voor Europa, Australië en Nieuw Zeeland*:B (inclusief B) en ALL
	- *Modellen voor Rusland*: C (inclusief C) en ALL
	- *Overige*: A (inclusief A) en ALL
- DVD's:
	- *Modellen voor Europa*: 2 (inclusief 2) en ALL
	- *Modellen voor Australië en Nieuw Zeeland*: 4 (inclusief 4) en ALL
	- *Modellen voor Rusland*: 5 (inclusief 5) en ALL
	- *Overige*: 3 (inclusief 3) en ALL

### Afspelen van CD's

Over kopieerbeveiligde CD's: Deze speler is ontworpen om te voldoen aan de specificaties van het Audio-CDformaat. Deze speler is niet geschikt voor het afspelen of andere functies van discs die niet voldoen aan deze specificaties.

### DualDiscs afspelen

Een DualDisc is een tweezijdige disc: één kant van de disc bevat DVD-materiaal — video, audio enz. — en de andere kant bevat niet-DVD materiaal, zoals digitaal audiomateriaal.

De DVD-kant van een DualDisc kan met deze speler worden afgespeeld.

De niet-DVD, dus audio-kant van de disc is niet geschikt voor afspelen in deze speler.

Het is mogelijk dat bij het plaatsen of uitnemen van een DualDisc de tegenovergestelde kant van de kant die wordt afgespeeld, bekrast wordt. Bekraste discs kunnen wellicht niet meer worden afgespeeld.

Voor meer gedetailleerde informatie over de DualDiscspecificatie dient u contact op te nemen met de schijffabrikant of de verkoper van de schijf.

### Afspelen van discs die zijn opgenomen met een computer of een Blu-ray/DVD-recorder

- Discs die zijn opgenomen met een computer kunnen niet altijd goed worden afgespeeld, vanwege de opname-instellingen of het computerbesturingssysteem. Neem uw discs op in een formaat dat afspeelbaar is met deze speler. Raadpleeg voor nadere details uw dealer.
- Het afspelen van discs die zijn opgenomen met een computer of een Blu-ray/DVD-recorder is soms niet mogelijk als de opnamekwaliteit minder is, vanwege de eigenschappen van de disc, krassen of vuil op de disc, vuil op het lensje van het opname-apparaat, enz.

### Over video, audio, beeldbestanden en mappen

Audio- en beeldbestanden kunnen worden weergegeven met deze speler wanneer de mappen op de disc of het USB-apparaat worden aangemaakt zoals hieronder wordt beschreven.

Voorbeeld mappenstructuur:

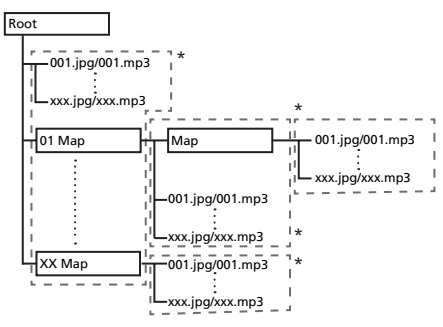

\* Het aantal mappen en bestanden in een enkele map (inclusief de rootmap) is beperkt tot maximaal 256. Zorg er ook voor dat het aantal mappenlagen beperkt blijft tot maximaal 5.

## *D* Opmerking

• De namen van bestanden en mappen zoals aangegeven door deze speler kunnen verschillen van de namen zoals die worden aangegeven op een computer.

## <span id="page-189-0"></span>Afspeelbare bestanden

Video, afbeeldingen en audiobestanden die zijn opgenomen op BD's, DVD's, CD's of USB-apparatuur kunnen worden weergegeven.

### Geschikte videobestandsformaten

**• Real RMVB** (Alleen modellen voor ASEAN en Taiwan)

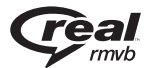

*Het Real RMVB-logo is een handelsmerk of gedeponeerd handelsmerk van RealNetworks, Inc.*

### **• DivX Plus HD**

DivX Certified® voor weergave van DivX® en DivX

PlusTM HD (H.264/MKV) video tot maximaal 1080p HD inclusief premium materiaal.

INFORMATIE OVER DIVX-VIDEO: DivX® is een digitaal videoformaat dat is gemaakt door DivX, LLC, een dochteronderneming van Rovi Corporation. Dit

toestel is officieel DivX Certified® (DivXgecertificeerd) voor het afspelen van DivX-video. Bezoek divx.com voor meer informatie en softwareprogramma's voor het converteren van uw bestanden naar DivX-video.

OVER DIVX VIDEO-ON-DEMAND: Dit DivX-Certified® toestel moet geregistreerd worden om DivX VOD (Video On Demand; video-op-aanvraag) af te kunnen spelen. Ga naar het gedeelte over DivX VOD in Menufuncties om de registratiecode te ontvangen. Ga naar vod.divx.com voor meer informatie over hoe u uw registratie kunt voltooien.

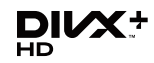

*DivX®, DivX Certified® (DivX-gecertificeerd), DivX Plus*TM *HD en de bijbehorende logo's zijn handelsmerken van Rovi Corporation of haar dochterondernemingen en worden onder licentie gebruikt.*

## **2** Opmerking

- Dit DivX<sup>®</sup> Certified toestel moet worden geregistreerd om in staat te zijn DivX Video-on-Demand (VOD) videomateriaal weer te geven. Eerst genereert u de DivX VOD registratiecode voor uw toestel en vervolgens voert u die code in tijdens de registratieprocedure. Belangrijk: DivX VOD videomateriaal is beschermd door het DivX DRM (Digital Rights Management) systeem dat zorgt dat afspelen alleen mogelijk is met geregistreerde DivX Certified apparatuur. Als u probeert DivX VOD videomateriaal weer te geven waarvoor uw toestel geen toestemming heeft, verschijnt de foutmelding **Authorization Error** (geen toestemming) en zal er geen video worden weergegeven. Nadere informatie vindt u op www.divx.com/vod.
	- De DivX VOD-registratiecode van deze speler is te controleren via HOME MENU → Initial Setup → **Playback DivX(R) VOD DRM Registration Code** (pagina 43).
	- Het aantal malen dat de video vertoond kan worden is beperkt bij sommige DivX VOD-bestanden. Wanneer dergelijke bestanden worden afgespeeld met deze speler wordt het resterend aantal vertoningen aangegeven. Bestanden waarvoor het resterend aantal vertoningen tot 0 is geslonken, kunnen niet meer worden weergegeven (daarbij verschijnt de foutmelding **This DivX rental has expired**). Bestanden waarvoor het aantal vertoningen niet beperkt is, kunnen zo vaak worden weergegeven als u wilt (daarbij verschijnt geen resterend aantal vertoningen).

### \* Tabel met afspeelbare bestanden

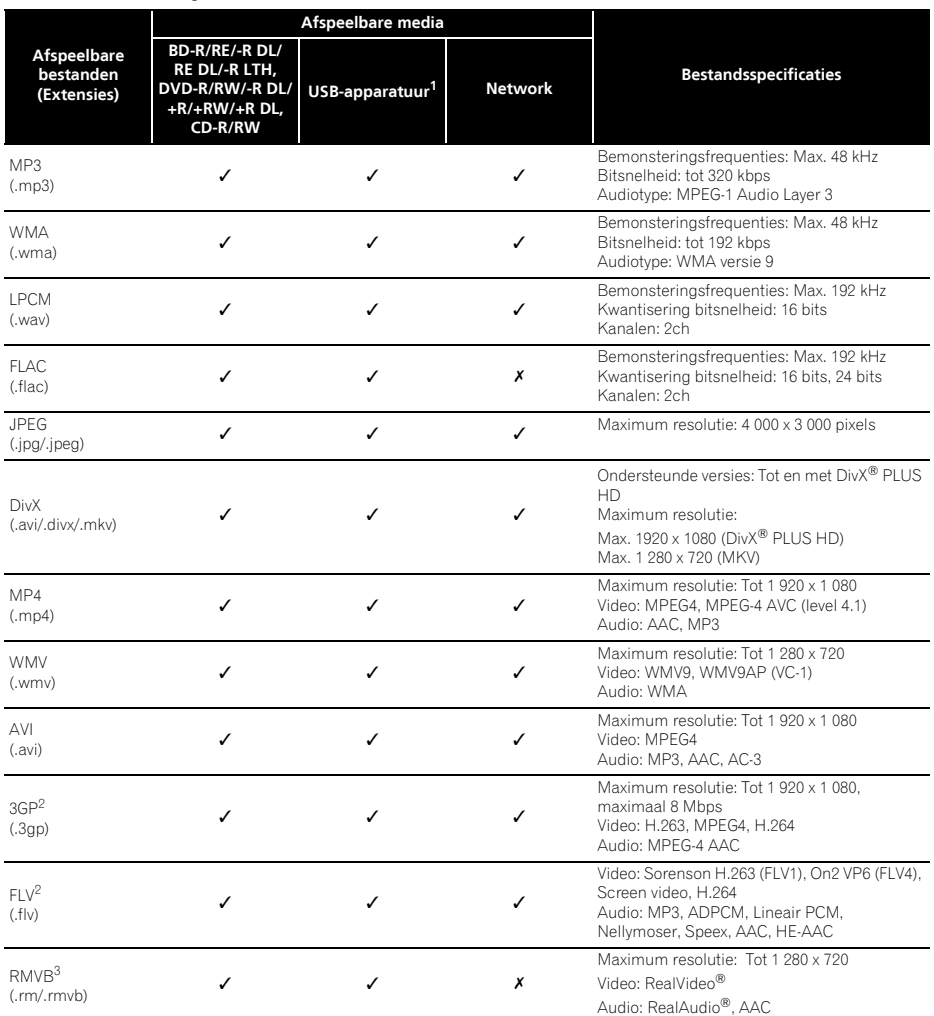

1. Dit toestel ondersteunt FAT16, FAT32 en NTFS bestandssystemen.

2. Alleen voor de BDP-450 3. Alleen voor modellen voor ASEAN en Taiwan.

## *<sup>2*</sup> Opmerking

- Afhankelijk van de bestandsstructuur en de servercapaciteit is het mogelijk dat bepaalde bestanden niet afgespeeld kunnen worden, ook al staan ze hierboven vermeld in de tabel met afspeelbare bestanden.
- Bestanden die beveiligd zijn via DRM (Digital Rights Management) kunnen niet worden weergegeven.
- AVCHD-materiaal kan niet worden afgespeeld via een LAN.

<span id="page-191-0"></span>Namen van onderdelen en hun functies

## Afstandsbediening

BDP-450

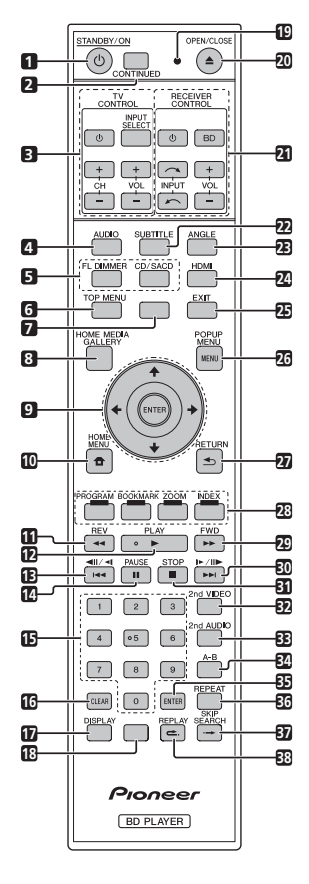

BDP-150

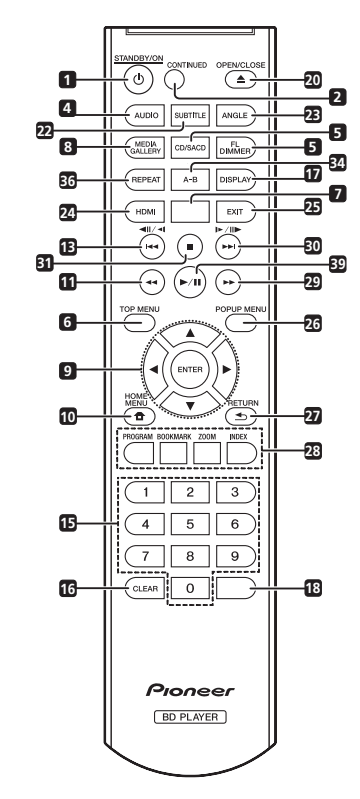

 Nl

- <sup>01</sup> **<sup>1</sup> STANDBY/ON** Druk hierop om de stroom in of **19 Afstandsbedienings-LED**  Licht op wanneer er een uit te schakelen.
- **2 CONTINUED**  Hiermee kunt u de weergave voortzetten vanaf een bepaalde plek. (pagina 34)
- **3 TV CONTROL** (pagina 25)
- **4 AUDIO** (pagina 30)

### **5 FL DIMMER**

**BDP-450** – Met elke druk op deze toets verandert de helderheid van het display op het voorpaneel en/of de verlichtingstoestand van de indicators op het voorpaneel volgens de tabel hieronder.

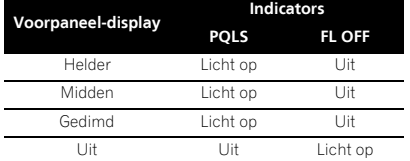

**BDP-150** – Met elke druk op deze toets verandert de helderheid van het display op het voorpaneel (in 4 stappen).

### **CD/SACD**

Druk voor hybride discs op deze toets om heen en weer te schakelen tussen de CD-laag en de SACDlaag (pagina 30).

- **6 TOP MENU** Druk hierop om het hoofdmenu van de BD-ROM of DVD-Video te openen.
- **7** *Modellen voor het V.K.:* **NETFLIX** (pagina 38) *Overige:* **FUNCTION** – (pagina 33)
- **8 HOME MEDIA GALLERY** (BDP-450) (pagina 35) **MEDIA GALLERY** (BDP-150) – (pagina 35)
- $9 \text{ A}/\text{L}/\text{H}/\text{H}$  (BDP-450)  $\triangle$ / $\nabla$ / $\triangleleft$ / $\triangleright$  (BDP-150)

Hiermee kunt u onderdelen en instellingen selecteren en wijzigen en de cursor verplaatsen.

**ENTER** – Druk hierop om de gekozen functie uit te voeren of een gewijzigde instelling e.d. vast te leggen.

- **10**  $\bigoplus$  **HOME MENU** (pagina 40)
- **11**  $\blacktriangleleft$  **REV** (pagina 27)
- $12 \triangleright$  **PLAY** (pagina 27)
- **13**  $\left| \frac{4}{4} \right|$  (pagina's 27 en 28)
- **14 PAUSE**  (pagina 27)
- **15 Cijfertoetsen** Hiermee kiest u de titels/ hoofdstukken/muziekstukken die u wilt zien of horen en onderdelen uit keuzemenu's.

**16 CLEAR** – Druk hierop om het ingevoerde cijfer e.d. te wissen.

- **17 DISPLAY** (pagina 31)
- **18** *Modellen voor het V.K.:* **FUNCTION**  (pagina 33) *Overige:* **KEYLOCK** – (pagina 14)
- instructie wordt verzonden door de afstandsbediening. Knippert wanneer de TVbandcode wordt ingesteld.
- **20 OPEN/CLOSE** Druk op deze toets om de disclade te openen of te sluiten.

#### **21 RECEIVER CONTROL**

- **22 SUBTITLE** (pagina 29)
- **23 ANGLE** (pagina 29)

#### **24 HDMI**

**BDP-450** – De **HDMI Mode** schakelt heen en weer met elke druk op deze toets (pagina's 18 en 41). Als u deze toets tenminste 2 seconden ingedrukt houdt, wordt de resolutie van het video-uitgangssignaal via de **HDMI OUT**-aansluiting omgeschakeld (pagina 41).

**BDP-150** – Hiermee kunt u de resolutie instellen van de videosignalen die worden geproduceerd door de **HDMI OUT**-aansluiting (pagina 41).

- **25 EXIT** (pagina 38)
- **26 POP UP MENU/MENU**  Druk hierop om de BD-ROM of DVD-Video menu's te openen.
- **27**  $\rightarrow$  **RETURN** Druk op deze toets om naar het vorige scherm terug te keren.
- **28 Kleurtoetsen** Gebruik deze toetsen om door de BD-ROM menu's te navigeren. **PROGRAM** – (pagina 28)

**BOOK MARK** – (pagina 29)

**ZOOM** – (pagina 29)

- **INDEX** (pagina 29)
- **29 ►► FWD** (pagina 27)
- **30 //** (pagina's 27 en 28)
- **31 STOP** (pagina 27)
- **32 2nd VIDEO**  (pagina 30)
- **33 2nd AUDIO** (pagina 30)
- **34 A-B** (pagina 28)
- **35 ENTER**  Druk hierop om de gekozen functie uit te voeren of een gewijzigde instelling e.d. vast te leggen.
- **36 REPEAT** (pagina 28)
- **37 SKIP SEARCH** Druk hierop om 30 seconden vooruit te springen wanneer er tijdens weergave op **SKIP SEARCH** wordt gedrukt.
- **38 ∈ REPLAY** Druk hierop om 10 seconden terug te springen wanneer er tijdens weergave op **E**. REPLAY wordt gedrukt.
- $39$   $\blacktriangleright$ /**II** (pagina 27)

### Toetsvergrendeling (niet van toepassing op het BDP-150 model voor het V.K.)

U kunt de toetsen vergrendelen om te voorkomen dat ze per ongeluk worden gebruikt.

Via deze functie kunnen daarvoor geschikte televisietoestellen met HDMI ook de toetsvergrendeling van de speler inschakelen.

Houd **KEYLOCK** tenminste 2 seconden ingedrukt.

- Telkens wanneer u deze handeling uitvoert, wordt deze functie in- respectievelijk uitgeschakeld.
- Als u de speler probeert te bedienen terwijl de toetsvergrendeling is ingeschakeld, zal **LOCK** op het display op het voorpaneel oplichten.

## **2** Opmerking

- Om een AV-receiver met een geschikte afstandsbedieningsfunctie te kunnen gebruiken met de **RECEIVER CONTROL** toetsen, moet u de afstandsbedieningsfunctie van de AV-receiver instellen op "1". Zie voor details de handleiding van de AV-receiver.
- Deze afstandsbediening is uitgerust met twee **ENTER**toetsen (**9** en **35** zoals hierboven vermeld).
- Deze handleiding verwijst hoofdzakelijk naar de toetsen op de afstandsbediening voor de BDP-450. Gebruik voor de BDP-150 de onderstaande tabel voor de toetsen die daarmee verschillen.

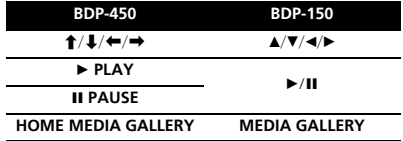

## <span id="page-194-0"></span>Voorpaneel <sup>01</sup>

### BDP-450

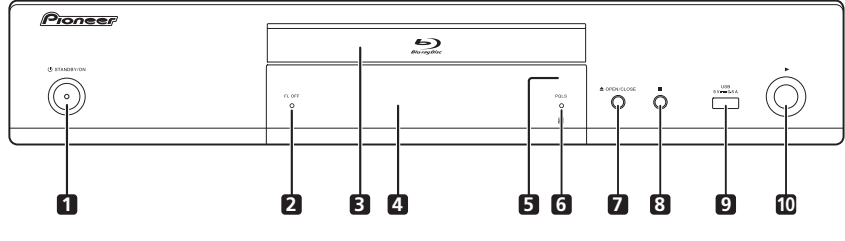

### BDP-150

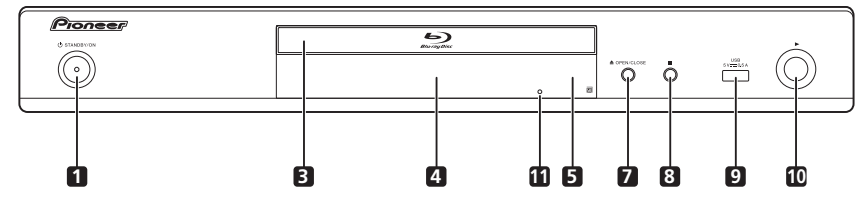

- **1 STANDBY/ON** Druk hierop om de stroom in of uit te schakelen.
- Als op de BDP-450 de stroom niet direct uit (standby) kan worden geschakeld, moet u de toets tenminste 5 seconden ingedrukt houden. Het toestel start opnieuw op en kan nu weer worden gebruikt.
- **2 FL OFF-indicator** (alleen voor de BDP-450) (pagina 13)
- **3 Disclade**

#### **4 Voorpaneel-display**

- De BDP-150 is alleen voorzien van het tellerdisplay.
- **5 Afstandsbedieningssensor** Voor de bediening richt u de afstandsbediening op dit punt binnen een afstand van ongeveer 7 m.

De speler kan niet altijd vlot op de afstandsbediening reageren als er dichtbij tl-verlichting brandt. In dat geval kunt u de speler beter iets verder van de tlverlichting weg zetten.

- **6 PQLS-indicator** (alleen voor de BDP-450) (pagina 19)
- **7**  $\triangle$  **OPEN/CLOSE** Druk op deze toets om de disclade te openen of te sluiten.
- **8** – Druk op deze toets om te stoppen met afspelen.
- **9 USB poort**  (pagina 22)
- **10** ► Druk op deze toets om te beginnen met afspelen.
- **11 Resetknopje** (alleen op de BDP-150) Als het toestel niet uit (standby) gezet kan worden, kunt u met een dun staafje dit knopje indrukken. Het toestel zal dan opnieuw opgestart worden en vervolgens weer kunnen worden gebruikt.

## <span id="page-195-0"></span>Voorpaneeldisplay (alleen voor de BDP-450)

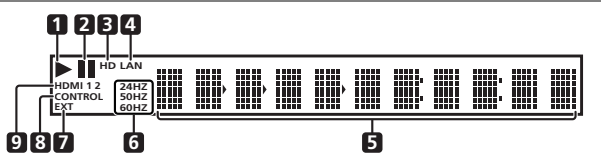

- **1** ► Licht op tijdens weergave.
- **2 II** Licht op tijdens pauze.

01

- **3 HD** Licht op wanneer er een HDMI-kabel is aangesloten en er videosignalen worden geproduceerd met een resolutie van 1080/50i, 1080/ 50p, 720/50p, 1080/24p, 1080/60i, 1080/60p of 720/ 60p.
- **4 LAN** Licht op wanneer er verbinding is met een netwerk.
- **5 Tekendisplay** Toont titel/hoofdstuk/ muziekstuknummer, verstreken tijd enz.

## **Achterpaneel**

### $\div$  BDP-450

- **6 24HZ/50HZ/60HZ** De frequentie van het videoframe of -field dat wordt geproduceerd zal oplichten.
- **7 EXT** Licht op wanneer er een USB-apparaat is aangesloten.
- **8 CONTROL** Licht op wanneer **Control** is ingeschakeld.
- **9 HDMI 1 2** Licht op wanneer er HDMI-apparatuur is aangesloten. [1] licht op wanneer de apparatuur is verbonden met de **HDMI OUT (MAIN)**-aansluiting, [2] licht op wanneer de apparatuur is verbonden met de **HDMI OUT (SUB)**-aansluiting.

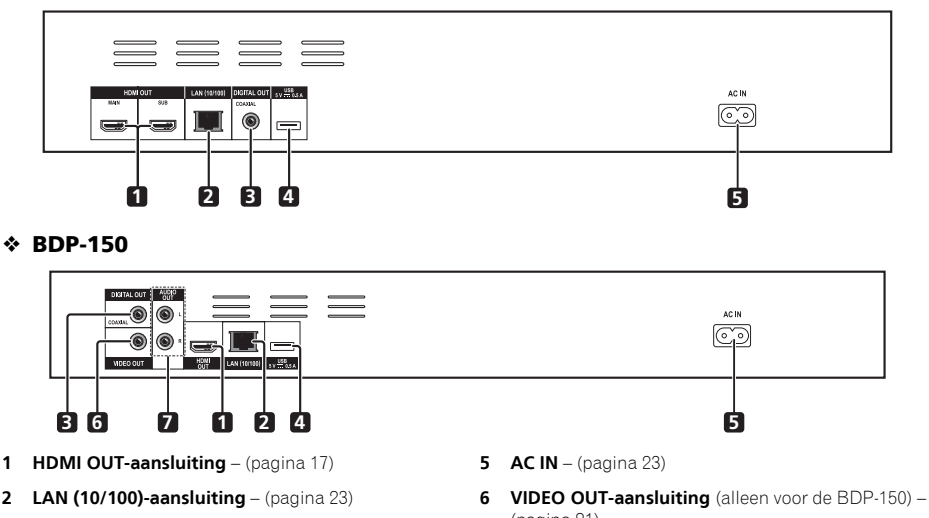

- **3 DIGITAL OUT (COAXIAL)-aansluiting** (pagina 22)
- **4 USB poort**  (pagina 22)
- (pagina 21) **7 AUDIO OUT-aansluitingen** (alleen voor de BDP-150) – (pagina 21)
- Over de HDMI-aansluitingen op de BDP-450

**MAIN** – Verbind deze met een voor HDMI geschikte TV en/of AV-receiver of versterker. Dit is de aansluiting die het meest gebruikt wordt.

**SUB** – Verbind deze met een voor HDMI geschikte AV-receiver of versterker.

## 02 Hoofdstuk 2 Aansluitingen

Schakel altijd eerst de stroom uit en trek de stekker uit het stopcontact voor u aansluitingen maakt of verbreekt.

Na het aansluiten maakt u alle instellingen in het **Setup Navigator** of **Initial Setup**-menu overeenkomstig het type kabel dat u hebt aangesloten (pagina 24).

Zie tevens de handleiding van het apparaat dat u aansluit.

## <span id="page-196-0"></span>Aansluiten via een HDMI-kabel

De audio- en videosignalen kunnen worden overgebracht naar HDMI-geschikte apparatuur als digitale signalen, zonder verlies aan geluids- of videokwaliteit.

## $\mathscr{D}% _{\mathrm{H}}(\theta)$  Opmerking

- Maak de instellingen in het **Setup Navigator**-menu overeenkomstig de aangesloten HDMI-geschikte apparatuur (pagina 24). Verricht voor de BDP-450 de **HDMI Mode** instelling in het **Initial Setup** menu in overeenstemming met de apparatuur die met de speler verbonden is (pagina's 18 en 41).
- 1080p videosignalen kunnen niet altijd worden geproduceerd, afhankelijk van de HDMI-kabel die u gebruikt.

## Over HDMI

Deze speler werkt met High-Definition Multimedia Interface (HDMI®) technologie.

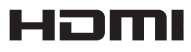

*De termen HDMI en HDMI High-Definition Multimedia Interface en het HDMI-logo zijn handelsmerken of gedeponeerde handelsmerken van HDMI Licensing, LLC in de Verenigde Staten en andere landen.*

De speler is geschikt voor Deep Color.

Conventionele spelers kunnen videosignalen doorgeven met 8-bit kleurdiepte in het YCbCr 4:4:4 of RGB-formaat, maar spelers die geschikt zijn voor Deep Color kunnen videosignalen doorgeven met een kleurdiepte van meer dan 8 bits per kleurcomponent. Wanneer deze speler wordt aangesloten op een TV die geschikt is voor Deep Color, kunt u genieten van uiterst subtiele kleurschakeringen.

Dit toestel is geschikt voor "x.v.Color"-producten die een breed-spectrum kleurbereik bieden, volgens de xvYCCspecificaties.

Bij weergave van videosignalen volgens de "xvYCC" normen met deze speler wanneer deze is aangesloten op een "x.v.Color"-geschikt TV-toestel e.d. worden de mogelijkheden voor kleurweergave sterk uitgebreid,

hetgeen de natuurlijke kleurweergave ten goede komt. "x.v.Color" is de commerciële naam voor de producten die een breed-spectrum kleurbereik bieden, volgens voorschriften van de internationale xvYCC-norm.

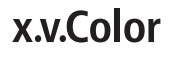

*"x.v.Color" en zijn handelsmerken van Sony Corporation.*

## Audiosignalen die kunnen worden weergegeven via de HDMI OUTaansluiting

- Dolby TrueHD
- Dolby Digital Plus
- Dolby Digital
- DTS-HD Master Audio
- DTS-HD High Resolution Audio
- DTS Digital Surround
- MPEG-2 AAC (alleen voor modellen voor ASEAN en Taiwan)
- Lineaire PCM

Lineaire PCM-audiosignalen met de volgende karakteristieken kunnen worden uitgestuurd:

- Bemonsteringsfrequentie: 32 kHz tot 192 kHz
- Aantal kanalen: Maximaal 8 (maximaal 6 bij een bemonsteringsfrequentie van 192 kHz)
- DSD-audio
- Bij aansluiting op een DVI-apparaat
- **Het is niet mogelijk om DVI-apparaten (zoals bijvoorbeeld computerbeeldschermen) aan te sluiten die niet geschikt zijn voor HDCP.** HDCP is een specificatie voor de bescherming van audiovisueel materiaal via de DVI/HDMI-interface.
- Dan worden er geen audiosignalen doorgegeven
- Deze speler is ontworpen voor aansluiting op HDMIgeschikte apparatuur. Bij aansluiting van een DVIapparaat is het mogelijk dat dit niet goed werkt, afhankelijk van het DVI-apparaat in kwestie.

## Over de HDMIbedieningsfunctie

Deze functies werken wanneer er een Pioneer Flat Screen TV of AV-systeem (AV-receiver of versterker enz.) die geschikt is voor HDMI via een HDMI-kabel wordt aangesloten op de speler.

Zie tevens de handleidingen van uw Flat Screen TV en AVsysteem (AV-receiver of versterker, enz.).

### Gebruiken van de HDMIbedieningsfunctie

- De HDMI-bedieningsfunctie werkt wanneer de HDMIbedieningsfunctie is ingeschakeld (On) voor alle apparatuur die is aangesloten via HDMI-kabels.
- Wanneer alle aansluitingen en instellingen voor alle apparaten zijn gemaakt, controleert u of de beelden van de speler goed worden weergegeven op uw Flat Screen TV. (Verricht deze controle tevens na het vervangen van aangesloten apparaten en het opnieuw aansluiten van HDMI-kabels.) De HDMIbedieningsfunctie werkt mogelijk niet goed als de beelden van de speler niet juist worden weergegeven op de Flat Screen TV.
- Gebruik High Speed HDMI®/<sup>TM</sup>-kabel als u de HDMIbedieningsfunctie wilt gebruiken. De HDMIbedieningsfunctie werkt mogelijk niet naar behoren als er andere HDMI-kabels worden gebruikt.
- Bij sommige modellen kan naar de HDMIbedieningsfunctie worden verwezen als "KURO LINK" of "HDMI Control".
- De HDMI-bedieningsfunctie werkt niet met apparatuur van andere merken, ook niet als deze zijn aangesloten met een HDMI-kabel.

### Wat de HDMI-bedieningsfunctie kan doen

**• Weergeven van beelden met optimale beeldkwaliteit op een Flat Screen TV die geschikt is voor de HDMI-bedieningsfunctie.**

Wanneer de HDMI-bedieningsfunctie is ingeschakeld, worden videosignalen met de optimale beeldkwaliteit voor de aangesloten apparatuur geproduceerd via de HDMI-aansluiting van de speler.

### **• Bediening van de speler met de afstandsbediening van uw Flat Screen TV.**

Bedieningsfuncties zoals het starten en stoppen met afspelen en het weergeven van de menu's zijn te verrichten vanaf uw Flat Screen TV.

**• Het door de speler weergegeven beeld verschijnt op het scherm van uw Flat Screen TV. (Automatische functiekeuze)**

De signaalbron wordt niet automatisch omgeschakeld op uw Flat Screen TV, AV-systeem (AVreceiver of versterker, enz.) wanneer het afspelen wordt gestart op de speler of wanneer het HOME MENU wordt weergegeven. Wanneer de signaalbron wordt omgeschakeld, verschijnen het HOME MENU op het scherm van de Flat Screen TV.

#### **• De Flat Screen TV en de speler worden automatisch aan en uit gezet. (Gekoppelde stroomfunctie)**

Wanneer u het afspelen start op de speler of wanneer het HOME MENU wordt weergegeven, zal de Flat Screen TV automatisch worden ingeschakeld, als die uit stond. Wanneer u de stroom van de Flat Screen TV uitschakelt, wordt ook de speler automatisch uitgeschakeld.

### Instellen van de HDMI-stand (alleen voor de BDP-450)

De BDP-450 heeft twee **HDMI OUT**-aansluitingen (**MAIN**, **SUB**). Zie pagina 16 voor details over deze aansluitingen.

De **HDMI Mode** moet geselecteerd zijn voor weergave om de bedieningsfunctie correct te kunnen gebruiken.

Druk om de instelling te verrichten op **HOME MENU** om het Home Menu te laten verschijnen, en selecteer **Initial Setup Audio Output HDMI Mode**.

Zie de tabel hieronder en stel de **HDMI Mode** in aan de hand van de door u gemaakte verbindingen.

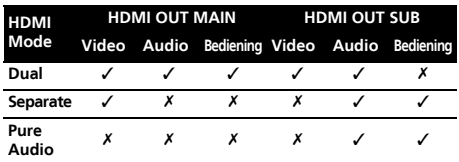

### Waarschuwing

• Wanneer er tegelijkertijd signalen worden geproduceerd via de **HDMI OUT (MAIN)** en **HDMI OUT (SUB)**-aansluitingen, wordt de video geproduceerd met de optimale beeldkwaliteit voor de TV die is verbonden met **HDMI OUT (MAIN)**. Afhankelijk van de combinatie van gebruikte TV's is het in bepaalde gevallen niet mogelijk om videosignalen te produceren via de **HDMI OUT (SUB)**-aansluiting. De audio wordt geproduceerd in een audioformaat dat zowel via de **HDMI OUT (MAIN)** als de **HDMI OUT (SUB)**-aansluiting kan worden geproduceerd.

### Sound Retriever Link

### **Over Sound Retriever Link**

Sound Retriever Link is een technologie voor het corrigeren van de geluidsweergave die de gecomprimeerde geluidsweergave automatisch aanpast aan de aangesloten AV-receiver via de HDMIbedieningsfunctie.

De Sound Retriever Link geeft een hogere geluidskwaliteit doordat de Sound Retriever-functie van de AV-receiver automatisch wordt ingesteld.

De Sound Retriever Link-functie van deze speler werkt uitsluitend in de volgende situaties.

- Bij weergave via een netwerk of van materiaal van een computer dat op USB-apparatuur is opgeslagen.
- Een Pioneer AV-receiver met Sound Retriever Link is aangesloten op deze speler via een HDMI-kabel en de instelling van de speler is zoals hieronder aangegeven (pagina 42). **Control: On**
- Raadpleeg ook de handleiding van de AV-receiver.
- Zie de Pioneer website voor welke AV-receivers geschikt zijn voor de Sound Retriever Link-functie.

• Sluit de speler direct aan op de Pioneer AV-receiver die geschikt is voor de Sound Retriever Link-functie. Wanneer de verbinding niet direct, maar via een andere versterker of via een AV-omzetter (zoals een HDMI-schakelaar) wordt gemaakt, kunnen er bedieningsfouten optreden.

### Stream Smoother (alleen voor de BDP-450)

Stream Smoother is a functie die automatisch de beeldkwaliteit verbetert bij het afspelen van videomateriaal via een netwerk door gebruik te maken van hoogwaardige interne schakelingen die kleine spikkelvormige ruis en blokvormige ruis enz. tegengaan.

De Stream Smoother-functie van deze speler werkt uitsluitend in de volgende situaties.

• Bij weergave van een videodistributie service via een netwerk of computermateriaal dat is opgeslagen op een medium.

## Opmerking

• Op de BDP-450 is deze functie ook ingeschakeld wanneer er geen AV-receiver is aangesloten.

### Stream Smoother Link (alleen voor de BDP-150)

### **Over Stream Smoother Link**

Stream Smoother Link is een functie die de beeldkwaliteit van via het netwerk weergegeven videomateriaal verbetert via de HDMI-bedieningsfunctie. De Stream Smoother Link-functie geeft een hoge beeldkwaliteit met minder ruis door de Stream Smoother-functie van de aangesloten AV-receiver automatisch in te stellen.

De Stream Smoother Link-functie van deze speler werkt uitsluitend in de volgende situaties.

- Bij weergave van een videodistributie service via een netwerk of computermateriaal dat is opgeslagen op een medium.
- Een Pioneer AV-receiver met Stream Smoother Link aangesloten op deze speler via een HDMI-kabel en de instelling van de speler zoals hieronder aangegeven (pagina 42). Raadpleeg ook de handleiding van de AVreceiver.

### **Control: On**

Zie de Pioneer website voor welke AV-receivers geschikt zijn voor de Stream Smoother Link-functie.

### Waarschuwing

• Sluit de speler direct aan op de Pioneer AV-receiver die geschikt is voor de Stream Smoother Link-functie. Wanneer de verbinding niet direct, maar via een andere versterker of via een AV-omzetter (zoals een HDMI-schakelaar) wordt gemaakt, kunnen er bedieningsfouten optreden.

### Waarschuwing **Over de PQLS-functie (alleen voor** de BDP-450)

PQLS (Precision Quartz Lock System) is een regeltechnologie voor de overdracht van digitale audiosignalen bij gebruik van de HDMIbedieningsfunctie. De uitgangssignalen van de speler worden voor het bereiken van een geluidsweergave met zeer hoge kwaliteit aangestuurd door de kwartsoscillator van de AV-receiver. Dit elimineert de invloed van fluctuaties die gegenereerd worden tijdens het overbrengen van signalen en die een slechte invloed hebben op de geluidskwaliteit.

- Deze speler ondersteunt de onderstaande functies.
	- De "PQLS 2ch Audio"-functie die wordt ingeschakeld wanneer er muziek-CD's worden afgespeeld (CD-DA's)
	- De "PQLS Multi Surround"-functie die wordt ingeschakeld wanneer er discs (BD's, DVD's, enz.) worden afgespeeld met lineair PCM audiouitgangssignalen
	- De "PQLS Bitstream"-functie die wordt ingeschakeld wanneer er bitstream audiouitgangssignalen worden geproduceerd
- De diverse PQLS-functies worden ingeschakeld wanneer er een Pioneer AV-receiver die de PQLSfuncties ondersteunt direct met een HDMI-kabel is aangesloten op de **HDMI OUT**-aansluiting en wanneer de instellingen van de speler zijn zoals hieronder vermeld (pagina 42). **Control: On**
- Raadpleeg ook de handleiding van de AV-receiver.
- Zie de Pioneer website voor AV-receivers die de PQLSfunctie ondersteunen.

## **A** Waarschuwing

- De PQLS-functie kan stoppen wanneer de videouitgangsresolutie wordt omgeschakeld. De PQLSfunctie zal weer opstarten wanneer de weergave wordt gestopt en vervolgens weer gestart.
- Wanneer de PQLS 2ch-functie is ingeschakeld, is het mogelijk dat uitgangssignalen van de **VIDEO OUTPUT**-aansluitingen niet de juiste kleuren weergeven. Sluit in een dergelijk geval de HDMIaansluitingen van de TV en de AV-receiver op elkaar aan om het beeld te bekijken.
- Zet de AV-receiver die is verbonden met de **HDMI OUT**-aansluiting aan en begin met het afspelen van de disc.

## **Opmerking**

• De PQLS-indicator op het display op het voorpaneel van de speler licht op wanneer de PQLS-functie in werking is. (pagina 15).

## <span id="page-199-0"></span>Een TV-toestel aansluiten

Zie *Aansluiten van een AV-receiver of versterker* op de rechter kolom voor het aansluiten van een AV-receiver of versterker met een HDMI-kabel.

## Waarschuwing

- Pak de stekker vast voor het aansluiten of losmaken van de kabel.
- Als er iets tegen de stekker aan drukt, kan dat een slecht contact veroorzaken, zodat er geen videosignalen doorkomen.

### **BDP-450**

Sluit een TV aan op de **HDMI OUT (MAIN)**-aansluiting.

Achterpaneel van de BDP-450

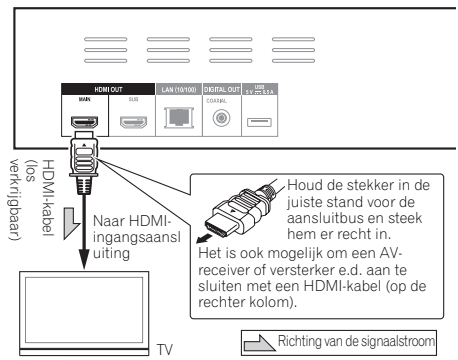

Het is ook mogelijk een TV via een AV-receiver of versterker aan te sluiten op de **HDMI OUT (MAIN)** aansluiting. Zie *Aansluiten van een AV-receiver of versterker* op de rechter kolom.

## Waarschuwing

• Zorg ervoor dat u **HDMI Mode** instelt op **Dual** (pagina 41).

### **BDP-150**

Achterpaneel van de BDP-150

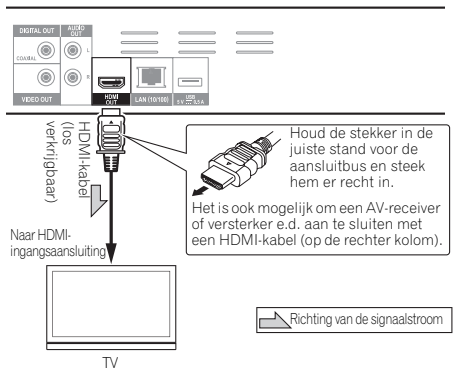

## Aansluiten van een AVreceiver of versterker

Maak de aansluiting op een AV-receiver of versterker als u wilt genieten van de surround-sound van Dolby TrueHD, Dolby Digital Plus, Dolby Digital, DTS-HD Master Audio, DTS-HD High Resolution Audio of DTS Digital Surround. Instructies voor het aansluiten van uw TV en luidsprekers op de AV-receiver of versterker vindt u in de handleiding van uw AV-receiver of versterker.

## Waarschuwing

- Pak de stekker vast voor het aansluiten of losmaken van de kabel.
- Als er iets tegen de stekker aan drukt, kan dat een slecht contact veroorzaken, zodat er geen videosignalen doorkomen.

### **BDP-450**

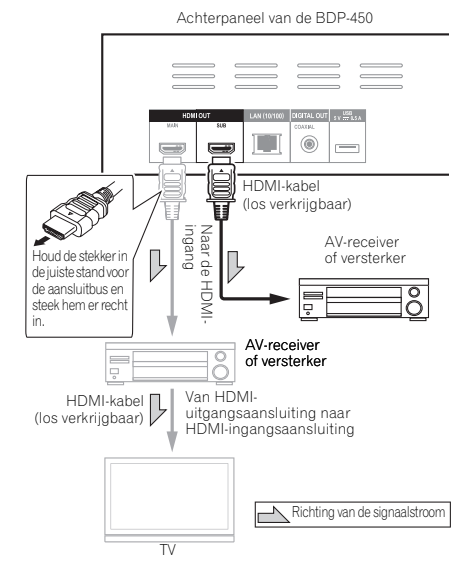

02

Wanneer er een TV (of projector) en een AV-versterker wordt aangesloten op de speler, moet u deze zo aansluiten dat de videosignalen en de audiosignalen gescheiden worden overgebracht om de kwaliteit van de video en de audio te verbeteren.

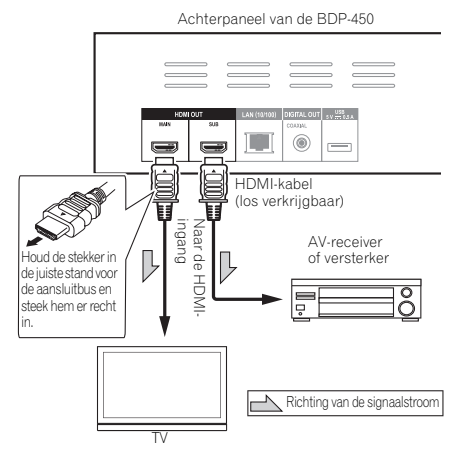

## Waarschuwing

- Zorg ervoor dat u **HDMI Mode** instelt op **Separate** (pagina 41).
- Als de AV-versterker die is aangesloten op de **HDMI OUT (SUB)**-aansluiting ook is aangesloten op een TV, is het mogelijk dat de TV automatisch naar deze ingangsaansluiting overschakelt. Schakel in een dergelijk geval de HDMI-bedieningsfunctie op de TV uit.

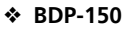

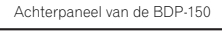

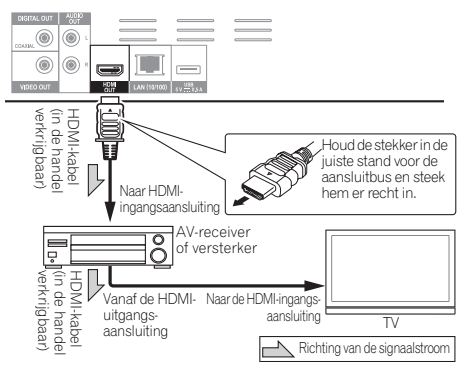

## Verbeteren van de video- en geluidskwaliteit<br>Wanneer er een TV (of projector) en een Al/wersterker. **Aansluiten van video- (12** en audiokabels

## <span id="page-200-0"></span>**2** Opmerking

- Maak de instellingen in het **Setup Navigator**-menu overeenkomstig het type aansluitkabel dat u gebruikt (pagina 24).
- Voor het produceren van videosignalen door deze speler maakt u de aansluiting met een videokabel (niet vereist bij aansluiting met een HDMI-kabel):

## Aansluiten op een TV met een audio/video-kabel (alleen voor de BDP-150)

## **A** Waarschuwing

• **Sluit de video-uitgang van de speler direct aan op uw TV-toestel.**

Deze speler ondersteunt analoge kopieerbeveligingstechnologie. Dat houdt in dat de beelden mogelijk niet goed worden weergegeven als de aansluiting op de TV is gemaakt via een DVDrecorder/videorecorder of bijvoorbeeld wanneer u met de speler materiaal weergeeft dat is opgenomen met een DVD-recorder/videorecorder. Bovendien kan de weergave van de beelden worden belemmerd door de kopieerbeveiliging als de speler is aangesloten op een TV-toestel met ingebouwde videorecorder. Voor nadere details kunt u contact opnemen met de fabrikant van uw TV-toestel.

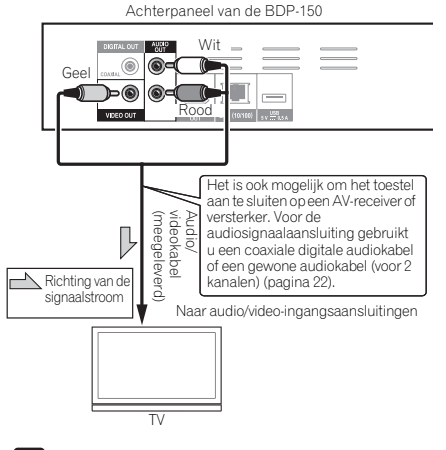

## **2** Opmerking

- Videosignalen worden geproduceerd met een resolutie van 480/576I of 480/576P wanneer u deze speler aansluit met een gewone videokabel.
- Afhankelijk van de instelling voor de videouitgangsresolutie, is het mogelijk dat er geen beelden worden weergegeven.

## <span id="page-201-0"></span>Aansluiten op een AVreceiver of versterker via een coaxiaal digitale audiokabel

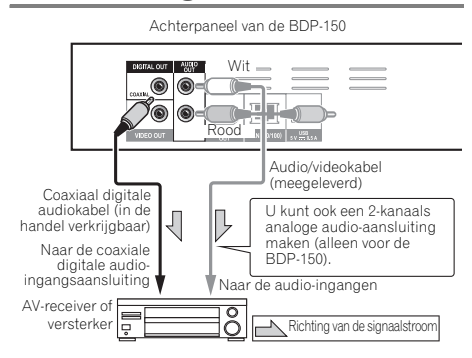

## **Opmerking**

• Om de video over te schakelen vanaf de AV-receiver of versterker, sluit u ook de video-uitgangen aan.

## Aansluiten van apparatuur op de USBpoort

## Over USB-apparatuur

De USB-apparatuur die op de speler kan worden aangesloten, wordt hieronder vermeld.

- USB 2.0-compatibel USB-geheugenapparaat (capaciteit 1 GB of meer, 2 GB of meer aanbevolen) of HDD (capaciteit 2 TB of minder)
- Bestandssysteem: FAT16, FAT32 of NTFS

## **9** Opmerking

- Apparaten of media die zijn geformatteerd met een ander bestandssysteem dan de bovengenoemde kunnen niet worden gebruikt.
- USB-apparatuur wordt mogelijk niet herkend als deze is opgedeeld in meerdere partities.
- Het is mogelijk dat sommige USB-apparatuur niet werkt met deze speler.
- De werking van USB-apparatuur kan niet worden gegarandeerd.

## Aansluiten van de USBapparatuur

### Waarschuwing

- Schakel altijd eerst de speler uit voordat u USBapparatuur aansluit of loskoppelt.
- Gebruik alleen lege USB-apparatuur (waarop nog niets is opgeslagen).
- Bij gebruik van een externe harde schijf als externe opslag moet u de harde schijf eerst inschakelen voor u de speler aan zet.
- Als de USB-apparatuur schrijfbeveiligd is, dient u die schrijfbeveiliging op te heffen.
- Houd bij het aansluiten van de USB-kabel de stekker vast in de juiste richting voor de aansluiting in kwestie en steek de stekker rustig en horizontaal naar binnen.
- Als er aan de stekker wordt getrokken of er iets tegenaan drukt, kan dat een goed contact belemmeren en kan het onmogelijk zijn gegevens naar de USB-apparatuur te schrijven.
- Wanneer er USB-apparatuur is aangesloten en de speler aan staat, mag u in geen geval de stekker uit het stopcontact halen.

Voorpaneel van de speler

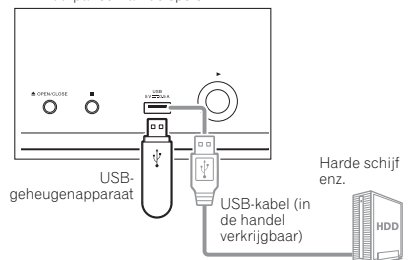

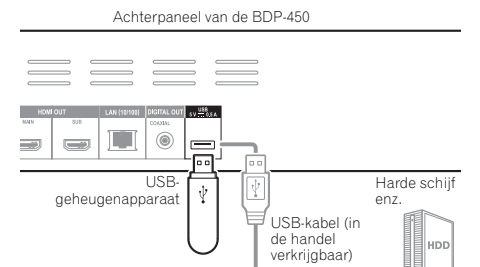

## Opmerking

- Hat is mogelijk dat apparaten niet werken als ze zijn aangesloten op de **USB**-poort via een geheugenkaartlezer of een USB-verdeelstekker (hub).
- Gebruik een USB-kabel van maximaal 2 meter lang.

## <span id="page-202-0"></span>Aansluiten op het Verbinden met een op netwerk via de LANinterface

Door deze speler aan te sluiten op het netwerk via de LANaansluiting, kunt u audiobestanden afspelen die zijn opgeslagen op apparaten in het netwerk, waaronder uw computer, via de HOME MEDIA GALLERY.

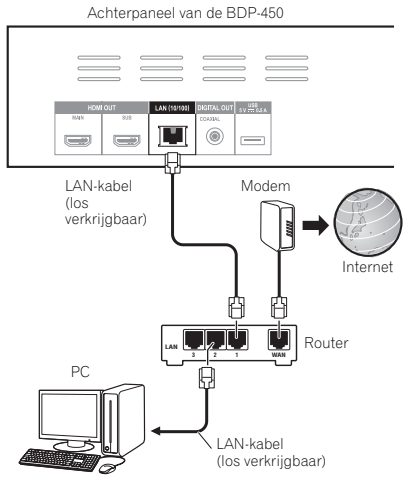

Verbind de LAN-aansluiting van deze speler met de LANaansluiting van uw router (met of zonder ingebouwde DHCP-serverfunctie) met behulp van een straight LANkabel (CAT 5 of hoger).

Schakel de DHCP-serverfunctie van de router in. Als de router niet is uitgerust met een ingebouwde DHCPserverfunctie moet u de netwerkinstellingen handmatig maken. Zie *Instellen van het IP-adres* op pagina 45 voor verdere informatie.

### Specificaties van de LANaansluiting

LAN-aansluiting: Ethernet-aansluiting (10BASE-T/ 100BASE-TX)

## **2** Opmerking

- Raadpleeg de handleiding van de apparatuur die u gebruikt voor uw verbinding en let erop dat de aansluitmethode mede afhangt van uw internetomgeving.
- Wanneer u een breedband internetverbinding wilt gebruiken, heeft u een overeenkomst met een internet service provider nodig. Neem voor meer informatie contact op met uw plaatselijke internet service provider.

## Verbinden met een draadloos LAN

Via een draadloze LAN-verbinding is het mogelijk het toestel zonder bedrading aan te sluiten op een netwerk. Gebruik de los verkrijgbare

AS-WL300 voor deze verbinding.

• Raadpleeg de handleiding van de AS-WL300 voor details omtrent de instellingen.

Achterpaneel van de BDP-450

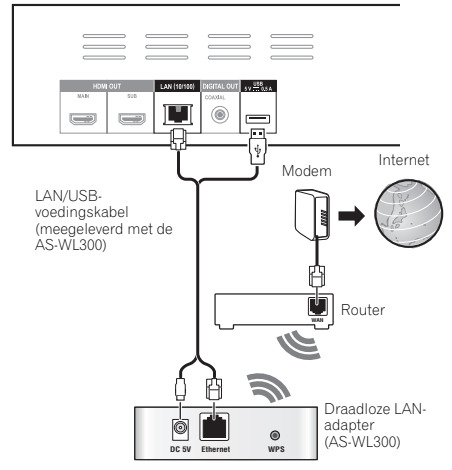

## Aansluiten van het netsnoer

Sluit het netsnoer pas aan nadat alle aansluitingen tussen de apparatuur zijn voltooid.

Achterpaneel van de BDP-450

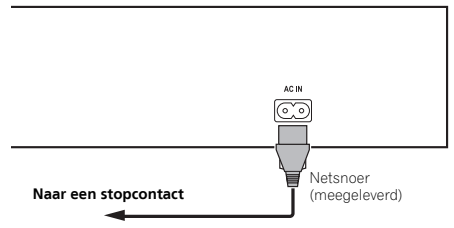

## Hoofdstuk 3 Aan de slag

## <span id="page-203-0"></span>Instellingen via het Setup Navigator menu

U moet deze instellingen maken wanneer u de speler gebruikt in de volgende situaties.

- Wanneer u de speler voor het eerst gaat gebruiken.
- Na een **Initial Setup** formattering.
- Na het updaten van de software van de speler.

## **A** Waarschuwing

- Voor u de stroom inschakelt, moet u eerst controleren of alle aansluitingen tussen de speler en de andere apparatuur in orde zijn. Schakel ook eerst de stroom in voor de apparaten die zijn aangesloten op de speler, voor u de speler zelf inschakelt.
- Bij gebruik van een Pioneer Flat Screen TV of een projectie-TV die geschikt is voor de Control-functie, zet u op het aangesloten apparaat de Control-functie aan voor u de speler inschakelt.

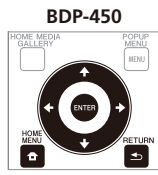

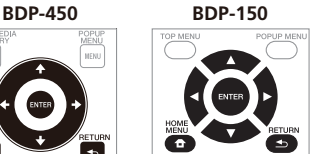

### **1 Schakel uw TV-toestel in en kies het ingangskanaal.**

Zie voor details over de bediening van uw TV-toestel de daarbij geleverde handleiding.

#### **2 Schakel de speler in.** Druk op **STANDBY/ON**.

Controleer of het **Setup Navigator** menu op het scherm verschijnt.

## Als het Setup Navigator menu niet verschijnt

#### **Druk op**  $\bigoplus$  **HOME MENU om het Home Menu te laten verschijnen, selecteer Initial Setup Setup Navigator Start, en druk dan op ENTER.**

**3 Start Setup Navigator.**

Druk op **ENTER**.

• **Setup Navigator** zal nu opstarten.

#### **4 Kies de taal voor de aanduidingen op het scherm.**

Gebruik  $\uparrow/\downarrow$  om de instelling te kiezen en druk dan op **ENTER**.

Als u een Pioneer Flat Screen TV die geschikt is voor de HDMI-bedieningsfunctie hebt aangesloten op de **HDMI OUT**-aansluiting van deze speler, zullen de

taalinstellingen worden overgenomen van de Pioneer Flat Screen TV voordat het de **Setup Navigator** opstart.

### **5 Selecteer de juiste uitgangsresolutie voor de aangesloten TV.**

Gebruik  $\uparrow/\downarrow$  om de instelling te kiezen en druk dan op **ENTER**.

#### **6 Selecteer de juiste beeldverhouding voor de aangesloten TV.**

Gebruik  $\uparrow/\downarrow$  om de instelling te kiezen en druk dan op **ENTER**.

#### **7 Sluit het Setup Navigator menu.** Druk op **ENTER**.

- De **Setup Navigator** wordt afgesloten en de instellingen worden opgeslagen.
- Druk op **RETURN** als u terug wilt naar het vorige scherm.

# <span id="page-204-0"></span>met de afstandsbediening van uw speler (alleen voor de BDP-450)

Wanneer de fabrikantencode van uw merk TV is ingesteld op de afstandsbediening van uw speler, kunt u de TV bedienen met de afstandsbediening van de speler.

## **AL** Waarschuwing

- Sommige modellen TV kunnen niet worden bediend met de afstandsbediening van de speler, zelfs niet als het merk op de lijst met fabrikantencodes staat.
- Het is mogelijk dat deze instelling gewist wordt wanneer de batterijen vervangen worden. Stel de code opnieuw in wanneer dit het geval is.

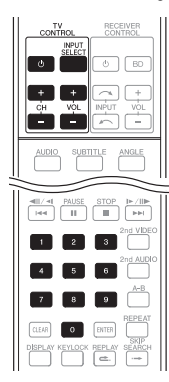

### **1 Voer de fabrikantencode van 2 cijfers in.**

Gebruik de cijfertoetsen (0 t/m 9) om de code in te voeren terwijl u TV CONTROL  $\phi$  ingedrukt houdt.

## Opmerking

- De fabrieksinstelling is 00 (PIONEER).
- Als u zich vergist bij het invoeren van de code, moet u **TV CONTROL**  $\circ$  loslaten en dan opnieuw beginnen.
- Als er voor een bepaalde fabrikant verschillende codes vermeld staan, kunt u deze het beste in de aangegeven volgorde proberen tot u de juiste code waarmee de TV bediend kan worden hebt gevonden.

#### **2 Controleer of de TV bediend kan worden.** Bedien de TV met **TV CONTROL**.

– Druk hierop om de TV aan of uit te zetten.

**INPUT SELECT** – Druk hierop om de TV over te schakelen naar een andere signaalbron.

**CH +/–** – Druk hierop om het TV-kanaal te selecteren.

**VOL +/–** – Druk hierop om het volume te regelen.

## Bedienen van de TV voorgeprogrammeerde lijst met TV-codes

**Fabrikant** Code(s)

**PIONEER** 00, 31, 32, 07, 36, 42, 51, **GPM** 41  $OQ$ **ACURA** 44 **ADMIRAL** 31 **AIWA** 60 **AKAI** 32, 35, 42 **AKURA** 41 **ALBA** 07, 39, 41, 44 **AMSTRAD** 42, 44, 47 **ANITECH** 44 **ASA** 45 **ASUKA** 41 **AUDIOGONIC** 07, 36 **BASIC LINE** 41, 44 **BAUR** 31, 07, 42 **BEKO** 38 **BEON** 07 **BLAUPUNKT** 31 **BLUE SKY** 41 **BLUE STAR** 18 **BPL** 18 **BRANDT** 36 **BTC** 41 **BUSH** 07, 41, 42, 44, 47, 56 **CASCADE** 44 **CATHAY** 07 **CENTURION** 07 **CGB** 42 **CIMLINE** 44 **CLARIVOX** 07 **CLATRONIC** 38 **CONDOR** 38 **CONTEC** 44 **CROSLEY** 32 **CROWN** 38, 44 **CRYSTAL** 42 **CYBERTRON** 41 **DAEWOO** 07, 44, 56 **DAINICHI** 41 **DANSAI** 07 **DAYTON** 44 **DECCA** 07, 48 **DIXI** 07, 44 **DUMONT** 53 **ELIN** 07 **ELITE** 41 **ELTA** 44 **EMERSON** 42 **ERRES** 07 **FERGUSON** 07, 36, 51 **FINLANDIA** 35, 43, 54 **FINLUX** 32, 07, 45, 48, 53, 54 **FIRSTLINE** 40, 44 **FISHER** 32, 35, 38, 45 **FORMENTI** 32, 07, 42 **FRONTECH** 31, 42, 46 **FRONTECH/PROTECH** 32 **FUJITSU** 48 **FUNAI** 40, 46, 58 **GBC** 32, 42 **GE** 00, 01, 08, 07, 10, 11, 17, 02, 28, 18 **GEC** 07, 34, 48 **GELOSO** 32, 44 **GENERAL** 29 **GENEXXA** 31, 41 **GOLDSTAR** 10, 23, 21, 02, 07, 50 **GOODMANS** 07, 39, 47, 48, 56 **GORENJE** 38

**GRAETZ** 31, 42 **GRANADA** 07, 35, 42, 43, 48 **GRADIENTE** 30, 57 **GRANDIN** 18 **GRUNDIG** 31, 53 **HANSEATIC** 07, 42 **HCM** 18, 44 **HINARI** 07, 41, 44 **HISAWA** 18 **HITACHI** 31, 33, 34, 36, 42, 43, 54, 06, 10, 24, 25, 18 **HUANYU** 56 **HYPSON** 07, 18, 46 **ICE** 46, 47 **IMPERIAL** 38, 42 **INDIANA** 07 **INGELEN** 31 **INTERFUNK** 31, 32, 07, 42 **INTERVISION** 46, 49 **ISUKAI** 41 **ITC** 42 **ITT** 31, 32, 42 **JEC** 05 **JVC** 13, 23 **KAISUI** 18, 41, 44 **KAPSCH** 31 **KENDO** 42 **KENNEDY** 32, 42 **KORPEL** 07 **KOYODA** 44 **LEYCO** 07, 40, 46, 48 **LIESENK&TTER** 07 **LOEWE** 07 **LUXOR** 32, 42, 43 **M-ELECTRONIC** 31, 44, 45, 54, 56, 07, 36, 51 **MAGNADYNE** 32, 40 **MAGNAFON** 49 **MAGNAVOX** 07, 10, 03, 12, 29 **MANESTH** 39, 46 **MARANTZ** 07 **MARK** 07 **MATSUI** 07, 39, 40, 42, 44, 47, 48 **MCMICHAEL** 34 **MEDIATOR** 07 **MEMOREX** 44 **METZ** 31 **MINERVA** 31, 53 **MITSUBISHI** 09, 10, 02, 21, 31 **MULTITECH** 44, 49 **NEC** 59 **NECKERMANN** 31, 07 **NEI** 07, 42 **NIKKAI** 05, 07, 41, 46, 48 **NOBLIKO** 49 **NOKIA** 32, 42, 52 **NORDMENDE** 32, 36, 51, 52 **OCEANIC** 31, 32, 42 **ORION** 32, 07, 39, 40 **OSAKI** 41, 46, 48 **OSO** 41 **OSUME** 48 **OTTO VERSAND** 31, 32, 07, 42 **PALLADIUM** 38 **PANAMA** 46 **PANASONIC** 31, 07, 08, 42, 22 **PATHO CINEMA** 42 **PAUSA** 44

**PHILCO** 32, 42 **PHILIPS** 31, 07, 34, 56, 68 **PHOENIX** 32 **PHONOLA** 07 **PROFEX** 42, 44 **PROTECH** 07, 42, 44, 46, 49 **QUELLE** 31, 32, 07, 42, 45, 53 **R-LINE** 07 **RADIOLA** 07 **RADIOSHACK** 10, 23, 21, 02 **RBM** 53 **RCA** 01, 10, 15, 16, 17, 18, 61, 62, **TEC** 42  $09$ **REDIFFUSION** 32, 42 **REX** 31, 46 **ROADSTAR** 41, 44, 46 **SABA** 31, 36, 42, 51 **SAISHO** 39, 44, 46 **SALORA** 31, 32, 42, 43 **SAMBERS** 49 **SAMSUNG** 07, 38, 44, 46, 69, 70 **TOWADA** 42 **SANYO** 35, 45, 48, 21, 14, 91 **SBR** 07, 34 **SCHAUB LORENZ** 42 **SCHNEIDER** 07, 41, 47 **SEG** 42, 46 **SEC ILC ID SELECO** 31, 42 **SHARP** 02, 19, 27, 67, 90 **SIAREM** 32, 49 **SIEMEN**S 31 **SINUDYNE** 32, 39, 40, 49 **SKANTIC** 43 **SOLAVOX** 31 **SONOKO** 07, 44

**SONOLOR** 31, 35 **SONTEC** 07 **SONY** 04 **SOUNDWAVE** 07 **STANDARD** 41, 44 **STERN** 31 **SUSUMU** 41 **SYSLINE** 07 **TANDY** 31, 41, 48 **TASHIKO** 34 **TATUNG** 07, 48 **TELEAVIA** 36 **TELEFUNKEN** 36, 37, 52 **TELETECH** 44 **TENSAI** 40, 41 **THOMSON** 36, 51, 52, 63 **THORN** 31, 07, 42, 45, 48 **TOMASHI** 18 **TOSHIBA** 05, 02, 26, 21, 53 **ULTRAVOX** 32, 42, 49 **UNIDEN** 92 **UNIVERSUM** 31, 07, 38, 42, 45, 46, 54 **VESTEL** 07 **VICTOR** 13 **VOXSON** 31 **WALTHAM** 43 **WATSON** 07 **WATT RADIO** 32, 42, 49 **WHITE WESTINGHOUSE** 07 **YOKO** 07, 42, 46 **ZENITH** 03, 20

03

## 04 Hoofdstuk 4 Afspelen

## <span id="page-206-0"></span>Afspelen van discs of bestanden

In dit hoofdstuk worden de voornaamste functies van de speler beschreven.

Voor de soorten discs en bestanden die kunnen worden afgespeeld, zie pagina 7. Video, afbeeldingen en audiobestanden die op disc zijn opgenomen worden afgespeeld via de Home Media Gallery (pagina 35).

### **1** Druk op  $\binom{1}{2}$  STANDBY/ON om het toestel in te **schakelen.**

Schakel eerst uw TV-toestel in en kies het ingangskanaal.

#### **2** Druk op ▲ OPEN/CLOSE om de disclade te **openen en de disc in het toestel te doen.**

## **Opmerking**

- Plaats de disc met de bedrukte label-kant boven.
- Het lezen van de disc kan soms wel enkele tientallen seconden duren. Wanneer de disc is gelezen, wordt het type disc aangegeven op display op het voorpaneel van de speler.
- Wanneer er een BD met door een BD-recorder ingestelde gebruiksbeperkingen in het toestel wordt gedaan, zal het invoerscherm voor de PIN-code verschijnen. Voer in een dergelijk geval uw PIN-code in.

### **3** Druk op ▶ PLAY om het afspelen van de disc te **starten.**

- Om te pauzeren, drukt u tijdens het afspelen op **PAUSE**.
- Om te stoppen, drukt u tijdens het afspelen op **STOP**.

## Opmerking

- Bij sommige discs zal het afspelen automatisch beginnen zodra de disclade wordt gesloten.
- DVD-Videodiscs zijn voorzien van kinderslotfuncties. Om het kinderslot te ontgrendelen, voert u het wachtwoord in dat in de instellingen van de speler is vastgelegd. Zie pagina 46 voor verdere informatie.

### Als het discmenu verschijnt

Bij sommige discs verschijnt het discmenu automatisch zodra het afspelen van de disc begint. De inhoud van het discmenu en de bedieningsmethode kunnen per disc verschillend zijn.

## Hervatten van de weergave bij het punt waar u was gestopt

### (hervattingsweergave)

- Wanneer u tijdens afspelen op **STOP** drukt, wordt het punt waar de weergave stopt in het geheugen opgeslagen. Wanneer u daarna op **PLAY** drukt, wordt de weergave vanaf dat punt hervat.
- Om de hervattingsweergave uit te schakelen, drukt u op **STOP** terwijl de weergave is gestopt.

## **2** Opmerking

- De hervattingsweergave wordt automatisch uitgeschakeld in de volgende gevallen:
	- Wanneer de disclade wordt geopend.
	- Als het bestandenlijstvenster wordt omgeschakeld.
	- Als de stroom wordt uitgeschakeld. (Bij Blu-ray discs en DVD's zal dit de hervattingsweergave niet annuleren.)
- Zie *Hervatten van de weergave vanaf een bepaalde positie (hervatten weergave)* op pagina 34 wanneer u de weergave wilt hervatten vanaf een een bepaalde positie die u de volgende keer opgeeft.
- De hervattingsweergave is niet te gebruiken voor sommige discs.

## Vooruit en terug zoeken

- **▶** Druk tijdens afspelen op **44 REV** of **▶▶** FWD.
	- De zoeksnelheid verandert bij elke druk op de toets. De snelheid is afhankelijk van de disc of het bestand (de snelheid wordt op het TV-scherm getoond).

### Terugkeren naar de normale weergave

▶ Druk op ▶ PLAY.

## Afspelen van bepaalde hoofdstukken, muziekstukken of bestanden

#### **Voer tijdens het afspelen het nummer van het gewenste hoofdstuk/muziekstuk/bestand in.**

- Gebruik de cijfertoetsen (0 t/m 9) om het nummer in te voeren en druk dan op **ENTER**.
- Druk op **CLEAR** om de ingevoerde waarden te wissen.

## Delen van de inhoud overslaan

- Druk tijdens afspelen op  $\blacktriangleright\blacktriangleleft\blacktriangleleft$  of  $\blacktriangleright\blacktriangleright\blacktriangleright\blacktriangleright$
- Wanneer u op  $\blacktriangleright$  drukt, springt de weergave direct door naar het begin van het volgende hoofdstuk/ muziekstuk/bestand.
- Wanneer u op  $\blacktriangleleft$  drukt terwijl er een video- of audiobestand wordt afgespeeld, springt de weergave terug naar het begin van het huidige hoofdstuk/ muziekstuk/bestand. Druk tweemaal om terug te keren naar het begin van het voorgaande hoofdstuk/ muziekstuk/bestand.
- Wanneer u op  $\blacktriangleleft$  drukt terwijl er een beeldbestand wordt weergegeven, keert de weergave terug naar het vorige bestand.

#### <span id="page-207-0"></span>04 Vertraagde weergave

### **Houd terwijl het afspelen is gepauzeerd de**  $\triangleleft$  **//**  $\triangleleft$ **of / toets ingedrukt.**

#### • De snelheid wordt omgeschakeld bij elke druk op de toets (de snelheid wordt op het TV-scherm getoond).

### Terugkeren naar de normale weergave

▶ Druk op ▶ PLAY.

## Stapsgewijze vooruit en terug

- **Met het afspelen gepauzeerd, drukt u op**  $\triangleleft$  **//** $\triangleleft$  $of$   $\blacktriangleright$ / $\shortparallel$  $\blacktriangleright$
- Het beeld gaat dan een stapje vooruit of terug bij elke druk op de toets.

### Terugkeren naar de normale

### weergave

▶ Druk op ▶ PLAY.

## Meermalen afspelen van een bepaalde passage in een titel of muziekstuk (A-B herhalen)

Ga als volgt te werk als u een bepaalde passage in een titel of muziekstuk wilt herhalen.

#### **1 Druk tijdens weergave op A-B op het gewenste beginpunt.**

• **A-** verschijnt op het televisiescherm.

#### **2 Druk tijdens weergave op A-B op het gewenste eindpunt.**

• Het herhalen van het stukje A-B begint.

### Uitschakelen van het A-B herhalen

• Druk tijdens het A-B herhalen op **A-B**.

## Opmerking

- Het A-B herhalen wordt uitgeschakeld in de volgende gevallen:
	- Wanneer u gaat zoeken buiten de herhaalde passage.
	- Wanneer u een andere herhaalfunctie of willekeurige weergave start.
	- Wanneer u gezocht heeft met het **FUNCTION** menu.

## Herhaaldelijk afspelen (Herhaalde weergave)

Ga als volgt te werk om de weergegeven disc, titel, hoofdstuk, muziekstuk of bestand meermalen af te spelen.

- **Druk tijdens het afspelen op REPEAT.** • Met elke druk op **REPEAT** zal het soort herhaalde
	- weergave als volgt veranderen.

## **BD**

Huidige hoofdstuk  $\rightarrow$  Huidige titel

### **DVD**

Huidige hoofdstuk  $\rightarrow$  Huidige titel  $\rightarrow$  Alle titels

**CD/videobestand/audiobestand/beeldbestand** Huidige muziekstuk/bestand→ Alle muziekstukken/ alle bestanden in een map

### Uitschakelen van de herhaalde

### weergave

• Druk tijdens herhaalde weergave een paar keer op **REPEAT**.

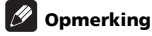

- De herhaalfunctie wordt uitgeschakeld in de volgende gevallen:
	- Wanneer u gaat zoeken buiten de herhaalde passage.
	- Wanneer u een andere herhaalfunctie of willekeurige weergave start.
	- Wanneer u gezocht heeft met het **FUNCTION** menu.

## Afspelen in de gewenste volgorde (Programmaweergave)

- **1 Druk tijdens het afspelen op PROGRAM.**
- Het programmascherm verschijnt.

#### **2 Selecteer het programmanummer.**

Gebruik  $\uparrow/\downarrow$  om de instelling te kiezen en druk dan op **ENTER**.

**3 Selecteer de titel die u wilt afspelen.**

Gebruik  $\uparrow/\downarrow$  om de instelling te kiezen en druk dan op  $\rightarrow$ .

#### **4 Selecteer het hoofdstuk dat u wilt afspelen.**

Gebruik  $\uparrow/\downarrow$  om de instelling te kiezen en druk dan op **ENTER**.

- **5 Druk op PLAY.**
- Het afspelen begint.

### Bewerken van het programma

**1 Selecteer het programmanummer dat u wilt bewerken en druk vervolgens op ENTER.**

**2 Selecteer een titel/hoofdstuk en druk dan op ENTER.**

### Wissen van een programma

#### **Selecteer het programmanummer dat u wilt wissen en druk vervolgens op CLEAR.**

• Druk op  $\triangleq$  **RETURN** om alle programma's te wissen.

- Wanneer u audio-CD's gebruikt voor de programmaweergave, voert u bij stap **3** het muziekstuknummer in.
- Deze functie werkt niet met BD's (Blu-ray discs).

## <span id="page-208-0"></span>Bladwijzers maken

U kunt bladwijzers maken voor de spelende video zodat u de scène later makkelijk opnieuw kunt afspelen.

- **Druk tijdens het afspelen op BOOKMARK.**
- De bladwijzer wordt nu gemaakt.
- Het maximale aantal bladwijzers is 12.

### Afspelen van een scène met een bladwijzer

#### **1 Houd BOOKMARK een paar seconden lang ingedrukt.**

- De lijst met bladwijzers wordt getoond.
- **2 Selecteer de bladwijzer die u wilt afspelen.**

Gebruik  $\leftrightarrow$   $\rightarrow$  om de instelling te kiezen en druk dan op **ENTER**.

### Bladwijzers wissen

### **Selecteer de bladwijzer die u wilt wissen en druk vervolgens op CLEAR.**

- Bij sommige discs kunnen geen bladwijzers worden gemaakt.
- Bladwiizers worden in de volgende gevallen geannuleerd:
	- Wanneer de speler uit wordt gezet.
	- Wanneer de disclade wordt geopend.

## Zoom

- **Druk tijdens het afspelen op ZOOM.**
	- Met elke druk op **ZOOM** zal de zoominstelling als volgt veranderen.

 $[Zoom 2x] \rightarrow [Zoom 3x] \rightarrow [Zoom 4x] \rightarrow [Zoom 1/2]$  $\rightarrow$  [Zoom 1/3]  $\rightarrow$  [Zoom 1/4]  $\rightarrow$  Normaal (geen aanduiding)

## **SEE** Opmerking

• Deze functie werkt niet met bepaalde discs.

## Foto's weergeven als diavoorstelling

Deze functie geeft de foto's automatisch één voor één weer.

- **Druk tijdens het afspelen op INDEX.**
- De miniatuurweergaven van de beeldbestanden worden nu getoond. Er kunnen er maximaal 12 tegelijk worden getoond.
- Als u één van de afbeeldingen selecteert en op **ENTER** drukt, zal de diavertoning beginnen vanaf het geselecteerde beeld.

### Foto's draaien/spiegelen

 Opmerking 04 Wanneer er een diavoorstelling wordt weergegeven, of als deze gepauzeerd is, zal het scherm als volgt veranderen wanneer de  $\uparrow/\downarrow/\leftrightarrow$ -toetsen worden gebruikt.

- +toets: 90° met de klok mee draaien
- -toets: 90° tegen de klok in draaien
- -toets: Horizontaal spiegelen
- -toets: Verticaal spiegelen

## Omschakelen van de camerahoek

Bij BD-ROM en DVD-Video-discs die vanuit meerdere camerahoeken zijn opgenomen, kunt u tijdens afspelen het camerastandpunt omschakelen.

### **Druk tijdens het afspelen op ANGLE.**

- Het huidige camerastandpunt en het totale aantal opgenomen camerastandpunten wordt getoond op het TV-scherm. Om het camerastandpunt om te schakelen, drukt u nogmaals op **ANGLE**.
- Het camerastandpunt is ook om te schakelen door **Angle** te selecteren in het **FUNCTION** menu.
- Als het camerastandpunt niet wordt omgeschakeld wanneer u op **ANGLE** drukt, kunt u proberen om te schakelen via het menuscherm van de disc.

## Omschakelen van de ondertiteling

Bij discs en bestanden waarvoor meerdere ondertitels zijn opgenomen, kunt u tijdens het afspelen de ondertiteling omschakelen.

## Waarschuwing

• De ondertiteling kan niet worden omgeschakeld voor discs die zijn opgenomen met een DVD- of Blu-ray recorder. Zie tevens de handleiding van het apparaat dat u gebruikt voor het opnemen.

### **Druk tijdens het afspelen op SUBTITLE.**

- De huidige ondertiteling en het totale aantal opgenomen ondertitels wordt getoond op het TV-scherm. Om de ondertiteling om te schakelen, drukt u nogmaals op **SUBTITLE**.
- De ondertiteling is ook om te schakelen door **Subtitle** te selecteren in het **FUNCTION** menu.
- Als de ondertiteling niet wordt omgeschakeld wanneer u op **SUBTITLE** drukt, kunt u proberen om te schakelen via het menuscherm van de disc.

### Uitschakelen van de ondertiteling

#### **Druk een paar keer op SUBTITLE of selecteer Subtitle van het FUNCTION menu om de instelling uit (OFF) te schakelen.**

### Over de weergave van externe ondertitelingsbestanden tijdens het afspelen van DivX-mediabestanden

Naast de ondertitels die zijn opgenomen in DivXmediabestanden, kan deze speler ook externe ondertitelingsbestanden weergeven. Als een bestand dezelfde naam heeft als een DivX-mediabestand, afgezien van de extensie, en die extensie is er één uit de onderstaande lijst, dan wordt dat bestand behandeld als extern ondertitelingsbestand. Overigens moeten de DivXmediabestanden en de externe ondertitelingsbestanden

zich wel in dezelfde map bevinden. Er kan slechts één extern ondertitelingsbestand tegelijk worden weergegeven met deze speler. Gebruik een computer o.i.d. om alle externe ondertitelingsbestanden die u niet wilt laten weergeven van de disc te verwijderen.

## **Z** Opmerking

• Afhankelijk van het bestand kunnen de externe ondertitels niet altijd goed worden weergegeven.

## <span id="page-209-0"></span>Omschakelen van de audio

Bij discs en bestanden waarvoor meerdere audiosignalen/kanalen zijn opgenomen, kunt u tijdens het afspelen het audiosignaal/kanaal omschakelen.

- **Druk tijdens het afspelen op AUDIO.**
- De huidige audio en het totale aantal opgenomen audiosignalen/kanalen wordt getoond op het TV-scherm. Om de audio om te schakelen, drukt u nogmaals op **AUDIO**.
- De audio is ook om te schakelen door **Audio** te selecteren in het **FUNCTION** menu.
- Als de audio niet wordt omgeschakeld wanneer u op **AUDIO** drukt, schakelt u dan om via het menuscherm van de disc zelf.

## Omschakelen van de secundaire audio (alleen op de BDP-450)

Gebruik deze procedure om de secundaire audio voor BD-ROM's waarop secundaire audio is opgenomen.

### **Druk tijdens het afspelen op 2nd AUDIO.**

- De huidige audio en het totale aantal opgenomen audiosignalen/kanalen wordt getoond op het TV-scherm. Om de audio om te schakelen, drukt u nogmaals op **2nd AUDIO**.
- De secundaire audio is ook om te schakelen door **Secondary Audio** te selecteren in het **FUNCTION** menu.
- Als de secundaire audio niet wordt omgeschakeld wanneer u op **2nd AUDIO** drukt, schakelt u dan om via het menuscherm van de disc zelf.

### Uitschakelen van de secundaire audio

 **Druk een paar keer op 2nd AUDIO of selecteer Secondary Audio van het FUNCTION menu om de instelling uit (OFF) te schakelen.**

## Omschakelen van de secundaire video (alleen op de BDP-450)

Gebruik de procedure hieronder om de op de BD-ROM opgenomen secundaire video (beeld-in-beeld) om te schakelen.

#### **Druk tijdens het afspelen op 2nd VIDEO.**

• De huidige secundaire video en het totale aantal opgenomen secundaire videosignalen worden getoond op het TV-scherm.

Om de secundaire video om te schakelen, drukt u nogmaals op **2nd VIDEO**.

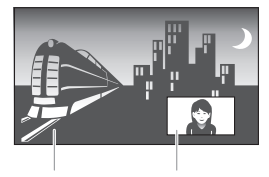

Primaire audio/video: Secundaire audio/video:

- De secundaire video is ook om te schakelen door **Secondary Video** te selecteren in het **FUNCTION** menu.
- Als de secundaire video niet wordt omgeschakeld wanneer u op **2nd VIDEO** drukt, schakelt u dan om via het menuscherm van de disc zelf.

### Uitschakelen van de secundaire video

 **Druk een paar keer op 2nd VIDEO of selecteer Secondary Video van het FUNCTION menu om de instelling uit (OFF) te schakelen.**

## <span id="page-209-1"></span>Omschakelen van het CD/ SACD weergavedeel

### **1 Selecteer het gedeelte dat u wilt afspelen.**

Druk op **CD/SACD** terwijl het toestel gestopt is. Het af te spelen gedeelte zoals aangegeven op het display op het voorpaneel verandert met elke druk op de toets.

 $[CD AREA] \rightarrow [SACD 2CH] \rightarrow [SACD MCH] \rightarrow (teruq)$ naar het begin)

- Druk tijdens het afspelen twee keer op **STOP** om de doorlopende weergave te annuleren voor u het af te spelen gedeelte selecteert.
- Druk voor de BDP-150 op **OPEN/CLOSE** nadat het af te spelen gedeelte is geselecteerd om de disclade te openen of te sluiten. Wanneer de disc is geladen, zal het af te spelen gedeelte worden omgeschakeld.

## <span id="page-210-0"></span>Disc-informatie weergeven  $\blacksquare$

### **Druk op DISPLAY.**

De disc-informatie verschijnt op het TV-scherm. Druk nog eens op **DISPLAY** om de weergave van de informatie weer uit te schakelen.

De getoonde informatie verschilt tijdens afspelen en in de stopstand.

## Profiteren van BONUSVIEW of BD-LIVE

Deze speler is geschikt voor BD-Video BONUS VIEW en BD-LIVE.

Bij gebruik van voor BONUSVIEW geschikte BD-Video's kunt u profiteren van functies als secundaire video (beeldin-beeld/inzetbeeld) (pagina 33) en secundaire audio (pagina 33). Bij BD-Video's die geschikt zijn voor BD-LIVE kunnen speciale videobeelden en andere gegevens worden gedownload van het internet.

Gegevens die zijn opgenomen op BD Video en gedownload via BD-LIVE worden opgeslagen op het USBgeheugenapparaat (extern geheugen). Om deze functies te kunnen gebruiken, moet u een USB-

geheugenapparaat (min. 1 GB capaciteit, 2 GB of meer aanbevolen) met ondersteuning voor USB 2.0 High Speed (480 Mbits/s) verbinden met de USB-poort.

- Wanneer u een USB-geheugenapparaat aansluit of loskoppelt, moet u eerst de speler uitschakelen.
- Om gegevens op te roepen uit het USBgeheugenapparaat, moet u eerst de disc die werd gebruikt om de gegevens te downloaden in het toestel doen (bij een andere disc kunnen de gegevens op het USB-geheugen niet worden weergegeven).
- Als er een USB-geheugenapparaat met andere (eerder opgenomen) gegevens wordt gebruikt, is het mogelijk dat beeld en geluid niet goed kunnen worden weergegeven.
- Koppel het USB-geheugenapparaat niet los terwijl de weergave bezig is.
- Het kan even duren voor de gegevens geladen zijn (lezen/schrijven).

## **A** Waarschuwing

• Als er niet genoeg ruimte is op het USBgeheugenapparaat, is het mogelijk dat de BONUSVIEW en BD-LIVE functies niet gebruikt kunnen worden. Raadpleeg in een dergelijk geval bladzijde *Wissen van gegevens die zijn toegevoegd aan Blu-ray discs en applicatiegegevens* op pagina 45 om de "Virtual Package" gegevens en de BD-LIVE gegevens te wissen van het USB-geheugenapparaat.

## **2** Opmerking

- De werking van USB-geheugenapparaten kan niet worden gegarandeerd.
- De weergave van BD-LIVE gegevens hangt mede af van de disc in kwestie. Raadpleeg voor details de documentatie bij de disc.
- Om te kunnen profiteren van de BD-LIVE functie, zijn een netwerkverbinding en de juiste instellingen vereist (bladzijden 23 en 45).
- BD-LIVE is een functie die verbinding met het internet biedt. Discs met ondersteuning voor de BD-LIVE functie kunnen ID-codes versturen die deze speler en de disc identificeren bij de provider van het over te brengen materiaal.

## <span id="page-211-0"></span>Afspeelfuncties

Welke afspeelfuncties u kunt gebruiken, hangt af van de afgespeelde disc of het bestand. In bepaalde gevallen zullen sommige functies niet werken. Controleer welke functies beschikbaar zijn in de onderstaande tabel.

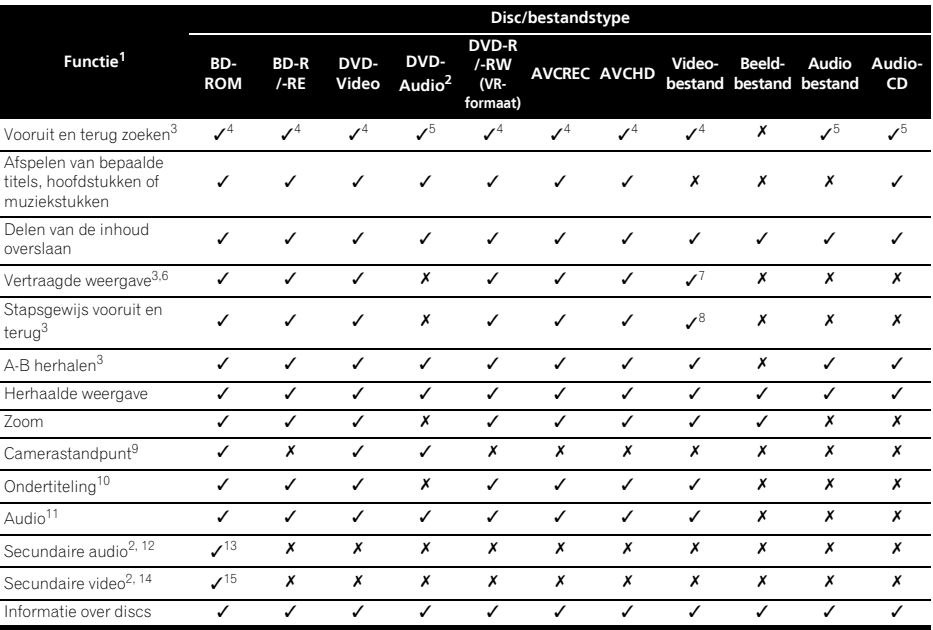

1. Het is mogelijk dat sommige functies niet werken voor bepaalde discs of bestanden, ook al staat er wel een [/] in de tabel.

2. Alleen voor de BDP-450.<br>3. Bij sommige discs word

3. Bij sommige discs wordt de normale weergave automatisch hervat wanneer er een ander hoofdstuk wordt bereikt.

4. Er klinkt geen geluid tijdens het vooruit of terug zoeken.

5. Er klinkt wel geluid tijdens het vooruit of terug zoeken.

6. • Er is geen geluid tijdens vertraagde weergave.

• Het is niet mogelijk om de snelheid te veranderen tijdens vertraagde weergave achteruit.

7. Vertraagde weergave achteruit is niet mogelijk.

8. Beeld-voor-beeld weergave achteruit is niet mogelijk.

9. Het teken voor het camerastandpunt **Angle Mark** verschijnt bij scènes die uit verschillende hoeken zijn opgenomen, mits **On** staat ingesteld op (pagina 43).

10. • Hoeveel en wat voor ondertitels er zijn opgenomen verschilt per disc en per bestand.

• In sommige gevallen kan de ondertiteling direct worden omgeschakeld of kan het scherm voor omschakelen van het discmenu direct verschijnen, zonder dat eerst de huidige ondertiteling of het totaal aantal ondertitels op de disc wordt aangegeven.

11. Hoeveel en wat voor audiosignaalstromen er zijn opgenomen verschilt per disc en per bestand.

12. • Hoeveel en wat voor secundaire audiosignaalstromen er zijn opgenomen verschilt per disc en per bestand. • In sommige gevallen kan de secundaire audio direct worden omgeschakeld of kan het scherm voor omschakelen van het discmenu direct verschijnen, zonder dat eerst de huidige secundaire audio of het totaal aantal secundaire audiosignaalstromen op de disc wordt aangegeven.

• De secundaire audiomarkering verschijnt bij scènes waarvoor secundaire audio is opgenomen, mits **Secondary Audio Mark** staat ingesteld op **On** (pagina 43).

13. Sommige discs bevatten geen secundaire audiosignalen.

14. • In sommige gevallen kan de secundaire video direct worden omgeschakeld of kan het scherm voor omschakelen van het discmenu direct verschijnen, zonder dat eerst de huidige secundaire video of het totaal aantal secundaire videosignaalstromen op de disc wordt aangegeven. • De secundaire videomarkering verschijnt bij scènes waarvoor secundaire video is opgenomen, mits **PIP Mark** staat ingesteld op **On**

(pagina 43).

## <span id="page-212-0"></span>**Gebruik van het**  $\bullet$  Lijst van onderdelen in het  $\bullet$ FUNCTION menu

Er kunnen verschillende functies worden verricht, afhankelijk van de bedieningsstand van de speler.

### **1 Laat het FUNCTION-menu verschijnen.**

Druk tijdens het afspelen op **FUNCTION**.

#### **2 Selecteer het onderdeel en stel het in.**

Gebruik  $\triangle$ / $\Box$  om de instelling te kiezen en druk dan op **ENTER**.

## **9** Opmerking

• De onderdelen die niet gewijzigd kunnen worden, staan grijs aangegeven. Welke onderdelen u kunt kiezen is afhankelijk van de werkingsstand van de speler.

### De instelling van het gekozen onderdeel wijzigen

Gebruik  $\uparrow/\downarrow$  om de wijziging te maken.

## Sluiten van het FUNCTION-menu

Druk op **FUNCTION**.

### Lijst van onderdelen in het FUNCTION-menu

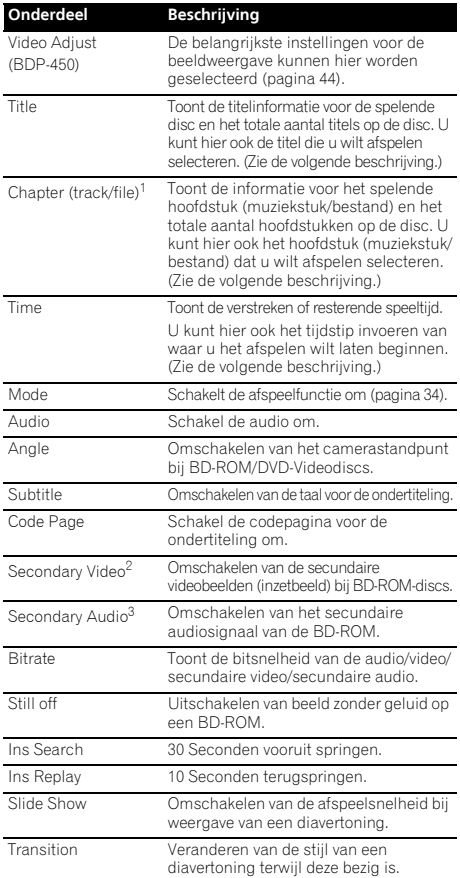

1. Eén van deze soorten informatie wordt getoond, afhankelijk van het type disc.

- 2. De secundaire videomarkering verschijnt bij scènes waarvoor secundaire videosignalen zijn opgenomen, mits **PIP Mark** staat ingesteld op **On** (pagina 43).
- 3. De secundaire geluidsspoormarkering verschijnt bij scènes waarvoor secundaire geluidssporen zijn opgenomen, mits **Secondary Audio Mark** staat ingesteld op **On** (pagina 43).

## **Opmerking**

- Welke onderdelen geselecteerd kunnen worden, hangt af van het soort disc.
- Hoeveel en wat voor secundaire audiosignaalstromen er zijn opgenomen verschilt per disc en per bestand.
- Sommige discs bevatten geen secundaire video/ secundaire audiosignalen.
- In sommige gevallen kan de secundaire audio/video direct worden omgeschakeld of kan het scherm voor omschakelen via het discmenu direct verschijnen, zonder dat eerst de huidige secundaire audio/video of het totaal aantal secundaire audio/videostromen op de disc wordt aangegeven.

## <span id="page-213-0"></span>Afspelen vanaf een specifiek tijdstip (Tijdzoekfunctie)

### **1 Selecteer Time.**

Gebruik  $\uparrow/\downarrow$  om de instelling te kiezen en druk dan op **ENTER**.

#### **2 Voer het gewenste tijdstip in.**

Gebruik de cijfertoetsen (0 t/m 9) om het gewenste tijdstip in te voeren.

- Om af te spelen vanaf 45 minuten, kiest u **0**, **0**, **4**, **5**, **0** en **0**, en dan drukt u op **ENTER**.
- Om af te spelen vanaf 1 uur 20 minuten, kiest u **0**, **1**, **2**, **0**, **0** en **0**, en dan drukt u op **ENTER**.
- Druk op **CLEAR** om de ingevoerde waarden te wissen.

**3 Beginnen met afspelen vanaf het gekozen tijdstip.** Druk op **ENTER**.

## Afspelen van een bepaalde titel, hoofdstuk, muziekstuk of bestand (Zoekfunctie)

#### **1 Kies voor Title of Chapter (track/file).**

Gebruik  $\uparrow/\downarrow$  om de instelling te kiezen en druk dan op **ENTER**.

#### **2 Voer het nummer van de titel of het hoofdstuk (muziekstuk/bestand) in.**

Gebruik de cijfertoetsen (0 t/m 9) of  $\triangle$ / $\Box$  om het gewenste nummer in te voeren.

- Om te zoeken naar titel 32, kiest u **3** en **2**, en dan drukt u op **ENTER**.
- Druk op **CLEAR** om de ingevoerde waarden te wissen.

#### **3 Beginnen met afspelen vanaf een bepaalde titel, hoofdstuk of muziekstuk.** Druk op **ENTER**.

## Hervatten van de weergave vanaf een bepaalde positie (hervatten weergave)

Deze functie stelt u in staat de weergave de volgende keer voort te zetten vanaf een door u opgegeven positie, ook wanneer het toestel wordt uitgeschakeld.

### ❖ Instelling

#### **Druk tijdens het afspelen op CONTINUED op de plek waar u later de weergave wilt hervatten.**

De verstreken speeltijd op de opgegeven positie wordt getoond op het TV-scherm.

### ❖ Spelend

34 Nl

**1** Druk op ▶ PLAY om de titel te laten weergaven **waarvoor u de hervattingsfunctie heeft ingesteld.** De bevestiging voor het hervatten van de weergave zal verschijnen.

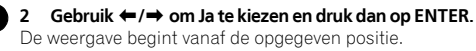

## **2** Opmerking

- De instelling voor het hervatten van de weergave wordt geannuleerd wanneer er op **OPEN/CLOSE** wordt gedrukt.
- De weergave kan mogelijk niet correct worden hervat bij sommige discs.

## Willekeurige weergave van een bepaald gedeelte van een disc, of bepaalde titels of hoofdstukken (muziekstukken/bestanden)

U kunt kiezen uit twee soorten willekeurige weergave.

#### **1 Selecteer Mode.**

Gebruik  $\triangle$ / $\Box$  om de instelling te kiezen en druk dan op **ENTER**.

#### **2 Schakelt de afspeelfunctie om.**

Gebruik  $\uparrow/\downarrow$  om de instelling te kiezen en druk dan op **ENTER**.

### Willekeurige weergave

Het opgegeven gedeelte van de disc, of de opgegeven titels of hoofdstukken (muziekstukken/bestanden) worden in willekeurige volgorde weergegeven. Hetzelfde stuk kan twee keer achter elkaar worden weergegeven.

### Willekeurige weergave (Shuffle)

Het opgegeven gedeelte van de disc, of de opgegeven titels of hoofdstukken (muziekstukken/bestanden) worden in willekeurige volgorde weergegeven. Elk stuk wordt maar één keer weergegeven.

## 05 Hoofdstuk 5 Afspelen via de Home Media Gallery

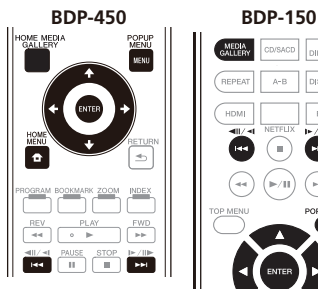

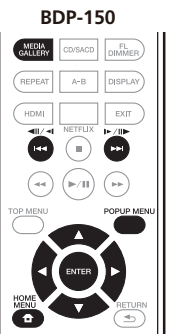

## <span id="page-214-0"></span>Over de Home Media **Gallery**

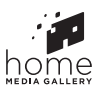

De Home Media Gallery-functie van dit toestel geeft u een lijst met signaalbronnen om van af te spelen. In dit hoofdstuk worden de instellingen en afspeelprocedures beschreven die vereist zijn voor gebruik van deze functies. Wanneer u bestanden van uw computer of elders op uw netwerk wilt afspelen, kunt u het beste ook de handleiding van uw netwerkapparatuur raadplegen.

De signaalbronnen waarvan kan worden afgespeeld via de Home Media Gallery staan hieronder vermeld.

- BD-R/RF (BDAV-formaat) discs
- DVD-R/-RW (VR-formaat) discs
- Audio-CD's (CD-DA, SACD en DTS-CD's)
- DVD's/CD's waarop alleen gegevensbestanden van video-, beeld- of audiobestanden e.d. zijn opgenomen
- USB-apparaat
- Bestanden op netwerkservers (op PC's of andere apparatuur die via de LAN-aansluiting met de speler is verbonden)

## **Opmerking**

- Met de Home Media Gallery kunt u bestanden afspelen op mediaservers die op dezelfde LAN (Local Area Network) zijn aangesloten als de speler.
- De volgende bestanden kunnen worden afgespeeld via de Home Media Gallery:
	- PC's die onder Microsoft Windows Vista of XP draaien met Windows Media Player 11 geïnstalleerd
	- PC's die onder Microsoft Windows 7 draaien met Windows Media Player 12 geïnstalleerd

– DLNA-compatibele digitale mediaservers (op PC's of andere apparatuur)

Bestanden opgeslagen op een PC of DMS (Digitale Media Server) zoals hierboven beschreven kunnen alleen worden afgespeeld door een Digitale Media Player (DMP). De speler biedt ondersteuning voor het gebruik van dergelijke DMP-apparatuur.

Bestanden opgeslagen op een PC of DMS (Digitale Media Server) zoals hierboven beschreven kunnen alleen worden afgespeeld via een opdracht van een externe Digitale Media Controller (DMC). Apparaten die door deze DMC worden aangestuurd om bestanden af te spelen, worden DMR's (Digital Media Renderer) genoemd. Deze speler ondersteunt deze DMR-functie. In de DMR-stand kunnen handelingen zoals het afspelen en stoppen van bestanden worden uitgevoerd vanaf de externe bedieningsapparatuur.

• Om audiobestanden af te spelen die op apparaten in een netwerk zijn opgeslagen moet u de DHCPserverfunctie van de router inschakelen. Als de router niet is uitgerust met een ingebouwde DHCPserverfunctie moet u de netwerkinstellingen handmatig maken. Anders zult u geen audiobestanden kunnen afspelen die op apparaten in het netwerk zijn opgeslagen. Zie pagina 45.

## Over afspelen via het netwerk

De netwerkweergavefunctie van dit toestel maakt gebruikt van de volgende technologieën:

### Windows Media Player

Zie Windows Media Player 11/Windows Media Player 12 hierboven voor meer over dit onderwerp.

### *S* DLNA

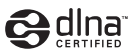

### *DLNA CERTIFIED® Audiospeler*

De Digital Living Network Alliance (DLNA) is een wereldwijde organisatie van fabrikanten van consumentenelektronica, computerapparatuur en mobiele apparaten. Digital Living biedt consumenten een gemakkelijke uitwisseling van digitale media via een bedraad of draadloos thuisnetwerk.

Het DLNA-certificatielogo maakt het gemakkelijk om producten te vinden die voldoen aan de DLNA Interoperability Guidelines. Dit toestel voldoet aan de DLNA Interoperability Guidelines v1.5. Wanneer een PC met DLNA-serversoftware of een ander DLNA-compatibel apparaat op deze speler wordt aangesloten, kunnen er

bepaalde wijzigingen in de software-instellingen of in de instellingen op het andere apparaat vereist zijn. Raadpleeg de handleiding van de software of het betreffende apparaat voor verdere informatie.

*DLNA®, het DLNA Logo en DLNA CERTIFIED® zijn handelsmerken, dienstenmerken of certificatiemarkeringen van de Digital Living Network Alliance.*

### Content die via een netwerk kan worden afgespeeld

- Sommige bestanden worden mogelijk niet juist afgespeeld, ook wanneer ze in een compatibel formaat zijn gecodeerd.
- Sommige functies worden wellicht niet ondersteund, afhankelijk van het servertype of de versie die wordt gebruikt.
- De ondersteunde bestandsformaten variëren per server. Bestanden niet die door uw server worden ondersteund, worden niet op dit apparaat weergegeven. Neem contact op met de fabrikant van uw server voor verdere informatie.

## Beperking van aansprakelijkheid

### voor materiaal van derden

Toegang tot materiaal ("content") van derden vereist een internetverbinding met hoge snelheid en mogelijk ook een accountregistratie en een betaald abonnement.

Diensten met materiaal van derden kunnen op elk moment zonder kennisgeving worden gewijzigd, opgeschort, onderbroken of geannuleerd en Pioneer wijst elke aansprakelijkheid in verband met dergelijke gebeurtenissen van de hand.

Pioneer maakt geen aanspraken en geeft geen garanties dat diensten voortdurend zullen worden geleverd of een bepaalde tijd lang beschikbaar zullen zijn en elke garantie met een dergelijke strekking, uitdrukkelijk of impliciet, wordt van de hand gewezen.

### Over de eigenschappen van afspelen via een netwerk

- Het afspelen kan stoppen wanneer de PC wordt uitgeschakeld of als er mediabestanden die op de PC zijn opgeslagen worden gewist tijdens het afspelen.
- Als er problemen zijn binnen de netwerkomgeving (veel dataverkeer enz.), bestaat de kans dat er content niet wordt weergegeven of niet juist wordt afgespeeld (het afspelen wordt onderbroken of stopt). Voor optimale prestaties wordt een 10BASE-T/100BASE-TX verbinding tussen de speler en de PC aanbevolen.
- Als er meerdere clients gelijktijdig afspelen, wat mogelijk is, kan het afspelen onderbroken worden of stoppen.
- Afhankelijk van de beveiligingssoftware die op de aangesloten PC is geïnstalleerd en de instellingen van de betreffende software, kan een netwerkverbinding geblokkeerd worden.

Pioneer kan niet aansprakelijk worden gesteld voor een foutieve werking van de speler en/of de Home Media Gallery-functies als gevolg van communicatiefouten/ defecten in de netwerkverbinding en/of de PC of andere aangesloten apparatuur. Neem contact op met de fabrikant van uw PC of de internet service provider.

*Windows Media is een gedeponeerd handelsmerk of een handelsmerk van Microsoft Corporation in de Verenigde Staten en/of in andere landen.*

*Dit product bevat technologie die het eigendom is van Microsoft Corporation en die niet gebruikt of gedistribueerd mag worden zonder toestemming van Microsoft Licensing, Inc.*

*Microsoft*® *, Windows*® *7, Windows*® *Vista, Windows*® *XP, Windows*® *2000, Windows*®*Millennium Edition,* 

*Windows*® *98 en WindowsNT*® *zijn gedeponeerde handelsmerken of handelsmerken van Microsoft Corporation in de Verenigde Staten en/of andere landen.*

## <span id="page-215-0"></span>Een bestand op het netwerk afspelen

### **1 Druk op HOME MEDIA GALLERY om de Home Media Gallery te openen.**

U kunt de Home Media Gallery ook openen door **Home Media Gallery** te kiezen in het Home Menu en dan op **ENTER** te drukken.

### **2 Selecteer de server die het bestand bevat dat u wilt afspelen.**

**3 Selecteer het bestand dat u wilt afspelen.**

Gebruik  $\uparrow/\downarrow$  om de instelling te kiezen en druk dan op **ENTER**.

### Home Media Gallery beëindigen

### **Druk op HOME MEDIA GALLERY.**

## Opmerking

• Als u de servers niet op het scherm Home Media Gallery kunt weergeven, selecteer dan **DLNA Search** en druk op **ENTER**.

# Afspelen van disc/USB

### **1 Druk op HOME MEDIA GALLERY om de Home Media Gallery te openen.**

U kunt de Home Media Gallery ook openen door **Home Media Gallery** te kiezen in het Home Menu en dan op **ENTER** te drukken.

### **2 Kies Disc of USB.**

Gebruik  $\uparrow / \downarrow$  om de instelling te kiezen en druk dan op **ENTER**.

### **3 Selecteer Foto/Muziek/Video/AVCHD.**

Gebruik  $\uparrow/\downarrow$  om de instelling te kiezen en druk dan op **ENTER**.

- Deze stap geldt niet voor discs die zijn opgenomen in het BDAV/VR/AVREC-formaat.
- Om bestanden in AVCHD-formaat af te kunnen spelen van USB-apparatuur, moet u een map met de naam "AVCHD" aanmaken op het USB-apparaat en dan de "BDMV"-map met de af te spelen bestanden naar de "AVCHD"-map kopiëren.

### **4 Selecteer de titel/het muziekstuk of het bestand dat u wilt afspelen.**

Gebruik  $\uparrow/\downarrow$  om de instelling te kiezen en druk dan op **ENTER**.

De weergave begint vanaf de geselecteerde titel/ muziekstuk of bestand.

• Als het bestand dat u wilt hebben niet in deze map staat, moet u eerst de map met dat bestand selecteren.
# beeldbestanden

### Over de diavertoning

Een doorlopende serievertoning van de bestanden op de disc of in de map, die steeds automatisch het volgende bestand toont.

## **2** Opmerking

- Bij afspelen van een audio-CD (CD-DA/SACD/DTS-CD) verschijnt het Now Playing scherm.
- Sommige BD-R/-RE discs zijn voorzien van een afspeelbeveiliging. Om de beveiliging uit te schakelen, voert u het wachtwoord in dat voor de disc is ingesteld.
- Het kan enkele seconden duren voordat het afspelen begint. Dit is normaal.
- Het is mogelijk dat sommige bestanden niet goed worden weergegeven.
- Het aantal keer dat een bestand bekeken of vertoond kan worden, kan beperkt zijn.
- Afhankelijk van de aangesloten apparatuur en de gebruiksomstandigheden, kan het even duren voor de weergave begint en voor het beeld wordt overgeschakeld.

## Afspelen in de gewenste volgorde (Playlist)

De discs waarvan u muziekstukken en bestanden aan de **Playlist** kunt toevoegen, staan hieronder vermeld.

• DVD's/CD's/USB-apparatuur waarop audiobestanden zijn opgenomen

### Toevoegen van muziekstukken/bestanden

Ga als volgt te werk om muziekstukken en bestanden toe te voegen en zo een **Playlist** samen te stellen.

### **1 Druk op HOME MEDIA GALLERY om de Home Media Gallery te openen.**

U kunt de Home Media Gallery ook openen door **Home Media Gallery** te kiezen in het Home Menu en dan op **ENTER** te drukken.

### **2 Kies Disc of USB.**

Plaats allereerst de betreffende disc.

Gebruik  $\uparrow/\downarrow$  om de instelling te kiezen en druk dan op **ENTER**.

### **3 Selecteer het muziekstuk/bestand dat u wilt toevoegen.**

Gebruik  $\rightarrow$  om te selecteren.

### **Weergeven van 1988 begin begin die van die voorbeergave van het die voorbeergave van het die voorbeergave van het die voorbeergave van het die voorbeergave van het die voorbeergave van het die voorbeergave van het die voo POP UP MENU menu.**

### **5 Selecteer Add to Playlist om een onderdeel toe te voegen aan de Playlist.**

Gebruik  $\uparrow/\downarrow$  om de instelling te kiezen en druk dan op **ENTER**.

Het muziekstuk of bestand gekozen in stap **3** wordt aan de **Playlist** toegevoegd.

• Om nog meer muziekstukken of bestanden toe te voegen, herhaalt u de stappen **3** t/m **5**.

## Afspelen van de Playlist

### **1 Druk op HOME MEDIA GALLERY om de Home Media Gallery te openen.**

U kunt de Home Media Gallery ook openen door **Home Media Gallery** te kiezen in het Home Menu en dan op **ENTER** te drukken.

### **2 Selecteer Playlist.**

Gebruik  $\uparrow/\downarrow$  om de instelling te kiezen en druk dan op **ENTER**.

### **3 Selecteer het muziekstuk/bestand dat u wilt afspelen.**

Gebruik 1/↓ om de instelling te kiezen en druk dan op **ENTER**.

Het afspelen begint bij het gekozen muziekstuk/bestand en gaat door totdat het eind van de lijst is bereikt. Gebruik  $\blacktriangleright\blacktriangleright\blacktriangleright\blacktriangleright$  om het voorgaande of volgende muziekstuk/ bestand af te spelen. Het Now Playing scherm verschijnt.

### Wissen van muziekstukken/ bestanden uit de Playlist

**1 Kies het muziekstuk/bestand dat u wilt wissen en druk op POP UP MENU om het POP UP MENU menu te openen.**

**2 Gebruik / om Wissen te Remove from Playlist (afspeellijst) en druk dan op ENTER.**

## Hoofdstuk 6 Afspelen van materiaal van het web

Met deze speler kunt u zogenaamd "streaming" materiaal van het web afspelen.

## Geschikt materiaal van het web

- YouTube (MPEG4 AVC H.264)
- Picasa

06

• Netflix

### **Opmerking**

Over YouTube

- U kunt YouTube video's met de volgende afmetingen weer laten geven.
	- Standaard kwaliteit (400 x 226 pixels, 200 kbps)
	- Gemiddelde kwaliteit (480 x 360 pixels, 512 kbps)
	- Hoge kwaliteit (854 x 480 pixels, 900 kbps)
	- HD (720p) (1280 x 720 pixels, 2 Mbps)
	- HD (1080p) (1920 x 1080 pixels, 4 Mbps)
- Deze speler ondersteunt de YouTube Leanback dienst. Momenteel is de YouTube Leanback dienst alleen nog in het Engels beschikbaar. Raadpleeg de YouTube Help op http:// www.google.com/support/youtube/ voor meer informatie.
- YouTube video's voor mobiele telefoons kunnen niet worden weergegeven.
- Sommige YouTube video's kunnen niet worden weergegeven.

### Over Picasa

- Picasa is alleen beschikbaar in het Engels. Raadpleeg de instructies op http://picasa.google.com/support/ voor details.
	- U moet uzelf registreren met een gebruikersnaam en wachtwoord voor u gebruik kunt maken van Picasa Web Albums.
	- Wanneer u voor het eerst vanaf deze speler Picasa probeert te openen, moet u het New User (nieuwe gebruiker) pictogram selecteren en uw geregistreerde gebruikersnaam en wachtwoord invoeren.
- Afhankelijk van de omstandigheden van de internetverbinding is het mogelijk dat materiaal van het internet niet correct kan worden weergegeven.
- Om materiaal van het internet te kunnen openen heeft deze speler een breedband internetverbinding nodig. U heeft een contract met een internet service provider nodig voor een breedband internetverbinding.
- Toegang tot materiaal ("content") van derden vereist een internetverbinding met hoge snelheid en mogelijk ook een accountregistratie en een betaald abonnement. Diensten met materiaal van derden kunnen op elk moment zonder kennisgeving worden gewijzigd, opgeschort, onderbroken of geannuleerd en Pioneer wijst elke aansprakelijkheid in verband met dergelijke

gebeurtenissen van de hand.

Pioneer maakt geen aanspraken en geeft geen garanties dat diensten voortdurend zullen worden geleverd of een bepaalde tijd lang beschikbaar zullen zijn en elke garantie met een dergelijke strekking. uitdrukkelijk of impliciet, wordt van de hand gewezen.

• Deze functie kan niet worden gebruikt wanneer er tegelijkertijd een disc wordt afgespeeld.

## Afspelen van de gewenste onderdelen

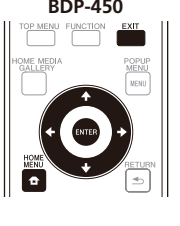

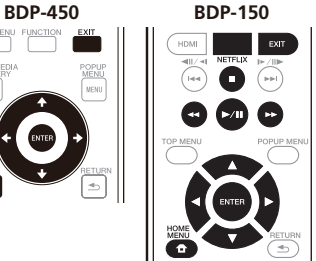

## Waarschuwing

U moet eerst de speler correct verbinden met het internet. Zie *Aansluiten op het netwerk via de LAN-interface* op pagina 23 voor details.

### **1 Open het keuzescherm.**

Het keuzescherm kunt u openen door op **A** HOME **MENU** te drukken en dan achtereenvolgens Web Contents  $\rightarrow$  Gewenste web content te selecteren.

### **2 Selecteer het type web contents.**

Gebruik  $\uparrow/\downarrow$  om de instelling te kiezen en druk dan op **ENTER**.

### **3 Druk op / om het gewenste onderdeel te selecteren en druk dan op ENTER.**

Druk op **EXIT** om de weergave te stoppen. De video stopt met spelen.

### Genieten van Netflix

Netflix biedt Netflix-leden onmiddellijke streaming met een onbeperkte account. Deze functie stelt u in te staat via het Internet te profiteren van Netflix. Ga voor meer informatie over Netflix naar **http://www.netflix.com/ help/** of meld u aan met uw Netflix account en klik op "Help" bovenaan de pagina.

## **Opmerking**

• Netflix is momenteel alleen beschikbaar in de Verenigde Staten, Canada en het V.K.

- Om Netflix ESN te controleren, selecteert u Initial and the state of the state of the state of the state of the Setup (begin-instellingen)  $\rightarrow$  Playback (afspelen)  $\rightarrow$ Netflix Information.
- Om uw Netflix informatie uit te schakelen, selecteert u Initial Setup (begin-instellingen) → Playback  $(afspelen) \rightarrow Netflux Information \rightarrow Next Screen$  $($ volgende scherm $) \rightarrow$  Yes (ja).

### **1 Open het Netflix-scherm.**

Druk op **Netflix**.

- Of druk op **HOME MENU** en selecteer vervolgens Web Contents  $\rightarrow$  Netflix.
- Wanneer u toegang heeft tot Netflix, kunt u vervolgens de aanwijzingen op uw scherm volgen.

**2 Lees de Disclaimer (beperking aansprakelijkheid) op het scherm. Als u hiermee instemt, selecteert u op de laatste pagina Akkoord. (Als u niet akkoord gaat, zult u deze dienst niet kunnen gebruiken.)**

**3 Volg de aanwijzingen op het scherm en selecteer het gewenste item.**

**4 Nadat het afspelen begonnen is, kunt u de weergave bedienen met PLAY/ PAUSE/ STOP/ REV/ FWD.**

**5 Druk op EXIT om het Netflix-scherm te sluiten.**

## Hoofdstuk 7 Geavanceerde instellingen

## Wijzigen van de instellingen

### Bediening van het begininstellingenscherm

**1 Zorg dat het afspelen gestopt is en laat het Home Menu scherm verschijnen.**

Druk op **A** HOME MENU.

**2 Kies de Initial Setup en stel deze in.**

Gebruik  $\uparrow/\downarrow$  om de instelling te kiezen en druk dan op **ENTER**.

**3 Selecteer een onderdeel en wijzig de instelling.** Gebruik  $\uparrow/\downarrow/\leftrightarrow$  om de instelling te kiezen en druk dan op **ENTER**.

### Sluiten van het begininstellingenscherm

Druk op **A** HOME MENU of **A** RETURN.

### **2** Opmerking

• Welke onderdelen u kunt kiezen is afhankelijk van de werkingsstand van de speler.

• Onder Opties worden de oorspronkelijke fabrieksinstellingen vetgedrukt aangegeven.

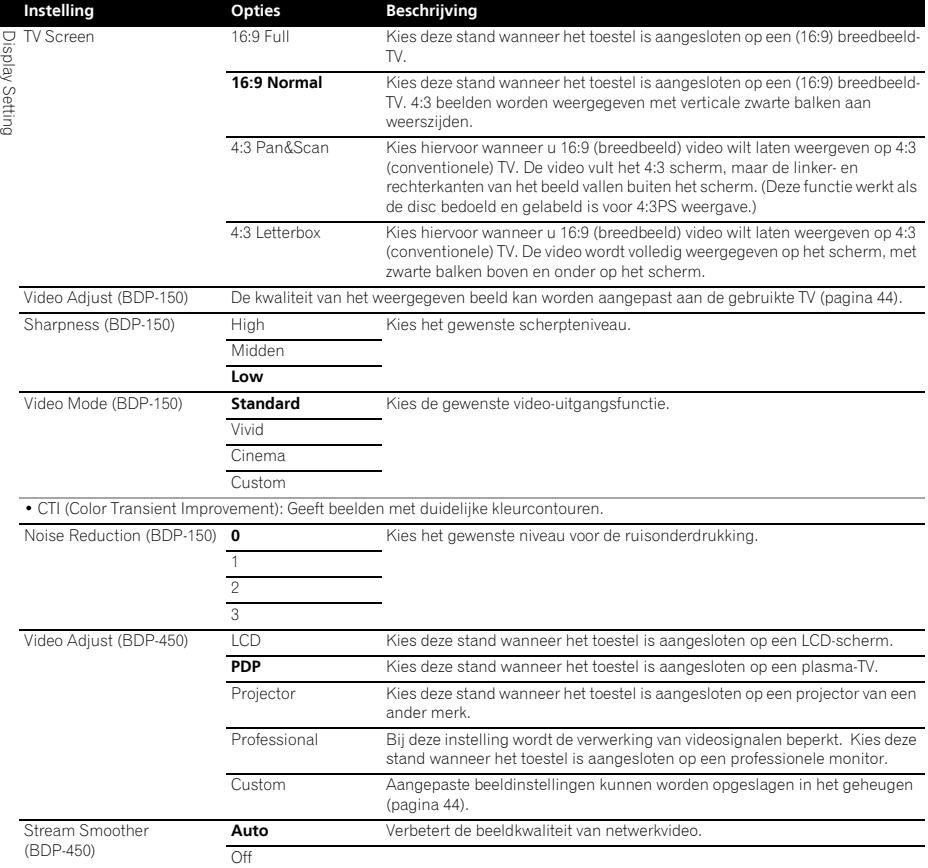

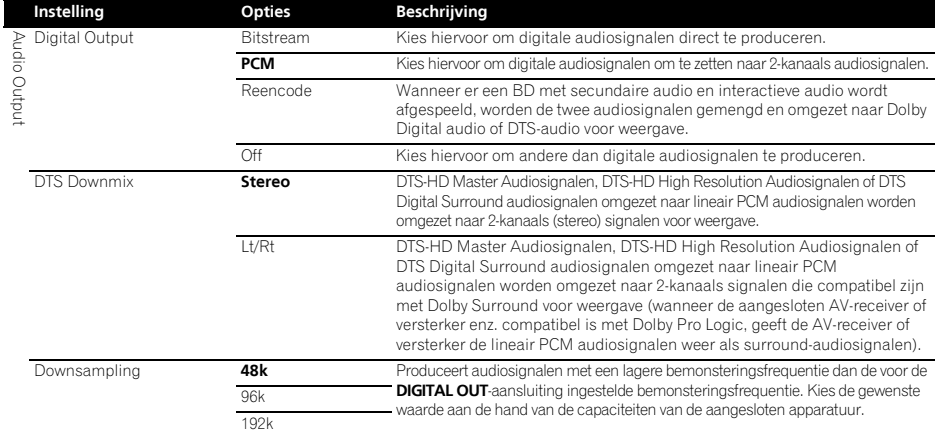

• Er kan niet worden weergegeven van signaalbronnen met bemonsteringsfrequenties van meer dan 192 kHz.

• Bij weergave van discs of bestanden met een auteursrechtbescherming, worden de bestanden geproduceerd met een

bemonsteringsfrequentie van 48 kHz of lager, ongeacht deze instelling.

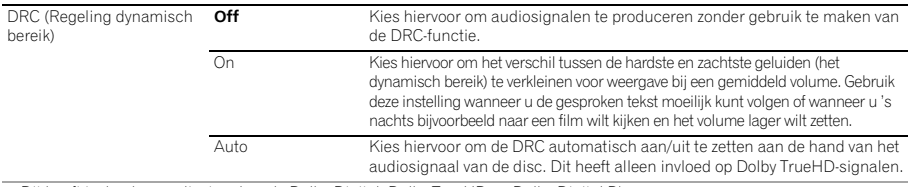

• Dit heeft invloed op audiosignalen als Dolby Digital, Dolby TrueHD en Dolby Digital Plus.

• DRC heeft invloed op audiosignalen die worden geproduceerd door de volgende audio-uitgangsaansluitingen:

– Analoge audiosignalen geproduceerd via de **AUDIO OUT** aansluitingen (alleen voor de BDP-150)

– Lineair PCM audiosignalen geproduceerd via de **DIGITAL OUT** of **HDMI OUT** aansluitingen

• Afhankelijk van de schijf in kwestie kan het effect slechts zwak zijn.

• Het effect kan ook afhangen van de luidsprekers, de instellingen van de AV-versterker enz.

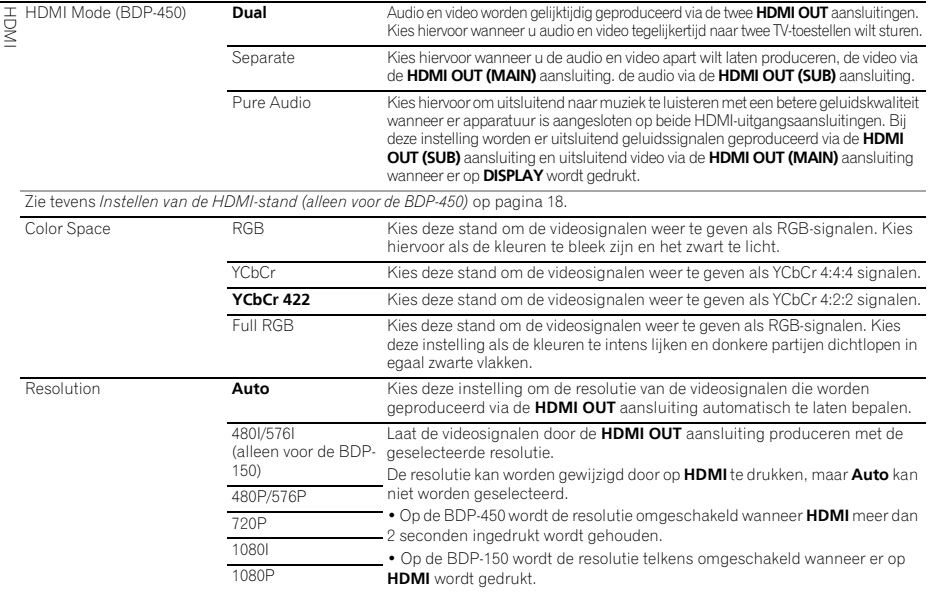

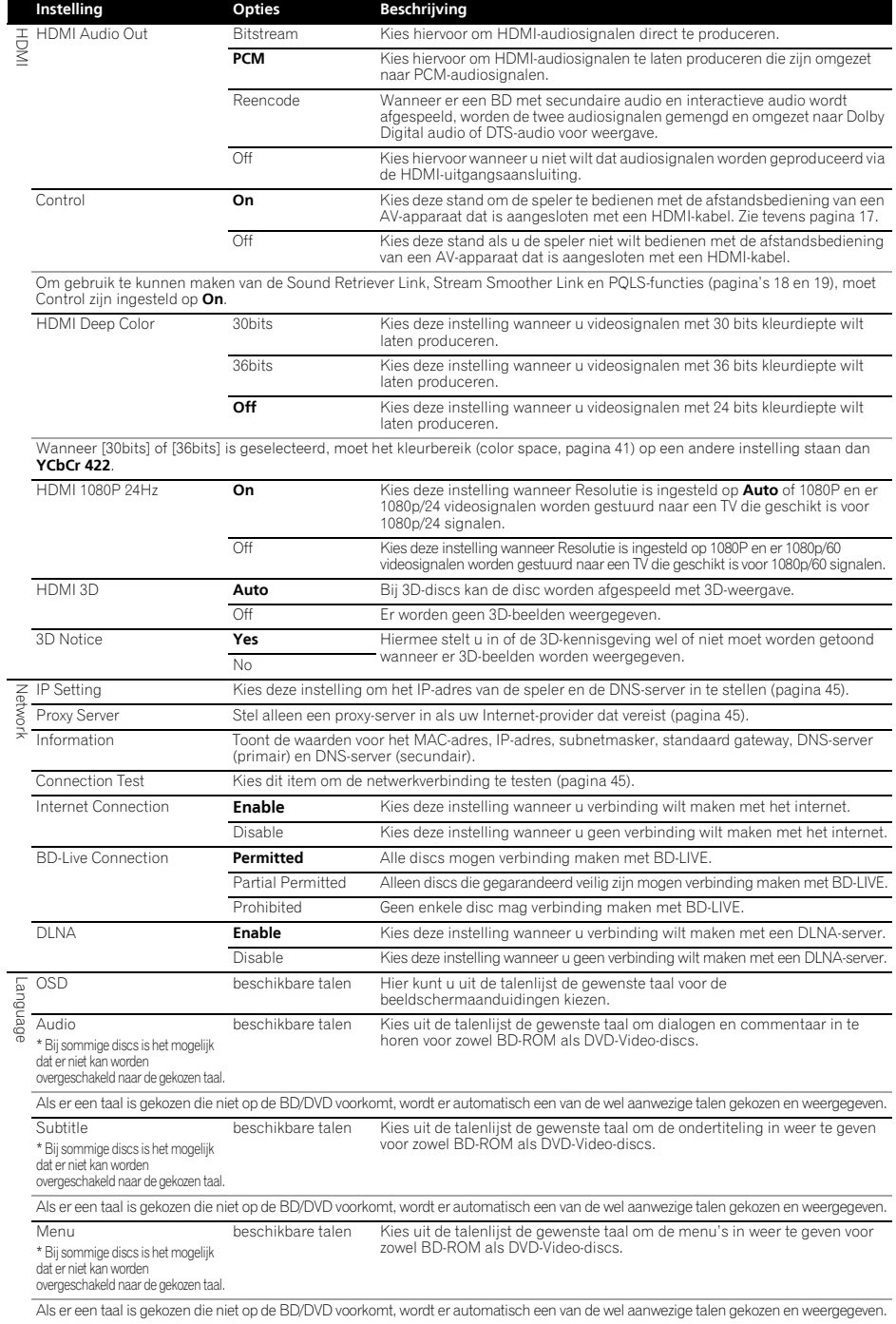

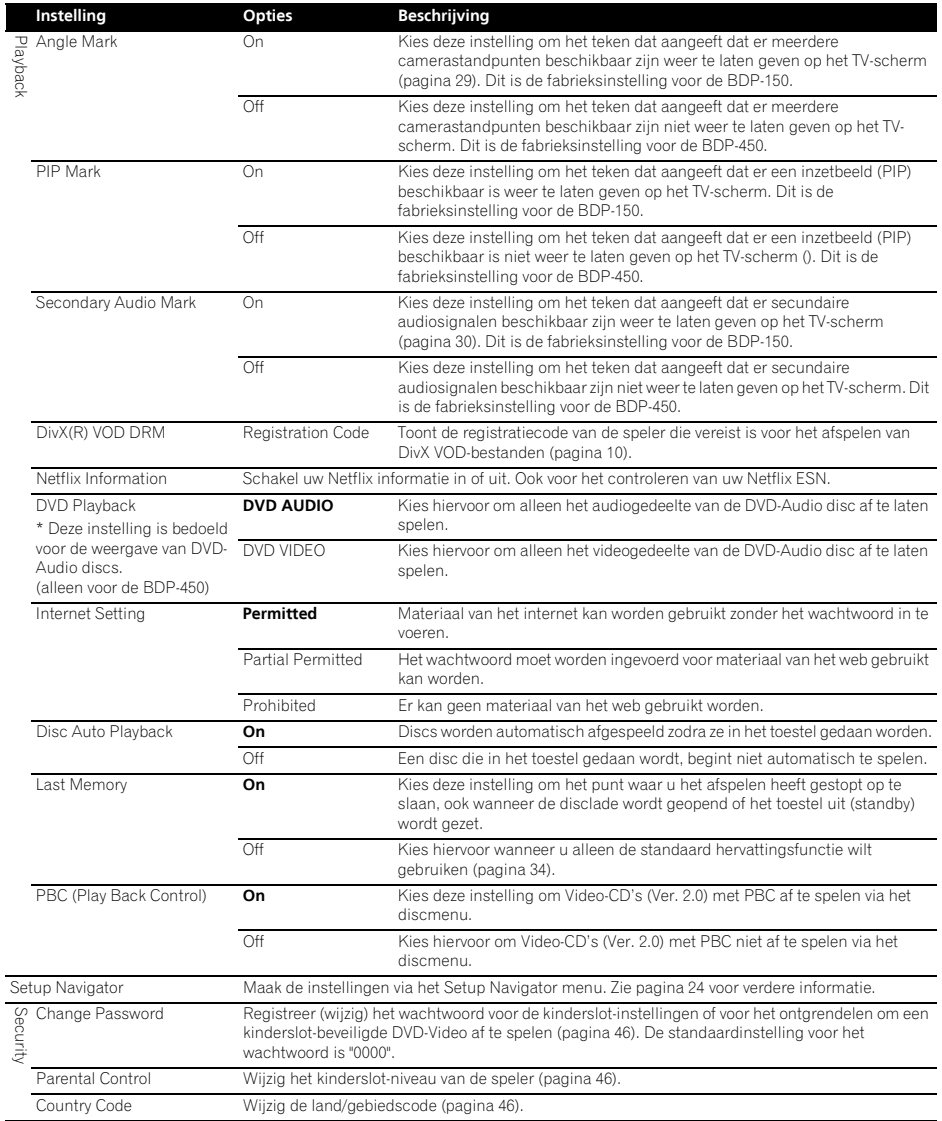

L

Opties Screen Saver Off De schermbeveiliging wordt niet ingeschakeld. **1 min** De schermbeveiliging wordt ingeschakeld als er meer dan één/twee/drie minuten geen handeling wordt verricht. Bedienen van de afstandsbediening 2 min 2 minuten geen handeling wordt verricht.<br>kan de schermbeveiliging uitschakelen. 3 min Auto Power Off Off Kies deze stand als u de stroom niet automatisch wilt laten uitschakelen. Dit is de standaardinstelling voor modellen die niet voor Europa bestemd zijn. 10 min De stroom wordt automatisch uitgeschakeld als er meer dan 10/20/30 minuten geen handeling wordt verricht. De standaardinstelling voor 20 min minuten geen handeling wordt verrichten.<br>modellen voor Europa is 30 minuten. 30 min Quick Start On Kies deze instelling om de tijd die nodig is om op te starten korter te maken. **Off** Kies deze instelling om het toestel normaal op te laten starten. Update Disc Bisc Kies de manier waarop de software bijgewerkt moet worden. (pagina 46) USB Storage Network Load Default Laat de instellingen terugzetten op de fabrieksinstellingen. System Information Controleer het systeemversienummer. **Instelling Opties Beschrijving**

### Disc Auto Update **On** Toont het software-updatescherm wanneer de disc met het updatebestand voor de speler wordt geladen. Off Het software-updatescherm moet met de hand worden geopend. (pagina 46) BUDA BUDA Information Tonen en instellen van de BUDA-gegevens op de aangesloten USBapparatuur. BUDA Setup

### $\hat{P}$  Instellen van de video

### **1 Kies en maak de instelling voor Display Setting Video Adjust.**

Gebruik  $\uparrow/\downarrow$  om de instelling te kiezen en druk dan op **ENTER**.

### **2 Selecteer en stel in: Custom (BDP-450) of Next Screen (BDP-150).**

Gebruik  $\uparrow/\downarrow$  om de instelling te kiezen en druk dan op **ENTER**.

#### **3 Selecteer een onderdeel en wijzig de instelling.** Gebruik  $\uparrow/\downarrow$  om het gewenste item te selecteren en  $a$ ebruik vervolgens  $\leftarrow$ / $\rightarrow$  om de instelling te wijzigen.

Druk op **RETURN** om het instelscherm te sluiten wanneer u klaar bent.

### **Lijst met instellingen op de BDP-450**

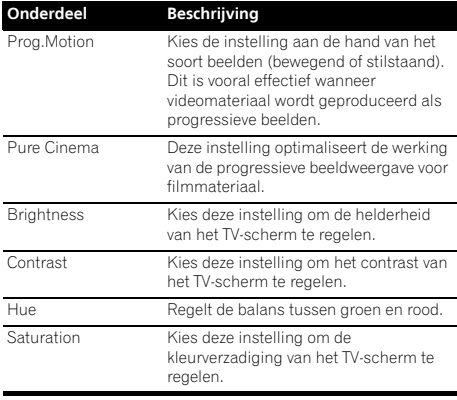

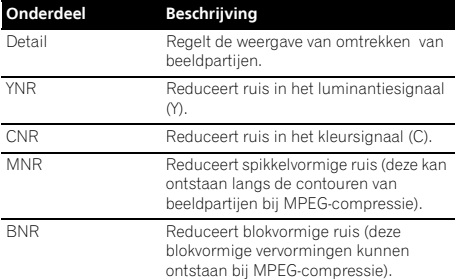

### **Lijst met instellingen op de BDP-150**

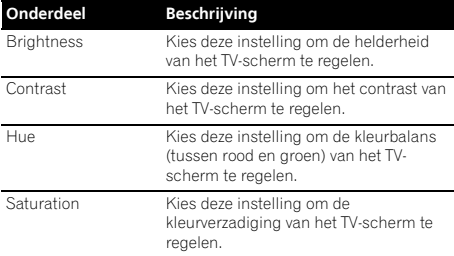

## **2** Opmerking

• Op de BDP-450 hebben de **Video Adjust** instellingen geen invloed op Blu-ray 3D-beelden of beelden via de **HDMI OUT (SUB)** aansluitingen.

#### **1 Kies en maak de instelling voor Network IP setting → Next Screen.**

Gebruik  $\uparrow / \downarrow$  om de instelling te kiezen en druk dan op **ENTER**.

### **2 Stel het IP-adres in.**

Druk op  $\triangle$ / $\triangle$ / $\leftrightarrow$  om het IP-adres van de speler of de DNS-server in te stellen en druk dan op **ENTER**.

### • **Auto Set IP Address**

**On** – Het IP-adres van de speler wordt automatisch verkregen. Kies deze stand bij gebruik van een breedband-router of een breedband-modem met een DHCP (Dynamic Host Configuration Protocol) serverfunctie. Het IP-adres van deze speler wordt dan automatisch toegewezen via de DHCP-server.

**Off** – Het IP-adres van de speler moet handmatig worden ingesteld. Voer met de cijfertoetsen (van 0 t/m 9) het IPadres, het subnet-masker en de default-gateway in.

### **2** Opmerking

- Zie voor nadere informatie over de functies van de DHCP-server de gebruiksaanwijzingen van uw netwerk-apparatuur.
- Voor handmatig invoeren van het IP-adres kan het nodig zijn om uw Internet-provider of uw netwerkbeheerder te raadplegen.

### Instellen van de proxy-server

Stel alleen een proxy-server in als uw Internet-provider dat voorschrijft.

#### **1 Kies en maak de instelling voor Network Proxy**  Server → Next Screen.

Gebruik  $\triangle$ /**L** om de instelling te kiezen en druk dan op **ENTER**.

#### **2 Kies en maak de instelling voor Use of Not use onder Proxy Server.**

Gebruik  $\leftarrow$   $\rightarrow$  om de instelling te kiezen en druk dan op  $\downarrow$ .

- **Use** Kies deze stand wanneer u een proxy-server gebruikt.
- **Not use** Kies deze stand wanneer u geen proxyserver gebruikt.

Als u hebt gekozen voor **Use**, kunt u doorgaan met stap **3**.

### **3 Kies de Server Select Method en stel deze in.**

Gebruik  $\leftrightarrow$   $\rightarrow$  om de instelling te kiezen en druk dan op  $\downarrow$ .

- **IP Address** Voer het IP-adres in.
- **Server Name** Voer de server-naam in.

#### **4 IP-adres of server-naam invoeren.**

Gebruik de cijfertoetsen (van 0 t/m 9) om de getallen in te voeren als u hebt gekozen voor het IP-adres in stap **3**. Gebruik  $\leftrightarrow$  om de cursor te verplaatsen.

Wanneer Server Name wordt geselecteerd bij stap **3**, kunt u de cijfertoetsen (0 t/m 9) gebruiken om het softwaretoetsenbord te openen. Gebruik nu  $\uparrow/\downarrow/\leftrightarrow$  om tekens en items te selecteren en druk vervolgens op **ENTER** om deze in te voeren.

### **5 Ingang Port Number.**

Druk op  $\downarrow$  en gebruik de cijfertoetsen (0 t/m 9) om het getal in te voeren.

**6 Druk op ENTER om uw keuze vast te leggen.**

### <sup>07</sup> Instellen van het IP-adres Aangeven van de netwerkinstellingen

#### **Kies en maak de instelling voor Network Information Next Screen.**

Gebruik  $\uparrow/\downarrow$  om de instelling te kiezen en druk dan op **ENTER**. De instellingen voor het MAC-adres, IP-adres, subnetmasker, de default gateway en de DNS-server (primaire en secundaire) worden getoond.

Wanneer **Auto Set IP Address** staat ingesteld op **On**, worden de automatisch verkregen waarden getoond.

## **Opmerking**

• "0.0.0.0" wordt getoond wanneer er nog geen IP-adres is ingesteld.

### Testen van de netwerkverbinding

#### **Kies en maak de instelling voor Network Connection Test Start.**

Gebruik  $\triangle$  /  $\downarrow$  om de instelling te kiezen en druk dan op **ENTER**.

"Network is OK." zal verschijnen wanneer de test klaar is Als er enige andere mededeling verschijnt, moet u de aansluitingen en/of de instellingen controleren (pagina's 23 en hierboven).

### Overschakelen op een andere taal bij de taalinstelling

#### **1 Kies de Language en stel deze in.**

Gebruik  $\uparrow/\downarrow$  om de instelling te kiezen en druk dan op **ENTER**.

#### **2 Kies en maak de instelling voor OSD, Audio, Subtitle of Menu.**

Gebruik  $\triangle$ /**L** om de instelling te kiezen en druk dan op **ENTER** 

### **3 Selecteer de gewenste taal en stel deze in.**

Gebruik  $\uparrow/\downarrow$  om de instelling te kiezen en druk dan op **ENTER**.

### **2** Opmerking

• Als er een taal is gekozen die niet op de BD/DVD voorkomt, wordt er automatisch een van de wel aanwezige talen gekozen en weergegeven.

### Wissen van gegevens die zijn toegevoegd aan Blu-ray discs en applicatiegegevens

Ga als volgt te werk voor het wissen van gegevens die zijn toegevoegd aan Blu-ray discs (gegevens verkregen door downloaden met BD-LIVE en gegevens gebruikt door de BONUSVIEW-functie) en applicatiegegevens.

### **A** Waarschuwing

- Het wissen van de gegevens kan enige tijd vergen.
- Haal in geen geval de stekker uit het stopcontact terwijl de gegevens gewist worden.

### **1** Kies en maak de instelling voor BUDA → BUDA **Setup.**

Gebruik  $\triangle$ /↓ om de instelling te kiezen en druk dan op **ENTER**.

**2 Selecteer Fmt buda en stel in** Druk op **ENTER**.

### Registreren of wijzigen van uw wachtwoord

Ga als volgt te werk voor het registreren of wijzigen van het wachtwoord dat vereist is voor de kinderslot-instellingen.

### **Over het standaard wachtwoord van dit toestel**

Het standaard wachtwoord is "0000".

- Dit toestel kan om een wachtwoord vragen wanneer u het wachtwoord wilt veranderen.
- Als u dit toestel reset, wordt ook uw wachtwoord teruggezet op de standaardinstelling.

#### **1 Kies en maak de instelling voor Security Change Password Next Screen.**

Gebruik  $\triangle$ /**L** om de instelling te kiezen en druk dan op **ENTER**.

### **2 Voer uw wachtwoord in.**

Gebruik de cijfertoetsen (0 t/m 9) om het getal in te voeren en druk dan op **ENTER** om het vast te leggen.

Gebruik  $\leftrightarrow$  om de cursor te verplaatsen.

### **3 Voer opnieuw uw wachtwoord in.**

Gebruik de cijfertoetsen (0 t/m 9) om het getal in te voeren en druk dan op **ENTER** om het vast te leggen.

Gebruik  $\leftarrow/\rightarrow$  om de cursor te verplaatsen.

• Om uw wachtwoord te wijzigen, voert u eerst het eerder gekozen wachtwoord in en daarna uw nieuwe wachtwoord.

### **Opmerking**

- Het is aan te raden uw wachtwoord op een veilige plaats te noteren.
- Als u het wachtwoord vergeet, zet u eerst de speler terug op de fabrieksinstelling en dan registreert u opnieuw uw wachtwoord (pagina 47).

### Wijzigen van het kinderslotniveau voor het bekijken van DVD's/BD-ROM's

Sommige DVD-Video discs die gewelddadige scènes e.d. bevatten, zijn beveiligd met kinderslotniveaus (controleer de vermelding op de verpakking van de disc e.d.). Om het bekijken van dergelijke discs verder te beperken, stelt u het kinderslotniveau van de speler lager in dan dat van de discs.

#### **1 Kies en maak de instelling voor Security Parental Control → Next Screen.**

Gebruik  $\uparrow / \downarrow$  om de instelling te kiezen en druk dan op **ENTER**.

#### **2 Voer uw wachtwoord in.**

Gebruik de cijfertoetsen (0 t/m 9) om het getal in te voeren en druk dan op **ENTER** om het vast te leggen.

Gebruik  $\leftrightarrow$  om de cursor te verplaatsen.

### **3 Kies een ander niveau.**

Gebruik  $\leftrightarrow$  om de instelling te wijzigen en druk dan op **ENTER** om die vast te leggen.

### **Opmerking**

• Het niveau kan worden ingesteld op **Off** of van **Level1** tot **Level8**. Bij instellen op **Off** is er geen afspeelbeperking.

### Wijzigen van de land/gebiedscode

#### **1 Kies en maak de instelling voor Security Country Code Next Screen.**

Gebruik  $\uparrow/\downarrow$  om de instelling te kiezen en druk dan op **ENTER**.

#### **2 Voer uw wachtwoord in.**

Gebruik de cijfertoetsen (0 t/m 9) om het getal in te voeren en druk dan op **ENTER** om het vast te leggen.

Gebruik  $\leftarrow/\rightarrow$  om de cursor te verplaatsen.

### **3 Wijzig de land/gebiedscode.**

Gebruik  $\leftrightarrow$   $\rightarrow$  om de instelling te wijzigen en druk dan op **ENTER** om die vast te leggen. Zie pagina 49.

### Software bijwerken

De software van de speler kan worden bijgewerkt via één van de onderstaande methodes.

- Via het internet.
- Via een disc.
- Gebruiken van een USB-geheugenapparaat.

Productinformatie over deze speler kunt u vinden op de Pioneer website. Controleer de website vermeld op pagina 6 voor informatie over updates en serviceberichten voor uw Blu-ray disc speler.

### **A** Waarschuwing

- Voer de onderstaande handelingen niet uit terwijl de software bijgewerkt wordt. Doet u dit toch, dan wordt het bijwerken onderbroken en kunnen er zich storingen voordoen.
	- Loskoppelen van USB-geheugenapparatuur
	- Loskoppelen van het netsnoer
	- Houd op de BDP-450, op het voorpaneel van het hoofdtoestel, **STANDBY/ON** tenminste 5 seconden ingedrukt.
	- Druk op de BDP-150 het resetknopje in.
- Het bijwerken van de software bestaat uit twee delen: downloaden en updaten. Beide processen kunnen enige tijd vergen.
- Tijdens het bijwerken van de software zijn andere bedieningsfuncties non-actief. Wanneer het bijwerken gestart is, kunt u het niet meer annuleren.
- Gebruik **FL DIMMER** op de BDP-450 om het toestel aan te zetten wanneer het display op het voorpaneel uit staat. Wanneer de software van de speler wordt bijgewerkt met het display op het voorpaneel uit, mag u de stekker niet uit het stopcontact halen tot het toestel helemaal uit staat.

### Updaten via het internet.

### **1 Maak verbinding met het Internet.**

#### **2 Zorg dat het afspelen gestopt is en laat het Home Menu scherm verschijnen.**

Druk op **f** HOME MENU.

#### **3 Kies de Initial Setup en stel deze in.**

Gebruik  $\uparrow/\downarrow$  om de instelling te kiezen en druk dan op **ENTER**.

### 07 **4 Kies en maak de instelling voor Options**  Alle instellingen **Update Network Start.**

Gebruik  $\uparrow/\downarrow/\leftrightarrow$  om de instelling te kiezen en druk dan op **ENTER**.

### **5 Het bijwerken begint.**

Druk op **ENTER**.

- Het bijwerken van de software kan enige tijd vergen.
- Wanneer het bijwerken klaar is, zal het toestel automatisch opnieuw opstarten.

### Updaten via een USB-

### geheugenapparaat/disc

## **2** Opmerking

- Wanneer er op de Pioneer website een updatebestand beschikbaar is, kunt u dit met uw computer downloaden naar een USBgeheugenapparaat of disc. Lees eerst zorgvuldig de instructies voor het downloaden van updatebestanden op de Pioneer website.
- Sla het updatebestand op in de rootmap van het USBgeheugenapparaat of van de disc. Sla het bestand niet in een andere map op.
- Plaats geen andere bestanden dan het updatebestand op het USB-geheugenapparaat of op de disc.
- Om de update uit te voeren met een disc, moet u een CD-R of CD-RW disc gebruiken.
- Dit toestel ondersteunt USB-flashgeheugens die geformatteerd zijn als FAT32, FAT16 of NTFS. Gebruik de instellingen hieronder wanneer u een USBflashgeheugen formatteert op uw computer.
	- Bestandssysteem: FAT32
	- Afmetingen allocatie-eenheden: Standaard afmetingen allocatie-eenheden
- Sla alleen het meest recente updatebestand op uw USB-geheugenapparaat of disc op.
- Gebruik geen USB-verlengkabel om uw USBgeheugenapparaat aan te sluiten op de speler. Gebruik van een USB-verlengkabel kan ervoor zorgen dat de speler niet meer correct werkt.

### **1 Sluit het USB-geheugenapparaat aan of doe de disc met het updatebestand in het toestel.**

### **2 Zorg dat het afspelen gestopt is en laat het Home Menu scherm verschijnen.**

### Druk op **f** HOME MENU.

**3 Kies de Initial Setup en stel deze in.**

Gebruik  $\uparrow/\downarrow$  om de instelling te kiezen en druk dan op **ENTER**.

### **4 Kies en maak de instelling voor Options**

### Update → Disc of USB Storage → Start.

Gebruik  $\uparrow/\downarrow/\leftrightarrow$  om de instelling te kiezen en druk dan op **ENTER**.

### **5 Het bijwerken begint.**

### Druk op **ENTER**.

- Het bijwerken van de software kan enige tijd vergen.
- Wanneer het bijwerken klaar is, zal het toestel automatisch opnieuw opstarten.

## terugstellen op de oorspronkelijke fabrieksinstellingen

**1 Controleer of de speler staat ingeschakeld.**

### **2 Zorg dat het afspelen gestopt is en laat het Home Menu scherm verschijnen.**

Druk op **f** HOME MENU

### **3 Kies Initial Setup en maak de vereiste instellingen.**

Gebruik  $\uparrow/\downarrow$  om de instelling te kiezen en druk dan op **ENTER**.

### **4 Kies en maak de instelling voor Options Load Default → Next Screen.**

Gebruik  $\uparrow/\downarrow$  om de instelling te kiezen en druk dan op **ENTER**.

### **5 Kies de OK en stel deze in.**

Gebruik  $\leftrightarrow$  om de instelling te kiezen en druk dan op **ENTER**.

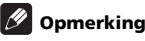

• Nadat u alle instellingen hebt teruggesteld op de fabrieksinstellingen, gebruikt u de **Setup Navigator** om de speler terug te stellen (pagina 24).

07

## Over de weergave van digitale audioformaten

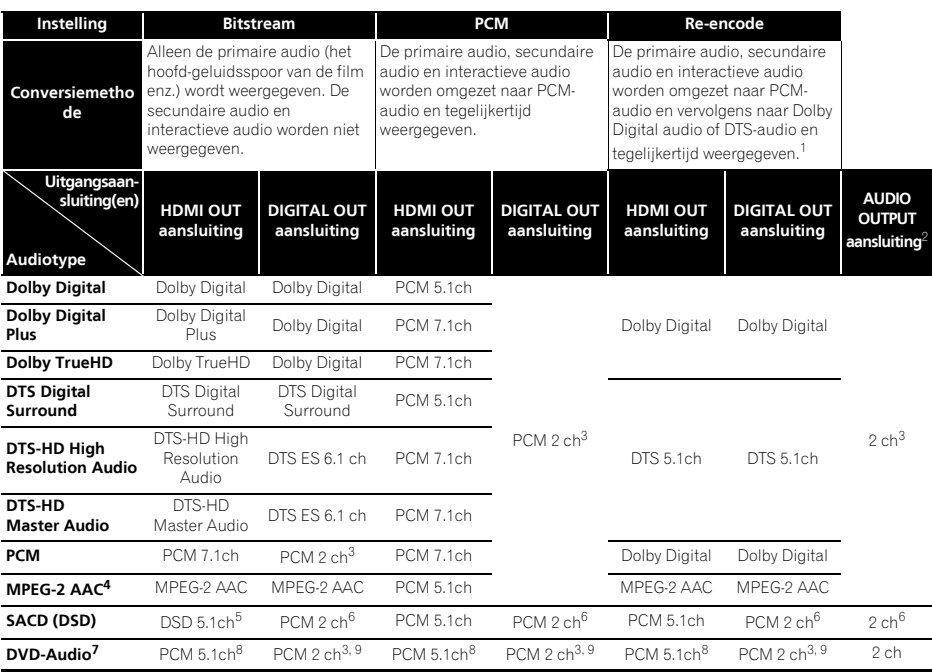

1. Als er geen secundaire audio of interactieve audio zijn, dan is het afhankelijk van de disc mogelijk dat de signalen worden weergegeven zonder opnieuw gecodeerd te worden.

2. Alleen voor de BDP-150.

3. Voor multikanaals audio wordt het geluidssignaal omgezet naar 2-kanaals audio voor weergave.

4. Alleen voor modellen voor ASEAN en Taiwan.

5. Wanneer **Resolution** is ingesteld op **480I** of **480P**, of zelfs wanneer dit is ingesteld op **Auto**, zal de DSD-audio van een SACD worden weergegeven via twee kanalen, links voor en rechts voor, als de aangesloten apparatuur geen ondersteuning biedt voor 480i/480p (pagina 41).

6. Wanneer **HDMI Audio Out** is ingesteld op **Bitstream**, wordt er geen geluid weergegeven (pagina 42).

7. Alleen voor de BDP-450.

8. Wanneer de aangesloten apparatuur twee kanalen heeft (links en rechts voor) zullen de multikanaals audiosignalen worden geproduceerd als twee kanalen (links en rechts voor) bij DVD-Audio discs die terugmengen (downmixing) verbieden.

9. Er wordt geen digitaal geluid geproduceerd voor discs die terugmengen (downmixing) verbieden.

## **2** Opmerking

- Afhankelijk van de disc kan het aantal kanalen verschillen.
- Afhankelijk van de aangesloten HDMI-apparatuur kunnen de weergegeven HDMI-audio en het aantal kanalen verschillen.
- Het aantal kanalen dat via de HDMI-uitgangsaansluiting wordt geproduceerd kan verschillen als **Resolution** is ingesteld op **480I** of **480P**, en indien ingesteld op **Auto**, als de aangesloten apparatuur alleen 480i/480p ondersteunt.
- Op BD Video discs kunnen drie soorten audio worden opgenomen.
	- Primaire audio: Het hoofd-geluidsspoor.
	- Secundaire audio: Extra geluidsinformatie, zoals commentaar van de regisseur, acteurs enz.
	- Interactieve audio: Geluiden zoals toetsklikken die worden weergegeven wanneer bepaalde handelingen worden uitgevoerd. De interactieve audio verschilt van disc tot disc.

### Taalcodetabel

#### Naam van de taal, **taalcode, invoercode**

Abkhazian, **ab/abk, 0102** Afar, **aa/aar, 0101** Afrikaans, **af/afr, 0106** Albanian, **sq/sqi, 1917** Amharic, **am/amh, 0113** Arabic, **ar/ara, 0118** Armenian, **hy/hye, 0825** Assamese, **as/asm, 0119** Aymara, **ay/aym, 0125** Azerbaijani, **az/aze, 0126** Bashkir, **ba/bak, 0201** Basque, **eu/eus, 0521** Belarusian, **be/bel, 0205** Bengali, **bn/ben, 0214** Bihari, **bh/bih, 0208** Bislama, **bi/bis, 0209** Breton, **br/bre, 0218** Bulgarian, **bg/bul, 0207** Burmese, **my/mya, 1325** Catalan, **ca/cat, 0301** Central Khmer, **km/khm, 1113** Chinese, **zh/zho, 2608** Corsican, **co/cos, 0315** Croatian, **hr/hrv, 0818** Czech, **cs/ces, 0319** Danish, **da/dan, 0401** Dutch, **nl/nld, 1412** Dzongkha, **dz/dzo, 0426** English, **en/eng, 0514** Esperanto, **eo/epo, 0515** Estonian, **et/est, 0520** Finnish, **fi/fin, 0609** Fijian, **fj/fij, 0610** Faroese, **fo/fao, 0615**

French, **fr/fra, 0618** Galician, **gl/glg, 0712** Georgian, **ka/kat, 1101** German, **de/deu, 0405** Greek, **el/ell, 0512** Guarani, **gn/grn, 0714** Gujarati, **gu/guj, 0721** Hausa, **ha/hau, 0801** Hebrew, **iw/heb, 0923** Hindi, **hi/hin, 0809** Hungarian, **hu/hun, 0821** Icelandic, **is/isl, 0919** Indonesian, **in/ind, 0914** Interlingua, **ia/ina, 0901** Interlingue, **ie/ile, 0905** Inupiaq, **ik/ipk, 0911** Irish, **ga/gle, 0701** Italian, **it/ita, 0920** Japanese, **ja/jpn, 1001** Javanese, **jw/jav, 1023** Kalaallisut, **kl/kal, 1112** Kannada, **kn/kan, 1114** Kashmiri, **ks/kas, 1119** Kazakh, **kk/kaz, 1111** Kinyarwanda, **rw/kin, 1823** Kirghiz, **ky/kir, 1125** Korean, **ko/kor, 1115** Kurdish, **ku/kur, 1121** Lao, **lo/lao, 1215** Latin, **la/lat, 1201** Latvian, **lv/lav, 1222** Lingala, **ln/lin, 1214** Lithuanian, **lt/lit, 1220** Macedonian, **mk/mkd, 1311**

#### Malagasy, **mg/mlg, 1307** Malay, **ms/msa, 1319** Malayalam, **ml/mal, 1312** Maltese, **mt/mlt, 1320** Maori, **mi/mri, 1309** Marathi, **mr/mar, 1318** Mongolian, **mn/mon, 1314** Moldavian, **mo/mol, 1315** Nauru, **na/nau, 1401** Nepali, **ne/nep, 1405** Norwegian, **no/nor, 1415** Occitan, **oc/oci, 1503** Oriya, **or/ori, 1518** Oromo, **om/orm, 1513** Panjabi, **pa/pan, 1601** Persian, **fa/fas, 0601** Polish, **pl/pol, 1612** Portuguese, **pt/por, 1620** Pushto, **ps/pus, 1619** Quechua, **qu/que, 1721** Romanian, **ro/ron, 1815** Romansch, **rm/roh, 1813** Rundi, **rn/run, 1814** Russian, **ru/rus, 1821** Samoan, **sm/smo, 1913** Sango, **sg/sag, 1907** Sanskrit, **sa/san, 1901** Scottish Gaelic, **gd/gla, 0704** Serbian, **sr/srp, 1918** Serbo-Croatian, **sh/---, 1908** Shona, **sn/sna, 1914** Sindhi, **sd/snd, 1904** Sinhalese, **si/sin, 1909** Slovak, **sk/slk, 1911**

Slovenian, **sl/slv, 1912** Somali, **so/som, 1915** Sotho, Southern, **st/sot, 1920** Spanish, **es/spa, 0519** Sundanese, **su/sun, 1921** Swahili, **sw/swa, 1923** Swati, **ss/ssw, 1919** Swedish, **sv/swe, 1922** Tagalog, **tl/tgl, 2012** Tajik, **tg/tgk, 2007** Tamil, **ta/tam, 2001** Tatar, **tt/tat, 2020** Telugu, **te/tel, 2005** Thai, **th/tha, 2008** Tibetan, **bo/bod, 0215** Tigrinya, **ti/tir, 2009** Tonga (Tonga Islands), **to/ton, 2015** Tsonga, **ts/tso, 2019** Tswana, **tn/tsn, 2014** Turkmen, **tk/tuk, 2011** Turkish, **tr/tur, 2018** Twi, **tw/twi, 2023** Ukrainian, **uk/ukr, 2111** Urdu, **ur/urd, 2118** Uzbek, **uz/uzb, 2126** Vietnamese, **vi/vie, 2209** Volapük, **vo/vol, 2215** Welsh, **cy/cym, 0325** Western Frisian, **fy/fry, 0625** Wolof, **wo/wol, 2315** Xhosa, **xh/xho, 2408** Yiddish, **ji/yid, 1009** Yoruba, **yo/yor, 2515** Zulu, **zu/zul, 2621**

## Land/gebiedscodetabel

#### Naam land/gebied, **land/gebiedscode, invoercode**

Anguilla, **ai, 0109** Antigua en Barbuda, **ag, 0107** Argentinië, **ar, 0118** Armenië, **am, 0113** Australië, **au, 0121** Oostenrijk, **at, 0120** Azerbeidzjan, **az, 0126** Bahama's, **bs, 0219** Barbados, **bb, 0202** Belarus, **by, 0225** België, **be, 0205** Belize, **bz, 0226** Bermuda, **bm, 0213** Brazilië, **br, 0218** Bulgarije, **bg, 0207** Canada, **ca, 0301** Kaaiman Eilanden, **ky, 1125** Chili, **cl, 0312** China, **cn, 0314** Colombia, **co, 0315** Kroatië, **hr, 0818** Cyprus, **cy, 0325** Tsjechische Republiek, **cz, 0326** Denemarken, **dk, 0411** Dominica, **dm, 0413** Dominicaanse Republiek, **do,** 

**0415** Estland, **ee, 0505** Finland, **fi, 0609** Frankrijk, **fr, 0618** Georgië, **ge, 0705** Duitsland, **de, 0405** Griekenland, **gr, 0718** Groenland, **gl, 0712** Grenada, **gd, 0704** Guyana, **gy, 0725** Haïti, **ht, 0820** Hong Kong, **hk, 0811** Hongarije, **hu, 0821** IJsland, **is, 0919** India, **in, 0914** Indonesië, **id, 0904** Ierland, **ie, 0905** Israël, **il, 0912** Italië, **it, 0920** Jamaica, **jm, 1013** Japan, **jp, 1016** Kazachstan, **kz, 1126** Korea, Republiek, **kr, 1118** Kirgizië, **kg, 1107** Letland, **lv, 1222** Liechtenstein, **li, 1209**

Litouwen, **lt, 1220** Luxemburg, **lu, 1221** Macedonië, Voormalige Joegoslavische Republiek, **mk, 1311** Maleisië, **my, 1325** Malta, **mt, 1320** Mexico, **mx, 1324** Moldavië, Republiek, **md, 1304** Monaco, **mc, 1303** Montserrat, **ms, 1319** Nederland, **nl, 1412** Nieuw Zeeland, **nz, 1426** Noorwegen, **no, 1415** Pakistan, **pk, 1611** Peru, **pe, 1605** Filipijnen, **ph, 1608** Polen, **pl, 1612** Portugal, **pt, 1620** Puerto Rico, **pr, 1618** Roemenië, **ro, 1815** Russische Federatie, **ru, 1821** Saint Kitts en Nevis, **kn, 1114** Saint Lucia, **lc, 1203** Saint Vincent en de Grenadines, **vc, 2203**

#### San Marino, **sm, 1913** Singapore, **sg, 1907** Slowakije, **sk, 1911** Slovenië, **si, 1909** Spanje, **es, 0519** Suriname, **sr, 1918** Zweden, **se, 1905** Zwitserland, **ch, 0308** Taiwan, Republiek China, **tw, 2023** Tadzjikistan, **tj, 2010** Thailand, **th, 2008** Trinidad en Tobago, **tt, 2020** Tunesië, **tn, 2014** Turkije, **tr, 2018** Turkmenistan, **tm, 2013** Turks en Caicos Eilanden, **tc, 2003** Oekraïne, **ua, 2101** Verenigd Koninkrijk, **gb, 0702** Verenigde Staten, **us, 2119** Uruguay, **uy, 2125** Oezbekistan, **uz, 2126** Venezuela, **ve, 2205** Maagdeneilanden, Britse, **vg, 2207**

## Hoofdstuk 8 Aanvullende informatie

## Voorzorgen bij het gebruik

## Verplaatsen van de speler

Als u dit toestel moet verplaatsen, verwijdert u eerst een eventueel aanwezige disc en sluit u de disclade. Vervolgens drukt u op **STANDBY/ON** om het toestel in de uit (standby) te zetten en controleert u of de **POWER OFF** aanduiding op het voorpaneel-display dooft. Wacht daarna minstens 10 seconden. Trek dan pas de stekker uit het stopcontact.

Probeer nooit om het toestel tijdens afspelen op te tillen of te verplaatsen — de afgespeelde disc draait razendsnel en kan gemakkelijk beschadigd raken.

## Geschikte opstelling

Kies een stabiele plaats in de buurt van de TV en de AVinstallatie waarop het apparaat wordt aangesloten.

Plaats de speler niet bovenop een TV-toestel of videomonitor. Zet de speler niet te dicht bij een cassettedeck of ander apparaat dat gevoelig is voor magnetisme.

Vermijd de volgende plaatsen:

- Plaatsen in de volle zon
- Plaatsen met veel vocht of onvoldoende ventilatie
- Plaatsen met hitte, kou of temperatuurswisselingen
- Plaatsen met veel trillingen
- Plaatsen met veel stof of tabaksrook
- Plaatsen met stoom, waterdamp, roet of vettige lucht (in de keuken e.d.)

### Zet niets bovenop de speler

Plaats nooit enig voorwerp bovenop de speler.

### Zorg dat de ventilatiesleuven niet geblokkeerd worden

Plaats de speler niet op een hoogpolig tapijt, een wollen deken of een gestoffeerde bank, en leg geen doek of kleedje e.d. op de speler. Door onvoldoende ventilatie kan het toestel defect raken.

### Bewaar afstand tot warmtebronnen

Plaats de speler niet bovenop een versterker of ander apparaat dat warmte afgeeft. Bij opstelling in een audiorek plaatst u de speler zo mogelijk onder uw versterker e.d., om de warmte die de versterker afgeeft te vermijden.

## Schakel de speler uit wanneer u het toestel niet gebruikt

Afhankelijk van uw ontvangst van TV-signalen kunnen er soms strepen in het TV-beeld verschijnen wanneer u de TV inschakelt terwijl de speler al aan staat. Dit duidt niet op storing in de werking van de TV of de speler. Als dit zich voordoet, schakelt u de speler uit. Net zo kan er soms wat storing klinken in het geluid van de radio.

## Condensatie

Als de speler direct van een koude omgeving in een warme kamer wordt geplaatst ('s winters bijvoorbeeld), of als de kamer waarin de speler staat plotseling snel wordt verwarmd, kan er vocht uit de lucht in het inwendige van het apparaat condenseren (als druppeltjes op de lens e.d.). Na dergelijke condensatie zal de speler niet goed werken, zodat u geen discs kunt afspelen. Laat de speler dan 1 tot 2 uur lang (afhankelijk van de hoeveelheid condensatie) ongebruikt aan staan, totdat het condensvocht verdampt is. Wanneer alle condens is verdampt, zal de speler weer normaal werken.

Condensatie kan ook 's zomers optreden, als de speler in de koude luchtstroom van een airconditioning staat. In dat geval kunt u de speler beter ergens anders zetten.

## Reinigen van de speler

Gewoonlijk hoeft u de speler slechts schoon te vegen met een zachte doek. Hardnekkig vuil kunt u weg poetsen met een zachte doek met wat neutrale zeep in 5 tot 6 delen water, stevig uitgewrongen, om daarna zorgvuldig na te drogen met een zachte droge doek.

Gebruik geen spiritus, thinner, benzeen of insecticide op de speler, want dergelijke middelen kunnen de afwerking aantasten. Laat ook niet langdurig plastic of rubber voorwerpen tegen de speler aan liggen, want ook dat kan de afwerking aantasten.

Bij gebruik van een chemisch reinigingsdoekje e.d. dient u de gebruiksaanwijzing daarvan zorgvuldig te lezen.

Haal altijd eerst de stekker uit het stopcontact voordat u de speler gaat reinigen.

### Waarschuwing wanneer het toestel staat opgesteld in een audiorek met een glazen deurtje

Druk niet op de **OPEN/CLOSE** toets van de afstandsbediening om de disclade te openen terwijl het glazen deurtje gesloten is. Wanneer het deurtje het uitschuiven van de disclade tegenhoudt, kan de speler defect raken.

## Reinigen van de lens  $\ast$  Condensvocht op discs  $\bullet$

Bij normaal gebruik hoort het lensje van de speler niet vuil te worden, maar als er mogelijk stof of vuil op is gekomen, raadpleegt u dan uw dichtstbijzijnde Pioneer

onderhoudsdienst. Lensreinigers voor spelers zijn in de handel verkrijgbaar, maar sommige kunnen schade aan het lensje veroorzaken, dus we raden het gebruik ervan af.

## Behandeling van de discs

Gebruik geen beschadigde (gebarsten of kromgetrokken) discs

Zorg dat er geen krassen of vuil op het oppervlak van de disc komen.

Laad nooit meer dan één disc tegelijk in de disc-speler.

Plak geen etiketten of stickers op uw discs en schrijf er niet op met een balpen of ander puntig voorwerp. Dit kan namelijk resulteren in beschadiging van de disc.

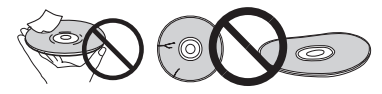

### Opbergen van de discs

Berg de discs na gebruik op in het bijbehorende doosje en zet de doosjes verticaal neer op een plaats die vrij is van hitte of vrieskou, vocht of directe zonnestraling.

Lees zorgvuldig de waarschuwingen van elke disc.

### $\hat{P}$  Reinigen van discs

Afspelen van de disc zal niet altijd mogelijk zijn als er veel stof of vingerafdrukken op zitten. In dat geval veegt u de disc schoon met een reinigingsdoekje, recht vanuit het midden naar de rand. Gebruik geen doekje waar al vuil aan kleeft.

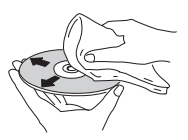

Gebruik geen benzeen, thinner of andere vluchtige stoffen voor het reinigen. Gebruik ook geen antistatische middelen of sprays.

Hardnekkig vuil poetst u weg met een zachte doek met wat water, grondig uitgewrongen, en dan droogt u zorgvuldig na met een zachte droge doek.

### Discs met afwijkende vormen

Gebruik in deze speler geen discs met afwijkende vormen (hoekig, hartvormig e.d.). Leg nooit een dergelijke disc in, want de speler kan erdoor beschadigd worden.

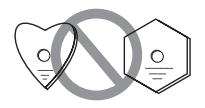

### Condensvocht op discs

Als een disc direct van een koude omgeving naar een warme kamer wordt gebracht ('s winters bijvoorbeeld), kan er vocht uit de lucht op de disc condenseren. Een disc die beslagen is, of waar druppeltjes condensvocht aan kleven, kan niet goed worden afgespeeld. Veeg een dergelijke disc zorgvuldig droog voordat u die gaat afspelen.

## Verhelpen van storingen

Verkeerde bediening kan vaak de oorzaak zijn van een schijnbare storing of foutieve werking. Wanneer u denkt dat er iets mis is met dit toestel, controleert u eerst de onderstaande punten. Soms ligt de oorzaak van het probleem bij een ander apparaat. Controleer daarom ook de andere componenten en elektrische apparatuur die gebruikt wordt. Als u het probleem aan de hand van de gegeven maatregelen niet kunt verhelpen, dient u contact op te nemen met uw dichtstbijzijnde officiële Pioneer servicecentrum of met uw vakhandelaar om het apparaat te laten repareren.

## Afspelen

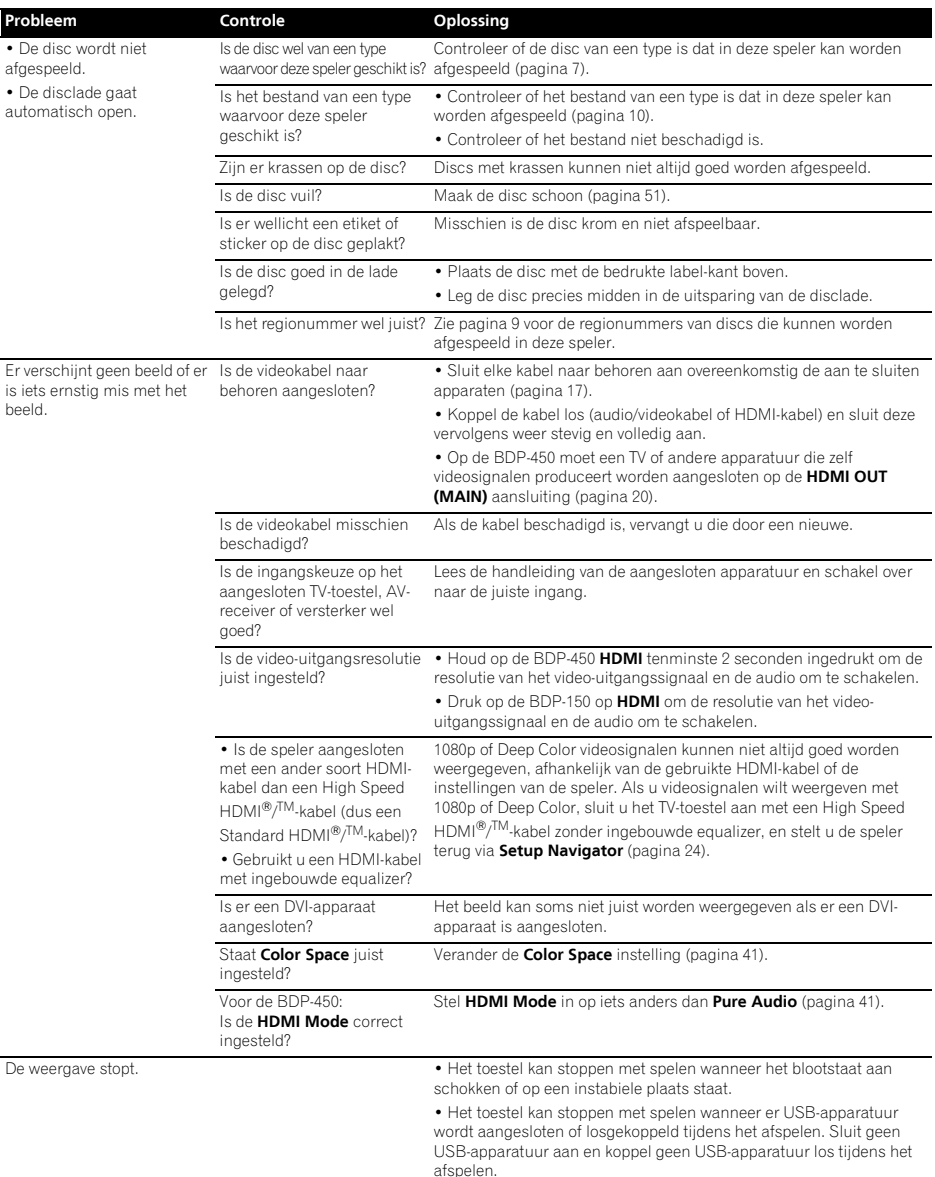

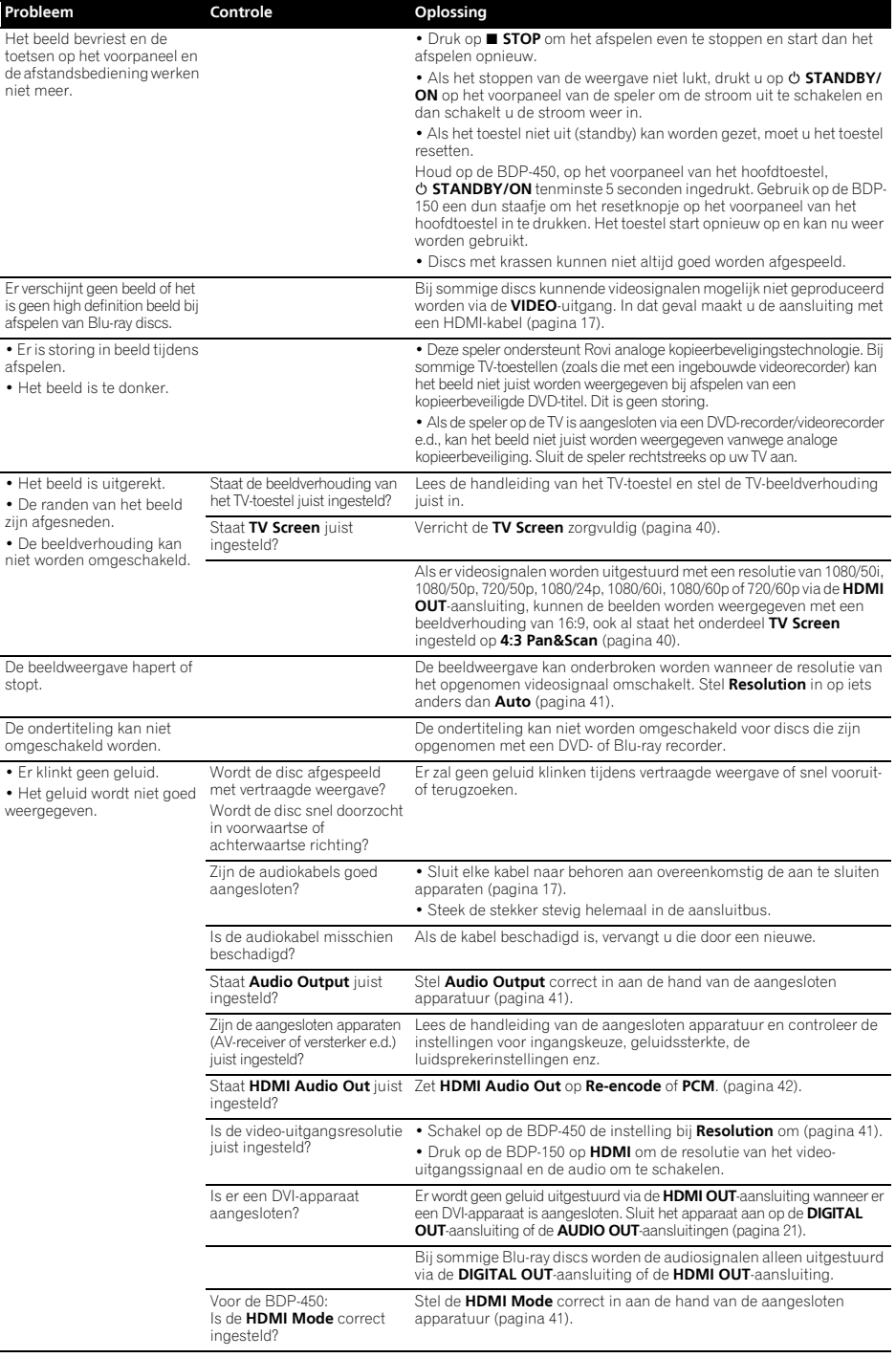

53 Nl

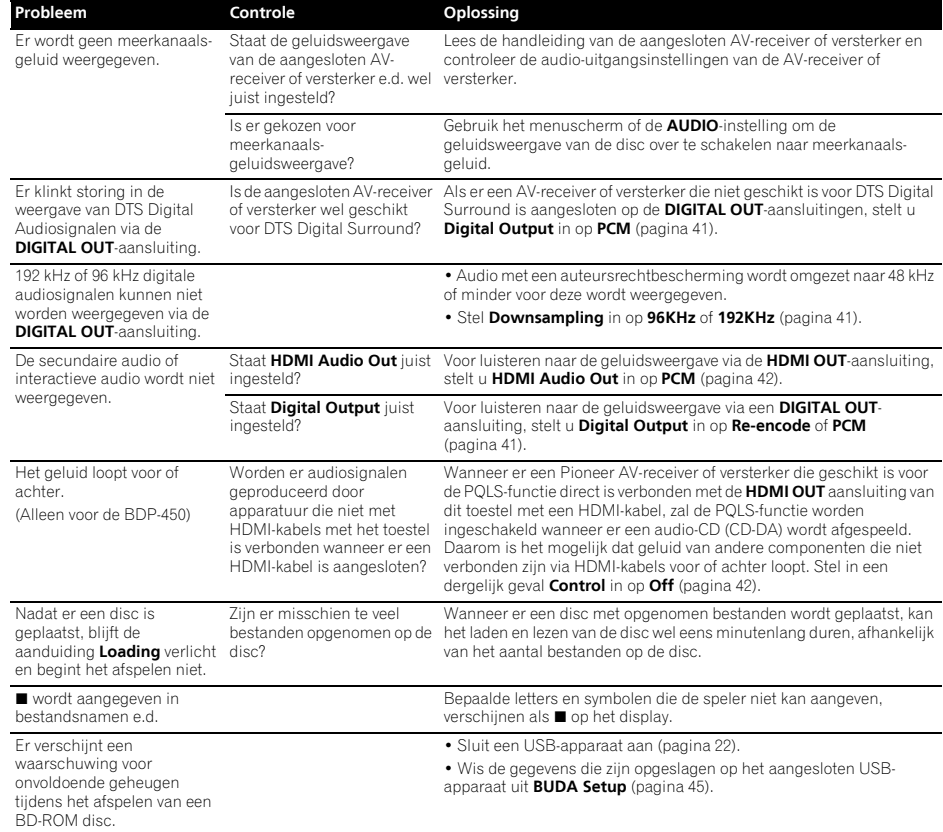

## HDMI-bedieningsfunctie 1986 auch der Gesetzte 1986 auch der Gesetzte 1986 auch der Gesetzte 1986 auch der Gese

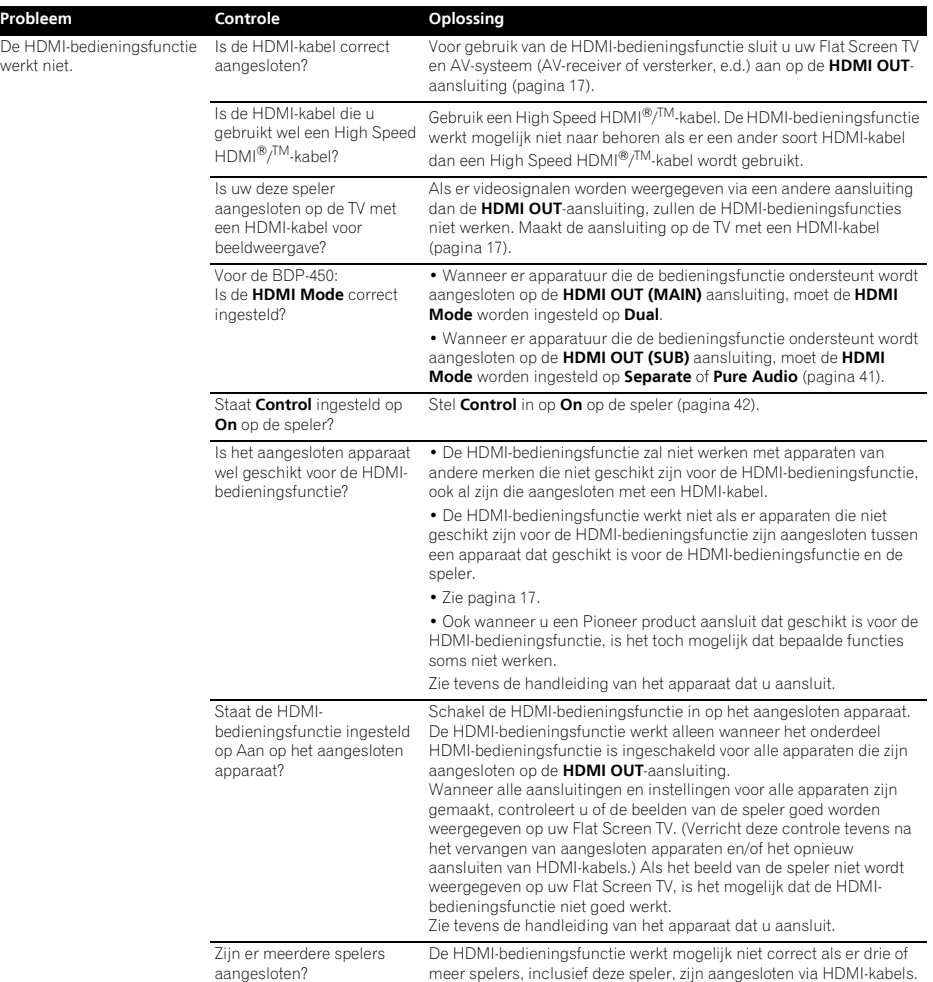

## Netwerk

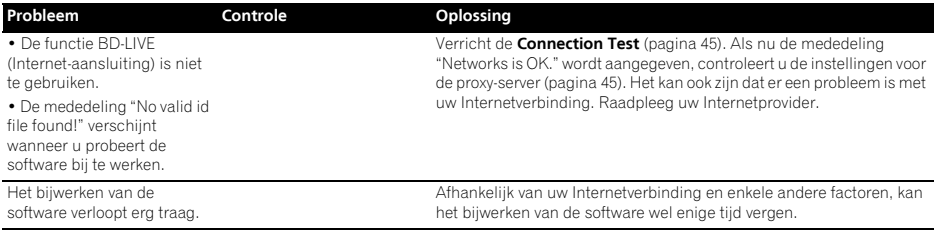

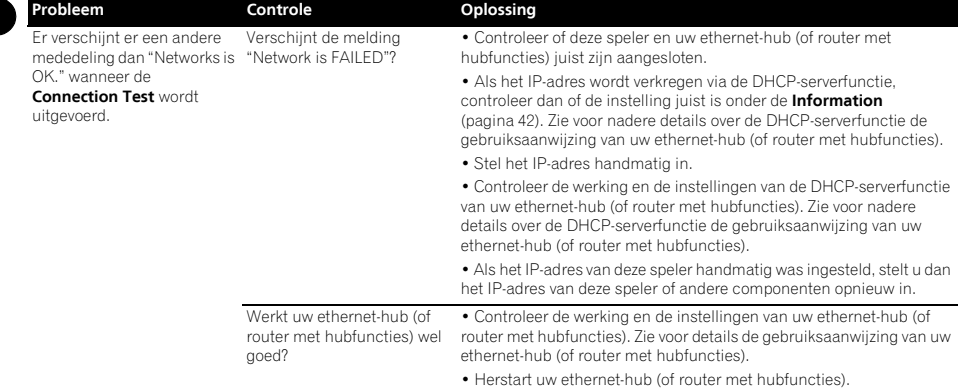

## Overige

08

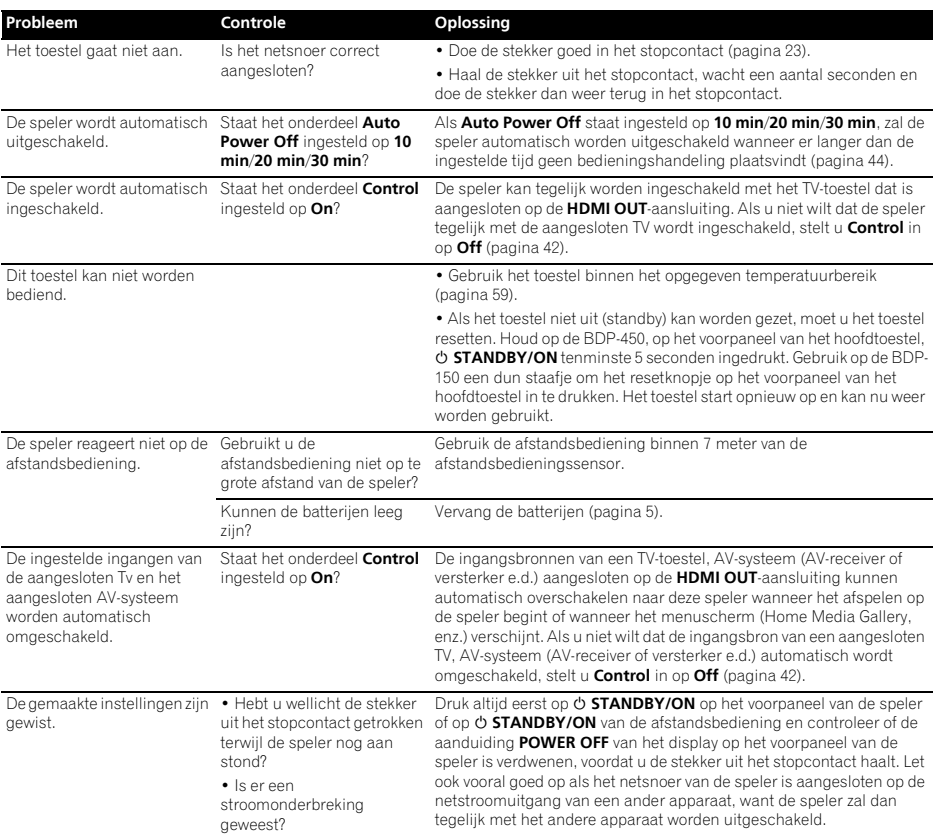

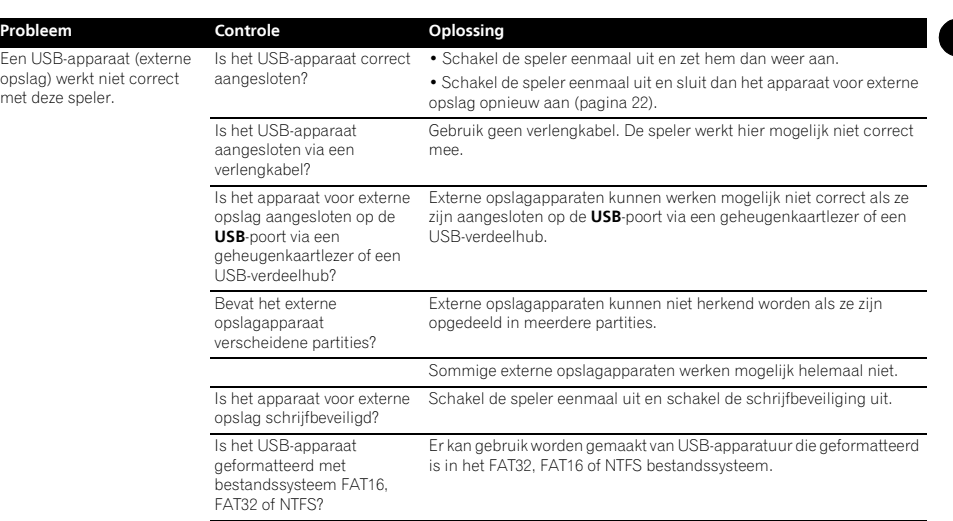

## Woordenlijst

#### AVCHD (Advanced Video Codec High Definition)

Zie pagina 9.

### **❖ AVCREC**

Zie pagina 7.

### $\triangle$  **RDAV**

De Audio-Visuele Formaat-Specificaties voor het opnemen van digitale HD-uitzendingen op Blu-ray discs worden op deze speler en in deze handleiding aangeduid als BDAV.

### $\div$  RD-J

Zie pagina 9.

### BD-LIVE

Zie pagina 8.

### **↑ BDMV**

De Audio-Visuele Formaat-Specificaties voor voorbespeelde highdefinition (HD) speelfilms e.d. op Blu-ray discs worden op deze speler en in deze handleiding aangeduid als BDMV.

### Beeldjes en velden

Een beeldje is de eenheid voor een van stilstaande beelden die tezamen een speelfilm vormen. Een beeldje bestaat in een videosignaal met de interlace-scanmethode (576i, 1080i, enz.) uit twee velden, bestaande uit een stel oneven lijnen en een stel even lijnen.

### BONUSVIEW

Zie pagina 8.

### Camerastandpunt (Multi-hoek)

Er kunnen tot 9 verschillende camerastandpunten worden opgenomen op een BD-ROM of DVD-Video, hetgeen u in staat stelt dezelfde scène vanuit verschillende oogpunten te bekijken.

### Deep Color

Zie pagina 17.

### DHCP (Dynamisch Host-Configuratie Protocol)

Schakel de speler eenmaal uit en zet hem dan weer aan.

Dit protocol biedt configuratieparameters (IP-adres, enz.) voor computers en andere apparaten die zijn aangesloten op het netwerk.

#### DivX

Zie pagina 10.

### DNS (Domein-Naam Systeem)

Dit is een systeem voor het verbinden van Internet-hostnamen met IP-adressen.

### Dolby Digital

Dolby Digital is een audioformaat voor het opnemen van geluid in 5.1 kanalen met een fractie van de hoeveelheid gegevens die nodig is voor lineaire PCM-audiosignalen.

#### Dolby Digital Plus

Dolby Digital Plus is een audioformaat voor "high-definition" media. Gebaseerd op Dolby Digital, combineert dit formaat de efficiëntie en flexibiliteit die nodig is voor meerkanaalsgeluid van hoge kwaliteit. Op BD-ROM discs kunnen tot 7.1 kanalen aan digitaal geluid worden opgenomen.

### Dolby TrueHD

Dolby TrueHD is een audioformaat met verliesvrije codering. Op BD-ROM discs kunnen tot 8 kanalen worden opgenomen met 96 kHz/24 bits, of tot 6 kanalen met 192 kHz/24 bits.

#### **↑ DRM**

Een techniek voor de beveiliging van digitale gegevens waarop auteursrecht rust. Gedigitaliseerde video's, foto's en audio behouden ook bij meermalen kopiëren en overbrengen dezelfde uitstekende kwaliteit. DRM is een technologie voor het beperken van de distributie of weergave van dergelijke digitale gegevens zonder de toestemming van de auteursrechthouder.

08

### DSD (Direct Stream Digital)

Het digitale audiosysteem van SACD's, waarbij audiosignalen worden uitgedrukt door de pulsdensiteit van één bit aan gegevens.

### DTS Digital Surround

DTS Digital Surround is een audioformaat voor het opnemen van 48 kHz/24-bits audiosignalen met 5.1 kanalen.

### DTS-HD High Resolution Audio

DTS-HD High Resolution Audio is een audioformaat met verliescodering. Hiermee kunnen 7.1 kanalen worden opgenomen met 96 kHz/24 bits.

### DTS-HD Master Audio

DTS-HD Master Audio is een audioformaat met verliesvrije codering. Op BD-ROM discs kunnen tot 7.1 kanalen worden opgenomen met 96 kHz/24 bits, of tot 5.1 kanalen met 192 kHz/24 bits.

### Ethernet

Een standaardtechniek voor plaatselijke netwerken (LAN's) voor het verbinden van een aantal computers e.d. in een bepaalde locatie. Deze disc-speler is geschikt voor 100BASE-TX.

### HDMI (Hoge-definitie multimedia-

interface)

Zie pagina 17.

### Interlace-scanmethode

Bij deze methode wordt een enkel beeld weergegeven door het tweemaal te scannen. De eerste keer worden de oneven lijnen weergegeven en de tweede keer de even lijnen, die dan samen een enkel beeld (beeldje) vormen. De interlace-scanmethode wordt bij deze disc-speler en in de handleiding aangegeven door een "i" na de resolutiewaarde (bijvoorbeeld 576i).

### Interactieve audio

De geluidssignalen die zijn opgenomen in de titels op BD-ROM discs. Hieronder valt bijvoorbeeld het klikgeluid dat u hoort bij de bediening van het menuscherm.

### Inzetbeeld (P-in-P)

Met deze functie kunt u een kleiner bewegend inzetbeeld op de gewenste plaats in het hoofdvideobeeld laten verschijnen. Sommige BD-ROM discs bevatten secundaire video, die overlappend met het hoofdvideobeeld kan worden weergegeven.

### IP-adres

Een adres dat dient ter herkenning van een computer of ander apparaat dat is aangesloten op Internet of een plaatselijk LANnetwerk. Het bestaat uit vier groepen cijfers.

### Kinderslot

Zie pagina 46.

### Lineaire PCM

Dit is een coderingsvorm voor audiosignalen zonder compressie.

### MAC (Media Access Control) adres

Een apparaat-identificatienummer dat specifiek wordt toegewezen aan een netwerk-apparaat (een LAN-kaart e.d.).

### MPEG (Moving Picture Experts Group)

Dit is de naam van een stel normen voor de codering van videoen audiosignalen in een digitaal gecomprimeerd formaat. De videocoderingsnormen omvatten MPEG-1 Video, MPEG-2 Video, MPEG-4 Visual, MPEG-4 AVC, enz. De audiocoderingsnormen omvatten MPEG-1 Audio, MPEG-2 Audio, MPEG-2 AAC, enz.

### Poortnummer

Dit is een hulpadres onder het IP-adres om gelijktijdig verbinding te kunnen maken met meerdere partijen tijdens de Internetcommunicatie.

### Progressieve scanmethode

Bij deze scanmethode wordt een enkel beeldje in zijn geheel weergegeven, zonder het in twee delen te scheiden. De progressieve scanmethode levert duidelijke beelden zonder flikkering, vooral voor stilstaande beelden die veel tekst, grafische voorstellingen of horizontale lijnen bevatten. De progressieve scanmethode wordt bij deze disc-speler en in de handleiding aangegeven door een "p" na de resolutiewaarde (bijvoorbeeld 576p).

#### Proxy-server

Dit is een doorgeef-server die zorgt voor snelle toegang en veilige communicatie bij een Internet-verbinding vanaf een intern plaatselijk netwerk.

### Regionummer

Zie pagina 9.

### $\hat{v}$  Secundaire audio

Sommige BD-ROM discs bevatten secundaire geluidsstromen samen met het hoofdaudiosignaal. Deze subaudiostromen worden "secundaire audio" genoemd. Bij sommige discs is deze secundaire audio opgenomen als het geluidsspoor voor de secundaire video.

### Secundaire video

Sommige BD-ROM discs bevatten secundaire videobeelden die u in het hoofdbeeld kunt laten verschijnen met de "P-in-P" inzetbeeldfunctie. Deze subvideostromen worden "secundaire video" genoemd.

### Subnet-masker

Dient dient om te herkennen welk deel van het IP-adres overeenkomt met het subnet (een afzonderlijk geregeld netwerk). Het subnet-masker wordt uitgedrukt als '255.255.255.0'.

### USB (Universele Seriële Bus)

USB is de industriestandaard voor het aansluiten van randapparatuur op personal computers.

### Vaste (default) gateway

Een zgn. default gateway is een communicatie-apparaat zoals een router die zorgt voor de gegevensuitwisseling tussen netwerken. Dit dient voor het overbrengen van gegevens naar netwerken waarbij de gateway van bestemming niet precies is vermeld.

### VC-1

Een video-codec die is ontwikkeld door Microsoft en gestandaardiseerd door de Society of Motion Picture and Television Engineers (SMPTE). Sommige Blu-ray discs bevatten videomateriaal dat is gecodeerd met deze codec.

### x.v.Color

Zie pagina 17.

## Technische gegevens and a controller controller controller controller controller controller controller controller controller controller controller controller controller controller controller controller controller controlle

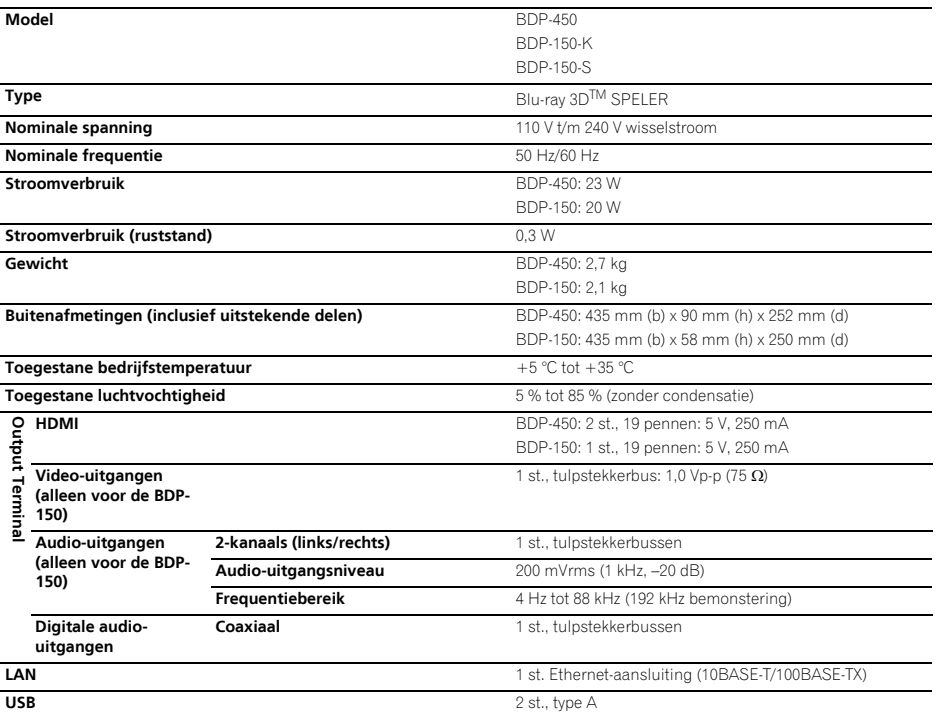

## *D* Opmerking

- De technische gegevens en het ontwerp van dit product kunnen vanwege voortgaande verbetering zonder voorafgaande kennisgeving worden gewijzigd.
- Dit item maakt gebruik van auteursrechtbeschermende technologie die op haar beurt beschermd wordt door octrooien in de V.S. en andere intellectuele eigendomsrechten van Rovi Corporation. "Reverse engineering" en disassemblage zijn verboden.
- Namen van bedrijven en producten die hierin worden vermeld zijn handelsmerken of gedeponeerde handelsmerken van hun respectievelijke eigenaren.

### *Enhorabuena por la adquisición de este producto Pioneer.*

*Lea completamente este manual de instrucciones para aprender a operar correctamente el aparato. Después de haber terminado la lectura de las instrucciones, guarde el manual en un lugar seguro para poderlo consultar en el futuro.*

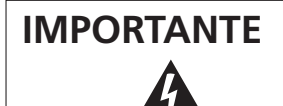

La luz intermitente con el símbolo de punta de flecha dentro un triángulo equilátero. Está convenido para avisar el usuario de la presencia de "voltaje peligrosa" no aislada dentro el producto que podría constituir un peligro de choque eléctrico para las personas.

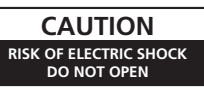

#### **ATENCIÓN:**

PARA PREVENIR EL PELIGRO DE CHOQUE ELÉCTRICO NO REMOVER LA TAPA NI LAS PARTES DENTRO NO UTILIZADAS, LLAMAR UNA PERSONA CUALIFICADA.

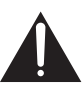

El punto exclamativo dentro un triángulo equilátero convenido para avisar el usuário de la presencia de importantes instrucciones sobre el funcionamiento y la manutención en la libreta que acompaña el aparato.

**D3-4-2-1-1\_A1\_Es**

### **PRECAUCIÓN**

Este aparato es un producto de láser de clase 1 clasificado como tal en Seguridad de productos de láser, IEC 60825-1:2007.

PRODUCTO LASER CLASE 1

**D58-5-2-2a\_A1\_Es**

### **ADVERTENCIA**

Este aparato no es impermeable. Para evitar el riesgo de incendio y de descargas eléctricas, no ponga ningún recipiente lleno de líquido (como pueda ser un vaso o un florero) cerca del aparato ni lo exponga a goteo, salpicaduras, lluvia o humedad.

**D3-4-2-1-3\_A1\_Es**

### **ADVERTENCIA**

*Antes de enchufar el aparato a la corriente, lea la sección siguiente con mucha atención.*

**La tensión de la red eléctrica es distinta según el país o región. Asegúrese de que la tensión de la alimentación de la localidad donde se proponga utilizar este aparato corresponda a la tensión necesaria (es decir, 230 V ó 120 V) indicada en el panel posterior.**

**D3-4-2-1-4\*\_A1\_Es**

### **PRECAUCIÓN PARA LA VENTILACIÓN**

Cuando instale este aparato, asegúrese de dejar espacio en torno al mismo para la ventilación con el fin de mejorar la disipación de calor (por lo menos 10 cm encima, 10 cm detrás, y 10 cm en cada lado).

### **ADVERTENCIA**

Las ranuras y aberturas de la caja del aparato sirven para su ventilación para poder asegurar un funcionamiento fiable del aparato y para protegerlo contra sobrecalentamiento. Para evitar el peligro de incendio, las aberturas nunca deberán taparse ni cubrirse con nada (como por ejemplo, periódicos, manteles, cortinas) ni ponerse en funcionamiento el aparato sobre una alfombra gruesas o una cama. **D3-4-2-1-7b\*\_A1\_Es**

### **Entorno de funcionamiento**

Temperatura y humedad del entorno de funcionamiento +5 °C a +35 °C; menos del 85 % de humedad relativa (rejillas de refrigeración no obstruidas) No instale este aparato en un lugar mal ventilado, ni en lugares expuestos a alta humedad o a la luz directa del sol (o de otra luz artificial potente).

**D3-4-2-1-7c\*\_A1\_Es**

Si la clavija del cable de alimentación de CA de este aparato no se adapta a la toma de corriente de CA que usted desea utilizar, deberá cambiar la clavija por otra que se adapte apropiadamente. El reemplazo y montaje de una clavija del cable de alimentación de CA sólo deberá realizarlos personal de servicio técnico cualificado. Si se enchufa la clavija cortada a una toma de corriente de CA, puede causar fuertes descargas eléctricas. Asegúrese de que se tira de la forma apropiada después de haberla extraído. El aparato deberá desconectarse desenchufando la clavija de la alimentación de la toma de corriente cuando no se proponga utilizarlo durante mucho tiempo (por ejemplo, antes de irse de vacaciones). **D3-4-2-2-1a\_A1\_Es**

### **PRECAUCIÓN**

El interruptor de la alimentación  $\circ$  **STANDBY/ON** de este aparato no corta por completo toda la alimentación de la toma de corriente de CA. Puesto que el cable de alimentación hace las funciones de dispositivo de desconexión de la corriente para el aparato, para desconectar toda la alimentación del aparato deberá desenchufar el cable de la toma de corriente de CA. Por lo tanto, asegúrese de instalar el aparato de modo que el cable de alimentación pueda desenchufarse con facilidad de la toma de corriente de CA en caso de un accidente. Para evitar correr el peligro de incendio, el cable de alimentación también deberá desenchufarse de la toma de corriente de CA cuando no se tenga la intención de utilizarlo durante mucho tiempo seguido (por ejemplo, antes de irse de vacaciones).

**D3-4-2-2-2a\*\_A1\_Es**

### **PRECAUCIONES CONCERNIENTES A LA MANIPULACIÓN DEL CABLE DE ALIMENTACIÓN**

Tome el cable de alimentación por la clavija. No extraiga la clavija tirando del cable. Nunca toque el cable de alimentación cuando sus manos estén mojadas, ya que esto podría causar cortocircuitos o descargas eléctricas. No coloque la unidad, algún mueble, etc., sobre el cable de alimentación. Asegúrese de no hacer nudos en el cable ni de unirlo a otros cables. Los cables de alimentación deberán ser dispuestos de tal forma que la probabilidad de que sean pisados sea mínima. Una cable de alimentación dañado podrá causar incendios o descargas eléctricas. Revise el cable de alimentación está dañado, solicite el reemplazo del mismo al centro de servicio autorizado PIONEER más cercano, o a su distribuidor.

**S002\*\_A1\_Es**

### **ADVERTENCIA**

Para evitar el peligro de incendio, no ponga nada con fuego encendido (como pueda ser una vela) encima del aparato.

#### **D3-4-2-1-7a\_A1\_Es**

Este producto es para tareas domésticas generales. Cualquiera avería debida a otra utilización que tareas domésticas (tales como el uso a largo plazo para motivos de negocios en un restaurante o el uso en un coche o un barco) y que necesita una reparación hará que cobrarla incluso durante el período de garantía.

**K041\_A1\_Es**

### **Información para los usuarios en la recogida y tratamiento de los equipos al final de su vida y de las pilas y baterías usadas.**

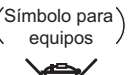

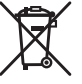

Símbolo para

Para el tratamiento adecuado, recuperación y reciclado de los productos viejos y las pilas usadas, por favor deposítelos en los puntos de recogida de acuerdo con su legislación nacional.

Estos símbolos en los productos, embalaje, y/o en los documentos que los acompañan significa que los productos eléctricos y electrónicos al final de su vida, las pilas y baterías no deben mezclarse con los residuos generales de su hogar.

Mediante el tratamiento correctamente de estos productos y pilas, ayudará a preservar los recursos y prevenir cualquier efecto negativo en la salud humana y el medioambiente que podría surgir por una inadecuada manipulación de los desperdicios.

Para más información sobre recogida y reciclado de los productos viejos, pilas y baterías, por favor contacte con su municipio, sobre localización de los puntos limpios o diríjase al punto de venta donde compró los productos.

### **Estos símbolos sólo son válidos en la Unión Europea.**

### **Para países fuera de la Unión europea:**

Si desea eliminar estos artículos, por favor contactar con las autoridades locales o el distribuidor y pida por el método correcto de tratamiento.

**K058a\_A1\_Es**

### **Advertencias para la visión 3D**

- **Si nota cualquier fatiga o malestar mientras está viendo imágenes 3D, deje de verlas.**
- **Los niños, particularmente los menores de 6 años, puede que sean más propensos a la sensibilidad, así que las personas que los tengan a su cargo deberán observarlos por si muestran cualquier señal de fatiga o malestar.**
- **Cuando esté viendo imágenes 3D, descanse periódicamente.** La visión prolongada de imágenes 3D sin ningún descanso podría causar fatiga o malestar.

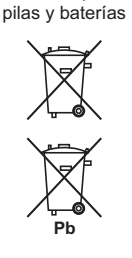

## Contenido

### 01 Antes de comenzar

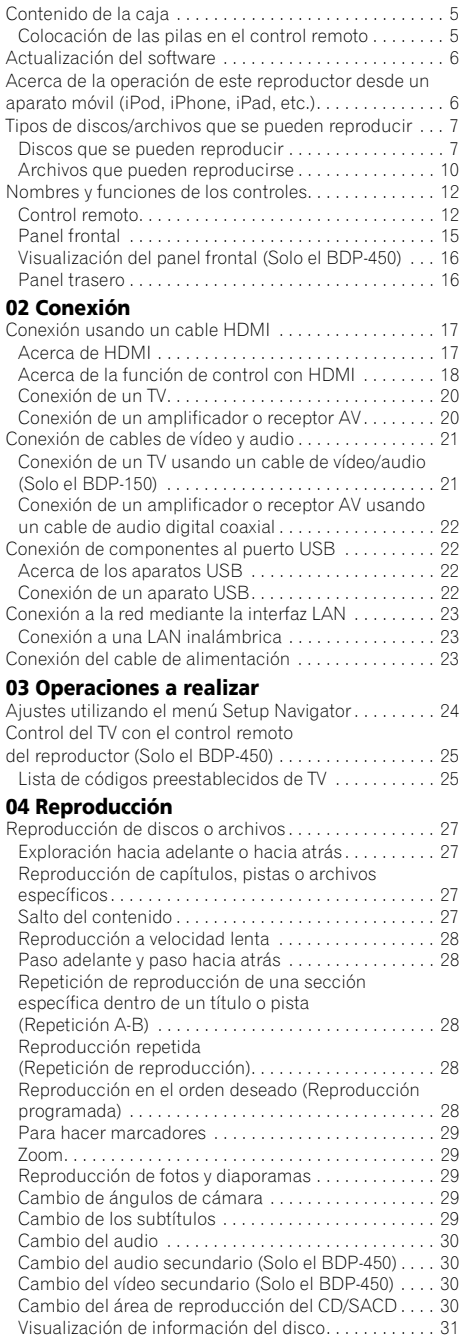

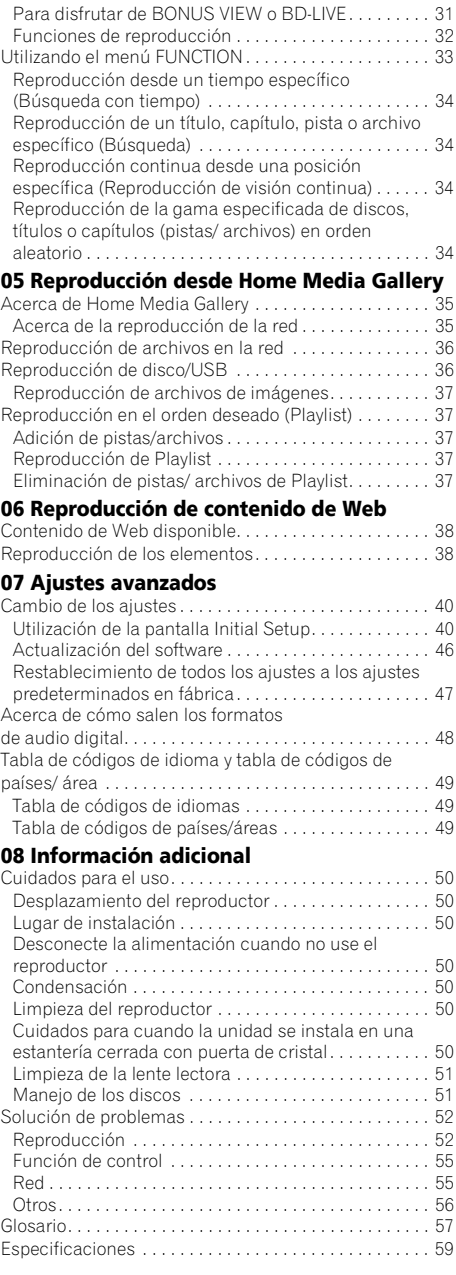

## 01 Capítulo 1 Antes de comenzar

## <span id="page-242-0"></span>Contenido de la caja

- Control remoto x 1
- Cable de vídeo/audio (clavijas amarilla/blanca/roja) x 1 (Solo el BDP-150)
- Pilas AAA/R03 x 2
- Tarjeta de garantía (Modelos para Europa y Rusia solamente)
- Cable de alimentación
- Manual de instrucciones (este manual)

## Colocación de las pilas en el control remoto

Las pilas incluidas con el reproductor han sido provistas para permitirle verificar el funcionamiento del producto y puede que no duren mucho. Recomendamos usar pilas alcalinas que son de larga duración.

## **A** ADVERTENCIA

• No utilice ni guarde las pilas a la luz solar directa ni en otros lugares de mucho calor como, por ejemplo, dentro de un automóvil o cerca de una calefacción. Esto podría provocar que las pilas tuvieran pérdidas, se sobrecalentaran, explotaran o se prendieran. También puede reducir la vida o rendimiento de las mismas.

## A Aviso

- No utilice otras pilas que no sean las especificadas. Además, no utilice una pila nueva junto con otra usada.
- Cuando cargue las pilas en el control remoto, colóquelas en el sentido apropiado, como se indica mediante las polaridades ( $\oplus \vee \ominus$ ).
- Cuando inserte las pilas, asegúrese de no dañar los muelles de sus terminales  $\Theta$ . Si los daña, las pilas pueden tener fugas o recalentarse.
- No caliente las pilas, no las desarme ni tire al fuego o al agua.
- Las pilas, aunque parezcan similares, pueden tener tensiones diferentes. No use juntas pilas de clases diferentes.
- Para impedir la fuga del líquido de las pilas, retírelas si no piensa usar el mando a distancia durante mucho tiempo (1 mes o más). Si escapa el líquido de las pilas, limpie cuidadosamente el interior del compartimiento e introduzca pilas nuevas. Si una pila tuviera una fuga de electrólito y éste tocase su piel, limpie la parte afectada con mucha agua.
- Cuando tenga que deshacerse de las pilas usadas, cumpla los reglamentos gubernamentales o a las disposiciones en materia ambiental en vigor en su país o área.

### $\div$  BDP-450

**1 Abra la cubierta trasera.**

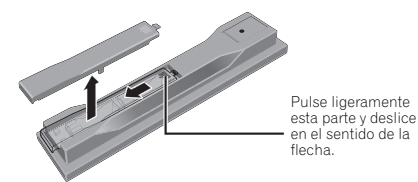

### **2 Introduzca las pilas (AAA/R03 x 2).**

Introdúzcalas en su compartimento como indican las marcas  $\bigoplus/\bigoplus$ .

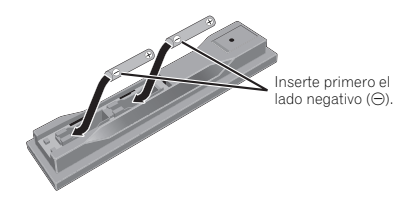

**3 Cierre la cubierta trasera.**

Cierre firmemente (deberá oírse un clic).

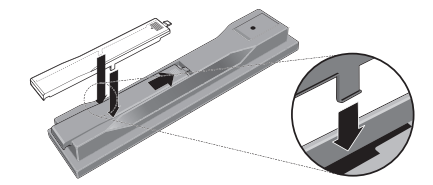

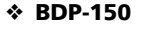

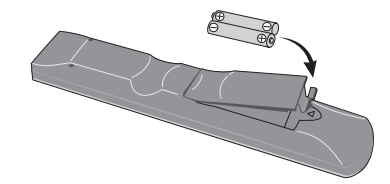

### **1 Abra la cubierta trasera.**

### **2 Introduzca las pilas (AAA/R03 x 2).**

Introdúzcalas en su compartimento como indican las marcas  $\bigoplus/\bigoplus$ .

### **3 Cierre la cubierta trasera.**

Cierre firmemente (deberá oírse un clic).

## <span id="page-243-0"></span>Actualización del software

En el sitio Web de Pioneer se ofrece información de este reproductor. Visite este sitio Web para actualizar y obtener información de servicio de su reproductor de Bluray Disc.

*En Europa:*

#### **http://www.pioneer.eu/**

*En R.U.:* **http://www.pioneer.eu/ http://www.pioneer.co.uk/**

*En Rusia:* **http://www.pioneer.eu/ http://www.pioneer-rus.ru/**

*En Hong Kong:* **http://www.pioneerhongkong.com.hk/**

*En Singapur:* **http://www.pioneer.com.sg/firmwaredownload**

*En Australia:* **http://www.pioneer.com.au/**

## Acerca de la operación de este reproductor desde un aparato móvil (iPod, iPhone, iPad, etc.)

El reproductor se puede controlar desde un aparato móvil instalando una aplicación especial en el aparato móvil.

Para conocer detalles, consulte la información del producto en el sitio Web de Pioneer.

Esta aplicación especial puede cambiar o cancelarse sin previo aviso.

## <span id="page-244-0"></span>Tipos de discos/archivos que se pueden que se pueden reproducir

## Discos que se pueden reproducir

**Se pueden reproducir los discos que tienen los logotipos de abajo en la etiqueta, envoltura o carátula.**

### A Aviso

**• Sólo se pueden reproducir los discos que han sido finalizados.**

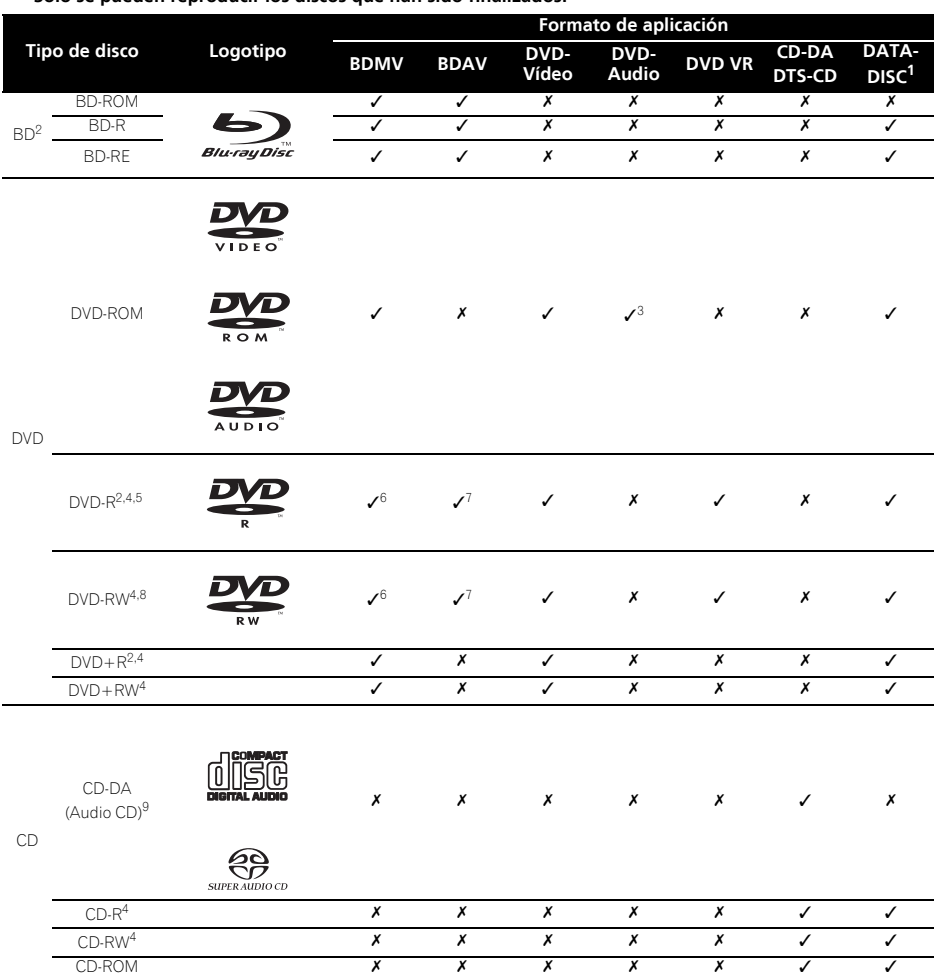

1. Discos con archivos de vídeo, imagen o audio grabados. Este reproductor no soporta discos ni grabaciones tipo multisesión.

Incluyendo discos de dos capas.

3. Solo el BDP-450.

4. Finalícelos antes de reproducirlos en este reproductor. 5. Los DVD-R para discos de autoría (3,95 y 4,7 GB) no se pueden reproducir.

6. Incluyendo el formato AVCHD.

7. Incluyendo el formato AVCREC.

8. Los discos DVD-RW Version 1.0 no se pueden reproducir.

9. Incluyendo Video CD.

- 01
- *"Blu-ray Disc", "Blu-ray" y el logotipo "Blu-ray Disc" son marcas de fábrica de Blu-ray Disc Association.*
- *es una marca registrada de DVD Format/Logo Licensing Corporation.*

### Discos que no se pueden reproducir

- HD DVD
- Discos DVD-RAM

Es posible que algunos discos distintos de los enumerados más arriba tampoco se puedan reproducir.

## **Z** Nota

- Algunos discos no podrán reproducirse, aunque se indique uno de los logotipos de la página anterior.
- Para reproducir discos de 8 cm, ponga esos discos en el hueco del centro de la bandeja de discos. No es necesario usar un adaptador. Los discos BD-ROM de 8 cm no se pueden reproducir.

### Acerca de la reproducción de copias no autorizadas

### **Aviso sobre Cinavia**

Este producto usa tecnología Cinavia para limitar el uso de copias sin autorización de algunas películas y vídeos, y de sus pistas de sonido, producidos con fines comerciales. Cuando se detecta la prohibición de uso de una copia no autorizada se visualizará un mensaje y la reproducción o la copia se interrumpirá.

En el Centro de Información en Línea para el Consumidor de Cinavia, en http://www.cinavia.com, se ofrece información de la tecnología Cinavia. Para solicitar más información de Cinavia, envíe una tarjeta postal con su dirección de correo a: Centro de Información para el Consumidor de Cinavia, P.O. Box 86851, San Diego, CA, 92138, EE.UU.

*Derechos de autor 2004-2010 de Verance Corporation. Cinavia™ es una marca de fábrica de Verance Corporation. Protegido por la patente de los Estados Unidos 7,369,677 y por patentes de todo el mundo emitidas y pendientes de emisión de Verance Corporation. Todos los derechos reservados.*

### Acerca de los formatos de los audio

Este reproductor soporta los formatos de audio siguientes:

- Dolby TrueHD
- Dolby Digital Plus
- Dolby Digital
- DTS-HD Master Audio
- DTS-HD High Resolution Audio
- DTS Digital Surround
- Audio MPEG (AAC)
- Linear PCM

Para disfrutar del sonido envolvente de Dolby TrueHD, Dolby Digital Plus, DTS-HD Master Audio y DTS-HD High Resolution Audio se recomienda conectar el reproductor a un amplificador o receptor AV compatible con estos

formatos de audio usando un cable HDMI. Después de introducir un BD con sonido de estos formatos de audio, seleccione el formato de audio en la pantalla del menú.

*Fabricado bajo licencia de Dolby Laboratories. "Dolby" y el símbolo de la doble D son marcas comerciales de Dolby Laboratories.*

*Fabricado bajo licencia con patentes de los EE.UU. números: 5,956,674; 5,974,380; 6,226,616; 6,487,535; 7,392,195; 7,272,567; 7,333,929; 7,212,872 y otras patentes de los EE.UU. y el resto del mundo emitidas y pendientes. DTS-HD, el símbolo y DTS-HD y el símbolo juntos son marcas registradas y DTS-HD Master Audio | Essential es una marca de fábrica de DTS, Inc. El producto incluye software. © DTS, Inc. Todos los derechos reservados.*

### Reproducción de BD

- Se pueden reproducir BD (BDMV) compatibles con los formatos de abajo.
	- Blu-ray Disc Read-Only (ROM) Format Version 2
	- Blu-ray Disc Recordable (R) Format Version 2
	- Blu-ray Disc Rewritable (RE) Format Version 3

Este reproductor soporta BD-ROM Profile 5.

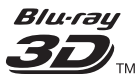

*Los logotipos "Blu-ray 3D" y "Blu-ray 3D" son marcas de fábrica de Blu-ray Disc Association.*

Se pueden usar las funciones BONUSVIEW de reproducción de vídeo secundario (imagen en imagen) y de audio secundario. Los datos usados con las funciones BONUSVIEW (datos de vídeo secundario (imagen en imagen) y de audio secundario) pueden guardarse en la memoria. Para conocer detalles de la reproducción de vídeo y audio secundarios, consulte las instrucciones del disco.

## **BONUS VIEW™**

*"BONUSVIEW" es una marca de fábrica de Blu-ray Disc Association.*

Las funciones BD-LIVE, como la descarga de avances de películas o audio e idiomas de subtítulos adicionales y la reproducción de juegos en línea, se pueden disfrutar por Internet. Los datos descargados con la función BD-LIVE (avances, etc.) se guardan en la memoria. Consulte las instrucciones del disco para conocer detalles de las funciones BD-LIVE.

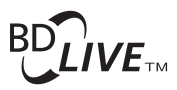

*El logotipo "BD-LIVE" es una marca de fábrica de Bluray Disc Association.*

(Java) para crear títulos altamente interactivos, incluyendo juegos, por ejemplo.

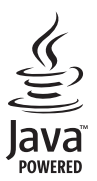

*Oracle y Java son marcas registradas de Oracle y/o sus afiliadas. Otros nombres pueden ser marcas de fábrica de sus propietarios respectivos.*

- Se pueden reproducir discos BD (BDAV) compatibles con los formatos de abajo.
	- Blu-ray Disc Recordable (R) Format Version 1
	- Blu-ray Disc Rewritable (RE) Format Version 2

### Reproducción de DVD

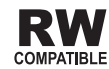

*Esta etiqueta indica la compatibilidad de reproducción con los discos DVD-RW grabados en el formato VR (formato de grabación de vídeo). Sin embargo, para los discos grabados con un programa encriptado de una sola grabación, la reproducción sólo se podrá hacer usando un aparato compatible con CPRM.*

El AVCHD es un formato de videocámara digital de alta definición (HD) que permite grabar con alta definición en ciertos medios usando tecnologías de codificación y decodificación de alta eficacia.

## **AVCHD**

*"AVCHD" y el logotipo "AVCHD" son marcas de fábrica de Panasonic Corporation y Sony Corporation.*

### Acerca de los números de región

El Reproductor de Blu-ray Disc y los discos BD-ROM o DVD-Video tienen asignados números de región según la región en que se venden.

Los números de región de este reproductor son:

- BD-ROM:
	- *Modelos de Europa, Australia y Nueva Zelanda*: B
	- *Modelos de Rusia*: C
	- *Otros*: A
- DVD-Vídeo:
	- *Modelos de Europa*: 2
	- *Modelos de Australia y Nueva Zelanda*: 4
	- *Modelos de Rusia*: 5
	- *Otros*: 3

Con BD-ROM es posible usar las aplicaciones BD-J Los discos que no incluyen estos números no se pueden (CO)<br>(Java) para crear títulos altamente interactivos, reproducir. Abajo se muestran los discos que se pueden (CO) Los discos que no incluyen estos números no se pueden reproducir en este reproductor.

- BD:
	- *Modelos de Europa, Australia y Nueva Zelanda*: B (incluyendo B) y ALL
	- *Modelos de Rusia*: C (incluyendo C) y ALL
	- *Otros*: A (incluyendo A) y ALL
- DVD:
	- *Modelos de Europa*: 2 (incluyendo 2) y ALL
	- *Modelos de Australia y Nueva Zelanda*: 4 (incluyendo 4) y ALL
	- *Modelos de Rusia*: 5 (incluyendo 5) y ALL
	- *Otros*: 3 (incluyendo 3) y ALL

### Reproducción de CD

Acerca de los CD protegidos contra la copia: Este reproductor ha sido diseñado para cumplir con las especificaciones del formato Audio CD. Este reproductor no soporta la reproducción ni las funciones de los discos que no satisfacen estas especificaciones.

### Reproducción de DualDisc

Un DualDisc es un disco de dos caras: una con contenido DVD — vídeo, audio, etc. — y la otra sin contenido DVD como, por ejemplo, grabaciones de audio digital.

En este reproductor se puede reproducir el lado DVD de los discos DualDisc.

El lado de audio del disco que no es DVD no es compatible con este reproductor.

Existe la posibilidad de que cuando se introduzca o expulse un DualDisc, la cara opuesta a la de reproducción se raye. Los discos rayados no se pueden reproducir.

Para obtener más información sobre la especificación DualDisc, consulte con el fabricante o el representante del producto.

### Reproducción de discos creados en ordenadores o grabadoras BD/DVD

- Puede que no sea posible reproducir discos grabados en un ordenador debido a los ajustes de la aplicación o del entorno del ordenador. Grabe discos en un formato que pueda reproducir este reproductor. Consulte a su concesionario para conocer detalles.
- Tal vez no sea posible reproducir discos grabados en un ordenador o en una grabadora BD/DVD, si la calidad de la quemadura no es buena debido a las características del disco, rayas, suciedad en el disco o suciedad en la lente de la grabadora, etc.

### Acerca de los archivos y carpetas de vídeo, audio e imágenes

Los archivos de audio e imágenes se pueden reproducir en este reproductor cuando las carpetas del disco o aparato USB se crean como se describe a continuación.

Ejemplo de estructura de carpeta:

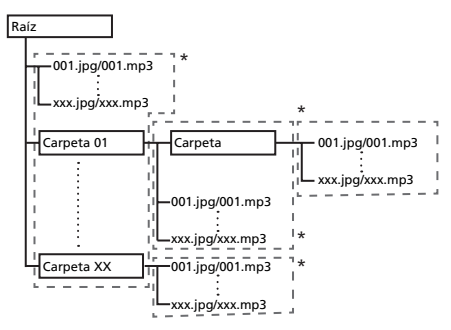

\* El número de carpetas y archivos dentro de una sola carpeta (incluyendo el directorio raíz) se limita a un máximo de 256. Mantenga el número de capas de carpetas en un máximo de 5.

## Nota

• Los nombres de archivos y carpetas visualizados en este reproductor pueden ser diferentes de los visualizados en un ordenador.

### <span id="page-247-0"></span>Archivos que pueden reproducirse

Los archivos de vídeo, imagen y audio grabados en BD, DVD, CD o USB se pueden reproducir.

### Formatos de archivos de vídeo soportados

**• Real RMVB** (Sólo para los modelos de ASEAN y Taiwan)

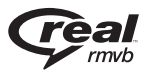

*El logotipo Real RMVB es una marca de fábrica o una marca registrada de RealNetworks, Inc.*

### **• DivX Plus HD**

DivX Certified<sup>®</sup> para reproducir vídeo DivX<sup>®</sup> y DivX PlusTM HD (H.264/MKV) de hasta 1080p HD incluyendo contenido de alta calidad.

ACERCA DE VÍDEO DIVX: DivX® es un formato de vídeo digital creado por DivX, LLC, una filial de Rovi Corporation. Este es un dispositivo oficial con el sello

de certificación DivX Certified<sup>®</sup> que reproduce vídeo DivX. Visite divx.com para obtener más información y herramientas de software para convertir sus archivos a vídeo DivX.

### ACERCA DE DIVX VIDEO-ON-DEMAND (VÍDEO BAJO DEMANDA): Este dispositivo con el sello de

certificación por DivX Certified® debe estar registrado para poder reproducir los vídeos DivX VOD (vídeo bajo demanda) que haya comprado. Para obtener su código de registro, localice la sección de DivX VOD en funcionamiento del menú. Visite vod.divx. com para obtener más información sobre cómo completar el proceso de registro.

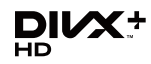

*DivX®, DivX Certified®, DivX Plus*TM *HD y los logotipos asociados son marcas comerciales de Rovi Corporation o sus filiales, y se utilizan bajo licencia.*

## Nota

- Este aparato DivX<sup>®</sup> homologado deberá registrarse para reproducir contenido DivX sobre demanda (VOD). Genere primero el código de registro DivX VOD para su aparato y preséntelo durante el proceso de registro. Importante: El contenido DivX VOD está protegido por un sistema DivX DRM (administración de derechos digitales) que limita la reproducción a los aparatos DivX homologados registrados. Si intenta reproducir contenido DivX VOD no autorizado para su aparato, se visualizará el mensaje **Authorization Error** y su contenido no se reproducirá. Obtenga más información en www.divx.com/vod.
	- El código de registro DivX VOD de este reproductor se puede verificar en **HOME MENU → Initial** Setup → Playback → DivX(R) VOD DRM → **Registration Code** (página 43).
	- El número de vistas está limitado para algunos archivos DivX VOD. Cuando se reproducen tales archivos en este reproductor se visualiza el número de vistas restante. Los archivos cuyo número restante de vistas ha alcanzado 0 no se pueden reproducir (se visualiza **This DivX rental has expired**). Los archivos cuyo número de vistas no esta limitado se pueden reproducir tantas veces como se quiera (el número restante de vistas no se visualiza).

### \* Tabla de archivos que pueden reproducirse

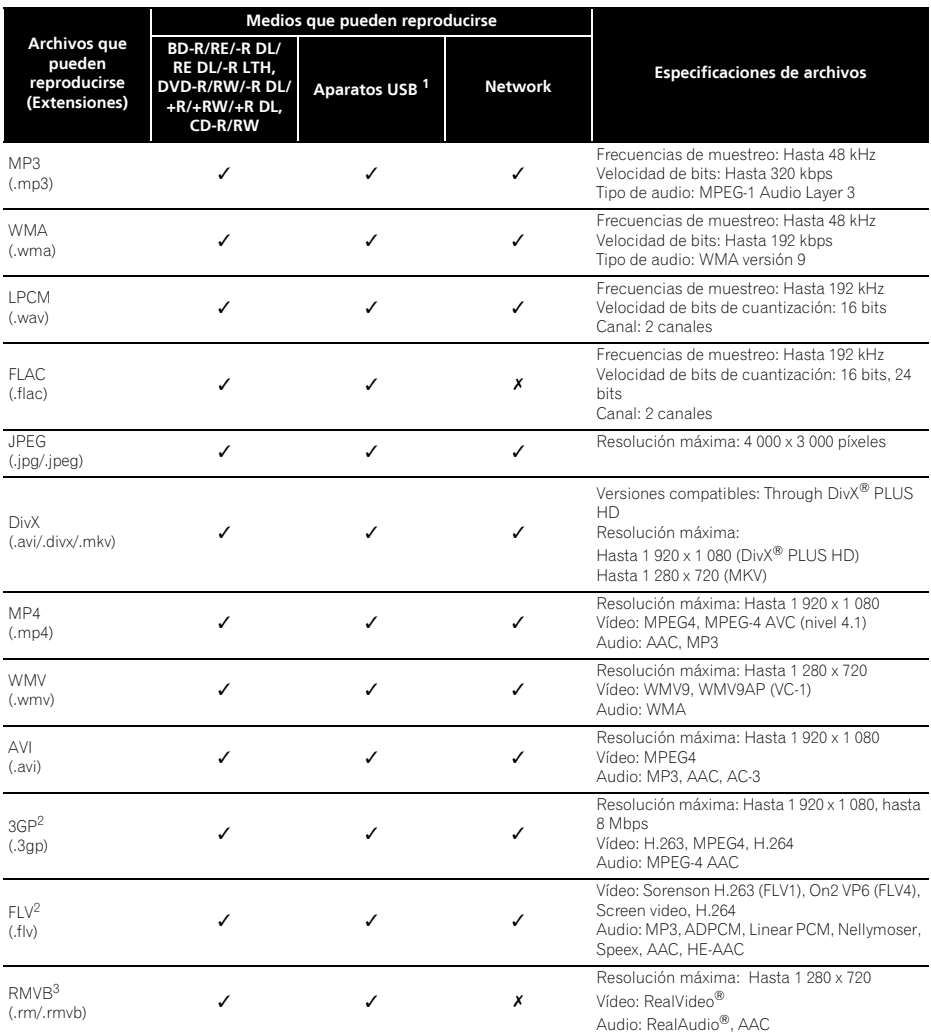

1. Esta unidad es compatible con sistemas de archivos FAT16, FAT32 y NTFS.<br>2. Solo el BDP-450.<br>3. Sólo para los modelos de ASEAN y Taiwan.

## **B** Nota

- Dependiendo de la estructura del archivo y de la capacidad del servidor, puede que no sea posible reproducir ciertos archivos, incluso archivos de la tabla de discos que pueden reproducirse indicada más arriba.
- Los archivos protegidos por DRM (Digital Rights Management) no se pueden reproducir.
- El contenido AVCHD no se puede reproducir a través de LAN.

## <span id="page-249-0"></span>Nombres y funciones de los controles

### Control remoto

### BDP-450

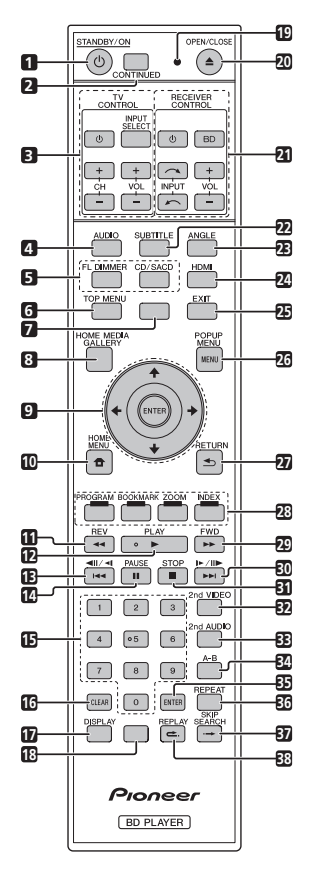

BDP-150

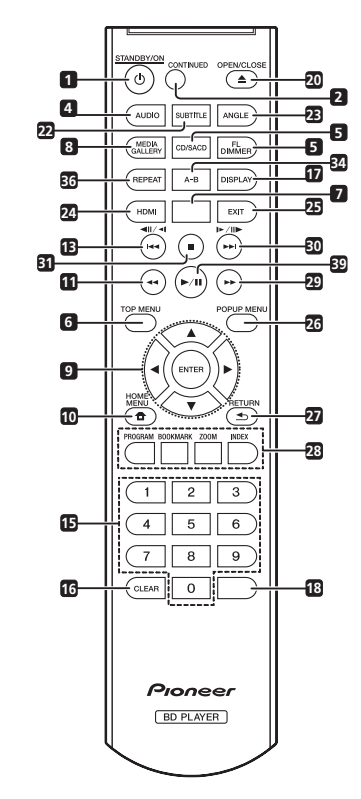

 Es

- desconectar la alimentación.
- **2 CONTINUED**  Se usa para continuar la reproducción desde una posición específica. (página 34)
- **3 TV CONTROL** (página 25)
- **4 AUDIO** (página 30)

### **5 FL DIMMER**

**BDP-450** – Cada vez que se pulsa, el brillo de la visualización del panel frontal cambia y/o el estado de iluminación de los indicadores del panel frontal cambia como se muestra en la tabla de abajo.

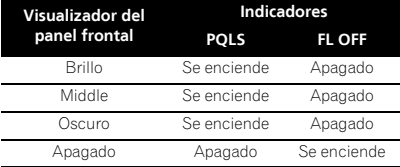

**BDP-150** – Cada vez que se pulsa, el brillo del visualizador del panel frontal cambia (en 4 niveles).

### **CD/SACD**

Para discos híbridos, pulse para cambiar entre las capas del CD y del SACD (página 30).

- **6 TOP MENU** Pulse para visualizar el menú inicial del BD-ROM o DVD-Video.
- **7** *Modelos del R.U.:* **NETFLIX** (página 38) *Otros:* **FUNCTION** – (página 33)
- **8 HOME MEDIA GALLERY** (BDP-450) (página 35) **MEDIA GALLERY** (BDP-150) – (página 35)
- **9 ///** (BDP-450)  $\triangle$ / $\nabla$ / $\triangleleft$ / $\triangleright$  (BDP-150)

Se usa para seleccionar elementos, cambiar ajustes y mover el cursor.

**ENTER** – Pulse para ejecutar el elemento seleccionado o para introducir un ajuste que haya sido cambiado, etc.

- **10 HOME MENU** (página 40)
- **11 REV**  (página 27)
- **12 PLAY** (página 27)
- **13**  $\left| \frac{4}{4} \right|$  (páginas  $27 \times 28$ )
- **14 PAUSE**  (página 27)
- **15 Botones de números** Use estos botones para seleccionar y reproducir el título/capítulo/pista que quiera ver o escuchar, y para seleccionar elementos de los menús.
- **16 CLEAR** Pulse para cancelar un número introducido, etc.
- **17 DISPLAY** (página 31)
- **18** *Modelos del R.U.:* **FUNCTION**  (página 33) *Otros:* **KEYLOCK** – (página 14)
- **1 deciming the STANDBY/ON** Pulse para conectar y **19 LED de control remoto** Se enciende cuando se desconectar la alimentación.<br>
envía un comando desde el control remoto. Parpadea **19 decembre 19 de control remoto. 19 LED de control remoto** – Se enciende cuando se mientras se envía el código de banda del TV.
	- **20 ▲ OPEN/CLOSE** Pulse para abrir y cerrar la bandeja del disco.

### **21 RECEIVER CONTROL**

- **22 SUBTITLE** (página 29)
- **23 ANGLE** (página 29)

#### **24 HDMI**

**BDP-450** – El **HDMI Mode** cambia cada vez que se pulsa esto (páginas 18 y 41). Cuando se pulsa durante más de 2 segundos, la resolución de la salida de vídeo del terminal **HDMI OUT** cambia (página 41).

**BDP-150** – Se usa para cambiar la resolución de la salida de señales de vídeo desde el terminal **HDMI OUT** (página 41).

- **25 EXIT** (página 38)
- 26 POP UP MENU/MENU Pulse para visualizar los menús BD-ROM o DVD-Video.
- 27 **Solution** Pulse para volver a la pantalla anterior.
- **28 Botones de colores** Se usan para navegar por los menús BD-ROM. **PROGRAM** – (página 28)

**BOOK MARK** – (página 29)

- **ZOOM** (página 29)
- **INDEX** (página 29)
- **29 FWD** (página 27)
- **30 //** (páginas 27 y 28)
- **31 STOP** (página 27)
- **32 2nd VIDEO**  (página 30)
- **33 2nd AUDIO** (página 30)
- **34 A-B** (página 28)
- **35 ENTER**  Pulse para ejecutar el elemento seleccionado o para introducir un ajuste que haya sido cambiado, etc.
- **36 REPEAT** (página 28)
- **37 SKIP SEARCH** Pulse para saltar 30 segundos hacia delante cuando se pulsa **- SKIP SEARCH** durante la reproducción.
- **38 ← REPLAY** Pulse para saltar 10 segundos hacia atrás cuando se pulsa **REPLAY** durante la reproducción.
- **39 ►/Ⅱ** (página 27)

### Función de bloqueo de teclas (no se aplica en el modelo BDP-150 del Reino Unido)

Puede bloquear las teclas para impedir operaciones por accidente.

Esta función permite que los TV compatibles con la función de control con HDMI también puedan bloquear las teclas del reproductor.

Pulse y mantenga pulsado **KEYLOCK** durante más de dos segundos.

- Cada vez que hace esta operación, la función se activa o desactiva.
- Si intenta usar el reproductor estando establecido el bloqueo de teclas, **LOCK** se encenderá en el visualizador del panel frontal.

## **B** Nota

- Para usar un receptor AV equipado con un ajuste de modo de control remoto usando los botones **RECEIVER CONTROL**, ponga el modo de control remoto del receptor AV en "1". Para conocer detalles, consulte el manual de instrucciones del receptor AV.
- Este control remoto está equipado con dos botones **ENTER** (**9** y **35** enumerados arriba).
- Estas instrucciones se refieren principalmente a los botones del control remoto para el BDP-450. Para el BDP-150, sustituya los botones como se muestra abajo.

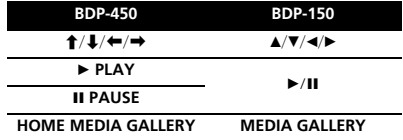
## Panel frontal and the contract of the contract of the contract of the contract of the contract of the contract of the contract of the contract of the contract of the contract of the contract of the contract of the contract

### BDP-450

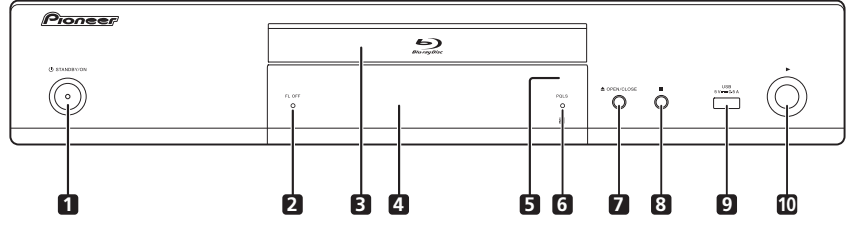

### BDP-150

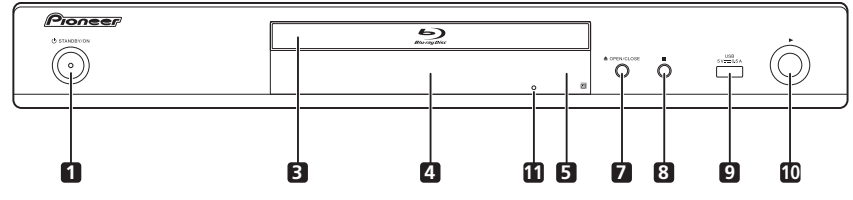

- **1 STANDBY/ON** Pulse para conectar y desconectar la alimentación.
- Para el BDP-450, si no se puede desconectar la alimentación (ponerla en espera), mantenga pulsado el botón durante más de 5 segundos. La unidad se reinicia y se puede usar ahora.
- **2 Indicador FL OFF** (Sólo el BDP-450) (página 13)

#### **3 Bandeja de disco**

- **4 Visualizador del panel frontal**
- La visualización de contador solo está provista en el BDP-150.
- **5 Sensor de control remoto**  Apunte el control remoto a este sensor y utilícelo dentro de una distancia aproximada de 7 m. El reproductor puede tener problemas al captar las

señales del control remoto si hay cerca una luz fluorescente. Si pasa esto, aleje el reproductor de la luz fluorescente.

- **6 Indicador PQLS** (Sólo el BDP-450) (página 19)
- **7 A OPEN/CLOSE** Pulse para abrir y cerrar la bandeja del disco.
- **8** – Pulse para detener la reproducción.
- **9 Puerto USB**  (página 22)
- **10** ► Pulse para iniciar la reproducción.
- **11 Botón de reposición** (Sólo el BDP-150) Si no se puede desconectar la alimentación (modo de espera), use una varilla delgada para pulsar este botón. La unidad se reinicia, y ahora es posible volver a usarla.

#### 01 Visualización del panel frontal (Solo el BDP-450)

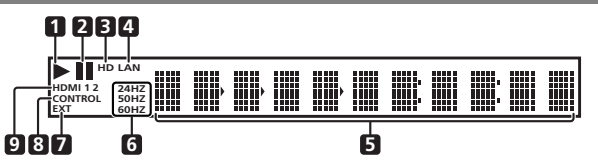

- **1** ► Esto se enciende durante la reproducción.
- **2 II** Esto cuando se hace una pausa.
- **3 HD** Esto se enciende cuando se conecta un cable HDMI y las señales de vídeo salen con una resolución de 1080/50i, 1080/50p, 720/50p, 1080/24p, 1080/60i, 1080/60p o 720/60p.
- **4 LAN** Esto se enciende cuando se conecta a una red.
- **5 Visualización de caracteres** Visualiza el título/ capítulo/número de pista, el tiempo transcurrido, etc.
- **6 24HZ/50HZ/60HZ** La frecuencia del cuadro de vídeo o del campo de vídeo que sale se enciende.
- **7 EXT** Esto se enciende cuando está conectado un aparato USB.
- **8 CONTROL** Esto se enciende cuando está activado el ajuste **Control**.
- **9 HDMI 1 2** Esto se enciende cuando está conectado un aparato HDMI. [1] se enciende cuando el aparato está conectado al terminal **HDMI OUT (MAIN)**, [2] se enciende cuando el aparato está conectado al terminal **HDMI OUT (SUB)**.

### Panel trasero

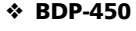

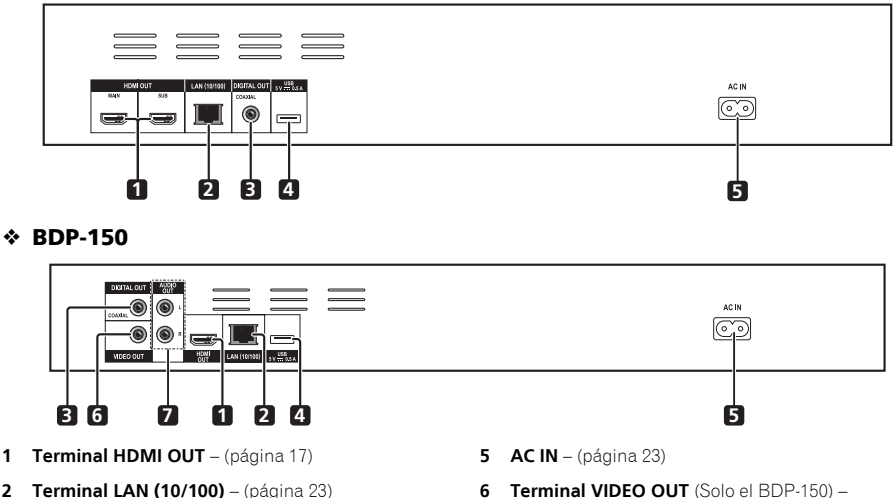

- **2 Terminal LAN (10/100)**  (página 23)
- **3 Terminal DIGITAL OUT (COAXIAL)** (página 22)
- **4 Puerto USB**  (página 22)

(página 21) **7 Terminales AUDIO OUT** (Solo el BDP-150) –

### Acerca de los terminales HDMI del BDP-450

**MAIN** – Conecte con un TV o/y un amplificador o receptor AV compatible con HDMI. Este es el terminal que se usa principalmente.

(página 21)

**SUB** – Conecte con un amplificador o receptor AV compatible con HDMI.

## 02 Capítulo 2 Conexión

Asegúrese de desconectar la alimentación y desenchufar el cable de alimentación de la toma de corriente siempre que haga o cambie conexiones.

Después de conectar, haga los ajustes en el menú **Setup Navigator** o **Initial Setup** según el tipo del cable conectado (página 24).

Consulte también el manual de instrucciones del aparato que está siendo conectado.

## Conexión usando un cable HDMI

Las señales de audio y vídeo se pueden transferir a aparatos compatibles con HDMI como señales digitales sin pérdida de calidad de audio o vídeo.

## **Z** Nota

- Haga los ajustes en el menú **Setup Navigator** según el aparato compatible con HDMI que esté conectado (página 24). Para el BDP-450, haga el ajuste **HDMI Mode** en el menú **Initial Setup** según la conexión de los aparatos al reproductor (páginas 18 y 41).
- Dependiendo del cable HDMI que esté siendo usado puede que no salgan las señales de vídeo de 1080p.

## Acerca de HDMI

Este reproductor incorpora la tecnología High-Definition Multimedia Interface (HDMI®).

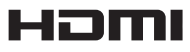

*Los términos HDMI y HDMI High-Definition Multimedia Interface y el logotipo HDMI son marcas de fábrica y marcas registradas de HDMI Licensing LLC en los Estados Unidos y en otros países.*

El reproductor soporta Deep Color.

Los reproductores convencionales pueden transmitir una señal de vídeo con una profundidad de color de 8 bits en los formatos YCbCr 4:4:4 o RGB; los reproductores que soportan Deep Color pueden transmitir una señal de vídeo con una profundidad de color superior a 8 bits por componente de color. Cuando se conecta este reproductor a un TV que soporta Deep Color se pueden reproducir gradaciones de color sutiles.

Este producto es compatible con "x.v.Color", el cual tiene la capacidad de lograr un espacio cromático de amplia gama basado en las especificaciones xvYCC. Reproducir señales de vídeo que cumplen con las normas "xvYCC" en este reproductor, estando éste conectado a un TV compatible con "x.v.Color", etc., expande la capacidad de reproducir color, y permite reproducir los colores naturales fielmente.

"x.v.Color" es nombre de promoción dado a los productos que pueden lograr un espacio cromático de amplia gama basado en especificaciones de normas internacionales definidas como xvYCC.

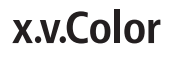

*"x.v.Color" y son marcas de fábrica de Sony Corporation.*

### Señales de audio reproducibles por el terminal HDMI OUT

- Dolby TrueHD
- Dolby Digital Plus
- Dolby Digital
- DTS-HD Master Audio
- DTS-HD High Resolution Audio
- DTS Digital Surround
- MPEG-2 AAC (Sólo para modelos de la ASEAN y Taiwán)
- Linear PCM

Pueden salir las señales de audio Linear PCM que cumplan las condiciones siguientes:

- Frecuencia de muestreo: 32 kHz a 192 kHz
- Número de canales: Hasta 8 (hasta 6 para una frecuencia de muestreo de 192 kHz)
- Audio DSD

### Cuando se conecta a un aparato DVI

- **No es posible conectar aparatos DVI (pantallas de ordenadores, por ejemplo) que no son compatibles con HDCP.** HDCP es una especificación para proteger el contenido audiovisual por toda la interfaz DVI/HDMI.
- No salen señales de audio.
- Este reproductor ha sido diseñado para ser conectado a aparatos compatibles con HDMI. Cuando conecte a un aparato DVI, éste puede que no funcione bien dependiendo del aparato DVI.

### Acerca de la función de control con HDMI

Las funciones se activan cuando se conecta al reproductor, empleando un cable HDMI, un TV de pantalla plana o un sistema AV (amplificador o receptor AV, etc.) de Pioneer compatibles con la función de control con HDMI.

Consulte también el manual de instrucciones del TV de pantalla plana y del sistema AV (amplificador o receptor AV, etc.).

### Para usar la función de control con HDMI

- La función de control con HDMI se activa cuando se enciende para todos los aparatos conectados con cables HDMI.
- Una vez finalizadas las conexiones y los ajustes de todos los aparatos, asegúrese de que la imagen del reproductor salga al TV de pantalla plana. (Verifique también después de cambiar los aparatos conectados y reconectar los cables HDMI.) La función de control con HDMI puede no funcionar bien si la imagen del reproductor no sale correctamente al TV de pantalla plana.
- Use Cables HDMI®/<sup>TM</sup> de alta velocidad cuando use la función de control con HDMI. La función de control con HDMI puede no funcionar correctamente si se usan otros cables HDMI.
- Para algunos modelos, la función de control con HDMI puede llamarse "KURO LINK" o "HDMI Control".
- La función de control con HDMI no se activa con aparatos de otras marcas, aunque este reproductor esté conectado con un cable HDMI.

### Lo que puede hacer la función de control con HDMI

**• Reproducir imagen de calidad óptima en un TV de pantalla plana compatible con la función de control con HDMI.**

Cuando se activa la función de control con HDMI, las señales de vídeo con calidad de imagen óptima para la función de control con HDMI salen por el terminal HDMI del reproductor.

**• Control del reproductor con el control remoto del TV de pantalla plana.**

Operaciones como el inicio y la parada de la reproducción y la visualización de menús se pueden realizar desde el TV de pantalla plana.

#### **• La imagen de reproducción del reproductor se visualiza en la pantalla del TV de pantalla plana. (Función de selección automática)**

La entrada cambia automáticamente en el TV de pantalla plana y en el sistema AV (amplificador o receptor AV, etc.) cuando la reproducción se inicia en el reproductor o cuando se visualiza HOME MENU. Cuando se cambie la entrada, la imagen de reproducción o HOME MENU aparecerá en el TV de pantalla plana.

#### **• La alimentación del TV de pantalla plana y del reproductor se conecta y desconecta automáticamente. (Función de encendido simultáneo)**

Cuando se inicia la reproducción en el reproductor o se visualiza HOME MENU, si el TV de pantalla plana está apagado, éste se enciende automáticamente. Cuando se apaga el Televisor de Pantalla Plana, el reproductor se apaga automáticamente.

### Ajuste del modo HDMI (Solo para el BDP-450)

El BDP-450 tiene dos terminales **HDMI OUT** (**MAIN**, **SUB**). Vea página 16 para conocer detalles de estos terminales.

El **HDMI Mode** necesita ser seleccionado antes de reproducir para usar correctamente la función de control.

Para hacer el ajuste, pulse **HOME MENU** para visualizar Home Menu, seleccione **Initial Setup Audio Output** → HDMI Mode.

Vea la tabla de abajo y configure el **HDMI Mode** según su estilo de conexión.

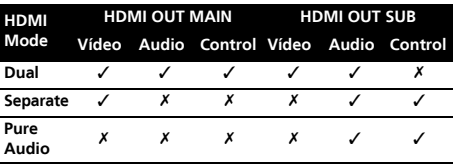

### Aviso

• Cuando las señales salen simultáneamente de los terminales **HDMI OUT (MAIN)** y **HDMI OUT (SUB)**, el vídeo sale con la calidad de imagen óptima para el TV conectado al **HDMI OUT (MAIN)**. Según la combinación de TV que está siendo usada, puede que no sea posible dar salida a señales de vídeo por el terminal **HDMI OUT (SUB)**. El audio sale en un formato de audio que puede salir por los terminales **HDMI OUT (MAIN)** y **HDMI OUT (SUB)**.

### Sound Retriever Link

### **Acerca de Sound Retriever Link**

Sound Retriever Link es una tecnología para controlar la corrección de la calidad del sonido que ajusta automáticamente la calidad del sonido comprimido para el receptor AV conectado usando la función de control HDMI.

La función Sound Retriever Link le permite disfrutar de sonido de calidad más alta estableciendo automáticamente la función Sound Retriever del receptor AV conectado.

La función Sound Retriever Link de este reproductor funciona exclusivamente en las situaciones siguientes.

- Cuando se reproduce vía red o cuando se reproduce contenido de PC guardado en un aparato USB.
- El receptor AV de Pioneer compatible con la función Sound Retriever Link se conecta a este reproductor con un cable HDMI y el ajuste del reproductor se establece como se muestra más abajo (página 42). **Control: On**
- receptor AV.
- Consulte el sitio Web de Pioneer para conocer los receptores AV compatibles con la función Sound Retriever Link.

## A Aviso

• Conecte directamente el reproductor al receptor AV de Pioneer compatible con la función Sound Retriever Link. La interrupción de una conexión directa con un amplificador o convertidor AV (como un conmutador HDMI) puede que funcione mal.

### Stream Smoother (Sólo para el BDP-450)

Stream Smoother es una función que mejora automáticamente la calidad de la imagen cuando se reproduce contenido de vídeo de red usando un circuito de alta calidad de imagen incorporado para reducir el ruido de mosquito, el ruido de bloques, etc.

La función Stream Smoother de este reproductor funciona exclusivamente en las situaciones siguientes.

• Cuando se reproduce un servicio de distribución de vídeo en una red o contenido de PC guardado en un medio.

## Nota

• En el BDP-450, esta función se activará aunque no esté conectado el receptor AV.

### Stream Smoother Link (Sólo para el BDP-150)

### **Acerca de Stream Smoother Link**

Stream Smoother Link es una función que mejora la calidad de la imagen del vídeo de red usando la función de control con HDMI. La función Stream Smoother Link le permite disfrutar de una imagen de alta calidad con menos ruido estableciendo automáticamente la función Stream Smoother Link del receptor AV conectado.

La función Stream Smoother Link de este reproductor funciona exclusivamente en las situaciones siguientes.

- Cuando se reproduce un servicio de distribución de vídeo en una red o contenido de PC guardado en un medio.
- El receptor AV de Pioneer con función Stream Smoother Link se conecta a este reproductor con un cable HDMI, y el ajuste del reproductor se establece como se muestra más abajo (página 42). Consulte también el manual de instrucciones del receptor AV. **Control: On**

Consulte el sitio Web de Pioneer para conocer los receptores AV compatibles con la función Stream Smoother Link.

## Aviso

• Conecte directamente el reproductor al receptor AV de Pioneer compatible con la función Stream Smoother Link. La interrupción de una conexión directa con un amplificador o convertidor AV (como un conmutador HDMI) puede que funcione mal.

### • Consulte también el manual de instrucciones del  $\bf \bullet$  Acerca de la función PQLS (Solo para (12)<br>Feceptor AV. el BDP-450)

PQLS (Sistema de Bloqueo por Cuarzo de Precisión) es una tecnología de control de transferencia de audio digital que usa la función de control HDMI. Las señales de salida del reproductor se controlan desde el receptor AV para lograr una reproducción de sonido de alta calidad usando el oscilador de cuarzo del receptor. Esto elimina la influencia de la oscilación generada durante la transferencia de señales que puede afectar a la calidad del sonido.

- Este reproductor es compatible con las funciones siguientes.
	- La función "PQLS 2ch Audio" que se activa cuando se reproducen CD de música (CD-DA)
	- La función "PQLS Multi Surround" que se activa cuando se reproducen todos los discos (BD, DVD, etc.) con salida de audio PCM lineal.
	- La función "PQLS Bitstream" que se activa cuando se reproduce con salida de audio de serie de bits.
- Las diversas funciones PQLS se activan cuando un receptor AV de Pioneer compatible con la función PQLS se conecta directamente al terminal **HDMI OUT** con un cable HDMI y los ajustes del reproductor se establecen como se muestra a continuación (página 42).

### **Control: On**

- Consulte también el manual de instrucciones del receptor AV.
- Vea el sitio Web de Pioneer para conocer los receptores AV compatibles con la función PQLS.

## A Aviso

- La función PQLS puede dejar de funcionar cuando se cambia la resolución de salida de vídeo. La función PQLS empezará a funcionar de nuevo después de parar y reiniciar la reproducción.
- Cuando se activa la función PQLS 2ch, la salida de los conectores **VIDEO OUTPUT** del reproductor puede que no tenga los colores apropiados. Si pasa esto, conecte los terminales HDMI del TV y del receptor AV para ver la imagen.
- Conecte la alimentación del receptor AV conectado al terminal **HDMI OUT**, y luego inicie la reproducción del disco.

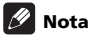

• El indicador PQLS de la visualización del panel frontal del receptor se enciende cuando se activa la función PQLS (página 15).

## Conexión de un TV

Vea *Conexión de un amplificador o receptor AV* en la columna de la derecha para conectar un amplificador o receptor AV con un cable HDMI.

## Aviso

- Sujete la clavija cuando conecte y desconecte el cable.
- Aplicar una carga a la clavija puede causar un contacto defectuoso y evitar que salgan señales de vídeo.

### **BDP-450**

Conecte un TV al terminal **HDMI OUT (MAIN)**.

Panel trasero del BDP-450

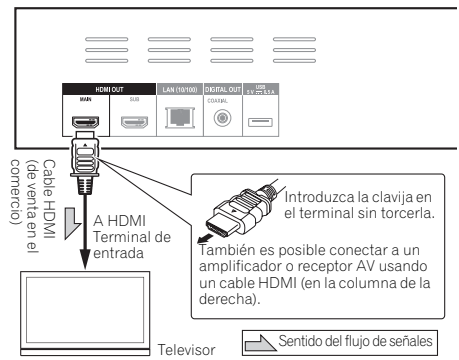

También es posible conectar un TV al terminal **HDMI OUT (MAIN)** por medio del amplificador o receptor AV. Véase *Conexión de un amplificador o receptor AV* en la columna de la derecha.

## Aviso

• Asegúrese de poner **HDMI Mode** en **Dual** (página 41).

### **BDP-150**

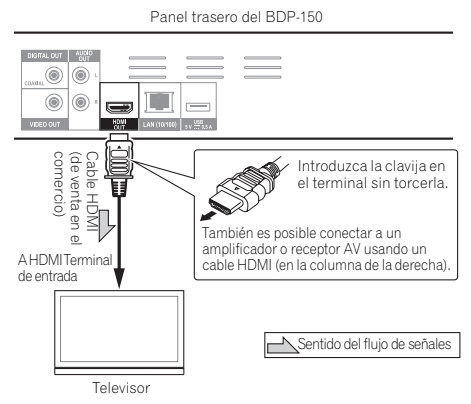

### Conexión de un amplificador o receptor AV

Conecte a un amplificador o receptor AV para disfrutar del sonido envolvente de Dolby TrueHD, Dolby Digital Plus, Dolby Digital, DTS-HD Master Audio, DTS-HD High Resolution Audio o DTS Digital Surround. Para conocer instrucciones de la conexión del TV y de los altavoces al amplificador o receptor AV, consulte el manual de instrucciones del amplificador o receptor AV.

## A Aviso

- Sujete la clavija cuando conecte y desconecte el cable.
- Aplicar una carga a la clavija puede causar un contacto defectuoso y evitar que salgan señales de vídeo.

### **BDP-450**

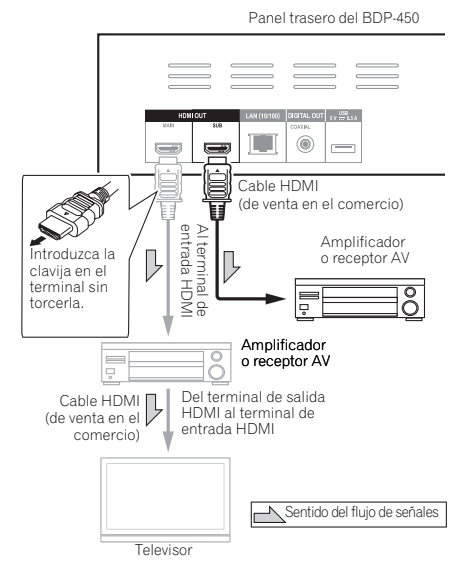

02

Cuando se conecta un TV (o proyector) y un amplificador AV al reproductor, conecte de forma que las señales de vídeo y audio se transfieran separadamente para logar una mejor calidad de vídeo y audio.

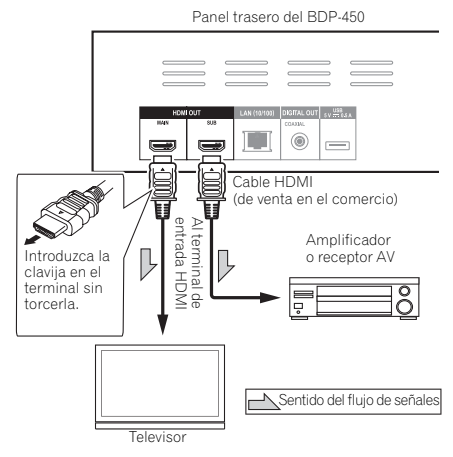

### Aviso

- Asegúrese de poner **HDMI Mode** en **Separate** (página 41).
- Si el amplificador AV conectado al terminal **HDMI OUT (SUB)** se conecta también a un TV, la entrada del TV puede que cambia automáticamente.. Si pasa esto, desactive la función de control con HDMI en el TV.

### **BDP-150**

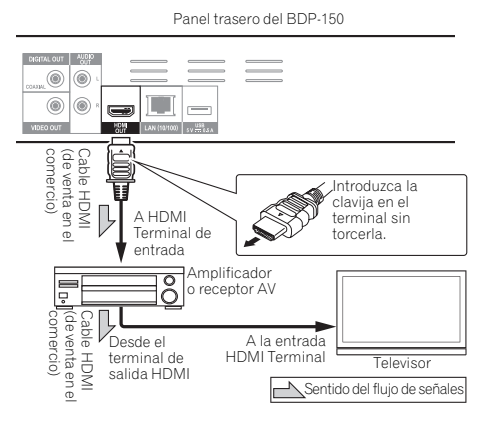

## Para lograr mejor calidad de vídeo y audio<br>Cuando se conecta un TV (o provector) vun amplificador **Conexión de cables de con** vídeo y audio

### **Z** Nota

- Haga los ajustes en el menú **Setup Navigator** según el tipo de cable conectado (página 24).
- Para dar salida a señales de vídeo desde este reproductor, conecte usando un cable de vídeo (sin incluir cuando se conecta usando un cable HDMI).

### Conexión de un TV usando un cable de vídeo/audio (Solo el BDP-150)

### Aviso

• **Conecte directamente la salida de vídeo del reproductor a su TV.**

Este reproductor soporta la tecnología de protección de copia analógica. Por lo tanto, la imagen puede que no se visualice correctamente si este reproductor se conecta a un TV a través de una grabadora/platina de vídeo DVD o cuando se reproduce el material de salida del reproductor que ha sido grabado en una grabadora/platina de vídeo DVD. Además, la imagen puede que no se visualice correctamente debido a la protección contra copia cuando el reproductor se conecta a un TV con platina de vídeo incorporada. Para conocer detalles, póngase en contacto con el fabricante de su TV.

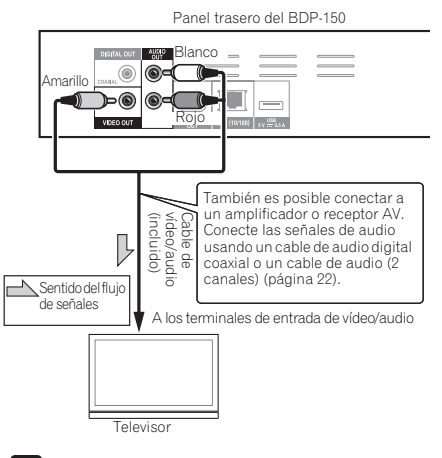

### *M* Nota

- Las señales de vídeo salen con una resolución de 480/ 576l o 480/576P cuando este reproductor se conecta usando un cable de vídeo.
- Dependiendo del ajuste de resolución del vídeo de salida, la imagen puede que no salga.

### Conexión de un amplificador Conexión de un aparato USB o receptor AV usando un cable de audio digital coaxial

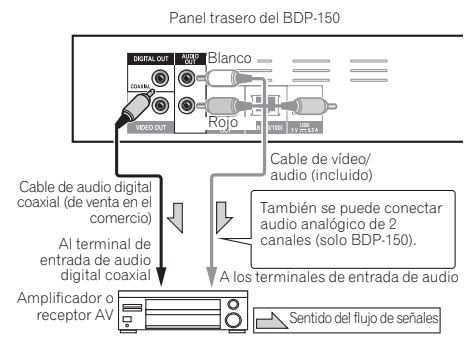

### Nota

• Para cambiar el vídeo del amplificador o receptor AV, conecte también los terminales de salida de vídeo.

## Conexión de componentes al puerto USB

## Acerca de los aparatos USB

Los aparatos USB que se pueden conectar al reproductor se muestran más abajo.

- Use unidades flash compatibles con USB 2.0 (capacidad de 1 GB o más, se recomiendan 2 GB o más) o HDD (capacidad de 2 TB o menos)
- Sistema de archivo: FAT16, FAT32 o NTFS

## **M** Nota

- Los aparatos formateados con un sistema de archivo diferente del indicado más arriba no se pueden usar.
- Los aparatos USB pueden no ser reconocidos si contienen múltiples particiones.
- Algunos aparatos USB pueden no funcionar con este reproductor.
- El funcionamiento de los aparatos USB no está garantizado.

### A Aviso

- Asegúrese de apagar el reproductor antes de conectar o desconectar aparatos USB.
- Use aparatos USB vacíos (que no tengan nada guardado).
- Cuando se use un disco duro externo como aparato de almacenamiento externo, asegúrese de conectar la alimentación del disco duro antes de encender el reproductor.
- Si el aparato USB está protegido contra la escritura, asegúrese de desactivar la protección contra escritura.
- Cuando conecte el cable USB tómelo por la clavija, ponga la clavija en el sentido correcto para el puerto e insértela horizontalmente.
- Colocar cargas excesivas en la clavija puede causar un mal contacto, imposibilitando escribir datos en el aparato USB.
- No desenchufe el cable de alimentación cuando esté conectado un aparato USB y el reproductor esté encendido.

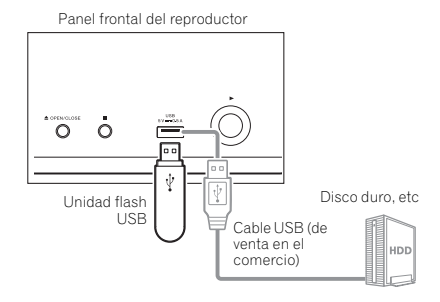

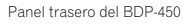

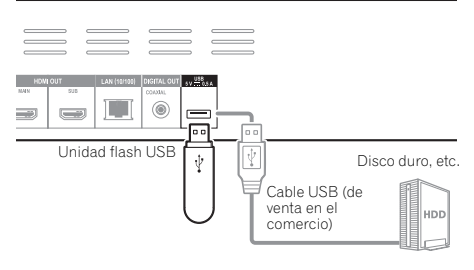

### 2 Nota

- Los aparatos pueden no funcionar si se conectan al puerto **USB** a través de un lector de tarjetas de memoria o un concentrador USB.
- Use un cable USB de 2 metros de longitud o más.

## Conexión a la red Conexión a una LAN (12) mediante la interfaz **LAN**

Conectando este reproductor a la red mediante el terminal LAN, usted puede reproducir archivos de audio guardados en los componentes de la red, incluyendo su ordenador, usando las entradas HOME MEDIA GALLERY.

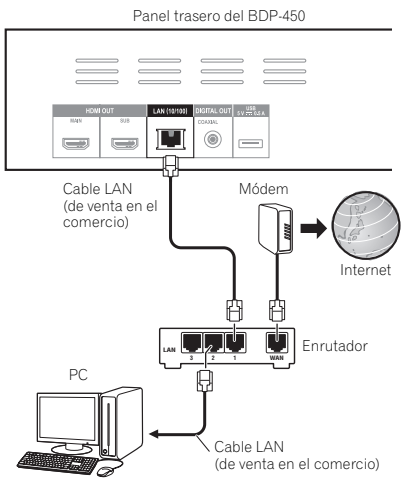

Conecte el terminal LAN de este receptor al terminal LAN de su enrutador (con o sin la función del servidor DHCP incorporada) con un cable LAN recto (CAT 5 o mejor). Active la función del servidor DHCP en su enrutador. En el caso de que su enrutador no tenga la función del servidor DHCP incorporada, será necesario preparar manualmente la red. Para conocer detalles, consulte *Puesta de la dirección IP* en la página 45.

### Especificaciones del terminal LAN

Terminal LAN: Conector Ethernet (10BASE-T/100BASE-TX)

## Nota

- Consulte el manual de instrucciones de su equipo porque el equipo conectado y el método de conexión pueden cambiar dependiendo de su entorno de Internet.
- Cuando use una conexión de Internet de banda ancha necesitará firmar un contrato con un proveedor de servicios de Internet. Para conocer más detalles, contacte al proveedor de servicios de Internet más cercano.

### Conexión a una LAN inalámbrica

La conexión inalámbrica a la red se puede hacer a través de la conexión de LAN inalámbrica. Use el vendido por separado AS-WL300 para conexión.

• Consulte el manual de instrucciones del AS-WL300 para conocer detalles de los ajustes.

Panel trasero del BDP-450

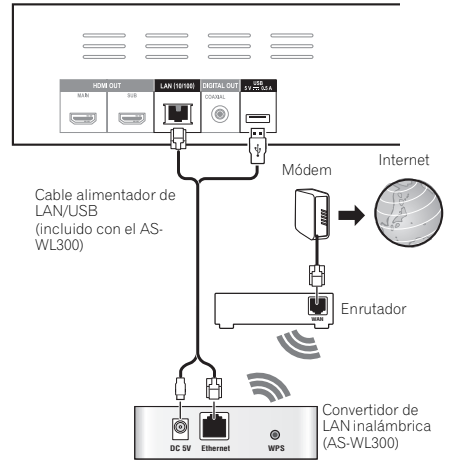

## Conexión del cable de alimentación

Conecte el cable de alimentación después de terminar las conexiones entre los aparatos.

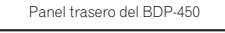

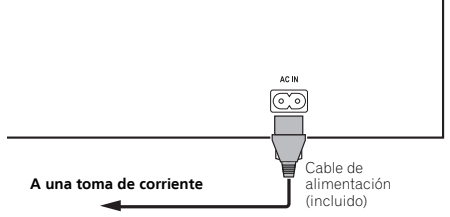

## Capítulo 3 Operaciones a realizar

## Ajustes utilizando el menú Setup Navigator

Asegúrese de hacer estos ajustes cuando use el reproductor en las situaciones siguientes.

- Cuando use el reproductor por primera vez.
- Después de formatear **Initial Setup**.
- Después de actualizar el software del reproductor.

## A**A** Aviso

03

- Antes de conectar la alimentación, verifique que las conexiones entre el reproductor y otros aparatos estén bien hechas. Además, conecte la alimentación de los aparatos conectados al reproductor antes de conectar la alimentación del reproductor.
- Cuando use un TV de pantalla plana o un proyector frontal Pioneer compatibles con la función de control, active el control en el aparato conectado antes de encender el reproductor.

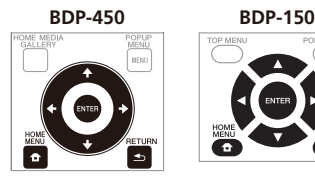

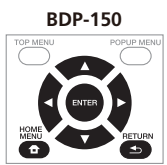

#### **1 Encienda el TV y cambie la entrada.**

Vea el manual de instrucciones del TV para conocer detalles de la operación del mismo.

#### **2 Conecte la alimentación del reproductor.** Pulse **c STANDBY/ON**.

Verifique que se visualice el menú **Setup Navigator**.

### Si no se visualiza el menú Setup Navigator

**Pulse <b>f** HOME MENU para visualizar Home **Menu, seleccione Initial Setup → Setup Navigator → Start y luego pulse ENTER.**

**3 Empiece Setup Navigator.**

Pulse **ENTER**.

- **Setup Navigator** empieza.
- **4 Seleccione el idioma de la OSD.**

Use  $\uparrow$  / **J** para seleccionar y luego pulse **ENTER**.

Cuando un TV de pantalla plana Pioneer compatible con la función de control se conecte al terminal **HDMI OUT** de este reproductor, los ajustes de idiomas se importarán del TV de pantalla plana Pioneer antes de empezar **Setup Navigator**.

#### **5 Seleccione la resolución de salida apropiada para el TV conectado.**

Use  $\uparrow/\downarrow$  para seleccionar y luego pulse **ENTER**.

#### **6 Seleccione el aspecto apropiado para el TV conectado.**

Use  $\uparrow$  / **J** para seleccionar y luego pulse **ENTER**.

#### **7 Cierre el menú Setup Navigator.** Pulse **ENTER**.

- **Setup Navigator** termina y se guarda el ajuste.
- Pulse **RETURN** para volver a la pantalla anterior.

## Control del TV con el Lista de códigos control remoto del reproductor (Solo el BDP-450)

Cuando el código del fabricante de su marca de TV se establece en el control remoto del reproductor, el TV se puede controlar con el control remoto del reproductor.

## A Aviso

- Con algunos modelos puede no ser posible controlar el TV con el control remoto del reproductor, aunque las marcas de los TV estén en la lista de códigos de los fabricantes.
- El ajuste puede restablecerse por el determinado después de reemplazar las pilas. Si pasa esto, reestablézcalo.

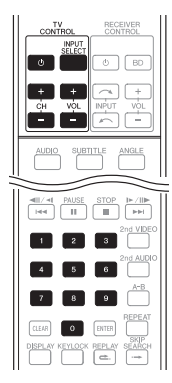

#### **1 Introduzca el código del fabricante de 2 dígitos.** Pulse los botones de números (0 a 9) para introducir el código mientras pulsa **TV CONTROL**  $\phi$ .

## Nota

- El ajuste predeterminado en la fábrica es 00 (PIONEER).
- Si se equivoca cuando introduce el código, suelte **TV CONTROL b** y luego empiece de nuevo desde el principio.
- Cuando hay múltiples códigos de un fabricante, pruebe a introducirlos en el orden indicado hasta poder usar el TV.

### **2 Verifique que el TV se pueda usar.**

Controle el TV con **TV CONTROL**.

 – Pulse para conectar y desconectar la alimentación. del TV.

**INPUT SELECT** – Pulse para cambiar la entrada del TV.

**CH +/–** – Pulse para seleccionar el canal del TV.

**VOL +/–** – Pulse para ajustar el volumen.

### Lista de códigos preestablecidos de TV

#### Códigos de **fabricantes**

**PIONEER** 00, 31, 32, 07, 36, 42, 51, **GPM** 41 22 **ACURA** 44 **ADMIRAL** 31 **AIWA** 60 **AKAI** 32, 35, 42 **AKURA** 41 **ALBA** 07, 39, 41, 44 **AMSTRAD** 42, 44, 47 **ANITECH** 44 **ASA** 45 **ASUKA** 41 **AUDIOGONIC** 07, 36 **BASIC LINE** 41, 44 **BAUR** 31, 07, 42 **BEKO** 38 **BEON** 07 **BLAUPUNKT** 31 **BLUE SKY** 41 **BLUE STAR** 18 **BPL** 18 **BRANDT** 36 **BTC** 41 **BUSH** 07, 41, 42, 44, 47, 56 **CASCADE** 44 **CATHAY** 07 **CENTURION** 07 **CGB** 42 **CIMLINE** 44 **CLARIVOX** 07 **CLATRONIC** 38 **CONDOR** 38 **CONTEC** 44 **CROSLEY** 32 **CROWN** 38, 44 **CRYSTAL** 42 **CYBERTRON** 41 **DAEWOO** 07, 44, 56 **DAINICHI** 41 **DANSAI** 07 **DAYTON** 44 **DECCA** 07, 48 **DIXI** 07, 44 **DUMONT** 53 **ELIN** 07 **ELITE** 41 **ELTA** 44 **EMERSON** 42 **ERRES** 07 **FERGUSON** 07, 36, 51 **FINLANDIA** 35, 43, 54 **FINLUX** 32, 07, 45, 48, 53, 54 **FIRSTLINE** 40, 44 **FISHER** 32, 35, 38, 45 **FORMENTI** 32, 07, 42 **FRONTECH** 31, 42, 46 **FRONTECH/PROTECH** 32 **FUJITSU** 48 **FUNAI** 40, 46, 58 **GBC** 32, 42 **GE** 00, 01, 08, 07, 10, 11, 17, 02, 28, 18 **GEC** 07, 34, 48 **GELOSO** 32, 44 **GENERAL** 29 **GENEXXA** 31, 41 **GOLDSTAR** 10, 23, 21, 02, 07, 50 **GOODMANS** 07, 39, 47, 48, 56 **GORENJE** 38

**GRAETZ** 31, 42 **GRANADA** 07, 35, 42, 43, 48 **GRADIENTE** 30, 57 **GRANDIN** 18 **GRUNDIG** 31, 53 **HANSEATIC** 07, 42 **HCM** 18, 44 **HINARI** 07, 41, 44 **HISAWA** 18 **HITACHI** 31, 33, 34, 36, 42, 43, 54, 06, 10, 24, 25, 18 **HUANYU** 56 **HYPSON** 07, 18, 46 **ICE** 46, 47 **IMPERIAL** 38, 42 **INDIANA** 07 **INGELEN** 31 **INTERFUNK** 31, 32, 07, 42 **INTERVISION** 46, 49 **ISUKAI** 41 **ITC** 42 **ITT** 31, 32, 42 **JEC** 05 **JVC** 13, 23 **KAISUI** 18, 41, 44 **KAPSCH** 31 **KENDO** 42 **KENNEDY** 32, 42 **KORPEL** 07 **KOYODA** 44 **LEYCO** 07, 40, 46, 48 **LIESENK&TTER** 07 **LOEWE** 07 **LUXOR** 32, 42, 43 **M-ELECTRONIC** 31, 44, 45, 54, 56, 07, 36, 51 **MAGNADYNE** 32, 49 **MAGNAFON** 49 **MAGNAVOX** 07, 10, 03, 12, 29 **MANESTH** 39, 46 **MARANTZ** 07 **MARK** 07 **MATSUI** 07, 39, 40, 42, 44, 47, 48 **MCMICHAEL** 34 **MEDIATOR** 07 **MEMOREX** 44 **METZ** 31 **MINERVA** 31, 53 **MITSUBISHI** 09, 10, 02, 21, 31 **MULTITECH** 44, 49 **NEC** 59 **NECKERMANN** 31, 07 **NEI** 07, 42 **NIKKAI** 05, 07, 41, 46, 48 **NOBLIKO** 49 **NOKIA** 32, 42, 52 **NORDMENDE** 32, 36, 51, 52 **OCEANIC** 31, 32, 42 **ORION** 32, 07, 39, 40 **OSAKI** 41, 46, 48 **OSO** 41 **OSUME** 48 **OTTO VERSAND** 31, 32, 07, 42 **PALLADIUM** 38 **PANAMA** 46 **PANASONIC** 31, 07, 08, 42, 22 **PATHO CINEMA** 42 **PAUSA** 44

**PHILCO** 32, 42 **PHILIPS** 31, 07, 34, 56, 68 **PHOENIX** 32 **PHONOLA** 07 **PROFEX** 42, 44 **PROTECH** 07, 42, 44, 46, 49 **QUELLE** 31, 32, 07, 42, 45, 53 **R-LINE** 07 **RADIOLA** 07 **RADIOSHACK** 10, 23, 21, 02 **RBM** 53 **RCA** 01, 10, 15, 16, 17, 18, 61, 62, **TEC** 42  $09$ **REDIFFUSION** 32, 42 **REX** 31, 46 **ROADSTAR** 41, 44, 46 **SABA** 31, 36, 42, 51 **SAISHO** 39, 44, 46 **SALORA** 31, 32, 42, 43 **SAMBERS** 49 **SAMSUNG** 07, 38, 44, 46, 69, 70 **TOWADA** 42 **SANYO** 35, 45, 48, 21, 14, 91 **SBR** 07, 34 **SCHAUB LORENZ** 42 **SCHNEIDER** 07, 41, 47 **SEG** 42, 46 **SEC ILC ID SELECO** 31, 42 **SHARP** 02, 19, 27, 67, 90 **SIAREM** 32, 49 **SIEMEN**S 31 **SINUDYNE** 32, 39, 40, 49 **SKANTIC** 43 **SOLAVOX** 31 **SONOKO** 07, 44

**SONOLOR** 31, 35 **SONTEC** 07 **SONY** 04 **SOUNDWAVE** 07 **STANDARD** 41, 44 **STERN** 31 **SUSUMU** 41 **SYSLINE** 07 **TANDY** 31, 41, 48 **TASHIKO** 34 **TATUNG** 07, 48 **TELEAVIA** 36 **TELEFUNKEN** 36, 37, 52 **TELETECH** 44 **TENSAI** 40, 41 **THOMSON** 36, 51, 52, 63 **THORN** 31, 07, 42, 45, 48 **TOMASHI** 18 **TOSHIBA** 05, 02, 26, 21, 53 **ULTRAVOX** 32, 42, 49 **UNIDEN** 92 **UNIVERSUM** 31, 07, 38, 42, 45, 46, 54 **VESTEL** 07 **VICTOR** 13 **VOXSON** 31 **WALTHAM** 43 **WATSON** 07 **WATT RADIO** 32, 42, 49 **WHITE WESTINGHOUSE** 07 **YOKO** 07, 42, 46 **ZENITH** 03, 20

## Capítulo 4<br>De contra e constructo de la constructo de la constructo de la constructo de la constructo de la constructo de Reproducción

## Reproducción de discos o archivos

Esta sección describe las operaciones principales del reproductor.

Para los tipos de discos y archivos que pueden reproducirse, vea página 7. Los archivos de vídeo, imagen y audio grabados en discos se reproducen con Home Media Gallery (página 35).

#### **1** Pulse  $\langle \cdot \rangle$  STANDBY/ON para conectar la **alimentación.**

Encienda el TV y cambie su entrada de antemano.

### **2 Pulse OPEN/CLOSE para abrir la bandeja del disco y meter el disco.**

## Nota

- Meta el disco con la cara impresa hacia arriba.
- Para leer el disco se necesitan varias docenas de segundos. Una vez finalizada la lectura, el tipo del disco se visualiza en el visualizador del panel frontal del reproductor.
- La pantalla de introducción del código PIN aparece cuando se carga un BD con restricciones de uso establecidas por el grabador BD. En este caso, introduzca su código PIN.

#### **3 Pulse PLAY para reproducir el disco.**

- Para hacer una pausa, pulse **PAUSE** durante la reproducción.
- Para parar, pulse **STOP** durante la reproducción.

## Nota

- Algunos discos empiezan a reproducirse automáticamente cuando se cierra la bandeja del disco.
- Los discos DVD-Video tienen funciones de bloqueo de los padres. Introduzca la contraseña registrada en los ajustes del reproductor para desbloquear el bloqueo de los padres. Para conocer detalles, consulte página 46.

### Si se visualiza el menú del disco

Para algunos discos, el menú del disco se visualiza automáticamente cuando empieza la reproducción. El contenido del menú del disco y la forma de operar dependen del disco.

### Reanudación de la reproducción desde donde fue detenida (función de reanudación de reproducción)

- Cuando se pulsa **STOP** durante la reproducción, el punto donde se para el disco se almacena en la memoria. Cuando se pulsa **PLAY** después de eso, la reproducción se reanuda desde ese punto.
- Para cancelar la función de reanudación, pulse **STOP** mientras la reproducción está parada.

### **Z** Nota

- La función de reanudación de reproducción se cancela automáticamente en los casos siguientes:
	- Cuando se abre la bandeja del disco.
	- Cuando se cambia la ventana de la lista de archivos.
	- Cuando se desconecta la alimentación. (Para los BD y DVD, esto no cancela la función de reanudación de reproducción.)
- Cuando quiera continuar la reproducción desde una posición especificada por usted para reproducir la próxima vez, consulte *Reproducción continua desde una posición específica (Reproducción de visión continua)* en la página 34.
- La función de reanudación de reproducción no se puede usar con algunos discos.

### Exploración hacia adelante o hacia atrás

#### **Durante la reproducción, pulse << REV o FWD.**

• La velocidad de exploración cambia cada vez que se pulsa el botón. Los pasos de velocidad dependen del disco o archivo (la velocidad se visualiza en la pantalla del TV).

### Para reanudar la reproducción normal

**Pulse PLAY.**

### Reproducción de capítulos, pistas o archivos específicos

#### **Durante la reproducción, introduzca el número de capítulos/pistas/archivos que quiera seleccionar.**

- Use los botones de números (0 a 9) para introducir el número y luego pulse **ENTER**.
- Pulse **CLEAR** para cancelar los datos introducidos.

## Salto del contenido

- **Durante la reproducción, pulse**  $\leftarrow$  **o**  $\rightarrow$  $\leftarrow$ **.**
- Cuando se pulse  $\blacktriangleright\blacktriangleright$ I, la reproducción saltará al comienzo del capítulo/pista/archivo siguiente.
- Cuando se pulse  $\blacktriangleleft$  mientras se reproduzca un archivo de vídeo o audio, la reproducción retrocederá al comienzo del capítulo/pista/archivo que esté reproduciéndose. Pulse dos veces para retroceder al comienzo del capítulo/pista/archivo anterior.
- Cuando se pulse  $\blacktriangleleft$  mientras se reproduzca un archivo de imagen, la reproducción volverá al archivo anterior.

### Reproducción a velocidad lenta

#### **Mientra la reproducción está en pausa, mantenga pulsado**  $\leftarrow$  **11/** $\leftarrow$  **1**  $\right\in$  **1**  $\leftarrow$  **11** $\leftarrow$ **.**

• La velocidad cambia cada vez que se pulsa el botón (la velocidad se visualiza en la pantalla del TV).

### Para reanudar la reproducción normal

**Pulse PLAY.**

### Paso adelante y paso hacia atrás

- **Mientra la reproducción está en pausa, pulse**  $\triangleleft$ **III o /.**
- La imagen se mueve un paso adelante o atrás cada vez que se pulsa el botón.

### Para reanudar la reproducción

### normal

**Pulse PLAY.**

### Repetición de reproducción de una sección específica dentro de un título o pista (Repetición A-B)

Use este procedimiento para reproducir una sección específica dentro de un título o pista.

#### **1 Durante la reproducción, pulse A-B para seleccionar el punto de inicio.**

- **A-** se visualiza en la pantalla del TV.
- **2 Durante la reproducción, pulse A-B para seleccionar el punto de finalización.**
- La repetición de reproducción A-B empieza.

### Para cancelar la repetición de reproducción A-B

• Pulse **A-B** durante la repetición de reproducción A-B.

## **Z** Nota

- La repetición de reproducción A-B se cancela en los casos siguientes:
	- Cuando se busca fuera del margen de repetición.
	- Cuando se inicia otra repetición de reproducción o reproducción aleatoria.
	- Cuando ha buscado usando el menú **FUNCTION**.

### Reproducción repetida (Repetición de reproducción)

Use este procedimiento para reproducir repetidamente el disco, título, capítulo, pista o archivo que se reproduce actualmente.

#### **Durante la reproducción, pulse REPEAT.**

• Cada vez que pulsa **REPEAT**, el tipo de modo de repetición cambia como se muestra más abajo.

### **BD**

Capítulo actual → Título actual

#### **DVD**

Capítulo actual  $\rightarrow$  Título actual  $\rightarrow$  Todos los títulos

#### **CD/Archivo de vídeo/Archivo de audio/Archivo de imagen**

Pista/Archivo actual → Todas las pistas/Todos los archivos de la carpeta

### Para cancelar la repetición de

### reproducción

• Pulse **REPEAT** varias veces durante la repetición de reproducción.

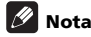

- La repetición de reproducción se cancela en los casos siguientes:
	- Cuando se busca fuera del margen de repetición.
	- Cuando se inicia otra repetición de reproducción o reproducción aleatoria.
	- Cuando ha buscado usando el menú **FUNCTION**.

### Reproducción en el orden deseado (Reproducción programada)

- **1 Durante la reproducción, pulse PROGRAM.**
- La pantalla de programas se visualiza.

#### **2 Seleccione el número del programa.**

Use  $\uparrow/\downarrow$  para seleccionar y luego pulse **ENTER**.

#### **3 Seleccione el título que quiera reproducir.**

Use  $\uparrow/\downarrow$  para seleccionar y luego pulse  $\rightarrow$ .

### **4 Seleccione el capítulo que quiera reproducir.**

Use  $\uparrow/\downarrow$  para seleccionar y luego pulse **ENTER**.

### **5 Pulse PLAY.**

• La reproducción empieza.

### Edición del programa

**1 Seleccione el número del programa que quiera editar y luego pulse ENTER.**

**2 Seleccione el título/capítulo y luego pulse ENTER.**

### Eliminación del programa

- **Seleccione el número del programa que quiera eliminar y luego pulse CLEAR.**
	- Para eliminar todos los programas, pulse
		- **RETURN**.

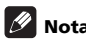

- Cuando use CD de audio para la reproducción programada, introduzca el número de pista en el paso **3**.
- Esta función no se activa con BD.

### Para hacer marcadores

Puede hacer marcadores en el vídeo que está reproduciendo y reproducir la escena posteriormente.

- **Durante la reproducción, pulse BOOKMARK.**
- Se ha hecho el marcador.
- El número máximo de marcadores es 12.

### Reproducción de la escena marcada

#### **1 Pulse y mantenga pulsado BOOKMARK durante unos pocos segundos.**

• La lista de marcadores se visualiza.

**2 Seleccione el marcador que quiera reproducir.** Use  $\leftarrow / \rightarrow$  para seleccionar y luego pulse **ENTER**.

### Eliminación del marcador

#### **Seleccione el marcador que quiera eliminar y luego pulse CLEAR.**

- Para algunos discos tal vez no se puedan hacer marcadores.
- Los marcadores se cancelan en los casos siguientes:
	- Cuando se desconecta la alimentación del reproductor.
	- Cuando se abre la bandeja del disco.

### Zoom

- **Durante la reproducción, pulse ZOOM.**
- Cada vez que pulsa **ZOOM**, el nivel del zoom cambia como se muestra más abajo.

 $[Zoom 2x] \rightarrow [Zoom 3x] \rightarrow [Zoom 4x] \rightarrow [Zoom 1/2]$  $\rightarrow$  [Zoom 1/3]  $\rightarrow$  [Zoom 1/4]  $\rightarrow$  Normal (no se visualiza)

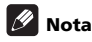

• Esta función no se activa con algunos discos.

### Nota **Reproducción de fotos y** 1941 diaporamas

Esta función reproduce las fotos, cambiándolas automáticamente.

#### **Durante la reproducción, pulse INDEX.**

- Visualice imágenes miniatura de archivos de imágenes. El máximo número que se puede visualizar de una vez es 12.
- Si selecciona una de las imágenes y pulsa **ENTER**, los diaporamas empezarán por la imagen que usted seleccionó.

### Giro/inversión de fotos

Cuando se reproduce un diaporama o éste está en pausa, la visualización cambia como se muestra abajo cuando se pulsan los botones  $\hat{\mathbf{T}}/\hat{\mathbf{I}}/\hat{\mathbf{H}}/\hat{\mathbf{H}}$ .

Botón →: Gira 90° a la derecha

- Botón ←: Gira 90° a la izquierda
- Botón  $\triangle$ : Cambia horizontalmente
- Botón  $\mathbf{L} \cdot$  Cambia verticalmente

## Cambio de ángulos de cámara

Para los discos BD-ROM y DVD-Video con grabaciones desde múltiples ángulos, los ángulos se pueden cambiar durante la reproducción.

- **Durante la reproducción, pulse ANGLE.**
- El ángulo actual y el número total de series de ángulos grabados se visualizan en la pantalla del TV. Para cambiar los ángulos, pulse de nuevo **ANGLE**.
- Los ángulos también se pueden cambiar seleccionando **Angle** desde el menú **FUNCTION**.
- Si no cambian los ángulos cuando se pulsa **ANGLE**, cámbielos desde la pantalla del menú del disco.

## Cambio de los subtítulos

Para los discos o archivos con múltiples subtítulos grabados, los subtítulos se pueden cambiar durante la reproducción.

### Aviso

• Los subtítulos no se pueden cambiar para discos grabados por un grabador DVD o BD. Consulte también el manual de instrucciones del aparato usado para grabar.

#### **Durante la reproducción, pulse SUBTITLE.**

- Los subtítulos actuales y el número total de subtítulos grabados se visualizan en la pantalla del TV. Para cambiar los subtítulos, pulse de nuevo **SUBTITLE**.
- Los subtítulos también se pueden cambiar seleccionando **Subtitle** desde el menú **FUNCTION**.
- Si los subtítulos no cambian cuando se pulsa **SUBTITLE**, cámbielos desde la pantalla del menú del disco.

### Apagado de los subtítulos

 **Pulse varias veces SUBTITLE o seleccione Subtitle desde el menú FUNCTION para cambiar el ajuste a apagado.**

### Acerca de la visualización de archivos de subtítulos externos mientras se reproducen archivos de medios DivX

Además de los subtítulos grabados en archivos de medios DivX, este reproductor soporta la visualización de archivos de subtítulos externos. Si un archivo tiene el mismo nombre que un archivo de medios DivX, aparte de la extensión del archivo, y la extensión es una de las extensiones enumeradas más abajo, el archivo será tratado como un archivo de subtítulos externo. Tenga en cuenta que los archivos de medios DivX y los archivos de subtítulos externos deberán estar ubicados en la misma carpeta

En este reproductor sólo se puede visualizar un archivo de subtítulos externo. Use un ordenador, etc., para eliminar del disco cualquier archivo de subtítulos externos que no quiera visualizar.

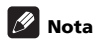

• Dependiendo del archivo, puede que los subtítulos externos no se visualicen correctamente.

## Cambio del audio

Para los discos o archivos con múltiples series/canales de audio grabados, las series/canales de audio se pueden cambiar durante la reproducción.

- **Durante la reproducción, pulse AUDIO.**
- El audio actual y el número total de series de audio grabadas se visualizan en la pantalla del TV. Para cambiar el audio, pulse de nuevo **AUDIO**.
- El audio también se puede cambiar seleccionando **Audio** desde el menú **FUNCTION**.
- Si el audio no cambia cuando se pulsa **AUDIO**, cámbielo desde la pantalla del menú del disco.

### Cambio del audio secundario (Solo el BDP-450)

Use este procedimiento para cambiar el audio secundario para los BD-ROM que tienen grabado audio secundario.

#### **Durante la reproducción, pulse 2nd AUDIO.**

- El audio actual y el número total de series de audio grabadas se visualizan en la pantalla del TV. Para cambiar el audio, pulse de nuevo **2nd AUDIO**.
- El audio secundario también puede cambiar seleccionando **Secondary Audio** desde el menú **FUNCTION**.
- Si el audio secundario no cambia cuando se pulsa **2nd AUDIO**, cámbielo desde la pantalla del menú del disco.

### Apagado del audio secundario

 **Pulse varias veces 2nd AUDIO o seleccione Secondary Audio desde el menú FUNCTION para cambiar el ajuste a apagado.**

### Cambio del vídeo secundario (Solo el BDP-450)

Use el procedimiento de abajo para cambiar el vídeo secundario (imagen en imagen) grabado en el BD-ROM.

- **Durante la reproducción, pulse 2nd VIDEO.**
- El vídeo secundario actual y el número total de series de vídeo secundario grabadas se visualizan en la pantalla del TV.

Para cambiar los subtítulos, pulse de nuevo **2nd VIDEO**.

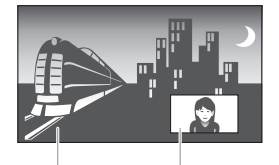

Audio/vídeo primario Audio/vídeo secundario

- El vídeo secundario también puede cambiar seleccionando **Secondary Video** desde el menú **FUNCTION**.
- Si el vídeo secundario no cambia cuando se pulsa **2nd VIDEO**, cámbielo desde la pantalla del menú del disco.

### Apagado del vídeo secundario

 **Pulse varias veces 2nd VIDEO o seleccione Secondary Video desde el menú FUNCTION para cambiar el ajuste a apagado.**

### Cambio del área de reproducción del CD/SACD

#### **1 Seleccione el área que quiera reproducir.**

Pulse **CD/SACD** en el modo de parada. El área de reproducción cambia en la ventana de visualización del panel delantero cada vez que se pulsa el botón.

 $[CD \, AREA] \rightarrow [SACD \, 2CH] \rightarrow [SACD \, MCH] \rightarrow (vuelta al$ comienzo)

- Durante la reproducción, pulse dos veces **STOP** para cancelar la reproducción continua antes de seleccionar el área de reproducción.
- Para el BDP-150, después de seleccionar el área de reproducción, pulse **▲ OPEN/CLOSE** para abrir o cerrar la bandeja del disco. El área de reproducción cambia una vez cargado el disco.

## Visualización de información  $\blacksquare$ del disco

### **Pulse DISPLAY.**

La información del disco aparece en la pantalla del TV. Para apagar la visualización de información, pulse de nuevo **DISPLAY**.

La visualización de información no es igual durante la reproducción y cuando ésta se para.

### Para disfrutar de BONUS VIEW o BD-LIVE

Este reproductor es compatible con BD-Video BONUSVIEW y BD-LIVE.

Cuando se usan discos BD-Video compatibles con BONUSVIEW se puede disfrutar de funciones como vídeo secundario (imagen en imagen) (página 33) y audio secundario (página 33). Con discos BD-Video compatibles con BD-LIVE se pueden descargar de Internet imágenes de vídeo especiales y otros datos.

Los datos grabados en vídeo BD y descargados de BD-LIVE se guardan en la unidad flash USB (memoria externa). Para disfrutar de estas funciones, conecte al puerto USB una unidad flash USB (capacidad mínima de 1 GB, se recomiendan 2 GB o más) compatible con USB 2.0 High Speed (480 Mbit/s).

- Cuando inserte o desconecte una unidad flash USB, asegúrese de apagar el reproductor.
- Para recuperar datos guardados en una unidad flash USB, inserte primero el disco que fue usado para descargar los datos (si se carga un disco diferente, los datos guardados en la unidad flash USB no se podrán reproducir).
- Si se usa una unidad flash USB que contiene otros datos (grabados previamente), puede que el audio y el vídeo no se reproduzcan bien.
- No desconecte la unidad flash USB durante la reproducción.
- Para cargar (leer/escribir) los datos se necesita algo de tiempo.

## A Aviso

• Si no hay suficiente espacio en la unidad flash USB puede que no sea posible usar las funciones BONUSVIEW y BD-LIVE. En este caso, consulte *Borrado de datos que han sido añadidos a BD y datos de aplicación* en la página 45 para borrar los datos de Virtual Package y los datos de BD-LIVE de la unidad flash USB.

## **Z** Nota

- El funcionamiento de las unidades flash USB no está garantizado.
- La reproducción de los datos de la función BD-LIVE cambia según el disco usado. Para conocer detalles, consulte las instrucciones del usuario suministradas con el disco.
- Para disfrutar de la función BD-LIVE se necesita conectar a la red y hacer ajustes (páginas 23 y 45).
- BD-LIVE es una función que provee conexión a Internet. Los discos compatibles con la función BD-LIVE puede que envíen códigos ID con los que el proveedor de contenido a través de Internet identifique este reproductor y el disco.

## Funciones de reproducción

Las funciones que pueden usarse cambian según el tipo de disco y el archivo. En algunos casos no se pueden usar algunas de las funciones. Verifique en la tabla de abajo las funciones que pueden usarse.

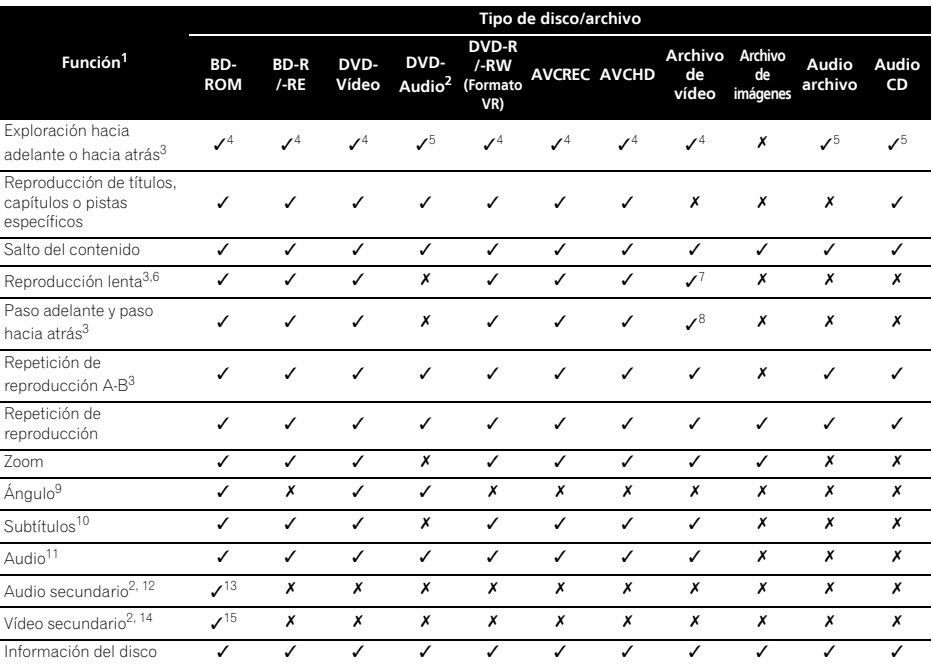

1. Algunas funciones pueden no activarse para algunos discos o archivos, aunque se indique [ $\checkmark$ ] en la tabla.<br>2. Solo el BDP-450

2. Solo el BDP-450.<br>3. Para algunos dis

Para algunos discos, la reproducción normal se reanuda automáticamente cuando se cambian capítulos.

4. Durante la exploración en avance o retroceso no se produce sonido.<br>5. Durante la exploración en avance o retroceso se produce sonido.

5. Durante la exploración en avance o retroceso se produce sonido.

6. • Durante la reproducción a velocidad lenta no sale sonido.

• Durante la reproducción a velocidad lenta en retroceso no se puede cambiar la velocidad.

7. La reproducción a velocidad lenta en retroceso no es posible.

8. La reproducción a pasos en retroceso no es posible.

9. La marca de ángulo se visualiza para las escenas grabadas desde múltiples ángulos si **Angle Mark** se pone en **On** (página 43).

10. • Los tipos de subtítulos grabados dependen del disco y el archivo.

• En algunos casos, los subtítulos pueden cambiar o la pantalla de cambio provista en el disco puede visualizarse inmediatamente, sin que se visualicen los subtítulos actuales o el número total de subtítulos grabados en el disco.

11. Los tipos de series de audio grabadas dependen del disco y el archivo.

12. • Los tipos de series de audio secundario grabadas dependen del disco y el archivo.

• En algunos casos, el audio secundario puede cambiar o la pantalla de cambio provista en el disco puede visualizarse inmediatamente, sin que se visualicen el audio secundario actual o el número total de series de audio secundario grabadas en el disco.

• La marca de audio secundario se visualiza para las escenas grabadas con audio secundario si **Secondary Audio Mark** se pone en **On** (página 43).

13. Algunos discos no incluyen audio secundario.

14. • En algunos casos, el vídeo secundario puede cambiar o la pantalla de cambio provista en el disco puede visualizarse inmediatamente, sin que se visualicen el vídeo secundario actual o el número total de series de vídeo secundario grabadas en el disco.

• La marca de vídeo secundario se visualiza para las escenas grabadas con vídeo secundario si **PIP Mark** se pone en **On** (página 43).

15. Algunos discos no incluyen vídeo secundario.

## Utilizando el menú  $\bullet$  Lista de elementos del menú **FUNCTION**

Se pueden recuperar varias funciones según el estado de funcionamiento del reproductor.

#### **1 Visualice el menú FUNCTION.**

Pulse **FUNCTION** durante la reproducción.

#### **2 Seleccione y establezca el elemento.**

Use  $\uparrow$  / **J** para seleccionar y luego pulse **ENTER**.

### *<sup>2*</sup> Nota

• Los elementos que no se pueden cambiar se visualizan en gris. Los elementos que pueden seleccionarse dependen del estado del reproductor.

### Para cambiar el ajuste del elemento seleccionado

Use  $\triangle$ / $\downarrow$  para cambiar.

### Para cerrar el menú FUNCTION Pulse **FUNCTION**.

### Lista de elementos del menú **FUNCTION**

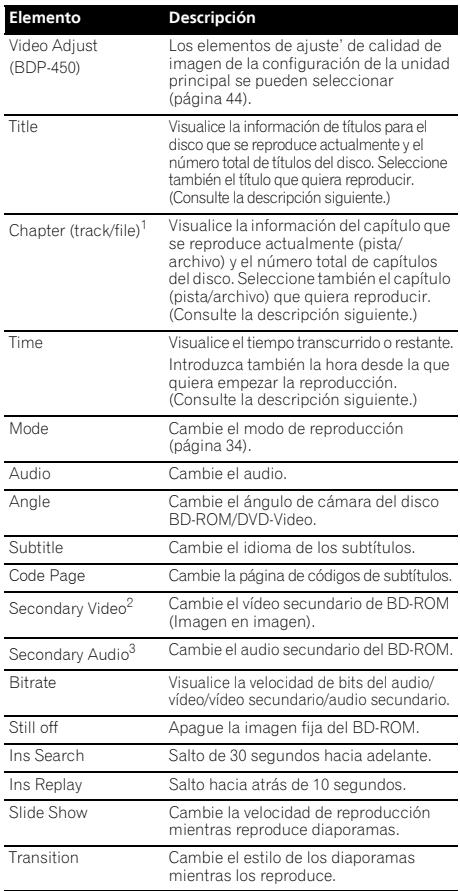

1. Se visualiza uno de estos tipos de información, dependiendo del tipo de disco.

2. La marca de vídeo secundario se visualiza para las escenas grabadas con vídeo secundario si **PIP Mark** se pone en **On** (página 43).

3. La marca de audio secundario se visualiza para las escenas grabadas con audio secundario si **Secondary Audio Mark** se pone en **On** (página 43).

### $\mathscr{D}% _{k}(G)$  Nota

- Los elementos que se pueden seleccionar dependen del tipo de disco.
- Los tipos de series de audio secundario grabadas dependen del disco y el archivo.
- Algunos discos no incluyen audio secundario/vídeo secundario.
- En algunos casos, el audio secundario/vídeo secundario puede cambiar o la pantalla de cambio provista en el disco puede visualizarse inmediatamente, sin que se visualice el audio secundario/vídeo secundario actual o el número total de series de audio secundario/vídeo secundario grabadas en el disco.

### Reproducción desde un tiempo específico (Búsqueda con tiempo)

### **1 Seleccione Time.**

Use  $\uparrow$  / **J** para seleccionar y luego pulse **ENTER**.

#### **2 Introduzca el tiempo.**

Use los botones de números (0 a 9) para introducir el tiempo.

- Para reproducir desde 45 minutos, introduzca **0**, **0**, **4**, **5**, **0** y **0**, y luego pulse **ENTER**.
- Para reproducir desde 1 hora y 20 minutos, introduzca **0**, **1**, **2**, **0**, **0** y **0**, y luego pulse **ENTER**.
- Pulse **CLEAR** para cancelar los datos introducidos.

**3 Inicio de reproducción desde el tiempo especificado.** Pulse **ENTER**.

### Reproducción de un título, capítulo, pista o archivo específico (Búsqueda)

### **1 Seleccione Title o Chapter (track/file).**

Use  $\uparrow$  / **J** para seleccionar y luego pulse **ENTER**.

#### **2 Introduzca el número del título o capítulo (pista/ archivo).**

Use los botones de números (0 a 9) o  $\uparrow/\downarrow$  para introducir el número.

- Para buscar el título 32, pulse **3** y **2**, luego pulse **ENTER**.
- Pulse **CLEAR** para cancelar los datos introducidos.

#### **3 Inicio de la reproducción desde el título, capítulo o pista especificado.** Pulse **ENTER**.

### Reproducción continua desde una posición específica (Reproducción de visión continua)

Esta función le permite continuar la reproducción desde una posición especificada por usted para reproducir la próxima vez, aunque haya apagado el aparato.

### Configuración

#### **Durante la reproducción, pulse CONTINUED en la posición desde la que quiera iniciar la reproducción de visión continua.**

El tiempo de reproducción transcurrido en la posición especificada se visualiza en la pantalla del TV.

### Reproducción

### **1 Pulse PLAY para reproducir el título para el que ha establecido la reproducción de visión continua.**

Aparece la pantalla de confirmación de reproducción de visión continua.

### **2 Use / para seleccionar Sí y luego pulse ENTER.**

La reproducción empieza desde la posición especificada.

### **Z** Nota

- El ajuste de reproducción de visión continua se cancela cuando se pulsa **OPEN/CLOSE**.
- La reproducción de visión continua puede que no funcione bien con algunos discos.

### Reproducción de la gama especificada de discos, títulos o capítulos (pistas/ archivos) en orden aleatorio

Puede seleccionar entre dos tipos de reproducción aleatoria.

### **1 Seleccione Mode.**

Use  $\uparrow$  / **L** para seleccionar y luego pulse **ENTER**.

### **2 Seleccione el modo de reproducción.**

Use  $\uparrow/\downarrow$  para seleccionar y luego pulse **ENTER**.

### Reproducción aleatoria

La gama especificada de discos, títulos o capítulos (pistas/archivos) se reproduce en orden aleatorio. El mismo elemento se puede reproducir consecutivamente.

### Reproducción reordenada

La gama especificada de discos, títulos o capítulos (pistas/archivos) se reproduce en orden aleatorio. Cada elemento se reproduce una vez.

# 05 Capítulo 5 Reproducción desde Home Media **Gallery**

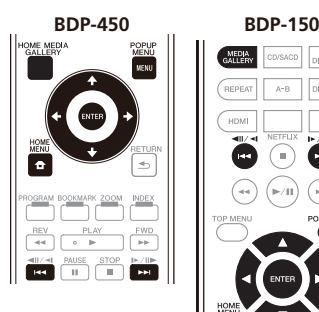

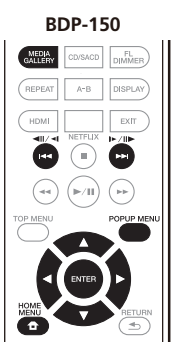

## Acerca de Home Media **Gallery**

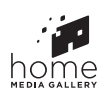

La función Home Media Gallery de este reproductor le permite visualizar una lista de fuentes de entrada e iniciar la reproducción. Este capítulo describe los procedimientos de configuración y reproducción necesarios para disfrutar de estas características. Cuando reproduzca los archivos guardados en su ordenador o en los componentes de la red, le recomendamos que consulte también el manual de instrucciones suministrado con sus componentes de la red.

Las fuentes de entrada que se pueden reproducir desde Home Media Gallery se muestran a continuación.

- Discos BD-R/RE (formato BDAV)
- Discos DVD-R/RW (formato VR)
- Audio CD (CD-DA, SACD y DTS-CD)
- DVD/CD con grabaciones de archivos de datos de vídeo, imágenes o audio, etc.
- Aparato USB
- Archivos en los servidores de red (en los PC o componentes conectados al reproductor a través de la interfaz LAN.)

## **Z** Nota

- Home Media Gallery le permite reproducir archivos en servidores de medios conectados a un Área de Red Local (LAN) idéntica a la que está conectado el receptor.
- Desde Home Media Gallery se pueden reproducir los archivos siguientes:
	- PC que ejecutan Microsoft Windows Vista o XP con Windows Media Player 11 instalado
	- PC que ejecutan Microsoft Windows 7 con Windows Media Player 12 instalado

– Servidores de medios digitales compatibles con DLNA (en PCs o en otros componentes)

Los archivos guardados en un PC o DMS (servidor de medios digitales) como se describe más arriba se pueden reproducir mediante un reproductor de medios digitales (DMP). El reproductor es compatible con el uso de tal DMP.

Los archivos guardados en un PC o DMS (servidor de medios digitales) como se describe más arriba se pueden reproducir mediante la orden de un controlador de medios digitales (DMC). Los aparatos controlados mediante este DMC para reproducir archivos se llaman DMR (renderizadores de medios digitales). Este reproductor es compatible con la función DMR. En el modo DMR, las operaciones tales como la reproducción y parada de archivos se pueden realizar desde el controlador externo.

• Para reproducir archivos de audio guardados en componentes de la red, usted tendrá que activar la función del servidor DHCP en su enrutador. En el caso de que su enrutador no tenga la función del servidor DHCP incorporada, será necesario preparar manualmente la red. De lo contrario, no puede reproducir archivos guardados en un componente de la red. Véase página 45.

## Acerca de la reproducción de la red

La función de reproducción de la red de esta unidad usa las tecnologías siguientes:

### Windows Media Player

Consulte Windows Media Player 11/Windows Media Player 12 más arriba para conocer más detalles.

### DLNA

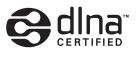

### *DLNA CERTIFIED® Audio Player*

La Digital Living Network Alliance (DLNA) es una organización industrial de compañías de la electrónica para el consumidor, las computadoras y los aparatos móviles. Digital Living permite que los consumidores compartan fácilmente en casa medios digitales mediante una red alámbrica o inalámbrica.

El logotipo con el certificado DLNA permite encontrar fácilmente los productos que cumplen las directrices de interoperabilidad de DLNA. Esta unidad cumple con las directrices de interoperabilidad DLNA v1.5. Cuando un PC que use software de servidor DLNA u otro aparato compatible con DLNA se conecte a este reproductor,

puede que sea necesario hacer algunos cambios de software o de otros aparatos. Consulte el manual de instrucciones que acompaña al software o aparato para tener más información.

*DLNA®, el logotipo DLNA y DLNA CERTIFIED® son marcas de fábrica, marcas de servicio o marcas de homologación de Digital Living Network Alliance.*

### Contenido reproducible en una red

- Puede que algunos archivos no se reproduzcan correctamente a pesar de estar codificados con un formato compatible.
- Dependiendo del tipo de servidor o versión que se use puede que algunas funciones no sean soportadas.
- Los formatos de archivos soportados cambian según el servidor. Por lo tanto, los archivos no soportados por su servidor no se visualizan en esta unidad. Para más información, consulte con el fabricante de su servidor.

### Descargo de responsabilidad para el contenido de terceros

El acceso al contenido provisto por terceros requiere una conexión a Internet de alta velocidad, y también puede que tenga que registrarse una cuenta y pagar una subscripción.

Los servicios de contenido de terceros pueden ser cambiados, suspendidos, interrumpidos o finalizados en cualquier momento y sin previo aviso, y Pioneer no admite ninguna responsabilidad en tales casos.

Pioneer no representa ni garantiza que los servicios de contenido continúen siendo provistos o estén disponibles durante un periodo de tiempo particular, y tampoco admite responsabilidad alguna, bien sea ésta expresa o implícita.

### Acerca de la reproducción en una red

- La reproducción se puede detener cuando se apaga el PC o cuando se borra cualquier archivo de medios mientras se reproduce el contenido.
- Si hay problemas dentro del ambiente de la red (tráfico de red pesado, etc.) puede que el contenido no se visualice ni reproduzca correctamente (la reproducción puede interrumpirse o detenerse). Para obtener el mejor rendimiento se recomienda una conexión 10BASE-T/100BASE-TX entre el reproductor y el PC.
- Si reproducen simultáneamente varios clientes puede que la reproducción se interrumpa o se detenga.
- Dependiendo del software de seguridad instalado en un PC conectado y del ajuste de tal software puede que la conexión de red se bloquee.

Pioneer no se hace responsable de ningún fallo de funcionamiento del reproductor o de Home Media Gallery debido a errores de comunicación/fallos de

funcionamiento asociados con su conexión de red y/o su PC, u otros equipos conectados. Póngase en contacto con el fabricante de su PC o con el proveedor de servicios de Internet.

*Windows Media es una marca registrada o una marca de fábrica de Microsoft Corporation en los Estados Unidos y/u otros países.*

*Este producto incluye tecnología propiedad de Microsoft Corporation, y no se puede usar ni distribuir sin una licencia de Microsoft Licensing, Inc.*

*Microsoft*® *, Windows*® *7, Windows*® *Vista, Windows*® *XP, Windows*® *2000, Windows*®*Millennium Edition,* 

*Windows*® *98 y WindowsNT*® *son marcas registradas o marcas comerciales de Microsoft Corporation en los Estados Unidos y/o en otros países.*

## Reproducción de archivos en la red

#### **1 Pulse HOME MEDIA GALLERY para visualizar Home Media Gallery.**

Home Media Gallery también se puede visualizar seleccionando **Home Media Gallery** desde Home Menu y luego pulsando **ENTER**.

#### **2 Seleccione el servidor que tiene el archivo que quiere reproducir.**

**3 Seleccione el archivo que quiera reproducir.** Use  $\uparrow/\downarrow$  para seleccionar y luego pulse **ENTER**.

### Para terminar Home Media Gallery

**Pulse HOME MEDIA GALLERY.** 

## $\mathscr{D}% _{T}=\mathscr{D}_{T}\!\left( a,b\right) ,\ \mathscr{D}_{T}=\mathscr{D}_{T}\!\left( a,b\right) ,$  Nota

• Si no puede visualizar los servidores en la pantalla Home Media Gallery, seleccione **DLNA Search** y pulse **ENTER**.

## Reproducción de disco/USB

#### **1 Pulse HOME MEDIA GALLERY para visualizar Home Media Gallery.**

Home Media Gallery también se puede visualizar seleccionando **Home Media Gallery** desde Home Menu y luego pulsando **ENTER**.

#### **2 Seleccione Disc o USB.**

Use  $\uparrow/\downarrow$  para seleccionar y luego pulse **ENTER**.

### **3 Seleccione Photo/Music/Video/AVCHD.**

Use  $\uparrow/\downarrow$  para seleccionar y luego pulse **ENTER**.

- Este paso no es para los discos que han sido grabados con el formato BDAV/VR/AVCREC.
- Para reproducir archivos del formato AVCHD de un aparato USB, cree una carpeta llamada "AVCHD" en el aparato USB y luego copie la carpeta "BDMV" que tiene los archivos que va a reproducir en la carpeta "AVCHD".

#### **4 Seleccione el título/pista o archivo que quiera reproducir.**

Use  $\uparrow$  / **L** para seleccionar y luego pulse **ENTER**.

La reproducción empieza desde el título/pista o archivo seleccionado.

• Si el archivo que quiere reproducir está en la carpeta, seleccione primero la carpeta que contiene ese archivo.

### Reproducción de archivos de Reproducción de Playlist imágenes

### Acerca del diaporama

Una visualización de los archivos del disco o de la carpeta que cambia automáticamente.

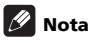

- Cuando se reproduce un CD de audio (CD-DA/SACD/ DTS-CD), se visualiza la pantalla Now Playing.
- Algunos discos BD-R/-RE tiene protección de reproducción. Para cancelar la protección, introduzca la contraseña establecida para el disco.
- La reproducción puede tardar en empezar unos pocos segundos. Esto es normal.
- Puede que no sea posible reproducir bien algunos archivos.
- El número de vistas puede ser limitado.
- Dependiendo de los aparatos conectados y las condiciones puede que pase algo de tiempo en empezar la reproducción y en cambiar la imagen.

# Reproducción en el orden deseado (Playlist)

Abajo se muestran los discos que pueden añadir pistas y archivos a **Playlist**.

• DVD/CD/aparatos USB con archivos de audio grabados

## Adición de pistas/archivos

Use este procedimiento para añadir pistas y archivos, y para crear la **Playlist**.

#### **1 Pulse HOME MEDIA GALLERY para visualizar Home Media Gallery.**

Home Media Gallery también se puede visualizar seleccionando **Home Media Gallery** desde Home Menu y luego pulsando **ENTER**.

#### **2 Seleccione Disc o USB.**

Meta el disco de antemano.

Use  $\uparrow$  / **L** para seleccionar y luego pulse **ENTER**.

#### **3 Seleccione la pista/archivo que va a añadir.**

Use  $\rightarrow$  para seleccionar.

#### **4 Pulse POP UP MENU para visualizar el menú POP UP MENU.**

#### **5 Seleccione Add to Playlist para añadir a Playlist.** Use  $\uparrow$  / **J** para seleccionar y luego pulse **ENTER**.

La pista o archivo seleccionado en el paso **3** se añade a la **Playlist**.

• Para añadir más pistas o archivos, repita los pasos **3** a **5**.

## Reproducción de Playlist

#### **1 Pulse HOME MEDIA GALLERY para visualizar Home Media Gallery.**

Home Media Gallery también se puede visualizar seleccionando **Home Media Gallery** desde Home Menu y luego pulsando **ENTER**.

#### **2 Seleccione Playlist.**

Use  $\uparrow$  / **J** para seleccionar y luego pulse **ENTER**.

**3 Seleccione la pista/archivo que va a reproducir.** Use  $\uparrow/\downarrow$  para seleccionar y luego pulse **ENTER**.

La reproducción empieza desde la pista/archivo seleccionado y continúa hasta llegar al final de la lista. Use  $\blacktriangleleft \blacktriangleleft \blacktriangleright \blacktriangleright$  para reproducir la pista/archivo anterior o siguiente. Se visualiza la pantalla Now Playing.

### Eliminación de pistas/ archivos de Playlist

**1 Seleccione la pista/archivo que va a eliminar y luego pulse POP UP MENU para visualizar el menú POP UP MENU.**

**2 Use / para seleccionar Remove from Playlist y luego pulse ENTER.**

## Capítulo 6 Reproducción de contenido de Web

Con el reproductor puede disfrutar de algún contenido de streaming en Internet.

# Contenido de Web disponible

- YouTube (MPEG4 AVC H.264)
- Picasa
- Netflix

## Nota

Acerca de YouTube

- Puede reproducir vídeos de YouTube de los tamaños siguientes.
	- Calidad estándar (400 x 226 píxeles, 200 kbps)
	- Calidad media (480 x 360 píxeles, 512 kbps)
	- Calidad alta (854 x 480 píxeles, 900 kbps)
	- HD (720p) (1280 x 720 píxeles, 2 Mbps)
	- HD (1080p) (1920 x 1080 píxeles, 4 Mbps)
- Este reproductor es compatible con el servicio YouTube Leanback . El servicio YouTube Leanback sólo está disponible, por ahora, en idioma inglés. Consulte YouTube Help en http://www.google.com/ support/youtube/ para tener más información.
- Los vídeos de YouTube para teléfonos móviles no se pueden reproducir.
- Algunos vídeos de YouTube no se pueden reproducir.

### Acerca de Picasa

- Picasa sólo está disponible en inglés. Consulte las instrucciones en http://picasa.google.com/support/ para conocer detalles.
	- Registre su nombre de usuario y contraseña en el PC antes de usar Picasa Web Albums.
	- Cuando acceda a Picasa desde este reproductor por primera vez, seleccione el icono New User e introduzca el nombre de usuario y la contraseña registrados.
- Dependiendo del entorno de conexión a Internet puede que no sea posible reproducir bien el contenido de la Web.
- Para acceder al contenido de la Web, este reproductor necesita una conexión a Internet de banda ancha. Para la conexión a Internet de banda ancha se necesita un contrato con un proveedor de Internet.
- El acceso al contenido provisto por terceros requiere una conexión a Internet de alta velocidad, y también puede que tenga que registrarse una cuenta y pagar una subscripción.

Los servicios de contenido de terceros pueden ser cambiados, suspendidos, interrumpidos o finalizados en cualquier momento y sin previo aviso, y Pioneer no admite ninguna responsabilidad en tales casos.

Pioneer no representa ni garantiza que los servicios

de contenido continúen siendo provistos o estén disponibles durante un periodo de tiempo particular, y tampoco admite responsabilidad alguna, bien sea ésta expresa o implícita.

• La reproducción de discos y esta función no se pueden usar al mismo tiempo.

## Reproducción de los elementos

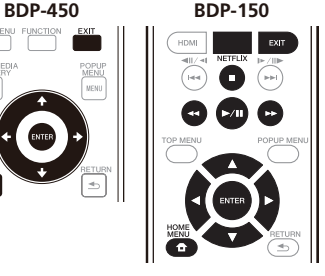

## Aviso

Deberá conectar de antemano el reproductor a Internet. Consulte *Conexión a la red mediante la interfaz LAN* en la página 23 para conocer detalles.

#### **1 Visualice la pantalla de selección.**

La pantalla de selección se puede seleccionar pulsando

**HOME MENU** y luego seleccionando Web Contents → Contenido de Web deseado.

### **2 Seleccione el tipo de contenido de Web**

Use  $\uparrow/\downarrow$  para seleccionar y luego pulse **ENTER**.

#### **3 Pulse / para seleccionar el elemento que quiera reproducir y luego pulse ENTER.**

Para detener la reproducción, pulse **EXIT**. La reproducción de video se detiene.

### Disfrute de Netflix

Netflix ofrece streaming instantáneo a miembros de Netflix que tienen una cuenta de streaming ilimitada. Esta función le permite disfrutar del servicio Netflix a través de Internet. Para más información de Netflix visite **http://www.netflix.com/help/** o inicie la sesión en su cuenta Netflix y haga clic en "Help" en la parte superior de la página.

## Nota

- Netflix sólo está disponible en los Estados Unidos, Canadá y R.U.
- Para verificar Netflix ESN, seleccione Initial Setup -> Playback → Netflix Information.

• Para desactivar su información Netflix, seleccione en el matemation  $\rightarrow$  limitial Setup  $\rightarrow$  Playback  $\rightarrow$  Netflix Information  $\rightarrow$ Next Screen → Yes.

### **1 Visualice la pantalla Netflix.**

#### Pulse **Netflix**.

- O pulse **HOME MENU** y seleccione Web Contents Netflix.
- Una vez que ha accedido a Netflix, los mensajes de la pantalla le servirán de guía.

**2 Lea el descargo de responsabilidad visualizado en la pantalla. Si está de acuerdo, seleccione Agree en la última página. (Si no está de acuerdo no podrá usar este servicio.)**

**3 Siga las instrucciones de la pantalla y seleccione el elemento deseado.**

**4 Después de iniciar la reproducción puede controlarla con PLAY/ PAUSE/ STOP/ REV/ FWD.**

**5 Pulse EXIT para cerrar la pantalla Netflix.**

## Capítulo 7 Ajustes avanzados

### Utilización de la pantalla Initial Setup

**1 Visualice la pantalla Home Menu cuando pare la reproducción.**

Pulse **f** HOME MENU.

### **2 Seleccione y establezca Initial Setup.**

Use  $\uparrow/\downarrow$  para seleccionar y luego pulse **ENTER**.

**3 Seleccione el elemento y cambie el ajuste.** Use  $\uparrow$ / ↓/ ←/ → para seleccionar y luego pulse **ENTER**.

### Cierre de la pantalla Initial Setup

Pulse **f** HOME MENU o **b** RETURN.

## **2** Nota

- Los elementos que pueden seleccionarse dependen del estado del reproductor.
- En Opciones, los ajustes predeterminados en fábrica se indican en negrita.

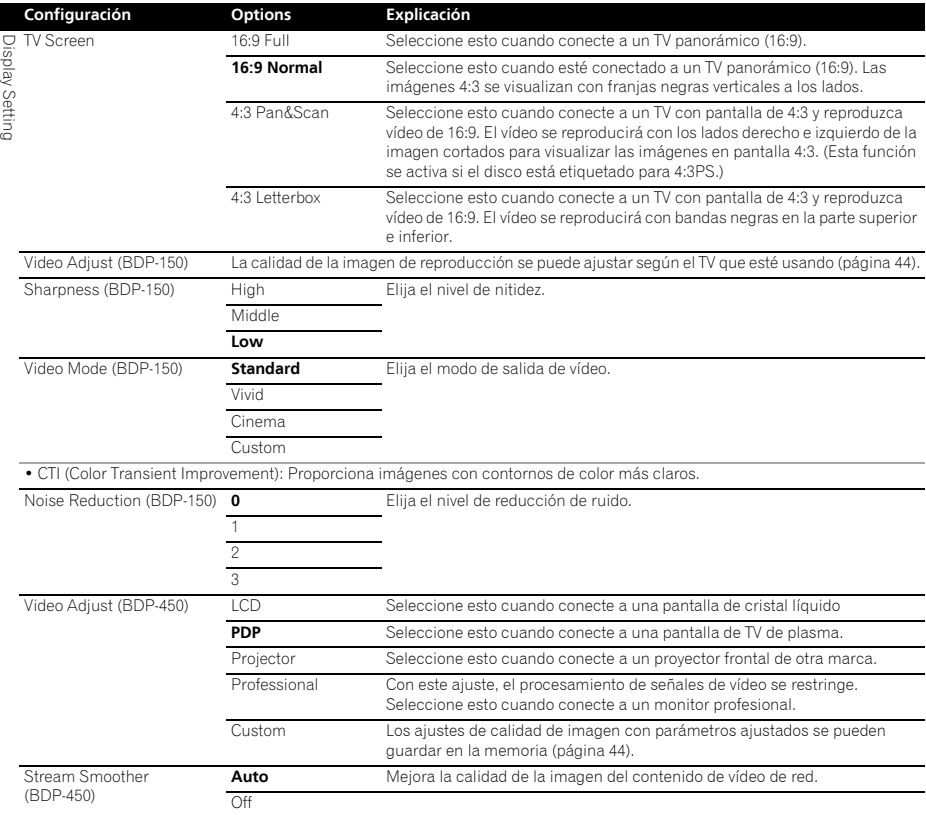

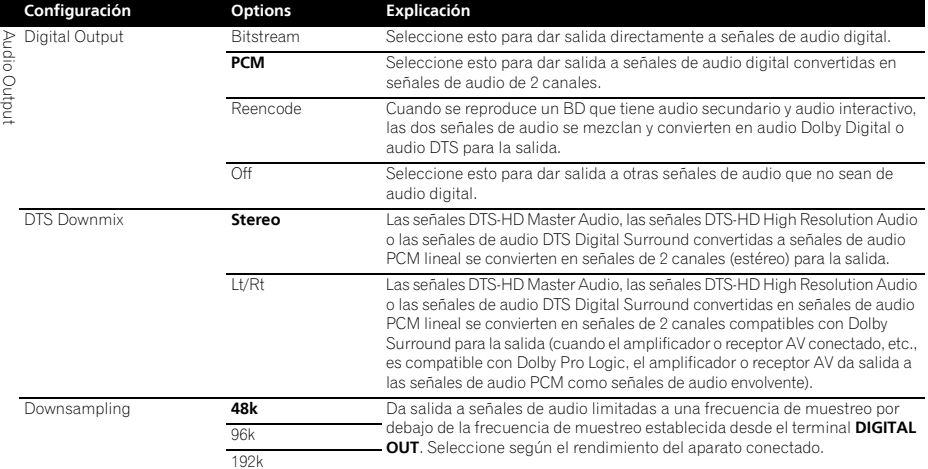

• Las fuentes con frecuencias de muestreo de más de 192 kHz no se pueden reproducir.

• Cuando se reproducen discos o archivos protegidos por derechos de autor, las señales salen con la frecuencia de muestreo limitada a 48 kHz o menos, independientemente del ajuste.

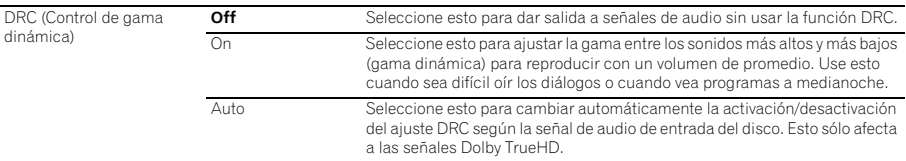

• Esto afecta a las señales de audio de Dolby Digital, Dolby TrueHD y Dolby Digital Plus.

• DRC afecta a la salida de señales de audio procedentes de los terminales de salida de audio siguientes:

– Salida de señales de audio analógico por los terminales **AUDIO OUT** (Solo el BDP-150).

– Salida de señales de audio PCM lineal por los terminales **DIGITAL OUT** o **HDMI OUT**.

• Dependiendo del disco, el efecto puede que sea débil.

 $\overline{a}$ 

• El efecto puede ser diferente dependiendo de los altavoces, los ajustes del amplificador AV, etc.

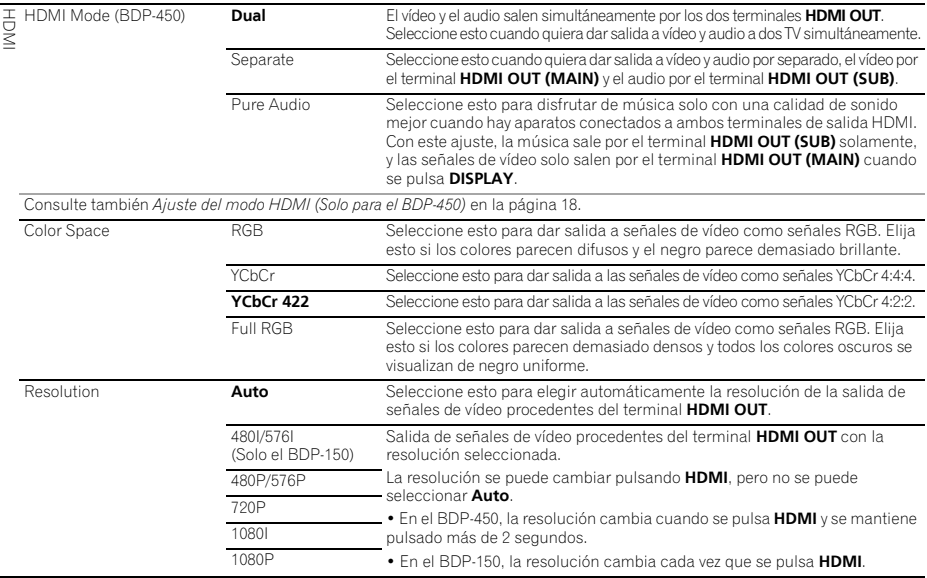

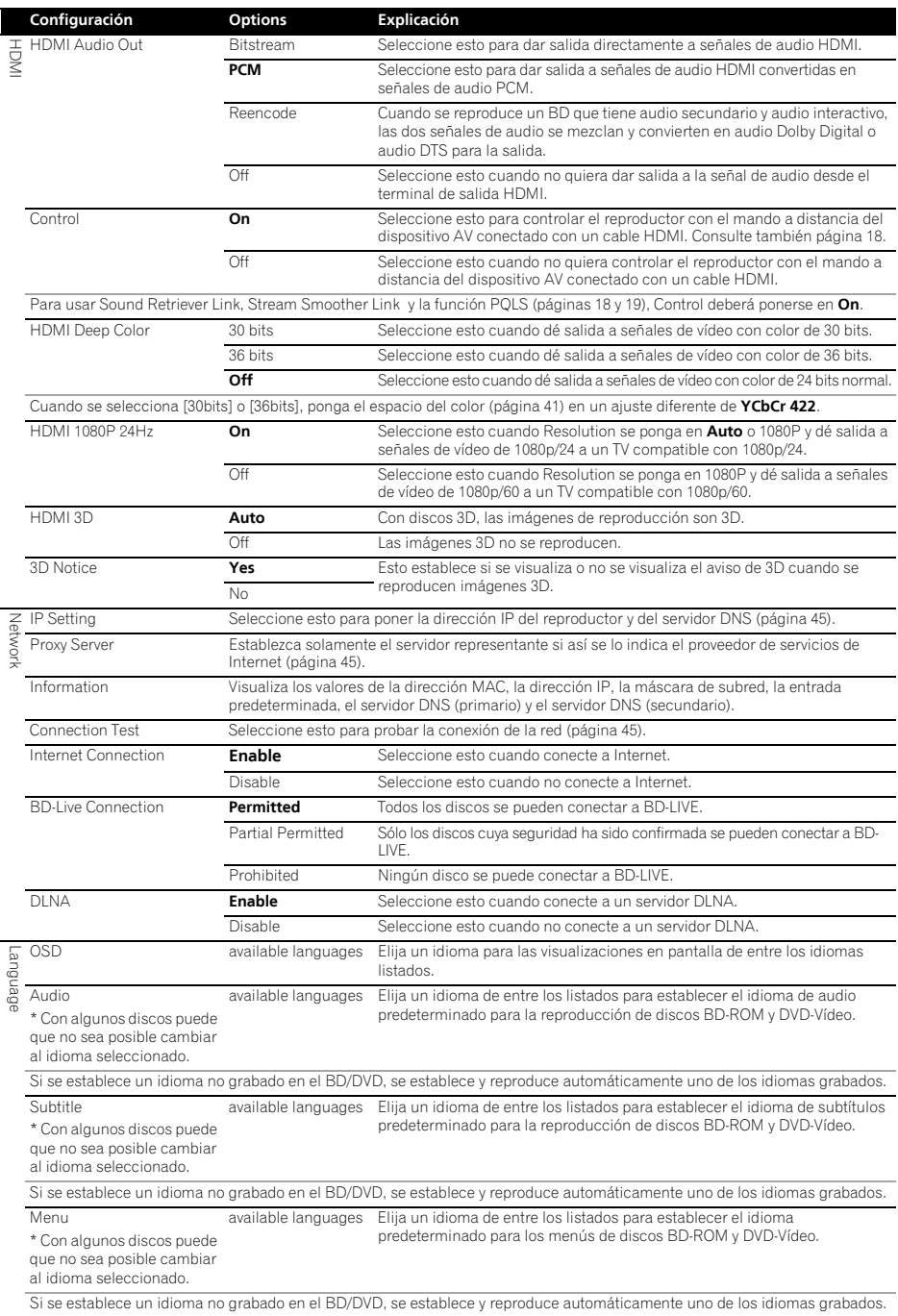

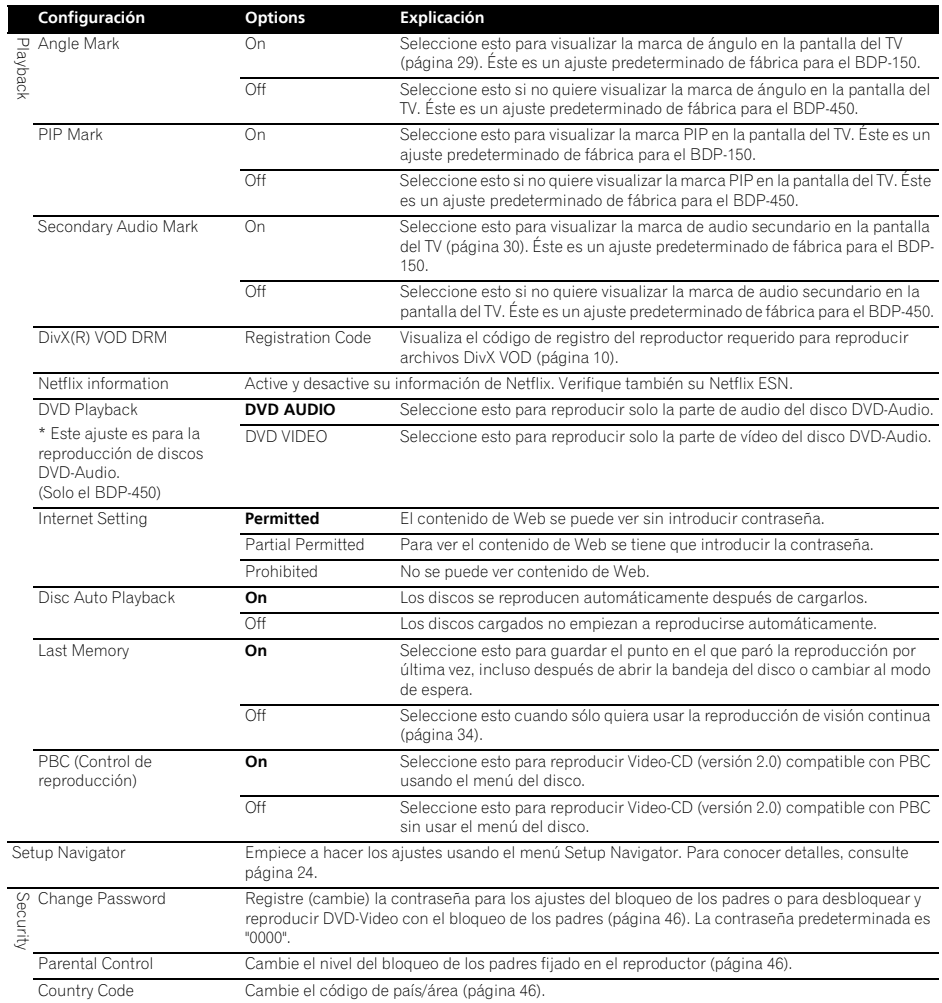

 $\overline{a}$ 

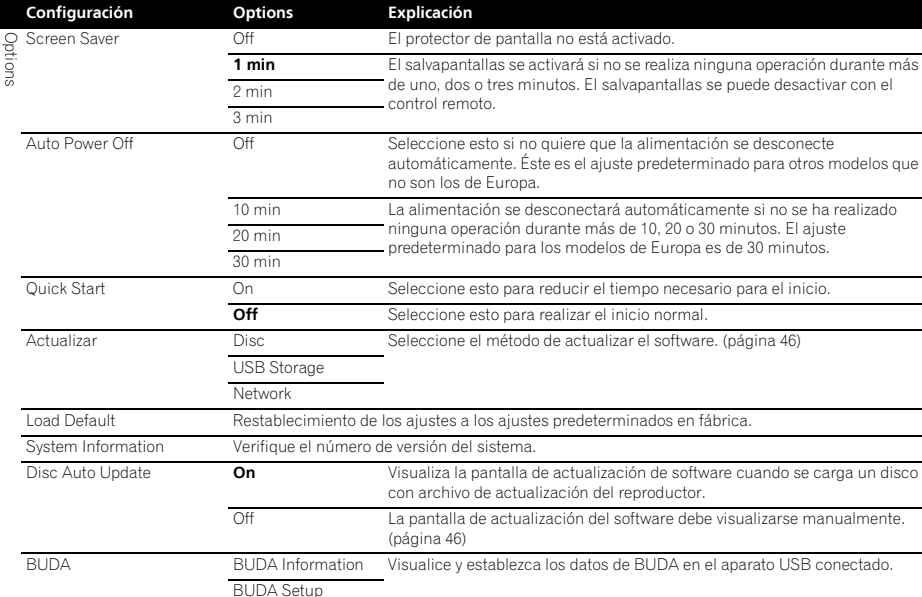

### Ajuste de vídeo

### **1 Seleccione y establezca Display Setting Video Adjust.**

Use  $\uparrow$  / **J** para seleccionar y luego pulse **ENTER**.

### **2 Seleccione y establezca Custom (BDP-450) o Next Screen (BDP-150).**

Use  $\uparrow/\downarrow$  para seleccionar y luego pulse **ENTER**.

### **3 Seleccione el elemento y cambie el ajuste.**

Use  $\uparrow/\downarrow$  para seleccionar el elemento y luego use  $\leftarrow/\rightarrow$ para cambiar el ajuste. Una vez completado el ajuste,

pulse **RETURN** para cerrar la pantalla de ajustes.

#### **Lista de elementos de ajuste del BDP-450**

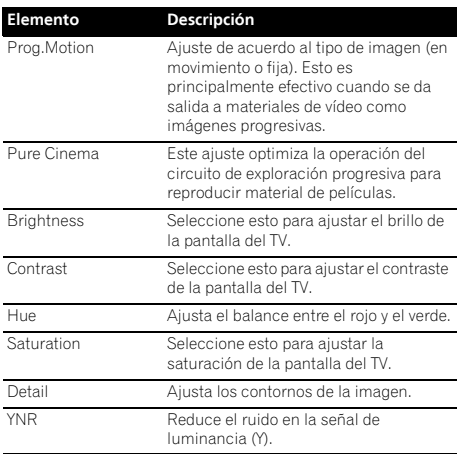

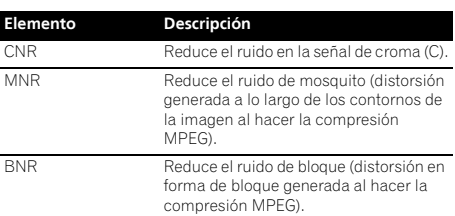

#### **Lista de elementos de ajuste del BDP-150**

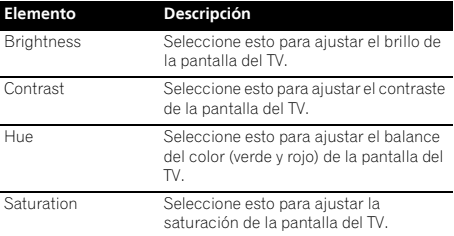

### **19** Nota

• Para el BDP-450, los ajustes **Video Adjust** no afectan a las imágenes Blu-ray 3D ni a las imágenes de los terminales **HDMI OUT (SUB)**.

#### **1** Seleccione y establezca Network → IP setting → **Next Screen.**

Use  $\uparrow$  / **J** para seleccionar y luego pulse **ENTER**.

#### **2 Ponga la dirección IP.**

Use  $\uparrow/\downarrow/\leftrightarrow$  para poner la dirección IP del reproductor o del servidor DNS y luego pulse **ENTER**.

#### • **Auto Set IP Address**

**On** – La dirección IP del reproductor se obtiene automáticamente. Seleccione esto cuando utilice un enrutador de banda ancha o un módem de banda ancha que tenga una función de servidor DHCP (Dynamic Host Configuration Protocol). La dirección IP del reproductor se asignará automáticamente desde el servidor DHCP.

**Off** – La dirección IP del reproductor deberá ponerse manualmente. Use los botones de números (0 a 9) para introducir la dirección IP, la máscara de subred y la entrada predeterminada.

## Nota

- Para conocer información de la función del servidor DHCP, consulte las instrucciones de funcionamiento del aparato de la red.
- Puede que necesite contactar con su proveedor de servicios de Internet o con el administrador de la red cuando introduzca la dirección IP manualmente.

### Selección del servidor

### representante

Establezca solamente el servidor representante si así se lo indica el proveedor de servicios de Internet.

#### **1 Seleccione y establezca Network Proxy Server Next Screen.**

Use  $\uparrow$  / **L** para seleccionar y luego pulse **ENTER**.

#### **2 Seleccione y establezca Use o Not use en Proxy Server.**

Use  $\leftrightarrow$  para cambiar y luego pulse  $\downarrow$ .

- **Use** Seleccione esto cuando use un servidor representante.
- **Not use** Seleccione esto cuando no use un servidor representante.

Si ha seleccionado **Use**, vaya al paso **3**.

#### **3 Seleccione y establezca Server Select Method.**

- Use  $\leftrightarrow$  para cambiar y luego pulse  $\downarrow$ .
- **IP Address** Puesta de la dirección IP.
- **Server Name** Introduzca el nombre del servidor.

#### **4 Introduzca el IP Address o el Server Name.**

Use los botones de números (0 a 9) para introducir el número si selecciona la dirección IP en el paso **3**. Use / para mover el cursor.

Cuando se seleccione Server Name en el paso **3**, use los botones de números (0 a 9) para iniciar el teclado de software. Use ahora  $\hat{\mathbf{T}}/\hat{\mathbf{I}}/\hat{\mathbf{H}}$  para seleccionar caracteres y elementos, y luego pulse **ENTER** para introducirlos.

#### **5 Entrada Port Number.** Pulse  $\downarrow$  y luego use los botones de números (0 a 9) para introducir el número.

**6 Pulse ENTER para establecerlo.**

### <sup>07</sup> Puesta de la dirección IP Visualización de ajustes de red

### **Seleccione y establezca Network Information Next Screen.**

Use  $\uparrow/\downarrow$  para seleccionar y luego pulse **ENTER**.

Se visualizan los ajustes de la dirección MAC, la dirección IP, la máscara de subred, la entrada predeterminada y el servidor DNS (primario y secundario).

Cuando **Auto Set IP Address** se pone en **On** se visualizan los valores obtenidos automáticamente.

## **Z** Nota

• "0.0.0.0" se visualiza cuando no se ha puesto cada una de las direcciones IP.

### Prueba de la conexión de red

#### **Seleccione y establezca Network Connection Test → Start.**

Use  $\uparrow/\downarrow$  para seleccionar y luego pulse **ENTER**.

"Network is OK." se visualiza una vez completado el ajuste. Si se visualiza cualquier otro mensaje, verifique las conexiones y/o los ajustes (páginas 23 y más arriba).

### Cambio a otro idioma durante el ajuste de idiomas

#### **1 Seleccione y establezca Language.**

Use  $\uparrow/\downarrow$  para seleccionar y luego pulse **ENTER**.

#### **2 Seleccione y establezca OSD, Audio, Subtitle o Menu.**

Use  $\triangle$ /**L** para seleccionar y luego pulse **ENTER**.

#### **3 Seleccione y establezca el idioma deseado.**

Use  $\uparrow$  / **L** para seleccionar y luego pulse **ENTER**.

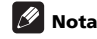

• Si se establece un idioma no grabado en el BD/DVD, se establece y reproduce automáticamente uno de los idiomas grabados.

### Borrado de datos que han sido añadidos a BD y datos de aplicación

Use este procedimiento para borrar datos que han sido añadidos a BD (datos descargados con la función BD-LIVE y datos usados con la función BONUSVIEW) y datos de aplicación.

## Aviso

- Para borrar datos se necesita algo de tiempo.
- No desenchufe el cable de alimentación mientras se borran los datos.

#### **1** Seleccione y establezca BUDA → BUDA Setup. Use  $\uparrow/\downarrow$  para seleccionar y luego pulse **ENTER**.

#### **2 Seleccione y establezca Fmt buda.** Pulse **ENTER**.

### Registre o cambie la contraseña

Use este procedimiento para registrar o cambiar el número de código requerido para los ajustes de bloqueo de los padres.

#### **Acerca de la contraseña predeterminada de esta unidad**

La contraseña predeterminada es "0000".

- Esta unidad puede pedirle que introduzca una contraseña cuando cambie la contraseña.
- Si repone esta unidad, su contraseña pasará a ser automáticamente la predeterminada.

#### **1 Seleccione y establezca Security Change Password → Next Screen.**

Use  $\uparrow$  / **J** para seleccionar y luego pulse **ENTER**.

#### **2 Introduzca la contraseña.**

Use los botones de números (0 a 9) para introducir el número y luego pulse **ENTER** para establecerlo.

Use  $\leftrightarrow$  para mover el cursor.

### **3 Reintroduzca la contraseña.**

Use los botones de números (0 a 9) para introducir el número y luego pulse **ENTER** para establecerlo.

Use  $\leftrightarrow$  para mover el cursor.

• Para cambiar la contraseña, introduzca la contraseña registrada previamente y luego introduzca la nueva contraseña.

### **Z** Nota

- Le recomendamos anotar la contraseña y no perderla.
- Si ha olvidado la contraseña, vuelva a poner el reproductor en los ajustes predeterminados en la fábrica y registre de nuevo la contraseña (página 47).

### Cambio del nivel de bloqueo de los padres para ver DVD/BD-ROM

Algunos discos DVD-Video con escenas violentas, por ejemplo, tienen niveles de bloqueo de los padres (verifique las indicaciones en las carátulas, o en otras partes, de los discos). Para restringir la visión de estos discos, ponga el nivel del reproductor a un nivel más bajo que el de los discos.

#### **1 Seleccione y establezca Security Parental Control Next Screen.**

Use  $\uparrow$  / **J** para seleccionar y luego pulse **ENTER**.

#### **2 Introduzca la contraseña.**

Use los botones de números (0 a 9) para introducir el número y luego pulse **ENTER** para establecerlo.

Use  $\leftrightarrow$  para mover el cursor.

#### **3 Cambie el nivel.**

Use ←/→ para cambiar y luego pulse **ENTER** para establecerlo.

## Nota

• El nivel puede establecerse en **Off** o entre **Level1** y **Level8**. Cuando se establece en **Off** no hay restricciones.

### Cambio del código de país/área

#### **1 Seleccione y establezca Security Country Code Next Screen.**

Use  $\uparrow/\downarrow$  para seleccionar y luego pulse **ENTER**.

#### **2 Introduzca la contraseña.**

Use los botones de números (0 a 9) para introducir el número y luego pulse **ENTER** para establecerlo.

Use  $\leftrightarrow$  para mover el cursor.

#### **3 Cambie el código de país/área.**

Use ←/→ para cambiar y luego pulse **ENTER** para establecerlo. Consulte página 49.

### Actualización del software

El software del reproductor se puede actualizar con uno de los métodos indicados más abajo.

- Conectando a Internet.
- Usando un disco.
- Uso de una unidad flash USB

En el sitio Web de Pioneer se ofrece información de este reproductor. Visite el sitio Web mostrado en la página 6 para actualizar y obtener información de servicio de su reproductor de discos Blu-ray.

### A Aviso

- No realice las acciones de abajo mientras está actualizándose el software. Hacerlo interrumpirá la actualización y podrá causar fallos en el funcionamiento.
	- Desconexión de un aparato de memoria USB
	- Desconexión del cable de alimentación
	- En el BDP-450, pulsando **STANDBY/ON** en el panel frontal de la unidad principal durante más de 5 segundos.
	- En el BDP-150, pulsando el botón de reposición
- Hay dos procesos para actualizar el software: descarga y actualización. Ambos procesos pueden tardar cierto periodo de tiempo.
- Durante la actualización del software se anulan otras operaciones. Además, el proceso de actualización no se puede cancelar.
- En el BDP-450, cuando la visualización del panel frontal está apagada, enciéndela con **FL DIMMER**. Cuando se actualiza el software del reproductor con la visualización del panel frontal apagada, desenchufe el cable de alimentación hasta que se apague la unidad.

### Actualización de la conexión a Internet.

**1 Conecte a Internet.**

#### **2 Visualice la pantalla Home Menu cuando pare la reproducción.**

#### Pulse **f** HOME MENU.

**3 Seleccione y establezca Initial Setup.**

Use  $\uparrow/\downarrow$  para seleccionar y luego pulse **ENTER**.

## **Network → Start.**

Use  $\uparrow$ /↓/←/→ para seleccionar y luego pulse **ENTER**.

### **5 La actualización empieza.** Pulse **ENTER**.

- La actualización del software pueden tardar cierto periodo de tiempo.
- Cuando termina la actualización, la unidad se reinicia automáticamente.

### Actualización usando una unidad flash USB/disco

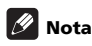

- Cuando se provee un archivo de actualización en el sitio Web de Pioneer, use su ordenador para descargarlo a una unidad flash USB o a un disco. Lea atentamente las instrucciones de descarga de archivos de actualización provistos en el sitio Web de Pioneer.
- Guarde el archivo de actualización en el directorio raíz de la unidad flash USB o en un disco. No lo guarde dentro de una carpeta.
- No ponga ningún otro archivo que no sea el de actualización en la unidad flash USB o en el disco.
- Para actualizar usando un disco, use un disco CD-R o CD-RW.
- Esta unidad es compatible con las unidades flash USB formateadas en FAT32, FAT16 o NTFS. Cuando se formatea una unidad flash USB en su ordenador, hágalo con los ajustes siguientes.
	- Sistema de archivo: FAT32
	- Tamaño de la unidad de asignación: Tamaño de asignación predeterminado
- Guarde sólo el archivo de actualización más reciente en la unidad flash USB o en el disco.
- No use un cable de extensión USB para conectar una unidad flash USB al reproductor. Usar un cable de extensión USB puede impedir que el reproductor funcione bien.

#### **1 Enchufe la unidad flash USB o cargue el disco en el que va a guardar el archivo de actualización.**

#### **2 Visualice la pantalla Home Menu cuando pare la reproducción.**

#### Pulse **f** HOME MENU.

**3 Seleccione y establezca Initial Setup.**

Use  $\uparrow/\downarrow$  para seleccionar y luego pulse **ENTER**.

### **4 Seleccione y establezca Options Update Disc o USB Storage → Start.**

Use  $\uparrow$ / ↓/ ←/ → para seleccionar y luego pulse **ENTER**.

#### **5 La actualización empieza.**

### Pulse **ENTER**.

- La actualización del software pueden tardar cierto periodo de tiempo.
- Cuando termina la actualización, la unidad se reinicia automáticamente.

### 4 Seleccione y establezca Options → Update → **Restablecimiento de todos (17** los ajustes a los ajustes predeterminados en fábrica

**1 Verifique que la alimentación del reproductor esté conectada.**

**2 Visualice la pantalla Home Menu cuando pare la reproducción.**

Pulse **f** HOME MENU.

#### **3 Seleccione y establezca Initial Setup**

Use  $\uparrow/\downarrow$  para seleccionar y luego pulse **ENTER**.

#### **4 Seleccione y establezca Options Load Default**  → Next Screen.

Use  $\uparrow$  /  $\downarrow$  para seleccionar y luego pulse **ENTER**.

#### **5 Seleccione y establezca OK.**

Use  $\leftarrow/\rightarrow$  para seleccionar y luego pulse **ENTER**.

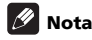

• Después de restablecer todos los ajustes a los ajustes predeterminados en fábrica, use **Setup Navigator** para reponer el reproductor (página 24).

## Acerca de cómo salen los formatos de audio digital

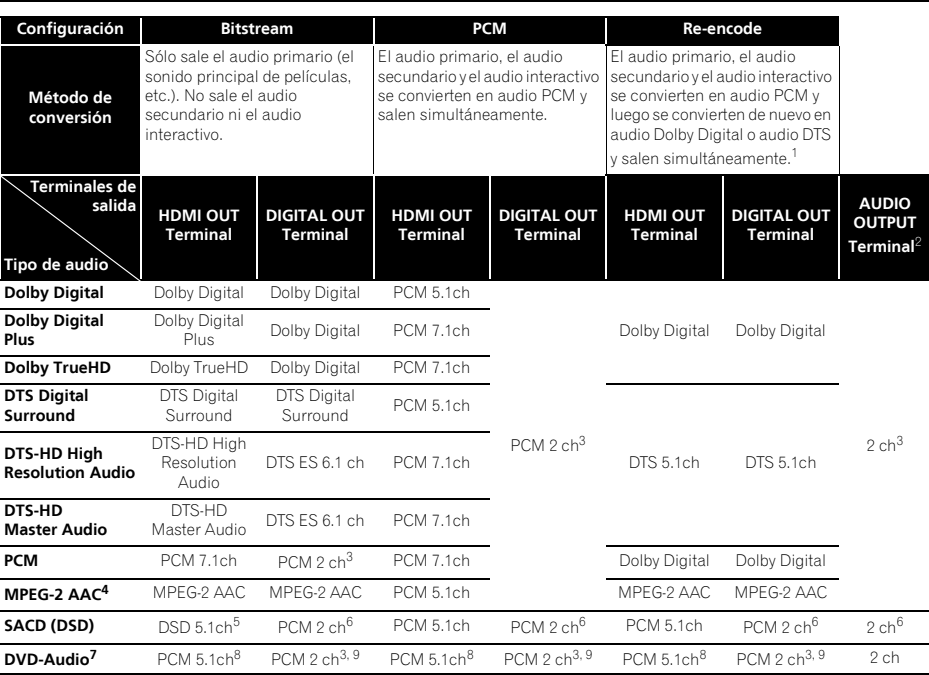

1. Si no hay audio secundario ni audio interactivo, dependiendo del disco, las señales puede que salgan sin ser recodificadas.

2. Solo el BDP-150

3. Para el audio multicanal, el sonido se convertirá en audio de 2 canales para la salida.

4. Sólo para los modelos de ASEAN y Taiwan.

5. Cuando **Resolution** se pone en **480I** o **480P**, o incluso cuando se ponga en **Auto**, si el aparato conectado no es compatible con 480i/480p, el audio DSD de SACDs sale por dos canales, delantero izquierdo y delantero derecho (página 41).

6. Cuando **HDMI Audio Out** se pone en **Bitstream**, el sonido no sale (página 42).

7. Solo el BDP-450.<br>8. Cuando el apara 8. Cuando el aparato conectado tiene dos canales (frontal derecho e izquierdo), con discos DVD Audio que prohíben la mezcla descendente, las señales de audio de múltiples canales salen como dos canales (frontal derecho e izquierdo).

9. El sonido digital no sale para discos con mezcla descendente prohibida.

#### $\overline{\mathscr{D}}$ Nota

- Dependiendo del disco, el número de canales puede que sea diferente.
- Dependiendo del aparato HDMI conectado, el audio de salida HDMI y el número de canales puede que sea diferente.
- El audio de salida HDMI y el número de canales puede ser diferente cuando **Resolution** se pone en **480I** o **480P**, y también cuando se pone en **Auto** si el aparato conectado sólo es compatible con 480i/480p.
- En los discos BD se graban tres tipos de audio.
	- Audio primario: El sonido principal.
	- Audio secundario: De forma suplementaria se añade un sonido adicional, como comentarios del director, los actores, etc.
	- Audio interactivo: Sonidos tales como "clic" oídos al realizar operaciones. El audio interactivo cambia de un disco a otro.

### Tabla de códigos de idiomas

Nombre de idioma, **código de idioma, código de entrada**

Abkhazian, **ab/abk, 0102** Afar, **aa/aar, 0101** Afrikaans, **af/afr, 0106** Albanian, **sq/sqi, 1917** Amharic, **am/amh, 0113** Arabic, **ar/ara, 0118** Armenian, **hy/hye, 0825** Assamese, **as/asm, 0119** Aymara, **ay/aym, 0125** Azerbaijani, **az/aze, 0126** Bashkir, **ba/bak, 0201** Basque, **eu/eus, 0521** Belarusian, **be/bel, 0205** Bengali, **bn/ben, 0214** Bihari, **bh/bih, 0208** Bislama, **bi/bis, 0209** Breton, **br/bre, 0218** Bulgarian, **bg/bul, 0207** Burmese, **my/mya, 1325** Catalan, **ca/cat, 0301** Central Khmer, **km/khm, 1113** Chinese, **zh/zho, 2608** Corsican, **co/cos, 0315** Croatian, **hr/hrv, 0818** Czech, **cs/ces, 0319** Danish, **da/dan, 0401** Dutch, **nl/nld, 1412** Dzongkha, **dz/dzo, 0426** English, **en/eng, 0514** Esperanto, **eo/epo, 0515** Estonian, **et/est, 0520** Finnish, **fi/fin, 0609** Fijian, **fj/fij, 0610** Faroese, **fo/fao, 0615**

French, **fr/fra, 0618** Galician, **gl/glg, 0712** Georgian, **ka/kat, 1101** German, **de/deu, 0405** Greek, **el/ell, 0512** Guarani, **gn/grn, 0714** Gujarati, **gu/guj, 0721** Hausa, **ha/hau, 0801** Hebrew, **iw/heb, 0923** Hindi, **hi/hin, 0809** Hungarian, **hu/hun, 0821** Icelandic, **is/isl, 0919** Indonesian, **in/ind, 0914** Interlingua, **ia/ina, 0901** Interlingue, **ie/ile, 0905** Inupiaq, **ik/ipk, 0911** Irish, **ga/gle, 0701** Italian, **it/ita, 0920** Japanese, **ja/jpn, 1001** Javanese, **jw/jav, 1023** Kalaallisut, **kl/kal, 1112** Kannada, **kn/kan, 1114** Kashmiri, **ks/kas, 1119** Kazakh, **kk/kaz, 1111** Kinyarwanda, **rw/kin, 1823** Kirghiz, **ky/kir, 1125** Korean, **ko/kor, 1115** Kurdish, **ku/kur, 1121** Lao, **lo/lao, 1215** Latin, **la/lat, 1201** Latvian, **lv/lav, 1222** Lingala, **ln/lin, 1214** Lithuanian, **lt/lit, 1220** Macedonian, **mk/mkd, 1311** Malagasy, **mg/mlg, 1307** Malay, **ms/msa, 1319** Malayalam, **ml/mal, 1312** Maltese, **mt/mlt, 1320** Maori, **mi/mri, 1309** Marathi, **mr/mar, 1318** Mongolian, **mn/mon, 1314** Moldavian, **mo/mol, 1315** Nauru, **na/nau, 1401** Nepali, **ne/nep, 1405** Norwegian, **no/nor, 1415** Occitan, **oc/oci, 1503** Oriya, **or/ori, 1518** Oromo, **om/orm, 1513** Panjabi, **pa/pan, 1601** Persian, **fa/fas, 0601** Polish, **pl/pol, 1612** Portuguese, **pt/por, 1620** Pushto, **ps/pus, 1619** Quechua, **qu/que, 1721** Romanian, **ro/ron, 1815** Romansch, **rm/roh, 1813** Rundi, **rn/run, 1814** Russian, **ru/rus, 1821** Samoan, **sm/smo, 1913** Sango, **sg/sag, 1907** Sanskrit, **sa/san, 1901** Scottish Gaelic, **gd/gla, 0704** Serbian, **sr/srp, 1918** Serbo-Croatian, **sh/---, 1908** Shona, **sn/sna, 1914** Sindhi, **sd/snd, 1904** Sinhalese, **si/sin, 1909** Slovak, **sk/slk, 1911**

Slovenian, **sl/slv, 1912** Somali, **so/som, 1915** Sotho, Southern, **st/sot, 1920** Spanish, **es/spa, 0519** Sundanese, **su/sun, 1921** Swahili, **sw/swa, 1923** Swati, **ss/ssw, 1919** Swedish, **sv/swe, 1922** Tagalog, **tl/tgl, 2012** Tajik, **tg/tgk, 2007** Tamil, **ta/tam, 2001** Tatar, **tt/tat, 2020** Telugu, **te/tel, 2005** Thai, **th/tha, 2008** Tibetan, **bo/bod, 0215** Tigrinya, **ti/tir, 2009** Tonga (Tonga Islands), **to/ton, 2015** Tsonga, **ts/tso, 2019** Tswana, **tn/tsn, 2014** Turkmen, **tk/tuk, 2011** Turkish, **tr/tur, 2018** Twi, **tw/twi, 2023** Ukrainian, **uk/ukr, 2111** Urdu, **ur/urd, 2118** Uzbek, **uz/uzb, 2126** Vietnamese, **vi/vie, 2209** Volapük, **vo/vol, 2215** Welsh, **cy/cym, 0325** Western Frisian, **fy/fry, 0625** Wolof, **wo/wol, 2315** Xhosa, **xh/xho, 2408** Yiddish, **ji/yid, 1009** Yoruba, **yo/yor, 2515** Zulu, **zu/zul, 2621**

### Tabla de códigos de países/áreas

Nombre de país/área, **códigos de país/área, código de entrada**

Anguila, **ai, 0109** Antigua y Barbuda, **ag, 0107** Argentina, **ar, 0118** Armenia, **am, 0113** Australia, **au, 0121** Austria, **at, 0120** Azerbaiyán, **az, 0126** Bahamas, **bs, 0219** Barbados, **bb, 0202** Bielorrusia, **by, 0225** Bélgica, **be, 0205** Belice, **bz, 0226** Bermuda, **bm, 0213** Brasil, **br, 0218** Bulgaria, **bg, 0207** Canadá, **ca, 0301** Islas Caimán, **ky, 1125** Chile, **cl, 0312** China, **cn, 0314** Colombia, **co, 0315** Croacia, **hr, 0818** Chipre, **cy, 0325** República Checa, **cz, 0326** Dinamarca, **dk, 0411** Dominica, **dm, 0413**

República Dominicana, **do, 0415** Lituania, **lt, 1220** Estonia, **ee, 0505** Finlandia, **fi, 0609** Francia, **fr, 0618** Georgia, **ge, 0705** Alemania, **de, 0405** Grecia, **gr, 0718** Groenlandia, **gl, 0712** Grenada, **gd, 0704** Guayana, **gy, 0725** Haití, **ht, 0820** Hong Kong, **hk, 0811** Hungría, **hu, 0821** Islandia, **is, 0919** India, **in, 0914** Indonesia, **id, 0904** Irlanda **ie, 0905** Israel, **il, 0912** Italia, **it, 0920** Jamaica, **jm, 1013** Japón, **jp, 1016** Kazajstán, **kz, 1126** República de Corea, **kr, 1118** Kirguistán, **kg, 1107** Latvia, **lv, 1222** Liechtenstein, **li, 1209**

Luxemburgo, **lu, 1221** Antigua República Yugoslava de Macedonia, **mk, 1311** Malasia, **my, 1325** Malta, **mt, 1320** México, **mx, 1324** República de Moldavia, **kr, 1304** Mónaco, **mc, 1303** Montserrat, **ms, 1319** Países Bajos, **nl, 1412** Nueva Zelanda, **nz, 1426** Noruega, **no, 1415** Pakistán, **pk, 1611** Perú, **pe, 1605** Filipinas, **ph, 1608** Polonia, **pl, 1612** Portugal, **pt, 1620** Puerto Rico, **pr, 1618** Rumania, **ro, 1815** Federación Rusa, **ru, 1821** San Cristóbal y Nieves, **kn, 1114** Santa Lucia, **lc, 1203** San Vicente y las Granadinas, **vc, 2203** San Marino, **sm, 1913** Singapur, **sg, 1907**

Eslovaquia, **sk, 1911** Eslovenia, **si, 1909** España, **es, 0519** Surinam, **sr, 1918** Suecia, **se, 1905** Suiza, **ch, 0308** Taiwan, Provincia de China, **tw, 2023** Tajikistan, **tj, 2010** Tailandia, **th, 2008** Trinidad y Tobago, **tt, 2020** Túnez, **tn, 2014** Turquía, **tr, 2018** Turkmenistán, **tm, 2013** Islas Turcas y Caicos, **tc, 2003** Ucrania, **ua, 2101** Reino Unido, **gb, 0702** Estados Unidos, **us, 2119** Uruguay, **uy, 2125** Uzbekistán, **uz, 2126** Venezuela, **ve, 2205** Islas Vírgenes, Británicas, **vg, 2207**

## Capítulo 8 Información adicional

## Cuidados para el uso

### Desplazamiento del reproductor

Si necesita trasladar esta unidad, saque primero el disco si hay uno introducido, y cierre la bandeja del disco. A continuación, pulse **STANDBY/ON** para poner la alimentación en espera, comprobando que la indicación **POWER OFF** del visualizador del panel frontal se apague. Espere 10 segundos como mínimo. Para terminar, desconecte el cable de alimentación.

Nunca levante o mueva la unidad durante la reproducción, ya que los discos giran a una velocidad alta y pueden dañarse.

## Lugar de instalación

Seleccione un lugar estable cerca del TV y sistema AV al que esté conectado la unidad.

No ponga el reproductor encima de un TV o monitor a color. Manténgalo alejado de platinas de casetes y otros componentes a los que el magnetismo afecta fácilmente.

Evite los tipos de lugares siguientes:

- Lugares expuesto a la luz solar directa
- Lugares húmedos o mal ventilados
- Lugares demasiado calientes o fríos
- Lugares sometidos a vibraciones
- Lugares donde hay mucho polvo o humo de cigarrillos
- Lugares expuestos al hollín, vapor o calor (en cocinas, etc.)

### No ponga objetos en la parte superior

No ponga objetos encima del reproductor.

### No tape los agujeros de ventilación

No use el reproductor encima de una alfombra, cama o sofá, y no lo tape con un paño, etc. De lo contrario se impedirá la disipación térmica y podrían producirse daños.

### Aleje el reproductor del calor

No ponga el reproductor encima de un amplificador u otro aparato que genere calor. Cuando haga la instalación en un mueble, para evitar el calor generado por el amplificador y otros dispositivos, coloque el reproductor en la estantería de debajo del amplificador siempre que sea posible.

### Desconecte la alimentación cuando no use el reproductor

Dependiendo de las condiciones de las señales de emisión de TV, puede que aparezcan patrones de franjas en la pantalla cuando se encienda el TV estando la alimentación del reproductor activada. Esto no es un fallo del reproductor o TV. Si pasa esto desconecte la alimentación del reproductor. De igual forma pueden producirse ruidos en el sonido de una radio.

## Condensación

Si el reproductor se traslada repentinamente de un lugar frío a una habitación caliente (en invierno, por ejemplo) o si la temperatura de la habitación donde está instalado el reproductor sube repentinamente debido a una calefacción, etc., en el interior del aparato (en las piezas de funcionamiento y en la lente) podrán formarse gotas de agua (condensación). Cuando haya condensación, el reproductor no funcionará bien y la reproducción no será posible. Deje sin funcionar el reproductor a la temperatura ambiental durante 1 ó 2 horas con la alimentación conectada (el tiempo depende de la cantidad de condensación). Las gotas de agua se disiparán y será posible reproducir.

La condensación se puede producir también en el verano si el reproductor se expone a la salida de aire frío de un acondicionador de aire. Si pasa esto, traslade el reproductor a un lugar diferente.

## Limpieza del reproductor

Normalmente, limpie el reproductor con un paño blando. Para eliminar la suciedad difícil de quitar, ponga un poco de detergente neutro diluido en 5 ó 6 partes de agua en un paño blando, escurra bien el paño, páselo por el reproductor y, finalmente, pase un paño seco.

El uso de alcohol, diluyente, bencina o insecticida en el reproductor puede ser la causa de que la pintura y el revestimiento se despeguen. Evite también dejar productos de goma o vinilo en contacto con el reproductor durante mucho tiempo porque se dañará la caja.

Cuando use paños impregnados en productos químicos, etc., lea las instrucciones del paño cuidadosamente.

Desenchufe el cable de alimentación de la toma de corriente cuando limpie el reproductor.

### Cuidados para cuando la unidad se instala en una estantería cerrada con puerta de cristal

No pulse el botón **▲ OPEN/CLOSE** del control remoto para abrir la bandeja del disco estando la puerta de cristal cerrada. La puerta impedirá el movimiento de la bandeja del disco y la unidad podría dañarse.
# Limpieza de la lente lectora  $\rightarrow$  Condensación en los discos

La lente del reproductor no debería ensuciarse en el uso normal, pero si por alguna razón hay un fallo en su funcionamiento debido a polvo o suciedad, contacte con el centro de servicio autorizado por Pioneer más cercano. Aunque se encuentran a la venta limpiadores de lentes para reproductores, no recomendamos utilizarlos porque podrían dañar la lente.

# Manejo de los discos

No use discos dañados (agrietados o deformados).

No raye la superficie de las señales del disco ni deje que se ensucie.

No meta más de un disco en el reproductor al mismo tiempo.

No pegue papel ni ponga pegatinas en los discos, ni utilice un lapicero, bolígrafo u otro instrumento de escritura de punta fina. Éstos podrían dañar los discos.

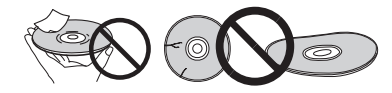

### Para guardar los discos

Guarde siempre los discos en sus cajas y coloque las cajas verticalmente, evitando los lugares expuestos a temperaturas o humedades altas, a la luz solar directa o a temperaturas demasiado bajas.

Asegúrese de leer los avisos incluidos con el disco.

### Limpieza de discos

Puede que no sea posible reproducir el disco si éste tiene huellas dactilares o está sucio. En este caso, use un paño de limpieza, etc., para pasarlo suavemente por el disco, desde el centro hasta el borde exterior. No use un paño de limpieza sucio.

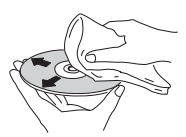

No use bencina, diluyente u otros productos químicos volátiles. No use tampoco aerosoles de discos de vinilo ni productos antiestáticos.

Para la suciedad difícil de quitar, ponga un poco de agua en un paño blando, escúrralo bien, páselo por el reproductor para limpiarlo y finalmente pase un paño seco para quitar la humedad.

## Discos de formas especiales

Los discos de formas especiales (en forma de corazón, hexagonales, etc.) no se pueden usar en este reproductor. No use nunca discos que puedan dañar el reproductor.

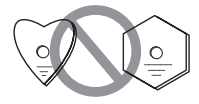

## Condensación en los discos

Si el disco se traslada repentinamente de un lugar frío a una habitación caliente (en invierno, por ejemplo) puede que se formen gotas de agua (condensación) en la superficie del disco. Los discos no se reproducirán bien si tienen condensación. Limpie cuidadosamente las gotas de agua de la superficie del disco antes de usar el disco.

#### 08 Solución de problemas

La operación incorrecta se confunde a menudo con un problema o un fallo de funcionamiento. Si piensa que algo funciona mal con este componente, compruebe los puntos de abajo. Algunas veces, el problema puede estar en otro componente. Inspeccione los otros componentes y los aparatos eléctricos que esté utilizando. Si no se puede corregir el problema después de comprobar los puntos de abajo, pida al servicio de Pioneer autorizado más cercano o a su concesionario que realice el trabajo de reparación.

## Reproducción

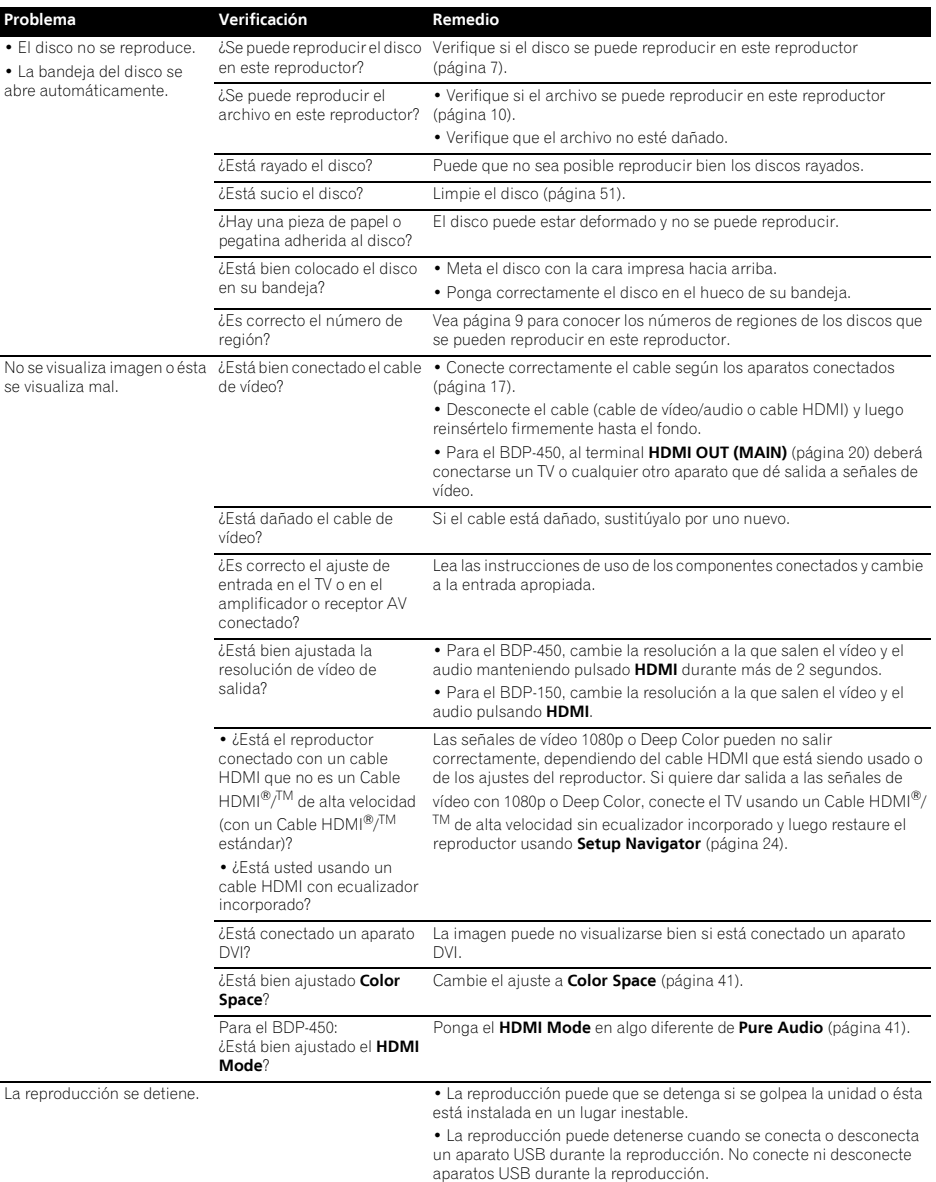

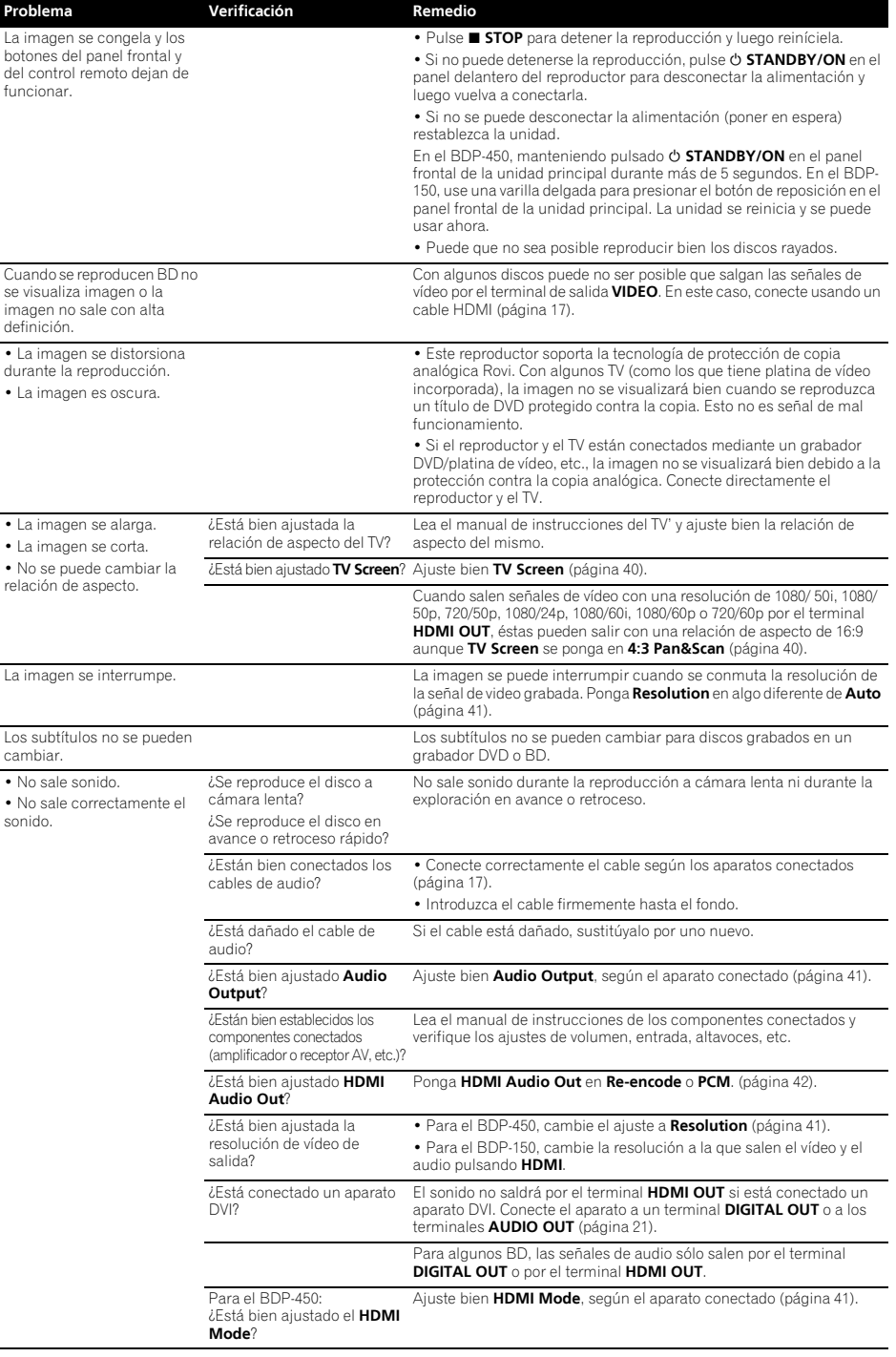

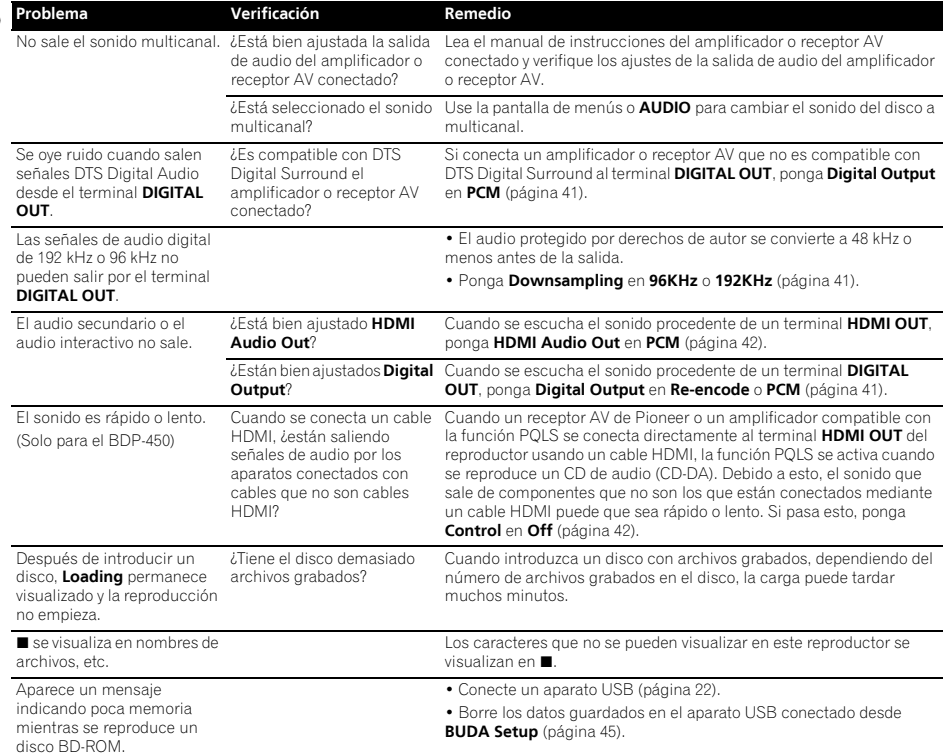

# Función de control que establece en el participat de la participat de la participat de la participat de la par

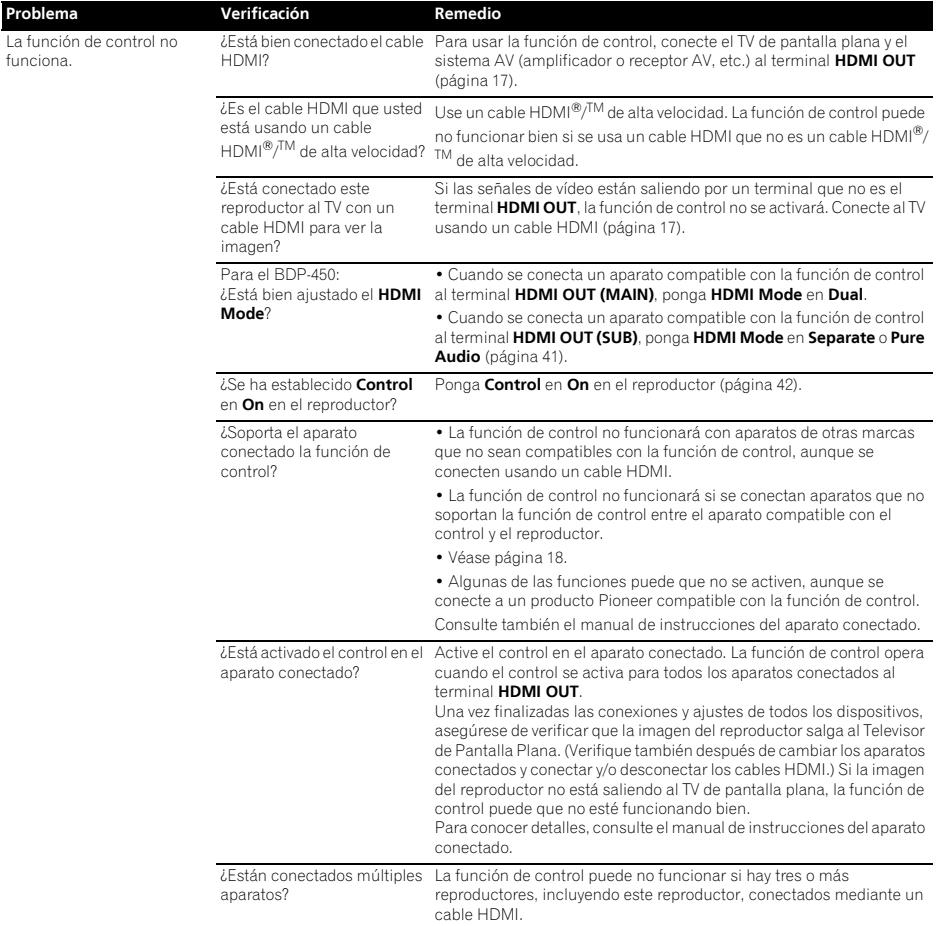

## Red

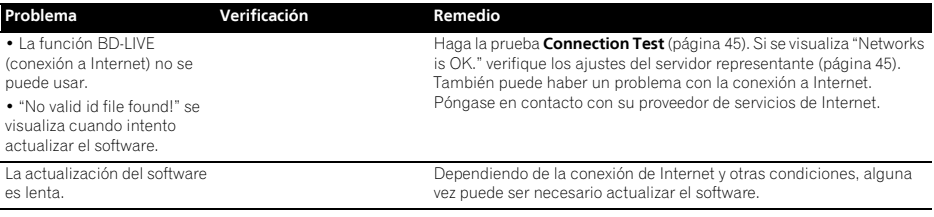

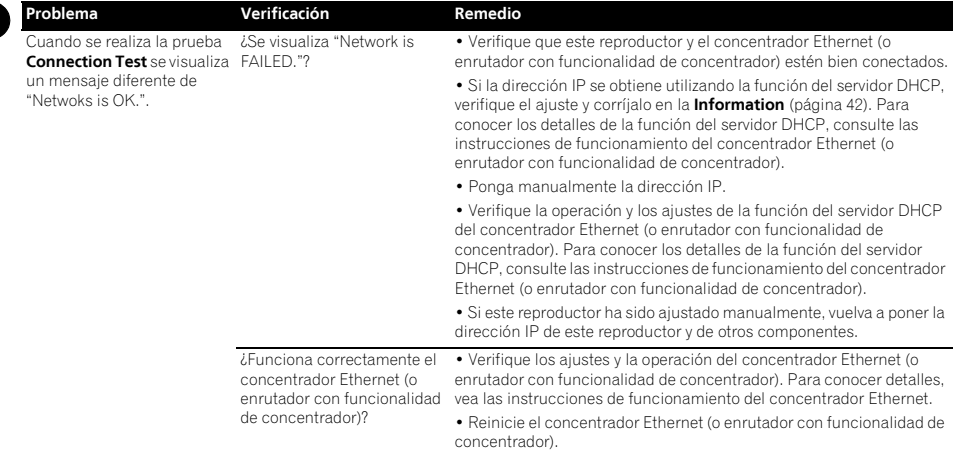

## **Otros**

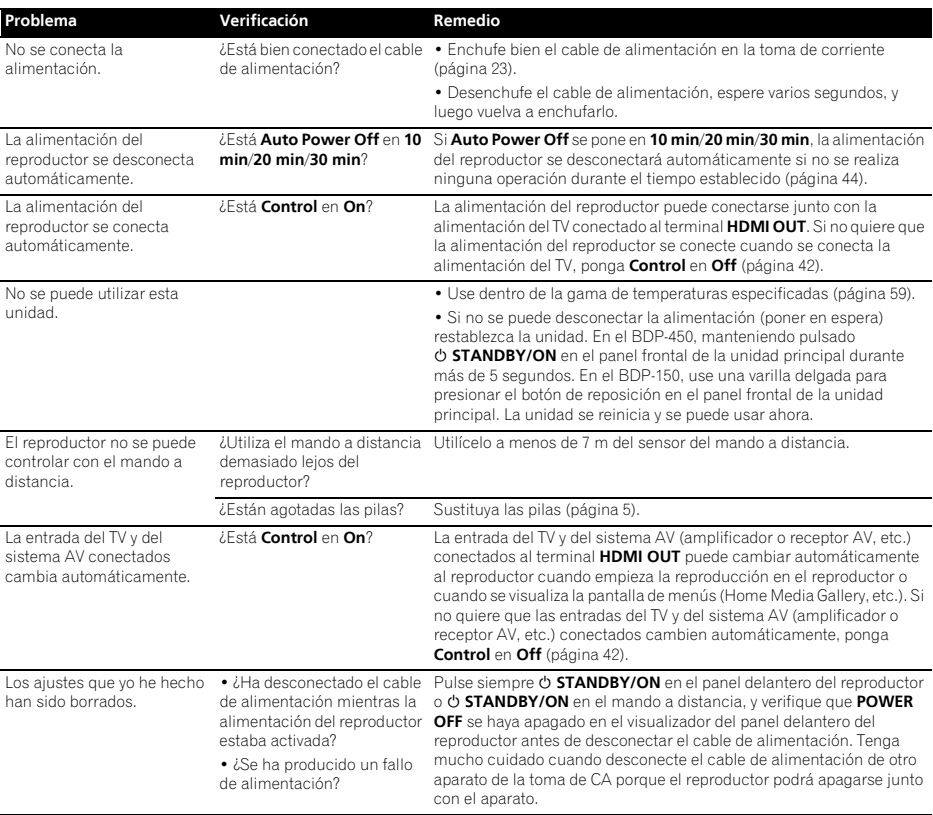

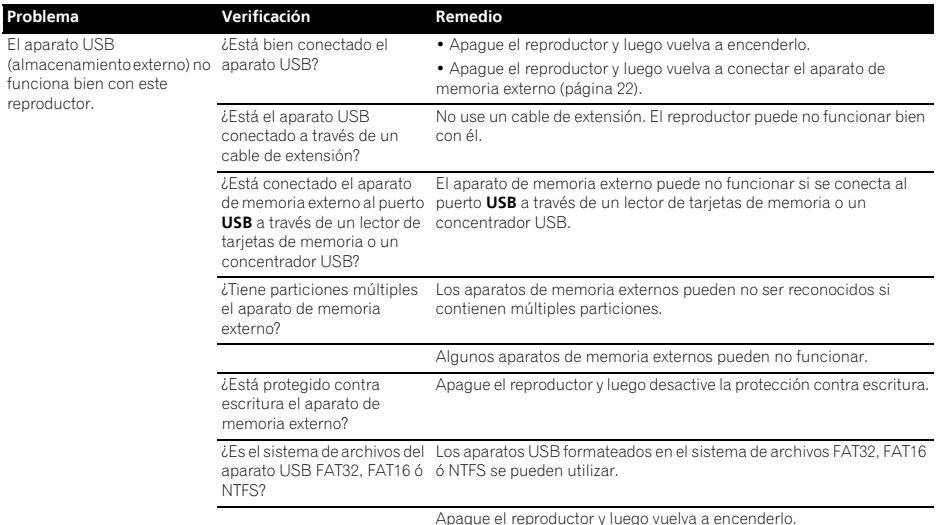

# Glosario

#### Ángulo (Múltiples ángulos)

En los discos BD-ROM o DVD-Video se pueden grabar simultáneamente hasta 9 ángulos de cámara, lo que le permite ver la misma escena desde ángulos diferentes.

#### Audio interactivo

Las señales de audio grabadas en los títulos de los BD-ROM. Éstas incluyen, por ejemplo, el sonido clic hecho cuando se utiliza la pantalla de menús.

#### Audio secundario

Algunos BD-ROM incluyen series de audio secundario mezclado con series de audio principal. Estas series de audio secundario se llaman "audio secundario". En algunos discos, este audio secundario se graba como audio para vídeo secundario.

#### AVCHD (Advanced Video Codec High Definition)

Véase página 9.

#### AVCREC

Véase página 7.

#### BDAV

En cuanto al formato BD, las especificaciones del formato audiovisual para la grabación de emisiones digitales HD se conoce como BDAV en este reproductor y en este manual de instrucciones.

#### $\div$  RD-J

Véase página 9.

#### BD-LIVE

Véase página 8.

#### $\triangle$  RDMV

En cuanto al formato BD, las especificaciones del formato audiovisual designado para el contenido de películas de alta definición (HD) preempaquetado se conoce como BDMV en este reproductor y en este manual de instrucciones.

#### BONUSVIEW

Véase página 8.

#### Cuadros y campos

Un cuadro es la unidad de una imagen fija que compone las imágenes en movimiento. Un cuadro consiste en una imagen de líneas impares y en una imagen de líneas pares llamadas campos en señal de vídeo con método de exploración entrelazado (576i, 1080i, etc.).

#### Deep Color

Véase página 17.

#### DHCP (Dynamic Host Configuration Protocol)

Este protocolo provee parámetros de configuración (dirección IP, etc.) para ordenadores y otros aparatos conectados a la red.

#### Dirección IP

Una dirección que identifica un ordenador u otro aparato conectado a Internet o a una red de área local. Esto representa un número en cuatro secciones.

#### Dirección MAC (Media Access Control)

Un número de identificación de hardware asignado específicamente a un aparato de red (tarjeta LAN, etc.).

#### DivX

Véase página 10.

#### DNS (Domain Name System)

Éste es un sistema para asociar nombres de host de Internet con direcciones IP.

#### Dolby Digital

Dolby Digital es un formato de audio para grabar el sonido en un máximo de hasta 5.1 canales con una fracción de la cantidad de datos en comparación con las señales de audio de PCM lineal.

#### Dolby Digital Plus

Dolby Digital Plus es un formato de audio para medios de alta definición. Basado en Dolby Digital, combina la eficiencia y la flexibilidad para proveer audio multicanal de alta calidad. Con BD-ROM se puede grabar un máximo de 7.1 canales de sonido digital.

#### Dolby TrueHD

Dolby TrueHD es un formato de audio que usa la codificación lossless. Con BD-ROM se puede grabar un máximo de 8 canales a 96 kHz/24 bits, o hasta 6 canales a 192 kHz/24 bits.

#### **↑ DRM**

Una tecnología para proteger datos digitales con derechos de autor. Los vídeos, imágenes y audio digitados mantienen la misma calidad aunque se copien o transfieran repetidamente. DRM es una tecnología para restringir la distribución o reproducción de datos digitales sin la autorización del propietario de los derechos de autor.

#### DSD (Direct Stream Digital)

El sistema de codificación Digital Audio encontrado en los SACD que expresa las señales de audio mediante la densidad de impulso de datos de un bit.

#### DTS Digital Surround

DTS Digital Surround es un formato de audio para grabar señales de audio de 48 kHz/24 bits en 5.1 canales.

#### DTS-HD High Resolution Audio

DTS-HD High Resolution Audio es un formato de audio que usa la codificación lossy. Puede grabar 7.1 canales a 96 kHz/24 bits.

#### DTS-HD Master Audio

DTS-HD Master Audio es un formato de audio que usa la codificación lossless. Con BD-ROM se puede grabar un máximo de 7.1 canales a 96 kHz/24 bits, o hasta 5.1 canales a 192 kHz/24 bits.

#### Entrada predeterminada

Una entrada predeterminada es un aparato de comunicación, como un enrutador, que pasa datos entre redes. Se utiliza para dirigir datos a las redes en las cuales la entrada de destino no está especificada explícitamente.

#### Ethernet

Una norma para redes de áreas locales (LAN) usadas para conectar múltiples ordenadores, etc. en la misma ubicación. Este reproductor soporta 100BASE-TX.

#### Exploración entrelazada

Con este método se visualiza una imagen explorándola dos veces. Las líneas impares se visualizan en la primera pasada y las líneas pares se visualizan en la segunda, para formar una sola imagen (cuadro). La exploración entrelazada se indica en este reproductor y en el manual de instrucciones mediante una "i" tras el valor de la resolución (por ejemplo, 576i).

### Exploración progresiva

Con este método, una imagen consiste en una sola imagen, sin dividirla en dos imágenes. La exploración progresiva provee imágenes claras sin parpadeo, en particular para imágenes fijas que contienen mucho texto, gráficos y líneas horizontales. La exploración progresiva se indica en este reproductor y en el manual de instrucciones mediante una "p" tras el valor de la resolución (por ejemplo, 576p).

#### HDMI (High-Definition Multimedia Interface)

Véase página 17.

#### Imagen en imagen (P-in-P)

Esta función sirve para superponer vídeo secundario sobre el vídeo principal. Algunos BD-ROM incluyen vídeo secundario, el cual se puede superponer sobre el vídeo principal.

#### **M** Linear PCM

Esto se refiere a las señales de audio que no están comprimidas.

#### Máscara de subred

Ésta se utiliza para identificar qué parte de la dirección IP corresponde a la subred (una red administrada por separado). La máscara de subred se indica como '255.255.255.0'.

#### MPEG (Moving Picture Experts Group)

El nombre de una familia de normas usadas para codificar señales de vídeo y audio en formato comprimido digital. Las normas de codificación de vídeo incluyen MPEG-1 Video, MPEG-2 Video, MPEG-4 Visual, MPEG-4 AVC, etc. Las normas de codificación de audio incluyen MPEG-1 Audio, MPEG-2 Audio, MPEG-2 AAC, etc.

#### Número de región

Véase página 9.

#### Número de puerto

Ésta es una dirección secundaria provista debajo de la dirección IP para conectar simultáneamente a múltiples abonados durante las comunicaciones por Internet.

#### Parental Lock

Véase página 46.

#### Proveedor representante

Éste es un servidor de relevo para asegurar un acceso rápido y unas comunicaciones seguras cuando se conecta a Internet desde una red interna.

#### USB (bus universal en serie)

USB es una norma de la industria para conectar periféricos a PC.

#### $\bullet$  VC-1

Un codificador y decodificador de vídeo desarrollado por Microsoft y normalizado por la Society of Motion Picture and Television Engineers (SMPTE). Algunos BD incluyen vídeo codificado en este codificador y decodificador.

#### Vídeo secundario

Algunos BD-ROM incluyen vídeo secundario superpuesto sobre el vídeo principal usando la función imagen en imagen. Estos subvídeos se llaman "vídeo secundario".

#### x.v.Color

Véase página 17.

# Especificaciones and the set of the set of the set of the set of the set of the set of the set of the set of the set of the set of the set of the set of the set of the set of the set of the set of the set of the set of the

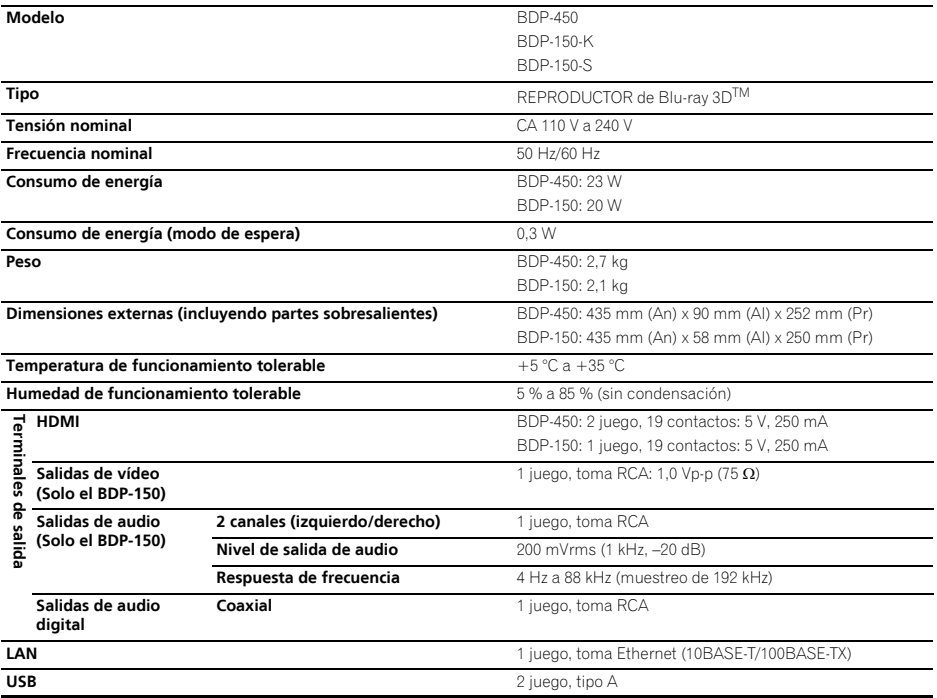

## **B** Nota

• Las especificaciones y diseño de este producto están sujetos a cambios sin previo aviso.

- Este producto incorpora tecnología de protección contra la copia que está protegida por patentes de los EE.UU. y otros derechos de propiedad intelectual de Rovi Corporation. La ingeniería inversa y el desmontaje están prohibidos.
- Los nombres de corporaciones y productos mencionados aquí son marcas de fábrica o marcas registradas de sus corporaciones respectivas.

http://www.pioneer.fr http://www.pioneer.de http://www.pioneer.it http://www.pioneer.nl http://www.pioneer.be http://www.pioneer.es

http://www.pioneer.eu

© 2012 PIONEER CORPORATION. All rights reserved. © 2012 PIONEER CORPORATION. Tous droits de reproduction et de traduction réservés.

#### **PIONEER CORPORATION**

1-1, Shin-ogura, Saiwai-ku, Kawasaki-shi, Kanagawa 212-0031, Japan PIONEER ELECTRONICS (USA) INC. P.O. BOX 1540, Long Beach, California 90801-1540, U.S.A. TEL: (800) 421-1404 PIONEER ELECTRONICS OF CANADA, INC. 340 Ferrier Street, Unit 2, Markham, Ontario L3R 2Z5, Canada TEL: 1-877-283-5901, 905-479-4411 PIONEER EUROPE NV Haven 1087, Keetberglaan 1, B-9120 Melsele, Belgium TEL: 03/570.05.11 PIONEER ELECTRONICS ASIACENTRE PTE. LTD. 253 Alexandra Road, #04-01, Singapore 159936 TEL: 65-6472-7555 PIONEER ELECTRONICS AUSTRALIA PTY. LTD. 5 Arco Lane, Heatherton, Victoria, 3202, Australia, TEL: (03) 9586-6300 PIONEER ELECTRONICS DE MEXICO S.A. DE C.V. Blvd.Manuel Avila Camacho 138 10 piso Col.Lomas de Chapultepec, Mexico, D.F. 11000 TEL: 55-9178-4270 K002\_B3\_En

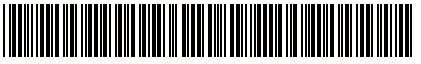

72-BDP450-FURB1